# **User Guide - Exchange Public Folder Archiver Agent**

# TABLE OF CONTENTS

# OVERVIEW

Introduction Key Features Add-On Components Terminology

## SYSTEM REQUIREMENTS - EXCHANGE PUBLIC FOLDER ARCHIVER AGENT

#### **DEPLOYMENT - EXCHANGE SERVER AGENTS**

INSTALL THE 64-BIT EXCHANGE AGENTS FOR EXCHANGE SERVER 2007 OR 2010

INSTALL THE 64-BIT EXCHANGE AGENTS FOR EXCHANGE SERVER 2007 OR 2010 - CLUSTERED ENVIRONMENT

INSTALL THE 32-BIT EXCHANGE AGENTS FOR EXCHANGE SERVER 2007 OR 2010

INSTALL THE 32-BIT EXCHANGE AGENTS FOR EXCHANGE SERVER 2007 OR 2010 - CLUSTERED ENVIRONMENT

**INSTALL THE EXCHANGE AGENTS ON EXCHANGE SERVER 2003** 

INSTALL THE EXCHANGE AGENTS ON EXCHANGE SERVER 2003 - CLUSTERED ENVIRONMENT

INSTALL THE 32-BIT EXCHANGE AGENTS ON A NON-EXCHANGE SERVER

INSTALL THE EXCHANGE AGENTS FOR EXCHANGE SERVER 2003 ON A NON-EXCHANGE SERVER

GETTING STARTED CONFIGURATION - EXCHANGE PUBLIC FOLDER ARCHIVER AGENT

### GETTING STARTED ARCHIVE - EXCHANGE PUBLIC FOLDER ARCHIVER AGENT

#### GETTING STARTED RECOVER - EXCHANGE PUBLIC FOLDER ARCHIVER AGENT

#### ADVANCED CONFIGURATION - EXCHANGE PUBLIC FOLDER ARCHIVER AGENT

#### Understanding the CommCell Console

**Configuring Archive Rules for Messages** 

Based on Message Properties Based on Stubs Based on Attachments

# Configure Recall Status Messages

For Recalls from Disk Library For Recalls from Tape Library For Recalls when Media is Outside the Library

Selecting Folders For Archiving Filter Specific Folders Include Specific Folders

Managing the Default Subclient

Modifying an Agent, Archive Set, or Subclient

Deleting an Agent, Archive Set, or Subclient

# ADVANCED ARCHIVE - EXCHANGE PUBLIC FOLDER ARCHIVER AGENT

#### Scheduling an Archive Job

Managing Jobs Restarting Jobs Controlling Jobs

Additional Options

Administration Guide - Exchange Mailbox iDataAgent

# ADVANCED RECOVER - EXCHANGE PUBLIC FOLDER ARCHIVER AGENT

#### **Recovering a Public Folder Item**

#### Recovering an Attachment

#### Finding and Restoring

Finding a Message with a Specific Subject Finding a Message From a Specific User Finding a Message Sent to a Specific User Finding a Message Received in a Specific Time Range Quick Search using Sampling Finding a Message Backed Up at a Specific Time Adding Search Results to a List Using Find from a Browse Window Restoring a Message or a Mailbox Item from the Search Results Save, Email, or Print Search Results

#### Performing an Out-of-Place Recovery

## **Recovering to a Different Exchange Server Version**

# **Reviewing Data Selected for Recovery**

# Scheduling a Recovery

## **Restoring By Jobs**

Managing Recover Jobs Restarting Jobs

Controlling Jobs

Additional Restore Options

#### DATA AGING - EXCHANGE PUBLIC FOLDER ARCHIVER AGENT

#### ADDITIONAL OPERATIONS - EXCHANGE PUBLIC FOLDER ARCHIVER AGENT

#### OUTLOOK ADD-IN

#### DESKTOP BROWSE

FAQ

#### TROUBLESHOOTING - EXCHANGE PUBLIC FOLDER ARCHIVER AGENT ARCHIVE

#### TROUBLESHOOTING - EXCHANGE PUBLIC FOLDER ARCHIVER AGENT RECOVER

ONLINE HELP

# System Requirements - Exchange Public Folder Archiver Agent

System Requirements Supported Features

The following requirements are for the Exchange Public Folder Archiver Agent:

# **APPLICATION**

Microsoft Exchange 2003 32-bit Server up to the latest service pack Microsoft Exchange 2007 64-bit Server up to the latest service pack Microsoft Exchange 2010 64-bit Server up to the latest service pack

# **OPERATING SYSTEM**

#### WINDOWS SERVER 2008

Microsoft Windows Server 2008 x64 Editions\* \*Core Editions not supported

#### WINDOWS SERVER 2003

Microsoft Windows Server 2003 32-bit and x64 Editions with a minimum of Service Pack 1

# **CLUSTER - SUPPORT**

The software can be installed on a Cluster if clustering is supported by the above-mentioned operating systems.

For information on supported cluster types, see Clustering - Support.

# HARD DRIVE

1 GB of minimum disk space is required for installing the software.
 256 MB of free disk space is required for job result directory.
 256 MB of free disk space is required for log directory.

### **OWA PROXY ENABLER**

256 MB minimum of hard disk space for installing the software.

## OUTLOOK ADD-IN CLIENT

50 MB minimum of hard disk space for installing the software.

721 MB of temp space required for install.

Ensure that your setup has disk space to install the following: Visual Studio Tools for Office

.NET Framework 4

# MEMORY

32 MB RAM minimum required beyond the requirements of the operating system and running applications

# PROCESSOR

All Windows-compatible processors supported

# SUPPORTED COMPONENTS

#### **OWA PROXY ENABLER**

The OWA Proxy Enabler is supported on any platform supported by the Microsoft Exchange Server.

#### WEB PROXY AGENT

The Web Proxy Agent is supported on any platform supported by the Microsoft Exchange Server.

#### OUTLOOK ADD-IN CLIENT

The Outlook Add-In Client is supported with any version of Microsoft Outlook supported by the Microsoft Exchange Server.

#### PERIPHERALS

DVD-ROM drive

Network Interface Card

# MISCELLANEOUS

#### NETWORK

TCP/IP Services configured on the computer.

#### MICROSOFT VISUAL C++

Microsoft Visual C++ 2008 Redistributable Package is automatically installed. Note that Visual C++ 2008 Redistributable Package can co-exist with other versions of this software.

#### **.NET FRAMEWORK**

.NET Framework 2.0 is automatically installed. Note that .NET Framework 2.0 can co-exist with other versions of this software.

# NOTES ON MICROSOFT EXCHANGE SERVER /DATAAGENT INSTALLATION

Microsoft Exchange 2007 64-bit Server Agents are 32-bit MAPI-based Agents installed on a Microsoft Windows x64 platform. See Installing 32-bit Components on a Microsoft Windows x64 Platform for information on installation and configuration requirements for these Agents.

- The Microsoft Exchange 2003 and 2007 Mailbox and Public Folder-based Agents can be installed in two ways:
- $\,\circ\,\,$  directly on the Microsoft Exchange Server computer
- o as Proxy Agents on a separate computer running a supported 32-bit operating system

# **NOTES ON OUTLOOK OWA PROXY ENABLER INSTALLATION**

Prior to configuring Web Access for Exchange 2007 Mailbox/Public Folder Archiver, Exchange WebProxy Archiver Agent, or OWA Proxy Enabler, ensure that the Client Access Role has been configured on the Exchange Server.

# **NOTES ON OUTLOOK ADD-IN CLIENT INSTALLATION**

For Windows clients, JRE 1.7.0\_17 is installed automatically with the Outlook Add-In software if it is not already installed.

.NET Framework is needed to support RPC over HTTP connection mode, as well as support for the Exchange Offline Mining Tool. It is not automatically installed by the MSI package and must be manually installed.

Update 331320 must be installed on the client in order to use RPC over HTTP. Contact Microsoft Product Support Services and refer to KB 331320 to obtain this patch.

The Microsoft Visual C++ 2008 Redistributable Package is not automatically installed for MSI installs. However, the required subset of files from Microsoft Visual C++ 2008 Redistributable Package are provided as part of the software and therefore, manual installation is not required.

#### DISCLAIMER

Minor revisions and/or service packs that are released by application and operating system vendors are supported by our software but may not be individually listed in our System Requirements. We will provide information on any known caveat for the revisions and/or service packs. In some cases, these revisions and/or service packs affect the working of our software. Changes to the behavior of our software resulting from an application or operating system revision/service pack may be beyond our control. The older releases of our software may not support the platforms supported in the current release. However, we will make every effort to correct the behavior in the current or future releases when necessary. Please contact your Software Provider for any problem with a specific application or operating system.

Additional considerations regarding minimum requirements and End of Life policies from application and operating system vendors are also applicable

# **Deployment - Exchange Server Agents**

# **PLANNING YOUR INSTALLATION**

The Microsoft Exchange Server Agents can be installed individually or in any combination. However, your installation options will differ depending on your environment and the combination of Agents you intend to install.

To ensure you select the appropriate installation option for your environment, first compile the following information:

#### **EXCHANGE AGENTS TO BE INSTALLED**

For complete protection, it is recommended all Agents be installed in your environment.

#### **EXCHANGE SERVER VERSION**

The Exchange Server Version can be 2010, 2007, or 2003.

# WILL THE AGENTS BE INSTALLED ON THE EXCHANGE SERVER?

You can install Agents on the Exchange Server or another computer (Non-Exchange Server). The Database iDataAgent, however, must be installed on the Exchange Server.

#### IS THE COMPUTER 32-BIT OR 64-BIT?

Whether installing on the Exchange Server or a Non-Exchange Server, the bit-rate can be 32-bit or 64-bit.

# WHAT VERSION OF OUTLOOK IS INSTALLED ON THE COMPUTER?

Outlook must be installed on the computer for all Agents except the Database iDataAgent and can be version 2010 or 2007.

#### IS THE OUTLOOK VERSION 32-BIT OR 64-BIT?

The Outlook bit-rate can be 32-bit or 64-bit.

# WILL YOU BE INSTALLING THE AGENTS IN A CLUSTERED ENVIRONMENT?

# **INSTALLATION OPTIONS**

Once you have compiled the above information, choose the appropriate installation procedure as described in the tables below.

# **EXCHANGE SERVER 2013**

|                           | OUTLOOK<br>VERSION | INSTALLATION PROCEDURE | SUPPORTED AGENTS                                                      |
|---------------------------|--------------------|------------------------|-----------------------------------------------------------------------|
| INSTALLING ON THE         | EXCHANGE SERVER    |                        |                                                                       |
| 64-bit Exchange<br>Server | N/A                |                        | Database Agent for Database Availability<br>Group (DAG) Configuration |

# EXCHANGE SERVER 2010

| SERVER SETUP              | ουτιοοκ                     | INSTALLATION PROCEDURE                                              | SUPPORTED AGENTS                                    |
|---------------------------|-----------------------------|---------------------------------------------------------------------|-----------------------------------------------------|
|                           | VERSION                     |                                                                     |                                                     |
| INSTALLING ON TH          | E EXCHANGE SERVER           |                                                                     |                                                     |
| 64-bit Exchange<br>Server | Outlook 2010 64-bit         | Install the 64-bit Exchange Agents for Exchange Server 2010 or 2007 | Database, Mailbox, and Public Folder<br>iDataAgents |
|                           |                             |                                                                     | Compliance, Mailbox, and Public Folder<br>Archivers |
| 64-bit Exchange<br>Server | Outlook 2010/2007<br>32-bit | Install the 32-bit Exchange Agents for Exchange Server 2010 or 2007 | Database, Mailbox, and Public Folder<br>iDataAgents |
|                           |                             |                                                                     | Compliance, Mailbox, and Public Folder<br>Archivers |
|                           |                             |                                                                     |                                                     |

| 64-bit Exchange<br>Server     | N/A                         | Install the 64-bit Exchange Agents for Exchange Server 2010 or 2007    | Database Agent for Database Availability<br>Group (DAG) Configuration                        |
|-------------------------------|-----------------------------|------------------------------------------------------------------------|----------------------------------------------------------------------------------------------|
| INSTALLING ON A N             | ON-EXCHANGE SERVE           | R                                                                      |                                                                                              |
| 32-bit Non-Exchange<br>Server | Outlook 2010/2007<br>32-bit | Install the 32-bit Exchange Agents on a Non-Exchange Server            | Mailbox and Public Folder iDataAgents<br>Compliance, Mailbox, and Public Folder<br>Archivers |
| 64-bit Non-Exchange<br>Server | Outlook 2010/2007<br>32-bit | Install the 32-bit Exchange Agents for Exchange Server 2010<br>or 2007 | Mailbox and Public Folder iDataAgents<br>Compliance, Mailbox, and Public Folder<br>Archivers |
| 64-bit Non-Exchange<br>Server | Outlook 2010 64-bit         | Install the 64-bit Exchange Agents for Exchange Server 2010<br>or 2007 | Mailbox and Public Folder iDataAgents<br>Compliance, Mailbox, and Public Folder<br>Archivers |

# **EXCHANGE SERVER 2007**

| SERVER SETUP                        | ουτιοοκ                      | INSTALLATION PROCEDURE                                                                         | SUPPORTED AGENTS                                    |
|-------------------------------------|------------------------------|------------------------------------------------------------------------------------------------|-----------------------------------------------------|
|                                     | VERSION                      |                                                                                                |                                                     |
| INSTALLING ON THI                   | E EXCHANGE SERVER            |                                                                                                |                                                     |
| 64-bit Exchange<br>Server           | Outlook 2010 64-bit          | Install the 64-bit Exchange Agents for Exchange Server 2010 or 2007                            | Database, Mailbox, and Public Folder<br>iDataAgents |
|                                     |                              |                                                                                                | Compliance, Mailbox, and Public Folder<br>Archivers |
| 64-bit Exchange<br>Server - Cluster | Outlook 2010 64-bit          | Install the 64-bit Exchange Agents for Exchange Server 2010<br>or 2007 - Clustered Environment | Database, Mailbox, and Public Folder<br>iDataAgents |
|                                     |                              |                                                                                                | Compliance, Mailbox, and Public Folder<br>Archivers |
| 64-bit Exchange<br>Server           | Outlook 2010/2007 32-<br>bit | Install the 32-bit Exchange Agents for Exchange Server 2010 or 2007                            | Database, Mailbox, and Public Folder<br>iDataAgents |
|                                     |                              |                                                                                                | Compliance, Mailbox, and Public Folder<br>Archivers |
| 64-bit Exchange<br>Server - Cluster | Outlook 2010/2007 32-<br>bit | Install the 32-bit Exchange Agents for Exchange Server 2010<br>or 2007 - Clustered Environment | Database, Mailbox, and Public Folder<br>iDataAgents |
|                                     |                              |                                                                                                | Compliance, Mailbox, and Public Folder<br>Archivers |
| INSTALLING ON A N                   | ON-EXCHANGE SERVE            | R                                                                                              |                                                     |
| 32-bit Non-Exchange                 | Outlook 2010/2007            | Install the 32-bit Exchange Agents on a Non-Exchange Server                                    | Mailbox and Public Folder iDataAgents               |
| Server                              | 32-bit                       |                                                                                                | Compliance, Mailbox, and Public Folder<br>Archivers |
| 64-bit Non-Exchange                 | Outlook 2010/2007            | Install the 64-bit Exchange Agents for Exchange Server 2010                                    | Mailbox and Public Folder iDataAgents               |
| Server                              | 64-bit                       | or 2007                                                                                        | Compliance, Mailbox, and Public Folder              |

# **EXCHANGE SERVER 2003**

| SERVER SETUP                 | OUTLOOK VERSION    | INSTALLATION PROCEDURE                                                         | SUPPORTED AGENTS                                    |
|------------------------------|--------------------|--------------------------------------------------------------------------------|-----------------------------------------------------|
| INSTALLING ON THE            | EXCHANGE SERVER    |                                                                                |                                                     |
| Exchange Server              | Not Required       | Install the Exchange Agents on Exchange Server 2003                            | Database, Mailbox, and Public Folder<br>iDataAgents |
|                              |                    |                                                                                | Compliance, Mailbox, and Public Folder<br>Archivers |
| Exchange Server -<br>Cluster |                    | Install the Exchange Agents on Exchange Server 2003 -<br>Clustered Environment | Database, Mailbox, and Public Folder<br>iDataAgents |
|                              |                    |                                                                                | Compliance, Mailbox, and Public Folder<br>Archivers |
| INSTALLING ON A N            | ON-EXCHANGE SERVER |                                                                                |                                                     |
| Non-Exchange Server          |                    | Install the Exchange Agents for Exchange Server 2003 on a                      | Mailbox and Public Folder iDataAgents               |
|                              | bit                | Non-Exchange Server                                                            | Compliance, Mailbox, and Public Folder<br>Archivers |

Compliance, Mailbox, and Public Folder Archivers

# Install the 64-bit Exchange Agents for Exchange Server 2010 or 2007

Previous Next >

Follow the steps given below to install Exchange Agents on one of the following:

- 64-bit Exchange Server 2010
- 64-bit Exchange Server 2007
- 64-bit Non-Exchange Server

## WHERE TO INSTALL

The Exchange Agents can be installed in one of two ways:

- Directly onto the Exchange Server. This method is referred to as an on-host installation and is useful if you want to preserve hardware resources.
- On a separate computer with connectivity to the Exchange Server. This method is referred to as an Non-Exchange Server installation and is useful if you want to offload the memory and processing resources required for backups and restores from the Exchange Server.

Install the Exchange Agents on all the nodes on which backups have to be run in a DAG configuration.

## INSTALLATION

The software can be installed using one of the following methods:

#### **METHOD 1: INTERACTIVE INSTALL**

Use this procedure to directly install the software from the installation package or a System Requirements network drive.

#### **METHOD 2: INSTALL SOFTWARE FROM COMMCELL CONSOLE**

Use this procedure to remotely install the software on a client computer.

## **RELATED TOPICS**

**Download Software Packages** Provides step-by-step procedure to download the latest packages for software install.

Verify that the computer in which you wish to install the software satisfies the System Requirements.

#### Firewall

Provides comprehensive information on firewall.

#### PREREQUISITES

If you are installing the Exchange Agents on a 64-bit off-host proxy computer, perform the following pre-requisite task before installing these agents:

- Ensure that the proxy computer has been added to the same Domain in which the Exchange Server 2007 resides.
- Install Microsoft Outlook 2007 or higher on the off-host proxy computer in order to supply the software drivers necessary for Exchange-based agents to function in an off-host proxy configuration.

#### FOR EXCHANGE SERVER 2010

- Ensure that the service account is a member of Organization Management group.
- Ensure that the mail-enabled user is a member of the Local Administrator Group and have rights to all mailboxes on the server.

To assign full access follow the steps given below:

- Using ADSIEDIT navigate to Configuration | Services | Microsoft Exchange.
- Right-click your organization name, click Properties | Securities and click the Advanced tab.
- Click Edit to modify the permissions set for Organization Management group.
- Click to select Full Control, Receive As and Send As permissions and wait for replication.
- Click the Effective Permission tab and Select the name of the backup account.
- The backup account should display the following as selected:

Full Control

All Extended Rights

Send As

Receive As

• Start the PowerShell and type the following to add the backup account so it has full control over all the databases:

Get-MailboxDatabase -server (server name) | Add-ADPermission -user "backup account" -ExtendedRights Receive-As

Run the above PowerShell every time a new database is added.

 Navigate to the Exchange Management Console, right-click the <mailbox> and click Manage Full Access Permissions to view the mailbox listed under Full Access Permissions.

#### FOR EXCHANGE SERVER 2007

з.

- Service account should be a member of Exchange Organization Administrators group.
- Ensure that the mail-enabled user is a member of the Local Administrator Group and have rights to all mailboxes on the server.

# **METHOD 1: INTERACTIVE INSTALL**

- 1. Log on to the computer using an account with the following privileges:
  - Administrator of the local computer

Select the required language.

Click Next.

- Administrator of the Exchange Server
- 2. Run **Setup.exe** from the Software Installation Package.

4. Select the option to Install Calypso on this 64-bit computer.

Your screen may look different from the example shown.

 Select I accept the terms in the license agreement. Click Next.

- To install the Exchange iDataAgents expand Client Modules | Backup & Recovery | Exchange, and select one or more of the following:
  - Exchange Database iDataAgent
  - Exchange Mailbox iDataAgent
  - Exchange Public Folder iDataAgent

To install the **Exchange Archiver Agents**, expand **Client Modules | Archive Management**, and select one or more of the following:

- Exchange Compliance Archiver
- Exchange Mailbox Archiver Agent
- Exchange Public Folder Archiver Agent

#### Administration Guide - Exchange Mailbox iDataAgent

Click Next.

For Non-Exchange Server, Exchange Database *i*DataAgent will not be applicable.

7. If this computer and the CommServe is separated by a firewall, select the **Configure** firewall services option and then click **Next**.

For firewall options and configuration instructions, see Firewall Configuration and continue with the installation.

If firewall configuration is not required, click **Next**.

| 8. | Enter the fully qualified domain name of the $\ensuremath{\textbf{CommServe Host Name}}.$ |
|----|-------------------------------------------------------------------------------------------|
|    | Click Next.                                                                               |

Do not use space and the following characters when specifying a new name for the CommServe Host Name:

\|`~!@#\$%^&\*()+=<>/?,[]{}:;'"

9. Click Next.

| nstaller                                                                                                    |                                                                                                    |                                                                                                |                                      |                                                                                                    |                                                                                                    |
|----------------------------------------------------------------------------------------------------|----------------------------------------------------------------------------------------------------|------------------------------------------------------------------------------------------------|--------------------------------------|----------------------------------------------------------------------------------------------------|----------------------------------------------------------------------------------------------------|
| Select Platforms                                                                                                    |                                                                                                    |                                                                                                |                                      |                                                                                                    |                                                                                                    |
| Select the platforms yo                                                                                                    | u want to configu                                                                                                    | re.                                                                                            |                                      |                                                                                                    |                                                                                                    |
|                                                                                                    | erve Modules<br>ell Console<br>gent Modules<br>es<br>& Recovery<br>Indexing and Sea<br>sed Search & Bro<br>Management<br>pusDataReplicato | wse                                                                                            | () III ()                            | platform nai<br>description<br>reasons whi<br>disabled.<br>Disk Spac<br>(Reg/Reco<br>Installatio<br>0 I<br>Temporar<br>0 I | of the platform and<br>y it may be<br>ormmended)<br>in Folder:<br>MB/ 0 MB<br>my on C: drive:<br>MB/ 0 MB |
| Installer                                                                                                    | tore Only                                                                                                    | < Back                                                                                         |                                      | Special He                                                                                                    | gistry Keys In Use                                                                                        |
|                                                                                                    |                                                                                                    |                                                                                                |                                      |                                                                                                    |                                                                                                    |
| nstaller<br>Firewall Configura<br>Configure firewall servic                                                                             |                                                                                                    |                                                                                                |                                      |                                                                                                    |                                                                                                    |
| If there is a firewall bet                                                                                                    | ween this machin                                                                                                    | e and the CommS                                                                                | erve, confi                          | gure firewall                                                                                                    | services below.                                                                                           |
| Configure firewall s                                                                                                    | ervices                                                                                                    |                                                                                                |                                      |                                                                                                    |                                                                                                    |
| Please specify how y<br>connection from here<br>CommServe are bloc<br>machine, or whether<br>This machine can<br>CommServe can o        | to a CommServe<br>ked, and setup sl<br>there is a Proxy in<br>open connection<br>pen connection t                                         | i's tunnel port, whe<br>hould instead expe<br>hetween.<br>to CommServe on<br>oward this machin | ther all co<br>ct CommS<br>tunnel po | nnections to<br>erve to conr                                                                                               | ssible to open<br>ward<br>lect back to this                                                               |
| C CommServe is rea                                                                                                    |                                                                                                    |                                                                                                |                                      |                                                                                                    |                                                                                                    |
| Installer                                                                                                    |                                                                                                    |                                                                                                | Ne                                   | ext >                                                                                                    | Cancel                                                                                                    |
|                                                                                                    |                                                                                                    |                                                                                                |                                      |                                                                                                    |                                                                                                    |
|                                                                                                    |                                                                                                    |                                                                                                |                                      |                                                                                                    |                                                                                                    |
| Installer<br>CommServe Name<br>Specify the CommServi<br>name                                                                            | e computer name                                                                                                    | and host                                                                                       |                                      |                                                                                                    | X                                                                                                    |
| CommServe Name<br>Specify the CommServe<br>name<br>CommServe (<br>CommServe 1                                                           | Client Name<br>Host Name                                                                                                    |                                                                                                | srople:                              |                                                                                                    | X                                                                                                    |
| CommServe Name<br>Specify the CommServe<br>name<br>CommServe (<br>CommServe 1<br>(Enter a valid<br>mycomputer.r                         | Client Name<br>Host Name<br>, fully-qualified, IF<br>nycompany.com)                                                                       | host name; for ex                                                                              | ample:                               |                                                                                                    | ×                                                                                                    |
| CommServe Name<br>Specify the CommServe<br>name<br>CommServe (<br>CommServe 1<br>(Enter a valid<br>mycomputer.r                         | Client Name<br>Host Name<br>, fully-qualified, IF                                                                                         | host name; for ex                                                                              | ample:                               |                                                                                                    | X                                                                                                    |
| CommServe Name<br>Specify the CommServe<br>name<br>CommServe (<br>CommServe 1<br>(Enter a valid<br>mycomputer.r                         | Client Name<br>Host Name<br>, fully-qualified, IF<br>nycompany.com)                                                                       | host name; for ex                                                                              |                                      | 9X( >                                                                                                    | Cancel                                                                                                    |
| CommServe Name<br>Specify the CommServe<br>name<br>CommServe (<br>CommServe 1<br>(Enter a valid<br>mycomputer.                          | Client Name<br>Host Name<br>, fully-qualified, IF<br>nycompany.com)                                                                       | ' host name; for ex                                                                            |                                      | ext >                                                                                                    |                                                                                                    |
| CommServe Name<br>Specify the CommServe<br>name<br>CommServe (<br>CommServe 1<br>(Enter a valid<br>mycomputer.                          | Dient Name<br>fost Name<br>fully-qualified, IF<br>nycompany.com<br>mycompany.com                                                          | host name; for ex                                                                              |                                      | ×t>                                                                                                    |                                                                                                    |
| CommServe Name Specify the CommServe CommServe C CommServe C CommServe I Enter a vaid mycomputer. Installer Installer Communication Inf | Dient Name<br>fost Name<br>fully-qualified, IF<br>nycompany.com<br>mycompany.com                                                          | host name; for ex                                                                              |                                      | < 20                                                                                                    |                                                                                                    |
| CommServe Name Specify the CommServe CommServe C CommServe C CommServe I Enter a vaid mycomputer. Installer Installer Communication Inf | Client Name                                                                                                    | host name; for ex                                                                              | Ne                                   |                                                                                                    |                                                                                                    |
| CommServe Name Specify the CommServe CommServe C CommServe C CommServe I Enter a vaid mycomputer. Installer Installer Communication Inf | Client Name                                                                                                    | host name; for ex                                                                              | N                                    | ▼<br>will use to                                                                                                    |                                                                                                    |

10. Select Add programs to the Windows Firewall Exclusion List, to add CommCell programs and services to the Windows Firewall Exclusion List.

Click Next.

This option enables CommCell operations across Windows firewall by adding CommCell programs and services to Windows firewall exclusion list.

It is recommended to select this option even if Windows firewall is disabled. This will allow the CommCell programs and services to function if the Windows firewall is enabled at a later time.

11.

12.

13.

|                                                                                                   | Instatter                                                                                                    |
|---------------------------------------------------------------------------------------------------|----------------------------------------------------------------------------------------------------|
|                                                                                                   | Windows Firewall Exclusion List<br>Allow programs to communicate through Windows<br>Firewall                                                                                    |
|                                                                                                   | Windows Firewall is ON                                                                                                    |
|                                                                                                   | Add programs to the Windows Firewall Exclusion List                                                                                                    |
|                                                                                                   | If you plan on using Windows Firewall, it is recommended to add the software programs to the<br>exclusion list.                                                                 |
|                                                                                                   | Installer Cancel                                                                                                    |
| Verify the default location for software installation.                                            | Installer                                                                                                    |
| Click <b>Browse</b> to change the default location.                                               | Destination Folder<br>Select the destination folder to install the program files.                                                                                               |
| Click Next.                                                                                       |                                                                                                    |
| <ul> <li>Do not install the software to a mapped network drive.</li> </ul>                        | Click Next to accept the default location, or click Browse to choose an alternate location.                                                                                     |
| <ul> <li>Do not use the following characters when specifying the destination<br/>path:</li> </ul> | Destination Folder                                                                                                    |
| /:*?"<> #                                                                                         |                                                                                                    |
| It is recommended that you use alphanumeric characters only.                                      | Drive List C: 928 MB Space Required / Recommended 1334 MB / 1670 MB                                                                                                    |
|                                                                                                   | Installer  Kext Cancel                                                                                                    |
| Select a Client Group from the list.                                                              | Installer                                                                                                    |
| Click Next.                                                                                       | Client Group Selection                                                                                                    |
|                                                                                                   | Select a client group for the client.                                                                                                    |
| This screen will be displayed if Client Groups are configured in the CommCell Console.            | The Client Group is a logical grouping of client machines<br>which have the same associations at various levels like<br>Schedule Policy, Activity Control, Security and Repots. |
|                                                                                                   | Client group:                                                                                                    |
|                                                                                                   | None Selected                                                                                                    |
|                                                                                                   | cient_group                                                                                                    |
|                                                                                                   |                                                                                                    |
|                                                                                                   | Installer  Kext> Cancel                                                                                                    |
| Click Next.                                                                                       | Installer                                                                                                    |
|                                                                                                   | Schedule Install of Automatic Updates<br>Choose when you want to schedule an install of the<br>downloaded updates.                                                              |
|                                                                                                   | I⊄ Schedule Install of Automatic Updates                                                                                                    |
|                                                                                                   | C Once                                                                                                    |
|                                                                                                   | ♥ Weekly       ♥ Weekly     ♥ Monday     ♥ Tuesday                                                                                                    |
|                                                                                                   | C Wednesday C Thursday                                                                                                    |
|                                                                                                   | C Friday C Saturday                                                                                                    |
|                                                                                                   | ⊂ Sunday                                                                                                    |
|                                                                                                   | Installer                                                                                                    |
|                                                                                                   | < Back Next > Cancel                                                                                                    |

#### 14. Select a Storage Policy. Click Next.

X

| Installer                                                                                             |               |           |     |        |
|----------------------------------------------------------------------------------------------------|---------------|-----------|-----|--------|
| Storage Policy Selection                                                                              |               |           |     |        |
| Select a storage policy for the default sub<br>backed up.                                             | client to be  |           |     |        |
| Configure for Laptop or Desktop Ba                                                                    |               |           |     |        |
| Configure for Laptop or Desktop Ba                                                                    | скир          |           |     |        |
| Select a storage policy from the pu                                                                   | II-down list. |           |     |        |
|                                                                                                    |               |           |     |        |
| Unassigned                                                                                            |               |           |     |        |
|                                                                                                    |               |           |     |        |
|                                                                                                    |               |           |     |        |
|                                                                                                    |               |           |     |        |
|                                                                                                    |               |           |     |        |
|                                                                                                    |               |           |     |        |
|                                                                                                    |               |           |     |        |
| Installer                                                                                             |               |           |     |        |
| Installer                                                                                             | < Back        | <br>Next> | -   | Cancel |
| Installer                                                                                             | < Back        | Next>     |     | Cancel |
| Installer                                                                                             | < Back        | Next >    |     | Cancel |
| Installer                                                                                             | < Back        | Next >    | ]_  | Cancel |
| Installar<br>Storage Policy Selection                                                                 |               | Next >    |     | Cancel |
| Installer                                                                                             |               | Next >    | ] _ | Cancel |
| Installar<br>Storage Policy Selection                                                                 | olient to be  | Next >    | ] _ | Cancel |
| Installer:<br>Storage Policy Selection<br>Select a storage policy for the default sub-<br>backet of a | olient to be  | Next >    | ] _ | Cancel |
| Installer:<br>Storage Policy Selection<br>Select a storage policy for the default sub-<br>backet of a | olient to be  | Next >    |     | Cancel |
| Installer:<br>Storage Policy Selection<br>Select a storage policy for the default sub-<br>backet of a | olient to be  | Next>     |     | Cancel |
| Instation<br>Storage Pallcy Selection<br>Select a screage policy for the default sub-<br>backet arise | olient to be  | Next>     |     | Cancel |
| Instation<br>Storage Pallcy Selection<br>Select a screage policy for the default sub-<br>backet arise | olient to be  | Next>     |     | Cancel |

If you do not have Storage Policy created, this message will be displayed. Click  ${\bf OK}.$ 

You can create the Storage Policy later in step 24.

- If you are installing the Exchange Database iDataAgent on the Exchange Server, click Configure Exchange Database Specific Information.
- If you are installing the Exchange Agents on the Non-Exchange Server, skip to Configure Exchange Agents Specific Information.

#### CONFIGURE EXCHANGE DATABASE SPECIFIC INFORMATION

- **15.** Select the backup type for Exchange Database backups. Choose either of the following options, then click **Next**.
  - Differential Specifies that each non-full Exchange Database backup secures all data that has changed since the last full backup. Transaction lobs are not purged.
  - **Incremental** Specifies that each non-full Exchange Database backup secures only that data that has changed since the last backup of any type. Committed transaction logs are purged.

| Installer                                     |                                                                                |                                                                                                 |        |
|-----------------------------------------------|--------------------------------------------------------------------------------|-------------------------------------------------------------------------------------------------|--------|
| Exchange Backup<br>Please select a defau      |                                                                                |                                                                                                 |        |
| C Differential                                | Backs up change<br>Store and Directo<br>Full backup, Does<br>transaction logs. | s in the Information<br>ry Service since the last<br>s not purge the                            |        |
| C Incrementa                                  | Store and Directo                                                              | s in the Information<br>ry Service since the last<br>remental backup. The<br>tion logs are then |        |
| Installer                                     | < Ba                                                                           | ck Next>                                                                                        | Cancel |
|                                               |                                                                                |                                                                                                 |        |
| Enter Administrato<br>Enter Administrator aci | r account information<br>ount information                                      |                                                                                                 | X      |
|                                               |                                                                                |                                                                                                 |        |
| 4                                             | ccount Name:                                                                   |                                                                                                 |        |
|                                               |                                                                                |                                                                                                 |        |
|                                               |                                                                                |                                                                                                 |        |
| 1                                             |                                                                                |                                                                                                 |        |
| l<br>f                                        | ccount Password:                                                               |                                                                                                 |        |
| ļ                                             | ccount Password:                                                               |                                                                                                 |        |
| [                                             | omain:                                                                         |                                                                                                 |        |
| [                                             |                                                                                |                                                                                                 |        |
| [                                             | omain:                                                                         |                                                                                                 |        |
| [                                             | omain:                                                                         |                                                                                                 |        |
| [                                             | omain:                                                                         | Ness>                                                                                           | Qarcel |

**16.** Enter the user credentials to access the Exchange Server to perform the backup operation.

- The User Account must have Exchange Administrator privileges.
- The installation detects the domain name. If necessary, you can modify the domain name by specifying Windows domain that the Exchange Server resides in.

17. Click Next.

|                                              | ough information to s<br>s, click Next to begin                                              |                                        | am files. If you are sat | sfied with the |
|----------------------------------------------|----------------------------------------------------------------------------------------------|----------------------------------------|--------------------------|----------------|
|                                              |                                                                                              |                                        |                          |                |
|                                              |                                                                                              |                                        |                          | ^              |
| CommServe H<br>Interface Nam<br>Client =audi | ath = C:\Program File<br>Host = mycomputer.m<br>ne = audi.mycompan<br>Path = C:\Program File | ycompany.com<br>y.com<br>ss\JobResults |                          | =              |
| Global Eiltore                               |                                                                                              |                                        |                          | ~              |
| Global Filters                               | = Use Cell level polic                                                                       |                                        |                          | >              |
|                                              | = Use Lell level polic                                                                       |                                        |                          | <u>&gt;</u>    |
| <                                            | = Use Lell level polic                                                                       | < Back                                 | Next >                   | Cancel         |
| <                                            | = Use Lell level polic                                                                       | < Back                                 | Next >                   | Cancel         |

- 18. The install program displays a reminder to verify that Circular Logging is disabled before performing any database backup operations. To verify that Circular Logging is disabled:
  - From Exchange System Manager, navigate to and expand the server that the Database *i*DataAgent is being installed on.
  - Verify that the Circular Logging check box has not been selected for each Storage Group. If Circular Logging has been enabled for a Storage Group, disable it at this time.

Click OK.

- If you are installing the Exchange Agents, then click Configure Exchange Agents Specific Information.
- If you are installing the Exchange Database iDataAgent, skip to Verify Summary of Install Options.

#### CONFIGURE EXCHANGE AGENTS SPECIFIC INFORMATION

**19.** Select **Exchange Server Name** and **Exchange Server Version** from drop-down list.

## Click Next.

This screen will appear when you are installing  $\ensuremath{\mathsf{Exchange}}$  Agents on Non-Exchange Server.

20. Click Next.

| Installer                                                                                                    |                                                                           | ×                         |
|----------------------------------------------------------------------------------------------------|---------------------------------------------------------------------------|---------------------------|
| Exchange Server Name                                                                                                    |                                                                           |                           |
| Please provide Exchange serve                                                                                                    | er name                                                                   |                           |
|                                                                                                    |                                                                           |                           |
| Exc                                                                                                    | e Server<br>change Server Name:<br>change_Server<br>change Server Version | -                         |
|                                                                                                    | change 2007                                                               | •                         |
| Installer                                                                                                    |                                                                           |                           |
|                                                                                                    | < <u>B</u> ack <u>N</u> ext                                               | > <u>C</u> ancel          |
|                                                                                                    |                                                                           |                           |
| Installer                                                                                                    |                                                                           |                           |
| Summary<br>Summary of install selections                                                                                                    |                                                                           |                           |
| Setup has enough informat<br>install settings, click Next to                                                                                                    | tion to start copying the program files. If yo<br>o begin copying files.  | ou are satisfied with the |
|                                                                                                    |                                                                           |                           |
| Destination Path = C:\Prog<br>CommServe Host = mycom<br>Interface Name = audi.myc<br>Client = audi<br>Job Results Path = C:\Prog<br>Global Filters = Use Cell lev | puter.mycompany.com<br>company.com<br>gram Files∖JobResults               |                           |
| CommServe Host = mycom<br>Interface Name = audi.myc<br>Client =audi<br>Job Results Path = C:\Prog                                                                 | puter.mycompany.com<br>company.com<br>gram Files∖JobResults               | ×                         |
| CommServe Host = mycom<br>Interface Name = audi.myc<br>Client = audi<br>Job Results Path = C:\Prog<br>Global Filters = Use Cell lev                               | puter.mycompany.com<br>company.com<br>gram Files∖JobResults               | ×<br>×                    |

- **21.** Enter the following Exchange Administrator information then click **Next**.
  - Account Name Domain user account created with the exchange server administrator permissions. Do not include the domain name here.
  - Account Password The password assigned to the domain user.
  - Mailbox Name for this Account Mailbox associated with the user above.
  - **Profile Name** Specify profile name to be created during agent install. This profile is associated with the domain user's mailbox.

• Exchange Server Name - Name of the Exchange Server that the agent will communicate with for data protection and recovery operations.

Enter the Mailbox Role Server name (NetBIOS). After installation configure the roles as described in Configure Mailboxes in Database Availability Group (DAG) Servers.

• **Domain** - The installation detects and enters a domain name. If necessary, modify the domain name by specifying Windows domain that the Exchange Server resides in.

| Installer                                                                        | X                                                 |
|----------------------------------------------------------------------------------|---------------------------------------------------|
| Exchange Administrator Account<br>Information<br>Mailbox and Ptofile information |                                                   |
| Please enter the Exchange account information re<br>the information supplied.    | squired below. A new profile will be created with |
| Account Name:                                                                    | Profile Name:                                     |
| Account Password:                                                                | Exchange Server Name:                             |
| Mailbox Name for this Account:                                                   | Domain:                                           |
| Installer < E                                                                    | lack Next > Cancel                                |

#### VERIFY SUMMARY OF INSTALL OPTIONS

22. Click Next.

23. Click Finish.

|                                                                                                    | $\frown$ |
|----------------------------------------------------------------------------------------------------|----------|
| Schedule Reminder<br>Job schedule creation reminder                                                                                                    | 2        |
| Please note:<br>You still need to create a Job Schedule for each iDataAgent that has been installed on<br>this client computer.<br>Job Schedules are required to allow the iDataAgents to perform automated backup<br>and restore operations.<br>Job Schedule creation can be accomplished through the CommCell Console<br>administration interface. |          |
| Installer                                                                                                    |          |
| Installer                                                                                                    | ×        |
| Completion Report                                                                                                    |          |
| Setup complete                                                                                                    | <i>.</i> |
|                                                                                                    | 4        |

S CHOICE

If you already have a storage policy selected in step 14, Click Next > button available at the bottom of the page to proceed to the **Configuration** section.

If you do not have Storage Policy created, continue with the following step.

- 24. Create a Storage Policy:
  - 1. From the CommCell Browser, navigate to **Policies**.
  - 2. Right-click the Storage Policies and then click New Storage Policy.
  - 3. Follow the prompts displayed in the Storage Policy Wizard. The required options are mentioned below:
    - Select the Storage Policy type as Data Protection and Archiving and click Next.
    - Enter the name in the Storage Policy Name box and click Next.
    - From the **Library** list, click the name of a disk library to which the primary copy should be associated and then click **Next**.

Ensure that you select a library attached to a MediaAgent operating in the current release.

- From the MediaAgent list, click the name of a MediaAgent that will be used to create the primary copy and then click Next.
- For the device streams and the retention criteria information, click Next to accept default values.

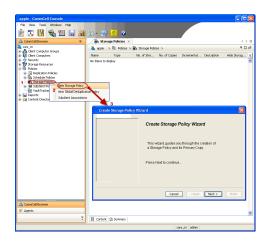

- $\circ~$  Select Yes to enable deduplication for the primary copy.
- From the **MediaAgent** list, click the name of the MediaAgent that will be used to store the Deduplication store.

Type the name of the folder in which the deduplication database must be located in the Deduplication Store Location or click the Browse button to select the folder and then click **Next**.

• Review the details and click **Finish** to create the Storage Policy.

25. Enable the following registry key to create job specific profiles:

- From the CommCell Browser, navigate to Client Computers.
- Right-click the <Client> in which you want to add the registry key, and then click Properties.
- Click the Registry Key Settings tab.
- Click Add.
- Enter CreateProcessSpecificProfile in the Name field.
- Enter MSExchangeMBAgent in the Location field. (For Exchange Mailbox iDataAgent).

Enter MSExchangeDMAgent in the Location field. (For Exchange Mailbox iDataAgent).

- Enter REG\_DWORD in the Type filed.
- Enter 1 to enable and 0 to disable the key in the Value field.
- Click OK.

# METHOD 2: INSTALL SOFTWARE FROM COMMCELL CONSOLE

1. From the CommCell Browser, select **Tools**, point to **Add/Remove Software**, and then click **Install Software**.

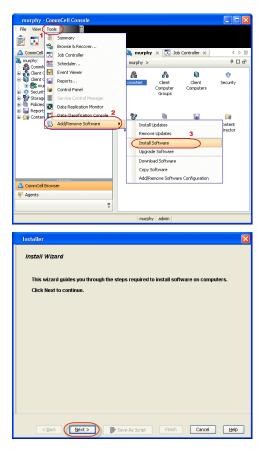

2. Click Next.

Select Windows.
 Click Next.

4. Select Manually Select Computers. Click Next.

5. Enter the fully qualified domain name of the computer on which you have Exchange Server.

For example: win08ex07.idclab.loc

Click Next.

6. Click Next.

| Select how to discover the computers for installing the software                                                                                                    |
|----------------------------------------------------------------------------------------------------|
| Manualy select computers     Software will be installed only on the selected list of computers.                                                                                           |
| Automatically discover computers                                                                                                    |
| Computers will be discovered when the job runs.                                                                                                    |
|                                                                                                    |
|                                                                                                    |
|                                                                                                    |
|                                                                                                    |
|                                                                                                    |
|                                                                                                    |
|                                                                                                    |
|                                                                                                    |
| < Back Hent > Save As Script Finish Cancel Help                                                                                                    |
| Installer                                                                                                    |
| Enter the host names of the computers                                                                                                    |
| Please enter the host names of the computers, one per line                                                                                                    |
| ver/08ex07/ddab.loc Import from File Import From Active Directory                                                                                                    |
| Select from existing clients                                                                                                    |
|                                                                                                    |
|                                                                                                    |
|                                                                                                    |
|                                                                                                    |
|                                                                                                    |
|                                                                                                    |
|                                                                                                    |
| <bok. next=""> IP Save Ar Sopt Pinch Cancel Hebp</bok.>                                                                                                    |
|                                                                                                    |
| Installer                                                                                                    |
| Select Software Cache                                                                                                    |
| To use current Client or Client Group Software Cache settings, click Next. To override Software Cache settings check<br>Override Software Cache and select the Software Cache to be used. |
| Override Software Cathe                                                                                                    |
| Software Cache: murphy.domain.company.com                                                                                                    |
|                                                                                                    |
|                                                                                                    |
|                                                                                                    |
|                                                                                                    |
|                                                                                                    |
|                                                                                                    |
|                                                                                                    |
| <bock moxt=""> Save As Script Finish Cancel Help</bock>                                                                                                    |
|                                                                                                    |

<Back Next> Save As Script Finish Cancel Help

Select the computer's operating system

Windows
 Unix and Linux

Installer

 Specify User Name and Password that must be used to access the computer. Click Next.

|                                          | Installer                                                                                                    |
|------------------------------------------|----------------------------------------------------------------------------------------------------|
|                                          | Enter Account Information                                                                                                    |
|                                          | The specified account should have administrative access to the computer. If you are installing                                                                                                    |
|                                          | multiple clients, the user should have access to all clients.                                                                                                    |
|                                          | Reuse Active Directory credentials                                                                                                    |
|                                          | User Name:                                                                                                    |
|                                          | Example:domain\username                                                                                                    |
|                                          | Password:                                                                                                    |
|                                          | Confirm Password:                                                                                                    |
|                                          |                                                                                                    |
|                                          |                                                                                                    |
|                                          |                                                                                                    |
|                                          |                                                                                                    |
|                                          |                                                                                                    |
|                                          |                                                                                                    |
|                                          | < Back Next > Save As Script Finish Cancel Help                                                                                                    |
| 0.                                       | Installer X                                                                                                    |
| &                                        | Select Package(s) to Install                                                                                                    |
|                                          | C. Starter Obsidgent<br>                                                                                                    |
|                                          | Sybase DataAgent     MySQL DataAgent                                                                                                    |
|                                          | Documentum Agent     Decumentum Agent     Decumentum Agent     Decumentum Agent                                                                                                    |
|                                          | Exchange Public Holder KAKaAgenK                                                                                                    |
|                                          | Change Web Folder DotAgent     Control of the State of the State       |
| be                                       | Lotus Notes Database DataAgent     Lotus Notes Database DataAgent     Sawarbant                                                                                                    |
| De                                       | Drankow     Drankow     Control Conserved     Control Conserved     Control Control Control     Control Control Advante     Control Control Advante     Control Control Advante     Control Control Advante     Control Control Advante     Control Control Control     Control Control Control     Control Control     Control Control     Control     Contr      |
|                                          | Chine Context Indexing     Chine Context Indexing For Exchange     Archive Management                                                                                                    |
|                                          | Arthe Haugement     Description Archive Agent     Description Archive Agent     Description Archive Archive     Description Archive Archive                                                                                                    |
|                                          | Exchange Complement Archiver     Exchange Verlahmer Adventer Agent     Exchange Public Verlahmer Agent     Exchange Public Verlahmer Agent                                                                                                    |
|                                          | Exchange Malbox Archiver Agent                                                                                                    |
|                                          | <back next=""> Prob Cancel Heb</back>                                                                                                    |
|                                          |                                                                                                    |
|                                          |                                                                                                    |
|                                          | Installer                                                                                                    |
|                                          | Enter Recommended Settings for the selected Software                                                                                                    |
|                                          |                                                                                                    |
| Backup                                   | Enter Recommended Settings for the selected Software  Percommended Settings Client Groups Available: Selected                                                                                                    |
| <b>Backup</b><br>from the                | Enter Recommended Settings for the selected Software  Percommended Settings  Client Groups  Asidor  Asidor Asidor Asidor  Asidor  Asidor  Asidor  Asidor  Asidor  Asidor  Asidor  Asidor  Asidor  Asidor  Asidor  Asidor  Asidor  Asid |
| <b>Backup</b><br>from the<br>Laptop User | Enter Recommended Settings for the selected Software                                                                                                    |
| from the                                 | Enter Recommended Settings for the selected Software                                                                                                    |
| from the                                 | Enter Recommended Settings for the selected Software                                                                                                    |
| from the                                 | Enter Recommended Settings for the selected Software                                                                                                    |
| from the                                 | Enter Recommended Settings for the selected Software                                                                                                    |
| from the                                 | Enter Recommended Settings for the selected Software                                                                                                    |
| from the                                 | Enter Recommended Settings for the selected Software                                                                                                    |
| from the                                 | Enter Recommended Sattings for the solected Sattware                                                                                                    |
| from the                                 | Enter Recommended Settings for the selected Software                                                                                                    |
| from the                                 | Enter Recommended Sattings for the solected Software  Enter Recommended Sattings  Cellent Groups  Available:  Available:  Add Al >>  Cellent Groups  Add Al >>  Cellent Groups  Cellent Groups |
| from the                                 | Enter K accommended Sattings for the selected Software  Enter K accommended Sattings  Called Sattings  Enter the Install Options for the selected Software  Enter the Install Options for the selected Software  Enter the Install Options for the selected Software                                                                                                    |
| from the                                 | Enter Recommended Settings for the selected Software                                                                                                    |
| from the                                 | Enter Recommended Settings for the selected Software <ul> <li>Clenk Groups</li> <li>Available:</li> <li>Selected:</li> <li>Available:</li> <li>Godd Al &gt;&gt;</li> <li>Clenk Groups Available:</li> <li>Godd Al &gt;&gt;</li> <li>Clenk Groups Available:</li> <li>Clenk Groups Available:</li> <li>Configure For Laptop Backup:</li> <li>Configure For Laptop Backup:</li> <li>Configure For Laptop Backup:</li> <li>Configure For Laptop Backup:</li> <li>Configure For Laptop Backup:</li> <li>Configure For Laptop Backup:</li> <li>Concert Parket Dischaps:</li> </ul> Storage Fakry to use <ul> <li>Concert Parket</li> <li>Market Dischaps:</li> <li>Storage Fakry to use</li> <li>Enter the Install Options for the selected Software</li> <li>Support Socie:</li> <li>Enclampetorve: Information (Dytomal)</li> </ul>                                                                                                    |
| from the                                 | Enter Recommended Settings for the selected Software                                                                                                    |
| from the                                 | Enter Recommended Settings for the selected Software                                                                                                    |
| from the                                 | Enter Recommended Settings for the selected Software                                                                                                    |
| from the                                 | Enter Recommended Settings for the selected Software                                                                                                    |
| from the                                 | Enter Recommended Settings for the selected Software                                                                                                    |
| from the                                 | Enter Recommended Settings for the selected Software                                                                                                    |
| from the                                 |                                                                                                    |
| from the                                 | Enter Recommended Settings for the selected Software                                                                                                    |
| from the                                 | Enter Recommended Settings for the selected Software                                                                                                    |

- To install the Exchange iDataAgents expand Client Modules | Backup & Recovery | Exchange, and select one or more of the following:
  - Exchange Database iDataAgent
  - Exchange Mailbox iDataAgent
  - Exchange Public Folder iDataAgent

Click Next.

For Non-Exchange Server, Exchange Database *i*DataAgent will not be applicable.

- 9. Select Client Group from Available and click Add.
  - Select a **Storage Policy** from the drop-down list. Click **Next**. **NOTES**:
  - Select the Configure for Laptop or Desktop Backup option to install Backup Monitor utility. This utility allows you to view the backup job summary from the client computer without opening the CommCell Console. See Monitor - Laptop User for more information.
- 10. Type the Agent Specific Settings information. Click Next.

11. Click Next.

# 12. Select Immediate. Click Next.

13. Click Finish.

14. You can track the progress of the job from the **Job Controller** or **Event Viewer** window.

| Enter Additional Install Options                                                                                                    |
|----------------------------------------------------------------------------------------------------|
|                                                                                                    |
|                                                                                                    |
| I di Brower Incosses (Fragado)  Server Incorro Set  Server Incorro Set  Conde Serves Gringando)  Conde Serves Gringando  Conde Serves Gringando  Server Incorro Set  Setud Tecul tog Locoto  Setud Tecul tog Locoto  Setud T   |
|                                                                                                    |
| Sing Oracle Services (if required)     Services (if required)     Services (if required)     Services (if required)     Services (if required)     Services (if required)     Services (if required)     Services     Services (if required)     Services     Services (if required)     Services     Services (if required)     Services     Services (if required)     Services     Services (if required)     Services     Services     Se      |
| Bit bit dets that are already pert of the Component  Attenced Options  Optional Status  Details from the Indi  Detail Status  Detail Status Detail Status  Detail Status  Detail Status  Detail Status  Detail Status  Detail Status  Detail Status Detail Status  D  |
| Context Packages After Install C Jayour Calerbinet Install C Jayour Calerbinet Install C Jayour Calerbinet Context Context Calerbinet C Context Calerbinet C Calerbinet C Calerbinet C C |
|                                                                                                    |
| Patal Rest Lig Loadon       Deal Alexet Lig Loadon       Charles Service       Basil Dexctory       Pata       COL Pata       Energy: Pata       Coll Pata       Energy: Pata       Diracid Sectory       Ling: Pata       Coll Pata       Energy: Pata       Coll Pata       Energy: Pata       Coll Pata       Energy: Pata       Coll Pata       Energy: Pata       Coll Pata       Energy: Pata       Coll Pata       Energy: Pata       Coll Pata       Energy: Pata       Energy: Pata       Coll Pata       Energy: Pata       Energy: Pata                                                                                                    |
|                                                                                                    |
| Orload Settings                                                                                                    |
| Heh     Heil       CO First     Heil       Eingrachet     Heil       Install textory     Heil       Log Fiel Locition     Constance Heid Name                                                                                                    |
| COP Part BOD                                                                                                    |
| Exegritient 640 3                                                                                                    |
| Instal Directory Log Fiel Locdon Commiserve Host Name                                                                                                    |
| Considerve Host Name                                                                                                    |
|                                                                                                    |
| Cook (Bot) See As Soys Prod. Cook Bbb                                                                                                    |
| < Book Boot Prob. Concol Bob                                                                                                    |
|                                                                                                    |
|                                                                                                    |
| Installer 🔀                                                                                                    |
|                                                                                                    |
| Please Select When To Run The Job                                                                                                    |
| Job Initiation                                                                                                    |
| ( Immediate                                                                                                    |
| Run this job now                                                                                                    |
|                                                                                                    |
| O Schedule                                                                                                    |
| Configure Schedule Pattern Configure                                                                                                    |
|                                                                                                    |
|                                                                                                    |
|                                                                                                    |
|                                                                                                    |
|                                                                                                    |
|                                                                                                    |
|                                                                                                    |
|                                                                                                    |
| $\frown$                                                                                                    |
| < <u>Back</u> (Next >) ► Save As Script Finish Cancel Help                                                                                                    |
|                                                                                                    |
| Installer                                                                                                    |
|                                                                                                    |
| Summary                                                                                                    |
| Summary<br>Please verify all the selected options and click Firish to run the job immediately or click Save As Script to save the job options as a script.                                                                                                    |
| Summary<br>Hease welfy all the selected uptons and doi. Frish to run the job minedately or diol. Sere As Script to save the job options are a script.<br>Client: Install Option                                                                                                    |
| Please werfy all the selected actors and cld. Firsh to run the job immediately or click Seve Ad Script to save the job options as a script. Client Install Option Select Type Of Installation: Windows                                                                                                    |
| Please verify all the selected options and dok Finish to run the job immediately or dok. Save As Sorpt to save the job options as a sorpt. Clease Install Option                                                                                                    |
| Please wify all the selected potone and doi. French to run the job immediately or dick Serie AG Sopie to serve the job optiones as a cospit.           Clenter, Hannall Option         Immediately or dick Serie AG Sopie to serve the job optiones are a cospit.           Select Type Of Clineat Discovery: Monually refect computer:         Select Type Of Clineat Discovery: Monually refect computer:           Exclude discovery of computers with SRM agrees alse early installed: Yes         Review Active Discovery: Monually refect computer:                                                                                                    |
| Mease wify all the selected potors and dok Freich brunn the job mmediately or dick Serie AG Sort to serie the job options are a sorp t.           Clear Lineard Option           Select Type Of Installation: Windows           Select Type Of Clear Discovery: Manually select computers           Exclude discovery of Computers with SRM agents already installed: Yes           Reuse Archer Directory credeminals: No           Cleart: Authentication for Job                                                                                                    |
| Please wify all the selected potone and doi. French to run the job immediately or dick Serie AG Sopie to serve the job optiones as a sopie.           Clease: Install Option         Immediately or dick Serie AG Sopie to serve the job optiones are a sopie.           Select Type Of Climati Discovery: Monually refect computer:         Select Type Of Climati Discovery: Monually refect computer:           Exclude: discovery of computers with SRM agrees alse early installed: Yes         Review Active Discovery: Monually refect computer:                                                                                                    |
| Please werfy all the selected options and dok Frierh he run the toph inmediately or did. Seare A6 Sopit to save the job options as a sorgit.  Termin Install Option Select Type of Cleman Discovery: Manually select computers Select Type of Cleman Discovery: Manually select computers Exclude discovery of computers with RNA agents a laterady installed: Yes Remue Active Directory credentials: No Clemat Automatication for Job Clemat Discovery: Clear Discovery: Manually select Computers Exclude discovery: Automatication for Job Clemat Automatication for Job Clemat Automatication for Job                                                                                                    |
| Please wirfy all the selected options and del Fireh he run the job inmediately or did. Same Ads Sopit to save the job options as a sorgit.           Direct in Install Option         Image: Install option         Image: Image: Imag                                |
| Please wify al the selected pattern and deli Frieh thrun the job immediately or did. Seen & Sopit to serv the job options as a sopit.           Cherk Initial Option         Image: Sopie of Cherk Initial Unitial Windows           Select Type Of Initial Discovery: Manually addet computers         Exclude discovery of Computers with SRM agents already installed: Yes           Resure Arther Directory predeminish: No         Image: Directory predeminish: No           Cleark Authentication for Job         Image: Directory predeminish and predeminish of the predeminish of the predeminish o                                                                                                    |
| Please wify al the selected sphere and dok Freeh to run the job immediately or dick Save A6 Sopie to gave the job options as a sopie.           Cirrent Install Option         Immediately or dick Save A6 Sopie to gave the job options as a sopie.           Select Type Of Cliental Discovery: Manually added computers         Select Type Of Cliental Discovery: Manually added computers           Exclude discovery of computers with SRM agrees al aneady installed: Yes         Recease Active Discovery: Manually added computers           Exclude discovery of Computers with SRM agrees al aneady installed: Yes         Recease Active Discovery: Manually added computers           User Name: ID-CL/B*administrator         Peasower: """           Passional: """         Recease Active Discovery: No           Recease Active Discovery: No         Kill Browser Processes (if required); No           Kill Browser Processes (if required); No         No                                                                                                    |
| Pleas werfy all the selected options and del. Frierh in run the job inmediately or did. Serie A6 Sopit to serie the job options as a sorgit. Termin Install Option Select Type of Cinenal Discretion: Windows Select Type of Cinenal Discretion: Windows Select Type of Cinenal Discretion: Windows Select Type of Cinenal Discretion: Windows Select Type of Cinenal Discretion: Windows Select Type of Cinenal Discretion: Windows Select Type of Cinenal Discretion: Windows Select Type of Cinenal Discretion: Windows Select Type of Cinenal Discretion: Windows Select Type of Cinenal Discretion: Windows Select Type of Cinenal Discretion: Windows Select Type of Cinenal Discretion: Windows Select Type of Cinenal Discretion: Windows Select Type of Cinenal Discretion: Windows Select Type of Cinenal Discretion: Select Type of Select Type of Cinenal Discretion: Select Type of Cinenal Discretion: Select |
| Place wirfy all the selected options and del. Frierh in run the sph inmediately or did. Serie Ads Sopiet to serie the pit options as a sorgit. Termin Initial Option Select Type of Climan Discovery: Manually related computers: Exclude discovery of computers with RNA agents a laready installed: Yes Reuse Active Directory remediations: No Climat Automatication for Job Uter Nume: IC-LaBordmanistrator Reusewatt: """ Initial Flags Initial Flags Initial |
| Please wify al the selected spoore and doi: French to run the poblemedately or did. Same Ad Sore Ho Sore Ho and Option Same and Sore Ho and Honoland Honolan |
| Place wirfy althe selected getore and del Fieth he run the job investidatly or did. Same A6 Sopit to save the job options as a sorgit.           Timeri. Install. Option         Image: Solid Society of Comparison of Comparison of Com                       |
| Please wify althe selected schore and del Field hermuthe job inmediately or del Sare & Sopit to gene the job options an acopit.  Circuit Initial Option Sole (Type Of Cham Discussive: Wandwy deel computers: Exclude discovery of compaters with SRM agents already installed: Yes Exclude discovery of compaters with SRM agents already installed: Yes Exclude discovery of compaters with SRM agents already installed: Yes Exclude discovery of Compaters with SRM agents already installed: Yes Exclude discovery to Exclude are installed and the selection of the Initial Option User Name : DCLAB administrator Pleasonarit : *** Exclude (if required): No Kull Excover Processes (if required): No Kull Excover Area (and the initial: No Delete Package After Initial: No Delete Package After Initial: No Delete Package After Initial: No Delete Package After Initial: No Delete Schore Only: No Circuit Software Cade: No Delete Schore Cade: No Delete Schore |
| Please wify althe nelected sphere and doi: Freeh to run the job inmediately or did. Same & Sopit to gene the job options as a copit.  Circuit. Install Option Select Type Of Cliental Discovery: Manually added computer: Exclude discovery of computers with SRM agrees also and justalled: Yes Renner Active Discovery: Manually added computer: Exclude discovery of Computers with SRM agrees also and justalled: Yes Renner Active Discovery: Manually added computer: Exclude discovery of Computers with SRM agrees also and justalled: Yes Renner Active Discovery: Manually added computer: Exclude discovery of Computers with SRM agrees also and justalled: Yes Renner Active Discovery: Manually added to and the discovery of Computers with SRM agrees also and justalled: Yes Renner Active Discovery: Manually added to and the discovery of Computers with SRM agrees also added to a discovery of Computers with SRM agrees and the advectory and the Common Component: No Delete Rencage After Transit: No Extra Composition Covervis Staffers Computer: No Extra Composition Covervis Staffers Code: No                                                                                                    |
| Please wify althe selected schore and del Field hermuthe job inmediately or del Sare & Sopit to gene the job options an acopit.  Circuit Initial Option Sole (Type Of Cham Discussive: Wandwy deel computers: Exclude discovery of compaters with SRM agents already installed: Yes Exclude discovery of compaters with SRM agents already installed: Yes Exclude discovery of compaters with SRM agents already installed: Yes Exclude discovery of Compaters with SRM agents already installed: Yes Exclude discovery to Exclude are installed and the selection of the Initial Option User Name : DCLAB administrator Pleasonarit : *** Exclude (if required): No Kull Excover Processes (if required): No Kull Excover Area (and the initial No Delete Package After Initial No Delete Package After Initial No Delete Package After Initial No Delete Package After Initial No Delete Package After Initial No Delete Package After Initial No Delete Package After Initial No Delete Package After Initial No Delete Schore Code: No Delete Schore Code: No Delete Schore Code: No Delete Schore Code: No Delete Compotence Delete Compotence Delete Discover Code: No Delete Compotence Delete Compotence Delete Compotence Delete Schore Code: No Delete Schore Code: No Delete S |
| Place wify althe existed actors and del Fireh to run the pib homedately or del Sare AS Sort to gene the pib options an a copt.  First Install Option Select Type Of Client Discovery: Manually added computer: Exclude discovery of computers with SRM agrees alteredy installed: Yes Exclude discovery of Client Discovery: Manually added to computer: Exclude discovery of Client Discovery: Manually added to computer: Exclude discovery of Client Discovery: Manually added to computer: Exclude discovery of Client Discovery: Manually added to computer: Exclude discovery of Client Discovery: Manually added to computer: Exclude discovery of Client Discovery: Manually added to computer: Exclude discovery of Client Discovery: Manually added to computer: Exclude discovery of Client Discovery: Manually added to computer: Exclude discovery of Client Discovery: Manually added to computer: Exclude discovery of Client Discovery: Manually added to computer: Exclude discovery of Client Discovery: Manually added to computer: Exclude discovery of Client Discovery: Exclude discovery of Client Discovery: Exclude discovery |
| Reas worf, althe selected gators and del Freich in run the job invested by or dol. Save A6 Sopit to save the bit gators as a sopit.           Select Type Of Cleana Discovery: Manaday select computer:           Scheder Type Of Cleana Discovery: Manaday select computer:           Exclude discovery: Manaday select computer:           Exclude discovery: Manaday select computer:           Exclude discovery: Manaday select computer:           Exclude discovery: Manaday select computer:           Exclude discovery: Manaday select computer:           Exclude discovery: Manaday select computer:           Bard Type Of Cleana Discovery: Manaday select computer:           Bard Type Of Cleana Discovery: Manaday select computer:           Bard Type Of Cleana Discovery: Manaday select computer:           Bard Type Of Cleana Discovery: Manaday select computer:           Noted Of requiredy: Mo           Stage Cleana Select computer: Yes           Reduct of requiredy: Mo           Stage Cleana Select Complex: No           Deleter Beckage Adver Install: Mo           Deleter Beckage Adver Install: Mo           Deleter Beckage Adver Install: Mo           Deleter Beckage Adver Install: Mo           Cleak Import Selecter Complex: No           Cleak Import Selecter Complex: Mo           Cleak Import Selecter Complex: Mo                                                                                                    |
| Rease wirfy al the selected spaces and del Freeh to run the sph meddedly or del Sare AS Sopit to spee the big options as a copit.           File:         The selected space of Charal Marcu Weakways           Select Type of Charal Marcu Weakways         Select Type of Charal Marcu Weakways           Select Type of Charal Marcu Weakways         Select Type of Charal Marcu Weakways           Select Type of Charal Marcu Weakways         Select Type of Charal Marcu Weakways           Marcu Marcu                                                                                                    |
| Reas worf, althe selected gators and del Freich in run the job invested by or dol. Save A6 Sopit to save the bit gators as a sopit.           Select Type Of Cleana Discovery: Manaday select computer:           Scheder Type Of Cleana Discovery: Manaday select computer:           Exclude discovery: Manaday select computer:           Exclude discovery: Manaday select computer:           Exclude discovery: Manaday select computer:           Exclude discovery: Manaday select computer:           Exclude discovery: Manaday select computer:           Exclude discovery: Manaday select computer:           Bard Type Of Cleana Discovery: Manaday select computer:           Bard Type Of Cleana Discovery: Manaday select computer:           Bard Type Of Cleana Discovery: Manaday select computer:           Bard Type Of Cleana Discovery: Manaday select computer:           Noted Of requiredy: Mo           Stage Cleana Select computer: Yes           Reduct of requiredy: Mo           Stage Cleana Select Complex: No           Deleter Beckage Adver Install: Mo           Deleter Beckage Adver Install: Mo           Deleter Beckage Adver Install: Mo           Deleter Beckage Adver Install: Mo           Cleak Import Selecter Complex: No           Cleak Import Selecter Complex: Mo           Cleak Import Selecter Complex: Mo                                                                                                    |
| Reas worf, althe selected gators and del Fireth in run the pib invested by or dol. Serve A6 Sopie to serve the big options as a sozie.           First, Initial Option         Select Type Of Clana Discovery: Manually select computers:           Scheel Type Of Clana Discovery: Manually select computers:         Exchange discovery: Manually select computers:           Exchange discovery: Manually select computers:         Exchange discovery: Manually select computers:           Exchange discovery: Manually select computers:         Exchange discovery: Manually select computers:           Exchange discovery: Manually select computers:         Exchange discovery: Manually select computers:           Barter Type Of Clana Discovery: Manually select computers:         Exchange discovery: Manually select computers:           Barter Type Of Clana Discovery: Manually select computers:         No           Barter Type Of Clana Discovery: Manually select computers:         No           Barter Type Of Discovery: Manually select computers:         No           Barter Type Of Discovery: Manually select computers:         No           Deleter Beckage After Tratall, Roose After Tratall, Roose After                                                                                                    |
| Please wify al the selected spaces and doi: French to run the pob immediately or did: Same Ad: Sore to great the bid options as a copit.  Select Type Of Chemal Discovery: Meanaby redet computers: Eachine discovery or quentizes: with SAM agents already installed: Yes Excluse Adverb Directory credentizes: 10:  Care Antonnicitation for Joh User Name: ID:CLAB administrator Pleasenet: "Yes Redets (If required): No Kull Boroscer Processes (If required): No Barres Adverb Taxetory of the Common Cell component: No Delete Pleases Advert Install: No Care Component: No Delete Pleases Advert Install: No Care Component: No Delete Please Advert Install: No Care Component: No Delete Pleases Advert Install: No Care Component: No |
| Please wify al the selected spaces and doi: French to run the pob immediately or did: Same Ad: Sore to great the bid options as a copit.  Select Type Of Chemal Discovery: Meanaby redet computers: Eachine discovery or quentizes: with SAM agents already installed: Yes Excluse Adverb Directory credentizes: 10:  Care Antonnicitation for Joh User Name: ID:CLAB administrator Pleasenet: "Yes Redets (If required): No Kull Boroscer Processes (If required): No Barres Adverb Taxetory of the Common Cell component: No Delete Pleases Advert Install: No Care Component: No Delete Pleases Advert Install: No Care Component: No Delete Please Advert Install: No Care Component: No Delete Pleases Advert Install: No Care Component: No |
| Rease werfly al the melectral pattern and dik Frech to run the job mendately or did. Same Ak Sort to gene the job patterns as a cost.  Select Type of Cleans Uncenture: Weakway Select Type of Cleans Directory credentials: 1/8:  Exclude discovery of computers with SRM application and applications of a Job Clean Name: IDCLAB leadministrator Plannes: IDCLAB leadministrator Readowt (if required): 1/8  Kill Browser: Processes (if required): 1/8  Kill Browser: Non-Cleans 1/8  Kill Browser: Directory of the Common Cleans 1/8  Install Agents Far Restore Only: 1/8  Install Agents Far Restore Only: 1/8  Install Agents Far Restore Code: 1/8  Cleaks Immediate the analysis of the Common Cleans and the analysis of the Common Cleans 1/8  Install Agents Far Restore Code: 1/8  Cleaks Immediate the analysis of the Common Cleans and the analysis of the Common Cleans 1/8  Defense Takenes Cude: 1/8  Cleaks Immediate the analysis of the Common Cleans and the analysis of the Common Cleans 1/8  Defense Takenes Cude: 1/8  Cleaks Immediate the analysis of the Common Cleans and the analysis of the Common Cleans 1/8  Defense Takenes Cude: 1/8  Cleaks Immediate the analysis of the Common Cleans and 1/8  Defense Takenes Cude: 1/8  Cleaks Immediate the analysis of the Common Cleans and 1/8  Defense Takenes Cude: 1/8  Cleaks Immediate the analysis of the Common Cleans and 1/8  Defense Takenes Cude: 1/8  Cleaks Immediate the analysis of the Common Cleans and 1/8  Defense Takenes Cude: 1/8  Cleaks Immediate the analysis of the Common Cleans and 1/8  Defense Immediate the analysis of the Common Cleans and 1/8  Defense Immediate the analysis of the Common Cleans and 1/8  Defense Immediate the analysis of the Common Cleans and 1/8  Defense Immediate the analysis of the Common Cleans and 1/8  Defense Immediate the analysis of the Cleans and 1/8  Defense Immediate the analysis of the Cleans and 1/8  Defense Immediate the analysis of the Cleans and 1/8  Defense Immediate the analysis of the Cleans and 1/8  Defense Immediate the analysis of the Cleans  |
| Rease werfly al the melectral pattern and dik Frech to run the job mendately or did. Same Ak Sort to gene the job patterns as a cost.  Select Type of Cleans Uncenture: Weakway Select Type of Cleans Directory credentials: 1/8:  Exclude discovery of computers with SRM application and applications of a Job Clean Name: IDCLAB leadministrator Plannes: IDCLAB leadministrator Readowt (if required): 1/8  Kill Browser: Processes (if required): 1/8  Kill Browser: Non-Cleans 1/8  Kill Browser: Directory of the Common Cleans 1/8  Install Agents Far Restore Only: 1/8  Install Agents Far Restore Only: 1/8  Install Agents Far Restore Code: 1/8  Cleaks Immediate the analysis of the Common Cleans and the analysis of the Common Cleans 1/8  Install Agents Far Restore Code: 1/8  Cleaks Immediate the analysis of the Common Cleans and the analysis of the Common Cleans 1/8  Defense Takenes Cude: 1/8  Cleaks Immediate the analysis of the Common Cleans and the analysis of the Common Cleans 1/8  Defense Takenes Cude: 1/8  Cleaks Immediate the analysis of the Common Cleans and the analysis of the Common Cleans 1/8  Defense Takenes Cude: 1/8  Cleaks Immediate the analysis of the Common Cleans and 1/8  Defense Takenes Cude: 1/8  Cleaks Immediate the analysis of the Common Cleans and 1/8  Defense Takenes Cude: 1/8  Cleaks Immediate the analysis of the Common Cleans and 1/8  Defense Takenes Cude: 1/8  Cleaks Immediate the analysis of the Common Cleans and 1/8  Defense Takenes Cude: 1/8  Cleaks Immediate the analysis of the Common Cleans and 1/8  Defense Immediate the analysis of the Common Cleans and 1/8  Defense Immediate the analysis of the Common Cleans and 1/8  Defense Immediate the analysis of the Common Cleans and 1/8  Defense Immediate the analysis of the Common Cleans and 1/8  Defense Immediate the analysis of the Cleans and 1/8  Defense Immediate the analysis of the Cleans and 1/8  Defense Immediate the analysis of the Cleans and 1/8  Defense Immediate the analysis of the Cleans and 1/8  Defense Immediate the analysis of the Cleans  |
| Place wify al the melectral pacer and dik Freh In run the job mendately or did. Same Ad Sort It. Speet He job grotes as a copt.  First In Intel Option Select Type Of Chem Directory redentials: 1/k Exclude discovery of computers with SRM agents already installed: Yes Renew Active Directory credentials: 1/k Exclude discovery of computers with SRM agents already installed: Yes Renew Active Directory credentials: 1/k Exclude discovery of computers with SRM agents already installed: Yes Renew Active Directory credentials: 1/k Exclude discovery of computers with SRM agents already installed: Yes Renew Active Directory credentials: 1/k Exclude discovery of computers with SRM agents already installed: Yes Renew Active Directory credentials: 1/k Exclude discovery of computers with SRM agents already installed: Yes Renew Active Directory credentials: 1/k Exclude discovery of computers with SRM agents already installed: Yes Renew Active Directory credentials: 1/k Exclude discovery of computers with SRM agents already installed: Yes Renew Active Install: 1/k Exclude discovery of the Commodell component: 1/k Exclude discovery of the Commodell component: 1/k Exclude discovery of the Commodell component: 1/k Exclude discovery of the Commodell component: 1/k Exclude discovery of the Commodell component: 1/k Exclude discovery of the Commodell component: 1/k Exclude discovery of the Commodell component: 1/k Exclude discovery of the Commodell component: 1/k Exclude discovery of the Commodell component: 1/k Exclude discovery of the Commodell component: 1/k Exclude discovery of the Commodell component: 1/k Exclude discovery Commodelle: 1/k Exclude discovery of the Commodell component: 1/k Exclude discovery of the Commodell component: 1/k Exclude discovery Commodelle: 1/k Exclude discovery of the Commodelle: 1/k Exclude discovery of the Commodelle: 1/k Exclude discovery Commodelle: 1/k Exclude discovery of the Commodelle: 1/k Exclude discovery of the Commodelle: 1/k Exclude discovery of the Commodelle: 1/k Exclude discovery of the C |

**15.** Once the job is complete, right-click the **CommServe** computer, click **View** and then click **Admin Job History**.

16. Select Install/Upgrade/Remove Software. Click OK.

- You can view the following details about the job by right-clicking the job: 17.
  - Items that succeeded during the job
  - Items that failed during the job
  - · Details of the job
  - Events of the job
  - Log files of the job
  - Enable the following registry key to create job specific profiles:
    - From the CommCell Browser, navigate to Client Computers.
    - Right-click the <Client> in which you want to add the registry key, and then click Properties.
    - Click the Registry Key Settings tab.
    - Click Add.

18.

- Enter CreateProcessSpecificProfile in the Name field.
- Enter MSExchangeMBAgent in the Location field. (For Exchange Mailbox iDataAgent).

Enter MSExchangeDMAgent in the Location field. (For Exchange Mailbox iDataAgent).

- Enter REG\_DWORD in the Type filed.
- Enter 1 to enable and 0 to disable the key in the Value field.
- Click OK.

|                                                                                                    | om - CommCell Console                                                                                           |                                                  |                      |                                    |
|----------------------------------------------------------------------------------------------------|----------------------------------------------------------------------------------------------------|--------------------------------------------------|----------------------|------------------------------------|
| File View Tools Windows                                                                                                    |                                                                                                    |                                                  |                      |                                    |
|                                                                                                    | I 🔜 😨                                                                                                    |                                                  |                      |                                    |
|                                                                                                    | A DESCRIPTION OF THE OWNER OF THE OWNER OF THE OWNER OF THE OWNER OF THE OWNER OF THE OWNER OF THE OWNER OF THE |                                                  |                      |                                    |
| CommCell Browser P                                                                                                    | 🚴 apple 🗴                                                                                                    |                                                  |                      | 4 Þ 🗉<br>9 🗆 9                     |
| All Tasks                                                                                                    | 💐 apple >                                                                                                    |                                                  |                      |                                    |
| View 2 >                                                                                                    | Job History                                                                                                    | 0 0                                              | 88                   | D 🔒                                |
| Droperties                                                                                                    | Admin Job History                                                                                               | Client Security<br>Computers                     | Storage<br>Resources | Policies 🗸                         |
| E OA File System                                                                                                    | Users Logged In                                                                                                 |                                                  |                      | 4 0 00                             |
| Wirtual Server     mustang                                                                                                    | Schedules                                                                                                    |                                                  |                      | 4 C 8                              |
| E DA File System                                                                                                    | Fl Job ID Operation                                                                                             | Client Co Agent                                  | Type Subclient       | Job Type= 1 Phas S                 |
| Of Virtual Server     Security                                                                                                    | 21 Data Aging                                                                                                   |                                                  |                      | N/A 🔶                              |
| + R Storage Resources                                                                                                    | <                                                                                                    |                                                  |                      | >                                  |
| Policies     Reports                                                                                                    | II Pause Playing Runn                                                                                           |                                                  |                      |                                    |
| Content Director                                                                                                    | F Event Viewer 🗙 👫 Ad                                                                                           | min Job History 🗙                                |                      | 4 ▷ Ⅲ                              |
|                                                                                                    | Event Viewer                                                                                                    |                                                  | -                    | 400                                |
|                                                                                                    | Severity Event ID Job II                                                                                        | Date                                             |                      | Computer Ev ⊗<br>apple 19:         |
|                                                                                                    | 232                                                                                                    | 21 08/31/2010 12:00:08                           | JobManager           | apple 19:                          |
| 🛆 CommCell Browser                                                                                                    | 231<br>228                                                                                                    | 08/31/2010 11:52:42                              |                      | apple 35:                          |
| 🗐 Agents                                                                                                    |                                                                                                    | 20 08/31/2010 11:46:15<br>20 08/21/2010 11:46:44 |                      | apple 35:<br>apple 68:<br>work co. |
| ÷                                                                                                    | Il Pause Playing Informa                                                                                        | tion, Minor, Mator, Critical                     | Maximum events sho   | ~                                  |
| 8 object(s)                                                                                                    | Hundred Hundred                                                                                                 | apple adr                                        |                      |                                    |
| 0 00/ecc(5)                                                                                                    |                                                                                                    | ahhe au                                          |                      |                                    |
|                                                                                                    |                                                                                                    |                                                  |                      |                                    |
| Admin Job History F                                                                                                    | ilter                                                                                                    |                                                  |                      |                                    |
| Job Type                                                                                                    |                                                                                                    |                                                  |                      |                                    |
| () All                                                                                                    | 🔵 Data Aging                                                                                                    | 0                                                | Export Media         |                                    |
| Auxiliary Copy                                                                                                    | <ul> <li>Inventory</li> </ul>                                                                                   | -                                                | Disaster Recover     | Rachup                             |
|                                                                                                    |                                                                                                    |                                                  |                      | y backap                           |
| O Data Verification                                                                                                    | Offline Content                                                                                                 |                                                  | Erase Media          |                                    |
| <ul> <li>Erase Backup/Archived</li> </ul>                                                                                                    | Data O Drive Validation                                                                                         | C                                                | Drive Cleaning       |                                    |
| 🔘 Stamp Media                                                                                                    | <ul> <li>Install/Remove I</li> </ul>                                                                            | Jpdates 🔘                                        | Download/Copy 9      | ioftware                           |
| Install/Upgrade/Remove                                                                                                    | Software Disk Library Mair                                                                                      | tenance 🔿                                        | SRM Reports/Acti     | ions                               |
| O Information Managemen                                                                                                    | t O CommCell Expor                                                                                              |                                                  | CommCell Import      |                                    |
| Media Refreshing                                                                                                    | 1 O Recover Store                                                                                               | · · · · ·                                        |                      |                                    |
| U media kerresining                                                                                                    | O Recover Score                                                                                                 |                                                  |                      |                                    |
| Specify Time Range                                                                                                    |                                                                                                    |                                                  |                      |                                    |
|                                                                                                    |                                                                                                    |                                                  |                      |                                    |
|                                                                                                    |                                                                                                    |                                                  |                      |                                    |
| Time Zone: (GM                                                                                                    | -05:00) Eastern Time (US & Can                                                                                  |                                                  |                      | ×                                  |
| Time Zone: (GM<br>Start Time                                                                                                    | -05:00) Eastern Time (US & Can                                                                                  | End Time                                         |                      |                                    |
| Start Time                                                                                                    |                                                                                                    | End Time                                         | 10                   |                                    |
| Start Time<br>Mon 08/30/201                                                                                                    |                                                                                                    | End Time<br>Tue 08/31/20                         |                      |                                    |
| Start Time                                                                                                    |                                                                                                    | End Time<br>Tue 08/31/20                         | 10 •                 | •                                  |
| Start Time<br>Mon 08/30/201                                                                                                    |                                                                                                    | End Time<br>Tue 08/31/20                         |                      |                                    |
| Start Time<br>Mon 08/30/201                                                                                                    |                                                                                                    | End Time<br>Tue 08/31/20                         |                      |                                    |
| Start Time<br>Mon 08/30/201                                                                                                    | 0<br>77 PM                                                                                                    | End Time<br>Tue 08/31/20                         | 07 PM                |                                    |
| Start Time<br>Mon 08/30/201                                                                                                    | 0<br>77 PM                                                                                                    | End Time<br>Tue 08/31/20                         |                      |                                    |
| Start Time<br>Mon 08/30/201                                                                                                    | 0<br>77 PM                                                                                                    | End Time<br>Tue 08/31/20                         | 07 PM                |                                    |
| Start Time           Mon 08/30/201           112 - 11           Job Status           O Al           Number of Jobs                           | 0<br>77 PM                                                                                                    | End Time<br>Tue 08/31/20                         | 07 PM                | ×<br>•                             |
| Start Time           Mon 08/30/201           12 : 10           Job Status           Image: All                                               | 0<br>77 PM                                                                                                    | End Time<br>Tue 08/31/20                         | 07 PM                |                                    |
| Start Time           Mon 08/30/201           112 - 11           Job Status           O Al           Number of Jobs                           | Completed                                                                                                    | End Time<br>Tue 08/31/20                         | 07 PM                |                                    |
| Start Time<br>Men 08/30/201<br>122 -0<br>3db Status<br>O Al<br>Number of Jobs<br>O Vew Al Jobs<br>O Desired Number of                        | Completed                                                                                                    | End Time<br>Tue 08/31/20                         | 07 PM                |                                    |
| Start Time<br>Men 00/30/201<br>12 - 0<br>3db Status<br>③ All<br>Number of Jobs<br>④ New All Jobs                                             | Completed                                                                                                    | End Time<br>Tue 08/31/20<br>182 :<br>Folied      | 07 PM                |                                    |
| Start Time<br>Men 08/30/201<br>122 -0<br>3db Status<br>O Al<br>Number of Jobs<br>O Vew Al Jobs<br>O Desired Number of                        | Completed                                                                                                    | End Time<br>Tue 08/31/20<br>182 :<br>Pailed      | 07 PM                |                                    |
| Start Time<br>Men 08/30/201<br>12 - 0<br>30b Status<br>O Al<br>Number of Jobs<br>O Wew Al Jobs<br>O Desired Number of                        | Completed                                                                                                    | End Time<br>Tue 08/31/20<br>182 :<br>Folied      | 07 PM                |                                    |
| Start Time<br>Men 08/20/201<br>112 - 3<br>306 Status<br>O Al<br>Number of Jobs<br>O Verw Al Jobs<br>O Desired Number of<br>Include Aged Data | Completed                                                                                                    | End Time<br>Tue 08/31/20<br>182 :<br>Pailed      | 07 PM                |                                    |
| Start Time<br>Men 08/30/201<br>12 - 0<br>30b Status<br>O Al<br>Number of Jobs<br>O Wew Al Jobs<br>O Desired Number of                        | Completed                                                                                                    | End Time<br>Tue 08/31/20<br>182 :<br>Pailed      | 07 PM                | 4 10 00                            |
| Start Time<br>Men 08/20/201<br>112 - 3<br>306 Status<br>O Al<br>Number of Jobs<br>O Verw Al Jobs<br>O Desired Number of<br>Include Aged Data | Completed                                                                                                    | End Time<br>Tue 08/31/20<br>182 :<br>Pailed      | Carrel               | 4 ⊳ m<br>₽ ⊡ ∂<br>µal Legal ¥      |
| Start Time<br>Men 08/20/201<br>12 3<br>306 Status<br>© All<br>Number of Jobs<br>© Vew Al Jobs<br>© Desred Number of<br>Include Aged Data     | Completed                                                                                                    | End Time<br>Tue 09/31/20<br>Faled                | O7 PM                | <br>∢⊳≡<br>+⊡∂                     |
| Start Time<br>Men 08/20/201<br>12 3<br>306 Status<br>© All<br>Number of Jobs<br>© Vew Al Jobs<br>© Desred Number of<br>Include Aged Data     | Completed                                                                                                    | End Time<br>Tue 09/31/20<br>Faled                | Carrel               | 4 ⊳ m<br>₽ ⊡ ∂<br>µal Legal ¥      |
| Start Time<br>Men 08/20/201<br>12 3<br>306 Status<br>© All<br>Number of Jobs<br>© Vew Al Jobs<br>© Desred Number of<br>Include Aged Data     | Completed                                                                                                    | End Time<br>Tue 09/31/20<br>Faled                | Carrel               | 4 ⊳ m<br>₽ ⊡ ∂<br>µal Legal ¥      |
| Start Time<br>Men 08/20/201<br>12 3<br>306 Status<br>© All<br>Number of Jobs<br>© Vew Al Jobs<br>© Desred Number of<br>Include Aged Data     | Completed                                                                                                    | End Time<br>Tue 09/31/20<br>Faled                | Carrel               | 4 ⊳ m<br>₽ ⊡ ∂<br>µal Legal ¥      |
| Start Time<br>Men 08/20/201<br>12 3<br>306 Status<br>© All<br>Number of Jobs<br>© Vew Al Jobs<br>© Desred Number of<br>Include Aged Data     | Completed                                                                                                    | End Time<br>Tue 09/31/20<br>Faled                | Carrel               | 4 ⊳ m<br>₽ ⊡ ∂<br>µal Legal ¥      |

< Previous ) Next >

# Install the 64-bit Exchange Agents for Exchange Server 2007 -Clustered Environment

< Previous Next >

Follow the steps given below to install the 64-bit Exchange Agents on Exchange Server 2007 or on Non-Exchange Server in a clustered environment.

# WHERE TO INSTALL

The Exchange Agents can be installed in one of two ways:

- Directly onto the Exchange Server. This method is referred to as an on-host installation and is useful if you want to preserve hardware resources.
- On a separate computer with connectivity to the Exchange Server. This method is referred to as an Non-Exchange Server installation and is useful if you want to offload the memory and processing resources required for backups and restores from the Exchange Server.

# **RELATED TOPICS**

#### **Download Software Packages**

Provides step-by-step procedure to download the latest packages for software install.

#### System Requirements

Verify that the computer in which you wish to install the software satisfies the System Requirements.

#### Firewall

Provides comprehensive information on firewall.

## PREREQUISITES

If you are installing the Exchange Agents on a 64-bit off-host proxy computer, perform the following pre-requisite task before installing these agents:

- Ensure that the proxy computer has been added to the same Domain in which the Exchange Server 2007 resides.
- Install Microsoft Outlook 2007 or higher on the off-host proxy computer in order to supply the software drivers necessary for Exchange-based agents to
  function in an off-host proxy configuration.

The below mentioned prerequisites are for Mailbox Agents only. Ensure that you have the following:

- Service account is a member of Exchange Organization Administrators group.
- The mail-enabled user is a member of the Local Administrator Group and have rights to all mailboxes on the server.
- Ensure that you assign full access to all mailboxes on the server. For details, see How do I Assign Full Access to All Mailboxes on a Server.

# **INSTALL PROCEDURE**

1. Log on to the computer using an account with the following privileges:

Select the option to Install Calypso on this 64-bit computer.

• Your screen may look different from the example shown.

- Administrator of the local computer
- Administrator of the Exchange Server
- 2. Run Setup.exe from the Software Installation Package.
- **3.** Select the required language.

Click Next.

NOTES:

4.

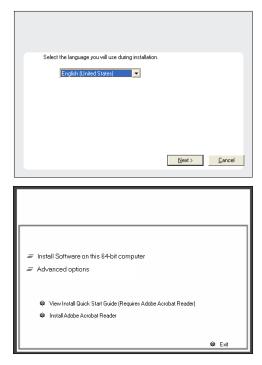

Select I accept the terms in the license agreement. 5. Click Next.

6. Select Configure a Virtual Server. Click Next.

7. Select the disk group in which the virtual server resides. Click Next.

- To install the Exchange iDataAgents expand Client Modules | Backup & 8. Recovery | Exchange, and select one or more of the following:
  - Exchange Database iDataAgent
  - Exchange Mailbox iDataAgent
  - Exchange Public Folder iDataAgent

To install the Exchange Archiver Agents, expand Client Modules | Archive Management, and select one or more of the following:

- Exchange Compliance Archiver
- Exchange Mailbox Archiver Agent
- Exchange Public Folder Archiver Agent

Click Next.

For Non-Exchange Server, Exchange Database iDataAgent will not be applicable.

If this computer and the CommServe is separated by a firewall, select the **Configure** 9. firewall services option and then click Next.

For firewall options and configuration instructions, see Firewall Configuration and continue with the installation.

If firewall configuration is not required, click Next.

| nstaller 🛛                                                                                                    |
|----------------------------------------------------------------------------------------------------|
| License Agreement                                                                                                    |
| Please read the following License Agreement. Press<br>the PAGE DOWN key to view the entire agreement.                                                                                                    |
| the PAGE DOWN key to view the entire agreement.                                                                                                    |
|                                                                                                    |
| <u>^</u>                                                                                                    |
|                                                                                                    |
| End User License and Limited Warranty Agreement                                                                                                    |
| Software Release 9.0.0                                                                                                    |
|                                                                                                    |
| (including Microsoft® SQL Server <sup>™</sup> 2008 Enterprise Edition, SQL Server <sup>™</sup><br>2008 Express Edition and Windows Pre-Installation Environment)                                                                                                    |
|                                                                                                    |
| Fud Hoov I incurs Amount                                                                                                    |
| I accept the terms in the license agreement.                                                                                                    |
| C I do not accept the terms in the license agreement.                                                                                                    |
| Installer<br><back next=""> Cancel</back>                                                                                                    |
| < Back Next > Cancel                                                                                                    |
|                                                                                                    |
| nstaller 🛛                                                                                                    |
| Cluster Type Selection                                                                                                    |
| Configure the Physical Node or a Virtual Server                                                                                                    |
| 2<br>                                                                                                    |
|                                                                                                    |
|                                                                                                    |
| Configuration Options                                                                                                    |
| C Configure the Physical node                                                                                                    |
|                                                                                                    |
| C Configure a ⊻intual server                                                                                                    |
|                                                                                                    |
|                                                                                                    |
|                                                                                                    |
|                                                                                                    |
|                                                                                                    |
| < <u>B</u> ack ( <u>Next&gt;</u> <u>C</u> ancel                                                                                                    |
|                                                                                                    |
|                                                                                                    |
| nstaller 🛛 🔀                                                                                                    |
| Virtual Server Selection                                                                                                    |
| Select the virtual server you would like to configure                                                                                                    |
|                                                                                                    |
|                                                                                                    |
| Channel from the full-state first of state manual                                                                                                    |
| Choose from the following list of disk groups<br>configured on this cluster.                                                                                                    |
| 2003Cluster/VMS                                                                                                    |
|                                                                                                    |
|                                                                                                    |
|                                                                                                    |
|                                                                                                    |
|                                                                                                    |
|                                                                                                    |
| < Back Next> Cancel                                                                                                    |
|                                                                                                    |
|                                                                                                    |
| nstaller 🛛                                                                                                    |
|                                                                                                    |
| Select Platforms<br>Select the platforms you want to configure.                                                                                                    |
|                                                                                                    |
|                                                                                                    |
| Move the pointer over a                                                                                                    |
| Ch. Common Technology Engine     Indiferent platform name to see a                                                                                                    |
| Common Technology Engine     CommServe Modules                                                                                                    |
| Common Technology Engine plafform name to see a description of the platform and reasons why it may be discription and reasons why it may be discription.                                                                                                    |
| Common Technology Engine     Common Technology Engine     CommServe Modules     CommCell Contole     CommCell Contole     Comtent Modules     Control Modules     Comtent Modules                                                                                                    |
| Common Technology Engine Common Technology Engine Common Technology Engine Common Technology Engine Common Technology Engine Common Technology Engine Common Technology Engine Common Technology Engine Common Technology Engine Common Technology Engine Disk Space Disk Space Di |
| □     Common Technology Engine     platform mane to see a discription of the platform and tescription of the platform and tescription of tescription of tescript                                    |
| □     Common Technology Engine     plafform mane to see a discription of the plafform and teacons why it may be disabled.       □     CommGere Modules     disabled.       □     CommServe Modules     disabled.       □     Clernt Modules     disabled.       □     Clernt Modules     disabled.       □     Clernt Modules     disabled.       □     Clernt Modules     disabled.       □     Clernt Modules     disabled.       □     Clernt Modules     disabled.       □     Clernt Modules     disabled.       □     Clernt Modules     disabled.       □     Clernt Modules     disabled.       □     Clernt Modules disabled.     disabled.       □     Clernt Modules disabled.     disabled.       □     Clernt Modules disabled.     disabled.       □     Clernt Modules disabled.     disabled.       □     Clernt Modules disabled.     disabled.       □     Clernt Modules disabled.     disabled.       □     Clernt Modules disabled.     disabled.       □     Clernt Modules disabled.     disabled.       □     Clernt Modules disabled.     disabled.       □     Clernt Modules disabled.     disabled.       □     Clernt Modules disabled.     d                                                                                                    |
| □     Common Technology Engine     plafform mane to see a discription of the plafform and to see a discription of the plafform and the section of the plafform and the section of the plafform and the plafform and the section of the plafform and the plafform and the p                                    |
| □     Common Technology Engine     plafform mane to see a discription of the plafform and to see a discription of the plafform and the section of the plafform and the section of the plafform and the plafform and the section of the plafform and the section of the plafform and the section of the plafform and the section of the plafform and the section of the plafform and the section of the plafform and the section of the plafform and the section of the plafform and the section of the plafform and the section of the plafform and the se                                    |

Special Registry Keys In Us

Cancel

Installer

Install Agents for Restore Only

< Back

10. Enter the fully qualified domain name of the CommServe Host Name.

#### Click Next.

Do not use space and the following characters when specifying a new name for the CommServe Host Name:

\|`~!@#\$%^&\*()+=<>/?,[]{}:;'"

11. Click Next.

**12.** Select **Add programs to the Windows Firewall Exclusion List**, to add CommCell programs and services to the Windows Firewall Exclusion List.

#### Click Next.

This option enables CommCell operations across Windows firewall by adding CommCell programs and services to Windows firewall exclusion list.

It is recommended to select this option even if Windows firewall is disabled. This will allow the CommCell programs and services to function if the Windows firewall is enabled at a later time.

| Please specify how<br>connection from her<br>Comm9erve are blo<br>machine, or whethe                            | Windows Firewall is limiting network traffic. Whether it is possible to open<br>e to a Commõerve's turnel port, whether all connections toward<br>cked, and setup should instead expect Commõerve to connect back to this<br>there is a Proxy in between. |  |
|----------------------------------------------------------------------------------------------------|----------------------------------------------------------------------------------------------------|--|
|                                                                                                    | a open connection to CommServe on tunnel port                                                                                                    |  |
|                                                                                                    | open connection toward this machine                                                                                                    |  |
|                                                                                                    | achable only through a proxy                                                                                                    |  |
|                                                                                                    |                                                                                                    |  |
| Installer                                                                                                    |                                                                                                    |  |
|                                                                                                    | Next > Cancel                                                                                                    |  |
|                                                                                                    |                                                                                                    |  |
| nstaller                                                                                                    | X                                                                                                    |  |
| CommServe Name<br>Specify the CommSer<br>name                                                                   | e<br>re computer name and host                                                                                                    |  |
| CommServe                                                                                                    | Client Name                                                                                                    |  |
|                                                                                                    |                                                                                                    |  |
| ,<br>Carra Carra                                                                                                | UsedName                                                                                                    |  |
| CommServe Hoat Name<br>(Enter a valid, fully-qualified, IP host name; for example:<br>nycomputer.mycompany.com) |                                                                                                    |  |
| mycompute                                                                                                    | r.mycompany.com                                                                                                    |  |
|                                                                                                    |                                                                                                    |  |
| Installer                                                                                                    |                                                                                                    |  |
|                                                                                                    | <back next=""> Cancel</back>                                                                                                    |  |
|                                                                                                    |                                                                                                    |  |
|                                                                                                    |                                                                                                    |  |
| nstaller<br>Communication In<br>Setup will configure th                                                         | terface Name<br>e communication paths.                                                                                                    |  |
|                                                                                                    | Select a client name                                                                                                    |  |
|                                                                                                    | audi cn                                                                                                    |  |
|                                                                                                    |                                                                                                    |  |
|                                                                                                    | Select an interface name that this computer will use to<br>communicate with the CommServe                                                                                                    |  |
|                                                                                                    | audi.mycompany.com                                                                                                    |  |
|                                                                                                    | IP Address(es) for the selected host.                                                                                                    |  |
|                                                                                                    |                                                                                                    |  |
|                                                                                                    |                                                                                                    |  |
| Installer                                                                                                    |                                                                                                    |  |
|                                                                                                    | < Back Next > Cancel                                                                                                    |  |
|                                                                                                    |                                                                                                    |  |
| nstaller                                                                                                    | X                                                                                                    |  |
| Windows Firewall                                                                                                |                                                                                                    |  |
| Windows Firewall                                                                                                | is ON                                                                                                    |  |
| Add programs                                                                                                    | to the Windows Firewall Exclusion List                                                                                                    |  |
|                                                                                                    |                                                                                                    |  |
| If you plan on usi<br>exclusion list.                                                                           | ng Windows Firewall, it is recommended to add the software programs to the                                                                                                    |  |

< Back

Next:

If there is a firewall between this machine and the CommServe, configure firewall services below

Installer Firewall Configuration Configure firewall services

Configure firewall services

Installer

**13.** Verify the default location for software installation.

Click **Browse** to change the default location.

Click Next.

- Do not install the software to a mapped network drive.
- Do not use the following characters when specifying the destination path:

/:\*?"<>|#

Cancel

|     |                                                                            | Installer                                                                                                    |
|-----|----------------------------------------------------------------------------|----------------------------------------------------------------------------------------------------|
|     | It is recommended that you use alphanumeric characters only.               | <b>Destination Folder</b><br>Select the destination folder to install the program files.                                                                                                    |
|     |                                                                            | Click Next to accept the default location, or click Browse to choose an altern Destination Folder Browse to choose an altern Drive List C 328 MB Installer C 8ack Next>                                                                                 |
| 14. | Select a Client Group from the list.                                       | Installer                                                                                                    |
|     | Click Next.                                                                | Client Group Selection                                                                                                    |
|     | This screen will be displayed if Client Groups are configured in the       | Select a client group for the client.                                                                                                    |
|     | CommCell Console.                                                          | The Client Group is a logical grouping of client machines<br>which have the same associations at various levels like<br>Schedule Policy. Activity Control, Security and Reports.<br>Client group:<br>None Selected<br>clien_group<br>Installer          |
|     |                                                                            | < Back Next>                                                                                                    |
| 15. | Click Next.                                                                | Installer                                                                                                    |
|     |                                                                            | Schedule Install of Automatic Updates<br>Choose when you want to schedule an install of the<br>downloaded updates.                                                                                                    |
|     |                                                                            | ✓       Schedule Install of Automatic Updates         ○       Once         ○       Weekly         ○       Wonday         ○       Monday         ○       Monday         ○       Thursday         ○       Friday         ○       Sunday         Installer |
|     |                                                                            |                                                                                                    |
| 16. | Select a Storage Policy.                                                   | Installer<br>Storage Policy Selection                                                                                                    |
|     | Click Next.                                                                | Storage Policy Selection Select a storage policy for the default subclient to be backed up.                                                                                                    |
|     |                                                                            | Configure for Laptop or Desktop Backup<br>Select a storage policy from the pull-down list.                                                                                                    |
|     |                                                                            | Installer<br>                                                                                                    |
|     |                                                                            |                                                                                                    |
|     | If you do not have Storage Policy created, this message will be displayed. | Installer<br>Storage Policy Selection<br>Select a storage policy for the default subclient to be<br>backed up.                                                                                                    |
|     | Click OK.                                                                  | Backed up.                                                                                                    |
|     | You can create the Storage Policy later in step 31.                        |                                                                                                    |

• If you are installing the Exchange Database iDataAgent on the Exchange Server, click Configure Exchange Database Specific Information.

X

ate location.

Cancel

Cancel

Cancel

Cancel

Cancel

< Back Next >

X

X

• If you are installing the Exchange Agents on the Non-Exchange Server, skip to Configure Exchange Agents Specific Information.

#### CONFIGURE EXCHANGE DATABASE SPECIFIC INFORMATION

- 17. Select the backup type for Exchange Database backups. Choose either of the following options, then click **Next**.
  - Differential Specifies that each non-full Exchange Database backup secures all data that has changed since the last full backup. Transaction lobs are not purged.
  - **Incremental** Specifies that each non-full Exchange Database backup secures only that data that has changed since the last backup of any type. Committed transaction logs are purged.

| Installer                                            |                                                                                                    |
|------------------------------------------------------|----------------------------------------------------------------------------------------------------|
| Exchange Backup Option                               |                                                                                                    |
| Please select a default backup                       | type                                                                                                    |
|                                                      |                                                                                                    |
| C 57                                                 |                                                                                                    |
| C Differential                                       | Backs up changes in the Information<br>Store and Directory Service since the last<br>Full backup, Does not purge the<br>transaction logs. |
|                                                      | Full backup. Does not purge the<br>transaction loos                                                                                       |
|                                                      | ž                                                                                                    |
|                                                      |                                                                                                    |
| Incremental                                          | Backs up changes in the Information<br>Store and Directory Service since the last                                                         |
|                                                      | Full backup or Incremental backup. The                                                                                                    |
|                                                      | committed Iransaction logs are then<br>purged.                                                                                            |
|                                                      |                                                                                                    |
|                                                      |                                                                                                    |
| Installer                                            |                                                                                                    |
| maxanar                                              | <back next=""> Cancel</back>                                                                                                    |
|                                                      |                                                                                                    |
|                                                      |                                                                                                    |
|                                                      | X                                                                                                    |
| Enter Administrator acco                             |                                                                                                    |
| Enter Administrator account info                     | ormation                                                                                                    |
|                                                      |                                                                                                    |
|                                                      |                                                                                                    |
| Account 1                                            | Jame'                                                                                                    |
|                                                      | (unit).                                                                                                    |
|                                                      |                                                                                                    |
| Account F                                            | Passuret                                                                                                    |
| Account                                              | - assword.                                                                                                    |
|                                                      |                                                                                                    |
| Domain:                                              |                                                                                                    |
| EXCH                                                 |                                                                                                    |
| · · · ·                                              |                                                                                                    |
|                                                      |                                                                                                    |
|                                                      |                                                                                                    |
|                                                      | Next>                                                                                                    |
|                                                      |                                                                                                    |
|                                                      |                                                                                                    |
| Installer                                            |                                                                                                    |
| Summary                                              |                                                                                                    |
| Summary of install selections                        |                                                                                                    |
|                                                      |                                                                                                    |
| Setup has enough informati                           | on to start copying the program files. If you are satisfied with the<br>begin copying files.                                              |
| install settings, click Next to                      | begin copying files.                                                                                                    |
|                                                      |                                                                                                    |
|                                                      | <u> </u>                                                                                                    |
|                                                      |                                                                                                    |
|                                                      |                                                                                                    |
| Destination Path = C:\Prog<br>CommServe Host = mycom | am Files\ ====================================                                                                                            |
| Interface Name = audi.myc<br>Client =audi            | ompany.com                                                                                                    |
| Job Results Path = C:\Prog                           | ram FilesWobResults                                                                                                    |
| Global Filters = Use Cell lev                        | el policy 😪                                                                                                    |
| <                                                    | Σ                                                                                                    |
| Installer                                            |                                                                                                    |
|                                                      | < Back Next > Cancel                                                                                                    |
|                                                      |                                                                                                    |
| Installer                                            |                                                                                                    |
|                                                      |                                                                                                    |
| Please verify that Gr<br>backup operations.          | cular Logging is disabled before performing any database                                                                                  |
| <ul> <li>Dackup operacións.</li> </ul>               |                                                                                                    |
|                                                      | ОК                                                                                                    |

- **18.** Enter the user credentials to access the Exchange Server to perform the backup operation.
  - The User Account must have Exchange Administrator privileges.
  - The installation detects the domain name. If necessary, you can modify the domain name by specifying Windows domain that the Exchange Server resides in.

19. Click Next.

- **20.** The install program displays a reminder to verify that Circular Logging is disabled before performing any database backup operations. To verify that Circular Logging is disabled:
  - From Exchange System Manager, navigate to and expand the server that the Database *i*DataAgent is being installed on.
  - Verify that the Circular Logging check box has not been selected for each Storage Group. If Circular Logging has been enabled for a Storage Group, disable it at this time.

Click OK.

- If you are installing the Exchange Agents, then click Configure Exchange Agents Specific Information.
- If you are installing the Exchange Database iDataAgent, skip to Install Remaining Cluster Nodes.

# CONFIGURE EXCHANGE AGENTS SPECIFIC INFORMATION

21. Select Exchange Server Name and Exchange Server Version from drop-down list.

Click Next.

This screen will appear when you are installing Exchange Agents on Non-Exchange Server.

22. Click Next.

- 23. Enter the following Exchange Administrator information then click **Next**.
  - Account Name Domain user account created with the exchange server administrator permissions. Do not include the domain name here.
  - Account Password The password assigned to the domain user.
  - Mailbox Name for this Account Mailbox associated with the user above.
  - **Profile Name** Specify profile name to be created during agent install. This profile is associated with the domain user's mailbox.
  - Exchange Server Name Name of the Exchange Server that the agent will communicate with for data protection and recovery operations.
  - **Domain** The installation detects and enters a domain name. If necessary, modify the domain name by specifying Windows domain that the Exchange Server resides in.

| Installer           | X                                                                                         |
|---------------------|-------------------------------------------------------------------------------------------|
| Exchange Serve      | er Name                                                                                   |
|                     | change server name                                                                        |
| Fiease provide Exc  | anange server name                                                                        |
|                     |                                                                                           |
|                     |                                                                                           |
|                     |                                                                                           |
|                     |                                                                                           |
|                     | Exchange Server                                                                           |
|                     | Exchange Server Name:                                                                     |
|                     |                                                                                           |
|                     | Exchange_Server                                                                           |
|                     |                                                                                           |
|                     | Exchange Server Version                                                                   |
|                     | Exchange 2007                                                                             |
|                     |                                                                                           |
|                     |                                                                                           |
|                     |                                                                                           |
|                     |                                                                                           |
|                     |                                                                                           |
| Installer           |                                                                                           |
|                     | < Back <u>N</u> ext > <u>C</u> ancel                                                      |
|                     |                                                                                           |
|                     |                                                                                           |
| Installer           |                                                                                           |
| mstatter            |                                                                                           |
| Summary             |                                                                                           |
| Summary of install  | selections                                                                                |
|                     |                                                                                           |
|                     |                                                                                           |
| Setup has eno       | ugh information to start copying the program files. If you are satisfied with the         |
| install settings,   | click Next to begin copying files.                                                        |
|                     |                                                                                           |
|                     |                                                                                           |
|                     | <u></u>                                                                                   |
|                     |                                                                                           |
|                     |                                                                                           |
| Destination Pat     | th = C:\Program Files\<br>ost = mycomputer.mycompany.com                                  |
| CommServe Ho        | pst = mycomputer.mycompany.com<br>e = audi.mycompany.com                                  |
| Client = audi       | ; = adatniyoonipariy.com                                                                  |
| Job Results Pa      | th = C:\Program Files\JobResults                                                          |
| Global Filters =    | Use Cell level policy 🧓                                                                   |
| <                   | 5                                                                                         |
|                     |                                                                                           |
| Installer           |                                                                                           |
|                     | <back next=""> Cancel</back>                                                              |
|                     |                                                                                           |
|                     |                                                                                           |
| Installer           |                                                                                           |
|                     |                                                                                           |
|                     | inistrator Account                                                                        |
| Information         |                                                                                           |
| Mailbox and Profile | e information                                                                             |
|                     |                                                                                           |
| Plance enter the F  | xchange account information required below. A new profile will be created with            |
| the information sup | conange account information required below. A new profile will be created with<br>polied. |
|                     |                                                                                           |
| Account Name:       | Profile Name:                                                                             |
|                     |                                                                                           |
|                     |                                                                                           |
| Account Password    | t: Exchange Server Name:                                                                  |
|                     |                                                                                           |
|                     |                                                                                           |
| Maillan Mars (      | thi decount Decoviry                                                                      |
| Mailbox Name for t  | this Account: Domain:                                                                     |
|                     |                                                                                           |
|                     |                                                                                           |
|                     |                                                                                           |
|                     |                                                                                           |
| Installer           |                                                                                           |
| Installer           | < Back Next> Cancel                                                                       |
| Installer           | < Back Next > Cancel                                                                      |

#### INSTALL REMAINING CLUSTER NODES

24. To install the software on the remaining nodes of the cluster, click Yes.To complete the install for this node only, click No.

25. Select cluster nodes from the **Preferred Nodes** list and click the arrow button to move them to the **Selected Nodes** list.

Once you complete your selections, click Next.

- The list of **Preferred Nodes** displays all the nodes found in the cluster; from this list you should only select cluster nodes configured to host this cluster group server.
- Do not select nodes that already have multiple instances installed.

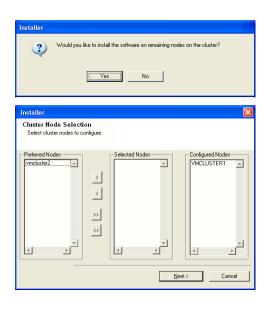

- 26. Specify User Name and Password for the Domain Administrator account Information to perform the remote install on the cluster nodes you selected in the previous step.
  - Click Next.

27. The progress of the remote install for the cluster nodes is displayed; the install can be interrupted if necessary.

Click **Stop** to prevent installation to any nodes after the current ones complete.

Click Advanced Settings to specify any of the following:

- Maximum number of nodes on which Setup can run simultaneously.
- Time allocated for Setup to begin executing on each node, after which the install attempt will fail.
- Time allocated for Setup to complete on each node, after which the install attempt will fail.

If, during the remote install of a cluster node, setup fails to complete or is interrupted, you must perform a local install on that node. When you do, the install begins from where it left off, or from the beginning if necessary. For procedures, see Manually Installing the Software on a Passive Node.

28. Read the summary for remote installation to verify that all selected nodes were installed successfully.

Click Next.

- If any node installation fails, you must manually install the software on that node once the current installation is complete. See Manually Installing the Software on a Passive Node for step-by-step instructions.
- The message displayed on your screen will reflect the status of the selected nodes, and may look different from the example.

29. Click Next.

|                                                                   | User Name [ <domain\user>]:</domain\user>                                                                                                    |
|-------------------------------------------------------------------|----------------------------------------------------------------------------------------------------|
|                                                                   | LAB\Administrator                                                                                                    |
|                                                                   | Account Password:                                                                                                    |
|                                                                   |                                                                                                    |
|                                                                   |                                                                                                    |
|                                                                   |                                                                                                    |
|                                                                   | < <u>Back</u> Next> Cancel                                                                                                    |
|                                                                   |                                                                                                    |
|                                                                   |                                                                                                    |
| Install                                                           | er                                                                                                    |
| You                                                               | can stop remote install at any time. Installed clients will not be uninstalled. Clients in<br>ress will continue installation, but their results will not show correctly. |
| prog                                                              | cos will contracte installation, but their results will not a low conectly.                                                                                               |
| Ci                                                                | ent Name Client Status Start Time End Time Result Description                                                                                                    |
| rea                                                               | 12                                                                                                    |
|                                                                   |                                                                                                    |
|                                                                   |                                                                                                    |
| 1                                                                 |                                                                                                    |
|                                                                   |                                                                                                    |
|                                                                   | alled successfully: 0 Left to install: 1<br>ed to install: 0 In progress: 0 Max: 1 🚟                                                                                      |
|                                                                   | osed time: Osec Estimated time left: 10 min Osec                                                                                                    |
|                                                                   |                                                                                                    |
|                                                                   | Installer                                                                                                    |
| A                                                                 | dvanced Settings Stop                                                                                                    |
|                                                                   |                                                                                                    |
|                                                                   | ime to wait for Setup to complete on each remote machine: 15 🛨 minutes                                                                                                    |
|                                                                   | ime to wait for Setup to complete on each remote machine: 15 🚊 minutes                                                                                                    |
|                                                                   |                                                                                                    |
| nstalle                                                           | о <u>к</u>                                                                                                    |
| nstalle<br>Resu                                                   | о <u>к</u>                                                                                                    |
| nstalle<br>Resu                                                   | Jr (                                                                                                    |
| <mark>nstalle</mark><br>Resu<br>Ren                               | Jr (                                                                                                    |
| nstalle<br>Resu<br>Ren<br>Sur                                     |                                                                                                    |
| nstalle<br>Resu<br>Ren<br>Sur<br>The                              |                                                                                                    |
| nstalle<br>Resu<br>Ren<br>Sur<br>The                              |                                                                                                    |
| nstalle<br>Resu<br>Ren<br>Sur<br>The                              |                                                                                                    |
| nstalle<br>Resu<br>Ren<br>Sur<br>The                              |                                                                                                    |
| nstalle<br>Resu<br>Ren<br>Su<br>The<br>REJ                        | TC CK<br>The content of the selected to be installed:<br>+ CommCell  L2: Install succeeded.                                                                               |
| nstalle<br>Resu<br>Ren<br>Sur<br>The                              | T<br>Its<br>note install results<br>rfollowing software (Version ) were selected to be installed:                                                                         |
| nstalle<br>Resu<br>Ren<br>Su<br>The<br>REJ                        | IT IS<br>Innary of remote install<br>stolowing software (Version ) were selected to be installed:<br>+ CommCell<br>L2: Install succeeded.                                 |
| nstalle<br>Resu<br>Ren<br>Su<br>The<br>REJ                        | DK<br>Its<br>Note initial results<br>following software (Version ) were selected to be installed:<br>+ CommCal<br>AL2: Initial succeeded.                                 |
| nstalle<br>Resu<br>Ren<br>Su<br>The<br>REJ                        |                                                                                                    |
| nstalle<br>Resu<br>Ren<br>Su<br>The<br>RE                         | r  The solve install results  Tolowing solverse (Version ) were selected to be installed:  + Commell  AL2: Install succeeded.  T  Lule Reminder                           |
| nstalle<br>Resu<br>Ren<br>Su<br>The<br>RE                         | r Its Note initial results r following software (Version ) were selected to be installed: + Commodel L2 Initial succeeded                                                 |
| nstalle<br>Resu<br>Ren<br>Su<br>The<br>RE                         | r  The solve install results  Tolowing solverse (Version ) were selected to be installed:  + Commell  AL2: Install succeeded.  T  Lule Reminder                           |
| nstalla<br>Resu<br>Fer<br>Su<br>The<br>REJ<br>I<br>schec<br>Job s | r  The solve install results  Tolowing solverse (Version ) were selected to be installed:  + Commell  AL2: Install succeeded.  T  Lule Reminder                           |
| nstalle<br>Resu<br>Sur<br>The<br>REJ<br>The<br>Schec<br>Job s     |                                                                                                    |
| Installi<br>Resu<br>Ren<br>The<br>REJ                             |                                                                                                    |
| nstalld<br>Resu<br>Ren<br>Su<br>The<br>REJ<br>The<br>REJ          |                                                                                                    |
| Installa<br>Resu<br>Ferr<br>Suu<br>The<br>REJ<br>Schee<br>Job s   |                                                                                                    |
| Installa<br>Resu<br>Ferr<br>Suu<br>The<br>REJ<br>Schee<br>Job s   |                                                                                                    |
| Installa<br>Resu<br>Ferr<br>Suu<br>The<br>REJ<br>Schee<br>Job s   |                                                                                                    |
| Installa<br>Resu<br>Ferr<br>Suu<br>The<br>REJ<br>Schee<br>Job s   |                                                                                                    |

Domain administrator account information

Please provide domain admin

Domain Account Information

| Software i  | nstallation completed successfully.                        |  |
|-------------|------------------------------------------------------------|--|
| Visit the w | ebsite below to download latest Updates and Service Packs. |  |
| Click Finis | h to complete Setup.                                       |  |
|             |                                                            |  |
|             |                                                            |  |
|             |                                                            |  |
|             |                                                            |  |
|             |                                                            |  |

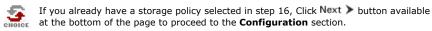

If you do not have Storage Policy created, continue with the following step.

- 31. Create a Storage Policy:
  - 1. From the CommCell Browser, navigate to Policies.
  - 2. Right-click the Storage Policies and then click New Storage Policy.
  - 3. Follow the prompts displayed in the Storage Policy Wizard. The required options are mentioned below:
    - Select the Storage Policy type as Data Protection and Archiving and click Next.
    - $\circ~$  Enter the name in the Storage Policy Name box and click Next.
    - From the **Library** list, click the name of a disk library to which the primary copy should be associated and then click **Next**.

Ensure that you select a library attached to a MediaAgent operating in the current release.

- From the MediaAgent list, click the name of a MediaAgent that will be used to create the primary copy and then click Next.
- For the device streams and the retention criteria information, click Next to accept default values.
- $\circ~$  Select Yes to enable deduplication for the primary copy.
- From the **MediaAgent** list, click the name of the MediaAgent that will be used to store the Deduplication store.

Type the name of the folder in which the deduplication database must be located in the Deduplication Store Location or click the Browse button to select the folder and then click **Next**.

Review the details and click **Finish** to create the Storage Policy.

32. Enable the following registry key to create job specific profiles:

- From the CommCell Browser, navigate to Client Computers.
- Right-click the <Client> in which you want to add the registry key, and then click Properties.
- Click the Registry Key Settings tab.
- Click Add.
- Enter CreateProcessSpecificProfile in the Name field.
- Enter MSExchangeMBAgent in the Location field. (For Exchange Mailbox iDataAgent).

Enter MSExchangeDMAgent in the Location field. (For Exchange Mailbox iDataAgent).

- Enter REG\_DWORD in the Type filed.
- Enter 1 to enable and 0 to disable the key in the Value field.
- Click OK.

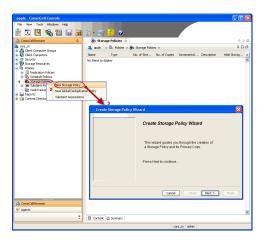

Previous Next >

# Install the 32-bit Exchange Agents for Exchange Server 2010 or 2007

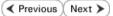

Follow the steps given below to install Exchange Agents on one of the following:

- 64-bit Exchange Server 2010
- 64-bit Exchange Server 2007
- 64-bit Non-Exchange Server

#### WHERE TO INSTALL

The Exchange Agents can be installed in one of two ways:

- Directly onto the Exchange Server. This method is referred to as an on-host installation and is useful if you want to preserve hardware resources.
- On a separate computer with connectivity to the Exchange Server. This method is referred to as an Non-Exchange Server installation and is useful if you want to offload the memory and processing resources required for backups and restores from the Exchange Server.

Install the Exchange Agents on all the nodes on which backups have to be run in a DAG configuration.

# INSTALLATION

The software can be installed using one of the following methods:

#### **METHOD 1: INTERACTIVE INSTALL**

Use this procedure to directly install the software from the installation package or a **System Requirements** network drive.

#### METHOD 2: INSTALL SOFTWARE FROM COMMCELL CONSOLE

Use this procedure to remotely install the software on a client computer.

#### **RELATED TOPICS**

| Download Software                                  | Packages             |          |            |
|----------------------------------------------------|----------------------|----------|------------|
| Provides step-by-step p<br>packages for software i | procedure to nstall. | download | the latest |

Verify that the computer in which you wish to install the software satisfies the System Requirements.

Firewall

Provides comprehensive information on firewall.

#### PREREQUISITES

If you are installing the Exchange Agents on a 64-bit off-host proxy computer, perform the following pre-requisite task before installing these agents:

- Ensure that the proxy computer has been added to the same Domain in which the Exchange Server 2007 resides.
- Install Microsoft Outlook 2007 or higher on the off-host proxy computer in order to supply the software drivers necessary for Exchange-based agents to function in an off-host proxy configuration.

The below mentioned prerequisites are for Mailbox Agents only. Ensure that you have the following:

#### FOR EXCHANGE SERVER 2010

- Ensure that the service account is a member of Organization Management group.
- Ensure that the mail-enabled user is a member of the Local Administrator Group and have rights to all mailboxes on the server.
- To assign full access follow the steps given below:
- Using ADSIEDIT navigate to Configuration | Services | Microsoft Exchange.
- Right-click your organization name, click Properties | Securities and click the Advanced tab.
- Click Edit to modify the permissions set for Organization Management group.
- Click to select Full Control, Receive As and Send As permissions and wait for replication.
- Click the Effective Permission tab and Select the name of the backup account.
- The backup account should display the following as selected:

Full Control

All Extended Rights

Send As

Receive As

• Start the PowerShell and type the following to add the backup account so it has full control over all the databases:

Get-MailboxDatabase -server (server name) | Add-ADPermission -user "backup account" -ExtendedRights Receive-As

Run the above PowerShell every time a new database is added.

• Navigate to the Exchange Management Console, right-click the <mailbox> and click Manage Full Access Permissions to view the mailbox listed under Full Access Permissions.

#### FOR EXCHANGE SERVER 2007

- Service account should be a member of Exchange Organization Administrators group.
- Ensure that the mail-enabled user is a member of the Local Administrator Group and have rights to all mailboxes on the server.

# **METHOD 1: INTERACTIVE INSTALL**

# INSTALL THE EXCHANGE DATABASE /DATAAGENT

The Exchange Database iDataAgent must be installed first. Follow the steps described below to install Exchange Database iDataAgent.

- **1.** Log on to the computer using an account with the following privileges:
  - Administrator of the local computer
  - Administrator of the Exchange Server

#### 2. Run Setup.exe from Software Installation Package.

3. Select the required language.

Click Next.

| 4.  | Select the option t | o Install | Calvpso on | this     | 64-bit | computer |
|-----|---------------------|-----------|------------|----------|--------|----------|
| -TI | Sciect the option t | .o miscun | cutypso on | cinita i |        | compater |

Your screen may look different from the example shown.

| 5. | $eq:select_select_sele$ |
|----|----------------------------------------------------------------------------------------------------|
|    | Click Next.                                                                                                    |

|                 | Select the language you will use during installation.                                                                                                    |
|-----------------|----------------------------------------------------------------------------------------------------|
|                 | English (United States)                                                                                                    |
|                 | ,                                                                                                    |
|                 |                                                                                                    |
|                 |                                                                                                    |
|                 |                                                                                                    |
|                 |                                                                                                    |
|                 |                                                                                                    |
|                 | Next > Cancel                                                                                                    |
|                 | <u>N</u> ext > <u>C</u> ancel                                                                                                    |
|                 |                                                                                                    |
|                 |                                                                                                    |
|                 |                                                                                                    |
|                 |                                                                                                    |
| _               |                                                                                                    |
|                 |                                                                                                    |
|                 |                                                                                                    |
|                 | Install Software on this 64-bit computer                                                                                                    |
|                 | Advanced options                                                                                                    |
|                 |                                                                                                    |
|                 |                                                                                                    |
|                 | View Install Quick Start Guide (Requires Adobe Acrobat Reader)                                                                                                    |
|                 | Install Adobe Acrobat Reader                                                                                                    |
|                 | <ul> <li>Install Adobe Actobal meader</li> </ul>                                                                                                    |
|                 |                                                                                                    |
|                 | 🖨 Exit                                                                                                    |
|                 |                                                                                                    |
|                 |                                                                                                    |
| Insta           | aller 🛛                                                                                                    |
|                 | aller 2                                                                                                    |
| Lic<br>Pl       | cense Agreement<br>lease read the following License Agreement. Press                                                                                                    |
| Lic<br>Pl       | cense Agreement                                                                                                    |
| Lic             | cense Agreement<br>lease read the following License Agreement. Press                                                                                                    |
| Lic<br>Pl       | cense Agreement<br>lease read the following License Agreement. Press                                                                                                    |
| Lic             | Rease Agreement<br>Rease read the following License Agreement. Press<br>the PAGE DOWN key to view the entire agreement.                                                                                                    |
| Lic<br>Pl       | cense Agreement<br>lease read the following License Agreement. Press                                                                                                    |
| Lic<br>Pl       | Rease Agreement<br>Rease read the following License Agreement. Press<br>the PAGE DOWN key to view the entire agreement.                                                                                                    |
| Lic<br>Pl       | Tense Agreement<br>Tease read the following License Agreement. Press<br>the PAGE DOWN key to view the entire agreement.<br>End User License and Limited Warranty Agreement<br>Software Release 9.0.0                                                                                                    |
| Lic<br>Pl       | Tense Agreement<br>Tense read the following License Agreement. Press<br>the PAGE DOWN key to view the entire agreement.<br>End User License and Limited Warranty Agreement                                                                                                    |
| Lic<br>Pl       | ense Agreement<br>lease read the following License Agreement. Press<br>the PAGE DOWN key to view the entire agreement.<br>End User License and Limited Warranty Agreement<br>Software Release 9.0.0<br>(including Microsoft® SQL Server™ 2008 Enterprise Edition, SQL Server™                                                                                                    |
| Lic<br>Pl<br>th | ense Agreement<br>lease road the following License Agreement. Press<br>the PAGE DOWN key to view the entire agreement.<br>End User License and Limited Warranty Agreement<br>Software Release 9.0.0<br>(including Microsoft@ SQL Server™ 2008 Enterprise Edition, SQL Server™<br>2008 Express Edition and Windows Pre-Installation Environment)                                                                                                    |
| Lic<br>Pi<br>th | Lease Agreement<br>lease read the following License Agreement. Press<br>the PAGE DOWN key to view the entire agreement.<br>End User License and Limited Warranty Agreement<br>Software Release 9.0.0<br>(including Microsoft® SQL Servert <sup>14</sup> 2008 Enterprise Edition, SQL Servert <sup>14</sup><br>2008 Express Edition and Windows Pre-Installation Environment)                                                                                                    |
| Lic<br>Pi<br>th | tense Agreement tesse read the following License Agreement. Press te PAGE DOWN key to view the entire agreement.  End User License and Limited Warranty Agreement Software Release 9.0.0 (including Microsoft% SQL Server <sup>TM</sup> 2008 Enterprise Edition, SQL Server <sup>TM</sup> 2008 Express Edition and Windows Pre-Installation Environment) Colored Toos Viscon Associated Colored Toos Viscon Associated Colored Toos Vi |

6. Expand Client Modules | Backup & Recovery | Exchange | File System and select Exchange Database *i*DataAgent.

|                                                                                                    | Installer                                                                                                    |
|----------------------------------------------------------------------------------------------------|----------------------------------------------------------------------------------------------------|
|                                                                                                    | Select Platforms<br>Select the platforms you want to configure.                                                                                                    |
|                                                                                                    |                                                                                                    |
|                                                                                                    | □       Common Technology Engine         ⊥::::::::::::::::::::::::::::::::::::                                                                                                    |
|                                                                                                    | □     Clent Modules     Disk Space       □     Backup & Recovvey     Disk Space       □     D. Content Indexing and Search     (Reg/Recommended)       □     □     Web Based Search & Browse     Installation Folder.                                                                                                    |
|                                                                                                    | Archive Management     OMB/ 0 MB     On/inucurDataRepicator     SRM     SRM     Supporting Modules                                                                                                    |
|                                                                                                    | B Totaler     OMB/0 MB     OMB/0 MB     Special Registry Keys In Use                                                                                                    |
|                                                                                                    | Install Agents for Restore Only  Kext> Cancel  Cancel                                                                                                    |
| this computer and the CommServe is separated by a firewall, select the <b>Config</b><br>rewall services option and then click <b>Next</b> . | ure Installer Eirewall Configuration                                                                                                    |
| or firewall options and configuration instructions, see Firewall Configuration and ontinue with the installation.                           | Configure firewall services                                                                                                    |
| firewall configuration is not required, click <b>Next</b> .                                                                                 | If there is a frewall between this machine and the CommServe, configure frewall services below.                                                                                                    |
|                                                                                                    | Please specify how Windows Frewall is limiting network traffic. Whether it is possible to open<br>connection from here to a CommServe's tunnel pott, whether all connections toward<br>CommServe are blocked, and setup should instead expect CommServe to connect back to this<br>machine, or whether there is a Proving in between. |
|                                                                                                    | This machine can open connection to CommServe on turnel port     CommServe can open connection toward this machine                                                                                                    |
|                                                                                                    | C. CommServe is reachable only through a proxy                                                                                                    |
|                                                                                                    | Installer Cancel                                                                                                    |
| nter the fully qualified domain name of the CommServe Host Name.                                                                            | Installer 🛛                                                                                                    |
| ick <b>Next</b> .                                                                                                    | CommServe Name<br>Specify the CommServe computer name and host                                                                                                    |
| Do not use space and the following characters when specifying a new name for the CommServe Host Name:                                       | name<br>CommServe Client Name                                                                                                    |
| \ `~!@#\$%^&*()+=<>/?,[]{}:;'"                                                                                                    | CommServe Host Name                                                                                                    |
|                                                                                                    | (Enter a valid, fully-qualified, IP host name; for example:<br>mycomputer.mycompany.com)<br>mycomputer.mycompany.com                                                                                                    |
|                                                                                                    |                                                                                                    |
|                                                                                                    | Installer < Back Next > Cancel                                                                                                    |
| lick Next.                                                                                                    | Installer                                                                                                    |
|                                                                                                    | Communication Interface Name<br>Setup will configure the communication paths.                                                                                                    |
|                                                                                                    |                                                                                                    |
|                                                                                                    | Select a client name                                                                                                    |
|                                                                                                    |                                                                                                    |
|                                                                                                    | Select an interface name that this computer will use to                                                                                                    |
|                                                                                                    | Select an interface name that this computer will use to communicate with the CommServe audi mycompany.com                                                                                                    |

8. Enter the fully qualified domain name of the CommServe Ho Click Next.

9. Click Next.

7.

Select Add programs to the Windows Firewall Exclusion 10. programs and services to the Windows Firewall Exclusion List.

Click Next.

This option enables CommCell operations across Windows firewall by adding CommCell programs and services to Windows firewall exclusion list.

It is recommended to select this option even if Windows firewall is disabled. This will allow the CommCell programs and services to function if the Windows firewall is enabled at a later time.

11.

12.

13.

|                                                                                                   | Instatter                                                                                                    |
|---------------------------------------------------------------------------------------------------|----------------------------------------------------------------------------------------------------|
|                                                                                                   | Windows Firewall Exclusion List<br>Allow programs to communicate through Windows<br>Firewall                                                                                    |
|                                                                                                   | Windows Firewall is ON                                                                                                    |
|                                                                                                   | Add programs to the Windows Firewall Exclusion List                                                                                                    |
|                                                                                                   | If you plan on using Windows Firewall, it is recommended to add the software programs to the<br>exclusion list.                                                                 |
|                                                                                                   | Installer Cancel                                                                                                    |
| Verify the default location for software installation.                                            | Installer                                                                                                    |
| Click <b>Browse</b> to change the default location.                                               | Destination Folder<br>Select the destination folder to install the program files.                                                                                               |
| Click Next.                                                                                       |                                                                                                    |
| <ul> <li>Do not install the software to a mapped network drive.</li> </ul>                        | Click Next to accept the default location, or click Browse to choose an alternate location.                                                                                     |
| <ul> <li>Do not use the following characters when specifying the destination<br/>path:</li> </ul> | Destination Folder                                                                                                    |
| /:*?"<> #                                                                                         |                                                                                                    |
| It is recommended that you use alphanumeric characters only.                                      | Drive List C: 928 MB Space Required / Recommended 1334 MB / 1670 MB                                                                                                    |
|                                                                                                   | Installer  Kext Cancel                                                                                                    |
| Select a Client Group from the list.                                                              | Installer                                                                                                    |
| Click Next.                                                                                       | Client Group Selection                                                                                                    |
|                                                                                                   | Select a client group for the client.                                                                                                    |
| This screen will be displayed if Client Groups are configured in the CommCell Console.            | The Client Group is a logical grouping of client machines<br>which have the same associations at various levels like<br>Schedule Policy, Activity Control, Security and Repots. |
|                                                                                                   | Client group:                                                                                                    |
|                                                                                                   | None Selected                                                                                                    |
|                                                                                                   | cient_group                                                                                                    |
|                                                                                                   |                                                                                                    |
|                                                                                                   | Installer  Kext> Cancel                                                                                                    |
| Click Next.                                                                                       | Installer                                                                                                    |
|                                                                                                   | Schedule Install of Automatic Updates<br>Choose when you want to schedule an install of the<br>downloaded updates.                                                              |
|                                                                                                   | I⊄ Schedule Install of Automatic Updates                                                                                                    |
|                                                                                                   | C Once                                                                                                    |
|                                                                                                   | ♥ Weekly       ♥ Weekly     ♥ Monday     ♥ Tuesday                                                                                                    |
|                                                                                                   | C Wednesday C Thursday                                                                                                    |
|                                                                                                   | C Friday C Saturday                                                                                                    |
|                                                                                                   | ⊂ Sunday                                                                                                    |
|                                                                                                   | Installer                                                                                                    |
|                                                                                                   | < Back Next > Cancel                                                                                                    |

#### 14. Select a Storage Policy. Click Next.

X

Storage Policy Selection Select a storage policy for the default subclient to be backed up. 🔲 Configure for Laptop or Desktop Backup Select a storage policy from the pull-down list. -Unassigned Installe < Back Next> Cancel If you do not have Storage Policy created, this message will be displayed. nillo rage Policy Selection Select a storage policy for the default suboli backed up. ent to be Click OK. Configure for Laptop or Desktop Backup You can create the Storage Policy later in step 21. Next > Cancel Select the backup type for Exchange Database backups. Choose either of the 15. Installe following options, then click Next. Exchange Backup Options Please select a default backup type • Differential - Specifies that each non-full Exchange Database backup secures all data that has changed since the last full backup. Transaction lobs are not purged. • Incremental - Specifies that each non-full Exchange Database backup secures Backs up changes in the Information Store and Directory Service since the last Full backup. Does not purge the transaction logs. C Differential only that data that has changed since the last backup of any type. Committed transaction logs are purged. Incremental p changes in the financiau id Directory Service since the las kup or Incremental backup. The ed transaction logs are then Installer <Back Next> Cancel 16. Enter the user credentials to access the Exchange Server to perform the backup operation. Enter Administrator account information Enter Administrator account information • The User Account must have Exchange Administrator privileges. • The installation detects the domain name. If necessary, you can Account Name modify the domain name by specifying Windows domain that the Exchange Server resides in. Account Passwo Cancel 17. Click Next. Installer Summary Summary of install selections Setup has enough information to start copying the program files. If you are satisfied with the install settings, click Next to begin copying files. ^ Destination Path = C:\Program Files\ CommServe Host = mycomputer.mycompany.com Interface Name = audi.mycompany.com Client = audi Job Results Path = C:\Program Files\JobResults Global Filters = Lise Cell level notice \* Installer < Back Next > Cancel

Installer

**18.** The install program displays a reminder to verify that Circular Logging is disabled before performing any database backup operations. To verify that Circular Logging is

×

disabled:

- From Exchange System Manager, navigate to and expand the server that the Database *i*DataAgent is being installed on.
- Verify that the Circular Logging check box has not been selected for each Storage Group. If Circular Logging has been enabled for a Storage Group, disable it at this time.

#### Click OK.

#### 19. Click Next.

20. Click Finish.

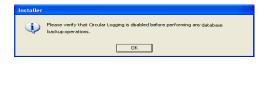

| Installer                                                                                                    | × |
|----------------------------------------------------------------------------------------------------|---|
| Schedule Reminder<br>Job schedule creation reminder                                                                                                    |   |
| Please note:<br>You still need to create a Job Schedule for each iD ataAgent that has been installed on<br>this client computer.<br>Job Schedules are required to allow the iD ataAgents to perform automated backup<br>and restore operations.<br>Job Schedule creation can be accomplished through the CommCell Console<br>administration interface. |   |
| Installer                                                                                                    | - |
| Installer                                                                                                    | X |
| Completion Report<br>Setup complete                                                                                                    |   |
| Software installation completed successfully. 2<br>Visit the website below to download latest Updates and Service Packs.<br>Click Finish to complete Setup.                                                                                                    | 2 |
| Installer<br>Technical Support Website <u>Frish</u>                                                                                                    |   |

If you already have a storage policy selected in step 14, Click Next > button available at the bottom of the page to proceed to the **Configuration** section.

If you do not have Storage Policy created, continue with the following step.

21. Create a Storage Policy:

5

- 1. From the CommCell Browser, navigate to **Policies**.
- 2. Right-click the Storage Policies and then click New Storage Policy.
- 3. Follow the prompts displayed in the Storage Policy Wizard. The required options are mentioned below:
  - Select the Storage Policy type as Data Protection and Archiving and click Next.
  - $\circ~$  Enter the name in the Storage Policy Name box and click Next.
  - From the Library list, click the name of a disk library to which the primary copy should be associated and then click Next.

Ensure that you select a library attached to a MediaAgent operating in the current release.

- From the MediaAgent list, click the name of a MediaAgent that will be used to create the primary copy and then click Next.
- For the device streams and the retention criteria information, click Next to accept default values.
- Select **Yes** to enable deduplication for the primary copy.
- From the **MediaAgent** list, click the name of the MediaAgent that will be used to store the Deduplication store.

Type the name of the folder in which the deduplication database must be located in the Deduplication Store Location or click the Browse button to select the folder and then click **Next**.

 $\circ~$  Review the details and click Finish to create the Storage Policy.

• If you want to install Exchange Agents (such as Exchange Mailbox iDataAgent, Exchange Public Folder iDataAgent, Exchange Mailbox Archiver

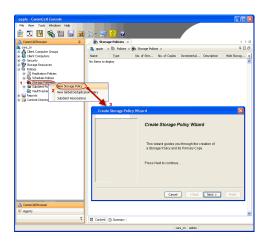

and/or Exchange Public Folder Archiver), click Create the Registry Keys.

 If you are installing the Exchange Database iDataAgent, click Next > button available at the bottom of the page to proceed to the Configuration section.

#### CREATE THE REGISTRY KEYS

Create the bAllowMultiInstances and bAllow32BitInstallOn64Bit registry keys.

22. Create the bAllowMultiInstances registry key.

To create the registry key, see the following steps:

- 1. Start the Registry Editor (Regedit.exe or Redegt32.exe)
- Locate the directory under which you want to create a key, e.g., HKEY\_LOCAL\_MACHINE\SOFTWARE\.
- 3. Right click the SOFTWARE and click New -> Key.
- 4. Name the key as GalaxyInstallerFlags.
- 5. Right click the GalaxyInstallerFlags and select New -> DWORD value, name it as ballowMultiInstances and by double clicking the ballowMultiInstances key modify the Value data to 1.

To create the registry key, see the following steps:

- 1. Start the Registry Editor (Regedit.exe or Regedit32.exe)
- Locate the directory under which you want to create a key, e.g., HKEY\_LOCAL\_MACHINE\SOFTWARE\Wow6432Node.
- 3. Right click the SOFTWARE and click New -> Key.
- 4. Name the key as GalaxyInstallerFlags.
- 5. Right click the GalaxyInstallerFlags and select New > DWORD value, name it as bAllow32BitInstallOn64Bit and by double clicking the bAllow32BitInstallOn64Bit key modify the Value data to 1.

| Select the language you will use during installation.<br>(English lUmited States) | Next > Cancel |
|-----------------------------------------------------------------------------------|---------------|
|                                                                                   | Teres         |
| ≓ Software install options<br>₹ 32-bit Software install options                   | 🗢 Exit        |

24. Run Setup.exe from Software Installation Package.

Create the bAllow32BitInstallOn64Bit registry key.

25. Select the required language. Click Next.

23.

26. Select the Calypso 32-bit Software install options to install software.
NOTES

• This screen will only appear when the bAllow32BitInstallOn64Bit registry key has been created and enabled on this computer.

27. Select I accept the terms in the license agreement. Click Next. **28.** Select **Create a new instance** option to install the Exchange Agents on separate instance.

#### NOTES

- This screen will appear when the bAllowMultiInstances registry key has enabled on this computer.
- This screen will not appear if no other software components are installed on the computer.
- 29. To install the Exchange iDataAgents expand Client Modules | Backup & Recovery | Exchange, and select one or more of the following:
  - Exchange Mailbox iDataAgent
  - Exchange Public Folder iDataAgent

To install the **Exchange Archiver Agents**, expand **Client Modules | Archive Management**, and select one or more of the following:

- Exchange Compliance Archiver
- Exchange Mailbox Archiver Agent
- Exchange Public Folder Archiver Agent

Click Next.

Note that the Exchange Database *i*DataAgents must be installed on the Exchange Server, see Install the Exchange Database *i*DataAgent for stepby-step procedure.

**30.** If this computer and the CommServe is separated by a firewall, select the **Configure firewall services** option and then click **Next**.

For firewall options and configuration instructions, see Firewall Configuration and continue with the installation.

If firewall configuration is not required, click **Next**.

| Inty Agreement e Edition, SQL ServerM ation Environment) Mext> Cancel  Next> Cancel  Next> Cancel  Next> Cancel  Disk Space |
|----------------------------------------------------------------------------------------------------|
| Next > Cancel                                                                                                    |
| Next > Cancel                                                                                                    |
| Next > Cancel                                                                                                    |
| Next > Cancel                                                                                                    |
| Next > Cancel                                                                                                    |
| Next > Cancel  Next > Cancel  Next > Cancel  Next > Cancel  Next > Cancel  Next > Cancel                                    |
| Next > Cancel  Next > Cancel  Next > Cancel  Next > Cancel  Next > Cancel  Next > Cancel                                    |
| Next > Cancel  Next > Cancel  Next > Cancel  Next > Cancel  Next > Cancel  Next > Cancel                                    |
| Next > Cancel  Next > Cancel  Next > Cancel  Next > Cancel  Next > Cancel  Next > Cancel                                    |
| Next > Cancel  Inded]  Inded]  Next > Cancel  Next > Cancel  Next > Cancel                                                  |
| nded)  Next> Cancel  Next> Cancel  A Move the pointer over a platform arms to see a disabled.                               |
| nded)  Next> Cancel  Next> Cancel                                                                                           |
| nded)  Next> Cancel  Next> Cancel                                                                                           |
| nded)  Next> Cancel  Next> Cancel                                                                                           |
| Next > Cancel      Move the pointer over a platform name to see a dirabled                                                  |
| Next > Cancel  Next > Cancel  Next > Cancel  A Move the pointer over a platform name to see a disabled                      |
| Next > Cancel  Next > Cancel  Next > Cancel  A Move the pointer over a platform name to see a disabled                      |
| Next > Cancel  Next > Cancel  Next > Cancel  A Move the pointer over a platform name to see a disabled                      |
| Next > Cancel      Move the pointer over a platform name to see a dirabled                                                  |
| Next > Cancel      Move the pointer over a platform name to see a dirabled                                                  |
| Next > Cancel      Move the pointer over a platform name to see a dirabled                                                  |
| Next > Cancel  Next > Cancel  Next > Cancel  A Move the pointer over a platform name to see a disabled                      |
| Next > Cancel  Next > Cancel  Next > Cancel  A Move the pointer over a platform name to see a disabled                      |
| Move the pointer over a<br>platform name to see a<br>description of the platform are<br>disabled                            |
| Move the pointer over a<br>platform name to see a<br>description of the platform are<br>disabled                            |
| Move the pointer over a<br>platform name to see a<br>description of the platform are<br>disabled                            |
| Move the pointer over a<br>platform name to see a<br>description of the platform are<br>disabled                            |
| Move the pointer over a<br>platform name to see a<br>description of the platform are<br>disabled                            |
| Move the pointer over a<br>platform name to see a<br>description of the platform are<br>treators why may be<br>disabled     |
| Move the pointer over a<br>platform name to see a<br>description of the platform ar<br>treators w/y Amy be<br>disabled      |
| Move the pointer over a<br>platform name to see a<br>description of the platform ar<br>treators w/y Amy be<br>disabled      |
| Move the pointer over a<br>platform name to see a<br>description of the platform ar<br>treators w/y Amy be<br>disabled      |
| Move the pointer over a<br>platform name to see a<br>description of the platform are<br>treators why may be<br>disabled     |
| platform name to see a<br>description of the platform ar<br>reasons why it may be<br>disabled.                              |
| platform name to see a<br>description of the platform ar<br>reasons why it may be<br>disabled.                              |
| platform name to see a<br>description of the platform an<br>reasons why it may be<br>disabled.                              |
| platform name to see a<br>description of the platform an<br>reasons why it may be<br>disabled.                              |
| platform name to see a<br>description of the platform an<br>reasons why it may be<br>disabled.                              |
| platform name to see a<br>description of the platform an<br>reasons why it may be<br>disabled.                              |
| platform name to see a<br>description of the platform an<br>reasons why it may be<br>disabled.                              |
| reasons why it may be<br>disabled.                                                                                          |
| disabled.                                                                                                    |
| Disk Space                                                                                                    |
| Disk Space                                                                                                    |
|                                                                                                    |
| (Req/Recommended)                                                                                                    |
| Installation Folder:<br>0 MB/ 0 MB                                                                                          |
| Temporary on C: drive:                                                                                                    |
|                                                                                                    |
| 0 MB/ 0 MB                                                                                                    |
|                                                                                                    |
| Special Registry Keys In Use                                                                                                |
| Special Registry Keys In Use Next> Cancel                                                                                   |
| In                                                                                                    |

Installer

31. Enter the fully qualified domain name of the **CommServe Host Name**.

#### Click Next.

Do not use space and the following characters when specifying a new name for the CommServe Host Name:

\|`~!@#\$%^&\*()+=<>/?,[]{}:;'"

Next>

Cance

32. Click Next.

If there is any other instance installed on the computer, make sure that the host name does not match the client name entered in the **Select a client name** field in the previous instance.

33. Select Add programs to the Windows Firewall Exclusion List, to add CommCell programs and services to the Windows Firewall Exclusion List.

#### Click Next.

This option enables CommCell operations across Windows firewall by adding CommCell programs and services to Windows firewall exclusion list.

It is recommended to select this option even if Windows firewall is disabled. This will allow the CommCell programs and services to function if the Windows firewall is enabled at a later time.

**34** Verify the default location for software installation.

Click **Browse** to change the default location.

#### Click Next.

- Do not install the software to a mapped network drive.
- Do not use the following characters when specifying the destination path:

/:\*?"<>|#

It is recommended that you use alphanumeric characters only.

#### **35.** Select a Client Group from the list.

#### Click Next.

This screen will be displayed if Client Groups are configured in the CommCell Console.

| nstaller                                                                                                    |                                                                                                    |
|----------------------------------------------------------------------------------------------------|----------------------------------------------------------------------------------------------------|
| CommServe Nam                                                                                                    | -                                                                                                    |
|                                                                                                    | e<br>rve computer name and host                                                                                                    |
| name                                                                                                    | re computer name and new                                                                                                    |
|                                                                                                    |                                                                                                    |
| CommServe                                                                                                    | e Client Name                                                                                                    |
|                                                                                                    | S CIER I Valid                                                                                                    |
| J                                                                                                    |                                                                                                    |
| CommServe                                                                                                    | e Host Name                                                                                                    |
| (Enter a vai<br>mycomputer                                                                                                    | iid, fully-qualified, IP host name; for example:<br>«.mycompany.com)                                                                                                    |
|                                                                                                    |                                                                                                    |
| mycompute                                                                                                    | er.mycompany.com                                                                                                    |
| ,                                                                                                    |                                                                                                    |
|                                                                                                    |                                                                                                    |
|                                                                                                    |                                                                                                    |
|                                                                                                    |                                                                                                    |
| l stellar                                                                                                    |                                                                                                    |
| Installer                                                                                                    |                                                                                                    |
|                                                                                                    | < Back Next > Cancel                                                                                                    |
|                                                                                                    |                                                                                                    |
|                                                                                                    |                                                                                                    |
| staller                                                                                                    |                                                                                                    |
| ommunication I                                                                                                    | nterface Name                                                                                                    |
|                                                                                                    | he communication paths.                                                                                                    |
|                                                                                                    |                                                                                                    |
|                                                                                                    |                                                                                                    |
|                                                                                                    | Select a client name                                                                                                    |
|                                                                                                    |                                                                                                    |
|                                                                                                    | audi_cn                                                                                                    |
|                                                                                                    |                                                                                                    |
|                                                                                                    | Select an interface name that this computer will use to<br>communicate with the CommServe                                                                                                    |
|                                                                                                    | Communicate manage common ro                                                                                                    |
|                                                                                                    | audi.mycompany.com                                                                                                    |
|                                                                                                    |                                                                                                    |
|                                                                                                    | IP Address(es) for the selected host.                                                                                                    |
|                                                                                                    |                                                                                                    |
|                                                                                                    |                                                                                                    |
|                                                                                                    |                                                                                                    |
| Installer                                                                                                    |                                                                                                    |
|                                                                                                    | < Back Next > Cancel                                                                                                    |
|                                                                                                    |                                                                                                    |
| ıstaller                                                                                                    |                                                                                                    |
| Windows Firewal                                                                                                    |                                                                                                    |
|                                                                                                    |                                                                                                    |
| Allow programs to con                                                                                                    | initial color direction of the color of the color of the |
| Allow programs to cor<br>Firewall                                                                                                    |                                                                                                    |
| Allow programs to cor<br>Firewall                                                                                                    |                                                                                                    |
| Allow programs to cor<br>Firewall<br>Windows Firewal                                                                                                    |                                                                                                    |
| Firewall                                                                                                    |                                                                                                    |
| Firewall<br>Windows Firewal                                                                                                    | l is ON                                                                                                    |
| Firewall<br>Windows Firewal                                                                                                    |                                                                                                    |
| Firewall<br>Windows Firewal                                                                                                    | I is ON<br>s to the Windows Firewall Exclusion List                                                                                                    |
| Firewall Windows Firewal K Add programs                                                                                                    | l is ON                                                                                                    |
| Firewall Windows Firewal                                                                                                    | I is ON<br>s to the Windows Firewall Exclusion List                                                                                                    |
| Firewall Windows Firewal Add programs                                                                                                    | I is ON<br>s to the Windows Firewall Exclusion List                                                                                                    |
| Firewall Windows Firewal Add programs                                                                                                    | I is ON<br>s to the Windows Firewall Exclusion List                                                                                                    |
| Firewall Windows Firewal Add programs                                                                                                    | I is ON<br>s to the Windows Firewall Exclusion List                                                                                                    |
| Firewall Windows Firewal Add programs                                                                                                    | I is ON<br>s to the Windows Firewall Exclusion List                                                                                                    |
| Firewall Windows Firewal Add programs                                                                                                    | I is ON<br>s to the Windows Firewall Exclusion List                                                                                                    |
| Firewall Windows Firewal Add programs                                                                                                    | I is ON<br>s to the Windows Firewall Exclusion List                                                                                                    |
| Firewall Windows Firewal  K dd program If you plan on usi exclusion list.                                                                                                    | II is DN<br>s to the Windows Firewall Exclusion List<br>ing Windows FirewalL it is recommended to add the software programs to the                                                                                                    |
| Firewall Windows Firewal  K dd program If you plan on usi exclusion list.                                                                                                    | I is ON<br>s to the Windows Firewall Exclusion List                                                                                                    |
| Firewall Windows Firewal Firewal Firew | II is DN<br>s to the Windows Firewall Exclusion List<br>ing Windows FirewalL it is recommended to add the software programs to the                                                                                                    |
| Firewal<br>Windows Firewal<br>Vadd program:<br>If you plan on usi<br>exclusion list.                                                                                                    | II is DN<br>s to the Windows Firewall Exclusion List<br>ing Windows FirewalL it is recommended to add the software programs to the                                                                                                    |
| Frewal Windows Frewal Windows Frewal F Add program: If you plan on usi exclusion list. Installer Installer                                                                                                    | I is DN<br>s to the Windows Firewall Exclusion List<br>ing Windows Firewall, it is recommended to add the software programs to the<br>< Back. Next Cancel                                                                                                    |
| Frewal Windows Firewal Windows Firewal V dd program If you plan on us exclusion list. Installer Installer Destination Folde                                                                                                    | II is DN s to the Windows Firewall Exclusion List ing Windows Firewall, it is recommended to add the software programs to the           < Back                                                                                                    |
| Frewal Windows Firewal Windows Firewal V dd program If you plan on us exclusion list. Installer Installer Destination Folde                                                                                                    | I is DN<br>s to the Windows Firewall Exclusion List<br>ing Windows Firewall, it is recommended to add the software programs to the<br>< Back. Next Cancel                                                                                                    |
| Frewal Windows Firewal Windows Firewal V dd program If you plan on us exclusion list. Installer Installer Destination Folde                                                                                                    | II is DN s to the Windows Firewall Exclusion List ing Windows Firewall, it is recommended to add the software programs to the           < Back                                                                                                    |
| Firewall Windows Firewal Windows Firewal F Add programs If you plan on us exclusion list. Installer Installer Destination Folde                                                                                                    | II is DN s to the Windows Firewall Exclusion List ing Windows Firewall, it is recommended to add the software programs to the           < Back                                                                                                    |
| Firewall Windows Firewal Windows Firewal F Add programs If you plan on us exclusion list. Installer Installer Installer Destination Folde                                                                                                    | II is DN s to the Windows Firewall Exclusion List ing Windows Firewall, it is recommended to add the software programs to the           < Back                                                                                                    |
| Frewall  Windows Firewal  Windows Firewal  Windows Firewal  Windows Firewal  Installer  Installer  Pstaller  Destination Folde Select the destination                                                                                                    | II is DN s to the Windows Firewall Exclusion List ing Windows Firewall, it is recommended to add the software programs to the           < Back                                                                                                    |
| Frewall  Windows Firewal  Windows Firewal  Windows Firewal  Windows Firewal  Installer  Installer  Pstaller  Destination Folde Select the destination                                                                                                    | II is DN s to the Windows Firewall Exclusion List ing Windows Firewall, it is recommended to add the software programs to the <           < Back                                                                                                    |
| Firewall Vindows Firewal Vindows Firewal Vindows Firewal Vindows Firewal Vindows Firewal Vindows Firewal Installer Installer Installer Pestination Folde Select the destination                                                                                                    | I is DN s to the Windows Firewall Exclusion List ing Windows Firewall, it is recommended to add the software programs to the c Back. Next > Cancel c Cancel r r r folder to install the program files. at the default location, or click Browse to choose an alternate location.                                                                                                    |
| Firewall                                                                                                    | I is DN s to the Windows Firewall Exclusion List ing Windows Firewall, it is recommended to add the software programs to the < <pre></pre>                                                                                                    |
| Firewall  Windows Firewal  Windows Firewal  Windows Firewal  I vou plan on usi exclusion list.  Installer  Installer  Destination Folde Select the destination  Click Next to accept                                                                                                    | I is DN s to the Windows Firewall Exclusion List ing Windows Firewall, it is recommended to add the software programs to the < <pre></pre>                                                                                                    |
| Firewall  Windows Firewal  Windows Firewal  Add program: If you plan on usi exclusion list.  Installer  Installer  Destination Folde Click Next to accep Destination Folde                                                                                                    | I is DN s to the Windows Firewall Exclusion List ing Windows Firewall, it is recommended to add the software programs to the < <pre></pre>                                                                                                    |
| Frewall Vundows Frewal Vundows Frewal Vundows Frewal Vundows Frewal Vundows Frewal Installer Installer Destination Folde Click Next to accept Destination Folde Click Next to accept Destination Folde Click Next to accept                                                                                                    | I is DN s to the Windows Firewall Exclusion List ing Windows Firewall, it is recommended to add the software programs to the < <pre></pre>                                                                                                    |
| Frewall  Windows Firewal  Windows Firewal  Add program  If you plan on usi exclusion list.  Installer  Destination Folde  Click Next to accep  Destination Folde  Destination Folde  Dirive List  Dirive List                                                                                                    | I is DN s to the Windows Firewall Exclusion List ing Windows Firewall, it is recommended to add the software programs to the c Back. Next> Cancel c Cancel r r the default location, or click Browse to choose an alternate location. Browse Browse Space Required / Recommended                                                                                                    |
| Frewall Windows Frewal Windows Frewal  Add program: I you plan on usi exclusion list. Installer  Installer  Destination Folde Click Next to accept Destination Folde                                                                                                    | I is DN s to the Windows Firewall Exclusion List ing Windows Firewall, it is recommended to add the software programs to the < <pre></pre>                                                                                                    |
| Frewall  Windows Firewal  Windows Firewal  Add program  If you plan on usi exclusion list.  Installer  Destination Folde  Click Next to accep  Destination Folde  Destination Folde  Dirive List  Dirive List                                                                                                    | I is DN s to the Windows Firewall Exclusion List ing Windows Firewall, it is recommended to add the software programs to the c Back. Next> Cancel c Cancel r r the default location, or click Browse to choose an alternate location. Browse Browse Space Required / Recommended                                                                                                    |
| Frewal  Windows Firewal  Windows Firewal  Add program If you plan on us exclusion list.  Installer  Installer  Destination Folde  Click Next to accep  Destination Folde  Destination Folde  Destination Folde  Dirive List                                                                                                    | I is DN s to the Windows Firewall Exclusion List ing Windows Firewall, it is recommended to add the software programs to the c Back. Next> Cancel c Cancel r r the default location, or click Browse to choose an alternate location. Browse Browse Space Required / Recommended                                                                                                    |

< Back

Next>

Cancel

36. Click Next.

37. Select a Storage Policy. Click Next.

If you do not have Storage Policy created, this message will be displayed. Click  ${\bf OK}.$ 

You can create the Storage Policy later in step 43.

**38.** Select **Exchange Server Name** and **Exchange Server Version** from drop-down list.

#### Click Next.

This screen will appear when you are installing  $\ensuremath{\mathsf{Exchange}}$  Agents on Non-Exchange Server.

| Installer                                     | le le le le le le le le le le le le le l                                                                                                    | × |
|-----------------------------------------------|----------------------------------------------------------------------------------------------------|---|
| Client Group Sele<br>Select a client group fo |                                                                                                    |   |
| Jeieu a ciient group h                        | on one one office                                                                                                    |   |
|                                               |                                                                                                    |   |
| The L<br>which                                | Tient Group is a logical grouping of client machines<br>n have the same associations at various levels like<br>dule Policy, Activity Control, Security and Reports. |   |
| Schei                                         | dule Policy, Activity Control, Security and Heports.                                                                                                    |   |
|                                               |                                                                                                    |   |
|                                               | Client group:                                                                                                    |   |
|                                               | None Selected<br>client_group                                                                                                    |   |
|                                               |                                                                                                    |   |
|                                               |                                                                                                    |   |
|                                               |                                                                                                    |   |
| Installer                                     |                                                                                                    | - |
|                                               | <back next=""> Cancel</back>                                                                                                    |   |
|                                               |                                                                                                    |   |
| Installer                                     | E                                                                                                    | × |
|                                               | of Automatic Updates<br>Int to schedule an install of the                                                                                                    |   |
| downloaded updates.                           | in to schedule an install of the                                                                                                    |   |
|                                               |                                                                                                    |   |
| Schodulo Insta                                | all of Automatic Updates                                                                                                    |   |
|                                               | a of Automatic opdates                                                                                                    |   |
| C Once                                        |                                                                                                    |   |
| Weekly                                        | Time: 08:31:12 PM                                                                                                    |   |
|                                               | Monday C Tuesday                                                                                                    |   |
|                                               | C Wednesday C Thursday                                                                                                    |   |
|                                               | C Friday C Saturday                                                                                                    |   |
|                                               | C Sunday                                                                                                    |   |
| Installer                                     |                                                                                                    |   |
|                                               | < Back Next > Cancel                                                                                                    |   |
|                                               |                                                                                                    | _ |
| Installer                                     |                                                                                                    | × |
| Storage Policy Se                             | election                                                                                                    |   |
| Select a storage polic                        | cy for the default subclient to be                                                                                                    |   |
| backed up.                                    |                                                                                                    |   |
| Configure for I                               | aptop or Desktop Backup                                                                                                    |   |
| j coniguo loi c                               |                                                                                                    |   |
| Select a stora                                | ge policy from the pull-down list.                                                                                                    |   |
|                                               | Unassigned 🔽                                                                                                    |   |
|                                               |                                                                                                    |   |
|                                               |                                                                                                    |   |
|                                               |                                                                                                    |   |
|                                               |                                                                                                    |   |
| Installer                                     |                                                                                                    |   |
|                                               | < Back Next > Cancel                                                                                                    |   |
|                                               |                                                                                                    | _ |
| Installer<br>Storage Policy Se                | election                                                                                                    | × |
|                                               | cy for the default subclient to be                                                                                                    |   |
| Configure for I                               | Laptop or Desktop Backup                                                                                                    |   |
|                                               |                                                                                                    |   |
|                                               |                                                                                                    |   |
|                                               |                                                                                                    |   |
| Installer                                     | < Back Next > Cancel                                                                                                    | 1 |
| Testallor                                     |                                                                                                    |   |
| Installer<br>Exchange Server                  |                                                                                                    | × |
| Please provide Excha                          |                                                                                                    |   |
|                                               |                                                                                                    |   |
|                                               |                                                                                                    |   |
|                                               |                                                                                                    |   |
| Γ                                             | Exchange Server                                                                                                    |   |
|                                               | Exchange Server Name:<br>Exchange_Server                                                                                                    |   |
|                                               | ,                                                                                                    |   |
|                                               | Exchange Server Version                                                                                                    |   |
|                                               | Exchange 2007                                                                                                    |   |
|                                               |                                                                                                    |   |
|                                               |                                                                                                    |   |
| Installer                                     |                                                                                                    |   |
|                                               | < Back Next > Cancel                                                                                                    |   |
|                                               |                                                                                                    |   |

- **40.** Enter the following Exchange Administrator information then click **Next**.
  - Account Name Domain user account created with the exchange server administrator permissions. Do not include the domain name here.
  - Account Password The password assigned to the domain user.
  - Mailbox Name for this Account Mailbox associated with the user above.
  - Profile Name Specify profile name to be created during agent install. This profile is associated with the domain user's mailbox.
  - Exchange Server Name Name of the Exchange Server that the agent will communicate with for data protection and recovery operations.

Enter the Mailbox Role Server name (NetBIOS). After installation configure the roles as described in Configure Mailboxes in Database Availability Group (DAG) Servers.

- Domain The installation detects and enters a domain name. If necessary, modify the domain name by specifying Windows domain that the Exchange Server resides in.
- 41. Click Next.

42. Click Finish.

|                                                                                                    | ×                                                                                                    |  |
|----------------------------------------------------------------------------------------------------|----------------------------------------------------------------------------------------------------|--|
| Summary                                                                                                    |                                                                                                    |  |
| Summary of install selections                                                                                                    |                                                                                                    |  |
| Cature has a success information to al                                                                                                    | and an entry the entry of the life out and a state of the life of the                                                                                                    |  |
| install settings, click Next to begin                                                                                                    | copying the program nes. If you are satisfied with the<br>copying files.                                                                                                    |  |
|                                                                                                    |                                                                                                    |  |
|                                                                                                    | <u>^</u>                                                                                                    |  |
|                                                                                                    |                                                                                                    |  |
| Destination Path = C:\Program File                                                                                                    |                                                                                                    |  |
| CommServe Host = mycomputer.m<br>Interface Name = audi.mycompan                                                                                                    | ycompany.com<br>v.com                                                                                                    |  |
| Client =audi                                                                                                    |                                                                                                    |  |
| Global Filters = Use Cell level polic                                                                                                    | y 🗸                                                                                                    |  |
| ×                                                                                                    |                                                                                                    |  |
| Installer                                                                                                    |                                                                                                    |  |
|                                                                                                    | < Back Next> Lancel                                                                                                    |  |
|                                                                                                    |                                                                                                    |  |
| Installer                                                                                                    |                                                                                                    |  |
|                                                                                                    | int                                                                                                    |  |
| Mailbox and Profile information                                                                                                    |                                                                                                    |  |
|                                                                                                    |                                                                                                    |  |
| Please enter the Exchange account in<br>the information sunnlied                                                                                                    | formation required below. A new profile will be created with                                                                                                    |  |
|                                                                                                    | Durfle Mener                                                                                                    |  |
| Account Name:                                                                                                    | Pronie Name:                                                                                                    |  |
|                                                                                                    |                                                                                                    |  |
| Account Password:                                                                                                    | Exchange Server Name:                                                                                                    |  |
| I                                                                                                    | I                                                                                                    |  |
| Mailbox Name for this Account:                                                                                                    | Domain:                                                                                                    |  |
|                                                                                                    |                                                                                                    |  |
|                                                                                                    |                                                                                                    |  |
| Installer                                                                                                    |                                                                                                    |  |
|                                                                                                    | < Back Next> Lancel                                                                                                    |  |
|                                                                                                    |                                                                                                    |  |
| -                                                                                                    |                                                                                                    |  |
| A                                                                                                    |                                                                                                    |  |
| Installer<br>Sebedule Remindee                                                                                                    | ×                                                                                                    |  |
| Installer<br>Schedule Reminder<br>Job schedule creation reminder                                                                                                    |                                                                                                    |  |
| Schedule Reminder                                                                                                    | ×                                                                                                    |  |
| Schedule Reminder                                                                                                    |                                                                                                    |  |
| Schedule Reminder                                                                                                    |                                                                                                    |  |
| Schedule Reminder<br>Job schedule creation reminder<br>Please note:<br>You still need to create a Job Sci                                                                                                    | redule for each iDataAgent that has been installed on                                                                                                    |  |
| Schedule Reminder<br>Job schedule creation reminder<br>Please note:                                                                                                    | redule for each iDataAgent that has been installed on                                                                                                    |  |
| Schedule Reminder<br>Job schedule creation reminder<br>Please note:<br>You still need to create a Job Sch<br>this client computer.<br>Job Schedules are required to all                                                                                                    |                                                                                                    |  |
| Schedule Reminder<br>Job schedule creation reminder<br>Please note:<br>You still need to create a Job Sch<br>this client computer.<br>Job Schedules are required to all<br>and restore operations.                                                                                                    | ow the iDataAgents to perform automated backup                                                                                                    |  |
| Schedule Reminder<br>Job schedule creation reminder<br>Please note:<br>You still need to create a Job Sch<br>this client computer.<br>Job Schedules are required to all<br>and restore operations.                                                                                                    | ow the iDataAgents to perform automated backup                                                                                                    |  |
| Schedule Reminder<br>Job schedule creation reminder<br>Please note:<br>You util need to create a Job Sch<br>this client computer.<br>Job Schedules are required to all<br>and restore operations.<br>Job Schedule creation can be ac                                                                                                    | ow the iDataAgents to perform automated backup                                                                                                    |  |
| Schedule Reminder<br>Job schedule creation reminder<br>Please note:<br>You util need to create a Job Sch<br>this client computer.<br>Job Schedules are required to all<br>and restore operations.<br>Job Schedule creation can be ac                                                                                                    | ow the iDataAgents to perform automated backup                                                                                                    |  |
| Schedule Reminder<br>Job schedule creation reminder<br>Please note:<br>You util need to create a Job Sch<br>this client computer.<br>Job Schedules are required to all<br>and restore operations.<br>Job Schedule creation can be ac                                                                                                    | ow the iDataAgents to perform automated backup                                                                                                    |  |
| Schedule Reminder<br>Job schedule creation reminder<br>Please note:<br>You still need to create a Job Sch<br>this client computer.<br>Job Schedules are required to all<br>and restore operations.<br>Job Schedule creation can be ac<br>administration interface.                                                                                                    | ow the iDataAgents to perform automated backup                                                                                                    |  |
| Schedule Reminder<br>Job schedule creation reminder<br>Please note:<br>You still need to create a Job Sch<br>this client computer.<br>Job Schedules are required to all<br>and restore operations.<br>Job Schedule creation can be ac<br>administration interface.                                                                                                    | ow the iDataAgents to perform automated backup                                                                                                    |  |
| Schedule Reminder<br>Job schedule creation reminder<br>Please note:<br>You still need to create a Job Sch<br>this client computer.<br>Job Schedules are required to all<br>and restore operations.<br>Job Schedule creation can be ac<br>edministration interface.                                                                                                    | ow the iDataAgents to perform automated backup                                                                                                    |  |
| Schedule Reminder<br>Job schedule creation reminder<br>Please note:<br>You still need to create a Job Sch<br>this client computer.<br>Job Schedules are required to all<br>and restore operations.<br>Job Schedule creation can be ac<br>administration interface.                                                                                                    | ow the iDataAgents to perform automated backup                                                                                                    |  |
| Schedule Reminder<br>Job schedule creation reminder<br>Please note:<br>You still need to create a Job Sch<br>this client computer.<br>Job Schedules are required to all<br>and restore operations.<br>Job Schedule creation can be ac<br>edministration interface.                                                                                                    | ow the iDataAgents to perform automated backup                                                                                                    |  |
| Schedule Reminder<br>Job schedule creation reminder<br>Please note:<br>You still need to create a Job Sch<br>this client computer.<br>Job Schedules are required to all<br>and restore operation.<br>Job Schedule creation can be ac<br>administration interface.                                                                                                    | ow the iDataAgents to perform automated backup                                                                                                    |  |
| Schedule Reminder<br>Job schedule creation reminder<br>Please note:<br>You still need to create a Job Sch<br>this client computer.<br>Job Schedules are required to all<br>and restore operations.<br>Job Schedule creation can be ac<br>administration interface.                                                                                                    | ow the iDataAgents to perform automated backup<br>complished through the CommCell Console<br><u>Next&gt;</u>                                                                                                    |  |
| Schedule Reminder<br>Job schedule creation reminder<br>Please note:<br>You still need to create a Job Sch<br>this client computer.<br>Job Schedules are required to all<br>and restore operations.<br>Job Schedule creation can be ac<br>administration interface.<br>Installer<br>Installer<br>Completion Report<br>Setup complete                                                                                                    | ow the iDataAgents to perform automated backup<br>complished through the CommCell Console                                                                                                    |  |
| Schedule Reminder<br>Job schedule creation reminder<br>Please note:<br>You still need to create a Job Sch<br>this client computer.<br>Job Schedules are required to all<br>and restore operations.<br>Job Schedule creation can be ac<br>administration interface.<br>Installer<br>Installer<br>Completion Report<br>Setup complete<br>Software installation completed success<br>Visit the website below to download late                    | ow the iDataAgents to perform automated backup<br>complished through the CommCell Console                                                                                                    |  |
| Schedule Reminder<br>Job schedule creation reminder<br>Please note:<br>You still need to create a Job Sch<br>this client computer.<br>Job Schedules are required to all<br>and restore operations.<br>Job Schedule creation can be ac<br>administration interface.<br>Installer<br>Installer<br>Completion Report<br>Setup complete                                                                                                    | Summary of initial selections Setup has enough information to stat copying the program files. If you are satisfied with the Destination Path = C-VProgram Files' Commonwer Host = meconomytein mycomeany com Interface Above and Profile information Debto Filters = Use Cell level policy Installer |  |
| Schedule Reminder<br>Job schedule creation reminder<br>Please note:<br>You still need to create a Job Sch<br>this client computer.<br>Job Schedules are required to all<br>and restore operations.<br>Job Schedule creation can be ac<br>administration interface.<br>Installer<br>Installer<br>Completion Report<br>Setup complete<br>Software installation completed success<br>Visit the website below to download late                    | ow the iDataAgents to perform automated backup<br>complished through the CommCell Console                                                                                                    |  |
| Schedule Reminder<br>Job schedule creation reminder<br>Please note:<br>You still need to create a Job Sch<br>this client computer.<br>Job Schedules are required to all<br>and restore operations.<br>Job Schedule creation can be ac<br>administration interface.<br>Installer<br>Installer<br>Completion Report<br>Setup complete<br>Software installation completed success<br>Visit the website below to download late                    | ow the iDataAgents to perform automated backup<br>complished through the CommCell Console                                                                                                    |  |
| Schedule Reminder<br>Job schedule creation reminder<br>Please note:<br>You still need to create a Job Sch<br>this client computer.<br>Job Schedules are required to all<br>and restore operations.<br>Job Schedule creation can be ac<br>administration interface.<br>Installer<br>Installer<br>Completion Report<br>Setup complete<br>Software installation completed success<br>Visit the website below to download late                    | ow the iDataAgents to perform automated backup<br>complished through the CommCell Console                                                                                                    |  |
| Schedule Reminder<br>Job schedule creation reminder<br>Please note:<br>You still need to create a Job Sch<br>this client computer.<br>Job Schedules are required to all<br>and restore operations.<br>Job Schedule creation can be ac<br>administration interface.<br>Installer<br>Installer<br>Completion Report<br>Setup complete<br>Software installation completed success<br>Visit the website below to download late                    | ow the iDataAgents to perform automated backup<br>complished through the CommCell Console                                                                                                    |  |
| Schedule Reminder<br>Job schedule creation reminder<br>Please note:<br>You still need to create a Job Sch<br>this client computer.<br>Job Schedules are required to all<br>and restore operations.<br>Job Schedule creation can be ac<br>administration interface.<br>Installer<br>Installer<br>Completion Report<br>Setup complete<br>Software installation completed success<br>Visit the website below to download late                    | ow the iDataAgents to perform automated backup<br>complished through the CommCell Console                                                                                                    |  |
| Schedule Reminder<br>Job schedule creation reminder<br>Please note:<br>You still need to create a Job Sch<br>this client computer.<br>Job Schedules are required to all<br>and restore operations.<br>Job Schedule creation can be ac<br>administration interface.<br>Installer<br>Installer<br>Completion Report<br>Setup complete<br>Software installation completed success<br>Visit the website below to download late                    | ow the iDataAgents to perform automated backup<br>complished through the CommCell Console                                                                                                    |  |
| Schedule Reminder<br>Job schedule creation reminder<br>Please note:<br>You still need to create a Job Sch<br>this client computer.<br>Job Schedules are required to all<br>and restore operation.<br>Job Schedule creation can be ac<br>administration interface.<br>Installer<br>Completion Report<br>Setup complete<br>Software installation completed succes<br>Visit the website below to download lat<br>Click Finish to complete Setup. | ow the iDataAgents to perform automated backup<br>complished through the CommCell Console<br>Next ><br>stully:<br>est Updates and Service Packs.                                                                                                    |  |

If you already have a storage policy selected in step 37, Click Next > button available at the bottom of the page to proceed to the **Configuration** section.

If you do not have Storage Policy created, continue with the following step.

## 43. Create a Storage Policy:

- 1. From the CommCell Browser, navigate to **Policies**.
- 2. Right-click the Storage Policies and then click New Storage Policy.
- 3. Follow the prompts displayed in the Storage Policy Wizard. The required options

are mentioned below:

- Select the Storage Policy type as Data Protection and Archiving and click Next.
- Enter the name in the Storage Policy Name box and click Next.
- From the Library list, click the name of a disk library to which the primary copy should be associated and then click Next.

Ensure that you select a library attached to a MediaAgent operating in the current release.

- From the MediaAgent list, click the name of a MediaAgent that will be used to create the primary copy and then click Next.
- $\circ\;$  For the device streams and the retention criteria information, click Next to accept default values.
- $\circ~$  Select Yes to enable deduplication for the primary copy.
- From the **MediaAgent** list, click the name of the MediaAgent that will be used to store the Deduplication store.

Type the name of the folder in which the deduplication database must be located in the Deduplication Store Location or click the Browse button to select the folder and then click **Next**.

- Review the details and click **Finish** to create the Storage Policy.
- 44. Enable the following registry key to create job specific profiles:
  - From the CommCell Browser, navigate to Client Computers.
  - Right-click the <Client> in which you want to add the registry key, and then click Properties.
  - Click the Registry Key Settings tab.
  - Click Add.
  - Enter CreateProcessSpecificProfile in the Name field.
  - Enter MSExchangeMBAgent in the Location field. (For Exchange Mailbox iDataAgent).

 $\ensuremath{\mathsf{Enter}}$  MSExchangeDMAgent in the Location field. (For Exchange Mailbox iDataAgent).

- Enter REG\_DWORD in the Type filed.
- Enter 1 to enable and 0 to disable the key in the Value field.
- Click OK.

# METHOD 2: INSTALL SOFTWARE FROM COMMCELL CONSOLE

 From the CommCell Browser, select Tools, point to Add/Remove Software, and then click Install Software.

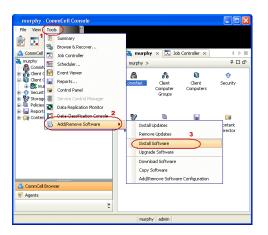

2. Click Next.

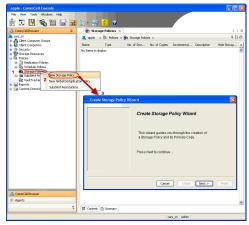

3. Select Windows. Click Next.

4. Select Manually Select Computers. Click Next.

5. Enter the fully qualified domain name of the computer on which you have Exchange Server.

For example: win08ex07.idclab.loc

Click Next.

| install Wizard                                                                                                    |
|----------------------------------------------------------------------------------------------------|
|                                                                                                    |
| This wizard guides you through the steps required to install software on computers.                                                                                                    |
| Click Next to continue.                                                                                                    |
|                                                                                                    |
|                                                                                                    |
|                                                                                                    |
|                                                                                                    |
|                                                                                                    |
|                                                                                                    |
|                                                                                                    |
|                                                                                                    |
|                                                                                                    |
|                                                                                                    |
|                                                                                                    |
|                                                                                                    |
| < Back Next > Save As Script Finish Cancel Help                                                                                                    |
|                                                                                                    |
| Installer                                                                                                    |
|                                                                                                    |
| Select the computer's operating system                                                                                                    |
| Windows                                                                                                    |
| () Windows                                                                                                    |
| O Unix and Linux                                                                                                    |
|                                                                                                    |
|                                                                                                    |
|                                                                                                    |
|                                                                                                    |
|                                                                                                    |
|                                                                                                    |
|                                                                                                    |
|                                                                                                    |
|                                                                                                    |
|                                                                                                    |
|                                                                                                    |
| ]                                                                                                    |
| <back (next="">)  Save As Script Finish Cancel Help</back>                                                                                                    |
|                                                                                                    |
|                                                                                                    |
| Installer                                                                                                    |
| Installer                                                                                                    |
| Installer X                                                                                                    |
| Select how to discover the computers for installing the software                                                                                                    |
|                                                                                                    |
| Select how to discover the computers for installing the software  the software  the software of the software of the software o                                                                                            |
| Select how to discover the computers for installing the software                                                                                                    |
| Select how to discover the computers for installing the software  the software  the software of the software of the software o                                                                                            |
| Select how to discover the computers for installing the software  the software  the software of the software of the software o                                                                                            |
| Select how to discover the computers for installing the software  the software  the software of the software of the software o                                                                                            |
| Select how to discover the computers for installing the software  the software  the software of the software of the software o                                                                                            |
| Select how to discover the computers for installing the software  the software select computers  Software will be installed only on the selected kk of computers.  Automatically discover computers                                                                                                    |
| Select how to discover the computers for installing the software  the software select computers  Software will be installed only on the selected kk of computers.  Automatically discover computers                                                                                                    |
| Select how to discover the computers for installing the software  the software select computers  Software will be installed only on the selected kk of computers.  Automatically discover computers                                                                                                    |
| Select how to discover the computers for installing the software  the software select computers  Software will be installed only on the selected kk of computers.  Automatically discover computers                                                                                                    |
| Select how to discover the computers for installing the software  the software select computers  Software will be installed only on the selected kk of computers.  Automatically discover computers                                                                                                    |
| Select how to discover the computers for installing the software  the software select computers  Software will be installed only on the selected kk of computers.  Automatically discover computers                                                                                                    |
| Select how to discover the computers for installing the software  the software select computers  Software will be installed only on the selected kk of computers.  Automatically discover computers                                                                                                    |
| Select how to discover the computers for installing the software  the software select computers  Software will be installed only on the selected kk of computers.  Automatically discover computers                                                                                                    |
| Select how to discover the computers for installing the software  • Installing the software  • Installed only on the selected list of computers. • Automatically discover computers Computers will be discovered when the job runs.                                                                                                    |
| Select how to discover the computers for installing the software  • Installing the software  • Installed only on the selected list of computers. • Automatically discover computers Computers will be discovered when the job runs.                                                                                                    |
| Select how to discover the computers for installing the software<br>by the select computers<br>Software will be installed only on the selected lak of computers.<br>Automatically discovered when the job runs.<br>Computers will be discovered when the job runs.<br>Cegach Lexts - Software Computers<br>Cegach Lexts - Software Computers<br>Fresh Lexts - Letters                                                                                                    |
| Select how to discover the computers for installing the software<br>Software will be hatsled only on the selected lat of computers.<br>Automatically discovered when the job runs.<br>Computers will be discovered when the job runs.<br>Computers will be discovered when the job runs.                                                                                                    |
| Select how to discover the computers for installing the software<br>by the select computers<br>Software will be installed only on the selected lak of computers.<br>Automatically discovered when the job runs.<br>Computers will be discovered when the job runs.<br>Cegach Lexts - Software Computers<br>Cegach Lexts - Software Computers<br>Fresh Lexts - Letters                                                                                                    |
| Select how to discover the computers for installing the software                                                                                                    |
| Select how to discover the computers for installing the software<br>Shuke will be installed only on the selected lat of computers<br>Automatically discovered when the job runs.<br>Automatically discovered when the job runs.<br>Ceputers will be discovered when the job runs.<br>Ceputers will be discovered when the job runs.<br>Ceputers will be discovered when the job runs.<br>Ceputers will be discovered when the job runs.<br>Ceputers will be discovered when the job runs.<br>Ceputers will be discovered when the job runs.<br>Ceputers will be discovered when the job runs.<br>Ceputer will be discovered when the job runs.<br>Ceputer will be discovered when the job runs.<br>Ceputer will be discovered when the job runs.<br>Ceputers will be discovered when the job runs.<br>Ceputers will be discovered when the job runs.                                                                                                    |
| Select how to discover the computers for installing the software<br>Shuthy select computers<br>Shuthy select computers<br>Automatically discover computers<br>Computers will be discovered when the job runs.<br>Computers will be discovered when the job runs.<br>Center the discovered when the job runs.<br>Center the host names of the computers<br>Research that runs of the computers<br>Research that runs of the runs of the runs of the runs of the runs of the runs of the runs of the runs of the runs of the runs of the runs of the runs of the runs of the runs of the runs of the runs of the runs of the runs of the runs of the runs of the runs of the runs of the runs of the runs of the runs of |
| Select how to discover the computers for installing the software<br>Shuthy select computers<br>Shuthy select computers<br>Automatically discover computers<br>Computers will be discovered when the job runs.<br>Computers will be discovered when the job runs.<br>Center the discovered when the job runs.<br>Center the host names of the computers<br>Research that runs of the computers<br>Research that runs of the runs of the runs of the runs of the runs of the runs of the runs of the runs of the runs of the runs of the runs of the runs of the runs of the runs of the runs of the runs of the runs of the runs of the runs of the runs of the runs of the runs of the runs of the runs of the runs of |
| Select how to discover the computers for installing the software<br>Shuthy select computers<br>Shuthy select computers<br>Automatically discover computers<br>Computers will be discovered when the job runs.<br>Computers will be discovered when the job runs.<br>Center the discovered when the job runs.<br>Center the host names of the computers<br>Research that runs of the computers<br>Research that runs of the runs of the runs of the runs of the runs of the runs of the runs of the runs of the runs of the runs of the runs of the runs of the runs of the runs of the runs of the runs of the runs of the runs of the runs of the runs of the runs of the runs of the runs of the runs of the runs of |
| Select how to discover the computers for installing the software<br>Shuthy select computers<br>Shuthy select computers<br>Automatically discover computers<br>Computers will be discovered when the job runs.<br>Computers will be discovered when the job runs.<br>Center the discovered when the job runs.<br>Center the host names of the computers<br>Research that runs of the computers<br>Research that runs of the runs of the runs of the runs of the runs of the runs of the runs of the runs of the runs of the runs of the runs of the runs of the runs of the runs of the runs of the runs of the runs of the runs of the runs of the runs of the runs of the runs of the runs of the runs of the runs of |
| Select how to discover the computers for installing the software<br>Shuthy select computers<br>Shuthy select computers<br>Automatically discover computers<br>Computers will be discovered when the job runs.<br>Computers will be discovered when the job runs.<br>Center the discovered when the job runs.<br>Center the host names of the computers<br>Research that runs of the computers<br>Research that runs of the runs of the runs of the runs of the runs of the runs of the runs of the runs of the runs of the runs of the runs of the runs of the runs of the runs of the runs of the runs of the runs of the runs of the runs of the runs of the runs of the runs of the runs of the runs of the runs of |
| Select how to discover the computers for installing the software<br>Shuthy select computers<br>Shuthy select computers<br>Automatically discover computers<br>Computers will be discovered when the job runs.<br>Computers will be discovered when the job runs.<br>Center the discovered when the job runs.<br>Center the host names of the computers<br>Research that runs of the computers<br>Research that runs of the runs of the runs of the runs of the runs of the runs of the runs of the runs of the runs of the runs of the runs of the runs of the runs of the runs of the runs of the runs of the runs of the runs of the runs of the runs of the runs of the runs of the runs of the runs of the runs of |
| Select how to discover the computers for installing the software<br>Shuthy select computers<br>Shuthy select computers<br>Automatically discover computers<br>Computers will be discovered when the job runs.<br>Computers will be discovered when the job runs.<br>Center the discovered when the job runs.<br>Center the host names of the computers<br>Research that runs of the computers<br>Research that runs of the runs of the runs of the runs of the runs of the runs of the runs of the runs of the runs of the runs of the runs of the runs of the runs of the runs of the runs of the runs of the runs of the runs of the runs of the runs of the runs of the runs of the runs of the runs of the runs of |
| Select how to discover the computers for installing the software<br>Shuthy select computers<br>Shuthy select computers<br>Automatically discover computers<br>Computers will be discovered when the job runs.<br>Computers will be discovered when the job runs.<br>Center the discovered when the job runs.<br>Center the host names of the computers<br>Research that runs of the computers<br>Research that runs of the runs of the runs of the runs of the runs of the runs of the runs of the runs of the runs of the runs of the runs of the runs of the runs of the runs of the runs of the runs of the runs of the runs of the runs of the runs of the runs of the runs of the runs of the runs of the runs of |
| Select how to discover the computers for installing the software<br>Shuthy select computers<br>Shuthy select computers<br>Automatically discover computers<br>Computers will be discovered when the job runs.<br>Computers will be discovered when the job runs.<br>Center the discovered when the job runs.<br>Center the host names of the computers<br>Research that runs of the computers<br>Research that runs of the runs of the runs of the runs of the runs of the runs of the runs of the runs of the runs of the runs of the runs of the runs of the runs of the runs of the runs of the runs of the runs of the runs of the runs of the runs of the runs of the runs of the runs of the runs of the runs of |
| Select how to discover the computers for installing the software<br>Shuthy select computers<br>Software will be natabaled only on the selected lat of computers.<br>Automatically discover computers<br>Computers will be discovered when the job runs.<br>Computers will be discovered when the job runs.<br>Cancel Lepp<br>Sever Au Scope Presh Cancel Lepp<br>Externet the host names of the computers<br>Revealed the runs of the computers<br>Revealed the runs of the computers<br>Revealed the runs of the computers<br>Revealed the runs of the computers<br>Revealed the runs of the computers<br>Revealed the runs of the computers<br>Revealed to the runs of the computers<br>Revealed to the runs of the runs of              |
| Select how to discover the computers for installing the software<br>Shuthy select computers<br>Software will be natabaled only on the selected lat of computers.<br>Automatically discover computers<br>Computers will be discovered when the job runs.<br>Computers will be discovered when the job runs.<br>Cancel Lepp<br>Sever Au Scope Presh Cancel Lepp<br>Externet the host names of the computers<br>Revealed the runs of the computers<br>Revealed the runs of the computers<br>Revealed the runs of the computers<br>Revealed the runs of the computers<br>Revealed the runs of the computers<br>Revealed the runs of the computers<br>Revealed to the runs of the computers<br>Revealed to the runs of the runs of              |

6. Click Next.

 Specify User Name and Password that must be used to access the computer. Click Next.

- To install the Exchange iDataAgents expand Client Modules | Backup & Recovery | Exchange, and select one or more of the following:
  - Exchange Database iDataAgent
  - Exchange Mailbox iDataAgent
  - Exchange Public Folder iDataAgent

Click Next.

For Non-Exchange Server, Exchange Database iDataAgent will not be applicable.

9.

- Select Client Group from Available and click Add.
  - Select a **Storage Policy** from the drop-down list. Click **Next**.

NOTES:

 Select the Configure for Laptop or Desktop Backup option to install Backup Monitor utility. This utility allows you to view the backup job summary from the client computer without opening the CommCell Console. See Monitor - Laptop User for more information.

| Select S       | Software Cache                                                                                                    |                                                                                                    |
|----------------|----------------------------------------------------------------------------------------------------|----------------------------------------------------------------------------------------------------|
| To use i       | current Client or Client Group Softw<br>le Software Carbe and select the Si                                                                                                    | are Cache settings, click Next. To override Software Cache settings check<br>oftware Cache to be used.                                                                                                    |
|                | Override Software Cache                                                                                                    |                                                                                                    |
| 1000           | ftware Cache: murphy.domain                                                                                                    | .company.com                                                                                                    |
|                |                                                                                                    |                                                                                                    |
|                |                                                                                                    |                                                                                                    |
|                |                                                                                                    |                                                                                                    |
|                |                                                                                                    |                                                                                                    |
|                |                                                                                                    |                                                                                                    |
|                |                                                                                                    |                                                                                                    |
|                |                                                                                                    |                                                                                                    |
|                |                                                                                                    |                                                                                                    |
|                | < Back                                                                                                    | xt > Save As Script Finish Cancel Heb                                                                                                    |
|                |                                                                                                    |                                                                                                    |
| Installe       | 97                                                                                                    |                                                                                                    |
| Enter          | . Annount informatio                                                                                                    |                                                                                                    |
| Enter          | r Account Informatio                                                                                                    | 1                                                                                                    |
| The :<br>multi | specified account should hav<br>iple clients, the user should h                                                                                                    | e administrative access to the computer. If you are installing<br>ave access to all clients.                                                                                                    |
|                |                                                                                                    |                                                                                                    |
| ſ              | - Reuse Active Directory                                                                                                    | credentials                                                                                                    |
|                | User Name:                                                                                                    |                                                                                                    |
|                |                                                                                                    | Example:domain\username                                                                                                    |
|                | Password:                                                                                                    |                                                                                                    |
|                | Confirm Password:                                                                                                    |                                                                                                    |
|                |                                                                                                    |                                                                                                    |
|                |                                                                                                    |                                                                                                    |
|                |                                                                                                    |                                                                                                    |
|                |                                                                                                    |                                                                                                    |
|                |                                                                                                    |                                                                                                    |
|                |                                                                                                    |                                                                                                    |
| < <u>B</u> ack | k Next >                                                                                                    | Save As Script Finish Cancel Help                                                                                                    |
|                | K Mext >                                                                                                    | Save As Script Filibil Calicel Delp                                                                                                    |
|                |                                                                                                    |                                                                                                    |
| Installer      |                                                                                                    |                                                                                                    |
|                | ckage(s) to install                                                                                                    |                                                                                                    |
|                | SQL Server iDataAgent     SAP for Oracle                                                                                                    |                                                                                                    |
|                | SQL Server (DataAgent<br>SAP for Oracle                                                                                                    |                                                                                                    |
|                | SQL Server IDetaAgent     SAP for Oracle     SAP for Oracle     Sybase DataAgent     NySQL DataAgent     NySQL DataAgent     Documentum Agent                                                                                                    |                                                                                                    |
| Select Pac     | SQL Server DataApent     SAP for Orade     SAP for Not08     System DataApent     MrSQL DataApent     Documentum Apent     Dicharge DataBase DataApent     Excharge DataBase DataApent     Excharge DataBase DataApent     Excharge Nallow: DataApent     Excharge Nallow: DataApent                                                                                                    |                                                                                                    |
| Solect Pac     | SG, Server Debalgert     SAP for Oracle     SAP for Oracle     SAP for MonOB     Shares Conserved     Shares Conserved     MySCL DataAgent     Documentum Agent     Change Database IbstaAgent     Exchange Mallow: DataAgent     Exchange Mallow: DataAgent     Exchangent     Exchange Mallow: DataBent     Exc |                                                                                                    |
| Select Pac     | Source Dedaget     Source Dedaget     Source Dedaget     Source Dedaget     Source Dedaget     Source Detaget     Source Detaget                                                                                                    |                                                                                                    |
| Select Pac     | Softwer Diedogen     Softwer Diedogen     Soft |                                                                                                    |
| Solect Pac     | Scherren Deskagert     Schere Deskagert     Schere Deskagert     Schere Deskagert     Schere Deskagert     Schere Deskagert     Control (Station)     Control (Station)     |                                                                                                    |
| Solect Pac     | Scherren Deskagert     Schere Deskagert     Schere Deskagert     Schere Deskagert     Schere Deskagert     Schere Deskagert     Control (Station)     Control (Station)     |                                                                                                    |
|                | Scherre Diebegen     Scher Constagen     Scher Constagen     Scher Constagen     Scher Constagen     Decommunity Schere     Decommunity Schere     Decommun |                                                                                                    |
|                | Scherre Diebegen     Scher Constagen     Scher Constagen     Scher Constagen     Scher Constagen     Decommunity Schere     Decommunity Schere     Decommun |                                                                                                    |
|                | Sofe of costs     Sofe of costs     Sofe of |                                                                                                    |
|                | Scherr Detakger     Scher Detakger     Scher Detakger     Scher Detakger     Scher Detakger     Scher Detakger     Detakger     De |                                                                                                    |
|                | Scherr Detakger     Scher Detakger     Scher Detakger     Scher Detakger     Scher Detakger     Scher Detakger     Detakger     De | 97<br>Det. Text > Print Gardt Heb                                                                                                    |
| Sciect Pac     | Serre Distalger     Serre Distalger     Seree Distalger     Seree Distalger     Seree Distalger     S | 27                                                                                                    |
| Sciect Pace    | Barre Datager     Sarre Datager     Sarre D | 27                                                                                                    |
| Soloct Pace    | Barr Datager     Sarr Datager     S | 27                                                                                                    |
| Select Pace    | Barre Datager     Sarre Datager     Sarre D | 27 27 27 20 20 20 20 20 20 20 20 20 20 20 20 20                                                                                                    |
| Select Pace    | Berner Detakger     Ster für detakger     Ster für detakger     Ster für detakger     Ster für detakger     Ster für detakger     Ster für detakger     Ster für detakger     Ster für detakger     Ster detakger     Ster     Ster detakger      | 29<br>105 Bet> Productor Productore<br>105 Bet>                                                                                                    |
| Select Pace    | Berner Detakger     Serrer Detakger     Serrer Detakger     S | 99<br>Book Events Solar Produit Concol Hole<br>Solated Software<br>Add > Lepto Solar<br>Concol Hole                                                                                                    |
| Select Pace    | Berner Detakger     Serrer Detakger     Serrer Detakger     S | 29<br>Bods New X (See A Scient Prod.) Concer Hebe<br>Experimentary (See A Scient Prod.) Concer Hebe<br>Experimentary (See A Scient P                                                                                                    |
| Solect Pace    | Some Obsequer     Some Obsequer     Some Ob | 99<br>Bod Marks State Prob Conce Hete<br>Selected Software<br>Selected Software                                                                                                    |
| Solect Pace    | Berner Detakger     Serrer Detakger     Serrer Detakger     S | 29<br>Bed Net2 Path Carol He<br>Add 2<br>Selected Software                                                                                                    |
| Select Pace    | Some Obsequer     Some Obsequer     Some Ob | 99<br>Bod Marks State Prob Conce Hete<br>Selected Software<br>Selected Software                                                                                                    |
| Select Pace    | Berner Detaktionen     Server Detaktionen     Server Detaktione | 99<br>Bod Marks State Prob Conce Hete<br>Selected Software<br>Selected Software                                                                                                    |
| Select Pace    | Configure For Laplace     Configure For Laplace     Configure For Laplace     Configure For Laplace     Configure For Laplace     Configure For Laplace     Configure For Laplace     Configure For Laplace     Configure For Laplace     Configure Configure     Configure Configure     Configure     Configure | 29<br>Bok Net2 Path Corol Net<br>Selected Software<br>Cargo Selected<br>Selected Software<br>Cargo Selected<br>Selected Selected Selected<br>Selected Selected<br>Selected<br>Selected<br>Selected<br>Selected<br>Selected<br>Selected<br>Selected<br>Selected<br>Selected<br>Selected<br>Selected<br>Selected<br>Selected<br>Selected<br>Selected<br>Selected<br>Selected<br>Selected<br>Selected<br>Selected<br>Selected<br>Selected<br>Selecte |
| Select Pace    | Configure For Laplace     Configure For Laplace     Configure For Laplace     Configure For Laplace     Configure For Laplace     Configure For Laplace     Configure For Laplace     Configure For Laplace     Configure For Laplace     Configure Configure     Configure Configure     Configure     Configure | 29<br>Bok Net2 Path Corol Net<br>Selected Software<br>Cargo Selected<br>Selected Software<br>Cargo Selected<br>Selected Selected Selected<br>Selected Selected<br>Selected<br>Selected<br>Selected<br>Selected<br>Selected<br>Selected<br>Selected<br>Selected<br>Selected<br>Selected<br>Selected<br>Selected<br>Selected<br>Selected<br>Selected<br>Selected<br>Selected<br>Selected<br>Selected<br>Selected<br>Selected<br>Selected<br>Selecte |
| Select Pace    | Barr Detadger     Sorre Detadger     Sorre Det | 29<br>Bok Net2 Path Corol Net<br>Selected Software<br>Cargo Selected<br>Selected Software<br>Cargo Selected<br>Selected Selected Selected<br>Selected Selected<br>Selected<br>Selected<br>Selected<br>Selected<br>Selected<br>Selected<br>Selected<br>Selected<br>Selected<br>Selected<br>Selected<br>Selected<br>Selected<br>Selected<br>Selected<br>Selected<br>Selected<br>Selected<br>Selected<br>Selected<br>Selected<br>Selected<br>Selecte |

Installer

X

10. Type the Agent Specific Settings information. Click **Next**.

## 11. Click Next.

# 12. Select Immediate. Click Next.

13. Click Finish.

| Agent Specific Settings                                             |                                            |          |
|---------------------------------------------------------------------|--------------------------------------------|----------|
| Components                                                          |                                            |          |
| ExchangeServer In                                                   |                                            |          |
| Server Name win03e                                                  |                                            |          |
| Exchange Profile ( User Account IDCLAB)                             |                                            | ed       |
| Malbox Name                                                         |                                            | 5        |
| Profile Name                                                        |                                            |          |
| 😑 Exchange Databas                                                  |                                            |          |
| User Account IDCLAB                                                 |                                            | rd       |
| <ul> <li>Differential Backup</li> <li>Incremental Backup</li> </ul> |                                            |          |
| () a kreite ka babop                                                |                                            |          |
|                                                                     |                                            |          |
|                                                                     |                                            |          |
|                                                                     | < gock gext > Save As Script Pinish Cancel |          |
| taller                                                              |                                            |          |
| nter Additional Install Opti                                        | ans                                        |          |
|                                                                     |                                            |          |
| Installer Flags                                                     |                                            |          |
| Install Updates                                                     |                                            |          |
| Reboot (if required)                                                | res incl                                   |          |
| Ignore Running Jobs                                                 | roqui lou)                                 |          |
| Stop Oracle Services (if r                                          | required)                                  |          |
| Skip clients that are alread                                        | ady part of the CommCell component         |          |
| Advanced Options                                                    |                                            |          |
| Delete Packages After In                                            |                                            |          |
| Ignore Client/Host Name                                             |                                            |          |
| Install Result Log Location                                         |                                            |          |
| Optional Settings                                                   |                                            |          |
| Job Result Direct                                                   | ory                                        |          |
| Path                                                                |                                            |          |
| CVD Port                                                            |                                            | 840      |
| Evingrc Part<br>Install Directory                                   |                                            | 840      |
| Log File Location                                                   |                                            |          |
| CommServe Host Name                                                 |                                            |          |
|                                                                     |                                            |          |
|                                                                     | < Back Bank > Save As Script Pinish Cancel | ה ר      |
|                                                                     |                                            |          |
| nstaller                                                            |                                            | Received |
|                                                                     |                                            |          |
| Please Select Wh                                                    | en To Run The Job                          |          |
| Job Initiation                                                      |                                            |          |
| ( Immediate                                                         | <u> </u>                                   |          |
|                                                                     |                                            |          |
| Run this job                                                        | ) NOW                                      |          |
|                                                                     |                                            |          |
| C Schedule                                                          | Schedule Pattern Configure                 |          |
|                                                                     |                                            |          |
|                                                                     | Contrigence                                |          |
|                                                                     | contrigen e                                |          |
|                                                                     | ennige e                                   |          |
|                                                                     |                                            |          |
|                                                                     |                                            |          |
|                                                                     |                                            |          |
|                                                                     |                                            |          |

- **14.** You can track the progress of the job from the **Job Controller** or **Event Viewer** window.
- 15. Once the job is complete, right-click the **CommServe** computer, click **View** and then click **Admin Job History**.

16. Select Install/Upgrade/Remove Software. Click OK.

- **17.** You can view the following details about the job by right-clicking the job:
  - Items that succeeded during the job
  - Items that failed during the job
  - Details of the job

#### Select Type Of Installation: Windows Select Type Of Client Discovery: Manually select computers Exclude discovery of computers with SRM agents already installed: Yes Reuse Active Directory credentials: $N_0$ Client Authentication for Job User Name: IDCLAB/administrator Password: \*\*\*\* Install Flags Initial Plagi Initial Plagi Initial Updates: Yes Robot (ff required): No Egnore Running, Adot: No Stop Oracle Services (ff required): No Stop Cate Services (ff required): No Delse Packages After Initial: No Ignore ClearchForts Name Catflict: Yes Initial Agents For Sestore Only: No Client Composition Override Software Cache: No Salast Time Of Installation: C <Back Ment > Save As Script Finish Cancel Help C Pause Playing St Adm M Job ID Date wing Information, Mro. 🆻 🖪 🖳 🗞 🖾 📓 🕏 ð6 🚴 apple > P 🗆 I 2 . Nier 0 Storage Admin Job H Log Files Users Logged In Schedules Fl... Job ID Operat 21 Data Agi Pause Playing Run 🛛 😥 Event Viewer 🗴 🎆 Admin Job History 🗙 19:1 19:1 35:: 68:1 apple apple apple Playing Information, Minor, Major, Critical, Maxim 30 ¥ onle admi Admin Job History Filter loh Ty O All O Data Aging O Export Media O Disaster Recovery Backup O Auxiliary Copy O Inventory O Data Verification Offline Content Indexing 🔿 Erase Media O Erase Backup/Archi O Drive Validation O Drive Cleaning Stamp Media Install/Remove Update: O Download/Copy Software Install/Upgrade/Remove Software Disk Library Maintenance O SRM Reports/Actions O CommCell Export O CommCell Import 1 O Recover Store Media Refreshing Specify Time Range Start Time End Tir ÷ Job Stab

ase verify all the selected options and click Finish to run the job immediately or click Save As Script to save the job options as a script.

Summary

• All

Number of Jobs

View All Jobs

Desired Number of Jobs

O Completed

O Failed

◯ Killed

2 OK Cancel Help

Client Install Option

- Events of the job
- Log files of the job

| Job Type         | Job ID | Status     | Start Time       | End Time | User N  | Error C | Storag | Auton | Legal | Legal |  |
|------------------|--------|------------|------------------|----------|---------|---------|--------|-------|-------|-------|--|
| Install Software | 20     | S Complete | View Job Details | 11.      | , admin |         |        | NIA.  | N/A   | N/A   |  |
|                  |        |            | Resubmit Job     |          |         |         |        |       |       |       |  |
|                  |        |            | View Events      |          |         |         |        |       |       |       |  |
|                  |        |            | View Content In  | dex 🔸    |         |         |        |       |       |       |  |
|                  |        |            | View Logs        |          |         |         |        |       |       |       |  |
|                  |        |            | Send Logs        |          |         |         |        |       |       |       |  |

18.

Enable the following registry key to create job specific profiles:

- From the CommCell Browser, navigate to Client Computers.
- Right-click the <Client> in which you want to add the registry key, and then click Properties.
- Click the Registry Key Settings tab.
- Click Add.
- Enter CreateProcessSpecificProfile in the Name field.
- Enter MSExchangeMBAgent in the Location field. (For Exchange Mailbox iDataAgent).

 $\ensuremath{\mathsf{Enter}}$  MSExchangeDMAgent in the Location field. (For Exchange Mailbox iDataAgent).

- Enter REG\_DWORD in the Type filed.
- Enter 1 to enable and 0 to disable the key in the Value field.
- Click OK.

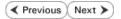

# Install the 32-bit Exchange Agents on Exchange Server 2007/2010 or 64-bit Non-Exchange Server - Clustered Environment

Previous Next >

The Exchange Agents are designed to protect an entire Exchange Server database. Follow the steps given below to install the 64-bit Exchange Agents on Exchange Server 2007/2010 or on Non-Exchange Server.

## WHERE TO INSTALL

The Exchange Agents can be installed in one of two ways:

- Directly onto the Exchange Server. This method is referred to as an on-host installation and is useful if you want to preserve hardware resources.
- On a separate computer with connectivity to the Exchange Server. This method is referred to as an Non-Exchange Server installation and is useful if you want to offload the memory and processing resources required for backups and restores from the Exchange Server.

Make sure the computer satisfies the minimum requirements specified in the System Requirements.

# **RELATED TOPICS**

### **Download Software Packages**

Provides step-by-step procedure to download the latest packages for software install.

### System Requirements

Verify that the computer in which you wish to install the software satisfies the System Requirements.

### Firewall

Provides comprehensive information on firewall.

## PREREQUISITES

The below mentioned prerequisites are for Mailbox Agents only. Ensure that you have the following:

### FOR EXCHANGE SERVER 2010

- Ensure that the service account is a member of Organization Management group.
- Ensure that the mail-enabled user is a member of the Local Administrator Group and have rights to all mailboxes on the server.

To assign full access follow the steps given below:

- Using ADSIEDIT navigate to Configuration | Services | Microsoft Exchange.
- Right-click your organization name, click Properties | Securities and click the Advanced tab.
- Click Edit to modify the permissions set for Organization Management group.
- Click to select Full Control, Receive As and Send As permissions and wait for replication.
- Click the Effective Permission tab and Select the name of the backup account.
- The backup account should display the following as selected:

Full Control

All Extended Rights

Send As

Receive As

• Start the PowerShell and type the following to add the backup account so it has full control over all the databases:

Get-MailboxDatabase -server (server name) | Add-ADPermission -user "backup account" -ExtendedRights Receive-As

Run the above PowerShell every time a new database is added.

 Navigate to the Exchange Management Console, right-click the <mailbox> and click Manage Full Access Permissions to view the mailbox listed under Full Access Permissions.

### FOR EXCHANGE SERVER 2007

- Service account should be a member of Exchange Organization Administrators group.
- Ensure that the mail-enabled user is a member of the Local Administrator Group and have rights to all mailboxes on the server.

### **EXCHANGE AGENTS IN X64 CLUSTERS**

When installing 32-bit agents on a x64 virtual server, the 32-bit File System *i*DataAgent must be installed on each physical node in the cluster prior to installing the 32-bit agents on the virtual server.

For example, to support a two-node cluster with one Exchange virtual server instance supporting both x64 and 32-bit Agents, a minimum of two installation instances (one 32-bit

and one x64) are required on the virtual server and each physical node. This configuration will result in six client objects in the CommCell console; three x64 instances and three 32-bit instances.

The sample image shown on the right illustrates the required configuration for installing 32-bit Exchange Agents in an x64 cluster.

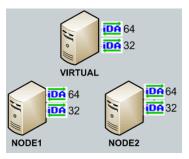

# INSTALL THE EXCHANGE DATABASE *i*DATAAGENT

The Exchange Database iDataAgent must be installed first. Follow the steps described below to install Exchange Database iDataAgent.

- Log on to the computer using an account with the following privileges:
  - Administrator of the local computer
  - Administrator of the Exchange Server
- 2. Run Setup.exe from Software Installation Package.
  - Select the required language.

Click Next.

1.

з.

| 4. | Select the option to Install Calypso on this 64-bit computer. |
|----|---------------------------------------------------------------|
|    | NOTES:                                                        |

• Your screen may look different from the example shown.

5. Click Next.

6. Click OK.

| Select the language you will use during installation.                                                                                                    |
|----------------------------------------------------------------------------------------------------|
| English (United States)                                                                                                    |
|                                                                                                    |
|                                                                                                    |
|                                                                                                    |
|                                                                                                    |
| Next > Cancel                                                                                                    |
|                                                                                                    |
|                                                                                                    |
|                                                                                                    |
|                                                                                                    |
|                                                                                                    |
| <ul> <li>Install Software on this 64-bit computer</li> <li>Advanced options</li> </ul>                                                                                                    |
|                                                                                                    |
| View Install Quick Start Guide (Requires Adobe Acrobat Reader)                                                                                                    |
| Install Adobe Acrobat Reader                                                                                                    |
|                                                                                                    |
| 🖨 Exit                                                                                                    |
|                                                                                                    |
| Installer 🛛                                                                                                    |
| Installer  Welcome The Installer will guide you through the setup process for Software                                                                                                    |
| Welcome<br>The Installer will quide you through the                                                                                                    |
| Welcome<br>The Installer will guide you through the<br>setup process for Software<br>This program will install Software on your computer.<br>It is strongly recommended that you exit all Windows programs before running this                                                                                                    |
| Welcome<br>The Installer will guide you through the<br>setup process for Software<br>This program will install Software on your computer.                                                                                                    |
| Welcome The Installer will guide you through the setup process for Software This program will install Software on your computer. It is strongly recommended that you exit all Windows programs before running this Setup program. Dick Cancel to guit Setup and then close any programs ou have running. Lick                                                                                                    |
| Welcome           The Installer will guide you through the setup process for Software           This program will install Software on your computer.           It is strongly recommended that you exit all Windows programs before running this Setup program.           Elick Cancel to guid Setup and then close any programs you have running. Elick Next to continue with Setup.                                                                                                    |
| Welcome           The Installer will guide you through the setup process for Software           This program will install Software on your computer.           It is strongly recommended that you exit all Windows programs before running this Setup program.           Dick Cancel to quid Setup and then close any programs you have running. Dick Next to continue with Setup.           WARNING: This program is protected by copyright law and international treaties.           Unauthorized reproduction or distribution of this program, and with environd on its may result in servere civit and criminal penalises, and will be program.                                                                                      |
| Welcome           The Installer will guide you through the setup process for Software           This program will install Software on your computer.           It is strongly recommended that you exit all Windows programs before running this Setup program.           Click Cancel to quil Setup and then close any programs you have running. Click Next to continue with Setup.           WARNING: This program is protected by copyright law and international treaties.           Unablight thorized reproduction or distribution of this program, or any portion of it, may result in servere civil and criminal penalties, and will be prosecuted to the maximum extent possible under the law.                                 |
| Welcome           The Installer will guide you through the setup process for Software           This program will install Software on your computer.           It is storgly recommended that you exit all Windows programs before running this Setup program.           Dick Cancel to guid Setup and then close any programs you have running. Elick Next to continue with Setup.           WARNING: This program is protected by copyright law and international treaties.           Unsult in servere civil and criminal penalties, and will be prosecuted to the maximum extent possible under the law.           Installer                                                                                                    |
| Welcome           The Installer will guide you through the setup process for Software           This program will install Software on your computer.           It is strongly recommended that you exit all Windows programs before running this Setup program.           Click Cancel to guid Setup and then close any programs you have running. Click Next to continue with Setup.           WARNING: This program is protected by copyright law and international treaties.           Unauthorized reproduction or distribution of this program. or any portion of it. may result in severe civil and criminal penalties, and will be prosecuted to the maximum extent possible under the law.           Installer                    |
| Welcome           The Installer will guide you through the setup process for Software           This program will install Software on your computer.           It is strongly recommended that you exit all Windows programs before running this Setup program.           Elick Cancel to guid Setup and then close any programs you have running. Elick Next to continue with Setup.           WARNING: This program is protected by copyright law and international treates.           Unauthorized reproduction or distribution of this program. or any portion of it, may result in severe civil and criminal penalties, and will be prosecuted to the maximum extent possible under the law.           Installer           Installer |

7. Select I accept the terms in the license agreement. License Agreement Click Next. Please read the following License Agreement. Press the PAGE DOWN key to view the entire agreement. End User License and Limited Warranty Agreement Software Release 9.0.0 (including Microsoft® SQL Server™ 2008 Enterprise Edition, SQL Server™ 2008 Express Edition and Windows Pre-Installation Environment) Fud Hoan I lanuas Ages • Laccept the terms in the license agreement. C I do not accept the terms in the license agreement Installer Next > Cancel < Back 8. Select Configure a Virtual Server. Cluster Type Selection Configure the Physical Node or a Virtual Server Click Next to continue. - Configuration Options C Configure the Physical node ○ Configure a ⊻irtual server < Back Cancel 9. Select the disk group in which the cluster group resides. nstalle Click Next to continue. Virtual Server Selection Select the virtual server you would like to configure Choose from the following list of disk groups configured on this cluster. 2003ClusterVMS -<<u>B</u>ack <u>N</u>ext> <u>C</u>ancel 10. Expand Client Modules | Exchange | File System and select Exchange Database iDataAgent. Select Platforms Select the platforms you want to configure.

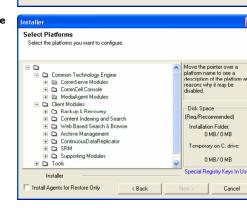

11. If this computer and the CommServe is separated by a firewall, select the Configure firewall services option and then click Next.

For firewall options and configuration instructions, see Firewall Configuration and continue with the installation.

If firewall configuration is not required, click **Next**.

^

12. Enter the fully qualified domain name of the **CommServe Host Name**.

### Click Next.

Do not use space and the following characters when specifying a new name for the CommServe Host Name:

\|`~!@#\$%^&\*()+=<>/?,[]{}:;'"

13. Click Next.

14. Select Add programs to the Windows Firewall Exclusion List, to add CommCell programs and services to the Windows Firewall Exclusion List.

### Click Next.

This option enables CommCell operations across Windows firewall by adding CommCell programs and services to Windows firewall exclusion list.

It is recommended to select this option even if Windows firewall is disabled. This will allow the CommCell programs and services to function if the Windows firewall is enabled at a later time.

| 15. | Click | Next |
|-----|-------|------|
| 15. | Click | Next |

### NOTES

• It is recommended to select the Download latest update pack(s) option to automatically install the available updates during installation.

|                                                                                                    | ration                                                                                                    |
|----------------------------------------------------------------------------------------------------|----------------------------------------------------------------------------------------------------|
| Configure firewall ser                                                                                                    |                                                                                                    |
|                                                                                                    |                                                                                                    |
| If there is a farmer of                                                                                                    | which are the second the Course Course Course Course Town                                                                                                    |
| in there is a firewall b                                                                                                    | etween this machine and the CommServe, configure firewall services below.                                                                                                    |
| Configure firewa                                                                                                    | Il services                                                                                                    |
|                                                                                                    |                                                                                                    |
| Connection from h                                                                                                    | <ul> <li>Windows Firewall is limiting network traffic. Whether it is possible to open<br/>ere to a CommServe's tunnel port, whether all connections toward<br/>ocked, and setup should instead expect CommServe to connect back to this</li> </ul>                                                                                                    |
| CommServe are bl<br>machine, or wheth                                                                                                    | ocked, and setup should instead expect CommServe to connect back to this<br>er there is a Proxy in between.                                                                                                    |
|                                                                                                    | an open connection to CommServe on tunnel port                                                                                                    |
|                                                                                                    |                                                                                                    |
|                                                                                                    | open connection toward this machine                                                                                                    |
| C CommServe is n                                                                                                    | eachable only through a proxy                                                                                                    |
| Installer                                                                                                    |                                                                                                    |
|                                                                                                    | Next > Cancel                                                                                                    |
|                                                                                                    |                                                                                                    |
|                                                                                                    |                                                                                                    |
| staller                                                                                                    |                                                                                                    |
| ommServe Narr                                                                                                    |                                                                                                    |
| Specify the CommSe<br>name                                                                                                    | rve computer name and host                                                                                                    |
| hane                                                                                                    |                                                                                                    |
| CommSarv                                                                                                    | e Client Name                                                                                                    |
| Commonia                                                                                                    |                                                                                                    |
| J                                                                                                    |                                                                                                    |
| CommServ<br>(Enter a va                                                                                                    | e Host Name<br>Ilid, fully-qualified, IP host name; for example:                                                                                                    |
| mycompute                                                                                                    | er.mycompany.com)                                                                                                    |
| mycompul                                                                                                    | er. mycompany. com                                                                                                    |
| Internet                                                                                                    |                                                                                                    |
|                                                                                                    |                                                                                                    |
|                                                                                                    |                                                                                                    |
|                                                                                                    |                                                                                                    |
| Installer                                                                                                    |                                                                                                    |
|                                                                                                    |                                                                                                    |
| in istalion                                                                                                    |                                                                                                    |
| staller                                                                                                    | < Back Next> Cancel                                                                                                    |
| staller<br>ommunication I                                                                                                    |                                                                                                    |
| staller<br>ommunication I                                                                                                    | nterface Name                                                                                                    |
| staller<br>ommunication I                                                                                                    | nterface Name                                                                                                    |
| staller<br>ommunication I                                                                                                    | nterface Name<br>he communication paths.                                                                                                    |
| staller<br>ommunication I                                                                                                    | nterface Name<br>he communication paths.                                                                                                    |
| staller<br>ommunication I                                                                                                    | Interface Name<br>the communication paths.<br>Select a client name<br>Select an interface name that this computer will use to                                                                                                    |
| staller<br>ommunication I                                                                                                    | nterface Name<br>he communication paths.<br>Select a client name                                                                                                    |
| staller<br>ommunication I                                                                                                    | Select a client name<br>select a client name<br>select a ninterface name that this computer will use to<br>communicate with the CommServe                                                                                                    |
| staller<br>ommunication I                                                                                                    | he communication paths. Select a client name Select a client name Select an interface name that this computer will use to communicate with the CommServe audi.mycompany.com                                                                                                    |
| staller<br>ommunication I                                                                                                    | Select a client name<br>select a client name<br>select a ninterface name that this computer will use to<br>communicate with the CommServe                                                                                                    |
| staller<br>ommunication I                                                                                                    | Select a client name<br>Select a client name<br>Select an interface name that this computer will use to<br>communicate with the CommServe<br>audi.mycompany.com                                                                                                    |
| staller<br>ommunication I<br>Setup will configure I                                                                                                    | Select a client name<br>Select a client name<br>Select an interface name that this computer will use to<br>communicate with the CommServe<br>audi.mycompany.com                                                                                                    |
| staller<br>ommunication I                                                                                                    | terface Name<br>the communication paths.<br>Select a client name<br>Select an interface name that this computer will use to<br>communicate with the CommServe<br>audi.mycompany.com                                                                                                    |
| staller<br>ommunication I<br>Setup will configure I                                                                                                    | Select a client name<br>Select a client name<br>Select an interface name that this computer will use to<br>communicate with the CommServe<br>audi.mycompany.com                                                                                                    |
| staller<br>ommunication I<br>Setup will configure I                                                                                                    | terface Name<br>the communication paths.<br>Select a client name<br>Select an interface name that this computer will use to<br>communicate with the CommServe<br>audi.mycompany.com                                                                                                    |
| staller<br>ommunication I<br>Setup will configure I<br>Setup will configure I                                                                                                    | terface Name<br>the communication paths.<br>Select a client name<br><b>Determined</b><br>Select an intelface name that this computer will use to<br>communicate with the CommServe<br>audi.mycompany.com                                                                                                    |
| staller<br>ommunication I<br>Setup will configure I<br>Setup will configure I<br>Installer                                                                                                    | te communication paths.  Select a client name  Select an interface name that this computer will use to communicate with the CommServe  audi.mycompany.com  IP Address(es) for the selected host.  < Back Next > Cancel                                                                                                    |
| staller<br>ommunication I<br>Setup will configure I<br>Installer<br>Installer                                                                                                    | terface Name the communication paths.  Select a client name Select an interface name that this computer will use to communicate with the CommServe audi.mycompany.com IP Address(es) for the selected host.  Cancel  Exclusion List                                                                                                    |
| staller<br>ommunication I<br>Setup will configure I<br>Installer<br>Installer                                                                                                    | te communication paths.  Select a client name  Select an interface name that this computer will use to communicate with the CommServe  audi.mycompany.com  IP Address(es) for the selected host.  < Back Next > Cancel                                                                                                    |
| staller<br>ommunication I<br>Setup will configure I<br>Installer<br>Installer<br>Staller<br>Aindows Firewa<br>Allow programs to co                                                                                         |                                                                                                    |
| staller<br>ommunication I<br>Setup will configure I<br>Installer<br>Installer<br>Staller<br>Aindows Firewa<br>Allow programs to co                                                                                         | terface Name the communication paths.  Select a client name Select an interface name that this computer will use to communicate with the CommServe audi.mycompany.com IP Address(es) for the selected host.  Cancel  Exclusion List mmunicate through Windows                                                                                                    |
| staller<br>ommunication I<br>Setup will configure I<br>Setup will configure I<br>Installer<br>Installer                                                                                                    | terface Name the communication paths.  Select a client name Select an interface name that this computer will use to communicate with the CommServe audi.mycompany.com IP Address(es) for the selected host.  Cancel  Exclusion List mmunicate through Windows                                                                                                    |
| staller<br>ommunication I<br>Setup will configure I<br>Installer<br>Installer<br>Staller<br>Findows Firewai<br>Windows Firewa                                                                                              | te communication paths.  Select a client name  Select an interface name that this computer will use to communicate with the CommServe  audi.mycompany.com  IP Address(es) for the selected host.  Cancel  Exclusion List mmunicate through Windows                                                                                                    |
| staller<br>ommunication I<br>Setup will configure I<br>Installer<br>Installer<br>Staller<br>Findows Firewai<br>Windows Firewa                                                                                              | Iterface Name the communication paths.  Select a client name Select an interface name that this computer will use to communicate with the CommServe audi.mycompany.com IP Address[ee] for the selected host.  Iterface Interface Name Iterface Interface Name Iterface Interface Name Iterface Interface Name Iterface Interface Name Iterface Interface Name Iterface Interface Name Iterface Interface Name Iterface Name Iterface |
| staller<br>ommunication I<br>Setup will configure I<br>Setup will configure I<br>Installer<br>Installer<br>Findows Firewa<br>Mindows Firewa<br>Windows Firewa<br>Windows Firewa<br>I vou plan on ur                        | Iterface Name the communication paths.  Select a client name Select an interface name that this computer will use to communicate with the CommServe audi.mycompany.com IP Address[ee] for the selected host.  Iterface Interface Name Iterface Interface Name Iterface Interface Name Iterface Interface Name Iterface Interface Name Iterface Interface Name Iterface Interface Name Iterface Interface Name Iterface Name Iterface |
| staller<br>ommunication I<br>Setup will configure I<br>Setup will configure I<br>Installer<br>Installer<br>Aldows Firewa<br>Aldow Firewa<br>Vindows Firewa                                                                 |                                                                                                    |
| staller<br>ommunication I<br>Setup will configure I<br>Setup will configure I<br>Installer<br>Installer<br>Findows Firewa<br>Mindows Firewa<br>Windows Firewa<br>Windows Firewa<br>I vou plan on ur                        |                                                                                                    |
| staller<br>ommunication I<br>Setup will configure I<br>Setup will configure I<br>Installer<br>Installer<br>Findows Firewa<br>Mindows Firewa<br>Windows Firewa<br>Windows Firewa<br>I vou plan on ur                        |                                                                                                    |
| staller<br>ommunication I<br>Setup will configure I<br>Setup will configure I<br>Installer<br>Installer<br>Findows Firewa<br>Mindows Firewa<br>Windows Firewa<br>Windows Firewa<br>I vou plan on ur                        |                                                                                                    |
| staller<br>ommunication I<br>Setup will configure I<br>Setup will configure I<br>Installer<br>Installer<br>Findows Firewa<br>Mindows Firewa<br>Windows Firewa<br>Windows Firewa<br>I vou plan on ur                        |                                                                                                    |
| staller<br>ommunication I<br>Setup will configure I<br>Setup will configure I<br>Installer<br>Findows Firewa<br>Alow programs to co<br>Firewall<br>Windows Firewa<br>Windows Firewa<br>I wou plan on us<br>exclusion list. |                                                                                                    |
| staller<br>ommunication I<br>Setup will configure I<br>Setup will configure I<br>Installer<br>Installer<br>Findows Firewa<br>Mindows Firewa<br>Windows Firewa<br>Windows Firewa<br>I vou plan on ur                        | Iterface Name the communication paths.  Select a client name Select an interface name that this computer will use to communicate with the CommServe aud.mycompany.com IP Address(ee) for the selected host.  IP Address(ee) for the selected host.  If Exclusion List mmunicate through Windows all is DN as to the Windows Firewall Exclusion List aing Windows Firewall. It is recommended to add the software programs to the                                                                                                    |
| staller<br>ommunication I<br>Setup will configure I<br>Setup will configure I<br>Installer<br>Findows Firewa<br>Alow programs to co<br>Firewall<br>Windows Firewa<br>Windows Firewa<br>I wou plan on us<br>exclusion list. | Iterface Name the communication paths.  Select a client name Select an interface name that this computer will use to communicate with the CommServe audi.mycompany.com IP Address(es) for the selected host.  IER Address(es) for the selected host.  IER Address(es) for the selected host.                                                                                                    |

16.

17.

18.

|                                                                                                    | Installer                                                                                                    |
|----------------------------------------------------------------------------------------------------|----------------------------------------------------------------------------------------------------|
|                                                                                                    | Download and Install Latest Update Packs<br>Download and Install the latest service pack and post<br>pack from the software provider website.                                                                                                    |
|                                                                                                    | Download latest update pack(s)<br>Make sure you have internet connectivity at this time. This process may take son<br>depending on download speed.                                                                                                    |
|                                                                                                    | Installer CBack Next>                                                                                                    |
| Verify the default location for software installation.                                                                                                    | Installer                                                                                                    |
| Click <b>Browse</b> to change the default location.                                                                                                    | Destination Folder<br>Select the destination folder to install the program files.                                                                                                    |
| Click Next.                                                                                                    |                                                                                                    |
| <ul> <li>Do not install the software to a mapped network drive.</li> <li>Do not use the following characters when specifying the destination path:</li> </ul> | Click Next to accept the default location, or click Browse to choose an alternate<br>Destination Folder                                                                                                    |
| /:*?"<> #                                                                                                    |                                                                                                    |
| It is recommended that you use alphanumeric characters only.                                                                                                  | Drive List<br>C: \$28 MB  Space Required / Recommended  1394 MB / 1570 MB                                                                                                    |
|                                                                                                    | Installer < BackNext >                                                                                                    |
| Select a Client Group from the list.                                                                                                    | Installer                                                                                                    |
|                                                                                                    |                                                                                                    |
| Click Next.                                                                                                    | Client Group Selection<br>Select a client group for the client.                                                                                                    |
| Click <b>Next</b> .<br>This screen will be displayed if Client Groups are configured in the<br>CommCell Console.                                              |                                                                                                    |
| This screen will be displayed if Client Groups are configured in the                                                                                          | Select a client group for the client.<br>The Client Group is a logical grouping of client machines<br>which have the same associations at various levels like                                                                                                    |
| This screen will be displayed if Client Groups are configured in the                                                                                          | Select a client group for the client. The Client Group is a logical grouping of client machines which have the same associations at various levels like Schedule Policy. Activity Control, Security and Reports. Client group: None Selected clien_group Installer                                                                                                    |
| This screen will be displayed if Client Groups are configured in the                                                                                          | Select a client group for the client.<br>The Client Group is a logical grouping of client machines<br>which have the same associations at various levels like<br>Schedule Policy, Activity Control, Security and Reports.<br>Client group:<br>None Selected<br>client_group                                                                                                    |
| This screen will be displayed if Client Groups are configured in the                                                                                          | Select a client group for the client. The Client Group is a logical grouping of client machines which have the same associations at various levels like Schedule Policy. Activity Control, Security and Reports. Client group: None Selected clien_group Installer                                                                                                    |
| This screen will be displayed if Client Groups are configured in the CommCell Console.                                                                        | Select a client group for the client. The Client Group is a logical grouping of client machines which have the same associations at various levels like Schedule Policy, Activity Control, Security and Reports. Client group: None Selected client_group Installer                                                                                                    |
| This screen will be displayed if Client Groups are configured in the CommCell Console.                                                                        | Select a client group for the client.  The Client Group is a logical grouping of client machines which have a secciations at various levels like Schedule Policy, Activity Control, Security and Reports.  Client group:  None Selected client_group Installer  Installer  Installer  Schedule Install of Automatic Updates  Choose when you want to schedule an install of the downloaded updates.  Schedule Install of Automatic Updates                                                                                                    |
| This screen will be displayed if Client Groups are configured in the CommCell Console.                                                                        | Select a client group for the client. The Client Group is a logical grouping of client machines which have the same associations at various levels like Schedule Policy, Activity Control, Security and Reports. Client group: Installer           Installer          Installer          Schedule Install of Automatic Updates          Chocke when you want to schedule an install of the downloaded updates.                                                                                                    |
| This screen will be displayed if Client Groups are configured in the CommCell Console.                                                                        | Select a client group for the client. The Client Group is a logical grouping of client machines which have the same associations at various levels like Schedule Policy, Activity Control, Security and Reports. Client group: None Selected Client_group Installer  Installer  Installer  Schedule Install of Automatic Updates Choose when you want to schedule an install of the downloaded updates.  Schedule Install of Automatic Updates Conce Conce C |
| This screen will be displayed if Client Groups are configured in the CommCell Console.                                                                        | Select a client group for the client.  The Client Group is a logical grouping of client machines which have associations at various levels like Schedule Policy. Activity Control, Security and Reports.  Client group: Installer  Installer  Installer  Installer  Installer  Installer  Schedule Install of Automatic Updates  Conce  Conce  Con |

#### 19. Select a Storage Policy. Click Next.

X

e tim

Cancel

Cancel

Cancel

Cancel

X

|     |                                                                                                    | Storage Policy Selection                                                                                                    |
|-----|----------------------------------------------------------------------------------------------------|----------------------------------------------------------------------------------------------------|
|     |                                                                                                    | Select a storage policy for the default subclient to be<br>backed up.                                                                                                    |
|     |                                                                                                    | Configure for Laptop or Desktop Backup                                                                                                    |
|     |                                                                                                    | Select a storage policy from the pull-down list.                                                                                                    |
|     |                                                                                                    | Unassigned                                                                                                    |
|     |                                                                                                    |                                                                                                    |
|     |                                                                                                    | Installer   Kenter Cancel Cancel                                                                                                    |
|     | If you do not have Storage Policy created, this message will be displayed.                                                                                                    | Installar: Storage Policy Selection Select a plorage policy for the detault subolient to be                                                                                                    |
|     | Click <b>OK</b> .                                                                                                    | Configure for Laptop or Desktop Backup                                                                                                    |
|     | You can create the Storage Policy later in step 31.                                                                                                    |                                                                                                    |
|     |                                                                                                    | Installer Cancel                                                                                                    |
| 20. | Select the backup type for Exchange Database backups. Choose either of the                                                                                                    | Installer                                                                                                    |
|     | following options, then click <b>Next</b> .                                                                                                    | Exchange Backup Options<br>Please select a default backup type                                                                                                    |
|     | • <b>Differential</b> - Specifies that each non-full Exchange Database backup secures all data that has changed since the last full backup. Transaction lobs are not purged.                                      |                                                                                                    |
|     | <ul> <li>Incremental - Specifies that each non-full Exchange Database backup secures<br/>only that data that has changed since the last backup of any type. Committed<br/>transaction logs are purged.</li> </ul> | C Differential Backs up changes in the Information<br>Store and Directory Service since the last<br>Full backup, Does not purge the<br>transaction logs.                                                             |
|     |                                                                                                    | C Incremental Backs up changes in the Information<br>Store and Directory Service ance the last<br>Full backup on Incremental backup. The                                                                             |
|     |                                                                                                    | committed transaction logs are then<br>purged.                                                                                                    |
|     |                                                                                                    | Installer Cancel                                                                                                    |
| 21. | Enter the user credentials to access the Exchange Server to perform the backup operation.                                                                                                    | Enter Administrator account information     Enter Administrator account information                                                                                                    |
|     | • The User Account must have Exchange Administrator privileges.                                                                                                    |                                                                                                    |
|     | <ul> <li>The installation detects the domain name. If necessary, you can<br/>modify the domain name by specifying Windows domain that the</li> </ul>                                                              | Account Name:                                                                                                    |
|     | Exchange Server resides in.                                                                                                    | Account Password:                                                                                                    |
|     |                                                                                                    | l<br>Domain                                                                                                    |
|     |                                                                                                    | EXCH                                                                                                    |
|     |                                                                                                    |                                                                                                    |
|     |                                                                                                    | <u>Next</u> >                                                                                                    |
| 22. | Click Next.                                                                                                    | Installer 🛛                                                                                                    |
|     |                                                                                                    | Summary<br>Summary of install selections                                                                                                    |
|     |                                                                                                    | Setup has enough information to start copying the program files. If you are satisfied with the<br>install settings, click Next to begin copying files.                                                               |
|     |                                                                                                    | <u></u>                                                                                                    |
|     |                                                                                                    | Destination Path = C:Program Files<br>CommSeve Host = mycomparty.com<br>Interface Name = audi.mycompany.com<br>Cient = audi<br>Job Result: Path = C:Program Files/JobResults<br>Global Files = U Se Cell evel policy |
|     |                                                                                                    | Installer                                                                                                    |
|     |                                                                                                    | < Back Next> Cancel                                                                                                    |

**23.** The install program displays a reminder to verify that Circular Logging is disabled before performing any database backup operations. To verify that Circular Logging is

disabled:

- From Exchange System Manager, navigate to and expand the server that the Database *i*DataAgent is being installed on.
- Verify that the Circular Logging check box has not been selected for each Storage Group. If Circular Logging has been enabled for a Storage Group, disable it at this time.

Click OK.

24. To install the software on the remaining nodes of the cluster, click **Yes**.

To complete the install for this node only, click No.

25. Select cluster nodes from the **Preferred Nodes** list and click the arrow button to move them to the **Selected Nodes** list.

Once you complete your selections, click Next.

- The list of **Preferred Nodes** displays all the nodes found in the cluster; from this list you should only select cluster nodes configured to host this cluster group server.
- Do not select nodes that already have multiple instances installed.
- 26. Specify User Name and Password for the Domain Administrator account Information to perform the remote install on the cluster nodes you selected in the previous step.

Click Next.

27. The progress of the remote install for the cluster nodes is displayed; the install can be interrupted if necessary.

Click Stop to prevent installation to any nodes after the current ones complete.

Click **Advanced Settings** to specify any of the following:

- Maximum number of nodes on which Setup can run simultaneously.
- Time allocated for Setup to begin executing on each node, after which the install attempt will fail.
- Time allocated for Setup to complete on each node, after which the install attempt will fail.

If, during the remote install of a cluster node, setup fails to complete or is interrupted, you must perform a local install on that node. When you do, the install begins from where it left off, or from the beginning if necessary. For procedures, see Manually Installing the Software on a Passive Node.

| Would you                                                                          | like to install the softw   | are on remaining noo             | les on the cluster?     |          |
|------------------------------------------------------------------------------------|-----------------------------|----------------------------------|-------------------------|----------|
| ~                                                                                  | Yes                         | No                               |                         |          |
| Installer                                                                          |                             |                                  |                         |          |
| Cluster Node Select<br>Select cluster nodes to c                                   |                             |                                  |                         |          |
| Preferred Nodes                                                                    | Selected                    | Nodes                            | Configured Node         |          |
| ymchates2 A                                                                        | > <<br>~<br>~<br>~          | ×<br>*                           | VMCLUSTER1              | ×        |
|                                                                                    |                             | N                                | ext > Ca                | ncel     |
| la stallar                                                                         |                             |                                  |                         |          |
| Installer<br>Domain administrat                                                    |                             | nation                           |                         |          |
| Please provide domain a                                                            | administrator account       |                                  |                         |          |
| Domain Account I<br>User Name [ <d0<br>[LAB\Administrat<br/>Account Passwo</d0<br> | IMAIN\USER>]:               |                                  |                         |          |
|                                                                                    | <u>8</u> a                  | ck <u>N</u> ext                  | > Cance                 | 91 J     |
| Installer                                                                          |                             |                                  |                         |          |
| You can stop remote ins                                                            | stall at any time. Installe | d clients will not be u          | ininstalled. Clients in |          |
| progress will continue in                                                          | stallation, but their resu  | its will not show com            | ecuy.                   |          |
| Client Name Clie<br>real2                                                          | ent Status 🔰 Sta            | art Time End Tim                 | e Result Descripti      | on       |
| •                                                                                  |                             |                                  |                         | ▶        |
| Installed successfully:<br>Failed to install:                                      | 0                           | Left to install:<br>In progress: | 1<br>0 Max 1            | <u>_</u> |
|                                                                                    |                             | Estimated                        |                         |          |
| Elapsed time: 0 sec                                                                |                             |                                  | Stop                    |          |
| Installer                                                                          | ]                           |                                  |                         |          |
| Installer                                                                          |                             |                                  |                         |          |

Please verify that Orcular Logging is disabled before perfor backup operations.

ОК

ng any database

28. Read the summary for remote installation to verify that all selected nodes were

installed successfully.

Click Next.

| staller                                      | ×                                                 |
|----------------------------------------------|---------------------------------------------------|
| Results                                      |                                                   |
| Remote install results                       |                                                   |
|                                              |                                                   |
|                                              |                                                   |
| Summary of remote install                    |                                                   |
| The following software (Version ) were s     | elected to be installed:                          |
| + CommCell                                   |                                                   |
| REAL2: Install succeeded.                    |                                                   |
|                                              |                                                   |
|                                              |                                                   |
|                                              |                                                   |
|                                              |                                                   |
|                                              |                                                   |
| न                                            | ▼<br>▶                                            |
|                                              |                                                   |
|                                              | Einish                                            |
|                                              |                                                   |
|                                              |                                                   |
| staller                                      | X                                                 |
|                                              |                                                   |
| chedule Reminder                             |                                                   |
| Job schedule creation reminder               |                                                   |
|                                              |                                                   |
|                                              |                                                   |
| Please note:                                 |                                                   |
| You still need to create a Joh Schedu        | le for each iDataAgent that has been installed on |
| this client computer.                        |                                                   |
| Job Schedules are required to allow th       | he iDataAgents to perform automated backup        |
| and restore operations.                      | and a second second                               |
| lah Cahadula anatian ang ka arawa            | plished through the CommCell Console              |
| administration interface.                    | pisited a rough are connices console              |
|                                              |                                                   |
|                                              |                                                   |
|                                              |                                                   |
| Installer                                    |                                                   |
|                                              | [Next>]                                           |
|                                              |                                                   |
|                                              | _                                                 |
| taller                                       | × * * * * * * * * * * * * * * * * * * *           |
| ompletion Report                             |                                                   |
| Setup complete                               |                                                   |
|                                              |                                                   |
|                                              |                                                   |
| Software installation completed successfully | <i>.</i>                                          |
| /isit the website below to download latest U | Ipdates and Service Packs.                        |
| Click Finish to complete Setup.              |                                                   |
| and the second second                        |                                                   |
|                                              |                                                   |
|                                              |                                                   |
|                                              |                                                   |
|                                              |                                                   |
|                                              | <u>*</u>                                          |
|                                              | _                                                 |
|                                              |                                                   |
|                                              |                                                   |
| Installer<br>Technical Support Website       | Existe                                            |

29. Click Next.

30. Click Finish.

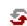

If you already have a storage policy selected in step 19, Click Next > button available at the bottom of the page to proceed to the **Configuration** section.

If any node installation fails, you must manually install the software on that node once the current installation is complete. See Manually Installing the Software on a Passive Node for step-by-step instructions.
The message displayed on your screen will reflect the status of the selected nodes, and may look different from the example.

If you do not have Storage Policy created, continue with the following step.

### **31.** Create a Storage Policy:

- 1. From the CommCell Browser, navigate to **Policies**.
- 2. Right-click the Storage Policies and then click New Storage Policy.
- 3. Follow the prompts displayed in the Storage Policy Wizard. The required options are mentioned below:
  - Select the Storage Policy type as Data Protection and Archiving and click Next.
  - Enter the name in the Storage Policy Name box and click Next.
  - From the **Library** list, click the name of a disk library to which the primary copy should be associated and then click **Next**.

Ensure that you select a library attached to a MediaAgent operating in the current release.

- From the **MediaAgent** list, click the name of a MediaAgent that will be used to create the primary copy and then click **Next**.
- For the device streams and the retention criteria information, click Next to accept default values.
- $\circ~$  Select Yes to enable deduplication for the primary copy.
- From the **MediaAgent** list, click the name of the MediaAgent that will be used to store the Deduplication store.

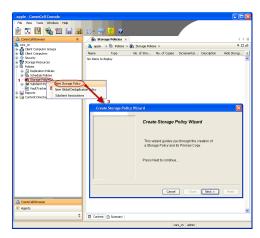

Type the name of the folder in which the deduplication database must be located in the Deduplication Store Location or click the Browse button to select the folder and then click **Next**.

 $\circ~$  Review the details and click Finish to create the Storage Policy.

32.

- Enable the following registry key to create job specific profiles:
  - From the CommCell Browser, navigate to Client Computers.
  - Right-click the <Client> in which you want to add the registry key, and then click
  - Properties.Click the Registry Key Settings tab.
  - Click Add.
  - Enter CreateProcessSpecificProfile in the Name field.
  - Enter MSExchangeMBAgent in the Location field. (For Exchange Mailbox iDataAgent).
     Enter MSExchangeDMAgent in the Location field. (For Exchange Mailbox
  - iDataAgent).
  - Enter REG\_DWORD in the Type filed.
  - Enter 1 to enable and 0 to disable the key in the Value field.
  - Click OK.

# **INSTALL THE EXCHANGE AGENTS**

The Windows File System iDataAgent must be first installed onto all of the physical nodes of the cluster. See Install the Microsoft Windows File System iDataAgent if you have not installed it on all of the physical nodes.

Once it has been installed onto the physical nodes, the Exchange Agents (such as Exchange Mailbox *i*DataAgent, Exchange Public Folder *i*DataAgent, Exchange Mailbox Archiver and/or Exchange Public Folder Archiver) and Windows File System *i*DataAgent can be installed from the active node to the virtual server using the following steps described below to install Exchange Agents.

The software can also be automatically installed on all available passive nodes when the software is installed onto the virtual server, or you can choose to install any passive node(s) separately.

## CREATE THE REGISTRY KEYS

Before installing the Exchange Agents, create the bAllowMultiInstances and bAllow32BitInstallOn64Bit registry keys.

1. Create the bAllowMultiInstances registry key.

To create the registry key, see the following steps:

- 1. Start the Registry Editor (Regedit.exe or Redegt32.exe)
- Locate the directory under which you want to create a key, e.g., HKEY LOCAL MACHINE\SOFTWARE\.
- 3. Right click the SOFTWARE and click **New -> Key**.
- 4. Name the key as GalaxyInstallerFlags.
- 5. Right click the GalaxyInstallerFlags and select New -> DWORD value, name it as bAllowMultiInstances and by double clicking the bAllowMultiInstances key modify the Value data to 1.

2. Create the bAllow32BitInstallOn64Bit registry key.

- To create the registry key, see the following steps:
- 1. Start the Registry Editor (Regedit.exe or Regedit32.exe)
- Locate the directory under which you want to create a key, e.g., HKEY\_LOCAL\_MACHINE\SOFTWARE\Wow6432Node.
- 3. Right click the SOFTWARE and click New -> Key.
- 4. Name the key as GalaxyInstallerFlags.
- 5. Right click the GalaxyInstallerFlags and select New -> DWORD value, name it as bAllow32BitInstallOn64Bit and by double clicking the bAllow32BitInstallOn64Bit key modify the Value data to 1.

## **INSTALL PROCEDURE**

Log on to the computer using an account with the following privileges:
 Administrator of the local computer

- Administrator of the Exchange Server
- 2. Run **Setup.exe** from Software Installation Package.
- Select the required language.
   Click Next.

- 4. Select the Calypso 32-bit Software install options to install software.
  NOTES
  - This screen will only appear when the bAllow32BitInstallOn64Bit registry key has been created and enabled on this computer.

5. Click Next.

- 6. Click OK.
- 7. Select I accept the terms in the license agreement. Click Next.

8. Select **Create a new instance** option to install the Exchange Agents on separate instance.

## Administration Guide - Exchange Mailbox iDataAgent

## NOTES

- This screen will appear when the bAllowMultiInstances registry key has enabled on this computer.
- This screen will not appear if no other software components are installed on the computer.

Select Configure a Virtual Server.
 Click Next to continue.

 Select the disk group in which the cluster group resides. Click Next to continue.

- 11. To install the Exchange *i*DataAgents expand Client Modules | Exchange, and select one or more of the following:
  - Exchange Mailbox iDataAgent
  - Exchange Public Folder iDataAgent

To install the **Exchange Archiver Agents**, expand **Client Modules | Archive Management**, and select one or more of the following:

- Exchange Compliance Archiver
- Exchange Mailbox Archiver Agent
- Exchange Public Folder Archiver Agent

Click Next.

Note that the Exchange Database *i*DataAgents must be installed on the Exchange Server, see Install the Exchange Database *i*DataAgent for step-by-step procedure.

 If this computer and the CommServe is separated by a firewall, select the Configure firewall services option and then click Next.

For firewall options and configuration instructions, see Firewall Configuration and continue with the installation.

If firewall configuration is not required, click Next.

| Installer                                                                                                    |                                                                                                    |
|----------------------------------------------------------------------------------------------------|----------------------------------------------------------------------------------------------------|
|                                                                                                    | ce Selection<br>the instance you want to use during                                                                                                    |
|                                                                                                    | Instance Selection                                                                                                    |
|                                                                                                    | Create a new instance (Not recommended)                                                                                                    |
|                                                                                                    | C Install to existing instance                                                                                                    |
|                                                                                                    | Select an installed instance.                                                                                                    |
|                                                                                                    | ×                                                                                                    |
|                                                                                                    | Client Name                                                                                                    |
|                                                                                                    | Client Host Name                                                                                                    |
|                                                                                                    | CommServe Name                                                                                                    |
|                                                                                                    | Commonwervervanie                                                                                                    |
| Install                                                                                                    | fr                                                                                                    |
| mada                                                                                                    | <pre></pre>                                                                                                    |
|                                                                                                    |                                                                                                    |
|                                                                                                    |                                                                                                    |
| Installer                                                                                                    | ▲                                                                                                    |
| Cluster Type<br>Configure the                                                                                                    | Selection<br>Physical Node or a Virtual Server                                                                                                    |
|                                                                                                    |                                                                                                    |
|                                                                                                    |                                                                                                    |
| Cor                                                                                                    | figuration Options                                                                                                    |
| 0                                                                                                    | Configure the Physical node                                                                                                    |
|                                                                                                    | Configure a Virtual server                                                                                                    |
|                                                                                                    |                                                                                                    |
|                                                                                                    |                                                                                                    |
|                                                                                                    |                                                                                                    |
|                                                                                                    |                                                                                                    |
| -                                                                                                    |                                                                                                    |
|                                                                                                    | < Back (Next> Cancel                                                                                                    |
|                                                                                                    |                                                                                                    |
|                                                                                                    |                                                                                                    |
| Installer                                                                                                    | $\mathbf{X}$                                                                                                    |
| Virtual Serv                                                                                                    | rer Selection                                                                                                    |
| Select the vir                                                                                                    | tual server you would like to configure                                                                                                    |
|                                                                                                    |                                                                                                    |
|                                                                                                    |                                                                                                    |
|                                                                                                    | Choose from the following list of disk groups                                                                                                    |
|                                                                                                    | configured on this cluster.                                                                                                    |
|                                                                                                    | 2003ClusterVMS                                                                                                    |
|                                                                                                    |                                                                                                    |
|                                                                                                    |                                                                                                    |
|                                                                                                    |                                                                                                    |
|                                                                                                    |                                                                                                    |
|                                                                                                    |                                                                                                    |
|                                                                                                    | < <u>B</u> ack <u>N</u> ext> <u>C</u> ancel                                                                                                    |
|                                                                                                    |                                                                                                    |
|                                                                                                    |                                                                                                    |
|                                                                                                    |                                                                                                    |
| Installer                                                                                                    |                                                                                                    |
|                                                                                                    | IIIIS                                                                                                    |
| Select Platfo                                                                                                    | ITTTS<br>forms you want to configure.                                                                                                    |
| Select Platfo                                                                                                    |                                                                                                    |
| Select Platfo<br>Select the plat                                                                                                    | forms you want to configure.                                                                                                    |
| Select Platfo<br>Select the plat                                                                                                    | forms you want to configure.  Move the pointer over a platform name to see a consortierum Mont dee                                                                                                    |
| Select Platfo<br>Select the plat                                                                                                    | forms you want to configure.  Move the pointer over a platform name to see a commServe Modules commSel Console disabled.                                                                                                    |
| Select Platfo<br>Select the plat                                                                                                    | forms you want to configure.<br>Imon Technology Engine<br>CommServe Modules<br>CommServe Modules<br>CommCell Console<br>Modelsagert Modules                                                                                                    |
| Select the plat                                                                                                    | forms you want to configure.<br>Imon Technology Engine<br>CommServe Modules<br>CommCell Controle<br>ModeAgent Modules<br>th Modules<br>Rockup & Recovery<br>Disk Space                                                                                                    |
| Select Platfo<br>Select the plat<br>C Con<br>C Con  | forms you want to configure.                                                                                                    |
| Select Platfic<br>Select the plat                                                                                                    | forme you want to configure.     Move the pointer over a platform name to see a description of the platform and reactine.       mon Technology Engine CommServe Modules     Move the pointer over a platform name to see a description of the platform and reactine.       CommCell Console Mediakagent Modules     Move the pointer over a platform name to see a description of the platform and reactine.       Backup A Recovery     Disk Space       Content Indexing and Search     Disk Space       Web Based Search & Browne Archive Management     Installation Folder: A Mol |
| Select Platfic<br>Select the plat<br>© Con<br>0 Con<br>0 Con | torms you want to configure.  Move the pointer over a platform name to see a description of the platform name to see a description of the platform and the diaAgent Modules CommCell Connole MediaAgent Modules Redurp & Recovery Centern Indesing and Search Web Based Search & Browce Installation Folder: OMB/0 MB                                                                                                    |

Installer

Install Agents for Restore Only

< Back

Special Registry Keys In Use

Cancel

| 13. | Enter t | ne ruily | qualified | domain | name | or the | CommServe | HOST | Name. |
|-----|---------|----------|-----------|--------|------|--------|-----------|------|-------|
|     |         |          |           |        |      |        |           |      |       |

# Enter the fully Click **Next**.

. .

Do not use space and the following characters when specifying a new name for the CommServe Host Name:

c . . .

~

.......

\|`~!@#\$%^&\*()+=<>/?,[]{}:;'"

1.6.1.1

14. Click Next.

If there is any other instance installed on the computer, make sure that the host name does not match the client name entered in the **Select a client name** field in the previous instance.

**15.** Select **Add programs to the Windows Firewall Exclusion List**, to add CommCell programs and services to the Windows Firewall Exclusion List.

### Click Next.

This option enables CommCell operations across Windows firewall by adding CommCell programs and services to Windows firewall exclusion list.

It is recommended to select this option even if Windows firewall is disabled. This will allow the CommCell programs and services to function if the Windows firewall is enabled at a later time.

|                            | mServe are bloc<br>hine, or whether                                                                        | ked, and setup s there is a Proxy i                                                           | hould instead expe<br>n between.                                                                                   |                      | nect back to this |
|----------------------------|----------------------------------------------------------------------------------------------------|-----------------------------------------------------------------------------------------------|----------------------------------------------------------------------------------------------------|----------------------|-------------------|
|                            |                                                                                                    |                                                                                               | to CommServe on                                                                                                    |                      |                   |
|                            |                                                                                                    |                                                                                               | toward this machine                                                                                                |                      |                   |
| O D                        | ommServe is rea                                                                                            |                                                                                               | igh a proxy                                                                                                    |                      |                   |
|                            |                                                                                                    |                                                                                               |                                                                                                    |                      |                   |
|                            | Installer                                                                                                  |                                                                                               |                                                                                                    | Next>                | Cancel            |
|                            |                                                                                                    |                                                                                               |                                                                                                    |                      |                   |
| Installe                   |                                                                                                    |                                                                                               |                                                                                                    |                      |                   |
|                            | Serve Name                                                                                                 |                                                                                               |                                                                                                    |                      |                   |
| Specify                    |                                                                                                    | ;<br>e computer name                                                                          | e and host                                                                                                    |                      |                   |
| name                       |                                                                                                    |                                                                                               |                                                                                                    |                      |                   |
|                            | CommServe                                                                                                  | Client Name                                                                                   |                                                                                                    |                      |                   |
|                            |                                                                                                    |                                                                                               |                                                                                                    |                      |                   |
|                            | CommServe                                                                                                  | Host Name                                                                                     | <sup>o</sup> host name; for exa                                                                                    |                      |                   |
|                            | (Enter a valic<br>mycomputer.                                                                              | t, fully-qualified, IF<br>mycompany.com                                                       | <sup>o</sup> host name; for exa<br>I                                                                               | ample:               |                   |
|                            |                                                                                                    | r. mycompany. con                                                                             |                                                                                                    |                      |                   |
|                            | Ingeomparei                                                                                                |                                                                                               |                                                                                                    |                      |                   |
|                            |                                                                                                    |                                                                                               |                                                                                                    |                      |                   |
|                            |                                                                                                    |                                                                                               |                                                                                                    |                      |                   |
|                            |                                                                                                    |                                                                                               |                                                                                                    |                      |                   |
|                            | Installer                                                                                                  |                                                                                               | < Back                                                                                                    | Next>                | Cancel            |
|                            |                                                                                                    |                                                                                               |                                                                                                    | HGM7                 |                   |
|                            |                                                                                                    |                                                                                               |                                                                                                    |                      |                   |
| Installe                   |                                                                                                    |                                                                                               |                                                                                                    |                      | ×                 |
|                            |                                                                                                    | terface Name<br>e communication                                                               |                                                                                                    |                      |                   |
|                            |                                                                                                    |                                                                                               |                                                                                                    |                      |                   |
|                            |                                                                                                    |                                                                                               |                                                                                                    |                      |                   |
|                            |                                                                                                    | Salact a client :                                                                             | ame                                                                                                    |                      |                   |
|                            |                                                                                                    | Select a client r                                                                             | name                                                                                                    | •                    |                   |
|                            |                                                                                                    | audi_on                                                                                       |                                                                                                    | •                    |                   |
|                            |                                                                                                    | audi_on                                                                                       |                                                                                                    |                      |                   |
|                            |                                                                                                    | audi on<br>Select an interf-<br>communicate w                                                 | ace name that this (<br>ith the CommServe                                                                          | computer will use to |                   |
|                            |                                                                                                    | audi_on                                                                                       | ace name that this (<br>ith the CommServe                                                                          |                      |                   |
|                            |                                                                                                    | audi_cn<br>Select an interficommunicate w                                                     | ace name that this (<br>ith the CommServe                                                                          | computer will use to |                   |
|                            |                                                                                                    | audi_cn<br>Select an interficommunicate w                                                     | ace name that this i<br>ith the CommServe<br>ty.com                                                                | computer will use to |                   |
|                            |                                                                                                    | audi_cn<br>Select an interficommunicate w                                                     | ace name that this i<br>ith the CommServe<br>ty.com                                                                | computer will use to |                   |
|                            | Installer                                                                                                  | audi_cn<br>Select an interficommunicate w                                                     | ace name that this<br>with the CommServe<br>w.com<br>for the selected hos                                          | computer will use to | Carrel            |
|                            | Installer                                                                                                  | audi_cn<br>Select an interficommunicate w                                                     | ace name that this i<br>ith the CommServe<br>ty.com                                                                | computer will use to | Cancel            |
|                            |                                                                                                    | audi_cn<br>Select an interficommunicate w                                                     | ace name that this<br>with the CommServe<br>w.com<br>for the selected hos                                          | computer will use to | Cancel            |
| Installer                  | ,                                                                                                    | Jaudi en<br>Select an interf.<br>communicate w<br>Jaudi.mycompar<br>IP Address(es)            | ace name that this<br>the CommServe<br>y, com<br>for the selected hos<br>< Back                                    | computer will use to | Cancel            |
| Windo                      | ,<br>ws Firewall                                                                                           | Euclien Select an interf. communicate w eucli.mycompar IP Address(es) Exclusion Lit           | ace name that this<br>with the CommServe<br>y.com<br>for the selected hos<br>< Back                                | computer will use to | Cancel            |
| Windo                      | ,<br>ws Firewall                                                                                           | Jaudi en<br>Select an interf.<br>communicate w<br>Jaudi.mycompar<br>IP Address(es)            | ace name that this<br>with the CommServe<br>y.com<br>for the selected hos<br>< Back                                | computer will use to | Cancel            |
| Windo<br>Allow p<br>Firewa | <b>ws Firewall</b><br>Inograms to com                                                                      | Exclusion Lit                                                                                 | ace name that this<br>with the CommServe<br>y.com<br>for the selected hos<br>< Back                                | computer will use to | Cancel            |
| Windo<br>Allow p<br>Firewa | ,<br>ws Firewall                                                                                           | Exclusion Lit                                                                                 | ace name that this<br>with the CommServe<br>y.com<br>for the selected hos<br>< Back                                | computer will use to | Cancel            |
| Windo<br>Allow p<br>Firewa | y<br>ws Firewall<br>programs to com<br>II                                                                  | Exclusion Limunicate through                                                                  | ace name that this<br>with the CommServe<br>y.com<br>for the selected hos<br>< Back                                | t.                   | Cancel            |
| Windo<br>Allow p<br>Firewa | ws Firewall<br>rograms to com<br>I<br>indows Firewall<br>Add programs                                      | Exclusion<br>IP Address(es)<br>Exclusion Lit<br>municate through<br>is ON<br>to the Windows I | ace name that this,<br>with the CommServe<br>y, com<br>for the selected hose<br>of the selected hose<br>st Windows | st                   |                   |
| Windo<br>Allow p<br>Firewa | ws Firewall<br>rograms to com<br>I<br>indows Firewall<br>Add programs                                      | Exclusion<br>IP Address(es)<br>Exclusion Lit<br>municate through<br>is ON<br>to the Windows I | ace name that this,<br>with the CommServe<br>y, com<br>for the selected hose<br>of the selected hose<br>st Windows | t.                   |                   |
| Windo<br>Allow p<br>Firewa | ws Firewall<br>rograms to com<br>I<br>indows Firewall<br>Add programs                                      | Exclusion<br>IP Address(es)<br>Exclusion Lit<br>municate through<br>is ON<br>to the Windows I | ace name that this,<br>with the CommServe<br>y, com<br>for the selected hose<br>of the selected hose<br>st Windows | st                   |                   |
| Windo<br>Allow p<br>Firewa | ws Firewall<br>rograms to com<br>I<br>indows Firewall<br>Add programs                                      | Exclusion<br>IP Address(es)<br>Exclusion Lit<br>municate through<br>is ON<br>to the Windows I | ace name that this,<br>with the CommServe<br>y, com<br>for the selected hose<br>of the selected hose<br>st Windows | st                   |                   |
| Windo<br>Allow p<br>Firewa | ws Firewall<br>rograms to com<br>I<br>indows Firewall<br>Add programs                                      | Exclusion<br>IP Address(es)<br>Exclusion Lit<br>municate through<br>is ON<br>to the Windows I | ace name that this,<br>with the CommServe<br>y, com<br>for the selected hose<br>of the selected hose<br>st Windows | st                   |                   |
| Windo<br>Allow p<br>Firewa | ws Firewall<br>wograms to com<br>i<br>indows Firewall<br>Add programs<br>you plan on usin<br>clusion list. | Exclusion<br>IP Address(es)<br>Exclusion Lit<br>municate through<br>is ON<br>to the Windows I | ace name that this,<br>with the CommServe<br>y, com<br>for the selected hose<br>of the selected hose<br>st Windows | st                   |                   |
| Windo<br>Allow p<br>Firewa | ws Firewall<br>rograms to com<br>I<br>indows Firewall<br>Add programs                                      | Exclusion<br>IP Address(es)<br>Exclusion Lit<br>municate through<br>is ON<br>to the Windows I | ace name that this is<br>the ConnServe<br>w.com<br>for the selected hos<br>est<br>Windows                          | t.                   | s programs to the |
| Windo<br>Allow p<br>Firewa | ws Firewall<br>wograms to com<br>i<br>indows Firewall<br>Add programs<br>you plan on usin<br>clusion list. | Exclusion<br>IP Address(es)<br>Exclusion Lit<br>municate through<br>is ON<br>to the Windows I | ace name that this,<br>with the CommServe<br>y, com<br>for the selected hose<br>of the selected hose<br>st Windows | st                   |                   |

If there is a firewall between this machine and the CommServe, configure firewall services below.

Installer Firewall Configuration Configure firewall services

Configure firewall services

16. Click Next.

17.

18.

19.

|                                                                                                    | Installer                                                                                                    |
|----------------------------------------------------------------------------------------------------|----------------------------------------------------------------------------------------------------|
|                                                                                                    | Download and Install Latest Update Packs<br>Download and Install the latest service pack and post<br>pack from the software provider website.                                    |
|                                                                                                    | Download latest update pack(s)<br>Make sure you have internet connectivity at this time. This process may take som<br>depending on download speed.                               |
|                                                                                                    | Installer < Back Next >                                                                                                    |
| Verify the default location for software installation.                                                                                                    | Installer                                                                                                    |
| Click <b>Browse</b> to change the default location.                                                                                                    | Destination Folder<br>Select the destination folder to install the program files.                                                                                                |
| Click Next.                                                                                                    |                                                                                                    |
| <ul> <li>Do not install the software to a mapped network drive.</li> <li>Do not use the following characters when specifying the destination path:</li> </ul> | Click Next to accept the default location, or click Browse to choose an alternate Destination Folder                                                                             |
| /:*?"<> #                                                                                                    |                                                                                                    |
| It is recommended that you use alphanumeric characters only.                                                                                                  | Drive List<br>C: 928 MB<br>Installer                                                                                                    |
|                                                                                                    | < Back Next >                                                                                                    |
| Select a Client Group from the list.                                                                                                    | Installer                                                                                                    |
| Click Next.                                                                                                    | Client Group Selection<br>Select a client group for the client.                                                                                                    |
| This screen will be displayed if Client Groups are configured in the CommCell Console.                                                                        | The Client Group is a logical grouping of client machines<br>which have the same associations at various levels like<br>Schedule Policy, Activity Control, Security and Reports. |
|                                                                                                    | None Selected<br>client_group                                                                                                    |
|                                                                                                    | Installer                                                                                                    |
| Click Next.                                                                                                    | Installer                                                                                                    |
|                                                                                                    | Schedule Install of Automatic Updates<br>Choose when you want to schedule an install of the<br>downloaded updates.                                                               |
|                                                                                                    | ✓ Schedule Install of Automatic Updates                                                                                                    |
|                                                                                                    | C Once<br>Time: 08:31:12 PM *                                                                                                    |
|                                                                                                    | Weekly     Monday     C Tuesday                                                                                                    |
|                                                                                                    | C Wednesday C Thursday<br>C Friday C Saturday                                                                                                    |
|                                                                                                    | C Sunday                                                                                                    |
|                                                                                                    | Installer Kack Next >                                                                                                    |
|                                                                                                    |                                                                                                    |

#### 20. Select a Storage Policy. Click Next.

Cancel

Cancel

Cancel

Cancel

X

in.

To install the software on the remaining nodes of the cluster, click  $\ensuremath{\textbf{Yes}}$  .

24.

|     |                                                                                                    | Installer                                                                                                    |
|-----|----------------------------------------------------------------------------------------------------|----------------------------------------------------------------------------------------------------|
|     |                                                                                                    | Storage Policy Selection                                                                                                    |
|     |                                                                                                    | Select a storage policy for the default subclient to be<br>backed up.                                                                                                    |
|     |                                                                                                    | Configure for Laptop or Desktop Backup                                                                                                    |
|     |                                                                                                    |                                                                                                    |
|     |                                                                                                    | Select a storage policy from the pull-down list.                                                                                                    |
|     |                                                                                                    | Unassigned 🔽                                                                                                    |
|     |                                                                                                    |                                                                                                    |
|     |                                                                                                    |                                                                                                    |
|     |                                                                                                    |                                                                                                    |
|     |                                                                                                    | Installer                                                                                                    |
|     |                                                                                                    | < Back Next > Cancel                                                                                                    |
|     | If you do not have Storage Policy created, this message will be displayed.                                                                                                    | Installer<br>Storage Policy Selection                                                                                                    |
|     | Click <b>OK</b> .                                                                                                    | Select a storage policy for the default subclient to be<br>backed up.                                                                                                    |
|     |                                                                                                    | Configure for Laptop or Desktop Backup                                                                                                    |
|     | You can create the Storage Policy later in step 31.                                                                                                    |                                                                                                    |
|     |                                                                                                    |                                                                                                    |
|     |                                                                                                    | Installer < Back Next > Cancel                                                                                                    |
| 21  | Colort Evaluation Convex Name and Evaluation Convex Version from dran down                                                                                                    | Installer                                                                                                    |
| 21. | Select Exchange Server Name and Exchange Server Version from drop-down list.                                                                                                    | Exchange Server Name                                                                                                    |
|     | Click Next.                                                                                                    | Please provide Exchange server name                                                                                                    |
|     | This screen will appear when you are installing Exchange                                                                                                    |                                                                                                    |
|     | Agents on Non-Exchange Server.                                                                                                    | Exchange Server                                                                                                    |
|     |                                                                                                    | Exchange Server Name:                                                                                                    |
|     |                                                                                                    | Exchange_Server                                                                                                    |
|     |                                                                                                    | Exchange Server Version                                                                                                    |
|     |                                                                                                    | Exchange 2007                                                                                                    |
|     |                                                                                                    |                                                                                                    |
|     |                                                                                                    |                                                                                                    |
|     |                                                                                                    |                                                                                                    |
|     |                                                                                                    | Installer (Back Next) Cancel                                                                                                    |
|     |                                                                                                    | Installer <u>Cancel</u>                                                                                                    |
| 22. | Click <b>Next</b> .                                                                                                    |                                                                                                    |
| 22. | Click <b>Next</b> .                                                                                                    | <u> &lt; ₿ack</u> <u>N</u> ext> <u>C</u> ancel                                                                                                    |
| 22. | Click Next.                                                                                                    | Kext >         Cancel           Installer         Summary           Summary         Summary of install selections                                                                                                    |
| 22. | Click Next.                                                                                                    | < <u>Back</u> <u>Next&gt;</u> <u>Cancel</u> Installer Summary                                                                                                    |
| 22. | Click <b>Next</b> .                                                                                                    | Kext >         Cancel           Installer         Cancel           Summary         Summary           Summary         Summary of install selections           Setup has enough information to start copying the program files. If you are satisfied with the                                                                                                    |
| 22. | Click Next.                                                                                                    | Kext>         Cancel           Installer         Summary           Summary         Summary of install selections           Setup has enough information to start copying the program files. If you are satisfied with the install settings, click Next to begin copying files.                                                                                                    |
| 22. | Click Next.                                                                                                    | Kext>         Cancel           Installer         Summary           Summary         Summary of install selections           Setup has enough information to start copying the program files. If you are satisfied with the install settings, click Next to begin copying files.                                                                                                    |
| 22. | Click Next.                                                                                                    | Kext>         Cancel           Installer         Summary           Summary         Summary of install selections           Setup has enough information to start copying the program files. If you are satisfied with the install settings, click Next to begin copying files.           Destination Path = C-Vprogram Files.h<br>CommServe Host = repromputer reprompany.com<br>Interface Name = aud.mycompany.com                                                                                                    |
| 22. | Click Next.                                                                                                    | Kext>         Cancel           Installer         Summary           Summary         Summary           Summary         Summary           Setup has enough information to start copying the program files. If you are satisfied with the install settings, click Next to begin copying files.           Destination Path = C.\Program Files\           CommSorve Host = mpcomputer mpcompary.com Interface Name = audit mpcompary.com                                                                                                    |
| 22. | Click Next.                                                                                                    | <                                                                                                    |
| 22. | Click Next.                                                                                                    | < Back                                                                                                    |
|     |                                                                                                    | < Back       Next>       Cancel         Installer       Summary       Summary of install selections         Subp has enough information to start copying the program files. If you are satisfied with the install settings, click Next to begin copying lifes.       If you are satisfied with the install settings, click Next to begin copying lifes.         Destination Path = C:\Program Files\<br>CommServe Host = impcomputer.mpcompary.com<br>Interface Name = audi.mpcompary.com<br>Use Herse = Use Cell evel policy       Image: Cancel         Installer       < Back       Next>       Cancel                                                                                                    |
| 22. | Enter the following Exchange Administrator information then click <b>Next</b> .                                                                                                    | <       Back       Next>       Cancel         Installer       Summary       Summary of install selections         Setup has enough information to start copying the program files. If you are satisfied with the install settings, click Next to begin copying files.       If you are satisfied with the install settings, click Next to begin copying files.         Destination Path = C:\Program Files\       CommServe Host = mycomputer mycompany.com       Interface Name = audi.mycompany.com         Lick Texts       Click Texts       Click Texts       Click Texts         Job Pesuits Path = C:\Program Files\UobResuits       Click Texts       Click Texts         Lick Texts       Click Texts       Click Texts       Click Texts         Installer        Eack       Next>       Cancel                                                                                                    |
|     | Enter the following Exchange Administrator information then click <b>Next</b> .<br>• Account Name - Domain user account created with the exchange server                                                                                                    | <back< td="">       Next&gt;       Cancel         Installar       Summary       Summary of install selections         Subscription       Sature has enough information to start copping the program files. If you are satisfied with the install seletings, click Next to begin copping lite.       If you are satisfied with the install selections         Destination Path = C.\Program Files\       CommServe Host = mycomputer.mycompany.com       Interface Name = audi.mycompany.com         Destination Path = C.\Program Files\       Company Files\       Image Callelevel policy         Ubert = audi       Job Results Path = C.\Program Files\       Image         Installer       &lt; Back       Next&gt;       Cancel         Installer       &lt; Back       Next&gt;       Cancel         Exchange Administrator Account       Information       Information       Information</back<>                                                                                                    |
|     | <ul> <li>Enter the following Exchange Administrator information then click Next.</li> <li>Account Name - Domain user account created with the exchange server administrator permissions. Do not include the domain name here.</li> </ul>                                                                                                    | < Back       Next>       Cancel         Installer       Summary       Summary         Summary       Summary of install selections         Setup has enough information to stat copying the program files. If you are satisfied with the install settings, click Next to begin copying files.         Destination Path       = C-QProgram Files/A         Commission Heath       = repromptive mycompany.com         Licent = aud       Job Results Path = C-VProgram Files/AbDRiesults         Global Filters       = Use Cell level policy         Installer       < Back       Next>         Installer        Cancel                                                                                                    |
|     | <ul> <li>Enter the following Exchange Administrator information then click Next.</li> <li>Account Name - Domain user account created with the exchange server administrator permissions. Do not include the domain name here.</li> <li>Account Password - The password assigned to the domain user.</li> </ul>                                                                                                    | <back< td="">       Next&gt;       Cancel         Installer       Summary         Summary of install selections       Setup has enough information to start copying the program files. If you are satisfied with the install settings, click Next to begin copying files.         Destination Path = C.\Program Files\         CommServe Host = mycomputer.mycom Interface Name = audi mycompany.com Client = audi         Job Results Path = C.\Program Files\UbDResults         Clichal Filets = Use Cell level policy         Installer         Change Administrator Account Information         Malibox and Profile information         Please enter the Exchange account Information required below. A new profile will be created with</back<>                                                                                                    |
|     | <ul> <li>Enter the following Exchange Administrator information then click Next.</li> <li>Account Name - Domain user account created with the exchange server administrator permissions. Do not include the domain name here.</li> <li>Account Password - The password assigned to the domain user.</li> <li>Mailbox Name for this Account - Mailbox associated with the user above.</li> </ul>                                                                                                    | <back< td="">       Next&gt;       Cancel         Installer       Summary         Summary of install selections         Setup has enough information to start copying the program files. If you are satisfied with the install settings, click Next to begin copying files.         Destination Path = C.\Program Files\         CommServe Host = mycomputer.mycom lineface. Next to begin copying files.         Destination Path = C.\Program Files\         Destination Path = C.\Program Files\         Destination Path = C.\Program Files\UobFilesults         Diob Filest Path - C.\Program Files\UobFilesults         Diob Filest Path - C.\Program Files\UobFilesults         Dioba Filest Path - C.\Program Files\UobFilesults         Dioba Filest Path - C.\Program Files\UobFilesults         Dioba Filest Path - C.\Program Files\UobFilesults         Dioba Filest Path - C.\Program Files\UobFilesults         Dioba Filest Path - C.\Program Files\UobFilesults         Dioba Filest Path - C.\Program Files\UobFilesults         Dioba Filest Path - C.\Program Files\UobFilesults         Dioba Filest Path - C.\Program Files\UobFilesults         Dioba Filest Path - C.\Program Files\UobFilesults         Dioba Filest Path - C.\Program Files\UobFilesults         Mailbox and Profile information         Mailbox and Profile information         Please enter the Exchange account information required below. A new profile wi</back<> |
|     | <ul> <li>Enter the following Exchange Administrator information then click Next.</li> <li>Account Name - Domain user account created with the exchange server administrator permissions. Do not include the domain name here.</li> <li>Account Password - The password assigned to the domain user.</li> </ul>                                                                                                    | <back< td="">       Next&gt;       Cancel         Installar       Summary       Summary of install selections         Support of the sensitive of the program files.       If you are satisfied with the install selections         Destination Path = C.\Program Files\       CommServe Host = mycomputer.mycompary.com         Interface Name = audi mycompary.com       Thereface Name = audi mycompary.com         Ubertination Path = C.\Program Files\       CommServe Host = mycomputer.mycompary.com         Destination Files = Use Cell level policy       Image: Cancel         Installer       &lt; Back</back<>                                                                                                    |
|     | <ul> <li>Enter the following Exchange Administrator information then click Next.</li> <li>Account Name - Domain user account created with the exchange server administrator permissions. Do not include the domain name here.</li> <li>Account Password - The password assigned to the domain user.</li> <li>Mailbox Name for this Account - Mailbox associated with the user above.</li> <li>Profile Name - Specify profile name to be created during agent install. This profile is associated with the domain user's mailbox.</li> <li>Exchange Server Name - Name of the Exchange Server that the agent will</li> </ul>                                                                                                    | <back< td="">       Next&gt;       Cancel         Installer       Summary         Summary of install selections         Setup has enough information to start copying the program files. If you are satisfied with the install settings, click Next to begin copying files.         Destination Path = C.\Program Files\         CommServe Host = mycomputer.mycom lineface. Next to begin copying files.         Destination Path = C.\Program Files\         Destination Path = C.\Program Files\         Destination Path = C.\Program Files\UobFilesults         Diob Filest Path - C.\Program Files\UobFilesults         Diob Filest Path - C.\Program Files\UobFilesults         Dioba Filest Path - C.\Program Files\UobFilesults         Dioba Filest Path - C.\Program Files\UobFilesults         Dioba Filest Path - C.\Program Files\UobFilesults         Dioba Filest Path - C.\Program Files\UobFilesults         Dioba Filest Path - C.\Program Files\UobFilesults         Dioba Filest Path - C.\Program Files\UobFilesults         Dioba Filest Path - C.\Program Files\UobFilesults         Dioba Filest Path - C.\Program Files\UobFilesults         Dioba Filest Path - C.\Program Files\UobFilesults         Dioba Filest Path - C.\Program Files\UobFilesults         Mailbox and Profile information         Mailbox and Profile information         Please enter the Exchange account information required below. A new profile wi</back<> |
|     | <ul> <li>Enter the following Exchange Administrator information then click Next.</li> <li>Account Name - Domain user account created with the exchange server administrator permissions. Do not include the domain name here.</li> <li>Account Password - The password assigned to the domain user.</li> <li>Mailbox Name for this Account - Mailbox associated with the user above.</li> <li>Profile Name - Specify profile name to be created during agent install. This profile is associated with the domain user's mailbox.</li> </ul>                                                                                                    | <back< td="">       Next&gt;       Cancel         Installer       Summary       Summary of install selections         Setup has enough information to start copying the program files. If you are satisfied with the install settings, click Next to begin copying files.       If you are satisfied with the install settings, click Next to begin copying files.         Destination Path = C-VProgram Files/       CommSorve Host = nycomputer mycompany.com       If you are satisfied with the install settings, click Next to begin copying files.         Use Results Path = C-VProgram Files/VoOBFeults       Client = audi       If you are satisfied with the information Piles VoOBFeults         Use Results Path = C-VProgram Files/VoOBFeults       Client = audi       If you are satisfied with the information         Installer        Sack       Next&gt;       Cancel         Installer         Sack       Next&gt;       Cancel         Mailoxs and Prolie information              Pilease enter the Exchange account information required below. A new profile will be created with the information supplied.            Account Name:               Account Name:                  &lt;</back<>                                                                                                    |
|     | <ul> <li>Enter the following Exchange Administrator information then click Next.</li> <li>Account Name - Domain user account created with the exchange server administrator permissions. Do not include the domain name here.</li> <li>Account Password - The password assigned to the domain user.</li> <li>Mailbox Name for this Account - Mailbox associated with the user above.</li> <li>Profile Name - Specify profile name to be created during agent install. This profile is associated with the domain user's mailbox.</li> <li>Exchange Server Name - Name of the Exchange Server that the agent will communicate with for data protection and recovery operations.</li> <li>For Exchange Server 2010, enter the Client Access Role. After installation</li> </ul>                                                                                  | <back< td="">       Next&gt;       Cancel         Installer       Summary       Summary of install selections         Summary of install selections       Setup has enough information to start copying the program files. If you are satisfied with the install settings, click Next to begin copying files.         Destination Path = C-VProgram Files/       CormoServe Host = mocmputer, mycompary.com         Client = audi       Job Results Path = C-VProgram Files/VobResults         Client = audi       Verogram Files/VobResults         Client = audi       Verogram Files/VobResults         Client = audi       Verogram Files/VobResults         Client = audi       Verogram Files/VobResults         Client = C-VProgram Files/VobResults       Cancel         Installer       Verogram Files/VobResults         Clobal Filters = Use Cell level policy       Verogram Files/VobResults         Malbox and Police information       Malbox and Police information         Malbox and Police information       Provide Name:         Provide Name:       Provide Name:</back<>                                                                                                    |
|     | <ul> <li>Enter the following Exchange Administrator information then click Next.</li> <li>Account Name - Domain user account created with the exchange server administrator permissions. Do not include the domain name here.</li> <li>Account Password - The password assigned to the domain user.</li> <li>Mailbox Name for this Account - Mailbox associated with the user above.</li> <li>Profile Name - Specify profile name to be created during agent install. This profile is associated with the domain user's mailbox.</li> <li>Exchange Server Name - Name of the Exchange Server that the agent will communicate with for data protection and recovery operations.</li> <li>For Exchange Server 2010, enter the Client Access Role. After installation configure the roles as described in Configure Mailboxes in Database Availability</li> </ul> | <back< td="">       Next&gt;       Cancel         Installer       Summary       Summary of install selections         Setup has enough information to start copying the program files. If you are satisfied with the install settings, click Next to begin copying files.       If you are satisfied with the install settings, click Next to begin copying files.         Destination Path = C-VProgram Files/       CommSorve Host = nycomputer mycompany.com       If you are satisfied with the install settings, click Next to begin copying files.         Use Results Path = C-VProgram Files/VoOBFeults       Client = audi       If you are satisfied with the information Piles VoOBFeults         Use Results Path = C-VProgram Files/VoOBFeults       Client = audi       If you are satisfied with the information         Installer        Sack       Next&gt;       Cancel         Installer         Sack       Next&gt;       Cancel         Mailoxs and Prolie information              Pilease enter the Exchange account information required below. A new profile will be created with the information supplied.            Account Name:               Account Name:                  &lt;</back<>                                                                                                    |
|     | <ul> <li>Enter the following Exchange Administrator information then click Next.</li> <li>Account Name - Domain user account created with the exchange server administrator permissions. Do not include the domain name here.</li> <li>Account Password - The password assigned to the domain user.</li> <li>Mailbox Name for this Account - Mailbox associated with the user above.</li> <li>Profile Name - Specify profile name to be created during agent install. This profile is associated with the domain user's mailbox.</li> <li>Exchange Server Name - Name of the Exchange Server that the agent will communicate with for data protection and recovery operations.</li> <li>For Exchange Server 2010, enter the Client Access Role. After installation</li> </ul>                                                                                  | <back< td="">       Next&gt;       Cancel         Installer       Summary       Summary of install selections         Setup has enough information to start copying the program files. If you are satisfied with the install settings, click Next to begin copying files.       If you are satisfied with the install settings, click Next to begin copying files.         Destination Path = C-VProgram Files/       CommSorve Host = nycomputer mycompany.com       If you are satisfied with the install settings, click Next to begin copying files.         Use Results Path = C-VProgram Files/VoOBFeults       Client = audi       If you are satisfied with the information Piles VoOBFeults         Use Results Path = C-VProgram Files/VoOBFeults       Client = audi       If you are satisfied with the information         Installer        Sack       Next&gt;       Cancel         Installer         Sack       Next&gt;       Cancel         Mailoxs and Prolie information              Pilease enter the Exchange account information required below. A new profile will be created with the information supplied.            Account Name:               Account Name:                  &lt;</back<>                                                                                                    |

X

×

×

| To complete the install for t | this node only, click <b>No</b> . |
|-------------------------------|-----------------------------------|
|-------------------------------|-----------------------------------|

25. Select cluster nodes from the **Preferred Nodes** list and click the arrow button to move them to the **Selected Nodes** list.

Once you complete your selections, click Next.

- The list of **Preferred Nodes** displays all the nodes found in the cluster; from this list you should only select cluster nodes configured to host this cluster group server.
- Do not select nodes that already have multiple instances installed.

| Yes                                                                      | No                    |
|--------------------------------------------------------------------------|-----------------------|
| Installer<br>Cluster Node Selection<br>Select cluster nodes to configure |                       |
| Preferred Nodes     Selected N       vmckuter2     >       <             | odes Configured Nodes |

Would you like to install the software on remaining nodes on the cluster?

2

26. Specify User Name and Password for the Domain Administrator account Information to perform the remote install on the cluster nodes you selected in the previous step.

Click Next.

| 27. | The progress of the remote install for the cluster nodes is displayed; the install can be |
|-----|-------------------------------------------------------------------------------------------|
|     | interrupted if necessary.                                                                 |

Click **Stop** to prevent installation to any nodes after the current ones complete.

Click **Advanced Settings** to specify any of the following:

- Maximum number of nodes on which Setup can run simultaneously.
- Time allocated for Setup to begin executing on each node, after which the install attempt will fail.
- Time allocated for Setup to complete on each node, after which the install attempt will fail.

If, during the remote install of a cluster node, setup fails to complete or is interrupted, you must perform a local install on that node. When you do, the install begins from where it left off, or from the beginning if necessary. For procedures, see Manually Installing the Software on a Passive Node.

| ostal | le e |  |
|-------|------|--|

Domain administrator account information

Please provide domain admir

LAB \Administrator

Domain Account Information

| mstatter                                  |                                                           |                 |                    |                    | · (_ |
|-------------------------------------------|-----------------------------------------------------------|-----------------|--------------------|--------------------|------|
|                                           | te install at any time. Ins<br>ue installation, but their |                 |                    |                    |      |
| Client Name                               | Client Status                                             | Start Time      | End Time           | Result Description |      |
| real2                                     |                                                           |                 |                    | F                  |      |
|                                           |                                                           |                 |                    | •                  |      |
| Installed successfi<br>Failed to install: | ully: 0                                                   |                 | oinstall: 🛛        | 1<br>0 Max 1 🚔     |      |
| Elapsed time:                             | 0 sec                                                     | F               | -<br>Stimated time | left 10 min 0 sec  |      |
|                                           |                                                           |                 |                    |                    |      |
|                                           |                                                           |                 |                    |                    |      |
| Installer                                 |                                                           |                 |                    |                    |      |
| Advanced Settin                           | igs                                                       |                 |                    | Stop               |      |
|                                           |                                                           |                 |                    |                    |      |
| nstaller                                  |                                                           |                 |                    |                    |      |
| Number of                                 | simultaneous remote m                                     | hachines to run | Setup: 10          | machines           |      |
| Time to wa                                | it for Setup to start on                                  | each remote m   | achine: 2          | ÷ minutes          |      |
| Time to wait for                          | r Setup to complete on                                    | each remote m   | achine: 15         | ÷ minutes          |      |
|                                           |                                                           | <u>K</u> ]      |                    |                    |      |
|                                           |                                                           |                 |                    |                    |      |

< <u>B</u>ack

Cancel

**28.** Read the summary for remote installation to verify that all selected nodes were installed successfully.

Click Next.

- If any node installation fails, you must manually install the software on that node once the current installation is complete. See Manually Installing the Software on a Passive Node for step-by-step instructions.
- The message displayed on your screen will reflect the status of the selected nodes, and may look different from the example.

29. Click Next.

30. Click Finish.

| Installer                                                                                      | X                   |
|------------------------------------------------------------------------------------------------|---------------------|
| Results                                                                                        |                     |
| Remote install results                                                                         |                     |
|                                                                                                |                     |
|                                                                                                |                     |
| Summary of remote install                                                                      |                     |
| The following software (Version ) were selected to be installed:                               | <b>A</b>            |
| + CommCell                                                                                     | <u></u>             |
| REAL2: Install succeeded.                                                                      |                     |
|                                                                                                |                     |
|                                                                                                |                     |
|                                                                                                |                     |
|                                                                                                |                     |
|                                                                                                | -                   |
| 1                                                                                              |                     |
|                                                                                                |                     |
|                                                                                                | ( <u>E</u> inish    |
|                                                                                                |                     |
|                                                                                                | ~                   |
| istaller                                                                                       |                     |
| Schedule Reminder                                                                              |                     |
| Job schedule creation reminder                                                                 |                     |
|                                                                                                |                     |
|                                                                                                |                     |
| Please note:                                                                                   |                     |
| You still need to create a Job Schedule for each iD ataAgent that ha                           | s been installed on |
| this client computer.                                                                          |                     |
| Job Schedules are required to allow the iDataAgents to perform auto<br>and restore operations. | mated backup        |
|                                                                                                |                     |
| Job Schedule creation can be accomplished through the CommCell<br>administration interface.    | Console             |
|                                                                                                |                     |
|                                                                                                |                     |
|                                                                                                |                     |
| Installer                                                                                      |                     |
|                                                                                                | [ <u>N</u> ext >    |
|                                                                                                |                     |
| nstaller                                                                                       |                     |
|                                                                                                |                     |
| Completion Report<br>Setup complete                                                            |                     |
| a a sub a a sub a a a                                                                          |                     |
|                                                                                                |                     |
| Software installation completed successfully.                                                  | <u></u>             |
| Visit the website below to download latest Updates and Service Packs.                          |                     |
| Click Finish to complete Setup.                                                                |                     |
|                                                                                                |                     |
|                                                                                                |                     |
|                                                                                                |                     |
|                                                                                                |                     |
|                                                                                                | +                   |
| 1                                                                                              | <u> </u>            |
|                                                                                                |                     |
| Installer                                                                                      |                     |
| Technical Support Website                                                                      | Einish              |

3

If you already have a storage policy selected in step 20, Click Next > button available at the bottom of the page to proceed to the **Configuration** section.

If you do not have Storage Policy created, continue with the following step.

### **31.** Create a Storage Policy:

- 1. From the CommCell Browser, navigate to **Policies**.
- 2. Right-click the Storage Policies and then click New Storage Policy.
- 3. Follow the prompts displayed in the Storage Policy Wizard. The required options are mentioned below:
  - Select the Storage Policy type as Data Protection and Archiving and click Next.
  - Enter the name in the Storage Policy Name box and click Next.
  - From the **Library** list, click the name of a disk library to which the primary copy should be associated and then click **Next**.

Ensure that you select a library attached to a MediaAgent operating in the current release.

- From the **MediaAgent** list, click the name of a MediaAgent that will be used to create the primary copy and then click **Next**.
- For the device streams and the retention criteria information, click Next to accept default values.
- $\circ~$  Select Yes to enable deduplication for the primary copy.
- From the **MediaAgent** list, click the name of the MediaAgent that will be used to store the Deduplication store.

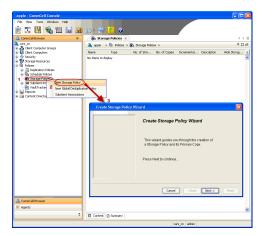

Type the name of the folder in which the deduplication database must be located in the Deduplication Store Location or click the Browse button to select the folder and then click  ${\bf Next}.$ 

 $\circ\;$  Review the details and click Finish to create the Storage Policy.

32.

- Enable the following registry key to create job specific profiles:
  - From the CommCell Browser, navigate to Client Computers.
  - Right-click the <Client> in which you want to add the registry key, and then click Properties.
  - Click the Registry Key Settings tab.
  - Click Add.
  - Enter CreateProcessSpecificProfile in the Name field.
  - Enter MSExchangeMBAgent in the Location field. (For Exchange Mailbox iDataAgent).

 $\ensuremath{\mathsf{Enter}}$  MSExchangeDMAgent in the Location field. (For Exchange Mailbox iDataAgent).

- Enter REG\_DWORD in the Type filed.
- Enter 1 to enable and 0 to disable the key in the Value field.
- Click OK.

Previous Next >

# Install the 32-bit Exchange Agents on a Non-Exchange Server

< Previous Next >

The following procedure describes the steps involved in installing the 32-bit Exchange Agents on 32-bit Non-Exchange Server computer.

# WHERE TO INSTALL

The 32-bit Exchange Agents can be installed on a separate computer with connectivity to the Exchange Server. This method is referred to as an Non-Exchange Server installation and is useful if you want to offload the memory and processing resources required for backups and restores from the Exchange Server.

# INSTALLATION

The software can be installed using one of the following methods:

### **METHOD 1: INTERACTIVE INSTALL**

Use this procedure to directly install the software from the installation package or a **System Requirements** network drive.

### METHOD 2: INSTALL SOFTWARE FROM COMMCELL CONSOLE

Use this procedure to remotely install the software on a client computer.

# **RELATED TOPICS**

**Download Software Packages** Provides step-by-step procedure to download the latest packages for software install.

System Requirements Verify that the computer in which you wish to install the software satisfies the System Requirements.

# Firewall

Provides comprehensive information on firewall.

### PREREQUISITES

The below mentioned prerequisites are for Mailbox Agents only. Ensure that you have the following:

- Service account is a member of Exchange Organization Administrators group.
- The mail-enabled user is a member of the Local Administrator Group and have rights to all mailboxes on the server.
- Ensure that you assign full access to all mailboxes on the server. For details, see How do I Assign Full Access to All Mailboxes on a Server.

# **METHOD 1: INTERACTIVE INSTALL**

- 1. Log on to the computer using an account with the following privileges:
  - Administrator of the local computer
  - Administrator of the Exchange Server
- 2. Run Setup.exe from Software Installation Package.
- 3. Select the required language.

Click Next.

| Select the language you will use during installation.          |        |
|----------------------------------------------------------------|--------|
| English (United States)                                        |        |
|                                                                |        |
|                                                                |        |
|                                                                |        |
|                                                                |        |
| Next >                                                         | Cancel |
|                                                                |        |
|                                                                |        |
|                                                                |        |
|                                                                |        |
|                                                                |        |
| Install Software on this computer                              |        |
| Advanced options                                               |        |
|                                                                |        |
|                                                                |        |
| View documentation website                                     |        |
| View Install Quick Start Guide (Requires Adobe Acrobat Reader) |        |
| Install Adobe Acrobat Reader                                   |        |
|                                                                | ⊜ Exit |
|                                                                |        |

- 4. Select the option to Install Calypso on this computer. NOTES:
  - Your screen may look different from the example shown.

5. Select I accept the terms in the license agreement. Click Next. 6. Select **Create a new instance** option to install the Exchange Agents on separate instance for the purpose of different Exchange Servers.

### NOTES

- This screen will appear when the bAllowMultiInstances registry key has enabled on this computer.
- This screen will not appear if no other software components are installed on the computer.
- 7. To install the **Exchange** *i***DataAgents** expand **Client Modules | Exchange**, and select one or more of the following:
  - Exchange Mailbox iDataAgent
  - Exchange Public Folder iDataAgent

To install the **Exchange Archiver Agents**, expand **Client Modules | Archive Management**, and select one or more of the following:

- Exchange Compliance Archiver
- Exchange Mailbox Archiver Agent
- Exchange Public Folder Archiver Agent

Click Next.

8. If this computer and the CommServe is separated by a firewall, select the **Configure firewall services** option and then click **Next**.

For firewall options and configuration instructions, see Firewall Configuration and continue with the installation.

If firewall configuration is not required, click Next.

|                                                                                                    |                                                                                                    | $\mathbf{X}$ |
|----------------------------------------------------------------------------------------------------|----------------------------------------------------------------------------------------------------|--------------|
| License Agre                                                                                                    | eement                                                                                                    |              |
| Please read the<br>the PAGE DOV                                                                                                    | e following License Agreement. Press<br>//N key to view the entire agreement.                                                                                                    |              |
|                                                                                                    | -                                                                                                    | _            |
|                                                                                                    |                                                                                                    |              |
|                                                                                                    | 2                                                                                                    |              |
| End                                                                                                    | l User License and Limited Warranty Agreement                                                                                                    |              |
|                                                                                                    |                                                                                                    |              |
|                                                                                                    | Software Release 9.0.0                                                                                                    |              |
| (includin:                                                                                                    | g Microsoft® SQL Server™ 2008 Enterprise Edition, SQL Server™                                                                                                    |              |
| 2008                                                                                                    | Express Edition and Windows Pre-Installation Environment)                                                                                                    |              |
|                                                                                                    | Fud Hoav I inawaa Agunawawt                                                                                                    |              |
| I accept                                                                                                    | the terms in the license agreement.                                                                                                    |              |
| 🔘 I do not a                                                                                                    | accept the terms in the license agreement.                                                                                                    |              |
| Installe                                                                                                    | er                                                                                                    | -            |
|                                                                                                    | < Back Next > Cancel                                                                                                    |              |
|                                                                                                    |                                                                                                    |              |
|                                                                                                    |                                                                                                    |              |
| Installer                                                                                                    |                                                                                                    | $\mathbf{X}$ |
| Install Instan                                                                                                    |                                                                                                    |              |
| Please specity<br>install.                                                                                                    | the instance you want to use during                                                                                                    |              |
|                                                                                                    |                                                                                                    |              |
|                                                                                                    | Instance Selection                                                                                                    |              |
|                                                                                                    | <ul> <li>Create a new instance (Not recommended)</li> </ul>                                                                                                    |              |
|                                                                                                    | C Install to existing instance                                                                                                    |              |
|                                                                                                    | Select an installed instance.                                                                                                    |              |
|                                                                                                    | V                                                                                                    |              |
|                                                                                                    | Client Name                                                                                                    |              |
|                                                                                                    | Client Host Name                                                                                                    |              |
|                                                                                                    |                                                                                                    |              |
|                                                                                                    | CommServe Name                                                                                                    |              |
|                                                                                                    |                                                                                                    |              |
| Installe                                                                                                    |                                                                                                    | Ξ,           |
|                                                                                                    | < Back Next > Cancel                                                                                                    |              |
|                                                                                                    |                                                                                                    |              |
|                                                                                                    |                                                                                                    |              |
| Installer                                                                                                    |                                                                                                    |              |
| Installer<br>Sologt Platfo                                                                                                    | rmo                                                                                                    | ×            |
| Select Platfo                                                                                                    |                                                                                                    | X            |
| Select Platfo                                                                                                    | rms<br>forms you want to configure.                                                                                                    |              |
| Select Platfo<br>Select the platf                                                                                                    | forms you want to configure.                                                                                                    | X            |
| Select Platfo<br>Select the platf                                                                                                    | forms you want to configure. Move the pointer over a platform name to see a                                                                                                    |              |
| Select Platfo<br>Select the platf                                                                                                    | forms you want to configure.<br>mon Technology Engine<br>CommServe Modules                                                                                                    | and          |
| Select Platfo<br>Select the platf                                                                                                    | forms you want to configure.  Move the pointer over a platform name to see a commServe Modules commCell Console                                                                                                    | and          |
| Select Platfo<br>Select the platf                                                                                                    | forms you want to configure.  mon Technology Engine CommServe Modules CommServe Modules MediaAgent Modules Thodules Dittle Serve                                                                                                    | and          |
| Select Platfo<br>Select the platf                                                                                                    | forms you want to configure.                                                                                                    | and          |
| Select Platfo<br>Select the platfo<br>Com<br>Com<br>Com<br>Com<br>Com<br>Cler<br>Cler<br>Cler                                                                                                    | forms you want to configure.  mon Technology Engine CommCell Console MediaAgent Modules At Modules Reckup & Recovery Content Indexing and Search Web Based Search & Browse                                                                                                    | and          |
| Select Platfo<br>Select the platfo<br>Com<br>Com<br>Com<br>Com<br>Com<br>Com<br>Com<br>Com<br>Com<br>Co                                                                                                    | forms you want to configure.  mon Technology Engine CommSell Console MediaAgent Modules an Modules Rackup & Recovery Content Indexing and Search Web Based Search Web Based Search & Browse Archive Management Content Defendemt                                                                                                    | and          |
| Select Platfo<br>Select the platfo<br>C Com<br>C Com<br>C Co | forms you want to configure.                                                                                                    | and          |
| Select Platfo<br>Select the platfo<br>© C Com<br>© C Com<br>© C Co                                                                                                    | torms you want to configure.  mon Technology Engine CommCell Concole MediaAgert Modules Control Laboration of the platform name to see a description of the platform mane to see a description of the platform mane to see a description of the platform mane to see a description of the platform mane to see a description of the platform mane to see a description of the platform mane to see a description of the platform mane to see a description of the platform mane to see a description of the platform mane to see a description of the platform description of the platform mane to see a description of the platform description of the platform description of the platform description description descripti | and          |
| Select Platfo<br>Select the platfo<br>© 0 Com<br>© 0 Com<br>© 0 Cier<br>© 0 Cier                                                                                                    | torms you want to configure.                                                                                                    |              |
| Select Platfo<br>Select the platfo<br>©<br>© _<br>©                                                                                                    | torms you want to configure.                                                                                                    |              |
| Select Platfo<br>Select the platfo<br>Com<br>Com<br>Com<br>Com<br>Com<br>Com<br>Com<br>Com<br>Com<br>Co                                                                                                    | torms you want to configure.                                                                                                    |              |
| Select Platfo<br>Select the platfo<br>Com<br>Com<br>Com<br>Com<br>Com<br>Com<br>Com<br>Com<br>Com<br>Co                                                                                                    | torms you want to configure.                                                                                                    |              |
| Select Platfo<br>Select the platf<br>Comment<br>Comment                                                                                                    | torms you want to configure.                                                                                                    |              |
| Select Platfo<br>Select the platfo<br>Come of the platform<br>Come of the platform<br>Come of the platfor                                                                                                    | torms you want to configure.                                                                                                    |              |
| Select Platfo                                                                                                    | torms you want to configure.                                                                                                    |              |
| Select Platfo<br>Select the platfo<br>Com<br>Com<br>Com<br>Com<br>Com<br>Com<br>Com<br>Com<br>Com<br>Co                                                                                                    | torms you want to configure.                                                                                                    |              |
| Select Platfo<br>Select the platfo<br>Com<br>Com<br>Com<br>Com<br>Com<br>Com<br>Com<br>Com<br>Com<br>Co                                                                                                    | torms you want to configure.                                                                                                    | se           |
| Select Platfo<br>Select the platf<br>Select the platf<br>Com<br>Com<br>Com<br>Com<br>Com<br>Com<br>Com<br>Com<br>Com<br>Com                                                                                                    | torms you want to configure.                                                                                                    | se           |
| Select Platfo<br>Select the platf<br>Select the platf<br>Com<br>Select the platf<br>Select the platf<br>Select the platf<br>Select the select<br>Select the platf<br>Select the platf<br>Select the select the select the platf<br>Select the select the select the                                                                                                    | forms you want to configure.                                                                                                    | se           |
| Select Platfo<br>Select the platf<br>Select the platf<br>Comment<br>Select the platf<br>Select the platf<br>Select the select the se                                                                                                    | torms you want to configure.                                                                                                    | se           |
| Select Platfo<br>Select the platf<br>Select the platf<br>Comment<br>Select the platf<br>Comment<br>Select the platf<br>Select the platf<br>Select the                                                                                                    | torms you want to configure.  the configure of the configure of the platform mame to see a description of the platform mame to see a description of the platform mame to see a description of the platform and to be a description of the platform and to be a description of the platform and to be a description of the platform and to be a description of the platform and to be a description of the platform and the platform and to be a description of the platform and to be a description of the platform and be added  Disk Space (Rev/Recommended) Instalation Folder Disk Space (Rev/Recommended) Instalation Folder Disk Space (Rev/Recommended) Instalation Instalation In  | se<br>       |
| Select Platfo<br>Select the platfo<br>Come<br>Come<br>Come<br>Compared<br>Installer<br>Flowall Con<br>Configure<br>Flowall Con<br>Configure<br>Flowall Con<br>Configure                                                                                                    | torms you want to configure.  the set of the configure of the configure of the platform mame to see a description of the platform mame to see a description of the platform mane to see a description of the platform mame to see a description of the platform mame to see a description of the platform mame to see a description of the platform mame to see a description of the platform mame to see a description of the platform mame to see a description of the platform mame to see a description of the platform mame to see a description of the platform mame to see a description of the platform mame to see a description of the platform mame to see a description of the platform description description d  | se<br>       |
| Select Platfo<br>Select the platfo<br>Com<br>Com<br>Com<br>Com<br>Com<br>Com<br>Com<br>Com<br>Com<br>Co                                                                                                    | torms you want to configure.                                                                                                    | se<br>       |
| Select Platfo<br>Select the platf<br>Select the platf<br>Composition<br>Composition<br>Composition<br>Configure free<br>If there is a fire<br>Configure free<br>If these specific<br>Configure free<br>Configure free<br>Configure free<br>Configure free<br>Configure free<br>Configure free<br>Configure free<br>Configure free<br>Configure free<br>Configure free                                                                                                    | torms you want to configure.                                                                                                    | se<br>       |
| Select Platfo<br>Select the platf<br>Select the platf<br>Composition<br>Select the platf<br>Composition<br>Select the platf<br>Select the platf<br>Select the select<br>Select the select the select<br>Select the select the select the                                                                                                    | toms you want to configure.                                                                                                    | *            |
| Select Platfo<br>Select the platf<br>Select the platf<br>Composition<br>Select the platf<br>Composition<br>Select the platf<br>Select the platf<br>Select the select<br>Select the select the select<br>Select the select the select the                                                                                                    | torms you want to configure.                                                                                                    | *            |
| Select Platfo<br>Select the platf<br>Select the platf<br>Comparison<br>Select the platform<br>Select the platform<br>Select the platform<br>Select the select<br>Select the select the select<br>Select the select the select<br>Select the select the select the                                                                                                    | toms you want to configure.                                                                                                    | *            |
| Select Platfo<br>Select the platf<br>Select the platf<br>Composition<br>Select the platf<br>Composition<br>Select the platf<br>Select the platf<br>Select the select<br>Select the select the select<br>Select the select the select the                                                                                                    | torms you want to configure.                                                                                                    | *            |
| Select Platfo<br>Select the platfo<br>Select the platfo<br>Com<br>Configure 1<br>Install Agents<br>Installer<br>Firewall Con<br>Configure 1<br>Plass specifications<br>Configure 1<br>Plass specifications<br>Configure 1<br>Configure 1<br>Conf                                                                                                    | toms you want to configure.                                                                                                    | *            |

9. Enter the fully qualified domain name of the **CommServe Host Name**.

Click Next.

Do not use space and the following characters when specifying a new name for the CommServe Host Name:

\|`~!@#\$%^&\*()+=<>/?,[]{}:;'"

|     |                                                                                                    | CommServe Host Name<br>[Enter a vaid, fully-qualified, IP host name; for<br>mycomputer.mycompany.com                      |
|-----|----------------------------------------------------------------------------------------------------|----------------------------------------------------------------------------------------------------|
|     |                                                                                                    | Installer < Back                                                                                                    |
| 10. | Click <b>Next</b> .<br>If there is any other instance installed on the computer,<br>make sure that the host name does not match the client                                                       | Installer<br>Communication Interface Name<br>Setup will configure the communication paths.                                |
|     | name entered in the <b>Select a client name</b> field in the previous instance.                                                                                                    | Select a client name<br>such an<br>Select an interface name that th<br>communicate with the CommSer<br>such mycompany.com |
|     |                                                                                                    | IP Address(es) for the selected t Installer Key Key Key Key Key Key Key Key Key Key                                       |
| 11. | Select Add programs to the Windows Firewall Exclusion List, to add CommCell<br>programs and services to the Windows Firewall Exclusion List.                                                     | Installer                                                                                                    |
|     | Click Next.                                                                                                    | Windows Firewall Exclusion List<br>Allow programs to communicate through Windows<br>Firewall                              |
|     | This option enables CommCell operations across Windows firewall by adding CommCell programs and services to Windows firewall exclusion list.                                                     | Windows Firewall is DN                                                                                                    |
|     | It is recommended to select this option even if Windows firewall is disabled. This will allow the CommCell programs and services to function if the Windows firewall is enabled at a later time. | If you plan on using Windows Firewall, it is recomme<br>exclusion list.                                                   |
|     |                                                                                                    | Installer < Back                                                                                                    |
| 12. | Verify the default location for software installation.                                                                                                    | Installer                                                                                                    |
|     | Click <b>Browse</b> to change the default location.<br>Click <b>Next</b> .                                                                                                    | Destination Folder<br>Select the destination folder to install the program files.                                         |
|     | <ul> <li>Do not install the software to a mapped network drive.</li> <li>Do not use the following characters when specifying the destination path:</li> <li>/:*?"&lt;&gt;  #</li> </ul>          | Click Next to accept the default location, or click Brow<br>Destination Folder                                            |

CommServe Name Specify the CommServe computer name and host name

CommServe Client Name

xample

Next>

-

•

nded to add the software programs to the

Next >

e to choose an alternate location

Space Required / Recommended

1394 MB / 1670 MB

Next >

Drive List

C: 928 MB

Installer

-

< Back

Browse.

Next >

l iel

Cancel

Cancel

Cancel

X

s computer will use to

Cancel

It is recommended that you use alphanumeric characters only.

## **13.** Select a Client Group from the list.

### Click Next.

This screen will be displayed if Client Groups are configured in the CommCell Console.

14. Click Next.

15. Select a Storage Policy. Click Next.

If you do not have Storage Policy created, this message will be displayed. Click  ${\bf OK}.$ 

You can create the Storage Policy later in step 21.

16. Select Exchange Server Name and Exchange Server Version from drop-down list. Click Next.

| nstatter                                                |                                                                                                    |
|---------------------------------------------------------|----------------------------------------------------------------------------------------------------|
| Client Group Selection                                  |                                                                                                    |
| Select a client group for the cli                       |                                                                                                    |
|                                                         |                                                                                                    |
| The Client Gro<br>which have th                         | up is a logical grouping of client machines<br>ie same associations at various levels like<br>cy, Activity Control, Security and Reports. |
| Schedule Poli                                           | cy, Activity Control, Security and Reports.                                                                                               |
|                                                         |                                                                                                    |
| Client g                                                | roup:                                                                                                    |
| None Si                                                 | elected                                                                                                    |
| client_g                                                | roup                                                                                                    |
|                                                         |                                                                                                    |
| ,                                                       |                                                                                                    |
|                                                         |                                                                                                    |
| Installer                                               |                                                                                                    |
|                                                         | < Back Next> Cancel                                                                                                    |
|                                                         |                                                                                                    |
| notallar                                                | X                                                                                                    |
| nstaller                                                |                                                                                                    |
| Schedule Install of Auto<br>Choose when you want to sch |                                                                                                    |
| downloaded updates.                                     |                                                                                                    |
|                                                         |                                                                                                    |
| 🔽 Schedule Install of Aut                               | matic Undates                                                                                                    |
|                                                         |                                                                                                    |
| C Once                                                  |                                                                                                    |
| Weekly                                                  | Time: 08:31:12 PM                                                                                                    |
| · woony                                                 | Monday C Tuesday                                                                                                    |
|                                                         | C Wednesday C Thursday                                                                                                    |
|                                                         |                                                                                                    |
|                                                         | C Friday C Saturday                                                                                                    |
|                                                         | C Sunday                                                                                                    |
| Installer                                               |                                                                                                    |
|                                                         | < Back Next > Cancel                                                                                                    |
|                                                         |                                                                                                    |
| Installer                                               |                                                                                                    |
| Storage Policy Selectio                                 | n                                                                                                    |
|                                                         |                                                                                                    |
| Select a storage policy for the<br>backed up.           | e default subclient to be                                                                                                    |
|                                                         |                                                                                                    |
| Configure for Laptop or                                 | Desktop Backup                                                                                                    |
|                                                         |                                                                                                    |
| Select a storage policy                                 | / from the pull-down list.                                                                                                    |
| Unas                                                    | signed                                                                                                    |
| ,                                                       |                                                                                                    |
|                                                         |                                                                                                    |
|                                                         |                                                                                                    |
|                                                         |                                                                                                    |
| lastel <sup>a</sup>                                     |                                                                                                    |
| Installer                                               | <back next=""> Cancel</back>                                                                                                    |
|                                                         | Cancel                                                                                                    |
|                                                         |                                                                                                    |
| Installer<br>Storage Policy Selectio                    |                                                                                                    |
| Select a storage policy for the<br>backed up.           |                                                                                                    |
| Configure for Laptop of                                 | r Desktop Backup                                                                                                    |
|                                                         |                                                                                                    |
|                                                         |                                                                                                    |
|                                                         |                                                                                                    |
| Installer                                               | < Back Next > Cancel                                                                                                    |
|                                                         | < Back Next > Cancel                                                                                                    |
| nstaller                                                | ×                                                                                                    |
| Exchange Server Name                                    |                                                                                                    |
| Please provide Exchange serv                            | /er name                                                                                                    |
|                                                         |                                                                                                    |
|                                                         |                                                                                                    |
|                                                         |                                                                                                    |
| Exchance                                                | ge Server                                                                                                    |
|                                                         |                                                                                                    |
|                                                         | change Server Name:                                                                                                    |
| Ex                                                      | change Server Name:<br>change_Server                                                                                                    |
| Ex<br>Ex                                                | change_Server                                                                                                    |
| Ex<br>Ex                                                | change_Server                                                                                                    |
| Ex<br>Ex                                                | change_Server                                                                                                    |
| Ex<br>Ex                                                | change_Server                                                                                                    |
| Ex<br>Ex                                                | change_Server                                                                                                    |
| Ex<br>Ex                                                | change_Server                                                                                                    |

17. Click Next.

<<u>Back N</u>ext> Cancel

- **18.** Enter the following Exchange Administrator information then click **Next**.
  - Account Name Domain user account created with the exchange server administrator permissions. Do not include the domain name here.
  - Account Password The password assigned to the domain user.
  - Mailbox Name for this Account Mailbox associated with the user above.
  - **Profile Name** Specify profile name to be created during agent install. This profile is associated with the domain user's mailbox.
  - Exchange Server Name Name of the Exchange Server that the agent will communicate with for data protection and recovery operations.

Enter the Mailbox Role Server name (NetBIOS). After installation configure the roles as described in Configure Mailboxes in Database Availability Group (DAG) Servers.

- Domain The installation detects and enters a domain name. If necessary, modify the domain name by specifying Windows domain that the Exchange Server resides in.
- 19. Click Next.

20. Click Finish.

| Installer                                                                                                    | X                                                                                                    |
|----------------------------------------------------------------------------------------------------|----------------------------------------------------------------------------------------------------|
| Summary                                                                                                    |                                                                                                    |
| Summary of install selections                                                                                                    |                                                                                                    |
|                                                                                                    |                                                                                                    |
| Setup has enough information to st<br>install settings, click Next to begin                                                                                                    | art copying the program files. If you are satisfied with the                                                                                     |
| instal sottings, older Hole to begin                                                                                                    | oopynig nee.                                                                                                    |
|                                                                                                    |                                                                                                    |
|                                                                                                    | i i i i i i i i i i i i i i i i i i i                                                                                                    |
|                                                                                                    |                                                                                                    |
| Destination Path = C:\Program File<br>CommServe Host = mycomputer.m                                                                                                    | /2                                                                                                    |
| Interface Name = audi.mycompan;                                                                                                    | y.com                                                                                                    |
| Client =audi<br>Job Results Path = C:\Program File                                                                                                    |                                                                                                    |
| Global Filters = Use Cell level polic;                                                                                                    | y 💌                                                                                                    |
| <                                                                                                    |                                                                                                    |
| Installer                                                                                                    |                                                                                                    |
|                                                                                                    | < Back Next > Cancel                                                                                                    |
|                                                                                                    |                                                                                                    |
| Installer                                                                                                    | X                                                                                                    |
| Exchange Administrator Accou                                                                                                    | int                                                                                                    |
| Information                                                                                                    |                                                                                                    |
| Mailbox and Profile information                                                                                                    |                                                                                                    |
| Please enter the Evolvance account in                                                                                                    | formation required below. A new profile will be created with                                                                                     |
| the information supplied.                                                                                                    | construct required below. A new prone will be created with                                                                                       |
| Account Name:                                                                                                    | Profile Name:                                                                                                    |
|                                                                                                    |                                                                                                    |
| Account Password:                                                                                                    | ,<br>Exchange Server Name:                                                                                                    |
| Account Password:                                                                                                    | Exchange Server Name.                                                                                                    |
|                                                                                                    |                                                                                                    |
| Mailbox Name for this Account:                                                                                                    | Domain:                                                                                                    |
|                                                                                                    |                                                                                                    |
|                                                                                                    |                                                                                                    |
| Installer                                                                                                    |                                                                                                    |
|                                                                                                    | < Back Next > Cancel                                                                                                    |
|                                                                                                    |                                                                                                    |
|                                                                                                    |                                                                                                    |
|                                                                                                    |                                                                                                    |
| Installer                                                                                                    | X                                                                                                    |
| Schedule Reminder                                                                                                    |                                                                                                    |
|                                                                                                    | X                                                                                                    |
| Schedule Reminder                                                                                                    | X                                                                                                    |
| Schedule Reminder                                                                                                    |                                                                                                    |
| Schedule Reminder                                                                                                    |                                                                                                    |
| Schedule Reminder<br>Job schedule creation reminder<br>Please note:<br>You still need to create a Job Sch                                                                                                    | redule for each iD ataAgent that has been installed on                                                                                           |
| Schedule Reminder<br>Job schedule creation reminder<br>Please note:                                                                                                    | redule for each iD ataAgent that has been installed on                                                                                           |
| Schedule Reminder<br>Job schedule creation reminder<br>Please note:<br>You still need to create a Job Sch<br>this client computer.<br>Job Schedules are required to all                                                                                                    | redule for each iDateAgent that has been installed on<br>withe iDateAgents to perform automated backup                                           |
| Schedule Reminder<br>Job schedule creation reminder<br>Plesse note:<br>You still need to create a Job Sch<br>this client computer.<br>Job Schedules are required to all<br>and restore operations.                                                                                                    | w the iDataAgents to perform automated backup                                                                                                    |
| Schedule Reminder<br>Job schedule creation reminder<br>Please note:<br>You still need to create a Job Sch<br>this client computer.<br>Job Schedules are required to all<br>and restore operations.<br>Job Schedule creation can be ac                                                                                                    |                                                                                                    |
| Schedule Reminder<br>Job schedule creation reminder<br>Plesse note:<br>You still need to create a Job Sch<br>this client computer.<br>Job Schedules are required to all<br>and restore operations.                                                                                                    | w the iDataAgents to perform automated backup                                                                                                    |
| Schedule Reminder<br>Job schedule creation reminder<br>Please note:<br>You still need to create a Job Sch<br>this client computer.<br>Job Schedules are required to all<br>and restore operations.<br>Job Schedule creation can be ac                                                                                                    | w the iDataAgents to perform automated backup                                                                                                    |
| Schedule Reminder<br>Job schedule creation reminder<br>Please note:<br>You still need to create a Job Sch<br>this client computer.<br>Job Schedules are required to all<br>and restore operations.<br>Job Schedule creation can be ac<br>administration interface.                                                                                                    | w the iDataAgents to perform automated backup                                                                                                    |
| Schedule Reminder<br>Job schedule creation reminder<br>Please note:<br>You still need to create a Job Sch<br>this client computer.<br>Job Schedules are required to all<br>and restore operations.<br>Job Schedule creation can be ac                                                                                                    | w the iDataAgents to perform automated backup<br>complished through the CommCell Console                                                         |
| Schedule Reminder<br>Job schedule creation reminder<br>Please note:<br>You still need to create a Job Sch<br>this client computer.<br>Job Schedules are required to all<br>and restore operations.<br>Job Schedule creation can be ac<br>administration interface.                                                                                                    | w the iDataAgents to perform automated backup                                                                                                    |
| Schedule Reminder<br>Job schedule creation reminder<br>Please note:<br>You still need to create a Job Sch<br>this client computer.<br>Job Schedules are required to all<br>and restore operations.<br>Job Schedule creation can be ac<br>administration interface.                                                                                                    | w the iDataAgents to perform automated backup<br>complished through the CommCell Console                                                         |
| Schedule Reminder<br>Job schedule creation reminder<br>Please note:<br>You still need to create a Job Sch<br>this client computer.<br>Job Schedules are required to all<br>and restore operations.<br>Job Schedule creation can be ac<br>administration interface.                                                                                                    | w the iDataAgents to perform automated backup<br>complished through the CommCell Console                                                         |
| Schedule Reminder<br>Job schedule creation reminder<br>Please note:<br>You still need to create a Job Sch<br>this client computer.<br>Job Schedules are required to all<br>and restore operations.<br>Job Schedules are required to all<br>and restore operations can be ac<br>administration interface.                                                                                                    | w the iDataAgents to perform automated backup<br>complished through the CommCell Console                                                         |
| Schedule Reminder<br>Job schedule creation reminder<br>Please note:<br>You still need to create a Job Sch<br>this client computer.<br>Job Schedules are required to all<br>and restore operations.<br>Job Schedule creation can be ac<br>administration interface.                                                                                                    | w the iDataAgents to perform automated backup<br>complished through the CommCell Console                                                         |
| Schedule Reminder<br>Job schedule creation reminder<br>Please note:<br>You still need to create a Job Sch<br>this client computer.<br>Job Schedules are required to all<br>and restore operation.<br>Job Schedule creation can be ac<br>administration interface.                                                                                                    | w the iDataAgents to perform automated backup<br>complished through the CommCell Console                                                         |
| Schedule Reminder<br>Job schedule creation reminder<br>Please note:<br>You still need to create a Job Sch<br>this client computer.<br>Job Schedules are required to all<br>and restore operations.<br>Job Schedule creation can be ac<br>administration interface.                                                                                                    | w the DataAgents to perform automated backup<br>complished through the CommCell Console                                                          |
| Schedule Reminder<br>Job schedule creation reminder<br>Please note:<br>You still need to create a Job Sch<br>this client computer.<br>Job Schedules are required to all<br>and restore operations.<br>Job Schedule creation can be ac<br>administration interface.                                                                                                    | ow the DataAgents to perform automated backup<br>complished through the CommCell Console                                                         |
| Schedule Reminder<br>Job schedule creation reminder<br>Please note:<br>You still need to create a Job Sch<br>this client computer.<br>Job Schedules are required to all<br>and restore operations.<br>Job Schedule creation can be ac<br>administration interface.                                                                                                    | ow the DataAgents to perform automated backup<br>complished through the CommCell Console                                                         |
| Schedule Reminder<br>Job schedule creation reminder<br>Please note:<br>You still need to create a Job Sch<br>this client computer.<br>Job Schedules are required to all<br>and restore operations.<br>Job Schedule creation can be ac<br>administration interface.                                                                                                    | ow the DataAgents to perform automated backup<br>complished through the CommCell Console                                                         |
| Schedule Reminder<br>Job schedule creation reminder<br>Please note:<br>You still need to create a Job Sch<br>this client computer.<br>Job Schedules are required to all<br>and restore operations.<br>Job Schedule creation can be ac<br>administration interface.                                                                                                    | ow the DataAgents to perform automated backup<br>complished through the CommCell Console                                                         |
| Schedule Reminder<br>Job schedule creation reminder<br>Please note:<br>You still need to create a Job Sch<br>this client computer.<br>Job Schedules are required to all<br>and restore operations.<br>Job Schedule creation can be ac<br>administration interface.                                                                                                    | ow the DataAgents to perform automated backup<br>complished through the CommCell Console                                                         |
| Schedule Reminder<br>Job schedule creation reminder<br>Please note:<br>You still need to create a Job Sch<br>this client computer.<br>Job Schedules are required to all<br>and restore operations.<br>Job Schedule creation can be ac<br>administration interface.                                                                                                    | ow the DataAgents to perform automated backup<br>complished through the CommCell Console                                                         |
| Schedule Reminder<br>Job schedule creation reminder<br>Please note:<br>You still need to create a Job Sch<br>this client computer.<br>Job Schedules are required to all<br>and restore operations.<br>Job Schedule creation can be ac<br>administration interface.                                                                                                    | sw the IDataAgents to perform automated backup<br>complished through the CommCell Console                                                        |
| Schedule Reminder<br>Job schedule creation reminder<br>Please note:<br>You still need to create a Job Sch<br>this client computer.<br>Job Schedules are required to all<br>and restore operations.<br>Job Schedule creation can be ac<br>administration interface.                                                                                                    | ow the DataAgents to perform automated backup<br>complished through the CommCell Console                                                         |
| Schedule Reminder<br>Job schedule creation reminder<br>Please note:<br>You still need to create a Job Sch<br>this client computer.<br>Job Schedules are required to all<br>and restore operations.<br>Job Schedule creation can be ac<br>administration interface.                                                                                                    | sw the IDataAgents to perform automated backup<br>complished through the CommCell Console                                                        |
| Schedule Reminder Job schedule creation reminder Please note: You still need to create a Job Sch this client computer. Job Schedule serequired to all and restore operations. Job Schedule creation can be ac administration interface. Installer Installer Setup complete Visit the website below to download lat Click Finish to complete Setup. Installer Installer Install | sw the DataAgents to perform automated backup<br>complished through the CommCell Console<br>stully.<br>stully.<br>stullpdates and Service Packs. |
| Schedule Reminder Job schedule creation reminder Please note: You still need to create a Job Sch this client computer. Job Schedules are required to all and restore operations. Job Schedule creation can be ac administration interface. Installer Installer Completion Report Setup complete Software installation completed succes Visit the website below to download lat Click Finish to complete Setup.                                                                                                    | sw the DataAgents to perform automated backup<br>complished through the CommCell Console                                                         |

If you already have a storage policy selected in step 15, Click Next > button available at the bottom of the page to proceed to the **Configuration** section.

If you do not have Storage Policy created, continue with the following step.

## 21. Create a Storage Policy:

- 1. From the CommCell Browser, navigate to **Policies**.
- 2. Right-click the Storage Policies and then click New Storage Policy.
- 3. Follow the prompts displayed in the Storage Policy Wizard. The required options

are mentioned below:

- Select the Storage Policy type as Data Protection and Archiving and click Next.
- Enter the name in the Storage Policy Name box and click Next.
- From the Library list, click the name of a disk library to which the primary copy should be associated and then click Next.

Ensure that you select a library attached to a MediaAgent operating in the current release.

- From the MediaAgent list, click the name of a MediaAgent that will be used to create the primary copy and then click Next.
- $\circ\;$  For the device streams and the retention criteria information, click Next to accept default values.
- $\circ~$  Select Yes to enable deduplication for the primary copy.
- From the **MediaAgent** list, click the name of the MediaAgent that will be used to store the Deduplication store.

Type the name of the folder in which the deduplication database must be located in the Deduplication Store Location or click the Browse button to select the folder and then click **Next**.

- Review the details and click **Finish** to create the Storage Policy.
- 22. Enable the following registry key to create job specific profiles:
  - From the CommCell Browser, navigate to Client Computers.
  - Right-click the <Client> in which you want to add the registry key, and then click Properties.
  - Click the Registry Key Settings tab.
  - Click Add.
  - Enter CreateProcessSpecificProfile in the Name field.
  - Enter MSExchangeMBAgent in the Location field. (For Exchange Mailbox iDataAgent).

 $\ensuremath{\mathsf{Enter}}$  MSExchangeDMAgent in the Location field. (For Exchange Mailbox iDataAgent).

- Enter REG\_DWORD in the Type filed.
- Enter 1 to enable and 0 to disable the key in the Value field.
- Click OK.

# METHOD 2: INSTALL SOFTWARE FROM COMMCELL CONSOLE

1. From the CommCell Browser, select **Tools**, point to **Add/Remove Software**, and then click **Install Software**.

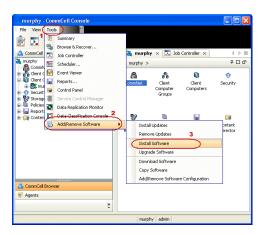

2. Click Next.

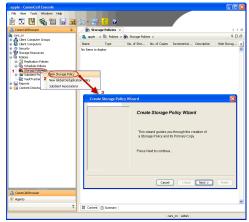

3. Select Windows. Click Next.

4. Select Manually Select Computers. Click Next.

5. Enter the fully qualified domain name of the computer on which you have Exchange Server.

For example: win08ex07.idclab.loc

Click Next.

| Installer                                                                                                    |
|----------------------------------------------------------------------------------------------------|
| instali Wizard                                                                                                    |
|                                                                                                    |
| This wizard guides you through the steps required to install software on computers.                                                                                                    |
| Click Next to continue.                                                                                                    |
|                                                                                                    |
|                                                                                                    |
|                                                                                                    |
|                                                                                                    |
|                                                                                                    |
|                                                                                                    |
|                                                                                                    |
|                                                                                                    |
|                                                                                                    |
|                                                                                                    |
|                                                                                                    |
|                                                                                                    |
| < Back Next > Save As Script Finish Cancel Help                                                                                                    |
|                                                                                                    |
| Installer                                                                                                    |
|                                                                                                    |
| Select the computer's operating system                                                                                                    |
|                                                                                                    |
| (     Windows                                                                                                    |
| O Unix and Linux                                                                                                    |
|                                                                                                    |
|                                                                                                    |
|                                                                                                    |
|                                                                                                    |
|                                                                                                    |
|                                                                                                    |
|                                                                                                    |
|                                                                                                    |
|                                                                                                    |
|                                                                                                    |
|                                                                                                    |
|                                                                                                    |
| < Back (Next >) Save As Script Finish Cancel Help                                                                                                    |
|                                                                                                    |
|                                                                                                    |
| Installer                                                                                                    |
| Installer X                                                                                                    |
| Installer  Select how to discover the computers for installing the software                                                                                                    |
| Select how to discover the computers for installing the software                                                                                                    |
|                                                                                                    |
| Select how to discover the computers for installing the software                                                                                                    |
| Select how to discover the computers for installing the software<br>(•) Manualy select computers<br>Software will be installed only on the selected list of computers.                                                                                                    |
| Select how to discover the computers for installing the software      Select how to discover the computers                                                                                                    |
| Select how to discover the computers for installing the software      Select how to discover the computers                                                                                                    |
| Select how to discover the computers for installing the software      Select how to discover the computers                                                                                                    |
| Select how to discover the computers for installing the software      Select how to discover the computers                                                                                                    |
| Select how to discover the computers for installing the software      Select how to discover the computers                                                                                                    |
| Select how to discover the computers for installing the software      Select how to discover the computers                                                                                                    |
| Select how to discover the computers for installing the software      Select how to discover the computers                                                                                                    |
| Select how to discover the computers for installing the software      Select how to discover the computers                                                                                                    |
| Select how to discover the computers for installing the software      Select how to discover the computers                                                                                                    |
| Select how to discover the computers for installing the software      Select how to discover the computers                                                                                                    |
| Select how to discover the computers for installing the software      Select how to discover the computers                                                                                                    |
| Select how to discover the computers for installing the software  • Structure will be notabled only on the selected list of computers. • Automatically discover computers Computers will be discovered when the job runs.                                                                                                    |
| Select how to discover the computers for installing the software                                                                                                    |
| Select how to discover the computers for installing the software           Image: Select computers         Image: Select computers         Automatically discover computers         Computers will be discovered when the job runs.                     Red:              Street As Script              Parcel              Street As Script              Parcel                                                                                                    |
| Select how to discover the computers for installing the software  Antonatically select computers  Automatically discover computers Computers will be discovered when the job runs.  Computers will be discovered when the job runs.  Cegact  Cegact  C |
| Select how to discover the computers for installing the software  Automatically select computers  Automatically discover computers  Computers will be discovered when the job runs.   ( gack  ( gack  ( gack )  ( gack ) |
| Select how to discover the computers for installing the software  Antonatically select computers  Automatically discover computers Computers will be discovered when the job runs.  Computers will be discovered when the job runs.  Cegact  Cegact  C |
| Select how to discover the computers for installing the software  Astematically select computers  Atomatically decover on the selected lat of computers  Atomatically decover of when the job runs.  Computers will be discovered when the job runs.  Cancel  Cancel  Ender  Ender Ender  Ender  Ender  Ender   |
| Select how to discover the computers for installing the software  Manualy select computers Software will be notabled only on the selected list of computers.  Automatically decover computers Computers will be discovered when the job runs.  Cancel Legack Legack L |
| Select how to discover the computers for installing the software  Select how to discover the computers  Manually select computers  Automatically discover computers  Computers will be discovered when the job runs.  Computers will be discovered when the job runs.  Center the host names of the computers  Rease set the host names of the computers  Rease set the host names of the computers  Rease set the host names of the computers  Manually select computers  Rease set the host names of the computers  Manually select computers  Manually select computers  Manua |
| Select how to discover the computers for installing the software  Select how to discover the computers  Manually select computers  Automatically discover computers  Computers will be discovered when the job runs.  Computers will be discovered when the job runs.  Center the host names of the computers  Rease set the host names of the computers  Rease set the host names of the computers  Rease set the host names of the computers  Manually select computers  Rease set the host names of the computers  Manually select computers  Manually select computers  Manua |
| Select how to discover the computers for installing the software  Select how to discover the computers  Manually select computers  Automatically discover computers  Computers will be discovered when the job runs.  Computers will be discovered when the job runs.  Center the host names of the computers  Rease set the host names of the computers  Rease set the host names of the computers  Rease set the host names of the computers  Manually select computers  Rease set the host names of the computers  Manually select computers  Manually select computers  Manua |
| Select how to discover the computers for installing the software  Select how to discover the computers  Manually select computers  Automatically discover computers  Computers will be discovered when the job runs.  Computers will be discovered when the job runs.  Center the host names of the computers  Rease set the host names of the computers  Rease set the host names of the computers  Rease set the host names of the computers  Manually select computers  Rease set the host names of the computers  Manually select computers  Manually select computers  Manua |
| Select how to discover the computers for installing the software  Select how to discover the computers  Manually select computers  Automatically discover computers  Computers will be discovered when the job runs.  Computers will be discovered when the job runs.  Center the host names of the computers  Rease set the host names of the computers  Rease set the host names of the computers  Rease set the host names of the computers  Manually select computers  Rease set the host names of the computers  Manually select computers  Manually select computers  Manua |
| Select how to discover the computers for installing the software  Select how to discover the computers  Manually select computers  Automatically discover computers  Computers will be discovered when the job runs.  Automatically discovered when the job runs.  Center the host names of the computers  Rease set the host names of the computers  Rease set the host names of the computers  Rease set the host names of the computers  Manually select computers  Manually select computers  Manually select computers  Manually select computers  Manually select the computers  Manually select the co |
| Select how to discover the computers for installing the software  Select how to discover the computers  Manually select computers  Automatically discover computers  Computers will be discovered when the job runs.  Automatically discovered when the job runs.  Center the host names of the computers  Rease set the host names of the computers  Rease set the host names of the computers  Rease set the host names of the computers  Manually select computers  Manually select computers  Manually select computers  Manually select computers  Manually select the computers  Manually select the co |
| Select how to discover the computers for installing the software  Select how to discover the computers  Manually select computers  Automatically discover computers  Computers will be discovered when the job runs.  Automatically discovered when the job runs.  Center the host names of the computers  Rease set the host names of the computers  Rease set the host names of the computers  Rease set the host names of the computers  Manually select computers  Manually select computers  Manually select computers  Manually select computers  Manually select the computers  Manually select the co |
| Select how to discover the computers for installing the software  Select how to discover the computers  Manually select computers  Automatically discover computers  Computers will be discovered when the job runs.  Automatically discovered when the job runs.  Center the host names of the computers  Rease set the host names of the computers  Rease set the host names of the computers  Rease set the host names of the computers  Manually select computers  Manually select computers  Manually select computers  Manually select computers  Manually select the computers  Manually select the co |
| Select how to discover the computers for installing the software  Select how to discover the computers  Manually select computers  Automatically discover computers  Computers will be discovered when the job runs.  Automatically discovered when the job runs.  Center the host names of the computers  Rease set the host names of the computers  Rease set the host names of the computers  Rease set the host names of the computers  Manually select computers  Manually select computers  Manually select computers  Manually select computers  Manually select the computers  Manually select the co |
| Select how to discover the computers for installing the software  Select how to discover the computers  Manually select computers  Automatically discover computers  Computers will be discovered when the job runs.  Automatically discovered when the job runs.  Center the host names of the computers  Rease set the host names of the computers  Rease set the host names of the computers  Rease set the host names of the computers  Manually select computers  Manually select computers  Manually select computers  Manually select computers  Manually select the computers  Manually select the co |

6. Click Next.

 Specify User Name and Password that must be used to access the computer. Click Next.

- To install the Exchange iDataAgents expand Client Modules | Backup & Recovery | Exchange, and select one or more of the following:
  - Exchange Database iDataAgent
  - Exchange Mailbox iDataAgent
  - Exchange Public Folder iDataAgent

Click Next.

For Non-Exchange Server, Exchange Database iDataAgent will not be applicable.

9.

- Select Client Group from Available and click Add.
  - Select a **Storage Policy** from the drop-down list. Click **Next**.

NOTES:

 Select the Configure for Laptop or Desktop Backup option to install Backup Monitor utility. This utility allows you to view the backup job summary from the client computer without opening the CommCell Console. See Monitor - Laptop User for more information.

| Select Software Cache                                                                                                    |
|----------------------------------------------------------------------------------------------------|
| To use current Client or Client Group Software Cache settings, click Next. To override Software Cache settings check<br>Override Software Cache and select the Software Cache to be used.                                                                                                    |
| Override Software Cache                                                                                                    |
| Software Cashe: murphy.domain.company.com                                                                                                    |
|                                                                                                    |
|                                                                                                    |
|                                                                                                    |
|                                                                                                    |
|                                                                                                    |
|                                                                                                    |
|                                                                                                    |
|                                                                                                    |
| <back next=""> Save As Script Finish Cancel Help</back>                                                                                                    |
|                                                                                                    |
| Installer                                                                                                    |
| Entre Annual (cfermention                                                                                                    |
| Enter Account Information                                                                                                    |
| The specified account should have administrative access to the computer. If you are installing<br>multiple clients, the user should have access to all clients.                                                                                                    |
|                                                                                                    |
| Reuse Active Directory credentials                                                                                                    |
| User Name:                                                                                                    |
| Example:domain\username                                                                                                    |
| Password:                                                                                                    |
| Confirm Password:                                                                                                    |
|                                                                                                    |
|                                                                                                    |
|                                                                                                    |
|                                                                                                    |
|                                                                                                    |
|                                                                                                    |
| < Back Next > Save As Script Finish Cancel Help                                                                                                    |
|                                                                                                    |
| < Back Next > Save As Script Finish Cancel Help                                                                                                    |
|                                                                                                    |
| Installer Select Package(s) to Install                                                                                                    |
| Installer  Solect Package() to Install U U Solect Package() to Install U U Solect Package() to                                                                                                    |
| Select Package(\$) to Install         A                                                                                                    |
| Installer ( Solicit Zeklagel() to Install Solicit Zeklagel() to Install Solicit Zeklagel() to In                                                                                                    |
| Installer Solect Package(\$) to Install Solect Package(\$) to Install Solect Package(\$) to Install Solect Package(\$) Solect Package(\$) Solec |
| Installer   Select Peckage(s to Install  Select Peckage(s to Install  Sele                                                                                                    |
| Installer  Solicet Peckage(c) to Install  Solicet Peckage(c) to Install  Solicet Peckage(c) t                                                                                                    |
| Installer         E           Select Person         Sig Smort Relations           Sig Smort Relations         Sig Smort Relations           Sig Smort Relations         Sig Smort Relations           Sig Smort Relations         Sig Smort Relations           Sig Smort Relations         Sig Smort Relations           Sig Smort Relations         Sig Smort Relations           Sig Smort Relations         Sig Smort Relations           Sig Smort Relations         Sig Smort Relations           Sig Smort Relations         Sig Smort Relations           Sig Smort Relations         Sig Smort Relations           Sig Smort Relations         Sig Smort Relations           Sig Smort Relations         Sig Smort Relations                                                                                                    |
| Installer         Science Package(s) to Install           Science Package(s) to Install         55, sime 0 chadgert                                                                                                    |
| Installer         Stelect Peckage(t) for install           Select Peckage(t) for install                                                                                                    |
| Installer         Stelect Peskage(s) for install           Select Peskage(s) for install         94 for Oxids           94 for Oxids         94 for Oxids           94 for Oxids         94 for Oxids                                                                                                    |
| Installer         Stelect Peskage(s) for install           Select Peskage(s) for install         94 for Oxids           94 for Oxids         94 for Oxids           94 for Oxids         94 for Oxids                                                                                                    |
| Installer         Stelect Peckage(t) for install           Select Peckage(t) for install                                                                                                    |
| Installer         Stelect Peskage(s) for install           Select Peskage(s) for install         94 for Oxids           94 for Oxids         94 for Oxids           94 for Oxids         94 for Oxids                                                                                                    |
| Installer         Cashe           Sector Passage(r) for straul              • Sector Passage(r)             • Sector Passage(r)             • Secto                                                                                                    |
| Image: Control (Control)         Control (Control)           Sector Personage(V) for Install         Sector Personage(V) for Install         Sector Personage(V) for Install           Sector Personage(V) for Install         Sector Personage(V) for Install         Sector Personage(V) for Install         Sector Personage(V) for Install           Sector Personage(V) for Install         Sector Personage(V) for Install         Sector Personage(V) for Install         Sector Personage(V) for Install           Sector Personage(V) for Install for Install         Sector Personage(V) for Install for Install         Sector Personage(V) for Install for Install           Sector Personage(V) for Install for Install         Sector Personage(V) for Install for Install         Sector Personage(V) for Install for Install           Sector Personage(V) for Install for Install         Sector Personage(V) for Install for Install         Sector Personage(V) for Install for Install           Sector Personage(V) for Install for Install for Insta                                                                                                    |
| Inteller     Control       Select Passage() to install     Select Passage() to install       Select Passage() to install     Select Passage() to install       Select Passage() to install                                                                                                    |
| Installer     (************************************                                                                                                    |
| Inteller     Select Passbaget (d) to install       Select Passbaget (d) to install     Select Passbaget (d) to install       Select Passbaget (d) to install     Select Passb                                                                                                    |
| Installer     (************************************                                                                                                    |
| Installer     Control       Select Personagely to Install     Image: Select Personagely to Install       Image: Select Personagely to Install     Image: Select Personagely to Install       Image: Select Personagely to Install     Image: Select Personagely to Install       Image: Select Personagely to Install     Image: Select Personagely to Install       Image: Select Personagely to Install     Image: Select Personagely to Install       Image: Select Personagely to Installer     Image: Select Personagely to Installer       Image: Select Personagely to Installer     Image: Select Personagely to Installer       Image: Select Personagely to Installer     Image: Select Personagely to Installer       Image: Select Personagely to Installer     Image: Select Personagely to Installer       Image: Select Personagely to Installer     Image: Select Personagely to Installer       Image: Select Personagely to Installer     Image: Select Personagely to Installer       Image: Select Personagely to Installer     Image: Select Personagely to Installer       Image: Select Personagely to Installer     Image: Select Personagely to Installer       Image: Select Personagely to Installer     Image: Select Personagely to Installer       Image: Select Personagely to Installer     Image: Select Personagely to Installer       Image: Select Personagely to Installer     Image: Select Personagely to Installer       Image: Select Personagely to Installer     Image: Select Personagely to Installer                                                                                                    |
| Installer     Control       Select Package(s) for install     Select Package(s)       Select Package(s)     Select Package(s)       Select Package(s)     Se                                                                                                    |
| Inteller     Select Parslagely to Install       Select Parslagely to Install     Select Parslagely to Install       Select Parslagely to Install     Select Parslagely to Instal                                                                                                    |
| Inteller     Select Passbaget (d) to install       Select Passbaget (d) to install     Select Passbaget (d) to install       Select Passbaget (d) to install     Select Passb                                                                                                    |
| Inteller     Select Parslagely to Install       Select Parslagely to Install     Select Parslagely to Install       Select Parslagely to Install     Select Parslagely to Instal                                                                                                    |
| Inteller     Select Passbaget (d) to insult       Select Passbaget (d) to insult     Select Passbaget (d) to insult       Select Passbaget (d) to insult     Select Passbaget (d) to insult                                                                                                    |
| Inteller     Sector Parsbagely to Install       Sector Parsbagely to Install     Sector Parsbagely to Install       Sector Parsbagely to Install     Sector Parsbagely to Instal                                                                                                    |
| Inteller     Sector Parsbagely to Install       Sector Parsbagely to Install     Sector Parsbagely to Install       Sector Parsbagely to Install     Sector Parsbagely to Instal                                                                                                    |
| Inteller     Sector Parsbagely to Install       Sector Parsbagely to Install     Sector Parsbagely to Install       Sector Parsbagely to Install     Sector Parsbagely to Instal                                                                                                    |

X

10. Type the Agent Specific Settings information. Click Next.

## 11. Click Next.

# 12. Select Immediate. Click Next.

13. Click Finish.

| Components                                                                         |                                                              |
|------------------------------------------------------------------------------------|--------------------------------------------------------------|
| <ul> <li>Ексhange5</li> <li>Server Name</li> </ul>                                 | erver Information (Optional)                                 |
|                                                                                    | vin08e:2k7 rofile (Optional)                                 |
|                                                                                    | IDCLA8)administrator Configure Password                      |
| Maibox Name                                                                        |                                                              |
| Profile Name                                                                       |                                                              |
| <ul> <li>Exchange D</li> <li>User Account</li> </ul>                               | Instabase (Optional) IDCLAP/schinistrator Configure Password |
| Oser Account                                                                       |                                                              |
| <ul> <li>Incrementa</li> </ul>                                                     |                                                              |
|                                                                                    |                                                              |
|                                                                                    |                                                              |
|                                                                                    | <book bent=""> ■ Save As Script Pinch Cancel</book>          |
|                                                                                    |                                                              |
| taller                                                                             |                                                              |
| nter Additional Insta                                                              | Il Options                                                   |
| 😑 Installer Flags                                                                  |                                                              |
| ✓ Install Updates                                                                  |                                                              |
| 🗌 Reboot (if requir                                                                | ed)                                                          |
| Kill Browser Proc                                                                  | esses (if required)                                          |
| Ignore Running                                                                     |                                                              |
| Stop Orade Sen                                                                     |                                                              |
|                                                                                    | are already part of the CommCell component                   |
| Advanced Option                                                                    |                                                              |
| Delete Packages     Jgnore Client/Ho                                               |                                                              |
| Instal Result Log Loc                                                              |                                                              |
| 🛄 Install Agents Fo                                                                | r Restore Only                                               |
| Optional Settings                                                                  |                                                              |
| 😑 Job Resul                                                                        | Directory                                                    |
| Path<br>CVD Port                                                                   |                                                              |
| Evingric Port                                                                      | 840                                                          |
| Install Directory                                                                  |                                                              |
|                                                                                    |                                                              |
| Log File Location                                                                  | Name                                                         |
| Log File Location<br>Commiserve Host                                               |                                                              |
|                                                                                    |                                                              |
|                                                                                    | < Book (Boot>) Save As Sorpt Finds Concol (                  |
|                                                                                    | (get [get2] ● law As Sopt Prink Careet [                     |
|                                                                                    | (gat gent) Prive is Sopt Frenh Canal (                       |
| Commiserve Hoat                                                                    |                                                              |
| Commiserve Hoat                                                                    | Cash Bart Provide State Trade Concel (                       |
| Commiserve Host                                                                    |                                                              |
| Constance Host<br>Installer<br>Piease Select<br>Job Initiation                     | When To Run The Job                                          |
| Constanter Hot                                                                     | When To Run The Job                                          |
| Considence Host                                                                    | edute                                                        |
| Considerve Host<br>Installer<br>Please Select<br>Job Initiation                    | edute                                                        |
| Considence Hood                                                                    | edute                                                        |
| Considerve Host<br>Installer<br>Please Solect<br>Job Initiation<br>Run t<br>© Sche | When To Run The Job<br>edute<br>his job now                  |

- **14.** You can track the progress of the job from the **Job Controller** or **Event Viewer** window.
- 15. Once the job is complete, right-click the **CommServe** computer, click **View** and then click **Admin Job History**.

16. Select Install/Upgrade/Remove Software. Click OK.

- 17. You can view the following details about the job by right-clicking the job:
  - Items that succeeded during the job
  - Items that failed during the job
  - Details of the job

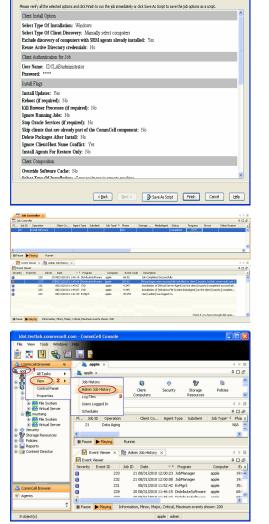

Summary

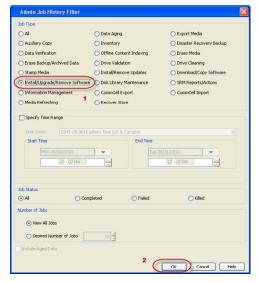

- Events of the job
- Log files of the job

| Job Type         | Job ID | Status     | Start Time       | End Time | User N  | Error C | Storag | Auton | Legal | Legal |  |
|------------------|--------|------------|------------------|----------|---------|---------|--------|-------|-------|-------|--|
| Install Software | 20     | S Complete | View Job Details | 11.      | , admin |         |        | NIA.  | N/A   | N/A   |  |
|                  |        |            | Resubmit Job     |          |         |         |        |       |       |       |  |
|                  |        |            | View Events      |          |         |         |        |       |       |       |  |
|                  |        |            | View Content In  | dex 🔸    |         |         |        |       |       |       |  |
|                  |        |            | View Logs        |          |         |         |        |       |       |       |  |
|                  |        |            | Send Logs        |          |         |         |        |       |       |       |  |

18.

Enable the following registry key to create job specific profiles:

- From the CommCell Browser, navigate to Client Computers.
- Right-click the <Client> in which you want to add the registry key, and then click Properties.
- Click the Registry Key Settings tab.
- Click Add.
- Enter CreateProcessSpecificProfile in the Name field.
- Enter MSExchangeMBAgent in the Location field. (For Exchange Mailbox iDataAgent).

Enter MSExchangeDMAgent in the Location field. (For Exchange Mailbox iDataAgent).

- Enter REG\_DWORD in the Type filed.
- Enter 1 to enable and 0 to disable the key in the Value field.
- Click OK.

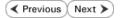

# **Install the Exchange Agents on Exchange Server 2003**

< Previous Next >

Follow the steps given below to install the Exchange Agents on Exchange Server 2003.

# WHERE TO INSTALL

Install the software directly on the Exchange Server you wish to protect

# INSTALLATION

The software can be installed using one of the following methods:

### **METHOD 1: INTERACTIVE INSTALL**

Use this procedure to directly install the software from the installation package or a network drive. System Requirements

### METHOD 2: INSTALL SOFTWARE FROM COMMCELL CONSOLE

Use this procedure to remotely install the software on a client computer.

## **RELATED TOPICS**

Download Software Packages

Provides step-by-step procedure to download the latest packages for software install.

System Requirements Verify that the computer in which you wish to install the software satisfies the System Requirements.

### Firewall

Provides comprehensive information on firewall.

## PREREQUISITES

The below mentioned prerequisites are for Mailbox Agents only. Ensure that you have the following:

- The mail-enabled user is a member of the Local Administrator Group and have rights to all mailboxes on the server.
- Using the Exchange System Manager snap-in, right-click the organization object and delegate control.
- Using the Wizard, assign the MailboxAdmin user Exchange Full Administrator privileges.
- Ensure that you assign full access to all mailboxes on the server. For details, see How do I Assign Full Access to All Mailboxes on a Server.

## **METHOD 1: INTERACTIVE INSTALL**

- 1. Log on to the computer using an account with the following privileges:
  - Administrator of the local computer
  - Administrator of the Exchange Server
- 2. Run Setup.exe from the Software Installation Package.
- 3. Select the required language.

Click Next.

| Select the language you will use during installation.                                                                                                    |        |
|----------------------------------------------------------------------------------------------------|--------|
| <u>N</u> est >                                                                                                    | Cancel |
|                                                                                                    |        |
| Install Software on this computer                                                                                                    |        |
| <ul> <li>View documentation website</li> <li>View Install Quick Start Guide (Requires Adobe Acrobat Reader)</li> <li>Install Adobe Acrobat Reader</li> </ul> |        |
|                                                                                                    | 🖨 Exit |

4. Select the option to install software on this computer.

The options that appear on this screen depend on the computer in which the software is being installed.

5. Select I accept the terms in the license agreement.

Click Next.

- To install the Exchange iDataAgents expand Client Modules | Backup & Recovery 6. | Exchange, and select one or more of the following:
  - Exchange Database iDataAgent
  - Exchange Mailbox iDataAgent
  - Exchange Public Folder iDataAgent

To install the Exchange Archiver Agents, expand Client Modules | Archive Management, and select one or more of the following:

- Exchange Compliance Archiver
- Exchange Mailbox Archiver Agent
- Exchange Public Folder Archiver Agent

Click Next.

7. If this computer and the CommServe is separated by a firewall, select the **Configure** firewall services option and then click Next.

For firewall options and configuration instructions, see Firewall Configuration and continue with the installation.

If firewall configuration is not required, click **Next**.

| 8. | Enter the fully qualified domain name of the $\ensuremath{\textbf{CommServe Host Name}}.$ |
|----|-------------------------------------------------------------------------------------------|
|    | Click Next.                                                                               |

Do not use space and the following characters when specifying a new name for the CommServe Host Name:

\|`~!@#\$%^&\*()+=<>/?,[]{}:;'"

| connection from here to a CommServe<br>CommServe are blocked, and setup si<br>machine, or whether there is a Proxy in |                    |            | ward   |
|----------------------------------------------------------------------------------------------------|--------------------|------------|--------|
| C This machine can open connection                                                                                    | to CommServe on t  | unnel port |        |
| C CommServe can open connection t                                                                                     | oward this machine |            |        |
| C CommServe is reachable only throu                                                                                   | gh a proxy         |            |        |
| Installer                                                                                                    |                    | Next >     | Cancel |
| nstaller                                                                                                    |                    |            | ×      |
| CommServe Name<br>Specify the CommServe computer name<br>name                                                         | and host           |            |        |
| CommServe Client Name                                                                                                 |                    |            |        |
| CommServe Host Name<br>(Enter a valid, fully-qualified, IF<br>mycomputer.mycompany.com)                               |                    | mple:      |        |
| mycomputer.mycompany.com                                                                                              |                    |            |        |
| Installer                                                                                                    |                    |            |        |
|                                                                                                    | < Back             | Next >     | Cancel |
|                                                                                                    |                    |            |        |

License Agreement

Installer

nstaller

- 6

Select Platforms

Please read the following License Agreement. Press the PAGE DOWN key to view the entire agreement.

· I accept the terms in the license agreement. C I do not accept the terms in the license agreement

Select the platforms you want to configure

 □
 □
 Common Technology Engine

 ±
 □
 CommCell Conside

 ±
 □
 CommCell Conside

 ±
 □
 Control Adgert Modules

 □
 □
 Clent Modules

 □
 □
 Control Indexing and Search

 □
 □
 Content Indexing and Search

 □
 □
 Content Indexing and Search

 □
 □
 Content Indexing and Search

 □
 □
 Content Indexing and Search

Installer Install Agents for Restore Only

Firewall Configuration Configure firewall services

Configure firewall services

nstaller

End User License and Limited Warranty Agreement Software Release 9.0.0 (including Microsoft® SQL Server™ 2008 Enterprise Edition, SQL Server™ 2008 Express Edition and Windows Pre-Installation Environment) Fud Hoav I lanuas Agus

> < Back

< Back

If there is a firewall between this machine and the CommServe, configure firewall services below.

Next >

Move the pointer over a platform name to see a description of the platform reasons why it may be disabled.

Disk Space (Reg/Recommended)

Installation Folder:

0 MB/ 0 MB

0 MB/ 0 MB

Special Registry Keys In Us

Cancel

X

Temporary on C: drive:

^

Cancel

9. Click Next.

|     |                                                                                                    | Installer                                                                                                    |
|-----|----------------------------------------------------------------------------------------------------|----------------------------------------------------------------------------------------------------|
|     |                                                                                                    | Communication Interface Name<br>Setup will configure the communication paths.                                                                                                    |
|     |                                                                                                    | Select a client name<br>Budiven                                                                                                    |
|     |                                                                                                    | Select an interface name that this computer will use to<br>communicate with the CommServe                                                                                        |
|     |                                                                                                    | audi.mycompany.com                                                                                                    |
|     |                                                                                                    | Installer<br>< Back Next> Cancel                                                                                                    |
| 10. | Select Add programs to the Windows Firewall Exclusion List, to add CommCell programs and services to the Windows Firewall Exclusion List.                                                                                | Installer (                                                                                                    |
|     | Click Next.                                                                                                    | Allow programs to communicate through Windows<br>Firewall                                                                                                    |
|     | This option enables CommCell operations across Windows firewall by<br>adding CommCell programs and services to Windows firewall exclusion<br>list.                                                                       | Windows Firewall is ON                                                                                                    |
|     | It is recommended to select this option even if Windows firewall is disabled. This will allow the CommCell programs and services to function if the Windows firewall is enabled at a later time.                         | If you plan on using Windows Firewall, it is recommended to add the software programs to the<br>exclusion list.                                                                  |
|     |                                                                                                    | Installer<br>< Back Next> Cancel                                                                                                    |
|     |                                                                                                    |                                                                                                    |
| 11. | Verify the default location for software installation.                                                                                                    | Installer Destination Folder                                                                                                    |
|     | Click <b>Browse</b> to change the default location.                                                                                                    | Select the destination folder to install the program files.                                                                                                    |
|     | <ul> <li>Click Next.</li> <li>Do not install the software to a mapped network drive.</li> <li>Do not use the following characters when specifying the destination path: <ul> <li>/:*?"&lt;&gt;  #</li> </ul> </li> </ul> | Click Next to accept the default location, or click Browse to choose an alternate location.           Destination Folder                                                         |
|     | It is recommended that you use alphanumeric characters only.                                                                                                    | Drive List           Drive List         Spece Required / Recommended           C: 928 MB         1394 MB / 1670 MB                                                               |
|     |                                                                                                    | Installer KBack Next> Cancel                                                                                                    |
| 12. | Select a Client Group from the list.                                                                                                    | Installer                                                                                                    |
|     | Click Next.                                                                                                    | Client Group Selection<br>Select a client group for the client.                                                                                                    |
|     | This screen will be displayed if Client Groups are configured in the CommCell Console.                                                                                                    | The Client Group is a logical grouping of client machines<br>which have the same associations at various levels like<br>Schedule Policy, Activity Control, Security and Reports. |
|     |                                                                                                    | Client group:<br>None Salected<br>client_group                                                                                                    |
|     |                                                                                                    | Installer<br>< Back Next> Cancel                                                                                                    |
| 13. | Click Next.                                                                                                    |                                                                                                    |

X

X

14. Select a Storage Policy. Click Next.

If you do not have Storage Policy created, this message will be displayed. Click  $\mathbf{OK}$ .

You can create the Storage Policy later in step 25.

- If you are installing the Exchange Database *i*DataAgent, click Configure Exchange Database Specific Information.
- If you are installing the Exchange Agents, skip to Configure Exchange Agents Specific Information.

## CONFIGURE EXCHANGE DATABASE SPECIFIC INFORMATION

- 15. Select the backup type for Exchange Database backups. Choose either of the following options, then click **Next**.
  - **Differential** Specifies that each non-full Exchange Database backup secures all data that has changed since the last full backup. Transaction lobs are not purged.
  - **Incremental** Specifies that each non-full Exchange Database backup secures only that data that has changed since the last backup of any type. Committed transaction logs are purged.

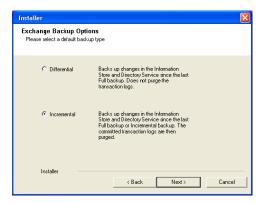

Schedule Install of Automatic Updates Choose when you want to schedule an install of the downloaded updates.

Schedule Install of Automatic Updates

Time:

Monday

C Friday

C Sunday

< Back

< Back

C Wednesday

08:31:12 PM

÷

C Tuesday

C Thursday

C Saturday

Next>

•

Next>

Next >

Cancel

Cancel

Cancel

C Once

Weekly

Installer

Storage Policy Selection

Installer

Confi

Select a storage policy for the default subclient to be backed up. Configure for Laptop or Desktop Backup Select a storage policy from the pull-down list.

Select a storage policy for the default subclient to be backed up.

re for Laptop or Desktop Backup

**16.** Enter the user credentials to access the Exchange Server to perform the backup operation.

- The User Account must have Exchange Administrator privileges.
- The installation detects the domain name. If necessary, you can modify the domain name by specifying Windows domain that the Exchange Server resides in.

17. Click Next.

- 18. The install program displays a reminder to verify that Circular Logging is disabled before performing any database backup operations. To verify that Circular Logging is disabled:
  - From Exchange System Manager, navigate to and expand the server that the Database *i*DataAgent is being installed on.
  - Verify that the Circular Logging check box has not been selected for each Storage Group. If Circular Logging has been enabled for a Storage Group, disable it at this time.

Click OK.

- If you are installing the Exchange Agents, then click Configure Exchange Agents Specific Information.
- If you are installing the Exchange Database iDataAgent, skip to Verify Summary of Install Options.

## CONFIGURE EXCHANGE AGENTS SPECIFIC INFORMATION

**19.** Select **Exchange Server Name** and **Exchange Server Version** from drop-down list.

#### Click Next.

This screen will appear when you are installing Exchange Agents on Non-Exchange Server.

| Installer                                  |                                                                            |                        |               |            | ×   |
|--------------------------------------------|----------------------------------------------------------------------------|------------------------|---------------|------------|-----|
| Exchange Server I<br>Please provide Exchar |                                                                            |                        |               |            |     |
|                                            | Exchange Server<br>Exchange Sr<br>Exchange_S<br>Exchange Se<br>Exchange Se | erver<br>erver Version | <u> </u>      |            |     |
| Installer                                  |                                                                            | < <u>B</u> ack         | <u>N</u> ext> | <u></u> an | cel |

20. Click Next.

|                                                                     | Account Name: Account Password: Domain: EXCH                                                                                                    |                             |                  |
|---------------------------------------------------------------------|----------------------------------------------------------------------------------------------------|-----------------------------|------------------|
|                                                                     |                                                                                                    | <u>N</u> ext>               | Cancel           |
| Installer                                                           |                                                                                                    |                             |                  |
| Summary<br>Summary of install s                                     | elections                                                                                                    |                             |                  |
| Setup has enou<br>install settings, c                               | gh information to start copying the pro<br>lick Next to begin copying files.                                                                                | ogram files. If you are sat | tisfied with the |
| CommServe Hos<br>Interface Name<br>Client =audi<br>Job Results Path | <ul> <li>E.\Program Files\<br/>t = mycomputer.mycompany.com<br/>= audi.mycompany.com<br/>= C.\Program Files\ubbResuits<br/>Jse Cell level policy</li> </ul> |                             |                  |
| <                                                                   |                                                                                                    |                             | Σ                |
| Installer                                                           | < Back                                                                                                    | Next >                      | Cancel           |
| Installer                                                           |                                                                                                    |                             |                  |
|                                                                     | rify that Orcular Logging is disabled b<br>perations.                                                                                                    | oefore performing any da    | atabase          |
|                                                                     | OK                                                                                                    |                             |                  |

Enter Administrator account information Enter Administrator account information

| Installer                                                              |                                                                                                    |                                              |                 |                                   |                 |               | ×      |
|------------------------------------------------------------------------|----------------------------------------------------------------------------------------------------|----------------------------------------------|-----------------|-----------------------------------|-----------------|---------------|--------|
| Summar<br>Summary                                                      | <b>y</b><br>of install selections                                                                                                    |                                              |                 |                                   |                 |               |        |
|                                                                        | o has enough informatio<br>I settings, click Next to                                                                                    |                                              |                 | e program files. I                | f you are sat   | isfied with t | he     |
| Comn<br>Interf<br>Client<br>Job F<br>Globa                             | nation Path = C:\Progr<br>Serve Host = miccom<br>ace Name = audi.micc<br>= audi<br>esults Path = C:\Progr<br>Il Filters = Use Cell leve | outer.mycomp<br>ompany.com<br>ram Files\Jobl |                 | 1                                 |                 | 2             |        |
| h                                                                      | nstaller                                                                                                    |                                              |                 |                                   |                 |               |        |
|                                                                        |                                                                                                    |                                              | < Bac           |                                   | ext >           | Can           | cel    |
|                                                                        |                                                                                                    |                                              |                 |                                   |                 |               |        |
| Exchang<br>Informat<br>Mailbox a                                       | and Profile information                                                                                                    |                                              |                 |                                   |                 |               | X      |
| Exchang<br>Informat<br>Mailbox a<br>Please e                           | ion                                                                                                    |                                              | ion requ        | ired below. A ne                  | sw profile will | be created    | I with |
| Exchang<br>Informat<br>Mailbox a<br>Please e                           | ton<br>and Profile information<br>nter the Exchange acc<br>nation supplied.                                                             |                                              |                 | ired below. A ne<br>Yrofile Name: | ew profile will | be created    | X      |
| Informat<br>Mailbox a<br>Please e<br>the inform<br>Account             | ion<br>and Profile information<br>nter the Exchange acc<br>nation supplied.<br>Name:                                                    |                                              | F               | Profile Name:                     | ·               | be created    | X with |
| Exchang<br>Informat<br>Mailbox a<br>Please ei<br>the inform<br>Account | ton<br>and Profile information<br>nter the Exchange acc<br>nation supplied.                                                             |                                              | F               |                                   | ·               | be created    | V with |
| Exchang<br>Informat<br>Mailbox &<br>Please e<br>the inform<br>Account  | ion<br>and Profile information<br>nter the Exchange acc<br>nation supplied.<br>Name:                                                    |                                              | F<br> <br> <br> | Profile Name:                     | ·               | be created    | e with |

- 21. Enter the following Exchange Administrator information then click Next.
  - Account Name Domain user account created with the exchange server administrator permissions. Do not include the domain name here.
  - Account Password The password assigned to the domain user.
  - Mailbox Name for this Account Mailbox associated with the user above.
  - **Profile Name** Specify profile name to be created during agent install. This profile is associated with the domain user's mailbox.
  - Exchange Server Name Name of the Exchange Server that the agent will communicate with for data protection and recovery operations.
  - **Domain** The installation detects and enters a domain name. If necessary, modify the domain name by specifying Windows domain that the Exchange Server resides in.

#### VERIFY SUMMARY OF INSTALL OPTIONS

22. Click Next.

23. Click Next.

| Installer 🛛 🔀                                                                                                    |
|----------------------------------------------------------------------------------------------------|
| Summary<br>Summary of install selections                                                                                                    |
| Setup has enough information to start copying the program files. If you are satisfied with the<br>install settings, click Next to begin copying files.                                                                               |
| Destination Path = C:\Program Files\<br>CommServe Host = mycomputer.mycompany.com<br>Interface Name = audi.mycompany.com<br>Dient = audi<br>Job Results Path = C:\Program Files\JobResults<br>Giobal Filters = Use Cell level policy |
| < Back Next > Cancel                                                                                                    |
| Installer 🛛                                                                                                    |
| Schedule Reminder<br>Job schedule creation reminder                                                                                                    |
| Please note:<br>You still need to create a Job Schedule for each iDataAgent that has been installed on<br>this client computer.                                                                                                    |
| Job Schedules are required to allow the iDataAgents to perform automated backup<br>and restore operations.                                                                                                    |
| Job Schedule creation can be accomplished through the CommCell Console<br>administration interface.                                                                                                    |
| Installer                                                                                                    |

| Software i  | nstallation completed successfully.                        |  |
|-------------|------------------------------------------------------------|--|
| Visit the w | ebsite below to download latest Updates and Service Packs. |  |
| Click Finis | h to complete Setup.                                       |  |
|             |                                                            |  |
|             |                                                            |  |
|             |                                                            |  |
|             |                                                            |  |
|             |                                                            |  |

If you already have a storage policy selected in step 14, Click Next > button available at the bottom of the page to proceed to the **Configuration** section.

If you do not have Storage Policy created, continue with the following step.

- 25. Create a Storage Policy:
  - 1. From the CommCell Browser, navigate to Policies.
  - 2. Right-click the Storage Policies and then click New Storage Policy.
  - 3. Follow the prompts displayed in the Storage Policy Wizard. The required options are mentioned below:
    - Select the Storage Policy type as Data Protection and Archiving and click Next.
    - $\circ~$  Enter the name in the Storage Policy Name box and click Next.
    - From the **Library** list, click the name of a disk library to which the primary copy should be associated and then click **Next**.

Ensure that you select a library attached to a MediaAgent operating in the current release.

- From the MediaAgent list, click the name of a MediaAgent that will be used to create the primary copy and then click Next.
- $\circ\;$  For the device streams and the retention criteria information, click Next to accept default values.
- $\circ~$  Select Yes to enable deduplication for the primary copy.
- From the **MediaAgent** list, click the name of the MediaAgent that will be used to store the Deduplication store.

Type the name of the folder in which the deduplication database must be located in the Deduplication Store Location or click the Browse button to select the folder and then click **Next**.

Review the details and click **Finish** to create the Storage Policy.

26. Enable the following registry key to create job specific profiles:

- From the CommCell Browser, navigate to Client Computers.
- Right-click the <Client> in which you want to add the registry key, and then click Properties.
- Click the Registry Key Settings tab.
- Click Add.
- Enter CreateProcessSpecificProfile in the Name field.
- Enter MSExchangeMBAgent in the Location field. (For Exchange Mailbox iDataAgent).

Enter MSExchangeDMAgent in the Location field. (For Exchange Mailbox iDataAgent).

- Enter REG\_DWORD in the Type filed.
- Enter 1 to enable and 0 to disable the key in the Value field.
- Click OK.

## METHOD 2: INSTALL SOFTWARE FROM COMMCELL CONSOLE

1. From the CommCell Browser, select **Tools**, point to **Add/Remove Software**, and then click **Install Software**.

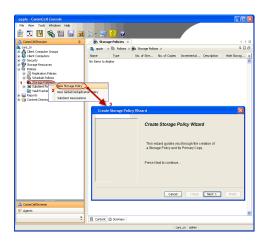

2. Click Next.

3. Select Windows. Click Next.

4. Select Manually Select Computers. Click Next.

| File View Tools                                                                                                    |                                            |                                      |                     |          |
|----------------------------------------------------------------------------------------------------|--------------------------------------------|--------------------------------------|---------------------|----------|
|                                                                                                    | *                                          |                                      |                     |          |
| 🗾 🎿 🔩 Browse &                                                                                                    | Recover                                    |                                      |                     |          |
| 🛕 CommCel 🔝 Job Contro                                                                                                    |                                            | 💐 murphy 🗙 💽 Job                     | Controller ×        | 4 0 0    |
| a murphy E Scheduler                                                                                                    |                                            | murphy >                             |                     | 4 O ð    |
| Comm Event View                                                                                                    |                                            | <b>8</b> 66                          | <b>Q</b>            | •        |
| E- Control Pa                                                                                                    |                                            | ommNet Client<br>Computer            | Client<br>Computers | Security |
| 🗟 🦉 Storage 🖀 Service Co                                                                                                    | introl Manager                             | Groups                               |                     |          |
| t in Report                                                                                                    | ication Monitor                            |                                      |                     |          |
| E. Conten                                                                                                    | rification Concole                         | Install Updates                      | la l                | pntent   |
|                                                                                                    |                                            | Remove Updates                       | 3                   | irector  |
|                                                                                                    |                                            | Install Software                     | 5                   |          |
|                                                                                                    |                                            | Upgrade Software                     |                     |          |
|                                                                                                    |                                            | Download Software                    |                     |          |
|                                                                                                    |                                            | Copy Software<br>Add/Remove Software | Configuration       |          |
| 🛕 CommCell Browser                                                                                                    |                                            | - Hagh and to bar chart              | - contrigui destri  |          |
| 🛒 Agents                                                                                                    |                                            |                                      |                     |          |
|                                                                                                    | »<br>•                                     |                                      |                     |          |
|                                                                                                    |                                            | murphy admin                         |                     |          |
|                                                                                                    |                                            |                                      |                     | -        |
| Installer                                                                                                    |                                            |                                      |                     | [        |
| Click Next to contin                                                                                                    | ue.                                        | e Ae Sorpt                           | ware on compare     | Help     |
| Installer<br>Select the comput                                                                                                    | ter's operating sys                        | stem                                 |                     | E        |
| Select the comput                                                                                                    |                                            |                                      | Canad               |          |
| Select the comput                                                                                                    |                                            | item<br>e As Sorge                   | Cancel              | Help     |
| Select the comput                                                                                                    |                                            |                                      | Cancel              | Fielb    |
| Select the comput<br>Windows<br>Unix and Linux<br><gack< td=""><td><u>text &gt;</u>  Sav</td><td>e As Script ) Prish</td><td></td><td>Нер</td></gack<>                                                                                                    | <u>text &gt;</u> Sav                       | e As Script ) Prish                  |                     | Нер      |
| Select the comput<br>Windows<br>Unix and Linux<br>Capack<br>Capack<br>Installer<br>Select how to disc                                                                                                    | ext >                                      |                                      |                     | Нер      |
| Select the comput<br>Windows<br>Unix and Linux<br><gack<br>(gack)<br/>Installer<br/>Select how to disc<br/>Manualy select co</gack<br>                                                                                                    | vert > > > > > > > > > > > > > > > > > > > | e As Sorge Presh                     |                     | Нер      |
| Select the comput<br>Mindows<br>Unix and Linux<br>(Back)<br>(E<br>Select how to disc<br>Software will be in<br>Software will be in<br>Software will be | ext > )                                    | e As Sorge Presh                     |                     | Нер      |
| Select the comput<br>O Windows<br>Unix and Linux<br>< Back<br>C<br>Select how to disc<br>Software will be to<br>O Manualy selector<br>Software will be to<br>O Manualy selector                                                                                                    | ext > )                                    | e As Sorpt Presh                     |                     |          |
| Select the comput<br>O Windows<br>Unix and Linux<br>< Back<br>C<br>Select how to disc<br>Software will be to<br>O Manualy selector<br>Software will be to<br>O Manualy selector                                                                                                    | ext >>>>>>>>>>>>>>>>>>>>>>>>>>>>>>>>>>>>   | e As Sorpt Presh                     |                     | Нер      |
| Select the comput<br>O Windows<br>Unix and Linux<br>< Back<br>C<br>Select how to disc<br>Software will be to<br>O Manualy selector<br>Software will be to<br>O Manualy selector                                                                                                    | ext >>>>>>>>>>>>>>>>>>>>>>>>>>>>>>>>>>>>   | e As Sorpt Presh                     |                     | Нер      |
| Select the comput<br>O Windows<br>Unix and Linux<br>< Back<br>C<br>Select how to disc<br>Software will be to<br>O Manualy selector<br>Software will be to<br>O Manualy selector                                                                                                    | ext >>>>>>>>>>>>>>>>>>>>>>>>>>>>>>>>>>>>   | e As Sorpt Presh                     |                     | Нер      |
| Select the comput<br>O Windows<br>Unix and Linux<br>< Back<br>C<br>Select how to disc<br>Software will be to<br>O Manualy selector<br>Software will be to<br>O Manualy selector                                                                                                    | ext >>>>>>>>>>>>>>>>>>>>>>>>>>>>>>>>>>>>   | e As Sorpt Presh                     |                     | Нер      |
| Select the comput<br>O Windows<br>Unix and Linux<br>< Back<br>C<br>Select how to disc<br>Software will be to<br>O Manualy selector<br>Software will be to<br>O Manualy selector                                                                                                    | ext >>>>>>>>>>>>>>>>>>>>>>>>>>>>>>>>>>>>   | e As Sorpt Presh                     |                     | Нер      |
| Select the comput<br>O Windows<br>Unix and Linux<br>< Back<br>C<br>Select how to disc<br>Software will be to<br>O Manualy selector<br>Software will be to<br>O Manualy selector                                                                                                    | ext >>>>>>>>>>>>>>>>>>>>>>>>>>>>>>>>>>>>   | e As Sorpt Presh                     |                     | Fielb    |
| Select the comput<br>O Windows<br>Unix and Linux<br>< Back<br>C<br>Select how to disc<br>Software will be to<br>O Manualy selector<br>Software will be to<br>O Manualy selector                                                                                                    | ext >>>>>>>>>>>>>>>>>>>>>>>>>>>>>>>>>>>>   | e As Sorpt Presh                     |                     | Нер      |
| Select the comput<br>O Windows<br>Unix and Linux<br>< Back<br>C<br>Select how to disc<br>Software will be to<br>O Manualy selector<br>Software will be to<br>O Manualy selector                                                                                                    | ext >>>>>>>>>>>>>>>>>>>>>>>>>>>>>>>>>>>>   | e As Sorpt Presh                     |                     | Нер      |
| Select the comput<br>O Windows<br>Unix and Linux<br>< Back<br>C<br>Select how to disc<br>Software will be to<br>O Manualy selector<br>Software will be to<br>O Manualy selector                                                                                                    | ext >>>>>>>>>>>>>>>>>>>>>>>>>>>>>>>>>>>>   | e As Sorpt Presh                     |                     | Fielb    |
| Select the comput<br>O Windows<br>Unix and Linux<br>< Back<br>C<br>Select how to disc<br>Software will be to<br>O Manualy selector<br>Software will be to<br>O Manualy selector                                                                                                    | ext >>>>>>>>>>>>>>>>>>>>>>>>>>>>>>>>>>>>   | e As Sorpt Presh                     |                     | Fielb    |
| Select the comput<br>O Windows<br>Unix and Linux<br>< Back<br>C<br>Select how to disc<br>Software will be to<br>O Manualy selector<br>Software will be to<br>O Manualy selector                                                                                                    | ext >>>>>>>>>>>>>>>>>>>>>>>>>>>>>>>>>>>>   | e As Sorpt Presh                     |                     | Нер      |

5. Enter the fully qualified domain name of the computer on which you have Exchange Server.

For example: win08ex07.idclab.loc Click Next.

6. Click Next.

 Specify User Name and Password that must be used to access the computer. Click Next.

- 8. To install the Exchange iDataAgents expand Client Modules | Backup & Recovery | Exchange, and select one or more of the following:
  - Exchange Database iDataAgent
  - Exchange Mailbox iDataAgent
  - Exchange Public Folder iDataAgent

Click Next.

| Installer     Select Software Cache   Controls Software Cache and select Software Cache settings, did lives. To override Software Cache settings deals.   Controls Software Cache   Software Cache   Software Cache   Software Cache   Software Cache   Software Cache   Software Cache   Software Cache   Software Cache   Software Cache   Software Cache   Software Cache   Software Cache   Software Cache   Installer   Installer Description Software Cache Software Cache settings Installer Software Cache Concent Information The software Cache Concent Software Cache settings User Name: Example: dontain (username Password: Confirm Password: Confirm Password: Example: dontain (username Password: Confirm Password: Example: dontain (username Password: Confirm Password: Example: dontain (username Password: Confirm Password: Example: dontain (username Password: Confirm Password: Example: dontain (username Password: Confirm Password: Example: dontain (username Password: Example: dontain (username Password: Example: dontain (username Password: Example: dontain (username Password: Example: dontain (username Password: Example: dontain (username Password: Example: dontain (username Password: Example: dontain (username Password: Example: dontain (username Password: Example: dontain (username Password: Example: dontain (username Password: Example: dontain (username                                                                                                    |
|----------------------------------------------------------------------------------------------------|
| Installer     Select Software Cache   Controls Software Cache and select Software Cache settings, did lives. To override Software Cache settings deals.   Controls Software Cache   Software Cache   Software Cache   Software Cache   Software Cache   Software Cache   Software Cache   Software Cache   Software Cache   Software Cache   Software Cache   Software Cache   Software Cache   Software Cache   Installer   Installer Description Software Cache Software Cache settings Installer Software Cache Concent Information The software Cache Concent Software Cache settings User Name: Example: dontain (username Password: Confirm Password: Confirm Password: Example: dontain (username Password: Confirm Password: Example: dontain (username Password: Confirm Password: Example: dontain (username Password: Confirm Password: Example: dontain (username Password: Confirm Password: Example: dontain (username Password: Confirm Password: Example: dontain (username Password: Example: dontain (username Password: Example: dontain (username Password: Example: dontain (username Password: Example: dontain (username Password: Example: dontain (username Password: Example: dontain (username Password: Example: dontain (username Password: Example: dontain (username Password: Example: dontain (username Password: Example: dontain (username Password: Example: dontain (username                                                                                                    |
| Installer     Select Software Cache   Controls Software Cache and select Software Cache settings, did lives. To override Software Cache settings deals.   Controls Software Cache   Software Cache   Software Cache   Software Cache   Software Cache   Software Cache   Software Cache   Software Cache   Software Cache   Software Cache   Software Cache   Software Cache   Software Cache   Software Cache   Installer   Installer Description Software Cache Software Cache settings Installer Software Cache Concent Information The software Cache Concent Software Cache settings User Name: Example: dontain (username Password: Confirm Password: Confirm Password: Example: dontain (username Password: Confirm Password: Example: dontain (username Password: Confirm Password: Example: dontain (username Password: Confirm Password: Example: dontain (username Password: Confirm Password: Example: dontain (username Password: Confirm Password: Example: dontain (username Password: Example: dontain (username Password: Example: dontain (username Password: Example: dontain (username Password: Example: dontain (username Password: Example: dontain (username Password: Example: dontain (username Password: Example: dontain (username Password: Example: dontain (username Password: Example: dontain (username Password: Example: dontain (username Password: Example: dontain (username                                                                                                    |
| Installer     Select Software Cache   Controls Software Cache and select Software Cache settings, did lives. To override Software Cache settings deals.   Controls Software Cache   Software Cache   Software Cache   Software Cache   Software Cache   Software Cache   Software Cache   Software Cache   Software Cache   Software Cache   Software Cache   Software Cache   Software Cache   Software Cache   Installer   Installer Description Software Cache Software Cache settings Installer Software Cache Concent Information The software Cache Concent Software Cache settings User Name: Example: dontain (username Password: Confirm Password: Confirm Password: Example: dontain (username Password: Confirm Password: Example: dontain (username Password: Confirm Password: Example: dontain (username Password: Confirm Password: Example: dontain (username Password: Confirm Password: Example: dontain (username Password: Confirm Password: Example: dontain (username Password: Example: dontain (username Password: Example: dontain (username Password: Example: dontain (username Password: Example: dontain (username Password: Example: dontain (username Password: Example: dontain (username Password: Example: dontain (username Password: Example: dontain (username Password: Example: dontain (username Password: Example: dontain (username Password: Example: dontain (username                                                                                                    |
| Installer     Select Software Cache   Controls Software Cache and select Software Cache settings, did lives. To override Software Cache settings deals.   Controls Software Cache   Software Cache   Software Cache   Software Cache   Software Cache   Software Cache   Software Cache   Software Cache   Software Cache   Software Cache   Software Cache   Software Cache   Software Cache   Software Cache   Installer   Installer Description Software Cache Software Cache settings Installer Software Cache Concent Information The software Cache Concent Software Cache settings User Name: Example: dontain (username Password: Confirm Password: Confirm Password: Example: dontain (username Password: Confirm Password: Example: dontain (username Password: Confirm Password: Example: dontain (username Password: Confirm Password: Example: dontain (username Password: Confirm Password: Example: dontain (username Password: Confirm Password: Example: dontain (username Password: Example: dontain (username Password: Example: dontain (username Password: Example: dontain (username Password: Example: dontain (username Password: Example: dontain (username Password: Example: dontain (username Password: Example: dontain (username Password: Example: dontain (username Password: Example: dontain (username Password: Example: dontain (username Password: Example: dontain (username                                                                                                    |
| Installer     Select Software Cache   Controls Software Cache and select Software Cache settings, did lives. To override Software Cache settings deals.   Controls Software Cache   Software Cache   Software Cache   Software Cache   Software Cache   Software Cache   Software Cache   Software Cache   Software Cache   Software Cache   Software Cache   Software Cache   Software Cache   Software Cache   Installer   Installer Description Software Cache Software Cache settings Installer Software Cache Concent Information The software Cache Concent Software Cache settings User Name: Example: dontain (username Password: Confirm Password: Confirm Password: Example: dontain (username Password: Confirm Password: Example: dontain (username Password: Confirm Password: Example: dontain (username Password: Confirm Password: Example: dontain (username Password: Confirm Password: Example: dontain (username Password: Confirm Password: Example: dontain (username Password: Example: dontain (username Password: Example: dontain (username Password: Example: dontain (username Password: Example: dontain (username Password: Example: dontain (username Password: Example: dontain (username Password: Example: dontain (username Password: Example: dontain (username Password: Example: dontain (username Password: Example: dontain (username Password: Example: dontain (username                                                                                                    |
| Installer     Select Software Cache   Controls Software Cache and select Software Cache settings, did lives. To override Software Cache settings deals.   Controls Software Cache   Software Cache   Software Cache   Software Cache   Software Cache   Software Cache   Software Cache   Software Cache   Software Cache   Software Cache   Software Cache   Software Cache   Software Cache   Software Cache   Installer   Installer Description Software Cache Software Cache settings Installer Software Cache Concent Information The software Cache Concent Software Cache settings User Name: Example: dontain (username Password: Confirm Password: Confirm Password: Example: dontain (username Password: Confirm Password: Example: dontain (username Password: Confirm Password: Example: dontain (username Password: Confirm Password: Example: dontain (username Password: Confirm Password: Example: dontain (username Password: Confirm Password: Example: dontain (username Password: Example: dontain (username Password: Example: dontain (username Password: Example: dontain (username Password: Example: dontain (username Password: Example: dontain (username Password: Example: dontain (username Password: Example: dontain (username Password: Example: dontain (username Password: Example: dontain (username Password: Example: dontain (username Password: Example: dontain (username                                                                                                    |
| Installer     Select Software Cache   Controls Software Cache and select Software Cache settings, did lives. To override Software Cache settings deals.   Controls Software Cache   Software Cache   Software Cache   Software Cache   Software Cache   Software Cache   Software Cache   Software Cache   Software Cache   Software Cache   Software Cache   Software Cache   Software Cache   Software Cache   Installer   Installer Description Software Cache Software Cache settings Installer Software Cache Concent Information The software Cache Concent Software Cache settings User Name: Example: dontain (username Password: Confirm Password: Confirm Password: Example: dontain (username Password: Confirm Password: Example: dontain (username Password: Confirm Password: Example: dontain (username Password: Confirm Password: Example: dontain (username Password: Confirm Password: Example: dontain (username Password: Confirm Password: Example: dontain (username Password: Example: dontain (username Password: Example: dontain (username Password: Example: dontain (username Password: Example: dontain (username Password: Example: dontain (username Password: Example: dontain (username Password: Example: dontain (username Password: Example: dontain (username Password: Example: dontain (username Password: Example: dontain (username Password: Example: dontain (username                                                                                                    |
| Installer     Select Software Cache   Controls Software Cache and select Software Cache settings, did lives. To override Software Cache settings deals.   Controls Software Cache   Software Cache   Software Cache   Software Cache   Software Cache   Software Cache   Software Cache   Software Cache   Software Cache   Software Cache   Software Cache   Software Cache   Software Cache   Software Cache   Installer   Installer Description Software Cache Software Cache settings Installer Software Cache Concent Information The software Cache Concent Software Cache settings User Name: Example: dontain (username Password: Confirm Password: Confirm Password: Example: dontain (username Password: Confirm Password: Example: dontain (username Password: Confirm Password: Example: dontain (username Password: Confirm Password: Example: dontain (username Password: Confirm Password: Example: dontain (username Password: Confirm Password: Example: dontain (username Password: Example: dontain (username Password: Example: dontain (username Password: Example: dontain (username Password: Example: dontain (username Password: Example: dontain (username Password: Example: dontain (username Password: Example: dontain (username Password: Example: dontain (username Password: Example: dontain (username Password: Example: dontain (username Password: Example: dontain (username                                                                                                    |
| Installer     Select Software Cache   Controls Software Cache and select Software Cache settings, did lives. To override Software Cache settings deals.   Controls Software Cache   Software Cache   Software Cache   Software Cache   Software Cache   Software Cache   Software Cache   Software Cache   Software Cache   Software Cache   Software Cache   Software Cache   Software Cache   Software Cache   Installer   Installer Description Software Cache Software Cache settings Installer Software Cache Concent Information The software Cache Concent Software Cache settings User Name: Example: dontain (username Password: Confirm Password: Confirm Password: Example: dontain (username Password: Confirm Password: Example: dontain (username Password: Confirm Password: Example: dontain (username Password: Confirm Password: Example: dontain (username Password: Confirm Password: Example: dontain (username Password: Confirm Password: Example: dontain (username Password: Example: dontain (username Password: Example: dontain (username Password: Example: dontain (username Password: Example: dontain (username Password: Example: dontain (username Password: Example: dontain (username Password: Example: dontain (username Password: Example: dontain (username Password: Example: dontain (username Password: Example: dontain (username Password: Example: dontain (username                                                                                                    |
| Installer     Select Software Cache   Controls Software Cache and select Software Cache settings, did lives. To override Software Cache settings deals.   Controls Software Cache   Software Cache   Software Cache   Software Cache   Software Cache   Software Cache   Software Cache   Software Cache   Software Cache   Software Cache   Software Cache   Software Cache   Software Cache   Software Cache   Installer   Installer Description Software Cache Software Cache settings The Software Cache Software Cache Software Cache Installer Software Cache Software Cache So                                                                                                    |
| Installer     Select Software Cache   Controls Software Cache and select Software Cache settings, did lives. To override Software Cache settings deals.   Controls Software Cache   Software Cache   Software Cache   Software Cache   Software Cache   Software Cache   Software Cache   Software Cache   Software Cache   Software Cache   Software Cache   Software Cache   Software Cache   Software Cache   Installer   Installer Description Software Cache Software Cache settings The Software Cache Software Cache Software Cache Installer Software Cache Software Cache So                                                                                                    |
| Installer     Select Software Cache   Controls Software Cache and select Software Cache settings, did lives. To override Software Cache settings deals.   Controls Software Cache   Software Cache   Software Cache   Software Cache   Software Cache   Software Cache   Software Cache   Software Cache   Software Cache   Software Cache   Software Cache   Software Cache   Software Cache   Software Cache   Installer   Installer Description Software Cache Software Cache settings The Software Cache Software Cache Software Cache Installer Software Cache Software Cache So                                                                                                    |
| Installer     Select Software Cache   Controls Software Cache and select Software Cache settings, did lives. To override Software Cache settings deals.   Controls Software Cache   Software Cache   Software Cache   Software Cache   Software Cache   Software Cache   Software Cache   Software Cache   Software Cache   Software Cache   Software Cache   Software Cache   Software Cache   Software Cache   Installer   Installer Description Software Cache Software Cache settings The Software Cache Software Cache Software Cache Installer Software Cache Software Cache So                                                                                                    |
| Sect Software Cache actes to the software Cache acter to the software Cache acter to solve actes as a software Cache acter to solve actes as a software Cache actes to solve actes as a software Cache actes to solve actes as a software Cache actes as a software actes as a software Cache actes and a software Cache actes as a software actes as a software Cache actes as a software Cache actes as a software Cache actes as a software Cache actes as a software Cache actes as a software Cache actes as a software actes as a software Cache actes as a software Cache actes as a software Cache actes as a software Cache actes as a software Cache actes as a software actes as a software Cache actes as a software Cache actes as a software Cache actes as a software actes as a software actes as  |
| Sect Software Cache actes to the software Cache acter to the software Cache acter to solve actes as a software Cache acter to solve actes as a software Cache actes to solve actes as a software Cache actes to solve actes as a software Cache actes as a software actes as a software Cache actes and a software Cache actes as a software actes as a software Cache actes as a software Cache actes as a software Cache actes as a software Cache actes as a software Cache actes as a software Cache actes as a software actes as a software Cache actes as a software Cache actes as a software Cache actes as a software Cache actes as a software Cache actes as a software actes as a software Cache actes as a software Cache actes as a software Cache actes as a software actes as a software actes as  |
| Sect Software Cache actes to the software Cache acter to the software Cache acter to solve actes as a software Cache acter to solve actes as a software Cache actes to solve actes as a software Cache actes to solve actes as a software Cache actes as a software actes as a software Cache actes and a software Cache actes as a software actes as a software Cache actes as a software Cache actes as a software Cache actes as a software Cache actes as a software Cache actes as a software Cache actes as a software actes as a software Cache actes as a software Cache actes as a software Cache actes as a software Cache actes as a software Cache actes as a software actes as a software Cache actes as a software Cache actes as a software Cache actes as a software actes as a software actes as  |
| Teste active Case is able to solve a Case as bound.     Solve a Case as bound and as a solution and as a solution and asolution and as a solution and asolution and as a solution and a          |
| Teste active Case is able to solve a Case as bound.     Solve a Case as bound and as a solution and as a solution and asolution and as a solution and asolution and as a solution and a          |
| Overide Software Cade     Settion:     Installer     Installer       The specified account information    The specified account information      The specified account information    The specified account information    The specified account information     The specified account information    The specified account information     The specified account information    The specified account information     The specified account information    The specified account information     The specified account information    The specified account information     The specified account information    The specified account information     The specified account information    The specified account information       The specified account information       The specified account information          The specified account information          The specified account information                                 The specified account information    The specified account information      The specified account information    The specified account information      The specified account information    The specified account information      The specified account information   The specified                                                                                                    |
| Overide Software Cade     Settion:     Installer     Installer       The specified account information    The specified account information      The specified account information    The specified account information    The specified account information     The specified account information    The specified account information     The specified account information    The specified account information     The specified account information    The specified account information     The specified account information    The specified account information     The specified account information    The specified account information     The specified account information    The specified account information       The specified account information       The specified account information          The specified account information          The specified account information                                 The specified account information    The specified account information      The specified account information    The specified account information      The specified account information    The specified account information      The specified account information   The specified                                                                                                    |
|                                                                                                    |
| Installer     Exter Account information     Exter Account information     Ruse Active Directory credentids     User Name:        Examples domain[username]     Password:     Confirm Password:     Confirm Password:     Examples domain[username]     Password:     Confirm Password:     Examples domain[username]     Password:     Confirm Password:     Examples domain[username]     Password:     Confirm Password:     Examples domain[username]     Password:     Confirm Password:     Examples domain[username]     Password:           Examples domain[username]                                                                                                    |
| Installer  Enter Account Information  The specified account should have administrative access to the computer. If you are installing multiple clents, the user should have access to all clents.  Person of the person of the pers |
| Installer  Enter Account Information  The specified account should have administrative access to the computer. If you are installing multiple clents, the user should have access to all clents.  Person of the person of the pers |
| Installer  Enter Account Information  The specified account should have administrative access to the computer. If you are installing multiple clents, the user should have access to all clents.  Person of the person of the pers |
| Installer  Enter Account Information  The specified account should have administrative access to the computer. If you are installing multiple clents, the user should have access to all clents.  Person of the person of the pers |
| Installer  Enter Account Information  The specified account should have administrative access to the computer. If you are installing multiple clents, the user should have access to all clents.  Person of the person of the pers |
| Installer  Enter Account Information  The specified account should have administrative access to the computer. If you are installing multiple clents, the user should have access to all clents.  Person of the person of the pers |
| Installer  Enter Account Information  The specified account should have administrative access to the computer. If you are installing multiple clents, the user should have access to all clents.  Person of the person of the pers |
| Installer  Enter Account Information  The specified account should have administrative access to the computer. If you are installing multiple clents, the user should have access to all clents.  Person of the person of the pers |
| Installer  Enter Account Information  The specified account should have administrative access to the computer. If you are installing multiple clents, the user should have access to all clents.  Person of the person of the pers |
| Installer  Enter Account Information  The specified account should have administrative access to the computer. If you are installing multiple clents, the user should have access to all clents.  Person of the person of the pers |
| Installer  Enter Account Information  The specified account should have administrative access to the computer. If you are installing multiple clents, the user should have access to all clents.  Person of the person of the pers |
| Installer  Enter Account Information  The specified account should have administrative access to the computer. If you are installing multiple clents, the user should have access to all clents.  Person of the person of the pers |
| Installer  Enter Account Information  The specified account should have administrative access to the computer. If you are installing multiple clents, the user should have access to all clents.  Person of the person of the pers |
| Installer  Enter Account Information  The specified account should have administrative access to the computer. If you are installing multiple clents, the user should have access to all clents.  Person of the person of the pers |
|                                                                                                    |
|                                                                                                    |
| <back< td="">         Dext&gt;         Save Ad Script         Frich         Cancel         Help           Insular         Sove Ad Script         Frich         Cancel         Help           Sove Ad Script         Frich         Cancel         Help           Insular         Sove Ad Script         Frich         Cancel         Help           Sove Ad Script         Frich         Cancel         Help           Insular         Sove Ad Script         Frich         Cancel         Help           Sove Ad Script         Frich         Cancel         Help           Sove Ad Script         Frich         Cancel         Help           Sove Ad Script         Sove Ad Script         Frich         Cancel         Help</back<>                                                                                                    |
| <back< td="">         Dext&gt;         Save Ad Script         Frich         Cancel         Help           Insular         Sove Ad Script         Frich         Cancel         Help           Sove Ad Script         Frich         Cancel         Help           Insular         Sove Ad Script         Frich         Cancel         Help           Sove Ad Script         Frich         Cancel         Help           Insular         Sove Ad Script         Frich         Cancel         Help           Sove Ad Script         Frich         Cancel         Help           Sove Ad Script         Frich         Cancel         Help           Sove Ad Script         Sove Ad Script         Frich         Cancel         Help</back<>                                                                                                    |
| Installer  Sociel Perspecty to Install  Sociel Perspecty to Installe  Sociel Perspecty to Install  Sociel Perspecty to Installe Perspecty to Installe  Sociel Perspecty to Installe  Sociel Perspecty to Installe  Sociel Perspecty to Installe  Sociel Perspecty to Installe  Sociel Perspecty to Installe  Socie |
| Installer  Sociel Perspecty to Install  Sociel Perspecty to Installe  Sociel Perspecty to Install  Sociel Perspecty to Installe Perspecty to Installe  Sociel Perspecty to Installe  Sociel Perspecty to Installe  Sociel Perspecty to Installe  Sociel Perspecty to Installe  Sociel Perspecty to Installe  Socie |
| Installer  Sociel Perspecty to Install  Sociel Perspecty to Installe  Sociel Perspecty to Install  Sociel Perspecty to Installe Perspecty to Installe  Sociel Perspecty to Installe  Sociel Perspecty to Installe  Sociel Perspecty to Installe  Sociel Perspecty to Installe  Sociel Perspecty to Installe  Socie |
| Installer  Sociel Perspecty to Install  Sociel Perspecty to Installe  Sociel Perspecty to Install  Sociel Perspecty to Installe Perspecty to Installe  Sociel Perspecty to Installe  Sociel Perspecty to Installe  Sociel Perspecty to Installe  Sociel Perspecty to Installe  Sociel Perspecty to Installe  Socie |
| Installer  Sociel Perspecty to Install  Sociel Perspecty to Installe  Sociel Perspecty to Install  Sociel Perspecty to Installe Perspecty to Installe  Sociel Perspecty to Installe  Sociel Perspecty to Installe  Sociel Perspecty to Installe  Sociel Perspecty to Installe  Sociel Perspecty to Installe  Socie |
| Installer  Sociel Perspecty to Install  Sociel Perspecty to Installe  Sociel Perspecty to Install  Sociel Perspecty to Installe Perspecty to Installe  Sociel Perspecty to Installe  Sociel Perspecty to Installe  Sociel Perspecty to Installe  Sociel Perspecty to Installe  Sociel Perspecty to Installe  Socie |
| Installer  Sociel Perspecty to Install  Sociel Perspecty to Installe  Sociel Perspecty to Install  Sociel Perspecty to Installe Perspecty to Installe  Sociel Perspecty to Installe  Sociel Perspecty to Installe  Sociel Perspecty to Installe  Sociel Perspecty to Installe  Sociel Perspecty to Installe  Socie |
| Installer  Sociel Perspecty to Install  Sociel Perspecty to Installe  Sociel Perspecty to Install  Sociel Perspecty to Installe Perspecty to Installe  Sociel Perspecty to Installe  Sociel Perspecty to Installe  Sociel Perspecty to Installe  Sociel Perspecty to Installe  Sociel Perspecty to Installe  Socie |
| Installer  Sociel Perspecty to Install  Sociel Perspecty to Installe  Sociel Perspecty to Install  Sociel Perspecty to Installe Perspecty to Installe  Sociel Perspecty to Installe  Sociel Perspecty to Installe  Sociel Perspecty to Installe  Sociel Perspecty to Installe  Sociel Perspecty to Installe  Socie |
| Installer  Sociel Perspecty to Install  Sociel Perspecty to Installe  Sociel Perspecty to Install  Sociel Perspecty to Installe Perspecty to Installe  Sociel Perspecty to Installe  Sociel Perspecty to Installe  Sociel Perspecty to Installe  Sociel Perspecty to Installe  Sociel Perspecty to Installe  Socie |
| Installer  Sociel Perspective for Reduit  Sociel Perspective Calegorie  Sociel Perspective Calegorie  Sociel Perspective Caleg |
| Select Package(s) to Install  Select Package(s) to Install  Select Package(s) to Install  Select Package(s) Select Package(s) Select Packa |
| Select Package(s) to Install  Select Package(s) to Install  Select Package(s) to Install  Select Package(s) Select Package(s) Select Packa |
| Select Package(s) to Install  Select Package(s) to Install  Select Package(s) to Install  Select Package(s) Select Package(s) Select Packa |
| So for we Graduate     Soft for Golds     Soft for Golds     Soft      |
| Serfer freede     Serfer freede     Serfer       |
| Serfer freede     Serfer freede     Serfer       |
| Profile Guidaget     Construction     Profile Guidaget     Construction     Construction     Constructi      |
| Control Control C      |
| Compared Technology and Parked DataSpeet     Compared Technology and Parked DataSpeet     Compared Technology and Parked DataSpeet     Compared DataSpeet     Compared DataSpeet        |
| Compared Technology and Parked DataSpeet     Compared Technology and Parked DataSpeet     Compared Technology and Parked DataSpeet     Compared DataSpeet     Compared DataSpeet        |
| Consequences     Consequences     C      |
| Control Market Food And And Control Market     Control Market Food And And Control Market     Control Market Food And Control     Control Market Food And Control     Control Market Food And Control     Control Market Food And Control     Control Market Food And Control     Control Market Food And Control      Control Market Food And Control      Control Market Food And Cont      |
| Description     Description     Descripti      |
| Control belong and Search     Control belong or Exhange     Control belong or Exhange     C      |
| Control Management     Control Management     Control Managemen      |
| Control Management     Control Management     Control Managemen      |
| Domino Mallow Androwe Agent     Local Internet Adda In Claimer     Exchange Standard Am Claimer     Exchange Standard Am Claimer     Exchange Standard Am Claimer                                                                                                    |
| Cricharge Compleme Archiver     Complement Agent     Excharge Public Folder Archiver Agent                                                                                                    |
| Exchange WebProxy Archiver Agent     Exchange Public Folder Archiver Agent                                                                                                    |
| Louisage Fault Fault Fault Hours Agent     Exchange Million Archiver Agent                                                                                                    |
|                                                                                                    |
|                                                                                                    |
| Installer Seciel Zeschapely to Install Seciel Zeschapely to Install Seciel Zeschapely to Install Seciel Zeschapely to Install Seciel Zeschapely to Install Seciel Zeschapely to Install Seciel Zeschapely to Install Seciel Zeschapely to Installer Seciel Zeschapely to Install Seciel Zeschapely to Installer Seciel Zeschapely to Installer Seciel |

• Select Client Group from Available and click Add.

• Select a **Storage Policy** from the drop-down list. Click **Next**.

NOTES:

9.

• Select the **Configure for Laptop or Desktop Backup** option to install **Backup Monitor** utility. This utility allows you to view the backup job summary from the client computer without opening the CommCell Console. See Monitor - Laptop User for more information. 10. Type the Agent Specific Settings information. Click Next.

11. Click Next.

## 12. Select Immediate. Click Next.

### 13. Click Finish.

| nter Recommended Se                                                                                                    | ttings for the selected Software                   |
|----------------------------------------------------------------------------------------------------|----------------------------------------------------|
| Recommended Settings                                                                                                    |                                                    |
| Client Groups                                                                                                    |                                                    |
| Available:<br>Laptop                                                                                                    | Selected:<br>Add > Laptop Bachup                   |
|                                                                                                    | < Remove                                           |
|                                                                                                    |                                                    |
|                                                                                                    | Add Al >>                                          |
|                                                                                                    | < <remove all<="" td=""></remove>                  |
| Global Filters                                                                                                    | Use Cell level policy                              |
| Configure For Laptop                                                                                                    | Backups                                            |
| Storage Policy to use                                                                                                    |                                                    |
|                                                                                                    |                                                    |
|                                                                                                    |                                                    |
|                                                                                                    |                                                    |
|                                                                                                    |                                                    |
|                                                                                                    | < Back Next > Save As Script Finish Cancel         |
| taller                                                                                                    |                                                    |
| nter the Install Options for                                                                                                    | r the selected Software                            |
| Agent Specific Settings                                                                                                    |                                                    |
| Components                                                                                                    |                                                    |
| <ul> <li>ExchangeServer In</li> </ul>                                                                                                    | nformation (Optional)                              |
| Server Name win08e                                                                                                    |                                                    |
| 😑 Exchange Profile (I                                                                                                    |                                                    |
| User Account IDCLAR                                                                                                    | Administrator Configure Password                   |
| Mailbox Name                                                                                                    |                                                    |
| Profile Name                                                                                                    |                                                    |
| Exchange Databas                                                                                                    |                                                    |
| User Account IDCLAB                                                                                                    |                                                    |
| O Differential Backup                                                                                                    |                                                    |
| <ul> <li>Incremental Backup</li> </ul>                                                                                                    |                                                    |
|                                                                                                    |                                                    |
|                                                                                                    |                                                    |
|                                                                                                    | <book bent=""> Save As Script Finish Cancel</book> |
|                                                                                                    |                                                    |
| Advanced Options   Delete Packages After In  Jignore Client/Host Name Instal Result Log Location  Instal Result Log Location                                                                                                    | Conflict                                           |
| Optional Settings                                                                                                    | 84                                                 |
| Optional Settings                                                                                                    | 84                                                 |
| Optional Settings                                                                                                    | 84                                                 |
| Optional Settings                                                                                                    | 84                                                 |
| Optional Settings                                                                                                    |                                                    |
| Optional Settings                                                                                                    |                                                    |
| Optional Settings                                                                                                    |                                                    |
| Optional Settings                                                                                                    | Hand A Start French Correl                         |
| Optional Settings                                                                                                    |                                                    |
| Optional Settings                                                                                                    | Hand A Start French Correl                         |
| Coffee Setting Setting Settin | een To Run The Job                                 |
| Colored Settings                                                                                                    | een To Run The Job                                 |
| Coffee Setting Setting Settin | een To Run The Job                                 |
| Control Settings     Settings     Settings     Control     Control     Contro     Contro     Control     Control     Cont     | een To Run The Job                                 |
| Address Determine     Sol Ress Determine     Sol Ress Determine     Sol Ress Determine     Sol Ress      Ress      Ress      Sol Ress      Run this Job      Schedule                                                                                                    | een To Run The Job                                 |
| Address Determine     Sol Ress Determine     Sol Ress Determine     Sol Ress Determine     Sol Ress      Ress      Ress      Sol Ress      Run this Job      Schedule                                                                                                    | en To Run The Job                                  |
| Address Determine     Sol Ress Determine     Sol Ress Determine     Sol Ress Determine     Sol Ress      Ress      Ress      Sol Ress      Run this Job      Schedule                                                                                                    | een To Run The Job                                 |
| Address Determine     Sol Ress Determine     Sol Ress Determine     Sol Ress Determine     Sol Ress      Ress      Ress      Sol Ress      Run this Job      Schedule                                                                                                    | een To Run The Job                                 |
| Address Determine     Sol Ress Determine     Sol Ress Determine     Sol Ress Determine     Sol Ress      Ress      Ress      Sol Ress      Run this Job      Schedule                                                                                                    | een To Run The Job                                 |
| Address Determine     Sol Ress Determine     Sol Ress Determine     Sol Ress Determine     Sol Ress      Ress      Ress      Sol Ress      Run this Job      Schedule                                                                                                    | een To Run The Job                                 |
| Address Determine     Sol Ress Determine     Sol Ress Determine     Sol Ress Determine     Sol Ress      Ress      Ress      Sol Ress      Run this Job      Schedule                                                                                                    | een To Run The Job                                 |
| Address Determine     Sol Ress Determine     Sol Ress Determine     Sol Ress Determine     Sol Ress      Ress      Ress      Sol Ress      Run this Job      Schedule                                                                                                    | een To Run The Job                                 |
| Control Settings  Control  Control  Co | een To Run The Job                                 |
| Control Settings  Control  Control  Co | een To Run The Job                                 |
| Control Settings  Control  Control  Co | een To Run The Job                                 |

- 14. You can track the progress of the job from the Job Controller or Event Viewer window.
- 15. Once the job is complete, right-click the CommServe computer, click View and then click Admin Job History.

16. Select Install/Upgrade/Remove Software. Click OK.

- You can view the following details about the job by right-clicking the job: 17.
  - Items that succeeded during the job
  - Items that failed during the job
  - Details of the job

#### Select Type Of Installation: Windows Select Type Of Client Discovery: Manually select computers Exclude discovery of computers with SRM agents already installed: Yes Reuse Active Directory credentials: $N_0$ Client Authentication for Job User Name: IDCLAB/administrator Password: \*\*\*\* Install Flags Initial Plagi Initial Plagi Initial Updates: Yes Robot (ff required): No Kill Browser Pracesses (ff required): No Stop Oracle Services (ff required): No Stop Charles Services (ff required): No Delser Packages After Initial: No Ignore Clearit/Browser Only: No Initial Agents For Sestore Only: No Client Composition Override Software Cache: No Salast Time Of Installation: C <Back Ment > Save As Script Finish Cancel Help St Adre Job ID Date wing Information, Mro. 🆻 🖪 🖳 🗞 🖾 📓 🕏 ð6 🚴 apple > P 🗆 I 2 . Nier 0 Storage Admin Job H Log Files Users Logged In Schedules Fl... Job ID Operat 21 Data Agi Pause Playing Run 🛛 😥 Event Viewer 🗴 🎆 Admin Job History 🗙 19:1 19:1 35:: 68:1 apple apple apple Playing Information, Minor, Major, Critical, Maxim 30 ¥ onle admi Admin Job History Filter loh Ty O All O Data Aging O Export Media O Disaster Recovery Backup O Auxiliary Copy O Inventory

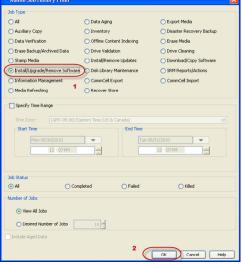

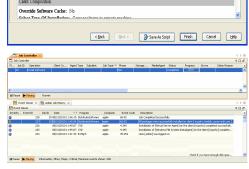

-ase verify all the selected options and click Finish to run the job immediately or click Save As Script to save the job options as a script.

Summary

Client Install Option

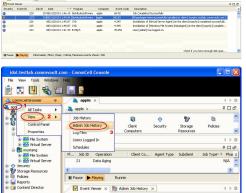

- Events of the job
- Log files of the job

| Job Type         | Job ID | Status     | Start Time       | End Time | User N  | Error C | Storag | Auton | Legal | Legal |  |
|------------------|--------|------------|------------------|----------|---------|---------|--------|-------|-------|-------|--|
| Install Software | 20     | S Complete | View Job Details | 11.      | , admin |         |        | NIA.  | N/A   | N/A   |  |
|                  |        |            | Resubmit Job     |          |         |         |        |       |       |       |  |
|                  |        |            | View Events      |          |         |         |        |       |       |       |  |
|                  |        |            | View Content In  | dex 🔸    |         |         |        |       |       |       |  |
|                  |        |            | View Logs        |          |         |         |        |       |       |       |  |
|                  |        |            | Send Logs        |          |         |         |        |       |       |       |  |

18.

Enable the following registry key to create job specific profiles:

- From the CommCell Browser, navigate to Client Computers.
- Right-click the <Client> in which you want to add the registry key, and then click Properties.
- Click the Registry Key Settings tab.
- Click Add.
- Enter CreateProcessSpecificProfile in the Name field.
- Enter MSExchangeMBAgent in the Location field. (For Exchange Mailbox iDataAgent).

Enter MSExchangeDMAgent in the Location field. (For Exchange Mailbox iDataAgent).

- Enter REG\_DWORD in the Type filed.
- Enter 1 to enable and 0 to disable the key in the Value field.
- Click OK.

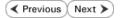

# Install the Exchange Agents for Exchange Server 2003 on a Non-Exchange Server

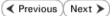

Follow the steps given below to install the Exchange Agents on Non-Exchange Server 2003.

## WHERE TO INSTALL

The 32-bit Exchange Agents can be installed on a separate computer with connectivity to the Exchange Server. This method is referred to as an Non-Exchange Server installation and is useful if you want to offload the memory and processing resources required for backups and restores from the Exchange Server.

## INSTALLATION

The software can be installed using one of the following methods:

#### **METHOD 1: INTERACTIVE INSTALL**

Use this procedure to directly install the software from the installation package or a network drive.

#### METHOD 2: INSTALL SOFTWARE FROM COMMCELL CONSOLE

Use this procedure to remotely install the software on a client computer.

### PREREQUISITES

The below mentioned prerequisites are for Mailbox Agents only. Ensure that you have the following:

- The mail-enabled user is a member of the Local Administrator Group and have rights to all mailboxes on the server.
- Using the Exchange System Manager snap-in, right-click the organization object and delegate control.
- Using the Wizard, assign the MailboxAdmin user Exchange Full Administrator privileges.
- Ensure that you assign full access to all mailboxes on the server. For details, see How do I Assign Full Access to All Mailboxes on a Server.

## **METHOD 1: INTERACTIVE INSTALL**

- 1. Log on to the computer using an account with the following privileges:
  - Administrator of the local computer
  - Administrator of the Exchange Server
- 2. Create the bAllowMultiInstances registry key.

#### NOTES:

3.

• If any 64-bit agent software is already installed on the Proxy Server, create bAllowMultiInstances registry key to install the Exchange *i*DataAgents on separate instance.

To create the registry key, see the following steps:

**RELATED TOPICS** 

System Requirements

Firewall

**Download Software Packages** 

Provides step-by-step procedure to download the latest packages for software install.

Verify that the computer in which you wish to install the software satisfies the System Requirements.

Provides comprehensive information on firewall.

- 1. Start the Registry Editor (Regedit.exe or Redegt32.exe)
- Locate the directory under which you want to create a key, e.g., HKEY\_LOCAL\_MACHINE\SOFTWARE\.
- 3. Right click the SOFTWARE and click New -> Key.
- 4. Name the key as GalaxyInstallerFlags.
- 5. Right click the GalaxyInstallerFlags and select New -> DWORD value, name it as bAllowMultiInstances and by double clicking the bAllowMultiInstances key modify the Value data to 1.

To create the registry key, see the following steps:

- 1. Start the Registry Editor (Regedit.exe or Regedit32.exe)
- Locate the directory under which you want to create a key, e.g., HKEY\_LOCAL\_MACHINE\SOFTWARE\Wow6432Node.
- 3. Right click the SOFTWARE and click New -> Key.
- 4. Name the key as GalaxyInstallerFlags.
- 5. Right click the GalaxyInstallerFlags and select New > DWORD value, name it as bAllow32BitInstallOn64Bit and by double clicking the bAllow32BitInstallOn64Bit key modify the Value data to 1.

4. Run Setup.exe from the Software Installation Package.

Create the bAllow32BitInstallOn64Bit registry key.

5. Select the required language.

Administration Guide - Exchange Mailbox iDataAgent

|    | Click Next.                                                                                                    |                                                                                                    |
|----|----------------------------------------------------------------------------------------------------|----------------------------------------------------------------------------------------------------|
|    |                                                                                                    | Select the language you will use during installation.<br>(English (United States)                                                                                                    |
|    |                                                                                                    |                                                                                                    |
|    |                                                                                                    |                                                                                                    |
|    |                                                                                                    | <u>N</u> ext > <u>Cancel</u>                                                                                                    |
| 6. | Select the Calypso 32-bit Software install options to install software. NOTES                                                                                                    |                                                                                                    |
|    | • This screen will only appear when the bAllow32BitInstallOn64Bit registry key has been created and enabled on this computer.                                                                          |                                                                                                    |
|    |                                                                                                    |                                                                                                    |
|    |                                                                                                    | ⊖ Exit                                                                                                    |
| 7. | Select I accept the terms in the license agreement.                                                                                                    | Installer                                                                                                    |
|    | Click Next.                                                                                                    | License Agreement<br>Please read the following License Agreement. Press<br>the PAGE DOWN key to view the entire agreement.                                                                                                    |
|    |                                                                                                    | End User License and Limited Warranty Agreement<br>Software Release 9.0.0                                                                                                    |
|    |                                                                                                    | (including Microsoft@ SQL Server™ 2008 Enterprise Edition, SQL Server™<br>2008 Express Edition and Windows Pre-Installation Environment)<br>Full Vices V Incess V Incess Advancement<br>C I accept the terms in the Icense agreement. |
|    |                                                                                                    | I accept the terms in the license agreement.     I do not accept the terms in the license agreement.     Installer                                                                                                    |
|    |                                                                                                    | < Back Next > Cancel                                                                                                    |
| 8. | If any agent software is already installed on the Proxy Server, select <b>Create a new</b><br><b>instance</b> option to install the Exchange <i>i</i> DataAgents on separate instance.<br><b>NOTES</b> | Installer Install Instance Selection Please specify the instance you want to use during install.                                                                                                    |
|    | <ul> <li>This screen will appear when the bAllowMultiInstances registry key has enabled on<br/>this computer.</li> </ul>                                                                               | Instance Selection  Create a new instance (Not recommended)  C Install to existing instance Select an installed instance.  Client Name                                                                                                |
|    |                                                                                                    | Client Host Name CommServe Name Installer                                                                                                    |
|    |                                                                                                    | < Back Next > Cancel                                                                                                    |
|    |                                                                                                    |                                                                                                    |

- Exchange Mailbox iDataAgent
- Exchange Public Folder iDataAgent

To install the **Exchange Archiver Agents**, expand **Client Modules | Archive Management**, and select one or more of the following:

- Exchange Compliance Archiver
- Exchange Mailbox Archiver Agent
- Exchange Public Folder Archiver Agent

Click Next.

|        | Installer                                        |                                                                                               |                                                                                             |                                                         |
|--------|--------------------------------------------------|-----------------------------------------------------------------------------------------------|---------------------------------------------------------------------------------------------|---------------------------------------------------------|
|        | Select Platforms                                 |                                                                                               |                                                                                             |                                                         |
|        | Select the platforms you                         | want to configure.                                                                            |                                                                                             |                                                         |
|        | E Ca<br>E Common Ter<br>E Common Ter             | hnology Engine                                                                                | platform n<br>descriptio                                                                    | pointer over a<br>ame to see a<br>n of the platform and |
|        |                                                  | Il Console                                                                                    | reasons v<br>disabled.                                                                      | nhy it may be                                           |
|        | ⊡ Client Module ⊞ Ca Backup                      | es<br>& Recovery                                                                              | Disk Sp                                                                                     |                                                         |
|        | 🖭 🗅 Web Ba                                       | ndexing and Search<br>ed Search & Browse                                                      | Installa                                                                                    | commended)<br>tion Folder:                              |
|        |                                                  | fanagement<br>usDataReplicator                                                                |                                                                                             | 0 MB/0 MB<br>ary on C: drive:                           |
|        | . ↔ BRM                                          | ng Modules                                                                                    |                                                                                             | ) MB/ 0 MB                                              |
|        | Tools     Installer                              |                                                                                               | ×                                                                                           | legistry Keys In Use                                    |
|        | Install Agents for Res                           | ore Only < Bao                                                                                | k Next>                                                                                     | Cancel                                                  |
| -      |                                                  |                                                                                               |                                                                                             |                                                         |
| figure | Installer                                        | le e                                                                                          |                                                                                             |                                                         |
| nd     | Firewall Configurat<br>Configure firewall servic |                                                                                               |                                                                                             |                                                         |
|        | If there is a firewall bet                       | veen this machine and the C<br>ervices                                                        | ommServe, configure firewa                                                                  | Il services below.                                      |
|        | connection from here<br>CommServe are block      | /indows Firewall is limiting ne<br>to a CommServe's tunnel po<br>ted, and setup should instea | twork traffic. Whether it is p<br>rt, whether all connections I<br>d expect CommServe to co | ossible to open<br>oward<br>nnect back to this          |
|        |                                                  | here is a Proxy in between.<br>open connection to CommSe                                      | rve on tunnel port                                                                          |                                                         |
|        |                                                  | pen connection toward this n                                                                  | nachine                                                                                     |                                                         |
|        | C CommServe is read                              | hable only through a proxy                                                                    |                                                                                             |                                                         |
|        | Installer                                        |                                                                                               | Next >                                                                                      | Cancel                                                  |
|        |                                                  |                                                                                               |                                                                                             |                                                         |
|        | Installer<br>CommServe Name                      |                                                                                               |                                                                                             | ×                                                       |
|        |                                                  | computer name and host                                                                        |                                                                                             |                                                         |
|        | CommServe (                                      |                                                                                               | ]                                                                                           |                                                         |
|        | mycomputer.r                                     | fully-qualified, IP host name;<br>ycompany.com)                                               | for example:                                                                                |                                                         |
|        | mycomputer.                                      | nycompany.com                                                                                 |                                                                                             |                                                         |
|        |                                                  |                                                                                               |                                                                                             |                                                         |
|        | Installer                                        | < Bar                                                                                         | k Next>                                                                                     | Cancel                                                  |
|        |                                                  | \ Dat                                                                                         | Nex()                                                                                       |                                                         |
|        | Installer                                        |                                                                                               |                                                                                             |                                                         |
|        | Communication Int<br>Setup will configure the    |                                                                                               |                                                                                             |                                                         |
|        |                                                  | Select a client name<br>audi_cn                                                               |                                                                                             |                                                         |
|        |                                                  | Select an interface name th<br>communicate with the Comr                                      | at this computer will use to<br>nServe                                                      |                                                         |
|        |                                                  | audi.mycompany.com                                                                            | •                                                                                           |                                                         |
|        |                                                  | IP Address(es) for the selec                                                                  | ted host.                                                                                   |                                                         |
|        |                                                  |                                                                                               |                                                                                             |                                                         |
|        | Installer                                        |                                                                                               |                                                                                             |                                                         |
|        |                                                  | < Bac                                                                                         | k Next>                                                                                     | Cancel                                                  |
|        |                                                  |                                                                                               |                                                                                             |                                                         |

 If this computer and the CommServe is separated by a firewall, select the Configure firewall services option and then click Next.

For firewall options and configuration instructions, see Firewall Configuration and continue with the installation.

If firewall configuration is not required, click **Next**.

| 11. | Enter the fully qualified domain name of the <b>CommServe Host Name</b> . |
|-----|---------------------------------------------------------------------------|
|     | Click Next.                                                               |

Do not use space and the following characters when specifying a new name for the CommServe Host Name:

\|`~!@#\$%^&\*()+=<>/?,[]{}:;'"

12. Click Next.

 Select Add programs to the Windows Firewall Exclusion List, to add CommCel programs and services to the Windows Firewall Exclusion List.

Click Next.

This option enables CommCell operations across Windows firewall by adding CommCell programs and services to Windows firewall exclusion list.

It is recommended to select this option even if Windows firewall is disabled. This will allow the CommCell programs and services to function if the Windows firewall is enabled at a later time.

|                                                                                                   | Installer                                                                                                    |
|---------------------------------------------------------------------------------------------------|----------------------------------------------------------------------------------------------------|
|                                                                                                   | Windows Firewall Exclusion List<br>Allow programs to communicate through Windows<br>Firewall                                                                                    |
|                                                                                                   | Windows Firewall is ON                                                                                                    |
|                                                                                                   | Add programs to the Windows Firewall Exclusion List                                                                                                    |
|                                                                                                   | If you plan on using Windows Firewall, it is recommended to add the software programs to the<br>exclusion list.                                                                 |
|                                                                                                   | Installer Cancel                                                                                                    |
| Verify the default location for software installation.                                            | Installer                                                                                                    |
| Click <b>Browse</b> to change the default location.                                               | Destination Folder<br>Select the destination folder to install the program files.                                                                                               |
| Click Next.                                                                                       |                                                                                                    |
| • Do not install the software to a mapped network drive.                                          | Click Next to accept the default location, or click Browse to choose an alternate location.                                                                                     |
| <ul> <li>Do not use the following characters when specifying the destination<br/>path:</li> </ul> | Destination Folder                                                                                                    |
| /:*?"<> #                                                                                         | EXProgram Filest Browse                                                                                                    |
| It is recommended that you use alphanumeric characters only.                                      | Drive List C: 928 MB IIIIIIIIIIIIIIIIIIIIIIIIIIIIIIIIIIII                                                                                                    |
|                                                                                                   | Installer < Back Cancel                                                                                                    |
| Select a Client Group from the list.                                                              | Installer                                                                                                    |
| Click Next.                                                                                       | Client Group Selection<br>Select a client group for the client.                                                                                                    |
| This screen will be displayed if Client Groups are configured in the CommCell Console.            | The Dient Group is a logical grouping of client machines<br>which have the same associations at various levels like<br>Schedule Policy: Activity Control, Security and Reports. |
|                                                                                                   | Client group:<br>None Selected<br>client_group                                                                                                    |
|                                                                                                   | Installer Cancel                                                                                                    |
| Click Next.                                                                                       | Installer                                                                                                    |
|                                                                                                   | Schedule Install of Automatic Updates<br>Choose when you want to chedule an install of the<br>downloaded updates.                                                               |
|                                                                                                   | Schedule Install of Automatic Updates     Once     Weekly     Weekly     Weekly     Weeksday     Wednesday     C Tuesday     Wednesday     C Thursday     Saturday     Sunday   |
|                                                                                                   | Installer < Back Cancel                                                                                                    |

#### 17. Select a Storage Policy.

### Click Next.

14.

15.

16.

## NOTES

• A storage policy directs backup data to a media library. Each library has a default storage policy.

X

If you do not have Storage Policy created, this message will be displayed. Click  ${\bf OK}.$ 

You can create the Storage Policy later in step 23.

18. Select Exchange Server Name and Exchange Server Version from drop-down list. Click Next.

19. Click Next.

- 20. Enter the following Exchange Administrator information then click Next.
  - Account Name Domain user account created with the exchange server administrator permissions. Do not include the domain name here.
  - Account Password The password assigned to the domain user.
  - Mailbox Name for this Account Mailbox associated with the user above.
  - **Profile Name** Specify profile name to be created during agent install. This profile is associated with the domain user's mailbox.
  - Exchange Server Name Name of the Exchange Server that the agent will communicate with for data protection and recovery operations.

For Exchange Server 2010, enter the Client Access Role. After installation configure the roles as described in Configure Mailboxes in Database Availability Group (DAG) Servers.

- Domain The installation detects and enters a domain name. If necessary, modify the domain name by specifying Windows domain that the Exchange Server resides in.
- 21. Click Next.

| Installer                                     |                                                |                               |                           |                 |
|-----------------------------------------------|------------------------------------------------|-------------------------------|---------------------------|-----------------|
| Storage Policy Sel                            | ection                                         |                               |                           |                 |
| Select a storage policy<br>backed up.         | for the default subclie                        | ent to be                     |                           |                 |
| Configure for Lap                             | ptop or Desktop Back                           | up                            |                           |                 |
| Select a storage                              | e policy from the pull-c                       | lown list.                    |                           |                 |
|                                               | Unassigned                                     |                               | <b>_</b>                  |                 |
|                                               |                                                |                               |                           |                 |
|                                               |                                                |                               |                           |                 |
|                                               |                                                |                               |                           |                 |
| Installer                                     |                                                | < Back                        | Next >                    | Cancel          |
|                                               |                                                | ( Block                       | HOM 7                     |                 |
| Installer<br>Storage Policy Sel               | ection                                         |                               |                           |                 |
| Select a storage policy<br>backed up.         | for the default subolic aptop or Desktop Bac   |                               |                           |                 |
|                                               |                                                |                               |                           |                 |
|                                               |                                                |                               |                           |                 |
| Installer                                     |                                                | . Deale                       | Next >                    | Constant 1      |
|                                               |                                                | < Back                        | Next >                    | Cancel          |
| Installer<br>Exchange Server N                | ame                                            |                               |                           | ×               |
| Please provide Exchang                        |                                                |                               |                           |                 |
|                                               |                                                |                               |                           |                 |
| - 5                                           | kchange Server                                 |                               |                           |                 |
|                                               | Exchange Server                                |                               |                           |                 |
|                                               | Exchange_Serve                                 | ri<br>I                       |                           |                 |
|                                               | Exchange Server                                | Version                       | F                         |                 |
|                                               | ) <del></del>                                  |                               |                           |                 |
|                                               |                                                |                               |                           |                 |
| Installer                                     |                                                |                               |                           |                 |
|                                               |                                                | < <u>B</u> ack                | <u>N</u> ext>             | Cancel          |
| Installer                                     |                                                |                               |                           |                 |
| Summary<br>Summary of install selec           | tions                                          |                               |                           |                 |
|                                               |                                                |                               |                           |                 |
| Setup has enough i<br>install settings, click | nformation to start co<br>Next to begin copyin | pying the progra<br>ig files. | am files. If you are sati | sfied with the  |
|                                               |                                                |                               |                           |                 |
|                                               |                                                |                               |                           |                 |
| Destination Path = I                          | C:\Program Files\<br>mvcomputer.mvcomp         | anu com                       |                           | E               |
| Interface Name = a<br>Client =audi            | udi.mycompany.com                              |                               |                           |                 |
| Global Filters = Use                          | C:\Program Files\Job<br>Cell level policy      | mesults                       |                           |                 |
| Installer                                     |                                                |                               |                           | <u>&gt;</u>     |
|                                               |                                                | < Back                        | Next>                     | Cancel          |
| Installer                                     |                                                |                               |                           |                 |
| Installer<br>Exchange Administ                | trator Account                                 |                               |                           |                 |
| Information<br>Mailbox and Profile info       |                                                |                               |                           |                 |
| Please enter the Excha                        | nge account informat                           | ion required be               | low. A new profile will   | be created with |
| the information supplied                      |                                                |                               |                           |                 |
| Account Name:                                 |                                                | Profile N                     | (ame:                     |                 |
| ,<br>Account Password:                        |                                                | Exchan                        | ge Server Name:           |                 |
|                                               |                                                |                               |                           |                 |
| Mailbox Name for this A                       | ccount:                                        | Domain                        |                           |                 |
|                                               |                                                |                               |                           |                 |
| Installer                                     |                                                | < Back                        | Next >                    | Cancel          |
|                                               |                                                |                               |                           |                 |

22. Click Finish.

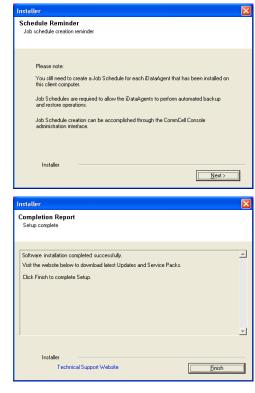

If you already have a storage policy selected in step 17, Click Next > button available at the bottom of the page to proceed to the **Configuration** section.

If you do not have Storage Policy created, continue with the following step.

- 23. Create a Storage Policy:
  - 1. From the CommCell Browser, navigate to Policies.
  - 2. Right-click the **Storage Policies** and then click **New Storage Policy**.
  - 3. Follow the prompts displayed in the Storage Policy Wizard. The required options are mentioned below:
    - Select the Storage Policy type as Data Protection and Archiving and click Next.
    - Enter the name in the Storage Policy Name box and click Next.
    - From the **Library** list, click the name of a disk library to which the primary copy should be associated and then click **Next**.

Ensure that you select a library attached to a MediaAgent operating in the current release.

- From the **MediaAgent** list, click the name of a MediaAgent that will be used to create the primary copy and then click **Next**.
- $\circ\;$  For the device streams and the retention criteria information, click Next to accept default values.
- $\circ~$  Select Yes to enable deduplication for the primary copy.
- From the **MediaAgent** list, click the name of the MediaAgent that will be used to store the Deduplication store.

Type the name of the folder in which the deduplication database must be located in the Deduplication Store Location or click the Browse button to select the folder and then click **Next**.

- Review the details and click **Finish** to create the Storage Policy.
- 24.
- Enable the following registry key to create job specific profiles:
- From the CommCell Browser, navigate to Client Computers.
- Right-click the <Client> in which you want to add the registry key, and then click Properties.
- Click the Registry Key Settings tab.
- Click Add.
- Enter CreateProcessSpecificProfile in the Name field.
- Enter MSExchangeMBAgent in the Location field. (For Exchange Mailbox iDataAgent).

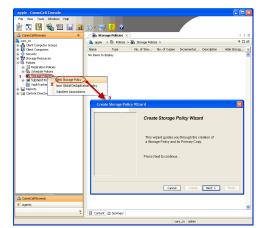

Enter MSExchangeDMAgent in the Location field. (For Exchange Mailbox iDataAgent).

- Enter REG\_DWORD in the Type filed.
- Enter 1 to enable and 0 to disable the key in the Value field.
- Click OK.

## METHOD 2: INSTALL SOFTWARE FROM COMMCELL CONSOLE

1. From the CommCell Browser, select **Tools**, point to **Add/Remove Software**, and then click **Install Software**.

2. Click Next.

3. Select Windows. Click Next.

4. Select Manually Select Computers. Click Next.

| murphy - CommCell Console                                                                                                    |                                             |                   |
|----------------------------------------------------------------------------------------------------|---------------------------------------------|-------------------|
| . 1                                                                                                    |                                             |                   |
| 🖄 🌆 Browse & Recover                                                                                                    |                                             |                   |
| CommCell Job Controller                                                                                                    | 🍇 murphy 🗙 🔝 Job Controller 🗙               |                   |
| Comm Scheduler                                                                                                    | murphy >                                    | + C &             |
| Client Client Cl | Client Client                               | to Security       |
| E Garuet Sacurate                                                                                                    | Computer Computers                          | Security          |
| 🖶 😵 Storage 📱 Service Control Manager                                                                                                    | Groups                                      |                   |
| E Report 2                                                                                                    |                                             |                   |
| Conter Controle                                                                                                    | Install Updates                             | <b>_</b>          |
| Musikeniove sortware                                                                                                    | Install Updates<br>Remove Updates 3         | ontent<br>irector |
|                                                                                                    | (Install Software                           |                   |
|                                                                                                    | Upgrade Software                            |                   |
|                                                                                                    | Download Software                           |                   |
|                                                                                                    | Copy Software                               |                   |
| 🛕 CommCell Browser                                                                                                    | Add/Remove Software Configuration           |                   |
| Agents                                                                                                    |                                             |                   |
| *                                                                                                    |                                             |                   |
|                                                                                                    | L                                           |                   |
|                                                                                                    | murphy admin                                |                   |
|                                                                                                    |                                             |                   |
| Installer                                                                                                    |                                             |                   |
| instali Wizard                                                                                                    |                                             |                   |
| msun mano                                                                                                    |                                             |                   |
|                                                                                                    |                                             |                   |
|                                                                                                    | steps required to install software on compu | ters.             |
| Click Next to continue.                                                                                                    |                                             |                   |
|                                                                                                    |                                             |                   |
|                                                                                                    |                                             |                   |
|                                                                                                    |                                             |                   |
|                                                                                                    |                                             |                   |
|                                                                                                    |                                             |                   |
|                                                                                                    |                                             |                   |
|                                                                                                    |                                             |                   |
|                                                                                                    |                                             |                   |
|                                                                                                    |                                             |                   |
|                                                                                                    |                                             |                   |
|                                                                                                    |                                             |                   |
|                                                                                                    |                                             |                   |
|                                                                                                    |                                             |                   |
|                                                                                                    |                                             |                   |
|                                                                                                    | Seve As Script Finish Cancel                | Help              |
| < Back (best >)                                                                                                    | Save As Script Finish Cancel                | Help              |
| < Back (Mext>)                                                                                                    | Save As Script Finish Cancel                | Ereb<br>X         |
| Installer                                                                                                    |                                             |                   |
|                                                                                                    |                                             |                   |
| Installer<br>Select the computer's operating                                                                                                    |                                             |                   |
| Installer<br>Select the computer's operating                                                                                                    |                                             |                   |
| Installer<br>Select the computer's operating                                                                                                    |                                             |                   |
| Installer<br>Select the computer's operating                                                                                                    |                                             |                   |
| Installer<br>Select the computer's operating                                                                                                    |                                             |                   |
| Installer<br>Select the computer's operating                                                                                                    |                                             |                   |
| Installer<br>Select the computer's operating                                                                                                    |                                             |                   |
| Installer<br>Select the computer's operating                                                                                                    |                                             |                   |
| Installer<br>Select the computer's operating                                                                                                    |                                             |                   |
| Installer<br>Select the computer's operating                                                                                                    |                                             |                   |
| Installer<br>Select the computer's operating                                                                                                    |                                             |                   |
| Installer<br>Select the computer's operating                                                                                                    |                                             |                   |
| Installer<br>Select the computer's operating                                                                                                    |                                             |                   |
| Installer<br>Select the computer's operating                                                                                                    |                                             |                   |
| Installer<br>Select the computer's operating                                                                                                    |                                             |                   |
| Installer<br>Select the computer's operating                                                                                                    |                                             |                   |
| Installer<br>Select the computor's operating                                                                                                    |                                             |                   |

5. Enter the fully qualified domain name of the computer on which you have Exchange Server.

For example: win08ex07.idclab.loc Click Next.

6. Click Next.

 Specify User Name and Password that must be used to access the computer. Click Next.

| Installer                                                                                                    | ×                             |
|----------------------------------------------------------------------------------------------------|-------------------------------|
| Select how to discover the computers for installing the s                                                                                                    | oftware                       |
|                                                                                                    |                               |
| Software will be installed only on the selected list of computers.                                                                                                    |                               |
| Automatically discover computers                                                                                                    |                               |
| Computers will be discovered when the job runs.                                                                                                    |                               |
|                                                                                                    |                               |
|                                                                                                    |                               |
|                                                                                                    |                               |
|                                                                                                    |                               |
|                                                                                                    |                               |
|                                                                                                    |                               |
|                                                                                                    |                               |
|                                                                                                    |                               |
|                                                                                                    |                               |
|                                                                                                    |                               |
| < Back Next > Save As Script Finish                                                                                                    | Cancel Help                   |
|                                                                                                    |                               |
| Installer                                                                                                    | ×                             |
| Enter the host names of the computers                                                                                                    |                               |
| Please enter the host names of the computers, one per line<br>win08ex07.iddab.loc                                                                                                    | Import from File              |
|                                                                                                    | Import From Active Directory  |
|                                                                                                    | Select from existing clients  |
|                                                                                                    |                               |
|                                                                                                    |                               |
|                                                                                                    |                               |
|                                                                                                    |                               |
|                                                                                                    |                               |
|                                                                                                    |                               |
|                                                                                                    |                               |
|                                                                                                    |                               |
|                                                                                                    |                               |
| < Back Next > Save As Script                                                                                                    | Finish Cancel Help            |
|                                                                                                    |                               |
|                                                                                                    |                               |
| Installer                                                                                                    |                               |
| Select Software Cache                                                                                                    |                               |
|                                                                                                    |                               |
| Select Software Cache                                                                                                    |                               |
| Select Software Cache<br>To use curreit Clerk or Clerk Group Software Cache settings, dich Next. To overside Sof<br>Overside Software Cache and select the Software Cache to be used.                                                                                                    |                               |
| Select Software Geche<br>To use current Clerk or client Group Software Cache settings, clch librit. To override Sof<br>Override Software Cache and select the Software Cache to be used.                                                                                                    |                               |
| Select Software Geche<br>To use current Clerk or client Group Software Cache settings, clch librit. To override Sof<br>Override Software Cache and select the Software Cache to be used.                                                                                                    |                               |
| Select Software Geche<br>To use current Clerk or client Group Software Cache settings, clch librit. To override Sof<br>Override Software Cache and select the Software Cache to be used.                                                                                                    |                               |
| Select Software Geche<br>To use current Clerk or client Group Software Cache settings, clch librit. To override Sof<br>Override Software Cache and select the Software Cache to be used.                                                                                                    |                               |
| Select Software Cache To use curset. Clerk or clerk or use Software Cache setting; ddi. Hext. To override Sof Override Software Cache and select the Software Cache to be used. Override Software Cache                                                                                                    |                               |
| Select Software Cache To use curset. Clerk or clerk or use Software Cache setting; ddi. Hext. To override Sof Override Software Cache and select the Software Cache to be used. Override Software Cache                                                                                                    |                               |
| Select Software Cache To use curset. Clerk or clerk or use Software Cache setting; ddi. Hext. To override Sof Override Software Cache and select the Software Cache to be used. Override Software Cache                                                                                                    |                               |
| Select Software Cache To use curset. Clerk or clerk or use Software Cache setting; ddi. Hext. To override Sof Override Software Cache and select the Software Cache to be used. Override Software Cache                                                                                                    |                               |
| Select Software Cache Touse current Client or Client Group Software Cache settings, did, Hexit. To override Software Cache and Software Cache and Software Cache Override Software Cache Software Cache: murphy.downin.company.com                                                                                                    | tuere Cathe settregs check    |
| Select Software Cache To use curset. Clerk or clerk or use Software Cache setting; ddi. Hext. To override Sof Override Software Cache and select the Software Cache to be used. Override Software Cache                                                                                                    | tuere Cathe settregs check    |
| Select Software Cache To use current client or Calent group Software Cache settings, doi, Next. To overnide Software Cache and select the Software Cache to be used. Overnide Software Cache Software Cache: murghy.downan.company.com                                                                                                    | brare Cathe settings thes:    |
| Select Software Cache         To use current Clert or Cleft Group Software Cache settings, did, Host. To override Software Cache and select the Software Cache         Override Software Cache         Software Cache                                                                                                    | tuere Cathe settregs check    |
| Select Software Cache To use current client or Calent group Software Cache settings, doi, Next. To overnide Software Cache and select the Software Cache to be used. Overnide Software Cache Software Cache: murghy.downan.company.com                                                                                                    | brare Cathe settings thed:    |
| Select Software Cache         To us current Clert or Clert Group Software Cache settings, disk Next. To overnide Selected Selected Sele | there Cathe settings thesk    |
| Select Software Cache         To us curret Cleft or Cleft Group Software Cache settings, did, Host. To overde Software Cache         Overde Software Cache         Software Cache         Software C                                                                                                    | tware Cashe sattrings direct. |
| Select Software Cache         To us current Clert or Clert Group Software Cache settings, disk Next. To overnide Selected Selected Sele | tware Cashe sattrings direct. |
| Select Software Cache         To use current client or Cache to possibly cache settings, did, Hext. To override Software Cache and select the Software Cache to be used.         Override Software Cache         Software Cache         Software Cach                                                                                                    | tware Cashe sattrings direct. |
| Select Software Cache         To us curret Clert or Clert or op Software Cache settings, did, Host. To override Software Cache and select the Software Cache and select the Software Cache         Override Software Cache         Software Cache                                                                                                    | tware Cashe sattrings direct. |
| Select Software Cache         To use current Clert or Cache to Software Cache settings, did, Hext. To override Software Cache and select the Software Cache settings, did, Hext. To override Software Cache         Override Software Cache       Override Software Cache         Software Cache       Software Cache         Software Cache       Software Cache         Software Cache       Software Cache         Software Cache       Software Cache         Software Cache       Software Cache         Software Cache       Software Cache         Software Cache       Software Cache         Software Cache       Software Cache         Software Cache       Software Cache         Software Cache       Software Cache         Software Cache       Software Cache         Software Cache       Software Cache         Software Cache       Software Cache         Software Cache       Software Cache         Installer       Enter Account Information         The specified account should have administrative access to the computer multiple dients, the user should have access to al clents.         Reuse Active Directory credentials       User Name:                                                                                                    | tware Cashe sattrings direct. |
| Select Software Cache         To use current client or client is cogno Software Cache settings, did, Hext. To override Selected Selected Selecte | tware Cashe sattrings direct. |
| Select Software Cache         To use correct Cleft or Cleft for copy Software Cache settings, disk Next. To override Software Cache         Override Software Cache         Software Cache         S                                                                                                    | tware Cashe sattrings direct. |
| Select Software Cache         To use correct Cleft or Cleft or cleft or top Software Cache settings, disk Next. To override Software Cache         Override Software Cache         Software Cache                                                                                                    | tware Cashe sattrings direct. |
| Select Software Cache         To use correct Cleft or Cleft or cleft or top Software Cache settings, disk Next. To override Software Cache         Override Software Cache         Software Cache                                                                                                    | tware Cashe sattrings direct. |
| Select Software Cache         To use current client or client drougs Software Cache settings, did, Next. To override Selected Software Cache and select the Software Cache to be used.         Owned Software Cache         Software Cache         So                                                                                                    | tware Cashe sattrings direct. |
| Select Software Cache         To use current client or client drougs Software Cache settings, did, Next. To override Selected Software Cache and select the Software Cache to be used.         Owned Software Cache         Software Cache         So                                                                                                    | tware Cashe sattrings direct. |
| Select Software Cache         To use current client or client drougs Software Cache settings, did, Next. To override Selected Software Cache and select the Software Cache to be used.         Owned Software Cache         Software Cache         So                                                                                                    | tware Cashe sattrings direct. |
| Select Software Cache         To use current client or client drougs Software Cache settings, did, Next. To override Selected Software Cache and select the Software Cache to be used.         Owned Software Cache         Software Cache         So                                                                                                    | tware Cashe sattrings direct. |

- 8. To install the Exchange iDataAgents expand Client Modules | Backup & Recovery | Exchange, and select one or more of the following:
  - Exchange Database iDataAgent
  - Exchange Mailbox iDataAgent
  - Exchange Public Folder iDataAgent

Click Next.

For Non-Exchange Server, Exchange Database iDataAgent will not be applicable.

- 9.
  - Select Client Group from Available and click Add.
    - Select a **Storage Policy** from the drop-down list. Click **Next**.
    - NOTES:
    - Select the **Configure for Laptop or Desktop Backup** option to install **Backup Monitor** utility. This utility allows you to view the backup job summary from the client computer without opening the CommCell Console. See Monitor - Laptop User for more information.
- 10. Type the Agent Specific Settings information. Click Next.

11. Click Next.

## 12. Select Immediate. Click Next.

Installer

 Enter the Install Options for the s

 April Sociel Sature

 Enter the Install Options for the s

 Compared Sature

 Enter the Install Options

 Installer

 Installer

 Installer

 Installer

 Installer

 Installer

 Installer

 Installer

 Installer

 Installer

 Installer

 Installer

 Installer

 Installer

 Installer

 Installer

 Installer

 Installer

 Installer

 Installer

 Installer

 Installer

 Installer

 Installer

 Installer

 Installer

 Installer

 Installer

 Installer

 Installer

 Installer

 Installer

 Installer

 Installer

 Installer

 Installer

 Installer

 Installer

 Installer

 Installer

 Installer

 Installer

 Installer

 Installer

 Installer

 Installer

 Installer

 Installer

 Installer

 Installer

 Installer

 Installer

 Installer

 Installer

 Installer

 Installer

 Installer

 Installer

 Installer

 Installer

 Installer

 Installer

 Installer

 Installer

 Installer

 Installer

 Installer

 Installer

 Installer

 Installer

 Installer

 Installer

 Installer

 Installer

 Installer

 Installer

 Installer

 Installer

 Installer

 Installer

 Installer

 Installer

 Installer

 Installer

 Installer

 Installer

 Installer

 Installer

 Installer

 Installer

 Installer

 Installer

 Installer

 Installer

 Installer

 Installer

 Installer

 Installer

 Installer

 Installer

 Installer

 Installer

 Installer

 Installer

 Installer

 Installer

 Installer

 Installer

 Installer

 Installer

 Installer

 Installer

 Installer

 Installer

 Installer

 Installer

 Installer

 Installer

 Installer

 Installer

 Installer

 Installer

 Installer

 Installer

 Install

|                                                                                                    | <back next=""> P Save As Script Finish Cancel Heb</back>                                              |
|----------------------------------------------------------------------------------------------------|----------------------------------------------------------------------------------------------------|
|                                                                                                    |                                                                                                    |
| aller                                                                                                    | ×                                                                                                    |
| nter the Install Options fo                                                                                                    | or the selected Software                                                                              |
| Agent Specific Settings                                                                                                    |                                                                                                    |
| Components                                                                                                    |                                                                                                    |
|                                                                                                    | Information (Optional)                                                                                |
| Server Name wh08                                                                                                    |                                                                                                    |
| User Account IDOLA                                                                                                    |                                                                                                    |
| Maibox Name                                                                                                    |                                                                                                    |
| Profile Name                                                                                                    |                                                                                                    |
| 😑 Exchange Databa                                                                                                    | se (Optional)                                                                                         |
| User Account IDCLA                                                                                                    | Bladministrator Configure Password                                                                    |
| 🔘 Differential Backup                                                                                                    |                                                                                                    |
| <ul> <li>Incremental Backurght</li> </ul>                                                                                                    | p                                                                                                    |
|                                                                                                    |                                                                                                    |
|                                                                                                    |                                                                                                    |
|                                                                                                    | < Book New > Save As Script Finish Centel Help                                                        |
|                                                                                                    | Clark Barry Barry Lines Carta Bab                                                                     |
| aller                                                                                                    | X                                                                                                    |
|                                                                                                    |                                                                                                    |
| ter Additional Install On                                                                                                    | tions                                                                                                 |
| nter Additional Install Op                                                                                                    | tions                                                                                                 |
| Installer Flags                                                                                                    | tions                                                                                                 |
| <ul> <li>Installer Flags</li> <li>Install Updates</li> </ul>                                                                                                    | ions                                                                                                  |
| Installer Flags Install Updates Reboot (if required)                                                                                                    |                                                                                                    |
| Installer Flags Install Updates Reboot (if required) Kill Browser Processes (                                                                                                    |                                                                                                    |
| Installer Flags     Install Updates     Reboot (if required)     Kill Browser Processes (     Ignore Running Jobs                                                                                                    | f regared)                                                                                            |
| Installer Flags Install Updates Reboot (if required) Kill Browser Processes ( Igrore Running Jobs Stop Crade Services (if                                                                                                    | f reared                                                                                              |
| Installer Flags Installer Flags Installer Flags Rebox (if required) Kill Browser Processes ( Ignore Running Jobs Box Oracle Services (if Stip clients that are ain                                                                                                    | f regared)                                                                                            |
| Installer Flags Installer Flags Install Updates Reboot (/ required) Idl Browser Processes ( Ignore Running Jobs Stop Oracle Services ( Stop Oracle Services ( Advanced Options Advanced Options                                                                                                    | f regated)<br>regated)<br>ody part of the ConniCal component.                                         |
| Installer Flags Install Updates Install Updates Reboot (if required) Kill Browser Processes (i Igrowse Running Jobs Sup Cincide Services (if Silp clients that are ain Advanced Options Otolete Packages After Idon State                                                                                                    | f regared)<br>regared)<br>body part of the CommCell component                                         |
| Installer Flags Installer Flags Install Updates Reboot (/ required) Idl Browser Processes ( Ignore Running Jobs Stop Oracle Services ( Stop Oracle Services ( Advanced Options Advanced Options                                                                                                    | f regared)<br>regared)<br>obly gat of the Camical component                                           |
| Installer Flags Finatal Updates Install Updates Install Updates It Browser Processes ( Ingrore Running Jobs Ingrore Running Jobs Ingrore Running Jobs Ingrore Running Jobs Ingrore Running Ingrore V Detect Poptages After V Detect Poptages After V Ingrore Clentyfroth Han                                                                                                    | f regized)<br>regized)<br>hord if the ComrCit component<br>control<br>control                         |
| Installer Flags Installer Flags Install Updates Install Updates Install Updates Install Updates Install Updates Install Installer Flags Install Installer Flags Install Installer Flags Install Flags Installer Flags Installer Installer Flags Installer Installer I | f regized)<br>regized)<br>hord if the ComrCit component<br>control<br>control                         |
| Installer Flags Installer Flags Installer Flags Install loaders Belook (I regard) Install loaders Install Reverse Processes( Install Reverse Processes( Ins | f regared)<br>negared)<br>botal<br>e corfst<br>e corfst                                               |
| Installer Flags     Installer Flags     Install lopates     Autocol () regards     Install lopates     Install lopates     Install lopate     Star () regards     Star () regards     Star () regards     Star () regards     Autocol () process     Star () regards     Install lopate () to () toological     Install lopates () to () toological     Install lopates () to () toological     Star () regards     Star () regards       | f regared)<br>negared)<br>botal<br>e corfst<br>e corfst                                               |
| Instater Flags     Install tipstee     Install tipstee     Installingtee     Installingtee     Installingtee     Installi     | f regared) regared) boy per d'Un ComrCil component tord confat confat confat tory tory tory tory tory |
|                                                                                                    | f regized)<br>regized)<br>hord of the ComrCit component<br>control<br>es Cohrs<br>es Cohrs            |
| Installer Flags     Installer Flags     Install typides     Install typide     Install typide     Install typide     Install t     | f regared) regared) boy per d'Un ComrCil component tord confat confat confat tory tory tory tory tory |
|                                                                                                    | f regared) regared) boy per d'Un ComrCil component tord confat confat confat tory tory tory tory tory |
| Instater Flags     Install Update     Install Update     Install     Install Update     Install     Install     Inst     | f regared) regared) boy per d'Un ComrCil component tord confat confat confat tory tory tory tory tory |
| Instater Flags     Install Update     Install Update     Install     Install Update     Install     Install     Inst     | f regared) regared) boy per d'Un ComrCil component tord confat confat confat tory tory tory tory tory |

: Point iData

Client Groups

Global Filters Use

er Recommended Settings for the selected Software

Use Cell lev

<Back Next > Dr Sav

Add All >>

<< Remove All

Selected: Laptop Backu Finish Cancel Help

13. Click Finish.

- 14. You can track the progress of the job from the **Job Controller** or **Event Viewer** window.
- 15. Once the job is complete, right-click the **CommServe** computer, click **View** and then click **Admin Job History**.
- Job Initiation ( Immediate Run this job now 🔿 Schedule <Back Next > Save As Script Finish Cancel Help Summary Please verify all the selected options and click Finish to run the job immediately or click Save As Script to save the job options as a script. Client Install Option Select Type Of Installation: Windows Select Type Of Client Discovery: Manually select computers Exclude discovery of computers with SRM agents already installed: Yes Reuse Active Directory credentials: No Client Authentication for Job User Name: IDCLAB\administrator Password: \*\*\*\* Install Flags Initial Flags
  Initial Flags
  Initial Type (I required): No
  Kall Browner Processes (ff required): No
  Japorr Rauning, Adox: No
  Stop Oracle Services (ff required): No
  Stop Oracle Services (ff required): No
  Delse Packages After Initial: No
  Japort Cleart/Brown and France Cultific: Yes
  Initial Agains For Restore Only: No Client Composition Override Software Cache: No Salast Time Of Installations <Back Mext > Save As Script Finish Cancel Help Agent Type Subclient Job Typer 1 Phase E
   Brann
   Figting
   Purnin
   Figting
   Purnin
   Figting
   Purnin
   Purnin
   Purnin
   Purnin
   Purnin
   Purnin
   Purnin
   Purnin
   Purnin
   Purnin
   Purnin
   Purnin
   Purnin
   Purnin
   Purnin
   Purnin
   Purnin
   Purnin
   Purnin
   Purnin
   Purnin
   Purnin
   Purnin
   Purnin
   Purnin
   Purnin
   Purnin
   Purnin
   Purnin
   Purnin
   Purnin
   Purnin
   Purnin
   Purnin
   Purnin
   Purnin
   Purnin
   Purnin
   Purnin
   Purnin
   Purnin
   Purnin
   Purnin
   Purnin
   Purnin
   Purnin
   Purnin
   Purnin
   Purnin
   Purnin
   Purnin
   Purnin
   Purnin
   Purnin
   Purnin
   Purnin
   Purnin
   Purnin
   Purnin
   Purnin
   Purnin
   Purnin
   Purnin
   Purnin
   Purnin
   Purnin
   Purnin
   Purnin
   Purnin
   Purnin
   Purnin
   Purnin
   Purnin
   Purnin
   Purnin
   Purnin
   Purnin
   Purnin
   Purnin
   Purnin
   Purnin
   Purnin
   Purnin
   Purnin
   Purnin
   Purnin
   Purnin
   Purnin
   Purnin
   Purnin
   Purnin
   Purnin
   Purnin
   Purnin
   Purnin
   Purnin
   Purnin
   Purnin
   Purnin
   Purnin
   Purnin
   Purnin
   Purnin
   Purnin
   Purnin
   Purnin
   Purnin
   Purnin
   Purnin
   Purnin
   Purnin
   Purnin
   Purnin
   Purnin
   Purnin
   Purnin
   Purnin
   Purnin
   Purnin
   Purnin
   Purnin
   Purnin
   Purnin
   Purnin
   Purnin
   Purnin
   Purnin
   Purnin
   Purnin
   Purnin
   Purnin
   Purnin
   Purnin
   Purnin
   Purnin
   Purnin
   Purnin
   Purnin
   Purnin
   Purnin
   Purnin
   Purnin
   Purnin
   Purnin
   Purnin
   Purnin
   Purnin
   Purnin
   Purnin
   Purnin
   Purnin
   Purnin
   Purnin
   Purnin
   Purnin
   Purnin
   Purnin
   Purnin
   Purnin
   Purnin
   Purnin
   Purnin
   Purnin
   Purnin
   Purnin
   Purnin
   Purnin
   Purnin
   Purnin
   Purnin
   Purnin
   Purnin
   Purnin
   Purnin
   Purnin
   Purnin
   Purnin
   Purnin
   Purnin
   08/31/2010 11:45:07 CVD 08/31/2010 11:45:07 CVD 08/31/2010 11:41:39 EvMgr5 apple apple 4:345 🌶 🏹 💾 🗞 🕮 📓 🕯 🚴 app P 🗆 d 🚴 apple >

talle

Please Select When To Run The Job

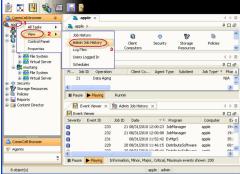

16. Select Install/Upgrade/Remove Software. Click OK.

| Admin Job History Filter                   |                            | X                                   |  |  |
|--------------------------------------------|----------------------------|-------------------------------------|--|--|
| ⊂ Job Type                                 |                            |                                     |  |  |
| O AI                                       | O Data Aging               | C Export Media                      |  |  |
| <ul> <li>Auxiliary Copy</li> </ul>         | O Inventory                | O Disaster Recovery Backup          |  |  |
| O Data Verification                        | O Offline Content Indexing | C Erase Media                       |  |  |
| C Erase Backup/Archived Data               | O Drive Validation         | O Drive Cleaning                    |  |  |
| Stamp Media                                | Install/Remove Updates     | Download/Copy Software              |  |  |
| Install/Upgrade/Remove Software            | Disk Library Maintenance   | -                                   |  |  |
|                                            | 7                          | SRM Reports/Actions                 |  |  |
| Information Management                     | O CommCell Export          | <ul> <li>CommCell Import</li> </ul> |  |  |
| O Media Refreshing                         | O Recover Store            |                                     |  |  |
| Specify Time Range                         |                            |                                     |  |  |
|                                            |                            |                                     |  |  |
|                                            | stern Time (US & Canada)   | ×                                   |  |  |
| Start Time                                 | End Time                   |                                     |  |  |
| Mon 08/30/2010                             | Tue 08                     | /31/2010                            |  |  |
| 12:07 PM                                   | -                          | 12:07 PM                            |  |  |
|                                            |                            |                                     |  |  |
|                                            |                            |                                     |  |  |
| Job Status                                 |                            |                                     |  |  |
| ⊙ All O Comp                               | leted O Failed             | 🔿 Killed                            |  |  |
| Number of Jobs                             |                            |                                     |  |  |
|                                            |                            |                                     |  |  |
| <ul> <li>View All Jobs</li> </ul>          |                            |                                     |  |  |
| <ul> <li>Desired Number of Jobs</li> </ul> | 10 +                       |                                     |  |  |
| Include Aged Data                          |                            |                                     |  |  |
| Turning when para                          |                            |                                     |  |  |
| 2 OK Cancel Help                           |                            |                                     |  |  |
| Con Classific Lash                         |                            |                                     |  |  |
| 🐉 Admin Job History 🗙 🚡 apple 🗴            |                            |                                     |  |  |
| 404                                        |                            |                                     |  |  |
| Tostal Software 20 Scooolate               | 11admin                    | C Storag Autom Legal Legal          |  |  |
| View                                       | Job Details                |                                     |  |  |
|                                            | Events                     |                                     |  |  |
|                                            | Content Index 🔸            |                                     |  |  |
|                                            | Logs<br>ILogs              |                                     |  |  |
| Total records count : 9                    |                            | ×                                   |  |  |

- 17. You can view the following details about the job by right-clicking the job:
  - Items that succeeded during the job
  - Items that failed during the job
  - Details of the job
  - Events of the job
  - Log files of the job
- **18.** Enable the following registry key to create job specific profiles:
  - From the CommCell Browser, navigate to Client Computers.
  - Right-click the <Client> in which you want to add the registry key, and then click Properties.
  - Click the Registry Key Settings tab.
  - Click Add.
  - Enter CreateProcessSpecificProfile in the Name field.
  - Enter MSExchangeMBAgent in the Location field. (For Exchange Mailbox iDataAgent).

Enter MSExchangeDMAgent in the Location field. (For Exchange Mailbox iDataAgent).

- Enter REG\_DWORD in the Type filed.
- Enter 1 to enable and 0 to disable the key in the Value field.
- Click OK.

Previous Next >

## Install the Exchange Agents on Exchange Server 2003 -Clustered Environment

< Previous Next >

Follow the steps given below to install the Exchange Agents in clustered environment on the following:

- Exchange Server 2003
- Non-Exchange Server

## WHERE TO INSTALL

The following procedure describes the steps involved in installing the Exchange Agents for Exchange Server 2003 on the following:

- Direct install on a Exchange Server or
- On an Non-Exchange Server computer. This may be used for the following circumstances:
   In the configuration where a single non-Exchange client is used to backup multiple Exchange Servers.
  - To off-load the backup of Exchange Server, so that the performance of the Exchange Server will not be effected.

## **RELATED TOPICS**

- **Download Software Packages** Provides step-by-step procedure to download the latest packages for software install.
- **System Requirements** Verify that the computer in which you wish to install the software satisfies the System Requirements.
- Firewall Provides comprehensive information on firewall.

#### PREREQUISITES

The below mentioned prerequisites are for Mailbox Agents only. Ensure that you have the following:

- The mail-enabled user is a member of the Local Administrator Group and have rights to all mailboxes on the server.
- Using the Exchange System Manager snap-in, right-click the organization object and delegate control.
- Using the Wizard, assign the MailboxAdmin user Exchange Full Administrator privileges.
- Ensure that you assign full access to all mailboxes on the server. For details, see How do I Assign Full Access to All Mailboxes on a Server.

## **INSTALL PROCEDURE**

- 1. Log on to the computer using an account with the following privileges:
  - Administrator of the local computer
  - Administrator of the Exchange Server
- 2. Run Setup.exe from the Software Installation Package.
- 3. Select the required language.

Click Next.

| Select the language you will use during installation.          |        |
|----------------------------------------------------------------|--------|
| <u>Next</u> >                                                  | Cancel |
|                                                                |        |
|                                                                |        |
|                                                                |        |
| Advanced options                                               |        |
| ♦ View documentation website                                   |        |
| View Install Quick Start Guide (Requires Adobe Acrobat Reader) |        |
| Install Adobe Acrobat Reader                                   |        |
|                                                                | 🖨 Exit |

4. Select the option to install software on this computer.

The options that appear on this screen depend on the computer in which the software is being installed.

5. Select I accept the terms in the license agreement.

Administration Guide - Exchange Mailbox iDataAgent

|    | Click <b>Next</b> .                                                                                                    | Installer 🛛 🔀                                                                                                    |
|----|----------------------------------------------------------------------------------------------------|----------------------------------------------------------------------------------------------------|
|    |                                                                                                    | License Agreement<br>Please read the following License Agreement. Press                                                                                                    |
|    |                                                                                                    | the PAGE DOWN key to view the entire agreement.                                                                                                    |
|    |                                                                                                    |                                                                                                    |
|    |                                                                                                    | End User License and Limited Warranty Agreement                                                                                                    |
|    |                                                                                                    | Software Release 9.0.0                                                                                                    |
|    |                                                                                                    | (including Microsoft® SQL Server™ 2008 Enterprise Edition, SQL Server™                                                                                                    |
|    |                                                                                                    | 2008 Express Edition and Windows Pre-Installation Environment)                                                                                                    |
|    |                                                                                                    | Event Tissues Assessment                                                                                                    |
|    |                                                                                                    | C I do not accept the terms in the license agreement.                                                                                                    |
|    |                                                                                                    | Installer<br>                                                                                                    |
|    |                                                                                                    |                                                                                                    |
| 6. | Select <b>Configure a Virtual Server</b> .                                                                                                    | Installer 🛛 🔀                                                                                                    |
|    | Click <b>Next</b> .                                                                                                    | Cluster Type Selection<br>Configure the Physical Node or a Virtual Server                                                                                                    |
|    |                                                                                                    | · · · · · · · · · · · · · · · · · · ·                                                                                                    |
|    |                                                                                                    |                                                                                                    |
|    |                                                                                                    | Configuration Options                                                                                                    |
|    |                                                                                                    | C Configure the Physical node                                                                                                    |
|    |                                                                                                    | C Configure a ⊻ittual server                                                                                                    |
|    |                                                                                                    |                                                                                                    |
|    |                                                                                                    |                                                                                                    |
|    |                                                                                                    |                                                                                                    |
|    |                                                                                                    | < Back <u>Next&gt;</u>                                                                                                    |
|    |                                                                                                    |                                                                                                    |
| 7. | Select the disk group in which the virtual server resides.                                                                                                    | Installer 🛛 🔀                                                                                                    |
|    | Click Next.                                                                                                    | Virtual Server Selection<br>Select the virtual server you would like to configure                                                                                                    |
|    |                                                                                                    | Select the virtual server you would like to conligue                                                                                                    |
|    |                                                                                                    |                                                                                                    |
|    |                                                                                                    |                                                                                                    |
|    |                                                                                                    | Choose from the following list of disk groups configured on this cluster.                                                                                                    |
|    |                                                                                                    | Chaose from the following list of disk groups<br>configured on this cluster.                                                                                                    |
|    |                                                                                                    | configured on this cluster.                                                                                                    |
|    |                                                                                                    | configured on this cluster.                                                                                                    |
|    |                                                                                                    | configured on this cluster.                                                                                                    |
|    |                                                                                                    | configured on this cluster.                                                                                                    |
|    |                                                                                                    | configured on this cluster.                                                                                                    |
|    |                                                                                                    | configured on this cluster.                                                                                                    |
| 8. | To install the Exchange <i>i</i> DataAgents expand <b>Client Modules   Exchange</b> , and select                                                                                                    | configured on this cluster.                                                                                                    |
| 8. | one or more of the following:                                                                                                    | configured on this cluster.                                                                                                    |
| 8. | one or more of the following: <ul> <li>Exchange Database iDataAgent</li> </ul>                                                                                                    | configured on this cluster.                                                                                                    |
| 8. | one or more of the following: <ul> <li>Exchange Database iDataAgent</li> <li>Exchange Mailbox iDataAgent</li> </ul>                                                                                                    | Configured on this cluster.  COUGCUNTERVINS  Cancel  Installer  Select Platforms Select Platforms Select he platforms you want to configure.  Do Compose Lectorology Engine  Move the pointer over a platform name to see a                                                                                                    |
| 8. | one or more of the following: <ul> <li>Exchange Database iDataAgent</li> <li>Exchange Mailbox iDataAgent</li> <li>Exchange Public Folder iDataAgent</li> </ul>                                                                                                    | Configured on this cluster.  COUCH AND AND AND AND AND AND AND AND AND AND                                                                                                    |
| 8. | one or more of the following: <ul> <li>Exchange Database iDataAgent</li> <li>Exchange Mailbox iDataAgent</li> </ul>                                                                                                    | configured on this cluster.         20030/usterVMS         < Back         Mext>         Common Technology Engine         Common Technology Engine         Common Technology Engine         Common Technology Engine         Common Technology Engine         Common Technology Engine         Common Technology Engine         Common Technology Engine         Common Technology Engine         Common Technology Engine         Mexter Modules         District Modules                                                                                                    |
| 8. | one or more of the following:<br>• Exchange Database iDataAgent<br>• Exchange Mailbox iDataAgent<br>• Exchange Public Folder iDataAgent<br>To install the Exchange Archiver Agents, expand Client Modules   Archive                                                                                                    | configured on this cluster.         20030ListeVMS         < <u>Back</u> Next>         Cancel             Installer             Select Platforms             Select Platforms             Select Platforms             Select Platforms             Select Platforms             Select Platforms             Select Platforms             Select Platforms             Ommemory connect Concide             Disk Space             Disk Space             Disk Space             Image: Disk Space             Select Modules                                                                                                    |
| 8. | one or more of the following:<br>• Exchange Database iDataAgent<br>• Exchange Mailbox iDataAgent<br>• Exchange Public Folder iDataAgent<br>To install the Exchange Archiver Agents, expand Client Modules   Archive<br>Management, and select one or more of the following:                                                                                                    | configured on this cluster.         20030ListeVMS         < Back         Next>                                                                                                    |
| 8. | one or more of the following:   Exchange Database iDataAgent  Exchange Mailbox iDataAgent  Exchange Public Folder iDataAgent  To install the Exchange Archiver Agents, expand Client Modules   Archive Management, and select one or more of the following:  Exchange Compliance Archiver                                                                                                    | configured on this cluster.      Concollate/VMS      Cancel      Concollate/VMS      Cancel      Concollate/VMS      Cancel      Concollate/VMS      Cancel      Concollate/VMS      Concollate/VMS |
| 8. | one or more of the following:   Exchange Database iDataAgent  Exchange Mailbox iDataAgent  Exchange Public Folder iDataAgent  To install the Exchange Archiver Agents, expand Client Modules   Archive Management, and select one or more of the following:  Exchange Compliance Archiver  Exchange Mailbox Archiver Agent                                                                    | configured on this cluster.       200301/0144/MS       <       200301/0144/MS       < <td< th=""></td<>                                                                                                    |
| 8. | one or more of the following:<br>• Exchange Database iDataAgent<br>• Exchange Mailbox iDataAgent<br>• Exchange Public Folder iDataAgent<br>To install the Exchange Archiver Agents, expand Client Modules   Archive<br>Management, and select one or more of the following:<br>• Exchange Compliance Archiver<br>• Exchange Mailbox Archiver Agent<br>• Exchange Public Folder Archiver Agent | configured on this cluster.       200301/0144/MS          200301/0144/MS                Back       Next>       Cancel    Installer  Select Platforms Select Platforms Select Platforms Common Technology Engine  Common Technology Engine  Common Technology Common Technology Common Techno                                                                                                    |

If this computer and the CommServe is separated by a firewall, select the **Configure firewall services** option and then click **Next**.

For firewall options and configuration instructions, see Firewall Configuration and continue with the installation.

If firewall configuration is not required, click  $\ensuremath{\textbf{Next}}.$ 

9.

10. Enter the fully qualified domain name of the CommServe Host Name.

#### Click Next.

Do not use space and the following characters when specifying a new name for the CommServe Host Name:

\|`~!@#\$%^&\*()+=<>/?,[]{}:;'"

11. Click Next.

**12.** Select **Add programs to the Windows Firewall Exclusion List**, to add CommCell programs and services to the Windows Firewall Exclusion List.

#### Click Next.

This option enables CommCell operations across Windows firewall by adding CommCell programs and services to Windows firewall exclusion list.

It is recommended to select this option even if Windows firewall is disabled. This will allow the CommCell programs and services to function if the Windows firewall is enabled at a later time.

| machine, or wheth                                  | her there is a Proxy in between.                                                                 |
|----------------------------------------------------|--------------------------------------------------------------------------------------------------|
| This machine c                                     | an open connection to CommServe on tunnel port                                                   |
| C CommServe ca                                     | n open connection toward this machine                                                            |
| C CommServe is r                                   | reachable only through a proxy                                                                   |
| Installer                                          |                                                                                                  |
|                                                    | Next > Cancel                                                                                    |
|                                                    |                                                                                                  |
| nstaller                                           |                                                                                                  |
| CommServe Nan                                      |                                                                                                  |
|                                                    | erve computer name and host                                                                      |
| CommServ                                           | ve Client Name                                                                                   |
| ļ                                                  |                                                                                                  |
| (Enter a va                                        | ve Host Name<br>alid, fully-qualified, IP host name; for example:<br>er.mycompany.com)           |
| mycompu                                            | iter.mycompany.com                                                                               |
| ,                                                  |                                                                                                  |
|                                                    |                                                                                                  |
|                                                    |                                                                                                  |
| Installer                                          |                                                                                                  |
|                                                    | <back next=""> Cancel</back>                                                                     |
|                                                    |                                                                                                  |
| nstaller                                           | X                                                                                                |
| Communication                                      |                                                                                                  |
|                                                    | the communication paths.                                                                         |
|                                                    |                                                                                                  |
|                                                    | Select a client name                                                                             |
|                                                    | audi_cn                                                                                          |
|                                                    |                                                                                                  |
|                                                    | Select an interface name that this computer will use to<br>communicate with the CommServe        |
|                                                    |                                                                                                  |
|                                                    | audi.mycompany.com                                                                               |
|                                                    | IP Address(es) for the selected host.                                                            |
|                                                    |                                                                                                  |
| 1                                                  |                                                                                                  |
| Installer                                          | < Back Next > Cancel                                                                             |
|                                                    |                                                                                                  |
|                                                    |                                                                                                  |
| nstaller                                           | ×                                                                                                |
| Windows Firewa<br>Allow programs to co<br>Firewall | III Exclusion List<br>ommunicate through Windows                                                 |
| Windows Firew                                      | all is ON                                                                                        |
| Add program                                        | ms to the Windows Firewall Exclusion List                                                        |
| If you plan on u<br>exclusion list.                |                                                                                                  |
|                                                    | sing Windows Firewall, it is recommended to add the software programs to the                     |
|                                                    | $\sin \omega V \mbox{indows}$<br>Firewall, it is recommended to add the software programs to the |

< Back

Next >

If there is a firewall between this machine and the CommServe, configure firewall services below

Installer Firewall Configuration Configure firewall services

Configure firewall services

Installer

**13.** Verify the default location for software installation.

Click **Browse** to change the default location.

Click Next.

- Do not install the software to a mapped network drive.
- Do not use the following characters when specifying the destination path:

/:\*?"<>|#

Cancel

|     |                                                                                        | Installer                                                                                                    |
|-----|----------------------------------------------------------------------------------------|----------------------------------------------------------------------------------------------------|
|     | It is recommended that you use alphanumeric characters only.                           | Destination Folder<br>Select the destination folder to install the program files.                                                                                                    |
|     |                                                                                        | Click Next to accept the default location, or click Browse to choose an alternat<br>Destination Folder<br>ENProgram FileS<br>Drive List<br>C. S28 MB<br>Installer<br>< Back<br>Next>          |
| 14. | Select a Client Group from the list.                                                   | Installer                                                                                                    |
|     | Click <b>Next</b> .                                                                    | Client Group Selection<br>Select a client group for the client.                                                                                                    |
|     | This screen will be displayed if Client Groups are configured in the CommCell Console. | The Client Group is a logical grouping of client machines<br>which have the same associations at various levels like                                                                          |
|     |                                                                                        | Schedule Policy, Activity Control, Security and Reports. Client group: None Selected client_group Installer < Back Next>                                                                      |
| 15. | Click Next.                                                                            | Installer                                                                                                    |
|     |                                                                                        | Schedule Install of Automatic Updates<br>Choose when you want to schedule an install of the<br>downloaded updates.                                                                            |
|     |                                                                                        | ✓ Schedule Install of Automatic Updates       C Droce       ☞ Weekly       ☞ Monday       ☞ Monday       ☞ Monday       ☞ Monday       ☞ Monday       ☞ Hinday       ⓒ Sunday       Installer |
| 1.6 |                                                                                        |                                                                                                    |
| 16. | Select a <b>Storage Policy</b> .<br>Click <b>Next</b> .                                | Installer Storage Policy Selection Select a storage policy for the default subclient to be backed up. Configure for Laptop or Desktop Backup                                                  |
|     |                                                                                        | Select a storage policy from the pull-down list.                                                                                                    |
|     |                                                                                        | Installer CBackNext>                                                                                                    |
|     | If you do not have Storage Policy created, this message will be displayed.             | Installer<br>Storage Policy Selection                                                                                                    |
|     | Click <b>OK</b> .                                                                      | Select a storage policy for the default subclient to be backed up.                                                                                                    |
|     | You can create the Storage Policy later in step 32.                                    |                                                                                                    |
|     |                                                                                        | Installer < Back Next >                                                                                                    |

• If you are installing the Exchange Database iDataAgent on the Exchange Server, click Configure Exchange Database Specific Information.

X

e location.

Cancel

Cancel

Cancel

Cancel

Cancel

X

X

• If you are installing the Exchange Agents on the Non-Exchange Server, skip to Configure Exchange Agents Specific Information.

### CONFIGURE EXCHANGE DATABASE SPECIFIC INFORMATION

- 17. Select the backup type for Exchange Database backups. Choose either of the following options, then click **Next**.
  - Differential Specifies that each non-full Exchange Database backup secures all data that has changed since the last full backup. Transaction lobs are not purged.
  - **Incremental** Specifies that each non-full Exchange Database backup secures only that data that has changed since the last backup of any type. Committed transaction logs are purged.

|                                                                                  | m                                                                                                    |
|----------------------------------------------------------------------------------|----------------------------------------------------------------------------------------------------|
| Installer                                                                        | ×                                                                                                    |
| Exchange Backup Optio                                                            |                                                                                                    |
| Please select a default backu                                                    | p type                                                                                                    |
|                                                                                  |                                                                                                    |
| C 877 111                                                                        |                                                                                                    |
| C Differential                                                                   | Backs up changes in the Information<br>Store and Directory Service since the last                                           |
|                                                                                  | Full backup. Does not purge the<br>transaction logs.                                                                        |
|                                                                                  | cansaction rugs.                                                                                                    |
|                                                                                  |                                                                                                    |
| Incremental                                                                      | Backs up changes in the Information                                                                                         |
|                                                                                  | Backs up changes in the Information<br>Store and Directory Service since the last<br>Full backup or Incremental backup. The |
|                                                                                  | committed transaction logs are then                                                                                         |
|                                                                                  | purged.                                                                                                    |
|                                                                                  |                                                                                                    |
|                                                                                  |                                                                                                    |
| Installer                                                                        |                                                                                                    |
|                                                                                  | <back next=""> Cancel</back>                                                                                                |
|                                                                                  |                                                                                                    |
|                                                                                  |                                                                                                    |
|                                                                                  | ×                                                                                                    |
| Enter Administrator acco                                                         |                                                                                                    |
| Enter Administrator account inf                                                  |                                                                                                    |
|                                                                                  |                                                                                                    |
|                                                                                  |                                                                                                    |
|                                                                                  |                                                                                                    |
| Account                                                                          | Name:                                                                                                    |
|                                                                                  |                                                                                                    |
|                                                                                  |                                                                                                    |
| Account                                                                          | Password:                                                                                                    |
|                                                                                  |                                                                                                    |
|                                                                                  |                                                                                                    |
| Domain:                                                                          |                                                                                                    |
| EXCH                                                                             |                                                                                                    |
|                                                                                  |                                                                                                    |
|                                                                                  |                                                                                                    |
|                                                                                  |                                                                                                    |
|                                                                                  | Next> Cancel                                                                                                    |
|                                                                                  |                                                                                                    |
|                                                                                  |                                                                                                    |
| In the line                                                                      | X                                                                                                    |
| Installer                                                                        |                                                                                                    |
| Summary                                                                          |                                                                                                    |
| Summary of install selections                                                    |                                                                                                    |
|                                                                                  |                                                                                                    |
| Setup has enough information                                                     | ion to start copying the program files. If you are satisfied with the                                                       |
| install settings, click Next t                                                   | o begin copying mes.                                                                                                    |
|                                                                                  |                                                                                                    |
|                                                                                  | <u>^</u>                                                                                                    |
|                                                                                  |                                                                                                    |
|                                                                                  |                                                                                                    |
| Destination Path = C:\Prog<br>CommServe Host = mycon<br>Interface Name = audi.my | ram Files\ 🗧                                                                                                    |
| Lommserve Host = mycon<br>Interface Name = audi.my                               | poter.mycompany.com<br>company.com                                                                                          |
| Client = audi<br>Job Results Path = C:\Pro                                       |                                                                                                    |
| Global Filters = Use Cell let                                                    |                                                                                                    |
| <                                                                                | ≥ N                                                                                                    |
|                                                                                  | ×.                                                                                                    |
| Installer                                                                        |                                                                                                    |
|                                                                                  | < Back Next > Cancel                                                                                                    |
|                                                                                  |                                                                                                    |
|                                                                                  |                                                                                                    |
| Installer                                                                        |                                                                                                    |
| Please verify that G<br>backup operations.                                       | cular Logging is disabled before performing any database                                                                    |
| backup operations.                                                               |                                                                                                    |
|                                                                                  | OK I                                                                                                    |

- **18.** Enter the user credentials to access the Exchange Server to perform the backup operation.
  - The User Account must have Exchange Administrator privileges.
  - The installation detects the domain name. If necessary, you can modify the domain name by specifying Windows domain that the Exchange Server resides in.

19. Click Next.

- **20.** The install program displays a reminder to verify that Circular Logging is disabled before performing any database backup operations. To verify that Circular Logging is disabled:
  - From Exchange System Manager, navigate to and expand the server that the Database *i*DataAgent is being installed on.
  - Verify that the Circular Logging check box has not been selected for each Storage Group. If Circular Logging has been enabled for a Storage Group, disable it at this time.

Click OK.

- If you are installing the Exchange Agents, then click Configure Exchange Agents Specific Information.
- If you are installing the Exchange Database *i*DataAgent, skip to Install Remaining Cluster Nodes.

## CONFIGURE EXCHANGE AGENTS SPECIFIC INFORMATION

21. Select Exchange Server Name and Exchange Server Version from drop-down list.

Click Next.

This screen will appear when you are installing Exchange Agents on Non-Exchange Server.

22. Click Next.

- 23. Enter the following Exchange Administrator information then click **Next**.
  - Account Name Domain user account created with the exchange server administrator permissions. Do not include the domain name here.
  - Account Password The password assigned to the domain user.
  - Mailbox Name for this Account Mailbox associated with the user above.
  - **Profile Name** Specify profile name to be created during agent install. This profile is associated with the domain user's mailbox.
  - **Exchange Server Name** Name of the Exchange Server that the agent will communicate with for data protection and recovery operations.

For Exchange Server 2010, enter the Client Access Role. After installation configure the roles as described in Configure Mailboxes in Database Availability Group (DAG) Servers.

 Domain - The installation detects and enters a domain name. If necessary, modify the domain name by specifying Windows domain that the Exchange Server resides in.

## INSTALL REMAINING CLUSTER NODES

24. To install the software on the remaining nodes of the cluster, click **Yes**.

To complete the install for this node only, click No.

25. Select cluster nodes from the **Preferred Nodes** list and click the arrow button to move them to the **Selected Nodes** list.

Once you complete your selections, click Next.

- The list of **Preferred Nodes** displays all the nodes found in the cluster; from this list you should only select cluster nodes configured to host this cluster group server.
- Do not select nodes that already have multiple instances installed.

| nstaller                                                                                                    |                            |                          | ×            |
|----------------------------------------------------------------------------------------------------|----------------------------|--------------------------|--------------|
| Exchange Server Name<br>Please provide Exchange server name                                                                                                    |                            |                          |              |
| Exchange Server<br>Exchange Se<br>Exchange Se<br>Exchange Se<br>Exchange 20                                                                                                    | erver<br>rver Version      | <b>.</b>                 |              |
| Installer                                                                                                    | < <u>B</u> ack             | <u>N</u> ext >           | Cancel       |
| Installer                                                                                                    |                            |                          |              |
| Summary<br>Summary of install selections                                                                                                    |                            |                          |              |
| Setup has enough information to start<br>install settings, click Next to begin co<br>Destination Path = C:\Program Files\<br>CommServe Host = mycomputer.myc-<br>Interface Name = aud.mycompany.<br>Deb Fraulus Path = C:\Program Files\<br>Global Filters = Use Cell level policy | pying files.<br>ompany.com | Next >                   | Cancel       |
|                                                                                                    |                            |                          |              |
| Installer<br>Exchange Administrator Account<br>Information<br>Mailbox and Profile information                                                                                                    | t                          |                          | ×            |
| Please enter the Exchange account infor<br>the information supplied.<br>Account Name:<br>Account Password:<br>Mailbox Name for this Account:                                                                                                    | Profile N                  | lame:<br>ge Server Name: | created with |
| Installer                                                                                                    | < Back                     | Next >                   | Cancel       |

| Installer |                                                                           |
|-----------|---------------------------------------------------------------------------|
| ?         | Would you like to install the software on remaining nodes on the cluster? |
|           | Ves No                                                                    |

26. Specify User Name and Password for the Domain Administrator account Information to perform the remote install on the cluster nodes you selected previous step.

Click Next.

27. The progress of the remote install for the cluster nodes is displayed; the inst interrupted if necessary.

Click Stop to prevent installation to any nodes after the current ones comple

Click **Advanced Settings** to specify any of the following:

- Maximum number of nodes on which Setup can run simultaneously.
- Time allocated for Setup to begin executing on each node, after which the ٠ attempt will fail.
- Time allocated for Setup to complete on each node, after which the instal • will fail.

If, during the remote install of a cluster node, setup fails to complete interrupted, you must perform a local install on that node. When you the install begins from where it left off, or from the beginning if necessary. For procedures, see Manually Installing the Software on a Passive Node.

Read the summary for remote installation to verify that all selected nodes w 28. installed successfully.

#### Click Next.

- If any node installation fails, you must manually install the softwa that node once the current installation is complete. See Manually Installing the Software on a Passive Node for step-by-step instructions.
- The message displayed on your screen will reflect the status of the selected nodes, and may look different from the example.

|                       | Installer                                                                                                    |
|-----------------------|----------------------------------------------------------------------------------------------------|
|                       | Cluster Node Selection<br>Select cluster nodes to configure                                                                                                    |
| nt                    | Preferred Nodes     Selected Nodes       YmcLuste2     >       <                                                                                                    |
| <b>nt</b><br>d in the | Installer Domain administrator account information                                                                                                    |
|                       | Please provide domain administrator account                                                                                                    |
|                       | Domain Account Information User Name [cD0MAIN/USER>]: LAB Vadministrator Account Password:                                                                                                    |
|                       |                                                                                                    |
| tall can be           | Installer                                                                                                    |
| ete.                  | You can stop remote install at any time. Installed clients will not be uninstalled. Clients in<br>progress will continue installation, but their results will not show correctly.                                                                        |
|                       | Dient Name Dient Status Start Time End Time Result Description<br>real2                                                                                                    |
| e install             |                                                                                                    |
| ll attempt            |                                                                                                    |
| e or is<br>1 do,      | Installed successfully: 0 Left to install: 1<br>Failed to install: 0 In progress: 0 Max 1 =<br>Elapsed time: 0 sec Estimated time left: 10 min 0 sec                                                                                                    |
| a                     | 1                                                                                                    |
| 1                     | Installer Advanced Settings Stop                                                                                                    |
|                       | Installer                                                                                                    |
|                       | Number of simultaneous remote machines to run Setup: 10 $\frac{1}{2}$ machines<br>Time to wait for Setup to start on each remote machine: 2 $\frac{1}{2}$ minutes<br>Time to wait for Setup to complete on each remote machine: 15 $\frac{1}{2}$ minutes |
| ere                   | Installer                                                                                                    |
|                       | Results<br>Remote install results                                                                                                    |
| ire on                | Summary of remote install                                                                                                    |
| tions.                | The following software (Version ) were selected to be installed:                                                                                                    |

REAL2: Install succeeded.

\*

<u>F</u>inish 

X

30. Click Next.

31. Click Finish.

| 1 - 1 m                                                                                                    |          |
|----------------------------------------------------------------------------------------------------|----------|
| Installer                                                                                                    | <u>×</u> |
| Summary                                                                                                    |          |
| Summary of install selections                                                                                   |          |
|                                                                                                    |          |
| Setup has enough information to start copying the program files. If you are satisfied with the                  |          |
| install settings, click Next to begin copying files.                                                            |          |
|                                                                                                    |          |
|                                                                                                    |          |
|                                                                                                    |          |
|                                                                                                    |          |
|                                                                                                    |          |
| Destination Path = C:\Program Files\                                                                            |          |
| CommServe Host = mycomputer.mycompany.com<br>Interface Name = audi.mycompany.com                                |          |
| Client =audi<br>Job Results Path = C:\Program Files\JobResults                                                  |          |
| Global Filters = Use Cell level policy                                                                          |          |
| <u> </u>                                                                                                    |          |
| ζ                                                                                                    |          |
| Installer                                                                                                    |          |
| <back next=""> Cancel</back>                                                                                    |          |
|                                                                                                    | _        |
|                                                                                                    | _        |
| Installer                                                                                                    | ×        |
| Schedule Reminder                                                                                               |          |
| Job schedule creation reminder                                                                                  |          |
|                                                                                                    |          |
|                                                                                                    |          |
|                                                                                                    |          |
| Please note:                                                                                                    |          |
| Marcalline and the second on the Calendria for each Data (and that has been installed on                        |          |
| You still need to create a Job Schedule for each iDataAgent that has been installed on<br>this client computer. |          |
|                                                                                                    |          |
| Job Schedules are required to allow the iDataAgents to perform automated backup<br>and restore operations.      |          |
|                                                                                                    |          |
| Job Schedule creation can be accomplished through the CommCell Console                                          |          |
| administration interface.                                                                                       |          |
|                                                                                                    |          |
|                                                                                                    |          |
|                                                                                                    |          |
| Installer                                                                                                    |          |
| ( <u>N</u> ext>                                                                                                 |          |
|                                                                                                    |          |
|                                                                                                    |          |
| Installer                                                                                                    | ×        |
| Completion Report                                                                                               |          |
| Setup complete                                                                                                  |          |
|                                                                                                    |          |
|                                                                                                    |          |
| Software installation completed successfully.                                                                   | -        |
| Visit the website below to download latest Updates and Service Packs.                                           |          |
|                                                                                                    |          |
| Click Finish to complete Setup.                                                                                 |          |
|                                                                                                    |          |
|                                                                                                    |          |
|                                                                                                    |          |
|                                                                                                    |          |
|                                                                                                    |          |
|                                                                                                    | -        |
|                                                                                                    | _        |
|                                                                                                    |          |
|                                                                                                    |          |
| Installer                                                                                                    |          |

3

If you already have a storage policy selected in step 16, Click Next > button available at the bottom of the page to proceed to the **Configuration** section.

If you do not have Storage Policy created, continue with the following step.

#### **32.** Create a Storage Policy:

- 1. From the CommCell Browser, navigate to **Policies**.
- 2. Right-click the Storage Policies and then click New Storage Policy.
- 3. Follow the prompts displayed in the Storage Policy Wizard. The required options are mentioned below:
  - Select the Storage Policy type as Data Protection and Archiving and click Next.
  - Enter the name in the Storage Policy Name box and click Next.
  - From the **Library** list, click the name of a disk library to which the primary copy should be associated and then click **Next**.

Ensure that you select a library attached to a MediaAgent operating in the current release.

- From the **MediaAgent** list, click the name of a MediaAgent that will be used to create the primary copy and then click **Next**.
- $\circ\;$  For the device streams and the retention criteria information, click Next to accept default values.
- $\circ~$  Select Yes to enable deduplication for the primary copy.
- From the **MediaAgent** list, click the name of the MediaAgent that will be used to store the Deduplication store.

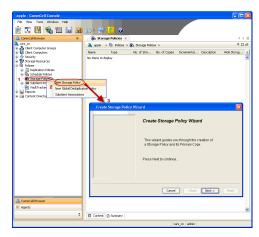

Type the name of the folder in which the deduplication database must be located in the Deduplication Store Location or click the Browse button to select the folder and then click  ${\bf Next}.$ 

 $\circ\;$  Review the details and click Finish to create the Storage Policy.

33.

- Enable the following registry key to create job specific profiles:
  - From the CommCell Browser, navigate to Client Computers.
  - Right-click the <Client> in which you want to add the registry key, and then click Properties.
  - Click the Registry Key Settings tab.
  - Click Add.
  - Enter CreateProcessSpecificProfile in the Name field.
  - Enter MSExchangeMBAgent in the Location field. (For Exchange Mailbox iDataAgent).

 $\ensuremath{\mathsf{Enter}}$  MSExchangeDMAgent in the Location field. (For Exchange Mailbox iDataAgent).

- Enter REG\_DWORD in the Type filed.
- Enter 1 to enable and 0 to disable the key in the Value field.
- Click OK.

< Previous Next >

# Getting Started Configuration - Exchange Public Folder Archiver Agent

Once installed, configure an archive set and subclient as follows.

- From the CommCell Console, navigate to Client Computers | <Client> | Exchange PF Archiver | defaultArchiveSet.
  - Right-click the default subclient and then click **Properties**.

- Click the **Content** tab.
  - Click Browse.

1.

3. Select a folder and click **Add**.

- 4. Click Yes, then click Close.
- 5. Click **OK**.

| : File View Tools Windows Help                                                                                                    |
|----------------------------------------------------------------------------------------------------|
| CommCel Browser                                                                                                    |
| a like coopy of                                                                                                    |
| Corony 1x64     Corony 1x64     Corony 1 |
| Exchange PF Archiver     Exchange PF Archiver     Fixed archiver     Browse Backup Data                                                                                                    |
| Of Exchange Public Folder     List Media                                                                                                    |
| Find Find                                                                                                    |
| Ginda     Schedules                                                                                                    |
| Comaix1     Operation Window     Comaix20                                                                                                    |
| 0) (db file System         Find           10) Store System         Find           10) Store System         View Archived History           10) Store Store System         Schedules           10) Store Store Sto                                                                                                    |
| 🕀 🛱 krin64 = 🕅 Content 🛛 Summary                                                                                                    |
| LICONNAVPDEV     Link Controller x                                                                                                    |
| Subclient Properties of default                                                                                                    |
| Subclient Properties of default Security Storage Device Activity Control Encryption Archiving Rules                                                                                                    |
| General Content Filters Pre/Post Process                                                                                                    |
| Contents of subclient:                                                                                                    |
| Delete                                                                                                    |
| Browse                                                                                                    |
| 2                                                                                                    |
|                                                                                                    |
|                                                                                                    |
|                                                                                                    |
|                                                                                                    |
|                                                                                                    |
|                                                                                                    |
|                                                                                                    |
|                                                                                                    |
|                                                                                                    |
| OK Cancel Help                                                                                                    |
|                                                                                                    |
| Browsing content for default                                                                                                    |
| Browing content for deaut                                                                                                    |
|                                                                                                    |
|                                                                                                    |
|                                                                                                    |
|                                                                                                    |
|                                                                                                    |
|                                                                                                    |
| 2 Add Close                                                                                                    |
|                                                                                                    |
| Warning 💽                                                                                                    |
| If you define content for the default subclient, the                                                                                                    |
| entire default Public Folder tree will no longer be backed                                                                                                    |
| up automatically. Are you sure you wish to do this?                                                                                                    |
| Yes                                                                                                    |
|                                                                                                    |
|                                                                                                    |

< Previous

Next >

6.

Click the Archiving Rules tab.Check the Enable All Rules check box.

- Click the Storage Devices tab.
  - Select a Storage Policy.
  - Click OK.
  - Click Next > to continue.

If you do not have Storage Policy created, click  $\ensuremath{\textbf{Create Storage Policy}}$  and proceed to the next step.

| Subclient Properties of default                                                                                                    |
|----------------------------------------------------------------------------------------------------|
| Security Storage Device Activity Control Encryption Archiving Rules                                                                                                    |
| General Content Filters Pre/Post Process                                                                                                    |
| Contents of subclient:                                                                                                    |
| Public Folders Delete                                                                                                    |
|                                                                                                    |
| Browse                                                                                                    |
|                                                                                                    |
|                                                                                                    |
|                                                                                                    |
|                                                                                                    |
|                                                                                                    |
|                                                                                                    |
|                                                                                                    |
|                                                                                                    |
|                                                                                                    |
|                                                                                                    |
|                                                                                                    |
|                                                                                                    |
|                                                                                                    |
|                                                                                                    |
|                                                                                                    |
| OK Cancel Help                                                                                                    |
|                                                                                                    |
| (                                                                                                    |
| Subclient Properties of default                                                                                                    |
|                                                                                                    |
| General Content Filters Pre/Post Process Security Storage Device Activity Control Encryption Archiving Rules                                                                                                    |
|                                                                                                    |
| 1                                                                                                    |
| Enable all rules 2                                                                                                    |
|                                                                                                    |
| Message Rule Stub Rule Attachment Filter                                                                                                    |
| Messages                                                                                                    |
| Archive message after 30 - dave                                                                                                    |
| Archive message after 30 🗍                                                                                                    |
| Archive message only if size is greater than 1024 📩 KB                                                                                                    |
|                                                                                                    |
| Select items with attachment(s) only                                                                                                    |
|                                                                                                    |
| I Use either Ane or Size rule                                                                                                    |
| 🗇 Use either Age or Size rule                                                                                                    |
| Use either Age or Size rule                                                                                                    |
|                                                                                                    |
|                                                                                                    |
|                                                                                                    |
|                                                                                                    |
|                                                                                                    |
|                                                                                                    |
|                                                                                                    |
|                                                                                                    |
| Use Sent/Received time for Age rule                                                                                                    |
|                                                                                                    |
| Use Sent/Received time for Age rule                                                                                                    |
| Use Sent/Received time for Age rule                                                                                                    |
| Use Sent/Received time for Age rule                                                                                                    |
| Use Sent/Received time for Age rule Use Sent/Received time for Age rule                                                                                                    |
| Use Sent/Received time for Age rule Use Sent/Received time for Age rule                                                                                                    |
| Use Sent/Received time for Age rule Use Sent/Received time for Age rule                                                                                                    |
| Use Sent/Received time for Age rule Use Sent/Received time for Age rule                                                                                                    |
| Use Sent/Received time for Age rule Use Sent/Received time for Age rule Concel Help Subclient Properties of default Content Filters Pre/Post Process Security Ceneral Content Filters Pre/Post Process Security Control Encryption Archiving Rules |
| Use Sent/Received time for Age rule Use Sent/Received time for Age rule Concel Help Subclient Properties of default Content Filters Pre/Post Process Security Ceneral Content Filters Pre/Post Process Security Control Encryption Archiving Rules |

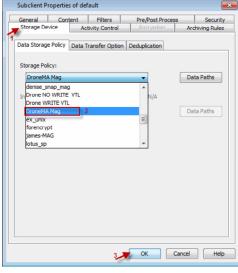

- 8. Follow the prompts displayed in the Storage Policy Wizard. The required options are mentioned below:
  - Select the Storage Policy type as Data Protection and Archiving.
  - Select  ${\tt No}$  to allow legal hold to use the policy.
  - Specify the name of the Storage Policy.
  - Specify the name of the primary copy. The primary copy is automatically created along with the Storage Policy.

- Select  ${\tt No}$  for use of an existing global deduplication policy.
- Specify name of the default library to which the Primary Copy should be associated. This must be a disk library. Ensure that you select a library attached to a MediaAgent operating in the current release.
- Select the MediaAgent.
- Verify the device streams and the retention criteria information.
- Select Yes to enable deduplication for the primary copy. Select the Enable Client Side Deduplication option.
- Name of the Deduplication Store, MediaAgent hosting the Deduplication Store, and the location of the Deduplication Store.
- Review the details and click **Finish** to create the Storage Policy. The primary copy is also created.

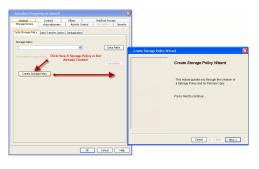

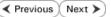

# Getting Started Archive - Exchange Public Folder Archiver Agent

Previous Next >

| HAT GETS ARCHIVED                                                                                                    | WHAT DOES NOT GET ARCHIVED                                                              |                                                                                                    |
|----------------------------------------------------------------------------------------------------|-----------------------------------------------------------------------------------------|----------------------------------------------------------------------------------------------------|
| y default, mailbox messages that meet the                                                                                              | By default, the following are not included in a                                         | archive operations:                                                                                                    |
| llowing criteria are archived:<br>Messages older than 30 days                                                                          | setting)                                                                                | e Configuring Archive Rules for information on modifying this                                                                                                    |
| Messages greater than 1024 KB in size                                                                                                  | Messages less than 1024 KB in size (see C                                               | Configuring Archive Rules for information on modifying this settin                                                                                                    |
| <ul> <li>From the CommCell Console, navig<br/>Exchange PF Archiver   default</li> <li>Right-click the default subclient and</li> </ul> |                                                                                         | File       View       Tools       Windows       Help                                                                                                    |
| <ul> <li>Click Immediate.</li> <li>Click OK.</li> </ul>                                                                                |                                                                                         | Archive Options for Subclient: default          Job Initiation         Job Initiation         @ Immediate         Run this job now         © Schedule         Configure Schedule Pattern         Configure         Configure         Maximum Advanced         Save As Script                                                                                                    |
| You can track the progress of the job                                                                                                  | from the <b>Job Controller</b> .                                                        | Contraction     Contraction     Contracti |
| Once the job is complete, view the definition of the default subclient and select <b>V</b>                                             | tails of job from the <b>Archive History</b> . Right-<br><b>'iew Archived History</b> . | Image: Second Browser     Image: Second Browser     Image: Second Browser     Image: Second Browser       Image: Second Browser     Image: Second Browser     Image: Second Browser     Image: Second Browser       Image: Second Browser     Image: Second Browser     Image: Second Browser     Image: Second Browser       Image: Second Browser     Image: Second Browser     Image: Second Browser     Image: Second Browser       Image: Second Browser     Image: Second Browser     Image: Second Browser     Image: Second Browser       Image: Second Browser     Image: Second Browser     Image: Second Browser     Image: Second Browser       Image: Second Browser     Image: Second Browser     Image: Second Browser     Image: Second Browser       Image: Second Browser     Image: Second Browser     Image: Second Browser     Image: Second Browser       Image: Second Browser     Image: Second Browser     Image: Second Browser     Image: Second Browser       Image: Second Browser     Image: Second Browser     Image: Second Browser     Image: Second Browser       Image: Second Browser     Image: Second Browser     Image: Second Browser     Image: Second Browser       Image: Second Browser     Image: Second Browser     Image: Second Browser     Image: Second Browser       Image: Second Browser     Image: Second Browser     Image: Second Browser     Image: Second Browser       Image: Second                                                                                                    |
|                                                                                                    |                                                                                         | Image: Control Computers         Image: Control Computers         Image: Control Computers         Image: Control Computers         Image: Control Computers         Image: Control Computers         Image: Control Computers         Image: Control Computers         Image: Control Computers         Image: Control Computers         Image: Control Computers         Image: Control Control                                                                                                    |

| Job Status    Completed Failed    Specify Time Range   Time Zone: (UJTC-05:00) Eastern Time (US & Canada)                                                                                                    | ○ Killed                                                                                                    |
|----------------------------------------------------------------------------------------------------|----------------------------------------------------------------------------------------------------|
| Specify Time Range                                                                                                    | © Killed                                                                                                    |
|                                                                                                    |                                                                                                    |
| Time Zone: (UTC-05:00) Eastern Time (US & Canada)                                                                                                    |                                                                                                    |
|                                                                                                    | ~                                                                                                    |
| Start Time End Time                                                                                                    |                                                                                                    |
| Tue 06/28/2011                                                                                                    | -                                                                                                    |
| 03:21PM - 03:21PM                                                                                                    |                                                                                                    |
| US - 21 M                                                                                                    | · ·                                                                                                    |
| OK Cancel Adva                                                                                                    | nced Help                                                                                                    |
|                                                                                                    |                                                                                                    |
|                                                                                                    | nceu nep                                                                                                    |
| المحمد المحمد المحمد المحمد المحمد المحمد المحمد المحمد المحمد المحمد المحمد المحمد المحمد المحمد المحمد المحمد                                                                                                    | nceu nep                                                                                                    |
| ten develoring Snaphily Johne Adulties fulction Santhe Brites 1<br>à contection a southing of a southing of southing southing the southing of the new lines                                                                                                    |                                                                                                    |
| All         Operation Test         Despt. May         All Test         Add Test         Test Test         Test Test Test         Test Test Test Test Test         Test Test Test Test Test Test Test Test                                                                                                    | The second rapping the                                                                                                    |
| ten develoring Snaphily Johne Adulties fulction Santhe Brites 1<br>à contection a southing of a southing of southing southing the southing of the new lines                                                                                                    | ne inter transfer to                                                                                                    |
| The last last last last last last last last                                                                                                    | The second register and the second register and the second register and the second register and the second register and the second register and register and regi                         |
| No.         Description         Description         Descripion <thdescription< th=""> <thdesc< td=""><td>The second register of<br/>the second register of<br/>the second register of the<br/>second register of the second register of the<br/>second register of the second register of the<br/>second register of the second register of the<br/>second register of the second register of the second register of the<br/>second register of the second register of the second register of the second register of the second register of the<br/>second register of the second register of the second register of</td></thdesc<></thdescription<> | The second register of<br>the second register of<br>the second register of the<br>second register of the second register of the<br>second register of the second register of the<br>second register of the second register of the<br>second register of the second register of the second register of the<br>second register of the second register of the second register of the second register of the second register of the<br>second register of the second register of the second register of |
|                                                                                                    | The second second secon                         |
| No.         No.         No. <td>The second reput to the second second</td>                                                                                                    | The second reput to the second second                         |
| Note         Special         Special <thspecial< th=""> <thspecial< th=""> <thspec< td=""><td>The second regards and the second regards and the second regards and</td></thspec<></thspecial<></thspecial<>                                                                                                    | The second regards and the second regards and the second regards and                         |
|                                                                                                    | More and Paperson of Paperson of Pape                              |
| Image: state in the state in the s                                                                                                    | The second second secon                         |
|                                                                                                    | Constanting of the second second                              |

- 6. Right-click the job to:
  - Browse the archived data.
  - Find messages in the archives.
  - View items that failed, if any, during the job.
  - Resubmit the job.
  - View job details, such as the number of mailboxes archived.
  - View media associated with the job.
  - View events associated with the job.
  - View list of files that were archived.
  - View logs associated with the job.
  - Send the log file that is associated with the job.

Previous Next >

## Getting Started Recover - Exchange Public Folder Archiver Agent

< Previous Next >

It is recommended that you perform a recover operation immediately after your first archive to understand the process.

- From the CommCell Console, navigate to Client Computers | <Client> | Exchange PF Archiver.
  - Right-click the default backup set and then click All Tasks | Browse.

2. Click **OK**.

1.

- Expand the defaultArchiveset and select the mailbox that you want to recover.
  Click Recover All Selected.
- 4. Click To PST File.
  - Select Local Drive.
  - Click **Browse** to locate the path.

| 🛕 CommCell Browser                                                                                                    | ₽                                                                                                    | 💣 defaultArchive        | Set Y                                                                                          |
|----------------------------------------------------------------------------------------------------|----------------------------------------------------------------------------------------------------|-------------------------|------------------------------------------------------------------------------------------------|
| - Client Computers                                                                                                    |                                                                                                    | / =                     | t Computers > 📴 ex2010-1 >                                                                     |
| 🕀 🚉 aries                                                                                                    |                                                                                                    |                         | Compacts > 🔐 excelor >                                                                         |
| 🕀 📆 calmar                                                                                                    | _                                                                                                    | Subclient Name          |                                                                                                |
| ⊕ 📴 cobra32v_2<br>⊕ 🙀 devl-ibmaix04                                                                                                    |                                                                                                    | default<br>test         |                                                                                                |
| 🖶 🔂 diagenes                                                                                                    |                                                                                                    |                         |                                                                                                |
| E CroneMA                                                                                                    |                                                                                                    |                         |                                                                                                |
| 🖶 📴 euryale                                                                                                    |                                                                                                    |                         |                                                                                                |
| Image Complian = 100 million                                                                                                    | ce Archiver                                                                                                    | 🖾 Content 🛐 Summa       | ry                                                                                             |
| DA Exchange Database     DA Exchange Mailbox                                                                                                    |                                                                                                    | Job Controller 🗙        |                                                                                                |
| DA Exchange Mailbox     Exchange Mailbox A                                                                                                    | Archiver                                                                                                    | Job Controller          |                                                                                                |
| defaultArebine                                                                                                    | ink .                                                                                                    |                         | Io Agent Type                                                                                  |
| EXCH-DAG                                                                                                    | All Tasks                                                                                                    | Archive All Subc        | lients Linux File S                                                                            |
| 😥 🚉 exdag-1                                                                                                    | Properties                                                                                                    | Erase Stubs             | D Image Lev                                                                                    |
| exdag-2                                                                                                    | Troperdes                                                                                                    | Browse                  | Image Lev                                                                                      |
| exclag-3     exproxy1x64     exproxy5x64                                                                                                    |                                                                                                    | Find                    |                                                                                                |
| exproxy5x64     exproxy5x64     exprox5x64     exprox5x64     exprox5x64     exprox5x64     exprox5x64           | E                                                                                                    | Configure               |                                                                                                |
| 🗈 💽 fsdm1<br>🕀 💽 glinda                                                                                                    |                                                                                                    | Operation Winds         | 2004                                                                                           |
| 😥 🚉 ibmaix02                                                                                                    |                                                                                                    | New Subclient           |                                                                                                |
|                                                                                                    |                                                                                                    |                         |                                                                                                |
| Browse Options                                                                                                    |                                                                                                    |                         | ×                                                                                              |
| Browse the Lates                                                                                                    | t Data                                                                                                    |                         |                                                                                                |
|                                                                                                    |                                                                                                    |                         |                                                                                                |
| Specify Browse Til                                                                                                    |                                                                                                    |                         |                                                                                                |
| Browse Data Before                                                                                                    | e:                                                                                                    |                         |                                                                                                |
| The other in                                                                                                    | 011                                                                                                    | - 02 : 37 PM            | -                                                                                              |
| Thu 07/07/20                                                                                                    |                                                                                                    | U2 : 37 PM              | ×.                                                                                             |
| Time Zone:                                                                                                    | (UTC-05:00)                                                                                                    | ) Eastern Time (US & Ca | nada) 👻                                                                                        |
|                                                                                                    |                                                                                                    |                         |                                                                                                |
| Client Computer: ex2                                                                                                    | 2010-1                                                                                                    |                         |                                                                                                |
| Endre comparent Ex2                                                                                                    | :010-1                                                                                                    |                         | · · · · · · · · · · · · · · · · · · ·                                                          |
| Use MediaAgent                                                                                                    | VY MEDIAAGENT>                                                                                                    |                         |                                                                                                |
|                                                                                                    | IT PIEZZHHOUNT Z                                                                                                    |                         | •                                                                                              |
| Show Deleted Items                                                                                                    |                                                                                                    |                         |                                                                                                |
| Page Size: 1000                                                                                                    | 4                                                                                                    |                         |                                                                                                |
| Page 5ize: 1000                                                                                                    | 1                                                                                                    |                         |                                                                                                |
|                                                                                                    | -                                                                                                    |                         |                                                                                                |
|                                                                                                    | -                                                                                                    |                         |                                                                                                |
| ОК [                                                                                                    | Cancel                                                                                                    | Advanced                | Media Help                                                                                     |
|                                                                                                    | Cancel                                                                                                    | Advanced List           | Media Help                                                                                     |
|                                                                                                    | Cancel                                                                                                    | Advanced List           | Media Help                                                                                     |
|                                                                                                    | Cancel                                                                                                    | Advanced List           | Media Help                                                                                     |
|                                                                                                    | Cancel                                                                                                    | Advanced List           | Media Help<br>to<br>to<br>to<br>to<br>to<br>to<br>to<br>to<br>to                               |
|                                                                                                    | Cancel                                                                                                    | Advanced List           | Media Help<br>to<br>to<br>to<br>to<br>to<br>to<br>to<br>to<br>to<br>to<br>to<br>to<br>to       |
|                                                                                                    | Cancel                                                                                                    | Advanced List           | Media Help<br>75<br>76<br>76<br>76<br>76<br>76<br>76<br>76<br>76<br>76<br>76<br>76<br>76<br>76 |
|                                                                                                    | Cancel                                                                                                    | Advanced List           | Media Heip<br>***<br>***<br>***<br>***<br>***<br>***<br>***<br>*                               |
|                                                                                                    | Cancel                                                                                                    | Advanced List           | Media Help<br>to<br>to<br>to<br>to<br>to<br>to<br>to<br>to<br>to<br>to<br>to<br>to<br>to       |
|                                                                                                    | Cancel                                                                                                    | Advanced List           | Media Help<br>To<br>Non<br>Non<br>Non<br>Non<br>Non<br>Non<br>Non<br>Non<br>Non<br>No          |
|                                                                                                    | Cancel                                                                                                    | Advanced List           | Media Help                                                                                     |
| CK                                                                                                    | Poders<br>Res<br>Poders<br>Res<br>Res<br>Res<br>Res<br>Res<br>Res<br>Res<br>Res<br>Res<br>Re                                                                                                    | Advanced List           |                                                                                                |
| CK<br>CK<br>CK<br>CK<br>CK<br>CK<br>CK<br>CK<br>CK<br>CK                                                                                                    | Poders<br>Res<br>Poders<br>Res<br>Res<br>Res<br>Res<br>Res<br>Res<br>Res<br>Res<br>Res<br>Re                                                                                                    | Advanced List           | Meda Hep<br>***<br>***<br>***<br>***<br>***<br>***<br>***<br>*                                 |
| CK                                                                                                    | Poders<br>Res<br>Poders<br>Res<br>Res<br>Res<br>Res<br>Res<br>Res<br>Res<br>Res<br>Res<br>Re                                                                                                    | Advanced List           |                                                                                                |
| CK<br>CK<br>CK<br>CK<br>CK<br>CK<br>CK<br>CK<br>CK<br>CK                                                                                                    | Poders<br>Res<br>Poders<br>Res<br>Res<br>Res<br>Res<br>Res<br>Res<br>Res<br>Res<br>Res<br>Re                                                                                                    | Advanced List           |                                                                                                |
| CK                                                                                                    | Poders View View View View View View View View                                                                                                    | Advanced List           |                                                                                                |
| CK<br>State second second | Poders View View View View View View View View                                                                                                    | Advanced List           |                                                                                                |
| CK                                                                                                    | Vector No.                                                                                                    | Advanced List           |                                                                                                |
| CK  CK  CK  CK  CK  CK  CK  CK  CK  CK                                                                                                    | Vector No.                                                                                                    | Advanced List           |                                                                                                |
| CK                                                                                                    | Vector No.                                                                                                    | Advanced List           |                                                                                                |
| CK                                                                                                    | Vector No.                                                                                                    | Advanced List           |                                                                                                |
| CK CK CK CK CK CK CK CK CK CK CK CK CK C                                                                                                    | Vector No.                                                                                                    | Advanced List           |                                                                                                |
| CK      CK      C        | Vector No.                                                                                                    | Advanced List           |                                                                                                |
| CK                                                                                                    |                                                                                                    |                         |                                                                                                |
| CK                                                                                                    |                                                                                                    | Advanced List           |                                                                                                |
| CK                                                                                                    |                                                                                                    |                         |                                                                                                |
| CK  C C C C C C C C C C C C C C C C C                                                                                                    |                                                                                                    |                         |                                                                                                |
| CK      C      C          |                                                                                                    |                         |                                                                                                |
| CK  C C C C C C C C C C C C C C C C C                                                                                                    |                                                                                                    |                         |                                                                                                |
| CK      CK      C      C         |                                                                                                    |                         |                                                                                                |
| CK      C      C          | The second second secon |                         |                                                                                                |
| CK      CK      C      C         | The second second secon |                         |                                                                                                |
| CK       An and another intervention      Another intervention      Another intervention      Another intervention      Another intervention      Another intervention      Another intervention      CK      Control      Control      C         | The second second secon |                         |                                                                                                |
| CK       An and another intervention      Another intervention      Another intervention      Another intervention      Another intervention      Another intervention      Another intervention      CK      Control      Control      C         | team     team         |                         |                                                                                                |

• Close the window.

 $\textbf{6.} \qquad \text{Append the path with the PST file name. Ensure to include the .pst file extension.}$ 

- Click the Job Initiation tab and select Immediate.
  - Click OK.

- 8. You can monitor the progress of the restore job from the **Job Controller**.
- 9. Once the restore job has completed, right-click the agent and click **View** | **Recover History**.

| ⊕ \$Recycle.Bin<br>⊕ Boot<br>⊕ oreshdumps                                                                                                    | Boot                                                                                                    |                                                                                                    | Folder                                                                                                    | 4/25/11 2:37 PM                                                                                                    |          |
|----------------------------------------------------------------------------------------------------|----------------------------------------------------------------------------------------------------|----------------------------------------------------------------------------------------------------|----------------------------------------------------------------------------------------------------|----------------------------------------------------------------------------------------------------|----------|
| creshdumps     Documents and Settings                                                                                                    | bootmgr<br>BOOTSECT.BAK                                                                                                    | 374.79 KB<br>8 KB                                                                                                    | File<br>File                                                                                                    | 11/20/10 4:40 AM<br>9/7/10 5:30 PM                                                                                                    |          |
| Documents and Settings     ExchangeSeturil ops                                                                                                    | crashdumps                                                                                                    |                                                                                                    | Folder                                                                                                    | 7/7/11 10:28 AM                                                                                                    |          |
| inetpub     MSOCache                                                                                                    | Documents and Settings<br>DynCacheInstaller.log                                                                                                    | 5.25 KB                                                                                                    | Folder<br>File                                                                                                    | 7/14/09 1:06 AM<br>6/27/11 11:51 AM                                                                                                    |          |
| PerfLogs     Powershell scripts     Powershell scripts     Program Files                                                                                                    | ExchangeSetupLogs<br>inetpub                                                                                                    |                                                                                                    | Folder<br>Folder                                                                                                    | 6/6/11 2:57 PM<br>9/7/10 3:05 PM                                                                                                    |          |
|                                                                                                    | MSOCache                                                                                                    |                                                                                                    | Folder                                                                                                    | 6/7/11 10:44 AM                                                                                                    |          |
| ProgramData                                                                                                    | pagefile.sys<br>PerfLogs                                                                                                    | 3 GB                                                                                                    | File<br>Folder                                                                                                    | 6/24/11 1:26 PM<br>7/13/09 11:20 PM                                                                                                    |          |
| Recovery     System Volume Information     Users                                                                                                    | Powershell scripts                                                                                                    |                                                                                                    | Folder                                                                                                    | 5/9/11 12:24 PM                                                                                                    |          |
|                                                                                                    | Program Files<br>Program Files (x86)                                                                                                    |                                                                                                    | Folder<br>Folder                                                                                                    | 6/27/11 11:47 AM<br>6/7/11 10:46 AM                                                                                                    |          |
| 0 0 E:                                                                                                    | ProgramData<br>Recovery                                                                                                    |                                                                                                    | Folder<br>Folder                                                                                                    | 6/29/11 2:09 PM<br>9/7/10 1:34 PM                                                                                                    |          |
| 0                                                                                                    | System Volume Inform                                                                                                    |                                                                                                    | Folder                                                                                                    | 7/6/11 12:18 PM                                                                                                    |          |
|                                                                                                    | Users<br>Windows                                                                                                    |                                                                                                    | Folder<br>Folder                                                                                                    | 4/28/11 2:53 PM<br>6/7/11 10:46 AM                                                                                                    |          |
| 0 K:<br>0                                                                                                    |                                                                                                    |                                                                                                    | · under                                                                                                    | -tutur routo well                                                                                                    |          |
|                                                                                                    |                                                                                                    |                                                                                                    |                                                                                                    |                                                                                                    |          |
|                                                                                                    |                                                                                                    |                                                                                                    |                                                                                                    |                                                                                                    | *        |
| Ad                                                                                                    | d Close                                                                                                    | New Folder                                                                                                    |                                                                                                    |                                                                                                    |          |
|                                                                                                    |                                                                                                    |                                                                                                    |                                                                                                    |                                                                                                    |          |
| Recover Options for All Colores 12                                                                                                    |                                                                                                    |                                                                                                    |                                                                                                    |                                                                                                    |          |
| Recover Options for All Selected Item:                                                                                                    |                                                                                                    |                                                                                                    |                                                                                                    |                                                                                                    | ×        |
| General Job Initiation                                                                                                    |                                                                                                    |                                                                                                    |                                                                                                    |                                                                                                    |          |
| To Maibox                                                                                                    |                                                                                                    |                                                                                                    |                                                                                                    |                                                                                                    |          |
|                                                                                                    |                                                                                                    |                                                                                                    |                                                                                                    |                                                                                                    |          |
| Recovery Destination                                                                                                    |                                                                                                    |                                                                                                    |                                                                                                    |                                                                                                    |          |
| Destination client ex2010-1                                                                                                    |                                                                                                    |                                                                                                    |                                                                                                    |                                                                                                    | -        |
| J Recover to Same Paths                                                                                                    |                                                                                                    |                                                                                                    |                                                                                                    |                                                                                                    |          |
| Specify destination path                                                                                                    |                                                                                                    |                                                                                                    |                                                                                                    |                                                                                                    |          |
|                                                                                                    |                                                                                                    |                                                                                                    |                                                                                                    | - 0                                                                                                    |          |
|                                                                                                    |                                                                                                    |                                                                                                    |                                                                                                    | Brows                                                                                                    |          |
|                                                                                                    |                                                                                                    |                                                                                                    |                                                                                                    |                                                                                                    |          |
| When message exists                                                                                                    |                                                                                                    |                                                                                                    |                                                                                                    |                                                                                                    |          |
| Unconditional Overwrite                                                                                                    |                                                                                                    |                                                                                                    |                                                                                                    |                                                                                                    |          |
|                                                                                                    |                                                                                                    |                                                                                                    |                                                                                                    |                                                                                                    |          |
| Unconditionally overwr                                                                                                    | ite only if target is a Da                                                                                                    | taArchiver stub                                                                                                    |                                                                                                    |                                                                                                    |          |
|                                                                                                    |                                                                                                    |                                                                                                    |                                                                                                    |                                                                                                    |          |
| <ul> <li>Append</li> </ul>                                                                                                    |                                                                                                    |                                                                                                    |                                                                                                    |                                                                                                    |          |
| 🔿 Skip                                                                                                    |                                                                                                    |                                                                                                    |                                                                                                    |                                                                                                    |          |
|                                                                                                    |                                                                                                    |                                                                                                    |                                                                                                    |                                                                                                    |          |
| To PST File                                                                                                    |                                                                                                    |                                                                                                    |                                                                                                    |                                                                                                    |          |
|                                                                                                    |                                                                                                    |                                                                                                    |                                                                                                    | <b>C</b> -                                                                                                    |          |
| C:\Recovery\recovered.pst                                                                                                    |                                                                                                    |                                                                                                    |                                                                                                    | Bro                                                                                                    | wse      |
| Local Drive O Network                                                                                                    |                                                                                                    |                                                                                                    |                                                                                                    |                                                                                                    |          |
| <u> </u>                                                                                                    |                                                                                                    | _                                                                                                    | _                                                                                                    |                                                                                                    |          |
|                                                                                                    |                                                                                                    |                                                                                                    | -                                                                                                    |                                                                                                    |          |
| _                                                                                                    | Canal                                                                                                    |                                                                                                    |                                                                                                    |                                                                                                    | Help     |
| - E                                                                                                    | G Cancel                                                                                                    | Advanced                                                                                                    |                                                                                                    | Save As Script                                                                                                    |          |
|                                                                                                    | g-Ok Cancel                                                                                                    | Advanced                                                                                                    |                                                                                                    | Save As Script                                                                                                    |          |
|                                                                                                    | g-ok Canter                                                                                                    | Advanced                                                                                                    |                                                                                                    | Save As Script                                                                                                    |          |
| Recover Options for All Selected                                                                                                    |                                                                                                    | Advanced                                                                                                    |                                                                                                    | Save As Script                                                                                                    |          |
| Recover Options for All Selected                                                                                                    |                                                                                                    | Advanced                                                                                                    |                                                                                                    | Save As Script                                                                                                    |          |
| Recover Options for All Selected                                                                                                    |                                                                                                    | Advanced                                                                                                    |                                                                                                    | Save As Script                                                                                                    |          |
| Recover Options for All Selected                                                                                                    |                                                                                                    | Advanced                                                                                                    |                                                                                                    | Save As Script                                                                                                    |          |
| Recover Options for All Selected                                                                                                    |                                                                                                    | Advanced                                                                                                    |                                                                                                    | ⊳ Save As Script                                                                                                    |          |
| Recover Options for All Selected<br>General Job Initiation<br>Job Initiation<br>@ Immediate                                                                                                    |                                                                                                    | Advanced                                                                                                    |                                                                                                    | ▶ Save As Script                                                                                                    |          |
| Recover Options for All Selected<br>General Job Initiation<br>Job Initiation                                                                                                    |                                                                                                    | Advanced                                                                                                    |                                                                                                    | ▶ Save As Script                                                                                                    |          |
| Recover Options for All Selected<br>General Job Initiation<br>Job Initiation<br>© Immediate<br>Run this job now                                                                                                    |                                                                                                    | Advanced                                                                                                    |                                                                                                    | Save As Script                                                                                                    |          |
| Recover Options for All Selected<br>General Job Initiation<br>Job Initiation<br>@ Immediate                                                                                                    |                                                                                                    | Advanced                                                                                                    |                                                                                                    | > Save As Script                                                                                                    |          |
| Recover Options for All Selected<br>General Job Initiation<br>Job Initiation<br>© Immediate<br>Run this job now                                                                                                    | ltems:                                                                                                    | Advanced                                                                                                    |                                                                                                    | ▶ Save As Script                                                                                                    |          |
| Recover Options for All Selected<br>General Job Initiation<br>Job Initiation<br>@ Immediate<br>Run this job now<br>© Schedule                                                                                                    | ltems:                                                                                                    |                                                                                                    |                                                                                                    | > Save As Script                                                                                                    |          |
| Recover Options for All Selected<br>General Job Initiation<br>Job Initiation<br>@ Immediate<br>Run this job now<br>© Schedule                                                                                                    | ltems:                                                                                                    |                                                                                                    |                                                                                                    | > Save As Script                                                                                                    |          |
| Recover Options for All Selected<br>General Job Initiation<br>Job Initiation<br>@ Immediate<br>Run this job now<br>© Schedule                                                                                                    | ltems:                                                                                                    |                                                                                                    |                                                                                                    | > Save As Script                                                                                                    |          |
| Recover Options for All Selected<br>General Job Initiation<br>Job Initiation<br>@ Immediate<br>Run this job now<br>© Schedule                                                                                                    | ltems:                                                                                                    |                                                                                                    |                                                                                                    | > Save As Script                                                                                                    |          |
| Recover Options for All Selected<br>General Job Initiation<br>Job Initiation<br>@ Immediate<br>Run this job now<br>© Schedule                                                                                                    | ltems:                                                                                                    |                                                                                                    |                                                                                                    | > Save Ad Script                                                                                                    |          |
| Recover Options for All Selected<br>General Job Initiation<br>Job Initiation<br>@ Immediate<br>Run this job now<br>© Schedule                                                                                                    | ltems:                                                                                                    |                                                                                                    |                                                                                                    | - Save Ad Script                                                                                                    |          |
| Recover Options for All Selected<br>General Job Initiation<br>Job Initiation<br>@ Immediate<br>Run this job now<br>© Schedule                                                                                                    | ltems:                                                                                                    |                                                                                                    |                                                                                                    | - Save Ad Script                                                                                                    |          |
| Recover Options for All Selected<br>General Job Initiation<br>Job Initiation<br>@ Immediate<br>Run this job now<br>© Schedule                                                                                                    | ltems:                                                                                                    |                                                                                                    |                                                                                                    | - Save Ad Script                                                                                                    |          |
| Recover Options for All Selected<br>General Job Initiation<br>Job Initiation<br>@ Immediate<br>Run this job now<br>© Schedule                                                                                                    | ltems:                                                                                                    |                                                                                                    |                                                                                                    | - Save As Script                                                                                                    |          |
| Recover Options for All Selected<br>General Job Initiation<br>Job Initiation<br>@ Immediate<br>Run this job now<br>© Schedule                                                                                                    | ltems:                                                                                                    |                                                                                                    |                                                                                                    | - Save As Script                                                                                                    |          |
| Recover Options for All Selected<br>General Job Initiation<br>Job Initiation<br>@ Immediate<br>Run this job now<br>© Schedule                                                                                                    | Items:                                                                                                    |                                                                                                    |                                                                                                    | ve As Script                                                                                                    |          |
| Recover Options for All Selected<br>General Job Initiation<br>Job Initiation<br>Immediate<br>Run this job now<br>Schedule<br>Configure Schedule Pattern                                                                                                    | Items:                                                                                                    | Configure                                                                                                    |                                                                                                    |                                                                                                    |          |
| Recover Options for All Selected<br>General Job Initiation<br>Job Initiation<br>Immediate<br>Run this job now<br>Schedule<br>Configure Schedule Pattern                                                                                                    | Items:                                                                                                    | Configure                                                                                                    |                                                                                                    |                                                                                                    |          |
| Recover Options for All Selected<br>General Job Initiation<br>Job Initiation<br>Run this job now<br>Schedule<br>Configure Schedule Pattern                                                                                                    | Items:                                                                                                    | Configure                                                                                                    |                                                                                                    |                                                                                                    |          |
| Recover Options for All Selected General 30b Initiation 30b Initiation IIII Initiation IIIIIIIIIIIIIIIIIIIIIIIIIIIIIIIIIIII                                                                                                    | Items:                                                                                                    | Configure<br>Avanced                                                                                                    | @ 5a                                                                                                    | ve As Script                                                                                                    | Heb      |
| Recover Options for All Selected General Job Initiation Job Initiation Run this job now Schedule Configure Schedule Pattern Configure Schedule Pattern Conf | Cancel Ac                                                                                                    | Configure<br>tvanced                                                                                                    | Sa Redship                                                                                                    | ve As Script                                                                                                    |          |
| Recover Options for All Selected     General Job Initiation     Job Initiation     Job Initiation     General Texture     Configure Schedule     Configure Schedule Pattern     Configure Schedule Pattern     Schedule     Configure Schedule Pattern     Lobo General     Job Consider x     Lobo General     Schedule     Schedule Datern     Schedule Datern     Sche     | defere: 30 Type Pha                                                                                                    | Configure<br>dvanced                                                                                                    | Medadys     Sa                                                                                                    | ve As Script                                                                                                    | res tres |
| Recover Options for All Selected     General 30b Initiation     Job Initiation     Job Initiation     Schedule     Configure Schedule Pattern     Configure Schedule Pattern     Schedule     Configure Schedule Pattern     Schedule     Configure Schedule Pattern     Schedule Pattern     Schedule Pat     | Cancel Ac<br>Active The Pine<br>a Ful Base<br>specie Ful Gas                                                                                                    | Configure<br>Avanced                                                                                                    | E Sa                                                                                                    | ve As Script                                                                                                    |          |
| Recover Options for All Selected     General Job Initiation     Job Initiation     Job Initiation     General Texture     Configure Schedule     Configure Schedule Pattern     Configure Schedule Pattern     Schedule     Configure Schedule Pattern     Lobo General     Job Consider x     Lobo General     Schedule     Schedule Datern     Schedule Datern     Sche     | defere: 30 Type Pha                                                                                                    | Configure<br>Avanced                                                                                                    | Medadys     Sa                                                                                                    | ve As Script                                                                                                    | Heb      |
| Recover Options for All Selected     General 30b Initiation     Job Initiation     Job Initiation     Schedule     Configure Schedule Pattern     Configure Schedule Pattern     Schedule     Configure Schedule Pattern     Schedule     Configure Schedule Pattern     Schedule Pattern     Schedule Pat     | Cancel Ac<br>Active The Pine<br>a Ful Base<br>specie Ful Gas                                                                                                    | Configure<br>Avanced                                                                                                    | Medadys     Sa                                                                                                    | ve As Script                                                                                                    | Heb      |
| Recover Options for All Selected     General Job Initiation     Job Initiation     Job Initiation     General Annu This job now     Schedule     Configure Schedule Pattern     Configure Schedule Pattern     Schedule     Configure Schedule Pattern     Schedule     Configure Schedule Pattern     Schedule     Configure Schedule Pattern     Schedule     Configure Schedule Pattern     Schedule     Configure Schedule Pattern     Schedule     Configure Schedule Pattern     Schedule     Configure Schedule Pattern     Schedule     Configure Schedule Pattern     Schedule     Configure Schedule Pattern     Schedule     Configure Schedule Pattern     Schedule     Schedule     Schedule     Schedule     Configure Schedule Pattern     Schedule     Configure Schedule Pattern     Schedule     Schedule     Schedu     | Cancel Ac<br>Cancel Ac<br>defect No hose find<br>action full Colo<br>specific full Colo<br>specific full Colo<br>full Colo<br>full Colo<br>full Colo<br>full Colo<br>f                                                                                                    | Configure<br>tvanced<br>se Strap P<br>so dres M<br>configure<br>trans. dres M<br>dog<br>rer                                                                                                    | Satisfy Satisfy S | ve As Script                                                                                                    |          |
| Recover Options for All Selected     General 3do Initiation     Job Initiation     Job Initiation     General Schedule     Configure Schedule Pattern     Configure Schedule Pattern     Configure Schedule Pattern     Schedule     Configure Schedule Pattern     Schedule     Schedule     Configure Schedule Pattern     Schedule     Schedule     | Cancel Ac<br>addet 30 Trop Pa<br>son Ad Sol<br>spin Ad Sol<br>spin Ad Sol<br>spin Ad Sol<br>spin Ad Sol<br>spin Ad Sol<br>spin Ad Sol<br>spin Ad Sol<br>Sol<br>spin Ad Sol<br>Sol                                                                                                    | Configure<br>Avanced                                                                                                    | Redship     Sa                                                                                                    | ve As Script                                                                                                    |          |
| Recover Options for All Selected     General Job Instation     Job Instation     Job Instation     General Schedule     Configure Schedule     Configure Schedule Pattern     Job Context     Lob Context     Job Context     Job Context     | Cancel Ac<br>addex 30 Tree Pa<br>set of Ad<br>addition Ad<br>addition Ad<br>addition Ad<br>addition Ad<br>addition Ad<br>addition Ad<br>addition Ad<br>addition<br>Addition<br>Addition | Configure<br>Avanced<br>as Storpe P<br>as Storpe P                                                     | Redship     Sa                                                                                                    | ve As Script                                                                                                    |          |
| Recover Options for All Selected     General 34b Initiation     Job Initiation     Job Initiation     General Run this job now     General Run this job now                                                                                                    | Cancel Ac<br>addex 30 Top Per<br>a Ful Bost<br>spills Ful Cancel<br>addex Rec                                                                                                    | Configure<br>Manced<br>as Storge F<br>to draw draw Jan<br>draw Janes Jan<br>draw Janes Jan<br>draw Jan<br>draw Jan<br>dr | Kodowy<br>Kodowy<br>K                                                                                                    | ve As Script<br>Protection<br>Process<br>Process<br>Proces |          |
| Recover Options for All Selected     General 34b Initiation     Job Initiation     Job Initiation     General Run this job now     General Run this job now                                                                                                    | Cancel Ac<br>addex 30 Top Per<br>a Ful Bost<br>spills Ful Cancel<br>addex Rec                                                                                                    | Configure<br>Avanced<br>as Storpe P<br>as Storpe P                                                     | Kodowy<br>Kodowy<br>K                                                                                                    | ve As Script<br>Protection<br>Process<br>Process<br>Proces |          |
| Recover Options for All Selected     General 34b Initiation     Job Initiation     Job Initiation     General Run this job now     General Schedule     Configure Schedule Pattern     Configure Schedule Pattern     Configure Schedule Pattern     Schedule     Configure Schedule Pattern     Schedule     Schedule     Configure Schedule Pattern     Schedule     Schedule     Sche     | Cancel Ac<br>addex 30 Top Per<br>a Ful Bost<br>spills Ful Cancel<br>addex Rec                                                                                                    | Configure<br>Manced<br>as Storge F<br>to draw draw Jan<br>draw Janes Jan<br>draw Janes Jan<br>draw Jan<br>draw Jan<br>dr | Kodowy<br>Kodowy<br>K                                                                                                    | ve As Script<br>Protection<br>Process<br>Process<br>Proces |          |
|                                                                                                    | Cancel Ac<br>addex 30 Top Per<br>a Ful Bost<br>spills Ful Cancel<br>addex Rec                                                                                                    | Configure<br>Manced<br>as Storge F<br>to draw draw Jan<br>draw Janes Jan<br>draw Janes Jan<br>draw Jan<br>draw Jan<br>dr | Kodowy<br>Kodowy<br>K                                                                                                    | ve As Script<br>Protection<br>Process<br>Process<br>Proces |          |
| Recover Options for All Selected     General Job Initiation     Job Initiation     Job Initiation     Schedule     Configure 5chedule Pattern     Configure 5chedule Pattern     Configure 5chedule Pattern     Loborneter M     Active     Loborneter M     Configure 5chedule Pattern     Configure 5chedule Pattern     Configure 5chedule     Configure 5chedule     Configure     Configure 5chedule          | Cancel Ac<br>addex 30 Top Per<br>a Ful Bost<br>spills Ful Cancel<br>addex Rec                                                                                                    | Configure<br>Manced<br>as Storge F<br>to draw draw Jan<br>draw Janes Jan<br>draw Janes Jan<br>draw Jan<br>draw Jan<br>dr | Kodowy<br>Kodowy<br>K                                                                                                    | ve As Script<br>Protection<br>Process<br>Process<br>Proces |          |
| Recover Options for All Selected     General Job Initiation     Job Initiation     Job Initiation     Job Initiation     Schedule     Configure Schedule Pattern     Configure Schedule Pattern     Schedule     Configure Schedule Pattern     Job Document VI     Add Control     Schedule     Configure Schedule Pattern     Schedule     Configure Schedule Pattern     Schedule     Configure Schedule Pattern     Schedule     Configure Schedule Pattern     Schedule     Configure Schedule Pattern     Schedule     Configure Schedule Pattern     Schedule     Configure Schedule Pattern     Schedule     Configure Schedule Pattern     Schedule     Configure Schedule Pattern     Schedule     Configure Schedule Pattern     Schedule     Configure Schedule Pattern     Schedule     Schedule     Schedul     | Cancel Ac<br>active 300 Tray Pro<br>active 300 Tray Pro<br>active 300 Tray Const<br>active 300 Tray Const<br>active 300 Tray                                                                                                    | Configure<br>Manced<br>as Storge F<br>to draw draw Jan<br>draw Janes Jan<br>draw Janes Jan<br>draw Jan<br>draw Jan<br>dr | Kodowy<br>Kodowy<br>K                                                                                                    | ve As Script<br>Protection<br>Process<br>Process<br>Proces |          |
| Recover Options for All Selected     General Job Initiation     Job Initiation     Job Initiation     Job Initiation     General Run this job now     Schedule     Configure Schedule Pattern     Configure Schedule Pattern     Configure Schedule Pattern     Schedule     Configure Schedule Pattern     Schedule     Schedule     Schedule     Schedule     Configure Schedule Pattern     Schedule     Schedule      | Cancel Ac<br>active 300 Tray Pro<br>active 300 Tray Pro<br>active 300 Tray Const<br>active 300 Tray Const<br>active 300 Tray                                                                                                    | Configure<br>Manced<br>as Storge F<br>to draw draw Jan<br>draw Janes Jan<br>draw Janes Jan<br>draw Jan<br>draw Jan<br>dr | Kodowy<br>Kodowy<br>K                                                                                                    | ve As Script<br>Protection<br>Process<br>Process<br>Proces |          |
| Recover Options for All Selected     General 30b Initiation     Job Initiation     Schedule     Configure Schedule Pattern     Configure Schedule Pattern     Configure Pattern     Configure Schedule Pattern     Configure Pattern     Configure Pattern     Configure Pattern     Configure Pattern     Configure Pattern     Configure Pattern     Configure Pattern     Configure Pattern     Configure Pattern     Configure Pattern     Configure Pattern     Configure Pattern     Configure Pattern     Configure Pattern     Con     | Cancel Ac<br>active 300 Tray Pro<br>active 300 Tray Pro<br>active 300 Tray Const<br>active 300 Tray Const<br>active 300 Tray                                                                                                    | Configure<br>Manced<br>as Storge F<br>to draw draw Jan<br>draw Janes Jan<br>draw Janes Jan<br>draw Jan<br>draw Jan<br>dr | Kodowy<br>Kodowy<br>K                                                                                                    | ve As Script<br>Protection<br>Process<br>Process<br>Proces |          |
| Recover Options for All Selected     General 30b Initiation     Job Initiation     Schedule     Configure Schedule Pattern     Configure Schedule Pattern     Configure Pattern     Configure Schedule Pattern     Configure Pattern     Configure Pattern     Configure Pattern     Configure Pattern     Configure Pattern     Configure Pattern     Configure Pattern     Configure Pattern     Configure Pattern     Configure Pattern     Configure Pattern     Configure Pattern     Configure Pattern     Configure Pattern     Con     | Cancel Ac<br>Active to the Base<br>Active to the Base<br>Active to the Active to the Active to the Active to the Active to the Activ                                                                                                    | Configure<br>Avanced<br>as Storage A<br>base draws Jan<br>draws Jan<br>configure<br>as Storage A<br>as Storage A                                                                             | Kodowy<br>Kodowy<br>K                                                                                                    | ve As Script<br>Protection<br>Process<br>Process<br>Proces |          |
| Recover Options for All Selected     General Job Initiation     Job Initiation     Job Initiation     General Schedule     Configure Schedule     Configure Schedule Pattern     Configure Schedule Pattern     Schedule     Configure Schedule Pattern     Schedule     Schedule     Schedule     Schedu     | Cancel Ac<br>active 300 Tray Pro<br>active 300 Tray Pro<br>active 300 Tray Const<br>active 300 Tray Const<br>active 300 Tray                                                                                                    | Configure<br>Avanced<br>as Storage A<br>base draws Jan<br>draws Jan<br>configure<br>as Storage A<br>as Storage A                                                                             | Kodowy<br>Kodowy<br>K                                                                                                    | ve As Script<br>Protection<br>Process<br>Process<br>Proces |          |
| Recover Options for All Selected     General Job Initiation     Job Initiation     Job Initiation     General Schedule     Configure Schedule     Configure Schedule Pattern     Configure Schedule Pattern     Schedule     Configure Schedule Pattern     Schedule     Schedule     Schedule     Schedu     | terns:                                                                                                    | Configure<br>Avanced<br>as Dange P<br>as drass Jan<br>drass Janese<br>based of the second<br>as drass Janese<br>based of the second<br>as drass Janese<br>based of the second<br>as drass Janese<br>based of the second<br>as drass Janese<br>based of the second<br>as drass Janese<br>based of the second<br>as drass Janese<br>based of the second<br>as drass Janese<br>based of the second<br>as drass Janese<br>based of the second<br>as drass Janese<br>based of the second<br>as drass Janese<br>as drass Janese<br>as drass                                                                                                    | Kodowy<br>Kodowy<br>K                                                                                                    | ve As Script                                                                                                    |          |
|                                                                                                    | Cancel Ac<br>a Cancel Ac<br>a Dia Base<br>a Dia Base<br>a Dia Dia Dia Dia Dia Dia Dia Dia Dia Di                                                                                                    | Configure<br>Avanced                                                                                                    | Sa     Sa     Sa   | ve As Script                                                                                                    |          |
| Recover Options for All Selected     General Job Initiation     Job Initiation     Job Initiation     General Schedule     Configure Schedule     Configure Schedule Pattern     Configure Schedule Pattern     Schedule     Configure Schedule Pattern     Schedule     Schedule     Schedule     Schedu     | Cancel Ac<br>dederet 300 Tree Pres<br>a con red<br>a con red                                                                                                    | Configure<br>tranced<br>tranced<br>Exchange N<br>one9 ><br>5 Set Name<br>autArchiveSe                                                                                                    | Se Se                                                                                                    | ve As Script                                                                                                    | Help     |

Type

x2010

Archive History Filter for: Exchange Mailbox Archiver × Job Status o All Completed Failed 🔿 Killed 📃 Specify Time Range Time Zone: (UTC-05:00) Eastern Time (US & Canada) Start Time End Time 02 : 48 PM Wed 07/06/2011 Thu 07/07/2011 \* 02:48 PM \* OK Cancel Advanced Help P Newest on top Administrator@exch.com Arrange By: Date 2/19/2010 © 10/17/2010 10/17/2010 10/17/2010 -10/17/2010 ® Search Fol 10/17/2010 🗿 Tasks 9/19/2010 9/9/2010 2010 PF SE - Reseller Assig Brent Kaloustian RE: Meeting Brent Kaloustian Beseller Profile (C) 9/3/2010 9/3/2010 < Previous Next >

- **11.** On the destination client computer, start Outlook.
  - Click All Public Folders.
  - View the recovered public folder and appended messages.

# Advanced Configuration - Exchange Public Folder Archiver Agent

### **TABLE OF CONTENTS**

#### Understanding the CommCell Console

#### **Configuring Archive Rules for Messages**

Based on Message Properties Based on Stubs Based on Attachments

#### **Configure Recall Status Messages**

For Recalls from Disk Library For Recalls from Tape Library For Recalls when Media is Outside the Library

#### Selecting Folders For Archiving

Filter Specific Folders Include Specific Folders

Managing the Default Subclient

Modifying an Agent, Archive Set, or Subclient

#### Deleting an Agent, Archive Set, or Subclient

### UNDERSTANDING THE COMMCELL CONSOLE

The Exchange Public Folder *i*DataAgent uses the following logical entities to manage archiving and recovery operations from the CommCell Console.

#### AGENT

Defines the Exchange Server to be archived.

#### ARCHIVE SET

Facilitates automatic discovery of Public folders.

#### SUBCLIENT

Defines the Public Folders to be archived.

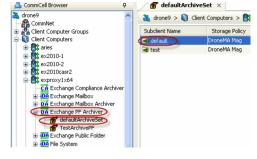

### **CONFIGURING ARCHIVE RULES FOR MESSAGES**

Archiving rules specify the criteria for the type of data to be archived. Messages that meet this criteria are rendered available for archiving if they satisfy any or all the archiving rules.

### **BASED ON MESSAGE PROPERTIES**

You can set rules to archive messages based on the messages properties. All the messages matching with this criteria will be archived.

- 1. From the CommCell Browser, navigate to Client Computers | <Client> | Exchange PF Archiver | <Archive Set>.
- 2. Right-click the Subclient, and then click Properties.
- 3. Select the Archiving Rules tab.
- 4. Select the Enable all rules check box.
- 5. In the **Archive message after** box, type or select the number of days since the message was last accessed.
- 6. In the **Archive message only if size is greater than** box, type or select the size of the message in KB.
- 7. Select the **Select items with attachment (s) only** check box to archive only those items that have attachments.
- 8. Select **Use either Age or Size rule** check box to archive if either the Age or Size of the message or item matches the respective rule.
- 9. Select the Use Sent/Received time for Age rule check box.
- 10. Click **OK**.

| Subclient Properties of default                            | X                                                       |
|------------------------------------------------------------|---------------------------------------------------------|
| General Content Filters<br>Storage Device Activity Control | Pre/Post Process Security<br>Encryption Archiving Rules |
| Enable all rules                                           |                                                         |
| Message Rule Stub Rule Attachment Filter                   |                                                         |
| Messages                                                   |                                                         |
| Archive message after                                      | 30 × days                                               |
| Archive message only if size is greater than               | 1024 KB                                                 |
| 5elect items with attachment(s) only                       |                                                         |
| Use either Age or Size rule                                |                                                         |
| Use Sent/Received time for Age rule                        |                                                         |
|                                                            |                                                         |
|                                                            |                                                         |
|                                                            |                                                         |
|                                                            |                                                         |
|                                                            |                                                         |
|                                                            |                                                         |
|                                                            | OK Cancel Help                                          |

#### BASED ON STUBS

You can set rules to archive messages based on the stub properties. All the messages matching with this criteria will be archived.

- 1. From the CommCell Browser, navigate to Client Computers | <*Client*> | Exchange PF Archiver | <*Archive Set*>.
- 2. Right-click the Subclient, and then click Properties.
- 3. Select the **Archiving Rules** tab.
- 4. Select the Enable all rules check box.
- 5. Click the Stub Rule tab.
- 6. Click **Preserve stubs until the media has been pruned** to preserve stubs until the media has been pruned.
- 7. In the **Prune stub only after** box, type or select the number of days after which the stubs should be pruned.
- Select the **Do not create stub** check box if you do not want to have a stub to be created after archiving.
- 9. Click OK.

| Subclient             | Properties | of default        |                  | ×                           |
|-----------------------|------------|-------------------|------------------|-----------------------------|
| General<br>Storage De | Content    | Filters           | Pre/Post Process | Security<br>Archiving Rules |
| Stub Manage           | Stub Rule  | Attachment Filter | n pruned         |                             |
|                       |            |                   | OK Can           | cel Help                    |

### **BASED ON ATTACHMENTS**

You can include or exclude attachments from an archive operation. Use the following steps to configure an Attachment Filter.

- 1. From the CommCell Browser, navigate to Client Computers | <Client> | Exchange PF Archiver | <Archive Set>.
- 2. Right-click the **Subclient**, and then click **Properties**.
- 3. Select the Archiving Rules tab.
- 4. Select the Enable all rules check box.
- 5. Click the Attachment Filter tab.
- 6. Click Add, double-click the desired file extension of the attachment.
- Click **Include** to include all the attachments with the selected extension in the Archive operation.
  - Click **Exclude** to exclude all the attachments with the selected extension in the Archive operation.
- 7. Click **OK**.

Click Close.

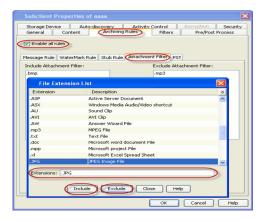

### **CONFIGURE RECALL STATUS MESSAGES**

In order to perform archiving operations, you need to initially configure archiving rules. Archiving rules specify the criteria for the type of data to be archived. The basic archiving criteria is the maximum file size in a particular scanned volume/directory. Files that meet this criteria are rendered available for archiving if they satisfy any or all the archiving rules.

### FOR RECALLS FROM DISK LIBRARY

- 1. From the CommCell Browser, navigate to Client Computers | <Client> |
- 2. Right-click the Exchange PF Archiver, and then click Properties.
- 3. Select the Customized Messages tab.
- 4. Under **Recover is in progress (disk library)**, type the desired status message to be displayed in outlook during a stub recovery operation from a disk library.
- Click OK.

| Exchange PF Archiver Properties                                                                                                    | X   |
|----------------------------------------------------------------------------------------------------|-----|
| General Version Customized Messages Security Activity Control Storage Device                                                                           |     |
| Recover is in progress (disk library).                                                                                                    |     |
| Your file is currently being recalled from remote storage.                                                                                             |     |
|                                                                                                    | ~   |
| Recover is in progress (tape library).                                                                                                    |     |
| Your file is currently being recalled from remote storage and the process may take several minutes to<br>complete. Thank-you for your patience.        |     |
|                                                                                                    |     |
| Error message when media is outside the library.                                                                                                    |     |
| Your request has been cancelled because the file is currently stored in offline media. A restore<br>request is pending, please check back in 24 hours. |     |
|                                                                                                    |     |
| OK Cancel He                                                                                                    | elp |

#### FOR RECALLS FROM TAPE LIBRARY

- 1. From the CommCell Browser, navigate to Client Computers | <Client> |
- 2. Right-click the Exchange PF Archiver, and then click Properties.
- 3. Select the Customized Messages tab.
- 4. Under **Recover is in progress (tape library)**, type the desired status message to be displayed during a stub recovery operation from a tape library.
- 5. Click OK.

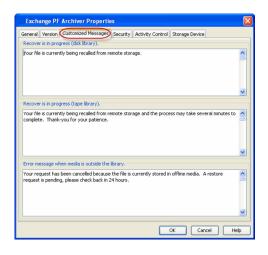

#### FOR RECALLS WHEN MEDIA IS OUTSIDE THE LIBRARY

- 1. From the CommCell Browser, navigate to Client Computers | <Client> |
- 2. Right-click the Exchange PF Archiver, and then click Properties.
- 3. Select the Customized Messages tab.
- 4. Under Error message when media is outside the library, type the desired status message to be displayed when a stub recovery operation is attempted for media outside the designated library..
- 5. Click **OK**.

|                    | to a Contemined Message                                                          | 1                    |                          |           |
|--------------------|----------------------------------------------------------------------------------|----------------------|--------------------------|-----------|
|                    | Version Customized Messages Security                                             | Activity Control     | Storage Device           |           |
| Recove             | r is in progress (disk library).                                                 |                      |                          |           |
| Your file          | is currently being recalled from remote st                                       | orage.               |                          | ^         |
|                    |                                                                                  |                      |                          | ~         |
| Recove             | r is in progress (tape library).                                                 |                      |                          |           |
| Your file          | is currently being recalled from remote sti                                      | orage and the proc   | ess may take several min | utes to 🧖 |
|                    | i is currently being recalled from remote sto<br>e. Thank-you for your patience. | orage and the proc   | ess may take several min | utes to   |
| complet            | e. Thank-you for your patience.                                                  | prage and the proc   | ess may take several min | utes to   |
| complet            | e. Thank-you for your patience.<br>essage when media is outside the library.     |                      |                          |           |
| Error m<br>Your re | e. Thank-you for your patience.                                                  | s currently stored i |                          |           |

### **SELECTING FOLDERS FOR ARCHIVING**

#### FILTER SPECIFIC FOLDERS

Use the following steps to exclude folders from archive operations.

- From the CommCell Browser, navigate to Client Computers | <Client> | Exchange PF Archiver | <Archive Set>.
- 2. Right-click the Subclient, and then click Properties.
- 3. Click the Filters tab.
- 4. Click Browse next to Exclude these folders.
- Select the desired folders that you want to exclude from archive operation, and then click Add.
- 6. Click **OK**.

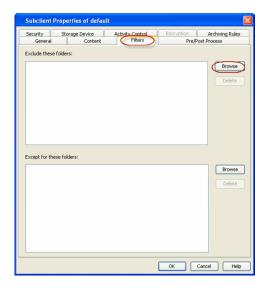

### INCLUDE SPECIFIC FOLDERS

You can include specific folders in archive operations for a subclient in cases where a parent object is listed in the Exclude filter.

- 1. From the CommCell Browser, navigate to Client Computers | <Client> | Exchange PF Archiver | <Archive Set>.
- 2. Right-click the Subclient, and then click Properties.
- 3. Click the Filters tab.
- 4. Click Browse next to Except for these folders.
- 5. Select the desired folders that you want to include in the archive operation, and then click  ${\rm Add}.$
- 6. Click OK.

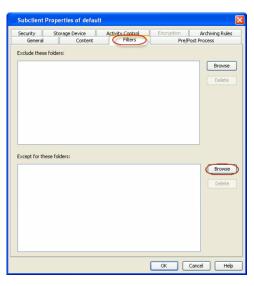

#### **MANAGING THE DEFAULT SUBCLIENT**

By default, all mailboxes are automatically assigned to the default subclient. This default behavior is designed to ensure all public folders are archived.

If you do not want all public folders to automatically be included in the default subclient, you can do so as described in the following sections.

We recommend that you do not modify these settings. Doing so would disable the default subclient's capability to serve as a catch-all entity for mailbox data. As a result, some data may not get archived.

Use the following steps to select the subclient's content for archiving:

- 1. From the CommCell Browser, navigate to Client Computers | <*Client*> | Exchange PF Archiver | <*Archive Set*>.
- 2. Right-click the Subclient, and then click Properties.

- 3. Click the **Content** tab.
- 4. Click **Browse** to select the folders you want to archive.
- 5. Click Add.
- 6. Click **OK**.

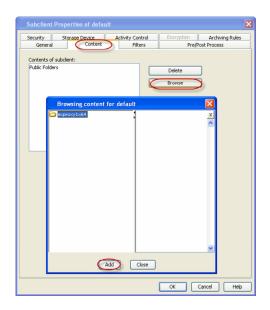

### MODIFYING AN AGENT, ARCHIVE SET, OR SUBCLIENT

There are several configurable properties available for your agent that can be modified from the agent, archive set or subclient level as per your need.

It is recommended that that you do not modify the properties of a subclient when a job is in progress for that specific subclient. If a job is in progress, either wait for the job to complete or kill the job from the Job Controller.

| OPTION                             | DESCRIPTION                                                                                                    | RELATED TOPICS |
|------------------------------------|----------------------------------------------------------------------------------------------------|----------------|
| Change the Profile Name            | You can modify the profile that is associated with the appropriate Administrator Mailbox.                                                                                                    |                |
|                                    | 1. From the CommCell Browser, navigate to <b>Client Computes   <i>Client&gt;</i></b> .                                                                                                    |                |
|                                    | 2. Right-click the Exchange PF Archiver, and then click Properties.                                                                                                    |                |
|                                    | 3. In the <b>Profile Name</b> box, type the profile name.                                                                                                    |                |
|                                    | 4. Click <b>OK.</b>                                                                                                    |                |
| Change the Mailbox<br>Name         | You can modify the name of the mailbox that is associated with the appropriate Administrator profile.                                                                                                    |                |
|                                    | 1. From the CommCell Browser, navigate to <b>Client Computes   <i><client></client></i></b> .                                                                                                    |                |
|                                    | 2. Right-click the Exchange PF Archiver, and then click Properties.                                                                                                    |                |
|                                    | 3. In the <b>Mailbox Name</b> box, type the mailbox name.                                                                                                    |                |
|                                    | 4. Click <b>OK.</b>                                                                                                    |                |
| Change the Exchange<br>Server Name | You can modify the name of the Exchange Server that is installed on the client computer.<br>However, the Exchange server name should not be the same as Client or Host Name.                                                                |                |
|                                    | 1. From the CommCell Browser, navigate to <b>Client Computes   <i><client></client></i></b> .                                                                                                    |                |
|                                    | 2. Right-click the Exchange PF Archiver, and then click Properties.                                                                                                    |                |
|                                    | 3. In the <b>Exchange Server Name</b> box, type the Exchange Server name.                                                                                                    |                |
|                                    | 4. Click <b>OK.</b>                                                                                                    |                |
| Change User Account<br>Details     | You must have Exchange administrator privileges to access the Exchange Server and perform archive and recover operations.                                                                                                    |                |
|                                    | In the case of archive and recover operations from the CommCell Console, the user credentials to access the Exchange Server are provided initially when you installed the Agent. You can modify the user credentials from CommCell Console. |                |
|                                    | On Windows clients, use <domain>\<administrator_name></administrator_name></domain>                                                                                                    |                |
|                                    | To change the Exchange administrator account information associated with this agent:                                                                                                    |                |
|                                    | 1. From the CommCell Browser, navigate to <b>Client Computes   <i>Client&gt;</i></b> .                                                                                                    |                |
|                                    | 2. Right-click the <b>Exchange PF Archiver</b> , and then click <b>Properties</b> .                                                                                                    |                |
|                                    | 3. Click Change Account.                                                                                                    |                |
|                                    | 4. In <b>Exchange Administrator Account</b> box type the Account name.                                                                                                    |                |
|                                    | 5. In the <b>Password</b> box, type Password                                                                                                    |                |

The following table describes the properties that can be configured from the agent, archive set and subclient levels.

| I                                                   |                                                                                                    | I                            |
|-----------------------------------------------------|----------------------------------------------------------------------------------------------------|------------------------------|
|                                                     | 6. In the <b>Confirm Password</b> box, type the password again.                                                                                                    |                              |
|                                                     | 7. Click <b>OK</b> .                                                                                                    |                              |
| Rename Archive Set and                              | You can rename a archive set and subclient:                                                                                                    |                              |
| Subclient                                           | Renaming Archive sets:                                                                                                    |                              |
|                                                     | 1. From the CommCell Browser, navigate to <b>Client Computes   &lt;<i>Client&gt;</i>   Exchange PF</b><br>Archiver.                                                                                                    |                              |
|                                                     | 2. Right-click the <b>Archive set</b> , and then click <b>Properties</b> .                                                                                                    |                              |
|                                                     | 3. In the <b>Archive Set</b> box, type the Archive set name.                                                                                                    |                              |
|                                                     | 4. Click <b>OK</b> .                                                                                                    |                              |
|                                                     | Renaming subclients:                                                                                                    |                              |
|                                                     | <ol> <li>From the CommCell Browser, navigate to Client Computes   <client>   Exchange PF<br/>Archiver.</client></li> </ol>                                                                                                    |                              |
|                                                     | 2. Right-click the <b>Subclient</b> , and then click <b>Properties</b> .                                                                                                    |                              |
|                                                     | 3. In the <b>Subclient name</b> box, type the subclient name.                                                                                                    |                              |
|                                                     | 4. Click <b>OK</b> .                                                                                                    |                              |
| Change Storage Policies                             | You can modify the storage policies in any of the following situations:                                                                                                    | Refer to Storage Policies.   |
|                                                     | <ul> <li>To include a different media for the backup operation.</li> </ul>                                                                                                    |                              |
|                                                     | <ul> <li>To use a storage policy with a different retention criteria.</li> </ul>                                                                                                    |                              |
|                                                     | You can change the storage policies from the subclient level.                                                                                                    |                              |
|                                                     | 1. From the CommCell Browser, right-click the subclient.                                                                                                    |                              |
|                                                     | 2. Click Properties.                                                                                                    |                              |
|                                                     | 3. Click Storage Device.                                                                                                    |                              |
|                                                     | 4. Select the <b>Storage policy</b> from the drop-down menu.                                                                                                    |                              |
|                                                     | 5. Click <b>OK</b> .                                                                                                    |                              |
| Data Transfer Options                               | You can efficiently configure the available resources for transferring data secured by data                                                                                                    | Refer to Data Compression an |
|                                                     | protection operations from the subclient level. This includes the following:                                                                                                    | Network Bandwidth Throttling |
|                                                     | <ul> <li>Enable or disable Data Compression either on the client or the MediaAgent.</li> <li>Configure the transfer of data in the network using the options for Network Bandwidth</li> </ul>                                                                        |                              |
|                                                     | Throttling and Network Agents.                                                                                                    |                              |
|                                                     | You can configure the data transfer options.                                                                                                    |                              |
|                                                     | 1. From the CommCell Browser, right-click the subclient.                                                                                                    |                              |
|                                                     | 2. Click <b>Properties.</b>                                                                                                    |                              |
|                                                     | 3. Click Storage Device.                                                                                                    |                              |
|                                                     | 4. Click <b>Data Transfer Option</b> tab.                                                                                                    |                              |
|                                                     | 5. Choose the appropriate software compression option for this subclient.                                                                                                    |                              |
|                                                     |                                                                                                    |                              |
|                                                     | 6. Select <b>Throttle Network Bandwidth</b> and set the required bandwidth.                                                                                                    |                              |
| View Data Paths                                     | 7. Click <b>OK.</b><br>You can view the data paths associated with the primary storage policy copy of the selected                                                                                                    |                              |
|                                                     | storage policy or incremental storage policy. You can also modify the data paths including their priority from the subclient level.                                                                                                    |                              |
|                                                     | 1. From the CommCell browser, right-click the subclient.                                                                                                    |                              |
|                                                     | 2. Click Properties.                                                                                                    |                              |
|                                                     | 3. Click Storage Device.                                                                                                    |                              |
|                                                     | 4. Select <b>Storage Policy</b> from the drop-down menu.                                                                                                    |                              |
|                                                     | 5. Click Data Paths.                                                                                                    |                              |
| Configure a Subclient for<br>Pre/Post Processing of | You can add, modify or view Pre/Post processes for the subclient. These are batch files or shell scripts that you can run before or after certain job phases.                                                                                                    | Refer to Pre/Post Processes. |
| Data Protection                                     | From the CommCell Browser, navigate to Client Computes   <client>   Exchange PF     Archiver   Archive set.</client>                                                                                                    |                              |
|                                                     | 2. Right-click the <b>Subclient</b> , and then click <b>Properties</b> .                                                                                                    |                              |
|                                                     | 3. Click the <b>Pre/Post Process</b> tab.                                                                                                    |                              |
|                                                     |                                                                                                    |                              |
|                                                     | <ol> <li>Click one of the following phases and type the full path of the process that you want to<br/>execute during that phase. Alternatively, click <b>Browse</b> to locate the process (applicable<br/>only for paths that do not contain any spaces).</li> </ol> |                              |
|                                                     | Pre-Archive     Post-Archive                                                                                                    |                              |
|                                                     | • Post-Archive                                                                                                    |                              |

|                                   | 5. Click <b>OK</b> .                                                                                                    |                                     |
|-----------------------------------|----------------------------------------------------------------------------------------------------|-------------------------------------|
|                                   | <ol> <li>Select Run Post-archive Process for all attempts to run a post archive process for all<br/>attempts.</li> </ol>                                                                                          |                                     |
|                                   | 7. For subclients on Windows platforms, <b>Run As</b> displays <b>Not Selected</b> .                                                                                                    |                                     |
|                                   | If you want to change the account that has permission to run these commands, click <b>Change</b> .                                                                                                    |                                     |
|                                   | a. In the User Account dialog box, select Use Local System Account, or select Impersonate User and enter the user name and password. Click OK.                                                                    |                                     |
|                                   | b. If you selected Local System Account, click OK to the message advising you that<br>commands using this account have rights to access all data on the client computer.                                          |                                     |
| Configure Activity<br>Control     | You can enable backup and restore operations from the agent and subclient level. However, you can enable restore operations only from the agent level.                                                            | Refer to Activity Control.          |
|                                   | 1. From the CommCell browser, right-click the subclient.                                                                                                    |                                     |
|                                   | 2. Click Properties.                                                                                                    |                                     |
|                                   | 3. Click <b>Activity Control</b> , select or clear option(s) as desired.                                                                                                    |                                     |
|                                   | 4. Click <b>OK</b> .                                                                                                    |                                     |
| Configure User Security           | You can configure user security from the agent or subclient level.                                                                                                    | Refer to User Administration        |
|                                   | You can perform the following functions:                                                                                                    | and Security.                       |
|                                   | • Identify the user groups to which this CommCell object is associated.                                                                                                    |                                     |
|                                   | Associate this object with a user group.                                                                                                    |                                     |
|                                   | Disassociate this object from a user group.                                                                                                    |                                     |
|                                   | 1. From the CommCell browser, right-click the subclient.                                                                                                    |                                     |
|                                   | 2. Click Properties.                                                                                                    |                                     |
|                                   | 3. Click <b>Security</b> .                                                                                                    |                                     |
|                                   | 4. Select the appropriate user groups to which you want to associate to the CommCell object from the <b>Available Groups</b> pane, and then move the user group to the <b>Associated Groups</b> pane.             |                                     |
|                                   | 5. Click <b>OK</b> .                                                                                                    |                                     |
| Enable/Disable Data<br>Encryption | You can enable data encryption from the suclient level.Encryption must be enabled at the client level prior to configuring any instances residing on that client.                                                 | Refer to Data Encryption.           |
|                                   | 1. From the CommCell browser, right-click the subclient.                                                                                                    |                                     |
|                                   | 2. Click Properties.                                                                                                    |                                     |
|                                   | 3. Click Encryption.                                                                                                    |                                     |
|                                   | 4. Select the desired encryption.                                                                                                    |                                     |
|                                   | 5. Click <b>OK</b> .                                                                                                    |                                     |
| /iew Software Version             | The <b>Version</b> tab, at the Agent level displays the software version of the component.                                                                                                    |                                     |
|                                   | 1. From the CommCell browser, right-click the agent.                                                                                                    |                                     |
|                                   | 2. Click Properties.                                                                                                    |                                     |
|                                   | 3. Click Version.                                                                                                    |                                     |
|                                   | 4. Click <b>OK</b> .                                                                                                    |                                     |
| CommCell Configuration<br>Report  | The CommCell Configuration Report provides the properties of the CommServe, MediaAgents, clients, agents, SRM agents, subclients, and storage policies within the CommCell based on the selected filter criteria. | Refer to CommCell<br>Configuration. |
|                                   | 1. From the CommCell browser, click <b>Reports</b> icon.                                                                                                    |                                     |
|                                   |                                                                                                    |                                     |
|                                   | 2. Select CommCell Configuration.                                                                                                    |                                     |

### **DELETING AN AGENT, ARCHIVESET OR SUBCLIENT**

The following sections describe the steps involved in deleting an agent, archive set or subclient.

When you delete an instance or archiveset, the associated data is logically deleted and you can no longer access the corresponding data from CommCell Console for recovery purposes.

Refer to the troubleshooting article on Recovering Data Associated with Deleted Clients and Storage Policies for information on how to recover data if you accidentally delete an entity.

### DELETING AN AGENT

You need to uninstall or DeConfigure the agent software from the client computer before deleting from CommCell Browser. After you delete the client software,

you can either leave the corresponding data intact for appropriate action or you can remove the data immediately. If you choose to remove the data immediately, you must delete the agent from the CommCell Browser. If you delete the agent, all of the agent's data is irretrievably lost.

- You cannot delete an agent while operations for that agent are running.
- 1. From the CommCell Browser, navigate to Client Computers | <Client>.
- 2. Right-click the **<***Agent***>**, and then click **Delete**.
- 3. A confirmation message is displayed with the following message:

This operation will permanently delete the data archived from this level and it cannot be restored.

4. Click  ${\bf OK}$  to continue with the deletion operation., or click  ${\bf No}$  to abort the deletion.

#### DELETING AN ARCHIVESET

Consider the following before deleting a Archive Set:

- You cannot delete a default Archive Set.
- Schedules associated with the Archive Set are also automatically deleted.
- 1. From the CommCell Browser, navigate to Client Computers | <Client> | <Exchange PF Archiver>.
- 2. Right-click the <Archive Set>,Point to All Tasks, and then click Delete.
- 3. A confirmation message is displayed, asking if you want to delete the Archive Set.

Click No to cancel the deletion and retain the Archive, or click Yes to continue the deletion.

#### DELETING A SUBCLIENT

Consider the following before deleting a subclient:

- You cannot delete a default subclient.
- Schedules associated with the subclient are also automatically deleted.
- 1. From the CommCell Browser, navigate to Client Computers | <Client> | <Exchange PF Archiver> | <Archive Set>.
- 2. Right-click the *subclient* that you want to delete, and then click **Delete**.
- 3. A confirmation message is displayed, asking if you want to delete the subclient.

Click **No** to cancel the deletion and retain the subclient, or click **Yes** to continue the deletion.

## Advanced Archive – Exchange Public Folder Archiver Agent

### **TABLE OF CONTENTS**

#### Scheduling an Archive Job

Managing Jobs Restarting Jobs Controlling Jobs

#### Additional Options

1.

2.

### **SCHEDULING AN ARCHIVE JOB**

- From the CommCell Console, navigate to <Client> | Exchange PF Archiver
  - Right-click the Subclient and click Archive

### **RELATED TOPICS**

#### Scheduling

Provides comprehensive information on scheduling jobs.

#### Job Management

Provides comprehensive information on managing jobs.

| Client Computer Groups                                                                                                    |     | Subclient Name |                                                                                                    | Storage Policy                         |  |
|----------------------------------------------------------------------------------------------------|-----|----------------|----------------------------------------------------------------------------------------------------|----------------------------------------|--|
| Concernent         Concernent           Concernent         Concernent           Concerne         Concernent | 3 🤇 | Subden Harre   | Archive 4<br>Browse Biskup Data<br>List Heda<br>Wei Archived History<br>Scheduler<br>Operation Window<br>Progerties | Storge Ney<br>Songen Key<br>Doneth Neg |  |

| Archive opt                               | ions for Subci    | chi ucruuit   |           |                |
|-------------------------------------------|-------------------|---------------|-----------|----------------|
| Job Initiation                            |                   |               |           |                |
| Job Initiatio                             | n                 |               |           |                |
| _ () Im                                   | mediate           |               |           |                |
| Run                                       | this job now      |               |           |                |
| (0) Sc                                    | hedule            |               |           |                |
|                                           | figure Schedule   | Pattern       |           | onfigure       |
|                                           | ingui e seriedule | - uttern      |           | onnigure       |
|                                           |                   |               |           |                |
|                                           |                   |               |           |                |
| 🕞 ОК                                      | Cancel            | Advanced      | 🔂 Save A  | s Script Help  |
|                                           |                   |               |           |                |
| Schedule Details                          |                   |               |           | X              |
| Schedule Name                             |                   |               |           |                |
| One Time                                  | Start Time        | 9:00 PM       |           |                |
| <ul> <li>Daily</li> <li>Weekly</li> </ul> |                   |               |           |                |
| Monthly     Yearly                        | On these days     | Monday        | ✓ Tuesday | Vednesday      |
| 0                                         |                   | V Thursday    | Friday    | Saturday       |
|                                           |                   | Sunday Sunday |           |                |
|                                           |                   |               |           |                |
|                                           |                   |               |           |                |
|                                           |                   | ОК            | Cancel    | Help Options>> |

Click ScheduleClick Configure

3. Select Schedule Options. For example:

- Click Weekly
- Check the days you want the run the archive job
- Change the Start Time to 9:00 PM
- Click **OK** to close the Schedule Details dialog box
- Click **OK** to close the Archive Options dialog box

The archive job will execute as per the schedule

### **MANAGING JOBS**

The following sections provide information on the various options available for job management.

#### **RESTARTING JOBS**

Jobs that fail to complete successfully are automatically restarted based on the job restartability configuration set in the Control Panel. Keep in mind that changes made to this configuration will affect all jobs in the entire CommCell.

To Configure the job restartability for a specific job, you can modify the retry settings for the job. This will override the setting in the Control Panel. It is also possible to override the default CommServe configuration for individual jobs by configuring retry settings when initiating the job. This configuration, however, will apply only to the specific job.

Backup jobs for this Agent are resumed from the point-of-failure.

### CONFIGURE JOB RESTARTABILITY AT THE COMMSERVE LEVEL

- 1. From the CommCell Browser, click Control Panel icon.
- 2. Select Job Management.
- 3. Click Job Restarts tab and select a Job Type.
  - Select **Restartable** to make the job restartable.
  - Change the value for Max Restarts to change the maximum number of times the Job Manager will try to restart a job.
  - Change the value for Restart Interval (Mins) to change the time interval between attempts for the Job Manager to restart the job.
- 4. Click OK.

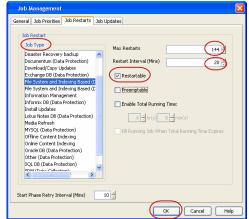

#### CONFIGURE JOB RESTARTABILITY FOR AN INDIVIDUAL JOB

- 1. From the CommCell Console, navigate to *Client>* | **Exchange PF Archiver**.
- 2. Right-click the **Subclient** and select **Archive**.
- 3. Click Advanced.
- 4. In the Advanced Archive Options dialog box, click the Job Retry tab.
- Select Enable Total Running Time and specify the maximum elapsed time before a job can be restarted or killed.

Select **Kill Running Jobs When Total Running Time Expires** to kill the job after reaching the maximum elapsed time.

- 6. Select Enable Number Of Retries and specify the number of retries.
- 7. Click **OK.**

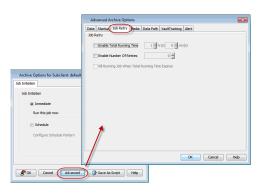

#### **CONTROLLING JOBS**

The following controls are available for running jobs in the Job Controller window:

| SUSPEND | Temporarily stops a job. A suspended job is not terminated; it can be restarted at a later time.                                                                                                    |
|---------|----------------------------------------------------------------------------------------------------|
|         | Resumes a job and returns the status to Waiting, Pending, Queued, or Running. The status depends on the availability of resources, the state of the Operation Windows, or the Activity Control setting. |
| KILL    | Terminates a job.                                                                                                    |

#### SUSPENDING A JOB

- 1. From the Job Controller of the CommCell Console, right-click the job and select Suspend.
- 2. The job status may change to Suspend Pending for a few moments while the operation completes. The job status then changes to Suspended.

#### **RESUMING A JOB**

- 1. From the Job Controller of the CommCell Console, right-click the job and select **Resume**.
- 2. As the Job Manager attempts to restart the job, the job status changes to Waiting, Pending, or Running.

#### **KILLING A JOB**

- 1. From the Job Controller of the CommCell Console, right-click the job and select Kill.
- Click Yes when the confirmation prompt appears if you are sure you want to kill the job. The job status may change to Kill Pending for a few moments while the operation completes. Once completed, the job status will change to Killed and it will be removed from the Job Controller window after five minutes.

### **ADDITIONAL OPTIONS**

Several additional options are available to further refine your archive operations. The following table describes these options, as well as the steps for configuring them.

| OPTION           | DESCRIPTION                                                                                                    | RELATED TOPICS            |
|------------------|----------------------------------------------------------------------------------------------------|---------------------------|
| reate New Index  | The Create New Index option generates an index of the data whenever an archive operation is<br>run. During the restore process, the index is used for quick access to the appropriate archive<br>file.                                                                                                    | Refer to Index.           |
|                  | <ol> <li>From the CommCell Browser, navigate to Client Computers   <client>   iDataAgent  <br/>Backup Set.</client></li> </ol>                                                                                                    |                           |
|                  | 2. Right-click the <b>Subclient</b> and click <b>Archive</b> .                                                                                                    |                           |
|                  | 3. From the Archive Options window, click Advanced.                                                                                                    |                           |
|                  | 4. Select Data.                                                                                                    |                           |
|                  | 5. Select the <b>Create new index</b> check box.                                                                                                    |                           |
|                  | 6. Click <b>OK</b> .                                                                                                    |                           |
| atalog           | Use the Catalog options to select index cache sharing and granular restartability options for the job. Note that these options are not applicable for the disaster recovery data protection.                                                                                                    | 2                         |
|                  | 1. From the CommCell Browser, navigate to Client Computers   <client>   iDataAgent  <br/>Backup Set.</client>                                                                                                    |                           |
|                  | 2. Right-click the <b>Subclient</b> and click <b>Archive</b> .                                                                                                    |                           |
|                  | 3. From the Archive Options window, click Advanced.                                                                                                    |                           |
|                  | 4. Select <b>Data</b> and choose one of the following:                                                                                                    |                           |
|                  | <ul> <li>Use shared profile if present with transaction logging if you wish to use the<br/>shared index cache profile of the MediaAgent (if configured) to save a copy of the job's<br/>index cache for index cache sharing with transaction logging feature for granular job<br/>restartability.</li> </ul>                                                 |                           |
|                  | <ul> <li>Use shared profile if present without transaction logging if you wish to use the<br/>shared index cache profile of the MediaAgent (if configured) to save a copy of the index<br/>cache for index cache sharing <i>without</i> transaction logging feature for granular job<br/>restartability. This is not a recommended configuration.</li> </ul> | ĸ                         |
|                  | <ul> <li>Use transaction logging to use transaction logging feature to provide granular job<br/>restartability (without using shared profile for index cache sharing).</li> </ul>                                                                                                    |                           |
|                  | • <b>None</b> to use neither shared profile nor transaction logging.                                                                                                    |                           |
|                  | 5. Click <b>OK</b> .<br>The Job Manager will use the startup priority setting when allocating the required resources.                                                                                                    | Refer to Job Priority and |
| tartup Options   | This is useful if you have jobs that are very important and must complete, or jobs that can be moved to a lower priority.                                                                                                    | Priority Precedence.      |
|                  | <ol> <li>From the CommCell Browser, navigate to Client Computers   <client>   iDataAgent  <br/>Backup Set.</client></li> </ol>                                                                                                    |                           |
|                  | 2. Right-click the <b>Subclient</b> and click <b>Archive</b> .                                                                                                    |                           |
|                  | 3. From the Archive Options window, click Advanced.                                                                                                    |                           |
|                  | 4. Select <b>Startup</b> .                                                                                                    |                           |
|                  | 5. Select <b>Default Priority.</b> You can select <b>Change Priority</b> for a job, between 0 (highest priority) and 999 (lowest priority).                                                                                                    |                           |
|                  | 6. Select <b>Start up in suspended State</b> to specify the selected job to start in the Job Controller in a suspended state.                                                                                                    |                           |
|                  | 7. Click <b>OK</b> .                                                                                                    |                           |
| ob Retry Options | The Job Retry option helps in configuring the retry behavior of the archive jobs. You can specify the maximum elapsed time before a job can be restarted or killed and the maximum number of restart attempts.                                                                                                    | Refer to Job Management.  |
|                  | 1. From the CommCell Browser, navigate to <b>Client Computers   &lt;<i>Client</i>&gt;   <i>i</i>DataAgent   Backup Set.</b>                                                                                                    |                           |
|                  | 2. Right-click the <b>Subclient</b> and click <b>Archive</b> .                                                                                                    |                           |
|                  | 3. From the <b>Archive Options</b> window, click <b>Advanced</b> .                                                                                                    |                           |
|                  | 4. Select Job Retry.                                                                                                    |                           |
|                  | 5. Select <b>Enable Total Running Time</b> and specify the maximum elapsed time in hours and minutes.                                                                                                    |                           |
|                  | 6. Select <b>Number Of Retries</b> and specify the number of retries. Based on this number, the Job Manager attempts to restart the job.                                                                                                    |                           |
|                  | <ol> <li>Select Kill Running Jobs When Total Running Time Expires. The job will be killed<br/>when the job is still in running status even after reaching the maximum elapsed time.</li> </ol>                                                                                                    |                           |
|                  | 8. Click <b>OK</b> .                                                                                                    | 1                         |

Be sure to read the overview material referenced for each feature prior to using them.

|                   | This mode management feature provides a degree of control over where the data physically                                                                                                    |                                               |
|-------------------|----------------------------------------------------------------------------------------------------|-----------------------------------------------|
| ,                 | This media management feature provides a degree of control over where the data physically<br>resides.                                                                                                    |                                               |
|                   | <ol> <li>From the CommCell Browser, navigate to Client Computers   <client>   iDataAgent  <br/>Backup Set.</client></li> </ol>                                                                                                    |                                               |
|                   | 2. Right-click the <b>Subclient</b> and click <b>Archive</b> .                                                                                                    |                                               |
|                   | 3. From the Archive Options window, click Advanced.                                                                                                    |                                               |
|                   | 4. Select <b>Media</b> .                                                                                                    |                                               |
|                   | 5. Select <b>Start New Media</b> .                                                                                                    |                                               |
|                   | 6. Click <b>OK</b> .                                                                                                    |                                               |
|                   | The Mark Media Full on Success option marks the Media as Full, 2 minutes after the successful completion of the archive. This feature prevents any other data being written to the same media.                                                                            | Refer to Export Media.                        |
|                   | <ol> <li>From the CommCell Browser, navigate to Client Computers   <client>   iDataAgent  <br/>Backup Set.</client></li> </ol>                                                                                                    |                                               |
|                   | 2. Right-click the <b>Subclient</b> and click <b>Archive</b> .                                                                                                    |                                               |
|                   | 3. From the Archive Options window, click Advanced.                                                                                                    |                                               |
|                   | 4. Select <b>Media</b> .                                                                                                    |                                               |
|                   | 5. Select Mark Media Full on Success.                                                                                                    |                                               |
|                   | 6. Click <b>OK</b> .                                                                                                    |                                               |
| Use Media Set     | The Allow Other Schedules To Use Media Set option allows jobs that are part of the schedule or<br>schedule policy and using the specific storage policy to start a new media. It also prevents<br>other jobs from writing to the same set of media.                       | Refer to Creating an<br>Exportable Media Set. |
|                   | 1. From the CommCell Browser, navigate to Client Computers   <client>   iDataAgent  <br/>Backup Set.</client>                                                                                                    |                                               |
|                   | 2. Right-click the <b>Subclient</b> and click <b>Archive</b> .                                                                                                    |                                               |
|                   | 3. From the Archive Options window, click Advanced.                                                                                                    |                                               |
|                   | 4. Select <b>Media</b> .                                                                                                    |                                               |
|                   | 5. Select Allow Other Schedules To Use Media Set.                                                                                                    |                                               |
|                   | 6. Click <b>OK</b> .                                                                                                    |                                               |
|                   | This option allows you to extend the retention end time of the selected job. You can extend the retention period to infinite period or for a specified number of days. You can also extend to storage policy default period.                                              |                                               |
|                   | <ol> <li>From the CommCell Browser, navigate to Client Computers   <client>   iDataAgent  <br/>Backup Set.</client></li> </ol>                                                                                                    |                                               |
|                   | 2. Right-click the <b>Subclient</b> and click <b>Archive</b> .                                                                                                    |                                               |
|                   | 3. From the Archive Options window, click Advanced.                                                                                                    |                                               |
|                   | 4. Select <b>Media</b> .                                                                                                    |                                               |
|                   | <ol> <li>Select any of the following Extend Job Retention period options: Infinite/Number of<br/>days/Storage Policy default.</li> </ol>                                                                                                    |                                               |
| Data Datk Ontions | 6. Click <b>OK</b> .<br>Data Protection operations use a specific data path (Library, MediaAgent, Drive Pool, and                                                                                                    | Defer Change Data Data                        |
|                   | Drive) to perform the archive operations as configured in the CommCell. By default, the system<br>automatically identifies the data path for the archive operations.<br>The following are some of the important situations where you may need to change the data<br>path: | Refer Change Data Path.                       |
|                   | <ul> <li>When the preferred MediaAgent, library or drive pool is not available during the archive.</li> </ul>                                                                                                    |                                               |
|                   | <ul> <li>When you need to use a different MediaAgent, library or drive pool for load balancing<br/>purposes.</li> </ul>                                                                                                    |                                               |
|                   | <ul> <li>When you need to direct that archive to a particular location for compliance purposes.</li> </ul>                                                                                                    |                                               |
|                   | <ol> <li>From the CommCell Browser, navigate to Client Computers   <client>   iDataAgent  <br/>Backup Set.</client></li> </ol>                                                                                                    |                                               |
|                   | 2. Right-click the <b>Subclient</b> and click <b>Archive</b> .                                                                                                    |                                               |
|                   | 3. From the Archive Options window, click Advanced.                                                                                                    |                                               |
|                   | 4. Select Data Path.                                                                                                    |                                               |
|                   | 5. Select the MediaAgent and Library.                                                                                                    |                                               |
|                   | <ol> <li>Select the <b>Drive Pool</b> and <b>Drive</b> for optical and tape libraries.</li> </ol>                                                                                                    |                                               |
|                   | 7. Click <b>OK</b> .                                                                                                    |                                               |
|                   |                                                                                                    |                                               |

|                                                      | <ul> <li>your day-to-day operations:</li> <li>Identifies media that must be sent off-site for storage or brought back from off site locations.</li> <li>Automatically moves the media in sequence in the library and provides a pick-up list for the operators.</li> <li>Identifies and tracks the media during transit.</li> <li>Records and tracks the movement of media not used by all MediaAgents or Foreign Media.</li> <li>From the CommCell Browser, navigate to Client Computers   <client>   iDataAgent   Backup Set.</client></li> <li>Right-click the Subclient and click Archive.</li> <li>From the Archive Options window, click Advanced.</li> <li>Select VaultTracking.</li> </ul> |                                                             |
|------------------------------------------------------|----------------------------------------------------------------------------------------------------|-------------------------------------------------------------|
|                                                      | 5. Select the necessary options.                                                                                                    |                                                             |
| Alerts                                               | 6. Click <b>OK</b> .<br>The Alert option is used for setting up the criteria to raise notifications/alerts for job statuses such as failure, success, or any other conditions triggered by the archive job. Adding alerts helps the user or the user group to get the notification automatically about the status of the archive job.                                                                                                    | Refer to Alerts.                                            |
|                                                      | 1. From the CommCell Browser, navigate to Client Computers   <client>   iDataAgent  <br/>Backup Set.</client>                                                                                                    |                                                             |
|                                                      | 2. Right-click the <b>Subclient</b> and click <b>Archive</b> .                                                                                                    |                                                             |
|                                                      | 3. From the Archive Options window, click Advanced.                                                                                                    |                                                             |
|                                                      | 4. Select <b>Alert</b> .                                                                                                    |                                                             |
|                                                      | 5. Click Add Alert.                                                                                                    |                                                             |
|                                                      | <ol> <li>From the Add Alert Wizard window, select the Threshold and Notification Criteria.<br/>Click Next.</li> </ol>                                                                                                    |                                                             |
|                                                      | 7. Select the Notification Types. Click Next.                                                                                                    |                                                             |
|                                                      | 8. Select the Users and User Groups. Click Next.                                                                                                    |                                                             |
|                                                      | 9. Verify the <b>Summary</b> .                                                                                                    |                                                             |
|                                                      | 10. Click <b>Finish</b> .                                                                                                    |                                                             |
|                                                      | 11. Click <b>OK</b> .                                                                                                    |                                                             |
| Command Line Backups                                 | Command Line Interface enables you to perform backups from the command line. The commands can be executed from the command line or can be integrated into your own scripts or scheduling programs. In addition, you can also generate scripts for specific operations from the CommCell Console using the <b>Save As Script</b> option. These scripts can later be executed using the command line interface.                                                                                                    | Refer to Command Line<br>Interface.                         |
| CommCell Readiness<br>Report                         | The CommCell Readiness Report provides you with vital information about the condition of your CommCell.                                                                                                    | Refer to CommCell Readiness Report.                         |
| Archive/ Compliance<br>Archive Job Summary<br>Report | The Archive/ Compliance Archive Job Summary Report provides the details of all the archive jobs of clients.                                                                                                    | Refer to Archive/ Compliance<br>Archive Job Summary Report. |

## **Advanced Recover - Exchange Public Folder Archiver Agent**

### **TABLE OF CONTENTS**

#### **Recovering a Public Folder Item**

#### Recovering an Attachment

#### **Finding and Restoring**

Finding a Message with a Specific Subject Finding a Message From a Specific User Finding a Message Sent to a Specific User Finding a Message Received in a Specific Time Range Quick Search using Sampling Finding a Message Backed Up at a Specific Time Adding Search Results to a List Using Find from a Browse Window Restoring a Message or a Mailbox Item from the Search Results Save, Email, or Print Search Results

#### Performing an Out-of-Place Recovery

#### **Recovering to a Different Exchange Server Version**

#### Reviewing Data Selected for Recovery

Scheduling a Recovery

#### **Restoring By Jobs**

Managing Recover Jobs Restarting Jobs Controlling Jobs

**Additional Restore Options** 

#### **RECOVERING A PUBLIC FOLDER ITEM**

You can restore individual public folder items, such as messages, to a public folder.

- 1. From the CommCell Browser, navigate to Client Computers |<Client>| Exchange PF Archiver.
- 2. Right-click the **<**ArchiveSet**>**, point to All Tasks and then click Browse.
- 3. Click OK.
- 4. Expand the **defaultArchiveSet** and navigate to the required public folder in the left pane.
- 5. Select a public folder item from the right pane.
- 6. Click Recover All Selected.
- 7. Click OK.

### **RECOVERING AN ATTACHMENT**

Follow the steps given below to browse an archiveset and restore an attachment of a public folder message:

- 1. From the CommCell Browser, navigate to Client Computers |<Client>| Exchange PF Archiver.
- 2. Right-click the <ArchiveSet>, point to All Tasks and then click Browse.
- 3. Click OK
- 4. Navigate to **defaultArchiveSet | <Public Folder>** in the left pane of the **Client Browse** window.
- In the right pane, select the message that contains the required attachment.
   For all the messages that have attachments, a paper clip icon appears in the list of messages.
- 6. Click **Recover All Selected**.
- 7. Click **OK**.

#### **FINDING AND RESTORING**

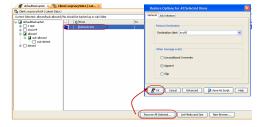

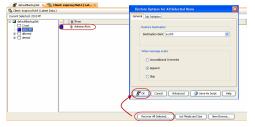

RELATED TOPICS

#### Scheduling

Provides comprehensive information on scheduling jobs.

#### Job Management

Provides comprehensive information on managing jobs.

Use Find to search and locate messages from an archived data. Find is available from a backup set, subclient, or by right-clicking a public folder, a message, or a public folder item from the Client Browse tab.

### FINDING A MESSAGE WITH A SPECIFIC SUBJECT

- 1. From the CommCell Browser, navigate to Client Computers |<Client>| Exchange Public Folder.
- 2. Right-click <ArchiveSet> or <Subclient>, point to All Tasks, and click Find.
- Type the Subject name of the message to narrow the search by a specific subject line containing the specified text string or wildcard pattern. You can search for partial words without the need for wildcard characters at the beginning and/or end of the search string.

These wildcards, or a combination of these wildcards, are supported in the  $\ensuremath{\textbf{Subject}}$  field:

- o \* for any number of characters e.g., Accounting\*.
- 0 ? for any one character e.g., user\_group?.
- O [] for a range of characters e.g., [a-k]Lee.
- O [!] for a negation of a range of characters e.g., [!a-k] Lee.

#### 4. Click Search.

The messages that match the criteria are displayed in Search Results.

#### FINDING A MESSAGE FROM A SPECIFIC USER

- 1. From the CommCell Browser, navigate to **Client Computers** |<*Client*>| Exchange Public Folder.
- 2. Right-click <ArchiveSet> or <Subclient>, point to All Tasks, and click Find.
- 3. In From, narrow the search by entering a specified user who sent the message.
- 4. Click Search.

The messages that match the criteria are displayed in Search Results.

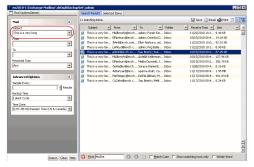

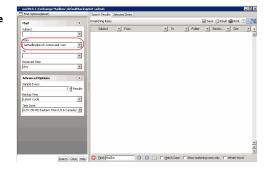

#### FINDING A MESSAGE SENT TO A SPECIFIC USER

- 1. From the CommCell Browser, navigate to Client Computers |<Client>| Exchange Public Folder.
- 2. Right-click <ArchiveSet> or <Subclient>, point to All Tasks, and click Find.
- 3. In **To**, narrow the search by entering a specified user the message was addressed to. When searching Public Folder data using this field, keep in mind that only e-mails posted to mail-enabled Public Folders will be searchable. If you wish to search posts made to a Public Folder, use the **Subject** or **From** fields instead.
- 4. Click Search.

The messages that match the criteria are displayed in Search Results.

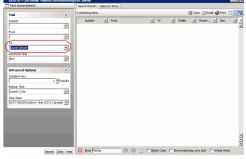

#### FINDING A MESSAGE RECEIVED IN A SPECIFIC TIME RANGE

- 1. From the CommCell Browser, navigate to Client Computers |<Client>| Exchange Public Folder.
- 2. Right-click <ArchiveSet> or <Subclient>, point to All Tasks, and click Find.
- 3. In Received Time, select an entry from the drop-down list to narrow the search to messages received on the specified date or within the specified date range according to date criteria (Any, Today, Yesterday, This Week, This Month, This Year, Is, After, Before, Between, Specific Date). Depending on your selection, additional date range fields may appear below the Received Time field.

#### 4. Click Search.

The messages that match the criteria are displayed in Search Results.

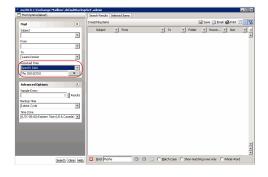

\*

.

-

HRes

unta) 💌

### QUICK SEARCH USING SAMPLING

- 1. From the CommCell Browser, navigate to Client Computers |<Client>| Exchange Public Folder.
- 2. Right-click **<***ArchiveSet***>** or **<***Subclient***>**, point to All Tasks, and click **Find**.
- 3. Click Advanced Options to expand and display the fields.
- 4. In Sample Every, specify the rate at which messages are sampled to determine whether they match the search criteria. The default value of 1 indicates that every message will be sampled. Keep in mind that the order in which messages are sampled is based on the order in which the messages were backed up.
- 5. Click Search.

The messages that match the criteria are displayed in Search Results.

#### FINDING A MESSAGE ARCHIVED AT A SPECIFIC TIME

- 1. From the CommCell Browser, navigate to Client Computers |<Client>| Exchange Public Folder.
- 2. Right-click Backup Set or Subclient, click All Tasks | Find.
- 3. Click Advanced Options to expand and display the fields.
- 4. In Backup Time, specify a time or time range (Latest Cycle, After, Before, Between, Specific Date, Any, Today, Yesterday, This week, This Month, This Year, or Relative) to narrow searches to messages that were backed up within the time period specified.
- 5. Click Search.

The messages that match the criteria are displayed in Search Results.

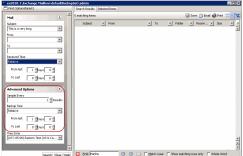

ADDING SEARCH RESULTS TO A LIST

- 1. From the CommCell Browser, navigate to Client Computers |<Client>| Exchange Public Folder.
- 2. Right-click **<***ArchiveSet***>** or **<***Subclient***>**, point to All Tasks, and click **Find**.
- 3. Enter search criteria (e.g., Subject, From, To, etc.) as explained in the previous sections.
- 4. Click Search.

The messages that match the criteria are displayed in Search Results.

Right-click a message and select Add to Selected List.

5. Click the **Selected Items** tab and the message will be displayed.

Moving items to the Selected List lets you control the items you need to restore. You could narrow down the list from the Search Results so that you are able to recover only the items from the Selected List.

#### USING FIND FROM A BROWSE WINDOW

When you access Find as part of a Browse operation, keep in mind that the time range values are not pre-populated by any previously selected time range settings entered on the Browse Options or Advanced Browse Options dialog.

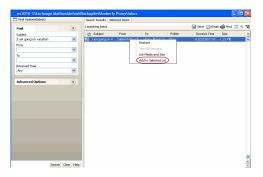

- 1. From the CommCell Browser, navigate to **Client Computers** |<*Client*>| Exchange **PF Archiver**.
- 2. Right-click the **<**ArchiveSet**>**, point to All Tasks and then click Browse.
- 3. Click **OK**.
- 4. Right-click a public folder or a public folder item (e.g., calendars, journals, etc.) and select **Find**.
- 5. Enter search criteria (e.g., Subject, From, To, etc.) as explained in the next few sections.
- 6. Click Search.

The search results are displayed in the right pane. You can optionally save the results, email, or print them.

#### RESTORING A MESSAGE OR A MAILBOX ITEM FROM THE SEARCH RESULTS

- 1. From the CommCell Browser, navigate to Client Computers |<Client>| Exchange Public Folder.
- 2. Right-click <ArchiveSet> or <Subclient>, point to All Tasks, and click Find.
- 3. Enter search criteria and click Search.
- 4. Right-click a public folder or a public folder item from the search results and then select **Restore**.
- 5. In the Destination Client list, select the name of client computer.

In cases where the mailbox alias name has changed, it is strongly recommended to restore messages out-of-place to the current mailbox alias name. Otherwise, attempting to restore the data in-place to a mailbox alias that no longer exists will cause the restore operation to fail.

6. Click OK.

#### SAVE, EMAIL, OR PRINT SEARCH RESULTS

- 1. From the CommCell Browser, navigate to **Client Computers** |<*Client*>| Exchange Public Folder.
- 2. Right-click <ArchiveSet> or <Subclient>, point to All Tasks, and click Find.
- 3. Enter search criteria and click Search.
- 4. Click Save, Email, or Print in the upper-right corner of the window.
- 5. If Email is selected, enter the SMTP parameters (SMTP Host, To, From, Subject).

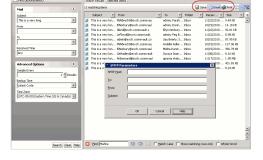

### PERFORMING AN OUT-OF-PLACE RECOVERY

By default, the Exchange Public Folder iDataAgent recovers data to the client computer from which it originated; this is referred to as an in-place recovery. You can also recover the archived data to another client computer.

When you perform an out-of-place recovery, the recovered data assumes the rights (i.e., permissions) of the parent directory.

- 1. From the CommCell Browser, navigate to Client Computers |<Client>| Exchange PF Archiver.
- 2. Right-click the **<**ArchiveSet**>**, point to All Tasks and then click Browse.
- 3. Click OK.
- 3. Select a public folder, a message, or a public folder item from the **Client Browse** window and click **Recover All Selected**.
- 4. In the **Destination client** list, select the client. The source and destination clients must reside in the same CommCell Console. The destination client must have the Exchange Public Folder Archiver *i*DataAgent installed on it.
- 5. Click **OK** to start the recovery.

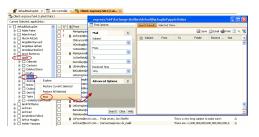

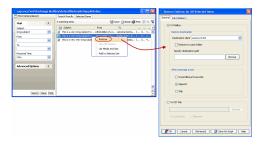

| Restore Options for All Selected Items |
|----------------------------------------|
| General Job Initiation                 |
| Restore Destination                    |
| Destination client exproxy7x64         |
|                                        |
| When message exists                    |
| O Unconditional Overwrite              |
| <ul> <li>Append</li> </ul>             |
| ○ Skip                                 |
|                                        |
| Cancel Advanced 🕑 Save As Script Help  |

### **RECOVERING TO A DIFFERENT EXCHANGE VERSION**

When performing a cross-application recovery of Exchange Archived public folders from a newer version of Exchange Server to an older version, it follows the same compatibility support provided by the Exchange Server, unless otherwise noted.

- 1. From the CommCell Browser, navigate to Client Computers |<Client>| Exchange PF Archiver.
- 2. Right-click the <ArchiveSet>, point to All Tasks and then click Browse.
- 3. Click OK.
- Select a public folder, a message or a public folder item from the Client Browse window and click Recover All Selected.
- 5. In the **Destination client** list, select the client. The source and destination clients must reside in the same CommCell Console. The destination client must have the Microsoft Exchange Public Folder Archiver *i*DataAgent installed on it.
- 6. Click **OK** to start the recovery.

| Resto      | tore Options for All Selected Items |                |
|------------|-------------------------------------|----------------|
| General    | Job Initiation                      |                |
|            |                                     |                |
| (R         | Restore Destination                 |                |
| (          | Destination client exproxy7x64      | ✓              |
|            |                                     |                |
|            |                                     |                |
| - V        | When message exists                 |                |
|            | O Unconditional Overwrite           |                |
|            | Append                              |                |
|            | 🔿 Skip                              |                |
|            |                                     |                |
| <b>P</b> o | OK Cancel Advanced 🐼 Save A         |                |
|            | OK Cancel Advanced 🚱 Save A         | is Script Help |

### **REVIEWING DATA SELECTED FOR RECOVERY**

When you select multiple public folders, messages and public folder items from multiple locations, you can review all the data and locations before starting the restore. Follow the steps give below to review the data selected for restore:

- 1. From the CommCell Browser, navigate to **Client Computers** |*<Client>*| **Exchange Public Folder**.
- 2. Right-click the defaultBackupSet and click All Tasks | Browse Backup Data.
- 3. Click OK.
- Select a public folder, a message or a public folder item from the Client Browse window and click Recover All Selected.
- In the Destination client list, select the client. The source and destination clients must reside in the same CommCell Console. The destination client must have the Microsoft Exchange Mailbox *i*DataAgent installed on it.
- 6. Click Advanced.
- 7. Select the Selected Paths/Filters tab.
- 8. Click OK.
- 9. Click **OK** to start the restore.

### SCHEDULING A RECOVERY

- From the CommCell Console, navigate to Client Computers | Exchange PF Archiver.
  - Right-click an <**ArchiveSet**>, point to **All Tasks** and then click **Browse**.
  - Click OK.

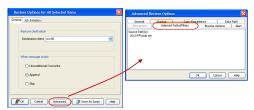

2.

з.

- Select one or more public folders in the left pane. The public folder items (e.g., calendars, journals, etc.) will be selected in the right pane.
- Click Recover All Selected.
- Click Job Initiation tab and click Schedule.
  - Click **Configure**.

- 4. Select the appropriate scheduling options. For example:
  - Click Weekly.
  - Check the days you want the run the restore job.
  - Change the Start Time to 9:00 PM
  - Click **OK** to close the Schedule Details dialog
  - Click **OK** to close the Restore Options dialog

The restore job will execute as per the schedule.

| Browse the Latest Daks     Specify Browse Time     Forwse Data Before:         Inter Zone: GMT+05:30) Cherna, Kolkata, Mundad, ML.        Clent Compute: GMT+05:30) Cherna, Kolkata, Mundad, ML.        Clent Compute: GMT+05:30) Cherna, Kolkata, Mundad, ML.        Clent Compute: GMT+05:30) Cherna, Kolkata, Mundad, ML.        Show Detected Rens:     Page Size: 1000       CK Carce Advance List Media Help       CK Carce Notice Notice No                                                                                                    |                                                                                                    | ons                                                                                                    |                                                                                                    |                                                                                                    |                                                                                                  |              |                                           |
|----------------------------------------------------------------------------------------------------|----------------------------------------------------------------------------------------------------|----------------------------------------------------------------------------------------------------|----------------------------------------------------------------------------------------------------|----------------------------------------------------------------------------------------------------|--------------------------------------------------------------------------------------------------|--------------|-------------------------------------------|
| Browse Data Before:<br>Lue 02/01/2011  Garcel Advanced List Media Help<br>Show Deleted Items<br>Page Size: 1000  CK Cancel Advanced List Media Help<br>Network Strategy Strategy Strat                                                                                                    | <ul> <li>Brows</li> </ul>                                                                                                    | e the Latest Data                                                                                                    |                                                                                                    |                                                                                                    |                                                                                                  |              |                                           |
| Tue 02/01/2011   Tue 2020   Clent Conputer:   doctocalvm   Use MediaAgent   Any MEDIAAGENT>   Show Deleted Rens     Page Size:   1001     OK   Cancel   Advanced   List Media   Help     The state of the state of the state o                                                                                                    | O Specify                                                                                                    | / Browse Time                                                                                                    |                                                                                                    |                                                                                                    |                                                                                                  |              |                                           |
| Time Zone:       (dMT+05:30) Chernal, Kolkata, Mumbaj, N)         Clent Computer:       docdocalvm         Use MediaAgent:       Any MEDIAAGENT>         Show Deleted Items         Page Size:       1000 •                                                                                                    | Browse                                                                                                    | Data Before:                                                                                                    |                                                                                                    |                                                                                                    |                                                                                                  |              |                                           |
| Clerk Conputer: doctoral vm<br>Use MedaAgent ANY MEDIAAGENT> V<br>Show Deleted Items<br>Page Sce: 1000<br>OK Cance Advanced List Media Help<br>OK Cance Advanced List Media Help<br>The state of the state of the                                                                                                    | Т                                                                                                    | ue 02/01/2011                                                                                                    |                                                                                                    | 03                                                                                                    | 16 AM                                                                                            | - A-         |                                           |
| Clent Computer:       dodocalvm         Use MediaAgent:          Image: Size:       1000 •         OK       Cancel       Advanced       List Media       Help:         OK       Cancel       Advanced       List Media       Help:         Image: Size:       1000 •       •       •       •       •       •       •       •       •       •       •       •       •       •       •       •       •       •       •       •       •       •       •       •       •       •       •       •       •       •       •       •       •       •       •       •       •       •       •       •       •       •       •       •       •       •       •       •       •       •       •       •       •       •       •       •       •       •       •       •       •       •       •       •       •       •       •       •       •       •       •       •       •       •       •       •       •       •       •       •       •       •       •       •       •       •       •       •       • <td< td=""><td></td><td>me Zone: (0</td><td>GMT+05:30) C</td><td>hennai, Kolka</td><td>ta, Mumbai, M</td><td> 💌</td><td></td></td<>                                                                                                    |                                                                                                    | me Zone: (0                                                                                                    | GMT+05:30) C                                                                                                    | hennai, Kolka                                                                                                    | ta, Mumbai, M                                                                                    | 💌            |                                           |
| Use MedaAgent  ANY MEDIAAGENT> Show Dekted Items Page Size: 1000  OK Cancel Advanced List Meda Help OK Cancel Advanced List Meda Help Note: Note: Not: Note: Note: Not:: Not:: N                                                                                                    |                                                                                                    |                                                                                                    |                                                                                                    |                                                                                                    |                                                                                                  |              |                                           |
| Show Deleted Items      Page Size: 1000      OK     Cancel Advanced List Meda Help      OK     Cancel Advanced List Meda Help      OK     OK     OK     OK     OK     OK     OK     OK     OK     OK     OK     OK     OK     OK     OK     OK     OK     OK     OK     OK     OK     OK     OK     OK     OK     OK     OK     OK     OK     OK     OK     OK     OK     OK     OK     OK     OK     OK     OK     OK                                                                                                    | Client Compu                                                                                                    | ter: doclocalvm                                                                                                    |                                                                                                    |                                                                                                    |                                                                                                  |              | ~                                         |
| Show Deleted Items      Page Size: 100       CK Cancel Advanced List Media Help      CK Cancel Advanced List Media Help                                                                                                    | Use MediaAg                                                                                                    | ent <any medi<="" td=""><td>AAGENT&gt;</td><td></td><td></td><td></td><td>*</td></any>                                          | AAGENT>                                                                                                    |                                                                                                    |                                                                                                  |              | *                                         |
| Page Size:       1000 1         OK       Cancel       Advanced       List Meda       Hep         Image: Size:       Image: Size:       I                                                                                                    | Show De                                                                                                    |                                                                                                    |                                                                                                    |                                                                                                    |                                                                                                  |              |                                           |
| OK     Cancel     Advanced     List Media     Help                                                                                                    |                                                                                                    |                                                                                                    |                                                                                                    |                                                                                                    |                                                                                                  |              |                                           |
| Processor     Processor     Proce                                                                                                    | Page bize:                                                                                                    | 1000 🖃                                                                                                    |                                                                                                    |                                                                                                    |                                                                                                  |              |                                           |
| Networkset         Networkset         Network                                                                                                    |                                                                                                    |                                                                                                    |                                                                                                    |                                                                                                    | C                                                                                                |              |                                           |
| Control of the second second sec                                                                                                    |                                                                                                    |                                                                                                    |                                                                                                    | Ivanced                                                                                                    | List Media                                                                                       |              | нер                                       |
| <pre>Windowskie<br/>Windowskie<br/>Window</pre> | erc e-200 ( (ater Oria )                                                                                                    | ments for 8.0 MD                                                                                                    |                                                                                                    |                                                                                                    |                                                                                                  |              |                                           |
| Recover Options for All Selected Items:<br>arear Job Inteston<br>O Innedate<br>Ran this job now<br>O Schedule                                                                                                    | Enthange Compliance Anthree     Enthange Compliance Anthree     Enthange Database     Enthange Halbox                                                          | - V bleatigent.commu     orderdent.commute                                                                                      | Tei<br>Adrilly Facel Cardiny ( P<br>agrame shely Televine<br>Tari Farifus; adrilly ( h                          | Skeet<br>Te is a rery log adject to<br>Report 2452 Report 10<br>200 HOUDER SOFTMAR                                            | facated[last<br>nais use 10(20)0 00 11 89<br>805234 10(11)0 3×0 94<br>39574022 10(11)0 4×7 an    |              | 5km<br>9.4018<br>1.4016<br>9.7549         |
| Recover Options for All Selected Items:<br>arearal Job Initiation<br>O Inmediate<br>Run this job now<br>© Schedule                                                                                                    | defaultischuptet     defaultischuptet     defaultischuptet     defaultischuptet     defaultischuptetet     defaultischuptetetetetetetetetetetetetetetetetetete | B McLustablench.commun     Missagench.commun     Diskeragench.commun     United perch.commun     United perch.commun            | Laze Doder; Nycio Ro<br>Genores Made; Livel<br>Fash Earde; Livel<br>Fash Earde; Heny Pe                         | E carácter de Pancho Hilla e<br>There are <1,000,000,000,000,<br>I an poing on Vacation for th<br>Rer. The lenst a regly web. | a sono-el 112/22/08 00-04 eP<br>00,000,000,0                                                     |              | 902.14HD<br>9.7348<br>96.56HD<br>7.848    |
| Recover Options for All Selected Hems:<br>eneral Job Initiation<br>O Inmediate<br>Run this job now<br>O Schedule                                                                                                    | 8 Debted Sens<br>8 Deats<br>8 Deats<br>8 Deats<br>8 Deats<br>8 Deats<br>8 Deats                                                                                | Doblytheith conversal c     Hadesdeich conversal c     Difference conversal c     Difference conversal     Difference conversal | Th During, Hea Gray<br>Charrie Futbolker; Vale<br>adam; Sufy Glooc; Hea<br>Leatha Riyd; adam; ao                | Re:                                                                                                    | 10/15/10 H OR AM<br>10/15/10 D OS PM<br>10/15/10 D OS PM<br>10/15/10 H OK AM<br>10/15/10 H OK AM |              | 1.85.MB<br>30.3248<br>968.7148<br>2.57.MB |
| Recover Options for All Selected Hems:<br>eneral Job Initiation<br>O Inmediate<br>Run this job now<br>O Schedule                                                                                                    | R L Arechal<br>R Dans fred<br>R D Nore<br>R D Note<br>R D Other                                                                                                | Salver(dech.commal<br>Salver(dech.commal<br>Shalver(dech.commal<br>Shalver(dech.commal                                          | Parale Exercises, Elis Pasa<br>Ubradio Applicitivados; V<br>Starylo Talenachos, Chem<br>Visionitas Prisone Meta | 1.1 Testing Inspansion<br>200 HOLDAY SOEDUL<br>[Phul Escape those quited<br>investor removements                              | Av 8.4 992 DEVALUE & 53 APT<br>20204000 EE(1510 & 54 APT<br>- 202002914 EE(1510 & 43 APT         |              | 9.5148<br>9.5148<br>9.548                 |
| Job Initiation           O Inmediate           Run this job now           © Exhedule                                                                                                    |                                                                                                    |                                                                                                    | gewood at Selected List Peo                                                                                     | and 301 Mee Drovet                                                                                                    |                                                                                                  |              |                                           |
| Sob Initiation           O Immediate           Run this job now           © Schedule                                                                                                    |                                                                                                    |                                                                                                    | Items:                                                                                                    |                                                                                                    |                                                                                                  |              |                                           |
| C Inmediate     Run this job now                                                                                                    |                                                                                                    | וי                                                                                                    |                                                                                                    |                                                                                                    |                                                                                                  |              |                                           |
| Run this job now                                                                                                    |                                                                                                    |                                                                                                    |                                                                                                    |                                                                                                    |                                                                                                  |              |                                           |
| © Schedule                                                                                                    |                                                                                                    |                                                                                                    |                                                                                                    |                                                                                                    |                                                                                                  |              |                                           |
|                                                                                                    |                                                                                                    |                                                                                                    |                                                                                                    |                                                                                                    |                                                                                                  |              |                                           |
| Configure Schedule Pattern Configure                                                                                                    |                                                                                                    |                                                                                                    | _                                                                                                    |                                                                                                    |                                                                                                  |              |                                           |
|                                                                                                    | Configure                                                                                                    | Schedule Pattern                                                                                                    |                                                                                                    | onfigure                                                                                                    |                                                                                                  |              |                                           |
|                                                                                                    |                                                                                                    |                                                                                                    |                                                                                                    |                                                                                                    |                                                                                                  |              |                                           |
|                                                                                                    |                                                                                                    |                                                                                                    |                                                                                                    |                                                                                                    |                                                                                                  |              |                                           |
|                                                                                                    |                                                                                                    |                                                                                                    |                                                                                                    |                                                                                                    |                                                                                                  |              |                                           |
|                                                                                                    |                                                                                                    |                                                                                                    |                                                                                                    |                                                                                                    |                                                                                                  |              |                                           |
|                                                                                                    |                                                                                                    |                                                                                                    |                                                                                                    |                                                                                                    |                                                                                                  |              |                                           |
|                                                                                                    |                                                                                                    |                                                                                                    |                                                                                                    |                                                                                                    |                                                                                                  |              |                                           |
|                                                                                                    |                                                                                                    |                                                                                                    |                                                                                                    |                                                                                                    |                                                                                                  |              |                                           |
|                                                                                                    |                                                                                                    |                                                                                                    |                                                                                                    |                                                                                                    |                                                                                                  |              |                                           |
|                                                                                                    |                                                                                                    |                                                                                                    |                                                                                                    |                                                                                                    |                                                                                                  |              |                                           |
|                                                                                                    |                                                                                                    |                                                                                                    |                                                                                                    |                                                                                                    |                                                                                                  |              | ) ———                                     |
| Rog OK Cancel Advanced Sovjet Ha                                                                                                    |                                                                                                    |                                                                                                    | Cancel                                                                                                    | Advance                                                                                                    | 1 🕑 Sar                                                                                          | re As Script | Hel                                       |
|                                                                                                    | Schedule Detail                                                                                                    |                                                                                                    | Cancel                                                                                                    | Advance                                                                                                    | 1 🕑 Sa                                                                                           | re As Script | ) [He                                     |
| Schedule Details                                                                                                    |                                                                                                    |                                                                                                    | Cancel                                                                                                    | Advance                                                                                                    | 1 🕑 5a                                                                                           | re As Script | ) Hel                                     |
| Schedule Details                                                                                                    | Schedule Name                                                                                                    | s                                                                                                    |                                                                                                    |                                                                                                    | 1 🕑 Sou                                                                                          | re As Script | ) Hel                                     |
| Schedule Details                                                                                                    | Schedule Name                                                                                                    | s                                                                                                    |                                                                                                    |                                                                                                    | i 👔 So                                                                                           | re As ≲cript | ) Hel                                     |
| Schedule Details Schedule Name Oree Time Start Time 9:00PM                                                                                                    | Schedule Name<br>One Time<br>Daily<br>Weekly                                                                                                    | s                                                                                                    |                                                                                                    |                                                                                                    | 1 🕑 500                                                                                          | re As Script | ) Hel                                     |
| Schedule Details Schedule Name One Time Start Time 9:00PM 9:00PM ONexthy                                                                                                    | Schedule Name One Time Daily Weekly Monthly                                                                                                    | s<br>Start Time                                                                                                    | 9:00PM                                                                                                    | ).                                                                                                    |                                                                                                  |              |                                           |
| Schedule Details Schedule Name One Time Start Time 9:00PH                                                                                                    | Schedule Name One Time Daily Weekly Monthly                                                                                                    | s<br>Start Time                                                                                                    | 9 : 00 PM                                                                                                    |                                                                                                    | iday [                                                                                           | 2 Wednesday  |                                           |

OK Cancel Help Options>>

#### **RESTORING BY JOBS**

The Restore By Jobs feature provides the facility to select a specific backup job to be restored. This method of restoring data is considerably faster as it reads continuously on the tape and retrieves the data and does not depend on the indexing subsystem to get the seek offsets on the media.

This feature can be used in different scenarios such as the following:

- To restore point-in-time data associated with a specific backup job, such as full, incremental, differential, etc.
- To restore CommServe DR data for the disaster recovery or for creating a hot-site purposes.
- To restore multiplexed data from the same client.

Consider the following when restoring by jobs:

- Run a restore by jobs whenever you want to restore the entire contents of the job.
- Avoid running restores by jobs for jobs associated with the default subclient. If you do this, the entire contents of the machine will be restored. As such, this

may cause problems (e.g., the machine might run out of space) or produce undesirable results (e.g., you might end up restoring operating system files or directories that you really do not want to restore).

• Avoid modifying the contents of any associated subclients since this may result in the retrieval of older data.

Use the following steps to restore data by jobs.

- 1. From the CommCell Browser, right-click the level whose data you want to browse, click **View** and then click the **Backup History**.
  - Compared and a second and a second and
- From the Backup History Filter window, select the filter options, if any, that you want to apply and click OK.
- Backup History Filter for: CER Backun Tyne ) All 🔵 Eull Differentia O Incre O Synthetic full Job Statu 💽 Aļ 🔿 Failg ○ Killed Specify Time Rang Start Time End Tim Cance Advanced

atest... × 👒 Clenti Nordb\_r

- 3. From the Backup Job History window, right-click the backup job that need to be restored and select **Browse**.
- 4. From the **Browse Options** dialog box, click **OK** to execute the browse using the **Browse the Latest Data** option.
- From the Browse window, select the instance node in the left pane and then select the required data and logs in the right pane, and click the Recover All Selected button at the bottom of the window.
- 6. Select the desired restore options and click OK.

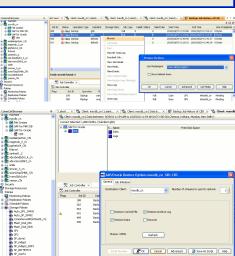

### **MANAGING RECOVERY JOBS**

Once you initiate the recovery operation, a recover job is generated in the Job Controller. Jobs can be managed in a number of ways. The following sections provide information on the different job management options available:

#### **RESTARTING JOBS**

Jobs that fail to complete successfully are automatically restarted based on the job restartability configuration set in the Control Panel. Keep in mind that changes made to this configuration will affect all jobs in the entire CommCell.

To Configure the job restartability for a specific job, you can modify the retry settings for the job. This will override the setting in the Control Panel. It is also possible to override the default CommServe configuration for individual jobs by configuring retry settings when initiating the job. This configuration, however, will apply only to the specific job.

Backup jobs for this Agent are resumed from the point-of-failure.

#### CONFIGURE JOB RESTARTABILITY AT THE COMMSERVE LEVEL

1. From the CommCell Browser, click Control Panel icon.

- 2. Select Job Management.
- 3. Click **Job Restarts** tab and select a **Job Type.** 
  - Select **Restartable** to make the job restartable.
  - Change the value for Max Restarts to change the maximum number of times the Job Manager will try to restart a job.
  - Change the value for **Restart Interval (Mins)** to change the time interval between attempts for the Job Manager to restart the job.
- 4. Click **OK.**

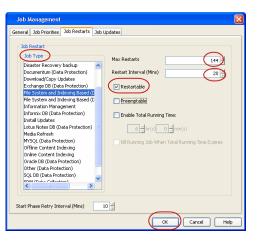

#### CONFIGURE JOB RESTARTABILITY FOR AN INDIVIDUAL JOB

- 1. From the CommCell Browser, navigate to Client Computers | <Client> | Exchange Public Folder | <Backup Set>.
- 2. Right-click the *Subclient>* in the right pane and then click **Browse Backup Data**.
- 3. Click OK.
- 4. Select the data that you want to restore and click Recover All Selected.
- 5. Click Advanced and select the Job Retry tab
- Select Enable Total Running Time and specify the maximum elapsed time before a job can be restarted or killed

Select **Kill Running Jobs When Total Running Time Expires** to kill the job after reaching the maximum elapsed time.

7. Select Enable Number Of Retries and specify the number of retries.

8. Click OK.

#### **CONTROLLING JOBS**

The following controls are available for running jobs in the Job Controller window:

| SUSPEND | Temporarily stops a job. A suspended job is not terminated; it can be restarted at a later time.                                                                                                    |
|---------|----------------------------------------------------------------------------------------------------|
|         | Resumes a job and returns the status to Waiting, Pending, Queued, or Running. The status depends on the availability of resources, the state of the Operation Windows, or the Activity Control setting. |
| KILL    | Terminates a job.                                                                                                    |

#### SUSPENDING A JOB

- 1. From the Job Controller of the CommCell Console, right-click the job and select Suspend.
- 2. The job status may change to Suspend Pending for a few moments while the operation completes. The job status then changes to Suspended.

#### **RESUMING A JOB**

- 1. From the Job Controller of the CommCell Console, right-click the job and select Resume.
- 2. As the Job Manager attempts to restart the job, the job status changes to Waiting, Pending, or Running.

#### **KILLING A JOB**

- 1. From the Job Controller of the CommCell Console, right-click the job and select Kill.
- Click Yes when the confirmation prompt appears if you are sure you want to kill the job. The job status may change to Kill Pending for a few moments while the operation completes. Once completed, the job status will change to Killed and it will be removed from the Job Controller window after five minutes.

## **ADDITIONAL RESTORE OPTIONS**

Several additional options are available to further refine your recovery operations. The following table describes these options, as well as the steps to implement them.

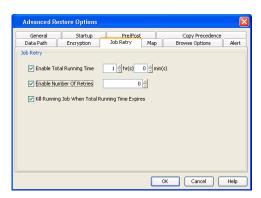

Be sure to read the overview material referenced for each feature prior to using them.

| OPTION                   | DESCRIPTION                                                                                                    | RELATED TOPIC                                     |
|--------------------------|----------------------------------------------------------------------------------------------------|---------------------------------------------------|
| Skip Errors and Continue | This option enables you to to continue the restore job regardless of media errors and create a file that lists the full path names of the files that failed to get restored. Follow the steps given below to set this option:                                                                                                    |                                                   |
|                          | 1. From the CommCell Browser, click Client Computers   <client>   Exchange Public<br/>Folder.</client>                                                                                                    |                                                   |
|                          | <ol> <li>Right-click the <backup set=""> that contains the data you want to restore and select All<br/>Tasks   Browse Backup Data.</backup></li> </ol>                                                                                                    |                                                   |
|                          | 3. In the Browse Options dialog box, click OK.                                                                                                    |                                                   |
|                          | 4. In the <b>Client Browse</b> tab, select the data to be restored and click <b>Recover all Selected.</b>                                                                                                    |                                                   |
|                          | 5. In the <b>Restore Options for All Selected Items</b> dialog box, click <b>Advanced</b> .                                                                                                    |                                                   |
|                          | 6. In the Advanced Restore Options dialog box, click General.                                                                                                    |                                                   |
|                          | 7. On the <b>General</b> tab, select the <b>Skip errors and continue</b> check box.                                                                                                    |                                                   |
|                          | 8. Click <b>OK</b> .                                                                                                    |                                                   |
| Startup Options          | The Startup Options are used by the Job Manager to set priority for resource allocation. This is useful to give higher priority to certain jobs. You can set the priority as follows:                                                                                                    | Refer to Job Priority and<br>Priority Precedence. |
|                          | 1. From the CommCell Browser, click Client Computers   <client>   Exchange Public<br/>Folder.</client>                                                                                                    |                                                   |
|                          | <ol> <li>Right-click the <b>Backup set</b> that contains the data you want to restore and select <b>All</b><br/><b>Tasks</b>   <b>Browse Backup Data</b>.</li> </ol>                                                                                                    |                                                   |
|                          | 3. In the Browse Options dialog box, click OK.                                                                                                    |                                                   |
|                          | 4. In the <b>Client Browse</b> tab, select the data to be restored and click <b>Recover all Selected.</b>                                                                                                    |                                                   |
|                          | 5. In the Restore Options for All Selected Items dialog box, click Advanced.                                                                                                    |                                                   |
|                          | 6. In the Advanced Restore Options dialog box, click Startup.                                                                                                    |                                                   |
|                          | 7. On the <b>Startup</b> tab, select <b>Change Priority</b> .                                                                                                    |                                                   |
|                          | 8. Enter a priority number - 0 is the highest priority and 999 is the lowest priority.                                                                                                    |                                                   |
|                          | 9. Select the <b>Start up in suspended State</b> check box to start the job in a suspended state.                                                                                                    |                                                   |
|                          | 10. Click <b>OK</b> .                                                                                                    |                                                   |
| Copy Precedence          | By default, the system retrieves data from the storage policy copy with the lowest copy precedence. If the data was pruned from the primary copy, the system automatically retrieves data from the other copies of the storage policy in the lowest copy precedence to highest copy precedence order. Once the data is found, it is retrieved, and no further copies are checked. | Refer to Recovering Data Fro<br>Copies.           |
|                          | You can retrieve data from a specific storage policy copy (Synchronous Copy or Selective Copy). If data does not exist in the specified copy, the data retrieve operation fails even if the data exists in another copy of the same storage policy. Follow the steps given below to retrieve the data from a a specific storage policy copy:                                      |                                                   |
|                          | 1. From the CommCell Browser, click Client Computers   <client>   Exchange Public<br/>Folder.</client>                                                                                                    |                                                   |
|                          | <ol> <li>Right-click the <b>Backup set</b> that contains the data you want to restore and select <b>All</b><br/>Tasks   Browse Backup Data.</li> </ol>                                                                                                    |                                                   |
|                          | 3. In the <b>Browse Options</b> dialog box, click <b>OK</b> .                                                                                                    |                                                   |
|                          | 4. In the <b>Client Browse</b> tab, select the data to be restored and click <b>Recover all Selected.</b>                                                                                                    |                                                   |
|                          | 5. In the <b>Restore Options for All Selected Items</b> dialog box, click <b>Advanced</b> .                                                                                                    |                                                   |
|                          | 6. In the Advanced Restore Options dialog box, click Copy Precedence.                                                                                                    |                                                   |
|                          | 7. On the <b>Copy Precedence</b> tab, select the <b>Restore from copy precedence</b> check box.                                                                                                    |                                                   |
|                          | 8. Enter the copy precedence number.                                                                                                    |                                                   |
|                          | 9. Click <b>OK</b> .                                                                                                    |                                                   |
| Oata Path Options        | The data recovery operations use a default Library, MediaAgent, Drive Pool, and Drive as the Data Path. You can use this option to change the data path if the default data path is not available. Follow the steps given below to change the default data path:                                                                                                    | Refer to Change Data Path.                        |
|                          | 1. From the CommCell Browser, click Client Computers   <client>   Exchange Public Folder.</client>                                                                                                    |                                                   |
|                          | 2. Right-click the <b>Backup set</b> > that contains the data you want to restore and select <b>All</b>                                                                                                    |                                                   |

| I              | Taska   Provise Paskup Data                                                                                                    |
|----------------|----------------------------------------------------------------------------------------------------|
|                | Tasks   Browse Backup Data.         3. In the Browse Options dialog box, click OK.                                                                                                    |
|                | <ol> <li>In the <b>Diowse options</b> datago box, check <b>OK</b>.</li> <li>In the <b>Client Browse</b> tab, select the data to be restored and click <b>Recover all</b><br/>Selected.</li> </ol>              |
|                | 5. In the Restore Options for All Selected Items dialog box, click Advanced.                                                                                                    |
|                |                                                                                                    |
|                | <ol> <li>In the Advanced Restore Options dialog box, click Data Path.</li> <li>On the Data Path tab, select the MediaAgent and Library.</li> </ol>                                                             |
|                | 8. Select the <b>Drive Pool</b> and <b>Drive</b> for optical and tape libraries.                                                                                                    |
|                | <ol> <li>Select the name of the <b>Proxy</b> server if you wish to restore using a proxy server.</li> </ol>                                                                                                    |
|                | You can select the Proxy server only when you are restoring from a snapshot. This option is not available for a regular restore.                                                                               |
|                | 10. Click <b>OK</b> .                                                                                                    |
| Encryption     | If the client's data is encrypted with a pass phrase, you must enter the pass-phrase to start the Refer to Data Encryption. data recovery operation. Follow the steps given below to enter the pass-phrase:    |
|                | 1. From the CommCell Browser, click Client Computers   <client>   Exchange Public<br/>Folder.</client>                                                                                                    |
|                | <ol> <li>Right-click the <backup set=""> that contains the data you want to restore and select All<br/>Tasks   Browse Backup Data.</backup></li> </ol>                                                         |
|                | 3. In the Browse Options dialog box, click OK.                                                                                                    |
|                | 4. In the <b>Client Browse</b> tab, select the data to be restored and click <b>Recover all Selected.</b>                                                                                                    |
|                | 5. In the Restore Options for All Selected Items dialog box, click Advanced.                                                                                                    |
|                | 6. In the Advanced Restore Options dialog box, click Encryption.                                                                                                    |
|                | 7. Enter the Pass Phrase.                                                                                                    |
|                | 8. Click OK.                                                                                                    |
| Browse Options | Deleted files can be manually restored by the user. You can specify the time range for the deleted items to be restored.                                                                                       |
|                | 1. From the CommCell Browser, navigate to <b>Client Computers</b>   <b><client></client></b>   <b><i>i</i>DataAgent</b> .<br>The default backup set and subclient are displayed on the right-hand window pane. |
|                | 2. Right-click the <b>Backup Set</b> , click <b>All Tasks</b> and then click <b>Browse</b> .                                                                                                    |
|                | 3. From the Browse Options window, click <b>OK</b> .                                                                                                    |
|                | 4. Select the data to be restored and click <b>Recover all Selected.</b>                                                                                                    |
|                | 5. From the <b>Restore Options for All Selected Items</b> dialog box, click <b>Advanced</b> .                                                                                                    |
|                | 6. From the <b>Browse Options</b> tab, select <b>Restore deleted items</b> option.                                                                                                    |
|                | <ol><li>Select Specify Time Range option to specify the time zone, start time and end time for<br/>the deleted items to be restored.</li></ol>                                                                 |
| Alerts         | 8. Click <b>OK</b> .                                                                                                    |
| Alerts         | This option enables users or user groups to get automatic notification on the status of the data recovery job. Follow the steps given below to set up the criteria to raise notifications/alerts:              |
|                | 1. From the CommCell Browser, click Client Computers   <client>   Exchange Public<br/>Folder.</client>                                                                                                    |
|                | <ol> <li>Right-click the <backup set=""> that contains the data you want to restore and select All<br/>Tasks   Browse Backup Data.</backup></li> </ol>                                                         |
|                | 3. In the <b>Browse Options</b> dialog box, click <b>OK</b> .                                                                                                    |
|                | 4. In the <b>Client Browse</b> tab, select the data to be restored and click <b>Recover all</b><br><b>Selected.</b>                                                                                            |
|                | 5. In the <b>Restore Options for All Selected Items</b> dialog box, click <b>Advanced</b> .                                                                                                    |
|                | 6. In the Advanced Restore Options dialog box, click Alerts.                                                                                                    |
|                | <ol> <li>Click Add Alert.</li> <li>From the Add Alert Wizard dialog box, select the required threshold and notification</li> </ol>                                                                             |
|                | criteria and click <b>Next</b> .<br>9. Select the required notification types and click <b>Next</b> .                                                                                                    |
|                | 10. Select the recipients and click <b>Next</b> .                                                                                                    |
|                | 11. Click Finish.                                                                                                    |
|                | 12. Click <b>OK</b> .                                                                                                    |

| Command Line Restores         | Command Line Interface enables you to perform backups or restore from the command line.<br>The commands can be executed from the command line or can be integrated into scripts.                                                                                                    | Refer to Command Line<br>Interface.     |
|-------------------------------|----------------------------------------------------------------------------------------------------|-----------------------------------------|
|                               | You can also generate command line scripts for specific operations from the CommCell Browser<br>using the <b>Save As Script</b> option.                                                                                                    |                                         |
| CommCell Readiness<br>Report  | The CommCell Readiness Report provides you with vital information, such as connectivity and readiness of the Client, MediaAgent and CommServe. It is useful to run this report before performing the data protection or recovery job. Follow the steps given below to generate the report:                                                                       | Refer to CommCell Readiness<br>Report.  |
|                               | 1. From the <b>Tools</b> menu in the CommCell Console, click <b>Reports</b> .                                                                                                    |                                         |
|                               | 2. Navigate to Reports   CommServe   CommCell Readiness.                                                                                                    |                                         |
|                               | 3. Click the <b>Client</b> tab and click the <b>Modify</b> button.                                                                                                    |                                         |
|                               | 4. In the Select Computers dialog box, clear the Include All Client Computers and All Client Groups check box.                                                                                                    |                                         |
|                               | 5. Select the client from the <b>Exclude</b> list.                                                                                                    |                                         |
|                               | 6. Click the <b>Include &gt;</b> button.                                                                                                    |                                         |
|                               | 7. Click <b>OK</b> .                                                                                                    |                                         |
|                               | 8. Click the <b>MediaAgent</b> tab.                                                                                                    |                                         |
|                               | 9. Clear the Include All MediaAgents checkbox.                                                                                                    |                                         |
|                               | 10. Select the MediaAgent from the <b>Exclude</b> list.                                                                                                    |                                         |
|                               | 11. Click <b>Include &gt;</b> .                                                                                                    |                                         |
|                               | 12. Click <b>Run</b> .                                                                                                    |                                         |
|                               | The generated report is displayed.                                                                                                    |                                         |
| Restore Job Summary<br>Report | The Restore Job Summary Report provides you with information about all the data recovery jobs that are run in last 24 hours for a specific client and agent. You can get information such as failure reason, failed objects, job options etc. It is useful to run this report after performing the restore. Follow the steps given below to generate the report: | Refer to Restore Job Summary<br>Report. |
|                               | 1. From the <b>Tools</b> menu in the CommCell Console, click <b>Reports</b> .                                                                                                    |                                         |
|                               | 2. Navigate to Reports   Jobs   Job Summary.                                                                                                    |                                         |
|                               | 3. Click <b>Data Recovery</b> on the <b>General tab</b> in the right pane.                                                                                                    |                                         |
|                               | 4. On the <b>Computers</b> tab, select the client and the agent for which you want to run the report.                                                                                                    |                                         |
|                               | 5. Click Run.                                                                                                    |                                         |

## **Data Aging - Exchange Public Folder Archiver Agent**

Data Aging is the process of removing old data from secondary storage to allow the associated media to be reused for future backups.

By default, all backup data is retained infinitely. However, you should change the retention of your data based on your needs. Note that if you continue to have infinite retention, you will also need infinite storage capacity.

5 関

Client Computer Groups

Enable Managed Dis

O Retair Por

🚡 Storage Poli

. Disast.. Stand.. Stand... Stand... , Stand..

Content 🛐 Summar idol admin

ena C... ena C... ena L.... ena N... ena te...

яПа ×

Auto..

🔠 test-data-aging 🛛

dol > 🛄 Policies > 🚒

Сору Туре

1. From the CommCell Browser, navigate to Policies | Storage Policies.

2. Highlight the Storage Policy.

з. From the right pane, right-click the Storage Policy Copy and click the Properties.

- 4. • Click the **Retention** tab.
  - Click the Retain For in the Basic Retention Rules for All Backups area.
  - Enter number of days to retain the data.
  - Enter number of cycles to retain the data.
  - Click OK.

5. From the CommCell Browser, click the **Reports** icon.

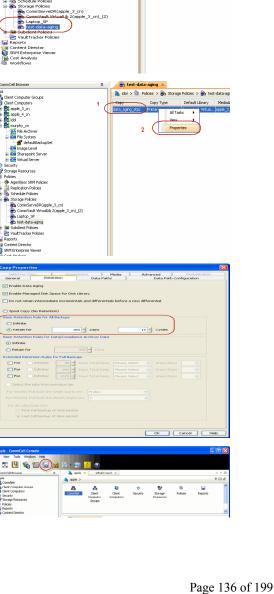

6. Expand Reports and select Data Retention Forecast and Compliance.

7. Click Run.

8. The report will display the data to be pruned when a data aging job is run.

To ensure only data intended for aging is actually aged, it is important to identify the data that will be aged based on the retention rules you have configured. Hence, ensure this report includes only the data you intend to age.

If necessary, fine-tune your rules so that only the intended data is aged.

Once you run a data aging job, the data will be lost.

- 9. From the CommCell Console, right click the CommServe icon and click All Tasks | Data Aging.
- 10. Select Immediate in the Job Initiation section and click OK.

 You can track the progress of the job from the Job Controller window. When the job has completed, the Job Controller displays Completed.

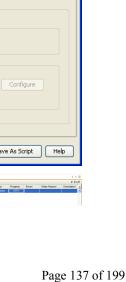

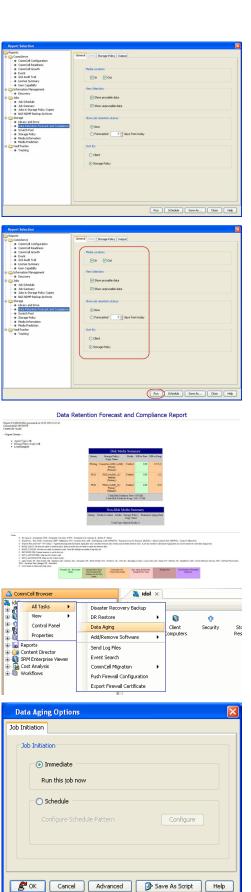

Make sure that the job completes successfully. If the job did not complete successfully, re-run the job.

### **ADVANCED TOPICS**

#### Data Aging - Advanced

Provides comprehensive information on additional Data Aging capabilities.

## Additional Operations - Exchange Public Folder Archiver Agent

### **TABLE OF CONTENTS**

Audit Trail Auxiliary Copy Erasing Archive Data Global Filters License Administration Online Help Links Operating System and Application Upgrades Operation Window Schedule Policy Storage Policy Uninstalling Components

### **AUDIT TRAIL**

The Audit Trail feature allows you to track the operations of users who have access to the CommCell. This capability is useful if a detrimental operation was performed in the CommCell and the source of that operation needs to be determined.

Audit Trail tracks operations according to four severity levels:

- Critical: This level records operations that will result in imminent loss of data.
- High: This level records operations that may result in loss of data.
- Medium: This level records changes to the general configuration of one or more entities. Such changes may produce unintended results when operations
  are performed.
- Low: This level records changes to status, addition of entities, and other operations that have minimal impact on existing CommCell functions.

To set Audit Trail retention periods:

- 1. From the Tools menu in the CommCell Console, click Control Panel, and then select Audit Trail.
- 2. From the Audit Trail dialog box, select the desired retention time (in days) for each severity level.
- 3. Click **OK**.

### **AUXILIARY COPY**

An auxiliary copy operation allows you to create secondary copies of data associated with data protection operations, independent of the original copy.

- 1. Expand the Policies node, right-click storage policy for which you want to perform an auxiliary copy, click All Tasks, and then click Run Auxiliary Copy.
- 2. If you are starting the auxiliary copy operation from the CommServe level, select the storage policy for which you wish to perform the auxiliary copy.

If you are starting the auxiliary copy operation from the Storage Policy level, the Storage Policy field is already populated with the name of the Storage Policy you selected.

- 3. If the source copy is configured with a shared library, select the Source MediaAgent for the auxiliary copy.
- 4. Click **OK** to start the auxiliary copy operation. A progress bar displays the progress of the operation.

### **ERASING ARCHIVE DATA**

The Erase Data feature allows you to permanently erase any data that can be backed up. Using Erase Data, you can erase mailboxes, folders in a mailbox, messages within a folder, and attachments.

#### **CONFIGURING ERASE DATA**

To erase data, you need to first assign a Filter Storage Policy for Erasing Data. Follow the steps given below to assign a Filter Storage Policy:

- 1. From the CommCell Browser, right-click the storage policy that you want to use as a filter storage policy, then click **Properties**.
- 2. From the General tab of the Storage Policy Properties dialog box, select the Allow Erase Data check box.
- 3. Click **OK**.

- 4. From the CommCell Browser, right-click the <Agent> and then click Properties.
- 5. From the Storage Device tab of the agent Properties dialog box, select a filter storage policy from the Filter Storage Policy list.
- 6. Click **OK**.

#### **RUNNING AN ERASE DATA JOB**

After the configuration has been completed, you can now browse and erase data.

- 1. From the CommCell Browser, right-click the <Agent>, select All Tasks and then click Erase Data By Browsing.
- 2. You are warned that the data will be permanently removed. Click Yes to continue.
- 3. From the Erase Data by Browsing dialog box, click Browse.
- 4. In the Browse Options dialog box, select a browse time range and any advanced browse options, and click OK.
- 5. From the browse selection window, select the data objects that you want to erase, and click OK.
- 6. In the Job Initiation tab, select Immediate to run the job immediately.

You can track the progress of the job from the Job Controller or Event Viewer.

#### **GLOBAL FILTERS**

Global Filters are exclusions that filter data from backups across all Agents in a CommCell that support the feature. Global Filters serve as a template for files, folders, and entities that should always be excluded from all (or most) backups in a CommCell, such as temporary data a computer does not retain or data that is recoverable by means other than a restore. This saves space on media and enhances backup performance.

By default, filters configured for a particular subclient override any Global Filters configured for the CommCell. You can, however, configure subclients to include global filters along with any filters already configured for the subclient.

#### **CONFIGURE GLOBAL FILTERS**

- 1. From the CommCell Browser, right-click the CommServe, click Control Panel, and then click Global Filters.
- 2. Select Use Global Filters on All Subclients.
- 3. Click Browse to locate the files or folders to be excluded from backups and click OK.
- 4. Click **OK** to save your changes.

#### ENABLE/DISABLE GLOBAL FILTERS FOR A SUBCLIENT

- 1. From the CommCell Browser, right-click the subclient for which you want to enable Global Filters and click Properties.
- 2. Click the Filters tab.
- 3. Select one of the following values from the Include Global Filters list:
  - **ON** to enable Global Filters for this subclient.
  - o **OFF** to disable Global Filters for this subclient.
- 4. Click OK.

### LICENSE ADMINISTRATION

#### **REQUIRED LICENSES**

The Exchange Mailbox *i*DataAgent requires the **Exchange Public Folder Archiver** license.

#### CONVERTING EVALUATION LICENSES TO PERMANENT LICENSES

If you installed the software using an Evaluation License, you can upgrade to a Permanent License as follows:

- 1. From the CommCell Browser, right-click the CommServe icon, click Control Panel, and then click License Administration.
- 2. Select the Update License tab and then click Convert.
- 3. Check the box that corresponds to the evaluation license you would like to upgrade and then click Convert.

The license information is updated in the License Administration window.

#### USING CAPACITY-BASED LICENSING

License Usage by Capacity is a licensing mechanism that allows you to obtain licenses based on the amount of data you back up. It provides the following features:

- Flexibility of usage on all agents, rather than being tied to number of server, agents, etc.
- Allows you to purchase licenses based on your data protection needs

Both Core and Enterprise license types are available. Refer to License Usage by Capacity for comprehensive information on utilizing this method.

#### **RELEASING A LICENSE**

If you no longer require a license on a computer, such as cases where the computer is being retired, you can release the license and use it later for another computer. Backup data from the retired computer can still be restored after the license is released provided the data is not aged.

- 1. From the CommCell Browser, right-click the name of the client from which you want to release a license, click **All Tasks**, and then click **Release License** for **Client**.
- 2. Click **OK** to continue releasing the license
- 3. Click Yes to confirm you want to release the license or No to abort.

### **ONLINE HELP LINKS**

Use the following links to view the online help for the corresponding tabs in the CommCell Console:

| OPERATIONS    | ENTITY                      | ONLINE HELP LINKS                                                   | SUB LINKS                                          |
|---------------|-----------------------------|---------------------------------------------------------------------|----------------------------------------------------|
| CONFIGURATION | Agent                       | Exchange Public Folder Archiver Properties (General)                | Change User Account                                |
| CONFIGURATION |                             | Exchange Public Folder Archiver Properties (Version)                |                                                    |
|               |                             | Exchange Public Folder Archiver Properties (Security)               |                                                    |
|               |                             | Exchange Public Folder Archiver Properties (Activity Control)       |                                                    |
|               |                             | Exchange Public Folder Archiver Properties (AD Server)              |                                                    |
|               |                             | Exchange Public Folder Archiver Properties (Storage Device)         |                                                    |
|               | Archive Set                 | Archive Set Properties of: <archive set=""> (General)</archive>     |                                                    |
|               |                             | Archive Set Properties of: < Archive Set > (Auto Discover)          |                                                    |
|               |                             | Archive Set Properties of: < Archive Set > (Security)               |                                                    |
|               | Subclient                   | Subclient Properties of: <subclient name=""> (General)</subclient>  | Add/Modify Mailbox                                 |
|               |                             | Subclient Properties of: < Subclient Name> (Content)                | User Account (Pre/Post)                            |
|               |                             | Subclient Properties of: < Subclient Name> (Filters)                | Data Paths for < <i>Storage Policy Name</i> :      |
|               |                             | Subclient Properties of: < Subclient Name> (Pre/Post Process)       | Configure AD User Group for Auto-                  |
|               |                             | Subclient Properties of: < Subclient Name> (Storage Device)         | discovery                                          |
|               |                             | Subclient Properties of: < <i>Subclient Name</i> > (Auto-discovery) | Authenticate Active Directory Domain<br>Controller |
|               |                             | Subclient Properties of: < Subclient Name> (Activity Control)       | Change Mailbox Stores for Auto-                    |
|               |                             | Subclient Properties of: < Subclient Name> (Encryption)             | discovery                                          |
|               |                             | Subclient Properties of: < <i>Subclient Name</i> > (Security)       |                                                    |
|               | Archive Options             | Archive Options for Subclient: <subclient name=""></subclient>      | Save As Script                                     |
| ARCHIVE       |                             |                                                                     | Command Line XML Options                           |
|               | Advanced Archive<br>Options | Advanced Archive Options (Data)                                     | Alert Wizard                                       |
|               | Options                     | Advanced Archive Options (Startup)                                  |                                                    |
|               |                             | Advanced Archive Options (Job Retry)                                |                                                    |
|               |                             | Advanced Archive Options (Media)                                    |                                                    |
|               |                             | Advanced Archive Options (Data Path)                                |                                                    |
|               |                             | Advanced Archive Options (VaultTracking)                            |                                                    |
|               |                             | Advanced Archive Options (Alert)                                    |                                                    |
| RECOVER       | Recover Options             | Recover Options for All Selected Items (General)                    | Save As Script                                     |
| LCOVER        |                             | Recover Options for All Selected Items (Job Initiation)             | Command Line XML Options                           |
|               | Advanced Recover<br>Options | Advanced Recover Options (General)                                  | Alert Wizard                                       |
|               |                             | Advanced Recover Options (Startup)                                  |                                                    |
|               |                             | Advanced Recover Options (Copy Precedence)                          |                                                    |
|               |                             | Advanced Recover Options (Data Path)                                |                                                    |
|               |                             | Advanced Recover Options (Encryption)                               |                                                    |

| A | Advanced Recover Options (Selected Path/Filters) |  |
|---|--------------------------------------------------|--|
| A | Advanced Recover Options (Browse Options)        |  |
| A | Advanced Recover Options (Alert)                 |  |

### **OPERATING SYSTEM AND APPLICATION UPGRADES**

Operating system upgrades are only supported when upgrading from one version of an OS to a different version of the same OS (e.g., Win2003 to Win2008). The two methods of upgrading are:

- Seamless Upgrade This involves uninstalling the Agent software, upgrading the operating system, and then re-installing the Agent software.
- Full OS Replacement This involves performing a clean install of a new version of the OS, re-installing any application software, then re-installing the CommServe, MediaAgent, and/or Agent software.

For Full OS Replacement, the client computer must be configured to have the CommServe, MediaAgent, and/or Client software re-installed to the same location, the same Fully Qualified Domain Name or short domain name, the same partitions, disk drive format (FAT, NTFS, et. al.), and IP configuration as previously.

If it is necessary to remove Agent software to facilitate an operating system or application upgrade, do not delete the icon for the Agent from the CommCell Console, or all associated backed up data will be lost.

Use the following strategy to upgrade the operating system software:

- Identify the computers you want to upgrade and the CommCell components installed on each of these computers.
- Choose the type of upgrade procedure you want to use on each computer: seamless or full replacement.
- CommServe, MediaAgent, and Client computers can be upgraded in any order.

### **OPERATION WINDOW**

By default, all operations in the CommCell can run for 24 hours. To prevent certain operations from running during certain periods of the day, you can define operation rules so that these operations are disabled during those times.

When operation rules are configured, operations that are started within the time window specified will go to a queued (as opposed to pending) state. Once the time window specified in the operation rule has elapsed, these queued or running operations will resume automatically.

- 1. In the CommCell Browser, right-click the appropriate entity, click **All Tasks**, and then click **Operation Window**.
- 2. Click Add.
- 3. From the **Operation Window** dialog box:
  - Enter the name of the rule in the Name field.
  - Select either an administration, data protection (either full or non-full), and/or a data recovery operation from the **Operations** pane.
- 4. Click **OK**.

### SCHEDULE POLICY

A schedule policy is a defined schedule or group of schedules for specific operations to be performed on associated objects within the CommCell. When the schedules from a policy are run, the specified operations, (e.g., auxiliary copy, backup, etc.,) will be performed on the associated CommCell objects.

- 1. Expand the Policies node, right-click Schedule Policies and click Add.
- 2. Type the Name of the schedule policy.
- 3. Select the **Type** of schedule policy.
- 4. Select the Agent Type.
- 5. Type a description of the schedule policy.
- 6. Click Add.
- 7. Enter a Schedule Name in the **Schedule Pattern** tab.
- 8. Click **OK**.
- 9. On the **Associations** tab, select the objects to be associated with the schedule policy.
- 10. Click OK.

### **STORAGE POLICY**

A Storage policy defines the data lifecycle management rules for protected data. Storage policies map data from its original location to a physical storage media

and determine its retention period.

- 1. Expand the Policies node, right-click Storage Policies, and select New Storage Policy.
- 2. Click Next.
- 3. Select **Data Protection and Archiving** to create a regular storage policy or **CommServe Disaster Recovery Backup** to backup the CommServe database and click **Next**.
- 4. Click Next.
- 5. Enter the name of storage policy and click Next.
- 6. Enter the name of the primary copy and click Next.
- 7. From the drop down box, select the default library for the primary copy and click Next.
- 8. From the drop down box, select the MediaAgent and click Next.
- 9. Enter number of data streams and set the retention period for the policy and click Next.
- 10. Click Next.
- 11. Click Browse, browse to your designated deduplication store location and click Next.
- 12. Confirm your selections and click Finish.

### **UNINSTALLING COMPONENTS**

You can uninstall the components using one of the following method:

Method 1: Uninstall Components Using the CommCell Console

Method 2: Uninstall Components from Add or Remove Programs

#### METHOD 1: UNINSTALL COMPONENTS USING THE COMMCELL CONSOLE

- 1. From the CommCell Browser, right-click the desired Client Computer and click All Tasks -> Add/Remove Programs and click Uninstall Software.
- 2. Uninstall Software Options dialog will appear.
- 3. In the Uninstall Software tab, select Uninstall All to uninstall all the software packages.
- 4. In the Job Initiation tab, select Immediate to run the job immediately.

You can track the progress of the job from the **Job Controller** or **Event Viewer**.

#### METHOD 2: UNINSTALL COMPONENTS FROM ADD OR REMOVE PROGRAMS

- 1. Click the Start button on the Windows task bar and then click Control Panel.
- 2. Double-click Add/Remove Programs.
  - For Windows Vista/Windows 2008, click Uninstall a Program in the Control Panel.
- 3. Click **Remove** to uninstall the components in the following sequence:
  - 1. <Agent>
  - 2. File System iDataAgent
  - 3. Base Software

### **ADVANCED TOPICS**

Provides comprehensive information about additional capabilities for the following features:

- Audit Trail
- Auxiliary Copy
- Erase Archive Data
- Global Filters
- License Administration
- License Usage by CapacityOperating System and Application Upgrades
- Operation Window
- Schedule Policy
- Storage Policies
- Uninstalling Components

Administration Guide - Exchange Mailbox iDataAgent

Back to Top

# **Desktop Browse - Exchange Public Folder Archiver Agent** (Administrator)

Install Setup

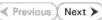

Desktop Browse enables users to browse data from an user-friendly Web interface from any remote location. To enable Desktop Browse operations, you need to first install the Web Search Server and the Web Search Client. The Web Search Server and Web Search Client can be installed on the same computer or on different computers.

Ensure that Service Pack 2 has been installed on the Client computer and Web Search Server prior to using this feature.

# INSTALLING THE WEB SEARCH SERVER AND WEB SEARCH CLIENT

- 1. Ensure that the IIS is installed on the CommServe computer before installing the Web Search Server and Web Search Client.
- 2. Run Setup.exe from Software Installation Discs on the CommServe computer.

| 3. | Select the required language.                                                |                                                                                                    |
|----|------------------------------------------------------------------------------|----------------------------------------------------------------------------------------------------|
|    | Click Next.                                                                  |                                                                                                    |
|    |                                                                              |                                                                                                    |
|    |                                                                              | Select the language you will use during installation.                                                                                                    |
|    |                                                                              | English (United States)                                                                                                    |
|    |                                                                              |                                                                                                    |
|    |                                                                              |                                                                                                    |
|    |                                                                              |                                                                                                    |
|    |                                                                              |                                                                                                    |
|    |                                                                              |                                                                                                    |
|    |                                                                              | Next > Cancel                                                                                                    |
|    |                                                                              |                                                                                                    |
| 4. | Select the option to install software on this computer.                      |                                                                                                    |
|    | NOTES                                                                        |                                                                                                    |
|    | • The options that appear on this screen depend on the computer in which the |                                                                                                    |
|    | software is being installed.                                                 | ≓ Install Software on this computer                                                                                                    |
|    |                                                                              | = Advanced options                                                                                                    |
|    |                                                                              |                                                                                                    |
|    |                                                                              |                                                                                                    |
|    |                                                                              | View documentation website                                                                                                    |
|    |                                                                              | <ul> <li>View documentation website</li> <li>View Install Quick Start Guide (Requires Adobe Acrobat Reader)</li> </ul>                                                                                                    |
|    |                                                                              | Install Adobe Acrobat Reader                                                                                                    |
|    |                                                                              | ⊕ Exit                                                                                                    |
|    |                                                                              |                                                                                                    |
| 5. | Click Next.                                                                  | Installer                                                                                                    |
|    |                                                                              | Welcome<br>The Installer will guide you through the                                                                                                    |
|    |                                                                              | setup process for Software                                                                                                    |
|    |                                                                              |                                                                                                    |
|    |                                                                              | This program will install Software on your computer.                                                                                                    |
|    |                                                                              | It is strongly recommended that you exit all Windows programs before running this<br>Setup program.                                                                                                    |
|    |                                                                              | Click Cancel to quit Setup and then close any programs you have running. Click<br>Next to continue with Setup.                                                                                                    |
|    |                                                                              | WARNING: This program is protected by copyright law and international treaties.                                                                                                    |
|    |                                                                              | Unauthorized reproduction or distribution of this program, or any portion of it, may<br>result in severe civil and criminal penalties, and will be prosecuted to the maximum                                                                                                    |
|    |                                                                              | extent possible under the law.                                                                                                    |
|    |                                                                              | Installer                                                                                                    |
|    |                                                                              | Next > Cancel                                                                                                    |
| -  |                                                                              |                                                                                                    |
| 6. | Click <b>OK</b> .                                                            | Installer                                                                                                    |
|    |                                                                              | It is strongly recommended that any and all virus scanning software be disabled<br>immediately before continuing with this Software installation. Falue to do so may result in<br>fieldocking by the virus scanner and subsequent failure for software to install its own files. |

Click OK once you have disabled them and setup will continue

OK.

Administration Guide - Exchange Mailbox iDataAgent

Click Next.

 Expand Client Modules | Web Search Server & Browse and select Web Search Server and Web Search Client.
 Click Next.

9. Click Yes.

- 10. Click Yes.
- **11.** Specify the SQL Server System Administrator password.

#### NOTES

• This is the password for the administrator's account created by SQL during the installation.

Click Next.

| staller                                                                                                    |                                                                    |
|----------------------------------------------------------------------------------------------------|--------------------------------------------------------------------|
| Select Platforms<br>Select the platforms you want to configure.                                                                                                    |                                                                    |
| B Commodel concel     Concel Concole     Concel Modules     Concel Modules     Concert Modules     Content Indexing and Search     Content Indexing and Search     Content Index Index Index     Content Index     Conte | ne to see a<br>of the platform and<br>v it may be<br>e<br>mmended) |
|                                                                                                    |                                                                    |
| istaller                                                                                                    |                                                                    |
| software server that make use of these instances.<br>Click Yes to continue or No to exit.                                                                                                    |                                                                    |
| staller                                                                                                    |                                                                    |
| Setup detected an instance of SQL Server with the name Company already exist<br>this computer. If any thirdparty applications are using this instance, it is strongly<br>recommended that you exit the install, uninstal Company instance and run Setup<br>Otherwise, you may continue with the install.                                                                                                    | ts on<br>• again.                                                  |
| Click Yes to continue or No to exit.                                                                                                    |                                                                    |
| <u>N</u>                                                                                                    |                                                                    |
| staller                                                                                                    |                                                                    |
| SQL User Password<br>Provide a password for SQL user 'sa'                                                                                                    |                                                                    |
| Please provide a password for SQL user 'sa'                                                                                                    |                                                                    |
| ⊂ SQL user 'sa'                                                                                                    |                                                                    |
| Enter Password:                                                                                                    |                                                                    |

Next > Cancel

License Agreement Please read the following License Agreement. Press the PAGE DOW/N key to view the entire agreement.

I accept the terms in the license agreement.
 I do not accept the terms in the license agreement.

Installer

End User License and Limited Warranty Agreement Software Release 9.0.0 (including Microsoft@ SQL Server<sup>744</sup> 2008 Enterprise Edition, SQL Server<sup>744</sup> 2008 Express Edition and Windows Pre-Installation Environment)

Fud Hoav I lanuas Agus

.....

< Back Next >

^

~

Cancel

**12.** Modify **Apache Tomcat Server port number** to **82**.

Click Next.

### NOTES:

• Ensure that these port numbers are different and are not already used by any other services or application.

13. Click Next.

**14.** Select **Add programs to the Windows Firewall Exclusion List**, to add CommCell programs and services to the Windows Firewall Exclusion List.

#### Click Next.

This option enables CommCell operations across Windows firewall by adding CommCell programs and services to Windows firewall exclusion list.

It is recommended to select this option even if Windows firewall is disabled. This will allow the CommCell programs and services to function if the Windows firewall is enabled at a later time.

15. Enter the Web Search Server database installation path.

Click **Browse** to modify the default location.

Click Next.

| Installer                                                                                                    |
|----------------------------------------------------------------------------------------------------|
| Port Number Selection<br>Please specify the port numbers you want to use for IIS<br>and Apacht.                                                          |
|                                                                                                    |
| IIS Default WebSite port number: 80<br>Stop IIS default website                                                                                          |
| Apache Tomcat Server port number: 80                                                                                                    |
| Search Service port number: 81                                                                                                    |
| Installer Cancel                                                                                                    |
|                                                                                                    |
| Installer 🛛 🔀                                                                                                    |
| Download and Install Latest Update Packs<br>Download and Install the latest service pack and post<br>pack from the software provider website.            |
|                                                                                                    |
| Download latest update pack(s)<br>Make sure you have internet connectivity at this time. This process may take some time<br>depending on download speed. |
| Installer Cancel Cancel                                                                                                    |
|                                                                                                    |
| Installer                                                                                                    |
| Windows Firewall Exclusion List<br>Allow programs to communicate through Windows<br>Firewall                                                             |
| Windows Firewall is DN                                                                                                    |
| I Add programs to the Windows Firewall Exclusion List                                                                                                    |
| If you plan on using Windows Firewall, it is recommended to add the software programs to the<br>exclusion list.                                          |
| Installer<br>< Back Next > Cancel                                                                                                    |
|                                                                                                    |
| Installer                                                                                                    |
| Database Path<br>Location for database files                                                                                                    |
|                                                                                                    |
| Database Path           Database Path           CNProgram FilestMSSDL200BtMSSDL1   Biowse                                                                |
| Drive List Space Required / Recommended                                                                                                    |

< Back

Next>

Cancel

Installer

16. Click Next.

# Administration Guide - Exchange Mailbox iDataAgent

|     |                     | Installer                                                                                                    |
|-----|---------------------|----------------------------------------------------------------------------------------------------|
|     |                     | Web Administration<br>Web Administration for Web Search Client                                                                                                    |
|     |                     | ┌─Virtual Directories for Web Search Client:                                                                                                    |
|     |                     |                                                                                                    |
|     |                     | Compliance site: compliancesearch                                                                                                    |
|     |                     | End-user site: search                                                                                                    |
|     |                     |                                                                                                    |
|     |                     | Admin site: searchadmin                                                                                                    |
|     |                     | Installer (Back Next) Cancel                                                                                                    |
|     |                     |                                                                                                    |
| 17. | Click <b>Yes</b> .  | Installer                                                                                                    |
|     |                     | Contraction of the state of the State State State Distribution of the State                                                                                                    |
|     |                     | Setup must now stop and restart the World Wilde Web Publishing (W3SVC) service.     Setup Type to continue or No to continue without restarting the service.                                                                                                    |
|     |                     | <ul> <li>Select res to continue or no to continue without restarting the service.</li> </ul>                                                                                                    |
|     |                     | If you select No, you must manually stop and restart the World Wide Web Publishing<br>(W3SVC) service when setup completes.                                                                                                    |
|     |                     |                                                                                                    |
|     |                     | <u>Yes</u> <u>N</u> o                                                                                                    |
| 18. | Click <b>OK</b> .   | Installer                                                                                                    |
|     |                     |                                                                                                    |
|     |                     | Before starting any software services, this computer will require a reboot after completion                                                                                                    |
|     |                     | Before starting any software services, this computer will require a reboot after completion<br>of Setup.                                                                                                    |
|     |                     |                                                                                                    |
|     |                     | [ <u>      0K     </u> ]                                                                                                    |
|     |                     |                                                                                                    |
| 19. | Click Next.         | Installer                                                                                                    |
|     |                     |                                                                                                    |
|     |                     | Summary                                                                                                    |
|     |                     | Summary<br>Summary of install selections                                                                                                    |
|     |                     | Summary of install selections                                                                                                    |
|     |                     |                                                                                                    |
|     |                     | Summary of install selections                                                                                                    |
|     |                     | Summary of install selections<br>Setup has enough information to start copying the program files. If you are satisfied with the<br>install settings, click Next to begin copying files.                                                                                                    |
|     |                     | Summary of install selections Setup has enough information to start copying the program files. If you are satisfied with the install settings, click Next to begin copying files.                                                                                                    |
|     |                     | Summary of install selections Setup has enough information to start copying the program files. If you are satisfied with the install settings, click Next to begin copying files. Destination Path = C\\Program Files\ CommServe Host = mycomputer.mycompany.com                                                                                                    |
|     |                     | Summary of install selections Setup has enough information to start copying the program files. If you are satisfied with the install settings, click Next to begin copying files. Destination Path = C:\Program Files\ CommServe Host = mycomputer mycompary.com Interface Name = audi.mycompary.com                                                                                                    |
|     |                     | Summary of instal selections Setup has enough information to start copying the program files. If you are satisfied with the install settings, click Next to begin copying files. Destination Path = C\Program Files\ CommServe Host = nycomputer mocompany.com Interface Name = and mycompany.com Cleff = audit of the C\Program Files\UcbResults do heaud Path = C\Program Files\UcbResults                                                                                                    |
|     |                     | Summary of install selections Setup has enough information to start copying the program files. If you are satisfied with the install settings, click Next to begin copying files. Destination Path = C\\Program Files\ CommServe Host = nycomputer.mycompary.com Interface Name = aud.mycompary.com Client = audi Job Results Path = C\\Program Files\\DefResults                                                                                                    |
|     |                     | Summary of initial selections Setup has enough information to start copying the program files. If you are satisfied with the install settings, click Next to begin copying files. Destination Path = C\Program Files\ CommServe Host = mycomputer mycompany.com Dent = raid Job Results Path = C\Program Files\ Biobal Filters = Use Cell level policy                                                                                                    |
|     |                     | Summary of install selections Setup has enough information to start copying the program files. If you are satisfied with the install settings, click Next to begin copying files. Destination Path = C-\Program Files\ CommServe Host = nrycomputer.nrycompary.com Interface Name = audi.nrycompary.com Cellent = audi.nrycompary.com Gelent = audi.nrycompary.com Gelent = audi.nrycompary.com Cellent = audi.nrycompary.com Cellent = audi.nrycom Cellent = audi.nrycom Cellent = audi.nry |
| 20. | Click <b>Next.</b>  | Summary of install selections Setup has enough information to start copying the program files. If you are satisfied with the install settings, click Next to begin copying files. Destination Path = C\Program Files\ CommServe Host = mycomputer.mycompany.com Interface Name = audi. mycomputer.mycompany.com Interface Name = audi.mycompany.com Interface Audi. Place Audi.mycompany.com Interface Audi. Place Audi.mycompany.com Interface Audi.mycompany.com Interface Audi.mycompany.com Installer                                                                                                    |
| 20. | Click <b>Next</b> . | Summary of install selections Setup has enough information to start copying the program files. If you are satisfied with the install settings, click Next to begin copying files. Destination Path = C\Program Files\ CommServe Host = mycomputer.mycompary.com Interface Name = audi.mycompary.com Client = audi.mycompary.com Client = audi.mycompary.com Client = audi.mycompary.com Client = audi.mycompary.com Installer <                                                                                                    |
| 20. | Click <b>Next</b> . | Summary of install selections Setup has enough information to start copying the program files. If you are satisfied with the install settings, click Next to begin copying files. Destination Path = C\Program Files\ CommServe Host = mycomputer.mycompany.com Interface Name = audi. mycomputer.mycompany.com Interface Name = audi.mycompany.com Interface Audi. Place Audi.mycompany.com Interface Audi. Place Audi.mycompany.com Interface Audi.mycompany.com Interface Audi.mycompany.com Installer                                                                                                    |
| 20. | Click <b>Next</b> . | Summary of initial selections  Setup has enough information to start copying the program files. If you are satisfied with the install settings, click Next to begin copying files.  Destination Path = C-VProgram Files/ CommServe Host = mycomputer mycompany.com Dient = aud Job Result Path = C-VProgram Files/ Elected any company.com Dient = aud Job Result Path = C-VProgram Files/ CommServe Host = mycomputer mycompany.com Dient = aud Job Result Path = C-VProgram Files/ CommServe Host = mycompany.com Dient = aud Job Result Path = C-VProgram Files/ Dient = aud State Path = C-VProgram Files/ Dient = aud Dient = aud Die |
| 20. | Click <b>Next</b> . | Summary of initial selections  Setup has enough information to start copying the program files. If you are satisfied with the install settings, click Next to begin copying files.  Destination Path = C-VProgram Files/ CommServe Host = mycomputer mycompany.com Dient = aud Job Result Path = C-VProgram Files/ Elected any company.com Dient = aud Job Result Path = C-VProgram Files/ CommServe Host = mycomputer mycompany.com Dient = aud Job Result Path = C-VProgram Files/ CommServe Host = mycompany.com Dient = aud Job Result Path = C-VProgram Files/ Dient = aud State Path = C-VProgram Files/ Dient = aud Dient = aud Die |
| 20. | Click <b>Next</b> . | Summary of install selections  Setup has enough information to start copying the program files. If you are satisfied with the install settings, click Next to begin copying files.  Destination Path = C:\Program Files\ CommServe Host = mycomputer mycompany.com Interface Name and mycompany.com Interface Name and mycompany.com Interface Seck Next > Cancel  Installer  Installer  Please note: You still need to create a Job Schedule for each DataAgent that has been installed on                                                                                                    |
| 20. | Click <b>Next</b> . | Summary of initial selections Setup has enough information to start copping the program files. If you are satisfied with the initial settings, click Next to begin copying files.  Destination Path = C\Program Files\ CommServe Host = nyocomputer.nyocompany.com Interface Name = audi. mycomputer.nyocompany.com Client = audi. Global Filters = Use Cell level policy Installer Cancel Installer Installer Please note: Please note: You still need to reate a Job Schedule for each DataAgent that has been installed on the client = audi. Lob Schedules are required to allow the DataAgent to beform automated backup                                                                                                    |
| 20. | Click <b>Next</b> . | Summary of initial selections  Setup has enough information to start copying the program files. If you are satisfied with the instal settings, click Next to begin copying files.  Destination Path = C\Program Files\ CommServe Host = nycomputer nycompany.com Intellace Name and mycompany.com Installer  Installer  Schedule Reminder Job Schedule creation reminder  Please note: You still need to create a Job Schedule for each DataAgent that has been installed on this client computer. Job Schedule creation can be accomplished through the CommCel Conrole                                                                                                    |
| 20. | Click <b>Next</b> . | Summary of initial selections Setup has enough information to start copying the program files. If you are satisfied with the initial settings, click Next to begin copying files.  Destination Path = C.VProgram Files\ CommServe Host = nyccomputer nyccompany.com Interface Name = audi.nyccompany.com Client = audi.nyccompany.com Client =  |
| 20. | Click <b>Next</b> . | Summary of initial selections  Setup has enough information to start copying the program files. If you are satisfied with the instal settings, click Next to begin copying files.  Destination Path = C\Program Files\ CommServe Host = nycomputer nycompany.com Intellace Name and mycompany.com Installer  Installer  Schedule Reminder Job Schedule creation reminder  Please note: You still need to create a Job Schedule for each DataAgent that has been installed on this client computer. Job Schedule creation can be accomplished through the CommCel Conrole                                                                                                    |
| 20. | Click <b>Next</b> . | Summary of initial selections Setup has enough information to start copying the program files. If you are satisfied with the initial settings, click Next to begin copying files.  Destination Path = C:\Program Files\ CommServe Host = nycomputer nycompany.com Tetral ace Name = audi. mycompany.com Client = audi. Usb Results Path = C:\Program Files\Usb Results Global Files = Use Cell level policy Installer  Schedule Reminder Job schedule creation reminder  Please note: Please note: Vou still need to create a Job Schedule for each DataAgent that has been installed on this client computer. Job Schedule reation reminder Job Schedule reation can be accomplished through the CommCell Console administration interface.                                                                                                    |
| 20. | Click <b>Next</b> . | Summary of initial selections  Setup has enough information to start copying the program files. If you are satisfied with the initial settings, click Next to begin copying thes.  Destination Path = C\Program Files\ CommServe Host = nycomputer nycompany.com Interface Name = aud.nycompany.com Interface Name = aud.nycompany.com Interface Name = aud.nycompany.com Installer  Cancel  Installer  Schedule Reminder Job schedule creation reminder  Please note:  You still need to create a Job Schedule for each DataAgent that has been installed on this client computer. Job Schedule creation reminder  Job Schedule creation can be accomplished through the CommCell Console                                                                                                    |

#### 21. Click **Reboot** to finish the installation.

X

a reboot after completion

×

~

Next >

| essfullo         |                                                                                                    | <b></b>                                      |
|------------------|----------------------------------------------------------------------------------------------------|----------------------------------------------|
|                  |                                                                                                    |                                              |
| m:81/SearchSvc   |                                                                                                    |                                              |
| m-80/cearch      |                                                                                                    |                                              |
| m:80/searchadmin |                                                                                                    |                                              |
|                  | cuired that you reboot this                                                                                                    |                                              |
|                  |                                                                                                    | <b>-</b>                                     |
|                  |                                                                                                    | _                                            |
|                  |                                                                                                    |                                              |
|                  | essfully.<br>m:81/SearchSvc<br>m:80/search<br>m:80/searchadmin<br>m:80/searchadmin<br>m:80/searchadmin<br>m:80/searchadmin<br>m:80/searchadmin<br>ore starting any service, it is re | m:81/SearchSvc<br>m:80/search<br>m:80/search |

# **Desktop Browse - Exchange Public Folder Archiver Agent** (Administrator)

Install Setup

< Previous Next >

Once the Web Search Server and Web Search Client are installed, perform the following configurations:

# SETTING UP PERMISSIONS FOR COMPLIANCE USERS

- 1. Obtain the domain name and fully qualified domain name of the Active Directory server.
- 2. Ensure that LDAP is configured on the AD server:
  - From the Active Directory Server, select Start | Run.
  - Type Idp on the Run dialog box and click OK.
  - Click the Connections menu option, and select Connect.
  - From the **Connect** dialog box, enter the following information:
    - Server: Enter the name of the external domain server, e.g., computer.domain.com.
    - Port: Enter 636 as the port number for the external domain server.
    - o SSL: Mark this checkbox to check for the proper certificate.
  - Click OK. If properly configured for LDAP, the external domain server details will be displayed in the LDP windowpane. If not configured for use with LDAP, an error message will appear indicating that a connection cannot be made using this feature.
- From the CommCell Browser, expand the Security node, right-click Name Servers | Add New Domain and click Active Directory.

- 4. Enter the domain name in NetBIOS Name text box, e.g., mydomain.
  - Enter the Fully Qualified Domain Name (FQDN), e.g., mydomain.mycompany.com in the Domain Name text box.

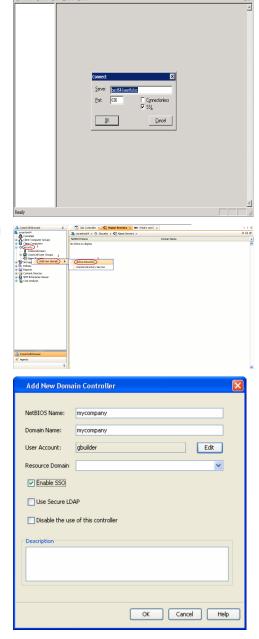

- Click Edit to enter the user account information for the domain.
  - Type Username and Password in Enter User Account Information.
  - Click OK.

5.

| Add New Domai                                                                                         | n Controller 🛛 🔀       |
|----------------------------------------------------------------------------------------------------|------------------------|
| NetBIOS Name:<br>Domain Name:<br>User Account:<br>User Name:<br>User Name:<br>Password:<br>Onfirm Pas | er Account Information |
|                                                                                                    | OK Cancel Help         |
| Add New Domai                                                                                         | n Controller 🛛 🕅       |
|                                                                                                    |                        |
| NetBIOS Name:                                                                                         |                        |
| Domain Name:                                                                                          |                        |
| User Account:                                                                                         | Edit                   |
| Pecource Domain                                                                                       |                        |

Enable SSO
 Use Secure LDAP
 Disable the use of this controller

Description

- Select Use Secure LDAP to enable the secure Lightweight Directory Access Protocol (LDAP) with the external domain.
- Click **OK**.

- **7.** Once you have registered the Domain Controller, restart the IIS services on the Web Search Server.
  - From your CommServe computer, click the Start button on the Windows task bar and then click Administrative Tools.
  - Click Services.

6.

- In the Services window, select and right-click IIS Admin Service and click Restart.
- Restart Other Services dialog will be displayed, click Yes.
- 8. From the CommCell Browser, expand the Security node, right-click CommCell User Groups and select New User Group.

| ConvoCel Browner          |                           | 🔨 🎬 CommCell User Groups 🗵         |           |     | Constructed User Groups 🛛 🖗 |
|---------------------------|---------------------------|------------------------------------|-----------|-----|-----------------------------|
| scrantoné4<br>🔏 Committet | 🚴 scrankonéri > 😗         | Security > 🌇 ConiniCel User Groups | ,         | 000 |                             |
| Clerk Computer Groups     | User Group                | Description                        | Enabled   | ¥   | New User Group              |
| Cleat Computers           | Contraction (Contraction) | Administrative Group               | 2         | 0   |                             |
| Security                  | A View All                | Members of this group can s        | ee al C 🗹 |     |                             |
| ConniCel Users            | 2                         |                                    |           |     |                             |
| Connected Litter Grams    |                           |                                    |           |     |                             |
| Tites Al                  |                           |                                    |           |     |                             |
| Mame Servers              |                           |                                    |           |     |                             |
| Storage Resources         |                           |                                    |           |     |                             |
| Policies                  |                           |                                    |           |     |                             |
| a Reports                 |                           |                                    |           |     |                             |
| Content Deector           |                           |                                    |           |     |                             |
| Cost Analysis             |                           |                                    |           |     |                             |
| Con sensitive             |                           |                                    |           |     |                             |
|                           |                           |                                    |           |     |                             |
|                           |                           |                                    |           |     |                             |
|                           |                           |                                    |           |     |                             |
|                           |                           |                                    |           |     |                             |
|                           |                           |                                    |           |     |                             |
|                           |                           |                                    |           |     |                             |
|                           |                           |                                    |           |     |                             |
|                           |                           |                                    |           |     |                             |
|                           |                           |                                    |           |     |                             |
|                           |                           |                                    |           |     |                             |
|                           |                           |                                    |           |     |                             |
|                           |                           |                                    |           |     |                             |
|                           |                           |                                    |           |     |                             |
|                           |                           |                                    |           |     |                             |
| CommCell Browser          |                           |                                    |           |     |                             |
| Agents                    |                           |                                    |           |     |                             |
|                           | 2                         |                                    |           |     |                             |
|                           |                           |                                    |           | ~   |                             |

Cancel Help

OK

- 9. Type the user group name in **Name** text box.
  - Type a description on the user group in **Description** box.
  - Click Capabilities tab.

- **10.** Press **Ctrl** key and select the following capabilities:
  - o Browse
  - o Compliance Search
  - Legal Hold Management
  - Annotation Management
  - Tag Management
  - ERM Management
  - Click > to move the selected capabilities to the **Assigned Capabilities** list box.
  - Click Associated Entities tab.

- **11.** Expand **Client Computers** node and select the client computers to be browsed.
  - Click OK.

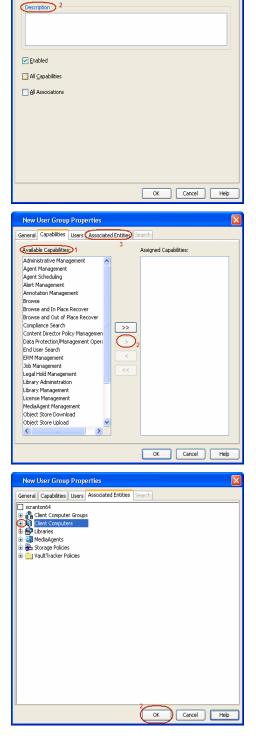

New User Group Properties

Name: 1

General Capabilities Users Associated Entities Search

- 12. Ensure that the specific external user group in which the user belongs has Group Scope defined as Globalon the Active Directory Domain:
  - Navigate to Start | Administrative Tools | Active Directory Users and Computers.
  - Right-click the external group and select **Properties**.
  - Select Group from Group Scope and click OK.

13. From the CommCell Browser, navigate to Security | Name Server |<Domain Name>, right-click External Groups and select Add New Group.

- Click Browse.
  - Select the **<external user group name>** in which the user belongs.

- **15.** Select the **CommCell User Group** to associate with the specified external user group.
  - Click OK.

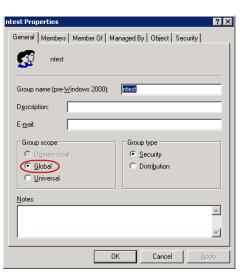

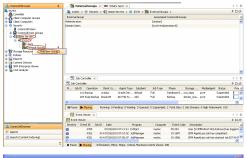

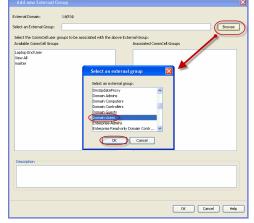

| Add new Externa                                                                                                    | l Group                                                                                                    | Þ              |
|----------------------------------------------------------------------------------------------------|----------------------------------------------------------------------------------------------------|----------------|
| External Domain:                                                                                                    | EXCH                                                                                                    |                |
| Select an External Group                                                                                                    | group1 Bro                                                                                                    | owse           |
| Select the CommCell us                                                                                                    | er groups to be associated with the above Externa                                                                           |                |
| <u>Available</u> CommCell Gro                                                                                                    | ups <u>A</u> ssociated CommCell Groups                                                                                      |                |
| Global Domino Enduser<br>View All                                                                                                    | Group                                                                                                    |                |
| exch-endusersearch<br>master                                                                                                    |                                                                                                    |                |
| 1                                                                                                    | 2                                                                                                    |                |
| Description                                                                                                    |                                                                                                    |                |
|                                                                                                    |                                                                                                    |                |
|                                                                                                    | 3                                                                                                    |                |
|                                                                                                    | OK Cancel                                                                                                    | Help           |
|                                                                                                    |                                                                                                    |                |
|                                                                                                    |                                                                                                    |                |
| ford - CommCell Console<br>File View Tools Windows                                                                                                    | 8                                                                                                    |                |
| 2 💀 🖪 🗞 🖽                                                                                                    | 2                                                                                                    |                |
|                                                                                                    | ₩<br>₩                                                                                                    |                |
| Grid Cart Computer Groups     Gent Computer Groups     Gent Computers     Got Binnucn     Got Grad cn     Got File Syste     Got File Syste     Got Grad Syste |                                                                                                    |                |
| Glent Computer Groups     Glent Computers                                                                                                    |                                                                                                    |                |
| Br bmw_cn     Br ford_cn                                                                                                    |                                                                                                    |                |
| All Tas                                                                                                    | ks 🔸                                                                                                    |                |
| E _ Security View                                                                                                    | •                                                                                                    |                |
| Storage Resource     Proper     Policies                                                                                                    | ties                                                                                                    |                |
| Reports                                                                                                    |                                                                                                    |                |
| <ul> <li>Content Director</li> <li>SRM Enterprise Viewer</li> </ul>                                                                                            |                                                                                                    |                |
| 🗈 🚺 Cost Analysis<br>🗈 📲 Workflows                                                                                                    |                                                                                                    |                |
| e que montritions                                                                                                    |                                                                                                    |                |
|                                                                                                    |                                                                                                    |                |
|                                                                                                    |                                                                                                    |                |
|                                                                                                    |                                                                                                    |                |
| 🛕 CommCell Browser                                                                                                    |                                                                                                    |                |
| 🔗 Agents                                                                                                    |                                                                                                    |                |
|                                                                                                    | »<br>•                                                                                                    |                |
| 1 object(s)                                                                                                    | ford_cn admin                                                                                                    |                |
| Client Computer Propert                                                                                                    | ies                                                                                                    |                |
|                                                                                                    |                                                                                                    | Job Configura  |
|                                                                                                    | Activity Control Groups Firewall Configuration Policies :<br>the Indexing Search Server UPLs Registry Key Settings Client S | Side Deduplica |
|                                                                                                    | http://search3.dm3.company.com:82/compliancesearch                                                                          |                |
|                                                                                                    | http://search3.dm3.company.com:82/search                                                                                    |                |
|                                                                                                    | http://search3.dm3.company.com:82/searchadmin                                                                               |                |
|                                                                                                    | http://search3.dm3.company.com:81/SearchSvc                                                                                 |                |
| Web Server Name: se                                                                                                    | earch3.dm3.company.com                                                                                                    |                |
|                                                                                                    |                                                                                                    |                |
|                                                                                                    |                                                                                                    |                |
|                                                                                                    |                                                                                                    |                |
|                                                                                                    |                                                                                                    |                |
|                                                                                                    |                                                                                                    |                |
|                                                                                                    |                                                                                                    |                |
|                                                                                                    |                                                                                                    |                |
|                                                                                                    |                                                                                                    |                |
|                                                                                                    |                                                                                                    |                |
|                                                                                                    |                                                                                                    |                |
|                                                                                                    |                                                                                                    |                |
|                                                                                                    | OK Cance                                                                                                    | N He           |

**16.** From the CommCell Browser, right-click to **<Client Computer>** on which Web Search Server is installed and click **Properties**.

17. Click Search Server URLs tab.

Make a note of  $\mbox{End}\ \mbox{User}\ \mbox{Url}$  to provide the URL to the user to browse and recover the data.

# **ENABLING SECURED ACCESS FOR WEB SEARCH CLIENT**

Use the following steps to enable secured access on the Web search client. This will allow you to access the Web Console using https instead of http.

### INSTALL JAVA WITH ALL THE UPDATES

- 1. Stop the Tomcat services
- 2. If UAC is enabled, disable it.
- 3. Download and install the latest version of JAVA with all the updates on the Web client computer.
- 4. Open the command prompt window on the Web client computer, and execute the following command to verify if JAVA has been properly installed on the Web client computer:

#### C:\java -version

If you find that JAVA with the latest updates has not been installed, uninstall JAVA that you have installed and reinstall it again with all the updates.

Navigate to the command prompt on the Web client computer, and run the command specified in step 4 to verify if JAVA has been installed successfully. Skip this step if the updates are installed successfully.

- 5. Start Tomcat services. If the Tomcat fails to start, point the JVM manually to Tomcat using the following steps:
  - O Open the command prompt window on the Web client computer, navigate to <PRODUCT\_INSTALL\_PATH>\Apache\bin folder and execute the following command:

C:\<PRODUCT INSTALL PATH>\Apache\bin>tomcat6w.exe //ES//GxTomcatInstance001

where, Instance001 is the instance installed on the WebClient computer.

- On the Tomcat Services Instance properties dialog box, click the Java tab, and clear the Use default check box.
- Restart Tomcat services

## CONFIGURE SSL ON THE TOMCAT SERVER

Use the following steps for configuring SSL (Secure Socket layer) on the Tomcat Server:

1. Navigate to command prompt and run the following command:

C:\Program Files\Java\jre6\bin>keytool -genkey -alias cvtomcat -keyalg RSA -keystore "C:\Program Files\company\product\Apache\cert\keystore"

- 2. Backup the server.xml file located in <product\_install\_path>\Apache\conf before making any changes to it.
- 3. In order to setup a JAVA JSSE connector to support SSL, search for the following entry in the server.xml:

<Listener className="org.apache.catalina.core.AprLifecycleListener" SSLEngine="on" />

#### Modify the above entry as following:

<Listener className="org.apache.catalina.core.AprLifecycleListener" SSLEngine="off" />

4. Add the following entry to the server.xml file:

<Connector port="443" protocol="org.apache.coyote.http11.Http11NioProtocol" SSLEnabled="true" maxThreads="150" scheme="https" secure="true" clientAuth="false" keystoreFile="C:/Program Files/CommVault/Simpana/Apache/cert/keystore" keystorePass="mnoettomcat" sslProtocol="TLS" />

5. Save the server.xml file, and restart the Tomcat services.

< Previous Next >>

# **Desktop Browse - Exchange Public Folder Archiver Agent** (User)

Getting Started Restore Advanced Options

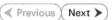

Desktop Browse enables compliance users to browse and restore data using a web browser from any remote location without the need for installing the software.

# LOGGING TO WEB CONSOLE

1. Open the supported Web Browser and type the Web Console URL in the address line. For example, http://amber.domain.company.com/<web\_alias\_name>

| C Blank Page - Windows Internet Explorer             |  |  |  |
|------------------------------------------------------|--|--|--|
| () (http://amber.domain.company.com/compliancesearch |  |  |  |
| File Edit View Favorites Tools Help                  |  |  |  |
| 🚖 Favorites 🏾 🎉 Blank Page                           |  |  |  |

- Type the login credentials to access the Web Console.
  - Click Login.

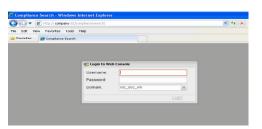

# **BROWSING AND RESTORING DATA**

1. From the Web Console, click **Browse** on the left pane.

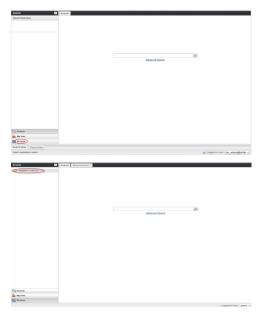

2. Double-click the **<CommServe computer name>**.

3. Double-click <Archived MailBoxes>

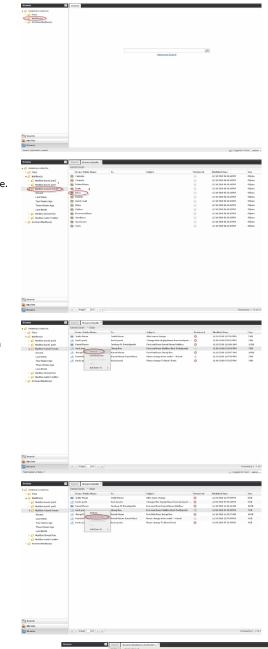

- 4. Click the <Mailbox name>.
  - Double-click the Mailbox item from which you want to restore from the right pane.

Right-click the item to be restored, and select **Restore**.
 The item is copied to the **MyReviewSe**t folder under **MySets** | **ReviewSet** node in the Web Console.

7. Right-click the item and select **Download Item**.

- 8.
- Click Save from the File Download dialog.
- Specify the location where the file needs to be downloaded in the Web Browser's download dialog box.
- Click Save.

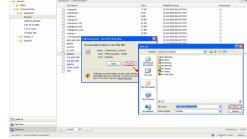

# Desktop Browse - Exchange Public Folder Archiver Agent (User)

Getting Started

Advanced Options

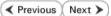

## TABLE OF CONTENTS

Restore

Restoring Data From a Specific Time Range Finding Emails with a Specific Subject name Finding Emails From a Specific User Finding Emails To a Specific User Finding Emails with the Received time range

# **RESTORING DATA FROM A SPECIFIC TIME RANGE**

You can also browse and restore data that was backed up some time earlier or within a specific time range.

- 1. From the Web Console, click **Browse** on the left pane.
- 2. Double-click the **<CommServe computer name>**.
- 3. Double-click Archived MailBoxes.
- Double-click the specific <mailbox name> and select one of the following options:
   Recent
  - Last Week
  - Two Weeks Ago
  - Three Weeks Ago
  - Last Month
- 5. Right-click the **<mailbox>** and select **Browse By Time**.
- 6. Select the time range in the **Before** drop down boxes.
- 7. Click **After** and specify the time range.
- 8. Click OK.
- 9. Navigate to the mailbox item to be restored on the right pane.
- Right-click the item and select **Restore.** The mailbox item is copied to the MyReviewSet folder under MySets | ReviewSet node in the Web Console.
- 11. Right-click the item and select Download Item.
- 12. Click Save from the File Download dialog.
- 13. Specify the location where the mailbox item needs to be downloaded in the Web Browser's download dialog box , and click **Save**.

## FINDING EMAILS WITH A SPECIFIC SUBJECT NAME

You can use **Find** option to search and locate emails with a specific **Subject** name.

Follow the steps given below to find and locate Mailbox items with a specific  $\ensuremath{\textbf{Subject}}$  name.

- 1. From the Web Console, click **Browse** on the left pane.
- 2. Double-click the <CommServe computer name>.
- 3. Double-click Archived MailBoxes.
- 4. Right-click the **<Mailbox name>** and select **Find**.
- 5. Type the Subject details of the email.
- 6. Click OK.

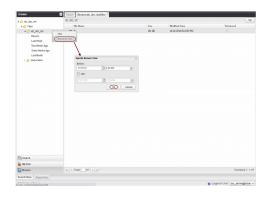

| d options in folder $\setminus$ |   |
|---------------------------------|---|
| Email                           |   |
| Subject                         |   |
| From                            |   |
| То                              |   |
| Received Time                   |   |
| Any                             | × |

## FINDING EMAILS FROM A SPECIFIC USER

You can use **Find** option to find and locate emails from a specific user.

Follow the steps given below to find and locate emails from a specific user..

- 1. From the Web Console, click **Browse** on the left pane.
- 2. Double-click the **<CommServe computer name>**.
- 3. Double-click Archived MailBoxes.
- 4. Right-click the **<Mailbox name>** and select **Find**.
- 5. Type the **From** details of the Email.
- 6. Click **OK**.

| ind options in folder $\setminus$ | ×         |
|-----------------------------------|-----------|
| Email                             |           |
| Subject                           |           |
| From                              |           |
| То                                |           |
| Received Time                     |           |
| Any                               | ¥         |
|                                   |           |
|                                   | Ok Cancel |

## FINDING EMAILS TO A SPECIFIC USER

You can use **Find** option to find and locate emails to a specific user.

Follow the steps given below to find and locate emails to a specific user.

- 1. From the Web Console, click **Browse** on the left pane.
- 2. Double-click the **<CommServe computer name>**.
- 3. Double-click Archived MailBoxes.
- 4. Right-click the **<Mailbox name>** and select **Find**.
- 5. Type the **To** details of the Mailbox item.
- 6. Click **OK**.

| ind options in folder $\setminus$ | ×         |
|-----------------------------------|-----------|
| Email                             |           |
| Subject                           |           |
| From                              |           |
| То                                |           |
| Received Time                     |           |
| Any                               | v         |
|                                   |           |
|                                   | Ok Cancel |

## FINDING EMAILS WITH THE RECEIVED TIME RANGE

You can find and locate an email based on the received time range (such as Today, Yesterday, etc).

Follow the steps given below to find and locate Mailbox items based on the  $\ensuremath{\textbf{Received}}$   $\ensuremath{\textbf{Time.}}$ 

- 1. From the Web Console, click **Browse** on the left pane.
- 2. Double-click the **<CommServe computer name>**.
- 3. Double-click Archived MailBoxes.
- 4. Right-click the **<Mailbox name>** and select **Find**.
- 5. Select Received Time from drop-down menu.
- 6. Click **OK**.

| ind options in folder $\setminus$ | X |
|-----------------------------------|---|
| Email                             |   |
| Subject                           |   |
| From                              |   |
| То                                |   |
| Received Time                     |   |

Administration Guide - Exchange Mailbox iDataAgent

Previous Next >

# Desktop Browse - Exchange Public Folder Archiver Agent (User)

Getting Started

Advanced Options

# **TABLE OF CONTENTS**

Restore

Retaining an Email for Long Term Moving an Email to a Records Management Site Adding Comments to an Email Adding Review Tags to an Email Grouping Emails by Sender Filtering Emails by Sender Downloading an Email Downloading Multiple Emails Saving an Email Properties Sharing Emails to Other Users Sharing Browse Results to Other Users

# **RETAINING AN EMAIL FOR LONG TERM**

Compliance users can retain a specific mail for a longer term by moving them to a Legal Hold container.

- 1. From the Web Console, click **MySets** on the left pane.
- 2. Double-click Review Set and click the <Review Set Name>.
- 3. Right-click the mail, navigate to Add Item To | Legal Holds and select <Legal Hold Name>.

| My Sets                                                                                                    | G Search                                          | Mythesiesdiet. <sup>10</sup>                                             |                                                                                                    |      |                                                                                                    |         |                |                     |
|----------------------------------------------------------------------------------------------------|---------------------------------------------------|--------------------------------------------------------------------------|----------------------------------------------------------------------------------------------------|------|----------------------------------------------------------------------------------------------------|---------|----------------|---------------------|
| 😂 Review Sel                                                                                                    |                                                   |                                                                          |                                                                                                    |      |                                                                                                    |         |                | Stow At - Options - |
| Sevended MyReviewSet                                                                                                    |                                                   | Table                                                                    | Excation                                                                                                    | Size | Modified Time                                                                                               | Tagtil  | Retrieved Hold | Record Center       |
| <ul> <li>Lagat Hold</li> <li>Goard Stat</li> <li>Down Hold</li> <li>Down Hold</li> <li>Down Hold</li> <li>Trajield</li> <li>Trajield</li> <li>Mer connectors</li> <li>Juin Status</li> </ul> |                                                   | <ul> <li>Institution</li> <li>And a first maximum of first in</li> </ul> | Cridgeneticit alla<br>Copert fin<br>Soleta i Toda<br>Maria<br>Mari |      | IA 29/2964 40,344 -<br>IA 29/2964 40,834 -<br>IA 29/2964 40,834 -<br>Enclass Sat<br>Logarison 9<br>Coaste 1 | ngaksig | ,              | • B                 |
|                                                                                                    | File Name<br>File Path<br>Clert Name<br>Betrieved | teanolution                                                              |                                                                                                    |      |                                                                                                    |         |                |                     |

# **MOVING AN EMAIL TO A RECORDS MANAGEMENT SITE** Compliance users can move mails to a Records Management Site (eg., Microsoft

- 1. From the Web Console, click **MySets** on the left pane.
- 2. Double-click Review Set and click the <Review Set Name>.
- 3. Right-click the mail, and select Submit To ERM.

SharePoint Site) using an ERM Connector.

- Click ERM Connector Name drop-down box and select the <ERM Connector name>.
- 5. Click **OK**.

# ADDING COMMENTS TO AN EMAIL

- 1. From the Web Console, click **MySets** on the left pane.
- 2. Double-click Review Set and click the <Review Set Name>.
- 3. Right-click the mail and select Comment.
- 4. Type the statement for comments and click **Comment**.
- 5. Click **Close** to exit the Comment window.

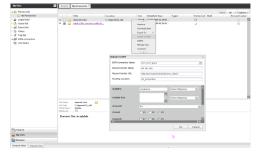

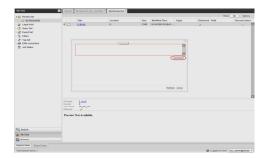

# ADDING REVIEW TAGS TO AN EMAIL

Compliance users can apply review tags to a mail to facilitate easy search based on tags at a later point of time.

- 1. From the Web Console, click **MySets** on the left pane.
- 2. Double-click Review Set and click the <Review Set Name>.
- 3. Right-click the mail and select Manage Tag.
- 4. On the Manage Tag(s) window, select the tag to apply.
- 5. Click Apply Tags.

# **GROUPING EMAILS BY SENDER**

- 1. From the Web Browser, click My Sets on the left pane.
- Double-click Review Set, and then click the desired <Review Set Name>/<Legal Hold Set Name>.
- 3. On the Group By menu, click Sender.

# FILTERING EMAILS BY SENDER

- 1. From the Web Browser, click My Sets on the left pane.
- Double-click Review Set, and then click the desired <Review Set Name>/<Legal Hold Set Name>.
- 3. On the Filter menu, click Sender.
- 4. On the right pane, select the name of the sender.
- 5. Click Apply.

You can click the **Clear** button on the right pane to clear all the selected senders. To clear a specific selected sender, click the cross-mark symbol corresponding to the selected sender on the right pane.

# **DOWNLOADING AN EMAIL**

- 1. From the Web Console, click **MySets** on the left pane.
- 2. Double-click Review Set and click the <Review Set Name>.
- 3. Right-click the mail and select **Download Item**.
- 4. Specify the location where the mail needs to be downloaded in the Web Browser's download dialog box.

# **DOWNLOADING MULTIPLE EMAILS**

In order to download multiple mails, you can export the selected mails/folder to a compressed file format (CAB format) and then download the CAB file to your computer.

- 1. From the Web Console, click **MySets** on the left pane.
- 2. Double-click Review Set and click the <Review Set Name>.
- 3. Right-click the mail and select **Export To** | **CAB**.
- 4. Specify the Download Name.
- 5. Select the Select Export Set.
- 6. Click **OK**. The selected mail(s) are moved to the selected **Export Set** with the given name.
- 7. Click MySets | Export Set.

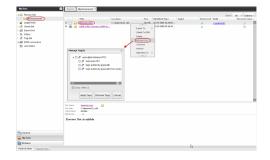

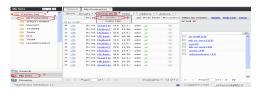

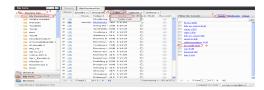

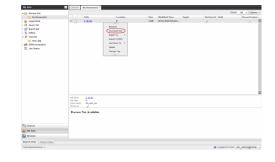

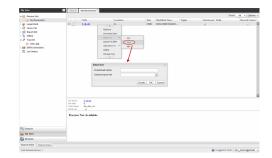

- 8. Click the Export Set which contains the CAB file.
- 9. Right-click the CAB file and select **Download**.
- 10. Click Save from the File Download dialog box.
- 11. Navigate to the location where you want to download the file.
- 12. Click OK.

## **SAVING AN EMAIL PROPERTIES**

You can save the properties of all the mails in a review set as an XML file to your local computer.

- 1. From the Web Console, click **MySets** on the left pane.
- 2. Double-click Review Set.
- 3. Right-click the <Review Set Name> and select Save to XML.
- 4. Click Save from the File Download dialog.
- 5. Navigate to the location where you want to save the file.
- 6. Click **OK**.

## SHARING EMAILS TO OTHER USERS

You can share and assign access permissions to all the mails in your Review Set folder to selected users.

- 1. From the Web Console, click **MySets** on the left pane.
- 2. Double-click Review Set and click the <Review Set Name>.
- 3. Right-click the review set and select **Share**.
- 4. Click Add.
- 5. Select the user/user groups from the Select User or Group window.
- 6. Click OK.
- 7. Select **Allow** check box to assign the respective privileges.
- 8. Click **OK**.

## SHARING BROWSE RESULTS TO OTHER USERS

When browsing data, you can share the browse results with other users.

- 1. From the Web Console, click **Browse**.
- 2. Navigate to the Mailbox to be browsed.
- 3. Copy the URL of the browse result page from the browser's address bar and email to other users.

When the recipient users open the URL, they can directly view the browse result page as soon as they login to the Web Console.

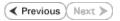

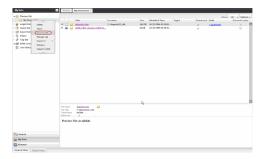

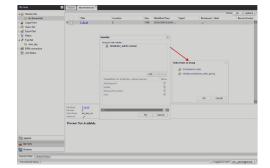

# Frequently Asked Questions - Exchange Public Folder Archiver Agent

## WILL MY PUBLIC FOLDER MESSAGES OPEN AUTOMATICALLY AFTER A RECALL?

No. The recalled Public Folder messages will not open automatically after a recall. To view the recalled messages, they have to be manually opened.

# CAN I RECALL MY MESSAGES IF THE EXCHANGE SERVER VERSION HOSTING THE PUBLIC FOLDER DATABASE AND THE CAS SERVER VERSION FROM WHERE THE OWA IS LAUNCHED ARE NOT SAME?

Recalls from OWA will not work if the Exchange Server version hosting the Public Folder database and the CAS server version from where the OWA is launched are not same.

## HOW DO I FIX MAPI ISSUES?

If you experience MAPI issues, you should first do the following:

- Check the following:
  - The Exchange Services are running.
  - The databases are mounted.
  - Check the Windows Application Event logs on the Exchange Server for any errors.
  - For Exchange 2010, check the logs located in <Exchange Install Path>\v14\Logging\RPC Client Access) for any errors.
  - $\,\circ\,$  For Exchange 2010, the throttling policy is set:

Click Start, All Programs, and then click Microsoft Exchange Server 2010.

#### Click Exchange Management Shell.

Type the following commands:

- 1. New-ThrottlingPolicy -name "cvthrottlingpolicy"
- 2. Set-ThrottlingPolicy -identity <service account> -RCAMaxConcurrency \$null
- 3. Set-Mailbox -Identity <service account> -ThrottlingPolicy "cvthrottlingpolicy"

Where:

<service account> is the Exchange Administrator Service Account

- If you are unable to open an existing Outlook profile, create a new profile.
- If you get a MAPI\_E\_FAIL\_ON\_PROVIDER (8004011d) error while running a backup, check if the Outlook profile is in the Cache Mode. See Troubleshoot - Exchange Mailbox *i*DataAgent Backup - MAPI E FAIL ON PROVIDER (8004011d) for more details.
- If Multiple backup jobs running in parallel are failing with profile errors, create CreateProcessSpecificProfile key. See Troubleshoot - Exchange Mailbox iDataAgent Backup - Multiple Jobs Failing with Profile Errors for more details.
- To fix Service Account permission issues use ADSIEDIT for Exchange 2007 and set extended rights to **Receive As** for Exchange 2010. See Troubleshoot - Exchange Mailbox iDataAgent Backup - Service Account Permission Issues for more details.
- For Outlook, if automatic profile creation is failing, make the service account name unique for the auto discovery process. See Troubleshoot - Exchange Mailbox *i*DataAgent Backup - Automatic Profile Creation is Failing for more details.
- If you get MAPI\_E\_NETWORK\_ERROR, for Exchange 2010 ensure there is connectivity to the Client Access Role Server. In case of Exchange 2007, ensure connectivity to Mailbox Role Server.
- In case you get the Cannot Open Folder for Mailbox "username" Error:MAPI\_E\_NOT\_FOUND (0x8004010f) error message, verify that the extended rights on the service account have Receive As set on all database on the Exchange Server.

See Troubleshoot - Exchange Mailbox iDataAgent Backup - Error:MAPI\_E\_NOT\_FOUND(0x8004010f) for more details.

In case you get the Could Not Open the Exchange Private Message Store with Profile ExchAdm (E\_FAIL (0x80004005)) error message, verify
that the extended rights on the service account have Receive As set on all database on the Exchange Server.

See Troubleshoot - Exchange Mailbox *i*DataAgent Backup - Could Not Open the Exchange Private Message Store with Profile ExchAdm (E\_FAIL (0x80004005)) for more details.

• In case you get the ERROR CODE [28:153]: The Mailbox Profile Used by this Product is Invalid error message, verify that the extended rights on the service account have Receive As set on all database on the Exchange Server.

See Troubleshoot - Exchange Mailbox iDataAgent Backup - ERROR CODE [28:153] for more details.

• You may get a MAPI CDO error during installation because MAPI CDO is not compatible with any version of Microsoft Outlook or Microsoft Exchange Server 2003 or earlier. It is recommended to uninstall MAPI CDO and install MAPI.

See Troubleshoot - Exchange Mailbox iDataAgent Backup - Error During Installation of MAPI CDO on Exchange 2003 for more details.

• If the backup process hangs during enabling/disabling of MAPI, create a new profile with Enable Referral option selected.

See Troubleshoot - Exchange Mailbox iDataAgent Backup - Process Hangs While Enabling/Disabling MAPI for more details.

• The process of profile creation may fail if the service account name is not unique. Also in case of Exchange Server 2010, verify that the Exchange Server name specified in agent properties has the Client Access Role installed.

See Troubleshoot - Exchange Mailbox iDataAgent Backup - Unable to Log on to Microsoft Information Store/Profile Creation is Failing for more details.

• If the backup process hangs up with extask.cpp:HrInitialize(1342) Initializing MAPI subsystem error message, uninstall MAPI CDO and install MAPI. See Troubleshoot - Exchange Mailbox *i*DataAgent Backup - extask.cpp:HrInitialize(1342) Initializing MAPI subsystem error for more details.

## HOW DO I ASSIGN FULL ACCESS TO ALL MAILBOXES ON A SERVER

### FOR EXCHANGE SERVER 2010

- Ensure that the service account is a member of Organization Management group.
- Ensure that the mail-enabled user is a member of the Local Administrator Group and have rights to all mailboxes on the server.

To assign full access follow the steps given below:

- Using ADSIEDIT navigate to Configuration | Services | Microsoft Exchange.
- Right-click your organization name, click Properties | Securities and click the Advanced tab.
- Click Edit to modify the permissions set for Organization Management group.
- Click to select Full Control, Receive As and Send As permissions and wait for replication.
- Click the Effective Permission tab and Select the name of the backup account.
- The backup account should display the following as selected:

Full Control

All Extended Rights

Send As

Receive As

• Start the PowerShell and type the following to add the backup account so it has full control over all the databases:

Get-MailboxDatabase -server (server name) | Add-ADPermission -user "backup account" -ExtendedRights Receive-As

Run the above PowerShell every time a new database is added.

 Navigate to the Exchange Management Console, right-click the <mailbox> and click Manage Full Access Permissions to view the mailbox listed under Full Access Permissions.

#### FOR EXCHANGE SERVER 2007

- Service account should be a member of Exchange Organization Administrators group.
- Ensure that the mail-enabled user is a member of the Local Administrator Group and have rights to all mailboxes on the server.

### FOR EXCHANGE SERVER 2003

- The mail-enabled user is a member of the Local Administrator Group and have rights to all mailboxes on the server.
- Using the Exchange System Manager snap-in, right-click the organization object and delegate control.
- Using the Wizard, assign the MailboxAdmin user Exchange Full Administrator privileges.

# **Troubleshooting - Exchange Public Folder Archiver Agent**

## **TABLE OF CONTENTS**

Unable to Select Offline Archiving Backup Process Hangs in a Pending State Multiple Jobs are Failing with Profile Errors Automatic Profile Creation is Failing Unable to Log on to Microsoft Information Store/Profile Creation is Failing Process Hangs While Enabling/Disabling MAPI Error During the Installation of MAPI CDO on Exchange 2003 Microsoft MAPI Version Error Error Message: MAPI\_E\_FAIL\_ON\_PROVIDER (8004011d) Error Message: extask.cpp:HrInitialize(1342) Initializing MAPI Subsystem Error Message: MAPI\_E\_NETWORK\_ERROR Error Message: Cannot Open Folder for Mailbox "username" Error:MAPI\_E\_NOT\_FOUND (0x8004010f) Error Message: Could Not Open the Exchange Private Message Store with Profile ExchAdm (E\_FAIL (0x80004005)) Error Message: ERROR CODE [28:153]

# **UNABLE TO SELECT OFFLINE ARCHIVING**

## PROBLEM

While setting properties, the option to select Offline Archiving is not available.

### SOLUTION

If you are unable to select Offline Archive, verify if the DisablePST key is enabled. In case it is enabled follow the procedure given in KB article 258277: Disabling the AutoArchive and Personal Folder File Features.

# **BACKUP PROCESS HANGS IN A PENDING STATE**

### PROBLEM

The backup processes may hang up in pending state because of incorrect permissions set at the service account level.

### SOLUTION

To fix service account permission issues ensure the following:

- Service account is the local administrator on the client where the backups are run.
- Service account should be a member of Exchange Organization Administrators group for Exchange 2007 or Organization management group for Exchange 2010.

Follow the steps given below for fixing permission issues on Exchange 2010:

- 1. Using ADSIEDIT navigate to Configuration | Services | Microsoft Exchange.
- 2. Right-click your organization name, click Properties | Securities and click the Advanced tab.
- 3. Ensure that Organization Management group does not have "Receive As" or "Send As" access set to Deny.

Follow the steps given below for fixing permission issues on Exchange 2010 server:

- 1. On the Exchange 2010 server, open the command prompt.
- 2. Type get-mailboxDatabase | add-adpermission -user <service account> -ExtendedRights Receive-As.

## MULTIPLE JOBS ARE FAILING WITH PROFILE ERRORS

## PROBLEM

Multiple jobs will fail with profile errors when there is one profile for more than one job.

## SOLUTION

Enable the following registry key to create job specific profiles:

- 1. From the CommCell Browser, navigate to **Client Computers**.
- 2. Right-click the <*Client*> in which you want to add the registry key, and then click **Properties**.
- 3. Click the Registry Key Settings tab.
- 4. Click Add.
- 5. Enter CreateProcessSpecificProfile in the Name field.
- 6. Enter MSExchangeMBAgent in the Location filed.
- 7. Enter REG\_DWORD in the **Type** filed.
- 8. Enter 1 to enable and 0 to disable the key in the Value field.
- 9. Click OK.
- 10. From the CommCell Console, navigate to <Client> | Exchange Mailbox |defaultBackupSet.
- 11. Right click the subclient and click **Backup**.
- 12. Select **Full** as backup type and **Immediate** to run the job immediately.
- 13. Click **OK**.

You can track the progress of the job from the Job Controller or Event Viewer window.

## **AUTOMATIC PROFILE CREATION IS FAILING**

## PROBLEM

Automatic profile creation process is failing as the service account name is not unique and have similar starting series.

### SOLUTION

It is recommended to make the service account name unique for the process of auto discovery. It should not have similar starting series as any other account. Follow the steps given below to verify this manually:

- 1. Use Manual Profile Creation to create a new profile.
- 2. Enter the service account name and click Check Name.
- 3. If many names are displayed, it is recommended to change the service account name.

# UNABLE TO LOG ON TO MICROSOFT INFORMATION STORE/PROFILE CREATION IS FAILING

## PROBLEM

For Exchange Server 2010 you will not be able to log on to Microsoft Information Store and profile creation may also fail, if there is a mismatch in the Exchange Server name and the Exchange Server name specified in the agent properties that has the Client Access Role installed.

## SOLUTION

For Exchange Server 2010 verify that the Exchange Server name specified in agent properties has the Client Access Role installed. In case the Exchange Server does not have the Client Access Role specified follow the steps given below to point to another server with client access role installed on it:

- 1. From the CommCell Browser, right-click the client computer that has Exchange Mailbox *i*DataAgent installed.
- 2. Click Properties.
- 3. Select Registry Key Settings tab.
- 4. Click Add.
- 5. Enter  ${\tt sCASServerName}$  in the Name field.
- 6. From the Location list, select iDataAgent.
- 7. From the **Type** list, select REG\_SZ.
- 8. Enter a CAS server name (e.g., Ex2010CASR2) in the Value field. The CAS server is used to create the profile.

9. Click OK.

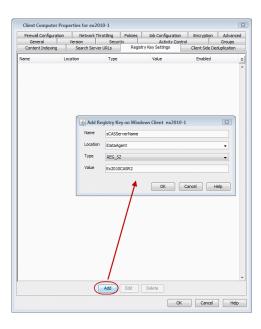

## **PROCESS HANGS WHILE ENABLING/DISABLING MAPI**

## PROBLEM

Process hangs while enabling/disabling MAPI because the Exchange client is unable to connect Twith the Global catalogue.

### SOLUTION 1.

Create a new profile using Enable Referral Option by following one of the options mentioned below:

Open the command prompt.

Type C:\>gcreconnect.

Usage: GCReconnect [-?] -m mailbox -s server [-e] [-x] [-n name] [-1] [-r] [-w]

#### Options:

- -m mailbox Specifies the mailbox to log on to.
- -s server Specifies the Exchange server where the mailbox resides.
- -e Enable referral and reconnect If referral and reconnect are not enabled, MAPI will connect directly to the Exchange server for name lookup
- -x Enable additional referral and reconnect settings for Exchange 2007 Implies-e
- -n name Specifies a name to resolve with ResolveName If not specified, QueryIdentity will be used instead
- -I Loop over MAPILogonEx. Will log on and off repeatedly until key is hit
- -r Loop over ResolveName. Will log on once and do name lookup repeatedly until key is hit Requires -n, not valid with -I
- -w Wait for keyboard input before and after creating and configuring profile

-? Displays this usage information.

## **SOLUTION 2**

Delete the existing profile and follow the steps given below:

- 1. From the CommCell Browser, navigate to **Client Computers**.
- 2. Right-click the <*Client*> in which you want to add the registry key, and then click **Properties**.
- 3. Click the **Registry Key Settings** tab.
- 4. Click Add.
- 5. Enter enableReferral in the Name field.
- 6. Enter MSExchangeMBAgent in the Location filed.
- 7. Enter REG\_DWORD in the **Type** filed.

- 8. Enter 1 in the **Value** field.
- 9. Click **OK**.

# **ERROR DURING THE INSTALLATION OF MAPI CDO ON EXCHANGE 2003**

### PROBLEM

If you try to install MAPI CDO on Exchange 2003, you may encounter error messages during installation. This is due to lack of compatibility between MAPI CDO and Microsoft Exchange Server 2003.

### SOLUTION

It is recommended to uninstall MAPI CDO and install MAPI by following the steps given below:

On Exchange Server:

- 1. Navigate to the system32 folder.
- 2. Run FixMapi.
- 3. Uninstall old mapicdo.
- 4. Reboot the computer.
- 5. Verify the presence of mapi32.dll and msmapi32.dll and rename them.

### PROBLEM

On the Proxy Computer that has Outlook installed, in case there are any MAPI issues, follow the steps given below:

- 1. Uninstall old mapicdo if any.
- 2. Reboot the computer.
- 3. Install Outlook.
- 4. Navigate to the system32 or the syswow64 folder.
- 5. Run FixMapi.
- 6. Reboot the computer.

## **MICROSOFT MAPI VERSION ERROR**

## PROBLEM

During Outlook installation, you might encounter a MAPI version error. This is because two MAPI versions cannot coexist.

#### SOLUTION

The MAPI version error may occur if you have a 32-Bit Outlook version and you are trying to install a 64-Bit Outlook version. This is because the 64-Bit MAPI and 32-bit MAPI cannot coexist on the same computer. It is recommended to uninstall one of the outlook versions.

# ERROR MESSAGE: MAPI\_E\_FAIL\_ON\_PROVIDER (8004011D)

### PROBLEM

You will get this error message if the Outlook profile is in the **Cache** mode.

## SOLUTION

- 1. On the client computer, open the  ${\bf Control\ Panel}$  and click the  ${\bf Mail}$  icon.
- 2. Open the <**Profile**>, click the email account and select the related <**Account**>.
- 3. Click Change.
- 4. Verify that the Use Cached Exchange Mode box is unchecked.

# ERROR MESSAGE: EXTASK.CPP:HRINITIALIZE(1342) INITIALIZING MAPI SUBSYSTEM

## PROBLEM

You will get this error message when a backup process hangs due to the MAPI CDO conflict.

## SOLUTION 1.

1. On the client computer navigate to the following files:

Mapi32.dll

msmapi32.dll

emsmdb32.dll

- 2. Right-click the above mentioned files, click **Properties** and click the **Details** tab.
- 3. Click the Version tab and verify that all the files point to Outlook.

## SOLUTION 2.

On the Proxy Computer:

- 1. Uninstall old mapicdo.
- 2. Reboot the computer.
- 3. Install Outlook.
- 4. Navigate to the system32 or the syswow64 folder.
- 5. Run FixMapi.
- 6. Reboot the computer.

Note that running **FixMapi** will solve the above mentioned error on the proxy computer.

On Exchange Server:

- 1. Uninstall old mapicdo.
- 2. Reboot the computer.
- 3. Verify the presence of mapi32.dll and msmapi32.dll and rename them.
- 4. Install Outlook.

# ERROR MESSAGE: MAPI\_E\_NETWORK\_ERROR

## PROBLEM

You will get this error message when there is no connectivity with Client Access Role server for Exchange 2010 and for Mailbox Role Server for Exchange 2007.

## SOLUTION

Ensure for Exchange 2010 there is connectivity to the Client Access Role Server. In case of Exchange 2007, ensure connectivity to Mailbox Role Server.

## ERROR MESSAGE: CANNOT OPEN FOLDER FOR MAILBOX "USERNAME" ERROR:MAPI\_E\_NOT\_FOUND (0x8004010F)

## PROBLEM

You will get this error message when the backup processes hangs in a pending state and the extended right on your service account is not set to **Receive As** on all databases on the Exchange Server.

## SOLUTION 1

- 1. Open the profile in Outlook, it should open successfully.
- 2. Use MFCMapi utility to open the service account profile.
- 3. Click Session | Logon and click Display Stores.
- 4. Select the service account profile.
- 5. Click the MDB menu and click Open Other Users Mailbox.

- 6. Click the <**Mailbox**> and select the default flags to open it.
- 7. Navigate to the tree level for Top of Information Store, browse mailbox folders.

If there are no permission errors through the above mentioned process, then the service account should have the extended right set to **Receive-As** on all databases on the Exchange Server as follows:

## SOLUTION 2

1.

2.

з.

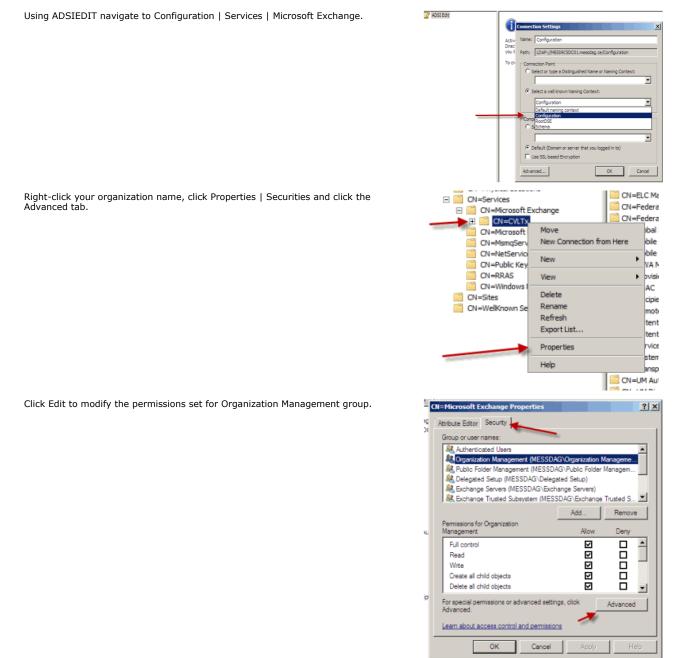

- Click to select Full Control, Receive As and Send As permissions and wait for replication.
- 5. Click the Effective Permission tab and Select the name of the backup account.

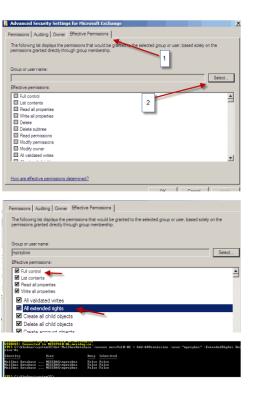

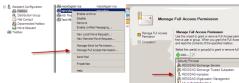

## The backup account should display the following as selected:

- Full Control
- All Extended Rights
- Send As

6.

- Receive As
- Start the PowerShell and type the following to add the backup account so it has full control over all the databases:

Get-MailboxDatabase -server (server name) | Add-ADPermission -user "backup account" -ExtendedRights Receive-As

 Navigate to the Exchange Management Console, right-click the <mailbox> and click Manage Full Access Permissions to view the mailbox listed under Full Access Permissions.

## SOLUTION 3

For Exchange 2010 and 2007 verify that the **Cache** mode is disabled on the Service Account. For more details, on Microsoft permission settings, see Allow Mailbox Access.

# ERROR MESSAGE: COULD NOT OPEN THE EXCHANGE PRIVATE MESSAGE STORE WITH PROFILE EXCHADM (E\_FAIL (0x80004005))

## PROBLEM

You will get this error message when the extended right on your service account is not set to Receive As on all databases on the Exchange Server.

## SOLUTION

- 1. Open the profile in Outlook, it should open successfully.
- 2. Use **MFCMapi** utility to open the service account profile.
- 3. Click Session | Logon and click Display Stores.
- 4. Select the service account profile.
- 5. Click the MDB menu and click Open Other Users Mailbox.
- 6. Click the <**Mailbox**> and select the default flags to open it.
- 7. Navigate to the tree level for **Top of Information Store**, browse mailbox folders.
- 8. If there are no permission errors through this process, the service account should have the extended right set to **Receive-As** on all databases on the Exchange Server.

# ERROR MESSAGE: ERROR CODE [28:153]: THE MAILBOX PROFILE USED BY THIS PRODUCT IS INVALID. PLEASE TRY USING MDBVU, OUTLOOK OR ANY OTHER EXCHANGE CLIENT TO CHECK IF THE

## **PROFILE WORKS CORRECTLY**

## PROBLEM

You will get this error message when the extended right on your service account is not set to Receive As on all databases on the Exchange Server.

## SOLUTION

- 1. Open the profile in Outlook, it should open successfully.
- 2. Use MFCMapi utility to open the service account profile.
- 3. Click Session | Logon and click Display Stores.
- 4. Select the service account profile.
- 5. Click the MDB menu and click Open Other Users Mailbox.
- 6. Click the <**Mailbox**> and select the default flags to open it.
- 7. Navigate to the tree level for Top of Information Store, browse mailbox folders.
- 8. If there are no permission errors through this process, the service account should have the extended right set to **Receive-As** on all databases on the Exchange Server.

# **Agent Properties (General)**

Use this dialog box to obtain or provide general and/or user account information for the agent.

#### **Client Name**

Displays the name of the client computer on which this Agent is installed.

#### **Billing Department**

Displays the name of the billing department, when the Agent is associated with a billing department.

#### iDataAgent

Displays the identity of the Agent that is installed on the client computer.

#### Installed date

Displays the date on which the Agent was installed or upgraded on the client computer.

#### **Profile Name**

Displays the name of the profile that is associated with the appropriate Administrator Mailbox. Use this space to modify this name.

#### Mailbox Name

Displays the name of the mailbox that is associated with the appropriate Administrator profile. Use this space to modify this name.

#### Exchange Administrator Account

Displays the Exchange Administrator Account for the site in which this Exchange Server resides. Click Change Account to modify the account credentials.

#### Change Account

Click to change the Exchange Administrator Account associated with this agent. These credentials are initially provided during agent installation. Populate the resulting dialog box only if you changed the Exchange Administrator Account and it now differs from the one displayed in the **Exchange Administrator Account** field.

### **Backup Deleted Item Retention**

Specifies whether to enable backups for Deleted Item Retention. By default, the Deleted Item Retention folder is not included in backups.

When cleared, backups of the Deleted Item Retention folder are disabled.

#### Use CSVDE For Discovery

Specifies whether to use CSVDE filtering for discovery operations. When selected, a CSVDE filter must be entered into the corresponding entry space.

Use of this option requires expert-level knowledge of CSVDE, which is a Microsoft tool used for extracting and filtering information from Active Directory. Incorrect use of the CSVDE filtering option can result in failed discovery and data protection operations.

The following example filters out system mailboxes residing on the SERVERNAME server from discovery operations:

"(&(msExchHomeServerName=\*/cn=SERVERNAME)(!(CN=SystemMailbox{\*)))"

When cleared, user-specified CSVDE filtering will not be used for discovery operations.

#### Exchange Server Name

Displays the hostname of the Exchange Server that is installed on the client computer. Use this space to modify the hostname if the name displayed is incorrect. If more than one hostname is entered, separate the hostnames with the semi-colon delimiter.

When backing up Exchange 2010 Database Availability Group (DAG) servers, enter the Mailbox server role that is used by backup and restore operations and configure the sCASServerName registry key to specify a CAS server for creating the profile.

#### **Exchange Version**

Lists the version of the Exchange Server that is installed on the client computer. To modify the version, select one from the list.

### Manage Content Automatically

Specifies to automatically assign auto discovered content to the subclients.

By default, if a change is made to an automatically discovered mailbox that alters the association criteria it was discovered with, the next backup will automatically reassign the mailbox to the appropriate subclient that satisfies the new criteria.

Clear this option to disable this functionality.

Back to Top

# Version

Use this dialog box to view the iDataAgent version.

# **Activity Control**

Use this dialog box to enable or disable data management and data recovery operations on a selected client or client computer group.

### Enable Backup

Specifies whether data management operations will occur from this agent.

If cleared:

- The button **Enable after a Delay** appears to the right side of this operation activity. It allows to pre-determine the date and time at which data management operations will begin on the selected agent.
- Data management operations from this agent cannot be started and are skipped.
- Running and waiting data management operations for this agent run to completion.
- Stopped data management operations for this agent cannot be resumed until this option is enabled.
- Pending data management operations for this agent do not run until this option is enabled.

(Job states are indicated in the Job Controller.)

### Enable Restore

Specifies whether data recovery operations will occur from this agent.

If cleared:

- The button **Enable after a Delay** appears to the right side of this operation activity. It allows to pre-determine the date and time at which data recovery operations will begin on the selected agent.
- Data recovery operations for this agent cannot be started and are skipped.
- Running data recovery operations for this agent run to completion.
- Pending data recovery operations for this agent do not run until data recovery operations are enabled.

(Job states are indicated in the Job Controller.)

# Security

Use this dialog box to:

- Identify the user groups to which this CommCell object is associated.
- Associate this object with a user group.
- Disassociate this object from a user group.

#### Available Groups

Displays the names of the user groups that are not associated with this CommCell object.

#### Associated Groups

Displays the names of user groups that are associated with this CommCell object.

# **Agent Properties (AD Server)**

Use this dialog box to specify one or more Active Directory (AD) servers (i.e., domain controllers) that host an Exchange Server. Specifying additional AD Servers provides complete backup coverage of all Exchange mailboxes.

#### **AD Server List**

Displays the domain name of one or more Active Directory (AD) servers. You can use this space along with the **Add** and **Delete** buttons to include or remove Active Directory (AD) servers. For example, you may need to add an AD server in these scenarios:

- In cases where an Exchange Server is installed in a child domain and the schema master is in the parent domain, add the Active Directory (AD) server name of the schema master in the parent domain.
- In cases where a domain or forest has multiple domain controllers which may not fully replicate to each other, multiple domain controllers can be added to

ensure a complete list of mailboxes are backed up.

### Add

Click to include an Active Directory (AD) server. Enter either a hostname, a fully-qualified domain name, or IP address.

#### Delete

Click to remove an Active Directory (AD) server.

# Agent Properties (Storage Device)

Use this tab to view or change the filter storage policy for Erase Data by Browsing.

#### **Filter Storage Policy**

Displays the filter storage policy for Erase Data by Browsing that is associated with this agent. To associate a filter storage policy to a new agent or to change the filter storage policy associated with an existing agent, click one in the list.

# **Change User Account**

Use this dialog box to view or change the Exchange Administrator account information that was set during installation.

#### Exchange Administrator Account

Displays the Exchange Administrator Account for the site in which this Exchange Server resides. Use this space to modify the account if it has changed and now differs from the one displayed here or if the account was incorrectly entered during installation.

#### Password

Use this space to specify or modify the Administrator Account password.

#### Confirm Password

Use this space to retype the password for confirmation.

# Security

Use this dialog box to:

- Identify the user groups to which this CommCell object is associated.
- Associate this object with a user group.
- Disassociate this object from a user group.

#### **Available Groups**

Displays the names of the user groups that are not associated with this CommCell object.

### Associated Groups

Displays the names of user groups that are associated with this CommCell object.

# Save as Script

Use this dialog box to choose a name and path for the script file and the mode of execution.

#### Client

Enter or select the name of the client computer where the script will be created.

#### Path

Enter the path for the script that will be created.

#### Browse

Click this button to browse to a path for the command line script.

- Scripts are not supported on the Windows NT platform.
- It is recommended not to use any reserved device names (e.g., LPT1) as the name of the file.
- The file names are not case-sensitive.
- Do not end the file name with a trailing space or a period. Although the underlying file system may support such names, the operating system does not support them.

#### Mode

#### Synchronous

Specifies that the script execute in synchronous mode. A synchronous operation exits only when the operation has completed. This option is only available when scripting a single job.

#### Asynchronous

Specifies that the script execute in asynchronous mode. An asynchronous operation submits the job to the CommServe and exits immediately, returning control to the calling program or script.

#### Specify User Account to Run the Script

Specifies to use the given user account to save the operation as a script.

• Use the Currently Logged in User Account

Click to use the same user account used for logging into the CommCell Console.

#### • User Name

Type the user name that was used for logging into the CommCell Console.

# • Password

Type the password for the user account used for logging into the CommCell Console.

#### **o** Confirm Password

Type to re-confirm the password.

#### • Use a Different User Account

Click to specify a different user account to save the operation as a script.

#### O User Name

Enter the different user name to be used for saving the operation as a script.

#### o Password

Enter the password for the user account to be used for saving the operation as a script.

• Confirm Password

Type to re-confirm the password.

Back to Top

# Startup

Select from the following options. Note that all the options described in this help may not be available and only the options displayed in the dialog box are applicable to the operation for which the information is being displayed.

#### Priority

### • Use Default Priority

If selected, the default priority for this type of job will be used in determining how the Job Manager will allocate resources for this job.

### • Change Priority

Use this option to manually specify the priority for the job, between 0 (highest priority) and 999 (lowest priority). The Job Manager will use the priority setting when allocating the required resources. This is useful if you have jobs that are very important and must complete, or jobs that can be moved to a lower priority.

#### Start up in suspended state

Specifies that this job will start in the Job Controller in a suspended state and cannot run until the job is manually resumed using the Resume option. This

option can be used to add a level of manual control when a job is started. For example, you could schedule jobs to start in the suspended state and then choose which scheduled jobs complete by resuming the operation started in the suspended state.

#### Description

Use this field to enter a description about the entity. This description can include information about the entity's content, cautionary notes, etc.

# **Job Retry**

Note that all the options described in this help may not be available and only the options displayed in the dialog box are applicable to the agent or operation for which the information is being displayed.

#### **Enable Total Running Time**

The maximum elapsed time, in hours and minutes, from the time that the job is created. When the specified maximum elapsed time is reached, as long as the job is in the "Running" state, it will continue; if the job is not in the "Running" state when the specified time is reached, Job Manager will kill the job.

#### **Enable Number of Retries**

The number of times that Job Manager will attempt to restart the job. Once the maximum number of retry attempts has been reached, if the job has still not restarted successfully, Job Manager will kill the job. Note that this job-based setting will not be valid if restartability has been turned off in the Job Management Control Panel.

#### Kill Running Jobs When Total Running Time Expires

Option to kill the job when the specified Total Running Time has elapsed, even if its state is "Running". This option is available only if you have specified a Total Running Time.

# Vault Tracking

Select options to export and track media, using Vault Tracker.

👷 Vault Tracking Options will be displayed only when a Vault Tracker license is available in the CommServe.

Vault Tracking options are only applicable for data protection operations using a storage policy associated with a library containing removable media (e.g., tape, optical or stand-alone.)

#### Export media after the job finishes

Specifies the media used by the data protection operation and media with the specific Media Status (if specified) will be exported and tracked by Vault Tracker.

#### **Exclude Media Not Copied**

When selected, allows you to exclude media with jobs that have to be copied.

#### Media Status

### • All

Click to select all media. Clear this option to select media with a specific status.

#### • Active

Click to select media with its status marked as active.

### • Full

Click to select media with its status marked as full.

### Overwrite Protected

Click to select media with its status marked as read-only .

#### Bad

Click to select media with its status marked as bad.

#### Export Location

Specifies the destination location and lists the stationary locations entered using the Export Location Details dialog box.

### Track Transit

Specifies that transit information must be tracked, and lists the transit locations entered using the Export Location Details dialog box.

#### Use Virtual Mail Slots

Specifies the exported media is stored within the library in the virtual mail slots defined in the Library Properties (Media) dialog box.

#### Filter Media By Retention

Specifies that the system must automatically filter media based on whether the media has extended retention jobs or not.

Media with extended retention job(s)

Specifies that media with at least one extended retention job will be exported.

• Media with no extended retention job(s)

Specifies that media with no extended retention jobs will be exported.

# Alert

Use this tab to configure an alert for a schedule policy.

#### **Configure Alert**

• Alert

The currently configured Alert.

• Add/Modify Alert

When clicked, opens the Alert Wizard to configure alerts for this operation.

• Delete Alert

When clicked, deletes any existing alerts that are already configured.

# **Alert Wizard**

### Threshold and Notification Criteria Selection

Use this step to select or modify the alert threshold and notification criteria. (See Alerts and Monitoring in Books Online for detailed information.)

#### Alert Criteria

Select the conditions that will initiate the alert. The alerts available are grouped into five categories:

- Application Management
- Automatic Updates
- Configuration
- Job Management
- Media Management

#### Send Individual Notification for This Alert

Enable this option to send an individual alert notification, instead of multiple alerts within a single alert notification, for the criteria selected.

### **Notification Criteria**

Select whether the alert notification should be repeated, the frequency and whether notification should be sent when the condition clears.

#### **Escalation Notification Criteria**

Some alert notifications allow for configuration of an escalated alert. If this option is available, select the time at which the escalated alert notification should be sent, the frequency and whether notification should be sent when the condition clears.

#### Notify only when jobs qualify for extended retention\*

Select this option when configuring a Job Management Data Protection alert. If selected, when a data protection job meets the thresholds of the configured alert criteria, users will only be notified of those jobs that are set for extended retention.

#### Notify only when job contains failed objects\*

Select this option when configuring a Job Management Data Protection alert. If selected, when a data protection job meets the thresholds of the configured alert criteria, users will only be notified of those jobs that contain failed objects.

\*This notification option is applicable for Job Management Data Protection alerts only.

# ALERT CRITERIA

The following tables identify the types of available alerts within each category, the user capabilities needed for each alert, the entities the alert can be associated with, the types of criteria available, and a description.

## APPLICATION MANAGEMENT

|                          |                                                                                                    | Entities that can be<br>Associated with the<br>Alert |                                             | Description                                                                                                    |  |  |
|--------------------------|----------------------------------------------------------------------------------------------------|------------------------------------------------------|---------------------------------------------|----------------------------------------------------------------------------------------------------|--|--|
| ContinuousDataReplicator |                                                                                                    | Clients<br>Client Groups                             | Log File Volume<br>Reached Low<br>Watermark | <ul> <li>One of the following has occurred:</li> <li>A destination computer has imposed throttling on the source computer, based on the percentage of allocated log space remaining on the destination computer.</li> <li>A destination computer has stopped the source computer from sending logs, based on the percentage of allocated log space remaining on the destination computer.</li> <li>A source computer has run out of log space, and CDR has stopped monitoring the source paths for all the Replication Pairs, put the pairs in an aborted state, and deleted all log files.</li> <li>The free disk space thresholds are configurable in the ContinuousDataReplicator Properties (Operational</li> </ul> |  |  |
|                          |                                                                                                    |                                                      | No transfer activity<br>Failed Replication  | Parameters) window.<br>There has been no data replicated from the source to the<br>destination. The CommServe automatically checks for<br>transfer activity every 15 minutes.<br>A Replication Pair's job has failed, been aborted by a user, or                                                                                                    |  |  |
|                          | Agent Management or<br>Alert Management<br>capability with<br>association at the<br>object associated<br>with the alert. | Clients<br>Client Groups                             | Journal Mailbox<br>Threshold Exceeded       | <ul> <li>aborted by the system.</li> <li>The journal mailbox exceeded its limit. (The mailbox threshold is set by the user in the CommCell console.)</li> <li><b>NOTES</b></li> <li>See <i>Configure the Agent for a Journal Mailbox Threshold Alert</i> in Books Online for step-by-step instructions for setting the threshold limit on the agent.</li> <li>If you would like to change the interval at which the threshold limit is checked or the time-out for the monitoring process, you can set these through the nArcMonitorIntervalInMins and nArcMonitorTimeOutInMins registry keys.</li> </ul>                                                                                                    |  |  |
|                          | Alert Management<br>capability with<br>association at the SharePoint vers                                                |                                                      | SharePoint version is upgraded. Restart     | New virtual servers were found on the SharePoint server after<br>an archive operation, which requires the Internet Information<br>Services (IIS) to be restarted.<br>The SharePoint server has been upgraded, which requires the<br>Internet Information Services (IIS) to be restarted.                                                                                                    |  |  |

# AUTOMATIC UPDATES

| Alert Type                                                                                                    | User Capabilities<br>Needed for Each<br>Alert type                                              | Entities that can be<br>Associated with the<br>Alert | Criteria                                                | Description                                                                                                    |
|----------------------------------------------------------------------------------------------------|-------------------------------------------------------------------------------------------------|------------------------------------------------------|---------------------------------------------------------|----------------------------------------------------------------------------------------------------|
| Download Updates Administrative<br>Management or Alert<br>Management capability<br>with CommCell<br>association. | Management or Alert                                                                             |                                                      | Job Failed                                              | Updates failed to be downloaded.                                                                                                    |
|                                                                                                    |                                                                                                 |                                                      | Job Succeeded                                           | Updates were downloaded successfully.                                                                                                    |
|                                                                                                    |                                                                                                 | Job Succeeded with<br>Errors                         | A download updates operation completed with errors.     |                                                                                                    |
| Install Updates                                                                                                  | Management or Alert                                                                             | Machines                                             | Job Failed                                              | An update installation failed.                                                                                                    |
|                                                                                                    |                                                                                                 | Client Groups                                        | Job Succeeded                                           | An update installation completed successfully.                                                                                                    |
| Management capability<br>with CommCell<br>association.                                                           |                                                                                                 | Job Succeeded with<br>Errors                         | An update installation operation completed with errors. |                                                                                                    |
|                                                                                                    | association.                                                                                    |                                                      | Job Initiated                                           | An update installation was initiated.                                                                                                    |
| Updates Available to<br>Download                                                                                 | Administrative<br>Management or Alert<br>Management capability<br>with CommCell<br>association. |                                                      | Updates Available to<br>Download                        | An update is available to be downloaded for installation.<br>The frequency interval at which these updates are detected is<br>configurable in the registry key.               |
| Upgrades and<br>Service Packs                                                                                    | Management or Alert                                                                             | Machines<br>Client Groups                            | Release Upgrade<br>Required                             | A new release software upgrade is required.<br>(If configured, this alert occurs when a Client and/or<br>MediaAgent software version is lower than that of the<br>CommServe.) |

.....

| association. |                       | The frequency interval at which these updates are detected is configurable in the registry key.                                    |
|--------------|-----------------------|----------------------------------------------------------------------------------------------------|
|              | Service Pack Required | A software update is required.                                                                                                    |
|              |                       | (If configured, this alert occurs when a Client and/or<br>MediaAgent service pack version is lower than that of the<br>CommServe.) |
|              |                       | The frequency interval at which these updates are detected is configurable in the registry key.                                    |

## CONFIGURATION

| Alert Type | User Capabilities<br>Needed for Each<br>Alert type                            | Entities that can be<br>Associated with the<br>Alert | Criteria                                                 | Description                                                                                                    |
|------------|-------------------------------------------------------------------------------|------------------------------------------------------|----------------------------------------------------------|----------------------------------------------------------------------------------------------------|
| Clients    | Alert Management                                                              | Clients<br>Client Groups                             | Properties Modified                                      | The properties of a client were modified, or there was an unauthorized attempt to alter properties.                                                                                                    |
|            | capability with<br>association at the<br>object associated with<br>the alert. |                                                      |                                                          | The minimum thresholds have been reached for the client software installation and system directories, which include the Job Results.                                                                                                    |
|            |                                                                               |                                                      |                                                          | The threshold for Job Results directory is configurable in the CommCell Console's Client Computers Properties window.                                                                                                    |
|            |                                                                               |                                                      |                                                          | The thresholds for the software installation and system directories and the frequency interval at which the directories are monitored are configurable in the registry key.                                                                                                    |
|            |                                                                               |                                                      |                                                          | If Data Classification Enabler is installed, this alert, if<br>configured, will be sent if 85 percent or more of the volume's<br>disk space is consumed.                                                                                                    |
|            |                                                                               |                                                      |                                                          | For computers where QSnap and either the Quick Recovery<br>Agent or ContinuousDataReplicator are installed, this alert, if<br>configured, will be sent if 80 percent or more of a volume's<br>disk space is consumed, for all of the client computer's<br>volumes.                 |
|            |                                                                               |                                                      |                                                          | If Content Indexing Engine is installed, this alert, if configured will be sent for the following:                                                                                                    |
|            |                                                                               |                                                      |                                                          | • If 80 percent or more of the volume's disk space is consumed.                                                                                                    |
|            |                                                                               |                                                      |                                                          | • If the minimum free space falls below 10 GB.                                                                                                    |
|            |                                                                               | Agents                                               | Properties Modified                                      | The properties of an agent were modified, new content was<br>added (for the Oracle agent only), or there was an<br>unauthorized attempt to alter properties. This alert is also<br>generated if the content, pre-post commands, or storage<br>policy of a subclient were modified. |
| CommCell   | MCell Administrative<br>Management or Alert                                   |                                                      | Alert every <i>n</i> failed login attempts               | There were <i>n</i> failed attempts made to login to the CommCell.                                                                                                    |
|            | Management capability<br>with CommCell<br>association                         |                                                      | Alert CommServe<br>License Expires With <i>n</i><br>Days | The CommServe license will expire in <i>n</i> days.                                                                                                    |
|            |                                                                               |                                                      | Alert when License                                       | The CommServe license has reached n %.                                                                                                    |
|            |                                                                               |                                                      | Consumed reaches <i>n</i><br>%                           | License Capacity Usage details get updated every 24 hours. It may also be updated if a Data Aging Job is run or if CommServe services are restarted.                                                                                                    |
|            |                                                                               |                                                      | Properties Modified                                      | The properties of the CommServe were modified, or there was<br>an unauthorized attempt to alter properties.                                                                                                    |
|            |                                                                               |                                                      | Alert Modified                                           | A user was added or removed to an alert, an alert was<br>modified, or there was an unauthorized attempt to modify the<br>properties of an alert.                                                                                                    |
|            |                                                                               |                                                      | Force De-configured                                      | A user failed or successfully forced de-configured an Agent,<br>Client, or MediaAgent.                                                                                                    |
|            |                                                                               |                                                      | Disk Space Low                                           | The minimum thresholds have been reached for the CommServe software installation and system directories or there is insufficient disk space for the CommServe database to grow.                                                                                                    |
|            |                                                                               |                                                      |                                                          | The threshold for the software installation and system directories and the frequency interval at which the directories are monitored are configurable in the registry key.                                                                                                    |
|            |                                                                               |                                                      |                                                          | The threshold for CommServe database directory, and the frequency interval at which the database directory is monitored, are configurable in the CommCell Console's Control Panel - System window (Database space check interval and Database Space Check Thresholds).             |

| Library        | Library Management or<br>Alert Management<br>capability with library<br>association                  | Libraries                                                     | Properties Modified                      | The properties of a library were modified, an overwrite media option was selected for the library, or there was an unauthorized attempt to alter properties of a library.        |
|----------------|----------------------------------------------------------------------------------------------------|---------------------------------------------------------------|------------------------------------------|----------------------------------------------------------------------------------------------------|
| MediaAgents    | Alert Management                                                                                     | MediaAgents                                                   | Properties Modified                      | The properties of a MediaAgent were modified, or there was an<br>unauthorized attempt to alter the properties of a MediaAgent.                                                   |
|                | capability with<br>MediaAgent association                                                            |                                                               | Disk Space Low                           | The minimum thresholds have been reached for the<br>MediaAgent software installation and system directories, which<br>include the Index Cache.                                   |
|                |                                                                                                    |                                                               |                                          | The threshold for MediaAgents Index Cache directory is<br>configurable in the CommCell Console's MediaAgents<br>Properties window.                                               |
|                |                                                                                                    | corrupted<br>MediaAge<br>Offline<br>Notify onl<br>persists fo |                                          | The threshold for the software installation and system<br>directories and the frequency interval at which the directories<br>are monitored are configurable in the registry key. |
|                |                                                                                                    |                                                               | DDB Store got<br>corrupted               | Deduplication Store of a MediaAgent is corrupted.                                                                                                    |
|                |                                                                                                    |                                                               | MediaAgent went<br>Offline               | A MediaAgent was switched on/offline.                                                                                                    |
|                |                                                                                                    |                                                               | Notify only if Condition<br>persists for | Notify only if the condition persists for certain length of time.                                                                                                    |
|                |                                                                                                    |                                                               | Repeat notification<br>every             | Repeat the notification for every $n$ hours and $m$ minutes.<br>( $n$ and $m$ are set by the user at the time of configuration.)                                                 |
| Schedules      | Alert Management<br>capability with<br>CommCell association                                          |                                                               | Scheduler Changes                        | A schedule was added, deleted, or modified, a job failed to be scheduled, a user added, removed, or modified a holiday.                                                          |
| Storage Policy | Storage Policy<br>Management or Alert<br>Management capability<br>with storage policy<br>association | Storage Policies                                              | Properties Modified                      | The properties of a storage policy were modified, or there was<br>an unauthorized attempt to alter the properties of a storage<br>policy.                                        |

## JOB MANAGEMENT

| Alert Type                   | User Capabilities<br>Needed for Each<br>Alert type | Entities that can be<br>Associated with the<br>Alert | Criteria                                                                                          | Description                                                                                                    |
|------------------------------|----------------------------------------------------|------------------------------------------------------|---------------------------------------------------------------------------------------------------|----------------------------------------------------------------------------------------------------|
| Auxiliary Copy               | Administrative                                     | Storage Policies                                     | Job Succeeded                                                                                     | An auxiliary copy operation completed successfully.                                                                                                    |
|                              | Management or Alert<br>Management capability       | Storage Policy Copies                                | Job Succeeded with<br>Errors                                                                      | An auxiliary copy operation completed with errors.                                                                                                    |
|                              | with CommCell<br>association                       |                                                      | Job Skipped                                                                                       | A scheduled auxiliary copy operation ran late, was skipped, or was skipped due to a holiday.                                                                                                    |
|                              |                                                    |                                                      | Job Failed                                                                                        | An auxiliary copy operation failed, failed to start, or the operation was aborted by the system.                                                                                                    |
|                              |                                                    |                                                      | Job Activity                                                                                      | An auxiliary copy operation was killed, resumed, or suspended by a user.                                                                                                    |
|                              |                                                    |                                                      | Auxiliary Copy fallen<br>behind alert                                                             | The following criteria have been met for the selected storage policy:                                                                                                    |
|                              |                                                    |                                                      |                                                                                                   | • data to be copied is more than <i>n</i> GB                                                                                                    |
|                              |                                                    |                                                      |                                                                                                   | • jobs have not been copied in more than <i>n</i> days                                                                                                    |
|                              |                                                    |                                                      |                                                                                                   | ( <i>n</i> is set by the user in the Storage Policy Properties (Advanced) window.)                                                                                                    |
|                              |                                                    |                                                      |                                                                                                   | The interval at which the storage policy is checked for this criteria can be configured in the Media Management Configuration (Auxiliary Copy Configuration) window; the default <b>Interval (Hours) between Auxiliary Copy Fallen Behind alerts</b> is 24 hours. |
|                              |                                                    |                                                      | Delayed by <i>n</i> Hrs                                                                           | An auxiliary copy operation was in a waiting state for $n$ hours. ( $n$ is set by the user at time of configuration.)                                                                                                    |
|                              |                                                    |                                                      | Alert every <i>n</i> attempt (Phase failures)                                                     | There were <i>n</i> attempts made to resume the auxiliary copy operation after a phase failure.                                                                                                    |
|                              |                                                    | Alert every <i>n</i> attempt<br>(Network failures)   | There were <i>n</i> attempts made to resume the auxiliary copy operation after a network failure. |                                                                                                    |
| Backup Copy                  | Administrative                                     | Storage Policies                                     | Job Succeeded                                                                                     | A backup copy operation completed successfully                                                                                                    |
| Workflow                     | Management or Alert<br>Management capability       |                                                      | Job Succeeded with<br>Errors                                                                      | A backup copy operation completed with errors.                                                                                                    |
| with CommCell<br>association |                                                    |                                                      | Job Skipped                                                                                       | A scheduled backup copy operation ran late, was skipped, or was skipped due to a holiday.                                                                                                    |
|                              |                                                    |                                                      | Job Failed                                                                                        | A backup copy operation failed, failed to start, or the operation was aborted by the system.                                                                                                    |
|                              |                                                    |                                                      | Job Activity                                                                                      | A backup copy operation was killed, resumed, or suspended by a user.                                                                                                    |

|                                                                                |                                                                                                  |                                                       | Job Started                                                                                                 | A backup copy operation was started by a user.                                                                                                    |
|--------------------------------------------------------------------------------|--------------------------------------------------------------------------------------------------|-------------------------------------------------------|----------------------------------------------------------------------------------------------------|----------------------------------------------------------------------------------------------------|
| Continuous Data<br>Replication                                                 | Data Protection<br>Operations or Alert<br>Management capability<br>at each associated<br>entity. | Clients<br>Agents<br>Replication Sets                 | Job Succeeded                                                                                               | A Recovery Point creation, Consistent Recovery Point creation, or CopyBack operation completed successfully.                                                                                                    |
|                                                                                |                                                                                                  | Job Succeeded with<br>Errors                          | A Recovery Point creation, Consistent Recovery Point creation, or CopyBack operation completed with errors. |                                                                                                    |
|                                                                                |                                                                                                  |                                                       | Job Skipped                                                                                                 | A scheduled Recovery Point creation, Consistent Recovery<br>Point creation, or CopyBack operation ran late, was skipped, or<br>was skipped due to a holiday.                                                                                                    |
|                                                                                |                                                                                                  |                                                       | Job Failed                                                                                                  | A Recovery Point creation, Consistent Recovery Point creation,<br>or CopyBack operation failed, failed to start, or the operation<br>was aborted by the system.                                                                                                    |
|                                                                                |                                                                                                  |                                                       | Job Activity                                                                                                | A Recovery Point creation, Consistent Recovery Point creation,<br>or CopyBack operation was killed, resumed, or suspended by a<br>user.                                                                                                    |
|                                                                                |                                                                                                  |                                                       | Delayed by <i>n</i> Hrs                                                                                     | A Recovery Point creation, Consistent Recovery Point creation, or CopyBack operation was in a waiting state for <i>n</i> hours. ( <i>n</i> is set by the user at time of configuration.)                                                                                                    |
|                                                                                |                                                                                                  |                                                       | Alert every <i>n</i> attempt (Phase failures)                                                               | There were $n$ attempts made to resume the Recovery Point Creation or CopyBack operation after a phase failure.                                                                                                    |
|                                                                                |                                                                                                  |                                                       | Alert every <i>n</i> attempt<br>(Network failures)                                                          | There were <i>n</i> attempts made to resume the Recovery Point Creation or CopyBack operation after a network failure.                                                                                                    |
| Data Aging                                                                     | Administrative                                                                                   |                                                       | Job Succeeded                                                                                               | A data aging operation completed successfully.                                                                                                    |
|                                                                                | Management or Alert<br>Management capability                                                     |                                                       | Job Succeeded with<br>Errors                                                                                | A data aging operation completed with errors.                                                                                                    |
|                                                                                | with CommCell<br>association                                                                     |                                                       | Job Skipped                                                                                                 | A scheduled data aging operation ran late, was skipped, or was skipped due to a holiday.                                                                                                    |
|                                                                                |                                                                                                  |                                                       | Job Failed                                                                                                  | A data aging operation failed, failed to start, or the operation was aborted by the system.                                                                                                    |
|                                                                                |                                                                                                  | Job Activity                                          | A data aging operation was killed by a user.                                                                |                                                                                                    |
| Data Classification                                                            | Alert Management<br>capability                                                                   | Clients<br>Client Groups                              | Classification Failed                                                                                       | A data classification operation failed to write to the database.                                                                                                    |
| Data Protection Data Protection<br>Operations or Alert<br>Management capabilit |                                                                                                  | lert Client Crouns                                    | Job Succeeded<br>Job Succeeded with<br>Errors                                                               | A data protection operation completed successfully.<br>A data protection operation completed with errors.                                                                                                    |
|                                                                                | at each associated entity.                                                                       | Agents<br>Backup Sata                                 | Job Skipped                                                                                                 | A scheduled data protection operation ran late, was skipped, or was skipped due to a holiday.                                                                                                    |
|                                                                                |                                                                                                  | Backup Sets<br>Instance/Partition<br>All Subclients** | Job Failed                                                                                                  | A data protection operation failed, failed to start, or was aborted by the system.                                                                                                    |
|                                                                                |                                                                                                  |                                                       | Job Activity                                                                                                | A data protection operation was killed, resumed, or suspended by a user.                                                                                                    |
|                                                                                |                                                                                                  | Subclients                                            | No Data Protection                                                                                          | A data protection operation failed to start.                                                                                                    |
|                                                                                |                                                                                                  |                                                       | Delayed by <i>n</i> Hrs                                                                                     | A data protection operation was in a waiting state for $n$ hours. ( $n$ is set by the user at time of configuration.)                                                                                                    |
|                                                                                |                                                                                                  |                                                       | No Backup for last <i>n</i><br>Days                                                                         | A data protection operation did not complete successfully for<br>the last <i>n</i> days. ( <i>n</i> is set by the user at the time of<br>configuration in the alert wizard.)                                                                                                    |
|                                                                                |                                                                                                  |                                                       | Job exceeded running<br>time of <i>n</i> Hrs                                                                | A data protection operation was in a suspended, running or in a pending state for more than $n$ hours.<br>( $n$ is set by the user at the time of configuration in the alert wizard.)                                                                                                    |
|                                                                                |                                                                                                  |                                                       | Alert every <i>n</i> attempt (Phase failures)                                                               | There were $n$ attempts made to resume the data protection operation after a phase failure.                                                                                                    |
|                                                                                |                                                                                                  |                                                       | Alert every <i>n</i> attempt<br>(Network failures)                                                          | There were $n$ attempts made to resume the data protection operation after a network failure.                                                                                                    |
|                                                                                |                                                                                                  |                                                       | Increase in Data Size<br>by <i>n</i> %                                                                      | A data protection job is at least <i>n</i> % larger in data size than the previous data protection job of the same type (full, incremental, differential or synthetic full). Default is set at 10%. ( <i>n</i> is the percentage of increase in data size, at which if met, will trigger the alert. The actual data size increase may                                                                       |
|                                                                                |                                                                                                  |                                                       | Decrease in Data Size<br>by <i>n</i> %                                                                      | be larger than the $n\%$ .)<br>A data protection job is at least $n\%$ smaller in data size than<br>the previous data protection job of the same type (full,<br>incremental, differential or synthetic full). Default is set at<br>10%. ( <i>n</i> is the percentage of decrease in data size, at which if<br>met, will trigger the alert. The actual data size decrease may<br>be larger than the $n\%$ .) |
|                                                                                |                                                                                                  |                                                       | Notify only when jobs<br>qualify for extension<br>retention                                                 | The data protection job is set for extended retention.                                                                                                    |
|                                                                                |                                                                                                  |                                                       | Notify only when job<br>contains failed objects                                                             | The data protection job contains one or more failed objects.                                                                                                    |

|                                                                                                    |                                                                | Instance/Partition       |                                                                                                    | A data recovery operation failed, failed to start, or the operation was aborted by the system.                                                           |
|----------------------------------------------------------------------------------------------------|----------------------------------------------------------------|--------------------------|----------------------------------------------------------------------------------------------------|----------------------------------------------------------------------------------------------------|
|                                                                                                    |                                                                |                          | Job Activity                                                                                                    | A data recovery operation was killed, resumed, or suspended<br>by a user.                                                                                |
|                                                                                                    |                                                                |                          | Job Started                                                                                                    | A data recovery operation was started by a user.                                                                                                    |
|                                                                                                    |                                                                |                          | List Media                                                                                                    | A user requested a list of media used for the original data protection operation.                                                                        |
| Data Verification                                                                                     | Administrative                                                 | Storage Policies         | Job Succeeded                                                                                                    | A data verification operation completed successfully.                                                                                                    |
|                                                                                                    | Management or Alert<br>Management capability                   | Storage Policy Copies    | Job Succeeded with<br>Errors                                                                                                   | A data verification operation completed with errors.                                                                                                    |
|                                                                                                    |                                                                |                          | Job Skipped                                                                                                    | A scheduled data verification operation ran late, was skipped,<br>or was skipped due to a holiday.                                                       |
|                                                                                                    |                                                                |                          | Job Failed                                                                                                    | A data verification operation failed, failed to start, or the operation was aborted by the system.                                                       |
|                                                                                                    |                                                                |                          | Job Activity<br>Delayed by <i>n</i> Hrs                                                                                        | A data verification operation was killed, resumed, or<br>suspended by a user.<br>A data verification operation was in a waiting state for <i>n</i> hours |
| Disaster Recovery                                                                                     | Administration                                                 |                          | Job Succeeded                                                                                                    | ( <i>n</i> is set by the user at time of configuration.)<br>A disaster recovery backup completed successfully, a backup                                  |
| Backup                                                                                                | Management or Alert                                            |                          |                                                                                                    | set was pruned during the operation (default = 5 backup sets)                                                                                            |
|                                                                                                    | Management capability<br>with CommCell                         |                          | Job Succeeded with<br>Errors                                                                                                   | A disaster recovery backup operation completed with errors/warnings.                                                                                     |
|                                                                                                    | association.                                                   |                          | Job Skipped                                                                                                    | A scheduled disaster recovery backup ran late, was skipped, or was skipped due to a holiday.                                                             |
|                                                                                                    |                                                                |                          | Job Failed                                                                                                    | A disaster recovery backup failed, failed to start, the operation<br>was aborted by the system, or no storage policy was defined<br>for the operation.   |
|                                                                                                    |                                                                |                          | Job Activity                                                                                                    | A disaster recovery backup operation was killed by a user.                                                                                               |
|                                                                                                    |                                                                | Delayed by <i>n</i> Hrs  | A disaster recovery backup operation was in a waiting state for $n$ hours. ( $n$ is set by the user at time of configuration.) |                                                                                                    |
| Erase Data Administration<br>Management or Aler<br>Management capabi<br>with CommCell<br>association. | Administration<br>Management or Alert<br>Management capability | Clients                  | Job Succeeded                                                                                                    | An erase data operation completed successfully                                                                                                    |
|                                                                                                    |                                                                | Agents                   | Job Succeeded with<br>Errors                                                                                                   | An erase data operation completed with errors/warnings.                                                                                                  |
|                                                                                                    | with CommCell                                                  | Backup Set<br>Subclients | Job Skipped                                                                                                    | A scheduled erase data operation ran late, was skipped, or was skipped due to a holiday.                                                                 |
|                                                                                                    |                                                                | Subchents                | Job Failed                                                                                                    | An erase data operation failed, failed to start, was killed by a user, was aborted by the system.                                                        |
|                                                                                                    |                                                                |                          | Job Activity                                                                                                    | An erase data operation was killed, resumed, or suspended by a user.                                                                                     |
| Media Erase                                                                                           | Library Management or<br>Alert Management                      | Libraries                | Job Succeeded                                                                                                    | A media erase operation completed successfully.                                                                                                    |
|                                                                                                    | capability with library<br>association                         |                          | Job Succeeded with<br>Errors                                                                                                   | A media erase operation completed with errors/warnings.                                                                                                  |
|                                                                                                    |                                                                |                          | Job Failed<br>Job Activity                                                                                                    | A media erase operation failed, failed to start, or was killed by<br>a user.<br>A media erase operation was killed, resumed, or suspended by             |
|                                                                                                    |                                                                |                          | SOD Activity                                                                                                    | a user.                                                                                                    |
| Media Inventory                                                                                       | Library Management or                                          | Libraries                | Job Succeeded                                                                                                    | An inventory operation completed successfully.                                                                                                    |
|                                                                                                    | Alert Management<br>capability with library<br>association     |                          | Job Succeeded with<br>Errors<br>Job Failed                                                                                     | An inventory operation completed with errors.                                                                                                    |
| Media Refreshing                                                                                      | Administrative                                                 | Storage Policies         | Alert every <i>n</i> attempt                                                                                                   | An inventory operation failed, failed to start, or was killed by a user.<br>There were <i>n</i> attempts made to resume the data protection              |
|                                                                                                    | Management or Alert<br>Management capability                   | -                        | (Phase failures)<br>Alert every <i>n</i> attempt                                                                               | operation after a phase failure.<br>There were $n$ attempts made to resume the data protection                                                           |
|                                                                                                    | with CommCell                                                  |                          | (Network failures)                                                                                                    | operation after a network failure.                                                                                                    |
| a                                                                                                    | association                                                    |                          | Delayed by <i>n</i> Hrs                                                                                                    | An offline content indexing operation was in a waiting state for $n$ hours. ( $n$ is set by the user at time of configuration.)                          |
|                                                                                                    |                                                                |                          | Job Succeeded<br>Job Succeeded with<br>Errors                                                                                  | An offline content indexing operation completed successfully.<br>An offline content indexing operation completed with errors.                            |
|                                                                                                    |                                                                |                          | Job Skipped                                                                                                    | An offline content indexing operation ran late, was skipped, or was skipped due to a holiday.                                                            |
|                                                                                                    |                                                                |                          | Job Failed                                                                                                    | An offline content indexing operation failed, failed to start, the operation was aborted by the system.                                                  |
|                                                                                                    |                                                                | - ···                    | Job Activity                                                                                                    | An offline content indexing operation was killed by a user.                                                                                              |
| Offline Content                                                                                       | Administrative                                                 | Storage Policies         | Job Succeeded                                                                                                    | An offline content indexing operation completed successfully.                                                                                            |
| Indexing                                                                                              | Management or Alert<br>Management capability                   | -                        | Job Succeeded with                                                                                                    | An offline content indexing operation completed with errors.                                                                                             |

|                     | with CommCell<br>association                 |                          | Job Skipped                                 | An offline content indexing operation ran late, was skipped, or was skipped due to a holiday.                                   |
|---------------------|----------------------------------------------|--------------------------|---------------------------------------------|----------------------------------------------------------------------------------------------------|
|                     |                                              |                          | Job Failed                                  | An offline content indexing operation failed, failed to start, the operation was aborted by the system.                         |
|                     |                                              |                          | Job Activity                                | An offline content indexing operation was killed by a user.                                                                     |
|                     |                                              |                          | Delayed by <i>n</i> Hrs                     | An offline content indexing operation was in a waiting state for $n$ hours. ( $n$ is set by the user at time of configuration.) |
| Information         | Administrative                               |                          | Job Succeeded                               | An information management operation completed successfully.                                                                     |
| Management          | Management or Alert<br>Management capability |                          | Job Skipped                                 | An information management operation ran late, was skipped, or was skipped due to a holiday.                                     |
|                     | with CommCell<br>association                 |                          | Job Succeeded with<br>Errors                | An information management operation completed with errors.                                                                      |
|                     |                                              |                          | Job Failed                                  | An information management operation failed, failed to start, the operation was aborted by the system.                           |
|                     |                                              |                          | Job Activity                                | An information management operation was killed by a user.                                                                       |
|                     |                                              |                          | Delayed by <i>n</i> Hrs                     | An information management operation was in a waiting state for $n$ hours. ( $n$ is set by the user at time of configuration.)   |
| Report              | rt Administration                            |                          | Job Activity                                | A report operation was killed by a user.                                                                                        |
|                     | Management capability with CommCell          |                          | Job Failed                                  | A report operation failed, failed to start, the operation was aborted by the system, or a report failed to be saved.            |
|                     | association.                                 |                          | Job Skipped                                 | A report operation ran late, was skipped, or was skipped due to a holiday.                                                      |
|                     |                                              |                          | Job Succeeded                               | A report operation completed successfully.                                                                                      |
|                     |                                              |                          | Job Succeeded with<br>Errors                | A report operation completed with errors.                                                                                       |
| SRM Data Collection | Management capability                        | Clients<br>Client Groups | Alert every n attempt<br>(Phase failures)   | There were n attempts made to resume the data collection operation after a phase failure.                                       |
|                     | with CommCell<br>association.                |                          | Alert every n attempt<br>(Network failures) | There were n attempts made to resume the data collection operation after a network failure.                                     |
|                     |                                              |                          | Job Activity                                | A data collection operation was killed by a user.                                                                               |
|                     |                                              |                          | Job Failed                                  | A data collection operation failed, failed to start, the operation was aborted by the system.                                   |
|                     |                                              |                          | Job Skipped                                 | A data collection operation ran late, was skipped, or was skipped due to a holiday.                                             |
|                     |                                              |                          | Job Succeeded                               | A data collection operation completed successfully.                                                                             |
|                     |                                              |                          | Job Succeeded with<br>Errors                | A data collection operation completed with errors.                                                                              |
|                     |                                              |                          | No Data Protection                          | A data collection operation failed to start.                                                                                    |

\*\*DataArchiver agents only

## MEDIA MANAGEMENT

| Alert Type    | User Capabilities<br>Needed for Each<br>Alert type                                                     | Entities that can be<br>Associated with the<br>Alert | Criteria                        | Description                                                                                                    |
|---------------|----------------------------------------------------------------------------------------------------|------------------------------------------------------|---------------------------------|----------------------------------------------------------------------------------------------------|
| Device Status | Library Management or                                                                                  | Libraries                                            | Drive went Offline              | A drive in a library switched offline.                                                                                                    |
|               | Alert Management                                                                                       |                                                      | Library went Offline            | A library switched offline.                                                                                                    |
|               | capability with<br>CommCell association                                                                |                                                      | Mount Path went<br>Offline      | A mount path went offline.                                                                                                    |
|               | ibrary Management Library Management or<br>Alert Management<br>capability with library<br>association. | Libraries                                            | Insufficient Storage            | The number of spare media inside the library for a scratch pool<br>and cleaning pool fell below the low water mark defined or<br>there is no spare media inside the library. For a disk library,<br>the free disk space fell below the low water mark or there is<br>insufficient disk space. |
|               |                                                                                                    |                                                      | Maintenance Occurred            | A drive cleaning operation completed successfully or failed.                                                                                                    |
|               |                                                                                                    |                                                      | Maintenance Required            | The library or drive has exceeded its threshold, a drive requires cleaning, or the mount path has exceeded its fragmentation threshold.                                                                                                    |
|               |                                                                                                    |                                                      |                                 | The percentage threshold at which the mount path is deemed<br>fragmented can be configured in the Media Management<br>Configuration (Service Configuration) window, <b>Mount Path</b><br><b>Fragmentation Threshold Percentage</b> option.                                                    |
|               |                                                                                                    |                                                      | Media Handling Errors           | The system found a duplicate barcode/label in the library, or the system detected a media in the wrong library.                                                                                                    |
|               |                                                                                                    |                                                      | Media Handling<br>Required      | A media is not in the library, or a media in a drive needs<br>changing because the system detected wrong or no media in<br>the drive.                                                                                                    |
|               |                                                                                                    |                                                      | Media Mount and<br>Usage Errors | A media is marked read only, bad or depreciated, or a mount or an unmount error has occurred.                                                                                                    |

|              |                                             |                   | User Overwrite of<br>Media   | The media was overwritten due to an option selected by the user.                                                                                                    |
|--------------|---------------------------------------------|-------------------|------------------------------|----------------------------------------------------------------------------------------------------|
|              |                                             |                   | Media Ready in Mail          | Media in mail slot is ready to be picked up by the user.                                                                                                    |
|              |                                             |                   | Slot                         | NOTES                                                                                                    |
|              |                                             |                   |                              | <ul> <li>This criterion is applicable to a VaultTracker media export<br/>(to mail slot) only, which requires a VaultTracker license.<br/>For more information, see License Administration in Books<br/>Online.</li> </ul>          |
|              |                                             |                   |                              | • It is recommended that the <media list=""> and <more<br>MEDIA Y/N&gt; tokens be added to the notification message<br/>when configuring this alert. For more information, see Alert<br/>Tokens in Books Online.</more<br></media> |
|              |                                             |                   | Media Recalled               | The media has been retrieved from an export location for a<br>specific operation. For more information, see Recall Media in<br>Books Online.                                                                                       |
| VaultTracker | Library Management or                       | Tracking Policies | Job Succeeded                | A pending media movement completed successfully.                                                                                                    |
|              | Alert Management<br>capability with Library |                   | Job Succeeded with<br>Errors | A pending media movement completed with errors.                                                                                                    |
|              | association.                                |                   | Job Failed                   | A pending media movement failed.                                                                                                    |
|              |                                             |                   | Job Initiated                | A pending media movement was created.                                                                                                    |
|              |                                             |                   | Media Handling<br>Required   | A media is moved to a virtual mail slot, or a media needs import.                                                                                                    |
|              |                                             |                   | Media Picked Up              | Media was picked up.                                                                                                    |
|              |                                             |                   | Media Reached<br>Destination | A media has reached the required destination.                                                                                                    |
|              |                                             |                   | Media Returned to<br>Source  | A media was returned to the source.                                                                                                    |
|              |                                             |                   | Rolled Back                  | A media movement was rolled back.                                                                                                    |

## **Browse Options**

Use this dialog box to select the basic options under which you want to browse the data secured by a data protection operation in the selected client, agent, instance/partition, or backup set level depending on the functionality of a given agent.

The system provides several browse options. These options influence the behavior of the browse operation in the subsequent Browse window. Note that all the options described in this help may not be available and only the options displayed in the dialog box are applicable to the agent for which the information is being displayed.

## Browse the Latest Data

Specifies whether the browse operation must display data from the most recent data protection operation (from now back to the last full backup) in the Browse window. (This option is selected by default.)

#### **Specify Browse Time**

Specifies whether the browse operation must display data, up to the specified date and time in the Browse window. Data secured after the specified date and time will be omitted in this window.

#### Browse Data Before/Browse to Point-In-Time

Specifies the date and time that must be used to display the data in the Browse window.

• Time Zone

Lists the time zones. To change the time zone, click one in the list.

#### Select from Available Browse Times

Displays a list containing the time of different backup jobs available in the destination, from which data can be browsed. For Workstation Backup Agent, this option displays the list of recovery points available in the destination. Select the desired time.

#### Use MediaAgent

Specifies the name of MediaAgent that will be used to perform the browse (and restore) operation. If necessary, you can change the name of the MediaAgent. For example, if the library is shared and you wish to use a specific MediaAgent (instead of the system selected MediaAgent, or a MediaAgent which may be idle, or less critical) or if you know that the media containing the data you wish to restore is available in the library attached to the specified MediaAgent.

If the media containing the data is not available in the tape/optical library attached to the MediaAgent, the system will automatically prompt you to insert the appropriate media. In the case of a disk library, the operation will fail if the requested data is not available in the disk library attached to the specified MediaAgent.

#### **Client Computer**

Lists the client computers available for the browse operation. This option is available only when the browse operation is performed either from the client node in

the CommCell Browser, Browse & Recover option from the Tools menu in the CommCell Console or when the New Browse button is clicked in the Browse window.

#### Specify Browse Path

Specifies the starting point for the browse operation. Also provides a space for you to type the path.

#### Show Deleted Items

Specifies whether the operation will browse all the data (including deleted items) secured by all data protection operations for the selected backup set as of the specified browse items.

#### **Table View**

Specifies whether the backup data should be displayed as database tables during the browse operation.

#### Image Browsing

Specifies whether the operation will browse all the data (including deleted items) secured by all data protection operations for the selected backup set as of the specified browse times.

The main difference between image browse and no-image browse is that deleted items are shown only by the no-image browse.

Keep in mind that the display of deleted items depends on whether full backup transparency is enabled. If full backup transparency is disabled (the default), only those deleted items that existed back through the most recent full backup are shown. However if full backup transparency is enabled, the deleted items shown includes those that existed during the time interval from initial index creation through the time being browsed.

To determine whether full backup transparency is enabled or disabled, from the CommCell Browser, right-click the *i*DataAgent and then select **Properties.** Click the **Index** tab. If **Create new index on full backup** is selected, then full backup transparency is disabled.

#### File Level Browse (Restore individual files/folders from disk image)

Specifies whether the operation will browse all the files and folders secured by all data protection operations for the selected backup set as of the specified browse items.

#### Volume Level Browse (Restore the disk image/volume)

Specifies whether the operation will browse all the volumes secured by all data protection operations for the selected backup set as of the specified browse items.

#### Database

For SQL Server, specifies whether to browse individual databases.

#### File/File Group

For SQL Server, specifies whether to browse file groups and files for the databases.

#### Page Size

Use the space to enter the default number of objects to be displayed in the Browse window. This field reverts back to the default setting after use. In the Browse window, you can browse through each page list by selecting the appropriate page number.

#### Browse Data from SQL

Specifies that SharePoint documents can be mined from an offline mining database.

#### SQL Instance

For SharePoint Offline mining, specifies the SQL instance that is associated with the offline mining database. Click ... to select from a list or type the instance name.

#### User Account

For SharePoint Offline mining, specifies the Username and Password of the account that can access the instance. Click Edit to enter the username and password.

#### Config Database

For SharePoint Offline mining, specifies the Configuration Database that will be used to mine SharePoint documents. Click ... to select from a list or type the Configuration Database name.

#### Browse only volumes

Specifies that the browse operation must display only a list of volumes; required for a Volume Level Restore.

#### Advanced

Click to access additional browse capabilities.

#### List Media

Click to display media required for restore or index restore operations.

#### Type of Intended Restore (Virtual Server *i*DataAgent)

This section provides the facility to select the type of restore you want to perform following the Browse operation.

• Individual Files/Folders

Select this option if you intend on performing a file/folder-level restore.

Entire Volume

Select this option if you intend on performing a volume-level restore.

• Container Restore

Select this option if you intend on performing a disk-level restore.

### Browse/Restore Directory Server data from database

For Active Directory Offline Mining, enter the path to the database from which you want to restore directory server data. For Active Directory Server databases, this file will be the ntds.dit file. For ADAM and Lightweight Server databases, this file will be the adamntds.dit file. Click **Browse** to locate the database or enter the complete database path in the **File Path** field.

Back to Top

## **Advanced Browse Options**

Use this dialog to access additional browse capabilities for the browse window. Note that all the options described in this help may not be available and only the options displayed in the dialog box are applicable to the agent for which the information is being displayed.

#### Use MediaAgent

Select the MediaAgent associated with the data you want to browse, or select Any MediaAgent.

#### Show Deleted Items

Specifies whether the operation will browse all the data (including deleted items) secured by all data protection operations for the selected backup set as of the specified browse items.

#### Page Size

Specifies the number of objects to be displayed in the browse window.

#### Include Metadata

Specifies that the browse operation results must also include data containing metadata information.

#### Exclude Data Before

Specifies that the browse operation must return data that has been backed up after the specified date. Also provides a space for you to type the date and time.

#### Browse from copy precedence

When selected, the system retrieves the data from the storage policy copy with the specified copy precedence number. If data does not exist in the specified copy, the operation fails even if the data exists in another copy of the same storage policy.

When cleared, (or by default) the system retrieves data from the storage policy copy with the lowest copy precedence. If the data was pruned from the primary copy, the system automatically retrieves the data from the other copies of the storage policy starting with the copy with the lowest copy precedence and proceeding through the copies with higher copy precedence. Once the data is found, it is retrieved, and no further copies are checked.

Back to Top

## List Media

Use this dialog box to select the options that must be used to predict the required media.

#### Media For the Latest Data

Specifies whether the list media operation must display media associated with the most recent data protection operation (from now back to the last full backup) This option is selected by default.

#### **Specify Time Range**

Specifies whether the whether the list media operation must display media associated with the specified date and time.

#### Data Before/Time Range

Specifies the date and time that must be used to display media.

#### • Time Zone

Lists the time zones. To change the time zone, click one in the list.

#### Advanced

Click to access additional options.

## **Operation Window**

Use this dialog box to add, modify, or delete operation rules for system operations.

#### Name

The friendly name assigned to the operation window.

#### Operations

The operations included in the rule.

#### Days

Displays the days in which the operations in this rule should not be run.

#### Do not run intervals

Displays the times in which the operations in this rule should not be run.

#### Add

Click this button to add an operation rule from the Operation Rule Details dialog box.

#### Modify

Click this button to modify an operation rule from the Operation Rule Details dialog box.

#### Delete

Click this button to delete an operation rule.

Ignore Operation Rules at Higher Levels (not applicable at the CommServe and Client group level)

Select this option to disable all operation rules set at levels above the currently selected entity.

# **Subclient Properties (General)**

Use this dialog box to add, modify or view general information on the selected subclient.

#### **Client Name**

Displays the name of the Client computer to which this subclient belongs.

#### **Billing Department**

Displays the name of the billing department, when the subclient is associated with a billing department.

#### iDataAgent

Displays the name of the Agent to which this subclient belongs.

#### **Backup Set**

Displays the name of the Backup Set to which this subclient belongs.

#### Subclient Name

Displays the name of this Subclient. You can use this space to enter or modify the name of the subclient.

#### Default Subclient

Displays whether this is the default subclient. When a subclient is designated as the default subclient, it will back up all the data for the subclient that is not assigned to any other subclients within the backup set, and it cannot be deleted.

#### Description

Use this field to enter a description about the entity. This description can include information about the entity's content, cautionary notes, etc.

Back to Top

# **Subclient Properties (Content)**

Use this tab to define the contents of a new subclient or to change the content of an existing subclient. Mailboxes that are listed in the **Contents of subclient** pane are backed up/migrated/archived/content indexed by the subclient.

#### **Contents of subclient**

Displays a list of mailboxes included as content for this subclient. The autodiscovered mailboxes are displayed in italics whereas manually discovered mailboxes are displayed in normal font. This is to differentiate which mailboxes will be qualified for Automatic Content Management.

## • Display Name

Displays the Display Name of the mailbox included as content for this subclient.

#### • Alias Name

Displays the Alias Name of the mailbox included as content for this subclient.

#### SMTP Address

Displays the Simple Mail Transfer Protocol Address of the mailbox included as content for this subclient.

#### Mailbox Store

Displays the Mailbox Store in which the mailbox resides.

#### Configure

Click to discover and change the associations of the mailboxes to the subclients. Any mailboxes included as content for a user-defined backup set/subclient will be automatically excluded from the default backup set/subclient.

#### Delete Archived messages after successful archive operations

Specifies whether to delete the contents of the mailbox after the data has been successfully archived. Selecting this option will cause the system to delete the data from mailboxes included in subclient content after the data has been successfully archived.

#### Only backup following folders (separated by ;)

This allows you to configure the Exchange Mailbox *i*DataAgent to backup messages that reside in a specific root-level mailbox folder for the subclient of any backup set. Other folders in the mailbox will not be backed up.

#### Perform backup using mining off snapshot

Click to run a data protection job from an offline snapshot copy of the Exchange data. Snap mining can improve performance in that it offloads processing on the production application server.

#### **Exchange DB client**

Specifies the client computer where the Exchange Database is installed.

#### Client

Specifies the client computer that was used to create the snapshot.

#### Agents

Specifies the agent that was used to create the snapshot of the Exchange data.

#### Instance

Specifies the instance that was used to create the snapshot of the Exchange data.

## Backupset

Specifies the backupset that was used to create the snapshot of the Exchange data.

## subclient to use

Specifies the subclient that was used to create the snapshot of the Exchange data

## Exchange DB subclient to use

Specifies the Exchange Database iDataAgent subclient to use for mining the SnapProtect backup.

## Proxy Client

Click and select a proxy computer to run the data protection job of the snapshot on a Proxy Client.

# **Subclient Properties (Auto-discovery)**

Use this dialog box to view and establish the criteria to automatically discover new mailboxes. The criteria that can be configured depends on the assignment method that was selected in **Backup Set Properties (Auto Discover)**. Assignment methods include:

- Regular Expressions
- Database Affinity
- Active Directory User Group Affinity

#### Automatically add new mailboxes that don't qualify for membership in any of the sub-clients

Specifies whether to assign auto-discovered mailboxes to the contents of this subclient. This is useful in cases where mailboxes have not been assigned to any other subclient within the Backup Set. This option applies only to the default subclient. Clearing this option will disable auto-discovery on the default subclient.

#### Add Mailbox Display Name

Displays a list of mailbox display name patterns i.e., regular expressions. Mailboxes that match the specified patterns entered in **Mailbox Display Names** will be automatically discovered and assigned to this subclient. This display pane is enabled when the **Match Mailboxes by Regular Expressions** option was selected in Backup Set Properties (Auto Discover).

#### Mailbox Display Names

Use this space to enter a mailbox display name pattern using regular expressions (i.e., wildcards). See Wildcards for a list of supported wildcards.

| Wildcard Example | Description                                                                                                    |
|------------------|----------------------------------------------------------------------------------------------------|
| Accounting*      | Auto-discovers any mailbox display name that begins with Accounting followed by any number of any characters (e.g., Accounting Mailbox, Accounting Manager, etc.). |
| [!ei]nsure       | Auto-discovers any mailbox display name that ends with nsure but does not begin with e or i (e.g., unsure).                                                        |
| [!a-k]Lee        | Auto-discovers any mailbox display name that does not begin with a through k and that ends with Lee (e.g., xLee, yLee, etc.).                                      |

#### Add

Click to commit the mailbox display name pattern for auto-discovery entered in **Mailbox Display Names** and add it the **Add Mailbox Display Name** display pane. This button is enabled when the **Match Mailboxes by Regular Expressions** option was selected in Backup Set Properties (Auto Discover).

#### Remove

Click to delete the selected mailbox display name pattern. This button is enabled when the **Match Mailboxes by Regular Expressions** option was selected in Backup Set Properties (Auto Discover).

#### Newly discovered mailboxes from the following mailbox stores will automatically be associated with this subclient

Displays a list of databases. Mailboxes in these databases will be automatically discovered and assigned to this subclient. This display pane is enabled when the **Database Affinity** option is selected in Backup Set Properties (Auto Discover).

#### The new discovered mailboxes of the following AD User Group will be backed up to this subclient

Displays a list of the Active Directory User Groups. Mailboxes in these AD User Groups will be automatically discovered and assigned to this subclient. This display pane is enabled when the **AD User Group Affinity** option is selected in Backup Set Properties (Auto Discover).

#### Configuration

Click to configure the databases or AD User Groups that will be used to automatically discover mailboxes and assign them to this subclient.

Back to Top

# **Configure Mailbox Stores for Auto-discovery**

Use this dialog box to change the assignment of databases to subclients. Mailboxes in these databases will be automatically discovered and assigned to this subclient.

#### Mailbox Store

Displays the name of the database where newly discovered mailboxes for the assigned subclient will be backed up.

#### Subclient

Displays the name of the subclient whose newly discovered mailboxes will be backed up to the assigned database. To change the subclient assignment, click on the subclient and select a different one from the drop-down list.

#### Change all selected stores to:

Lists subclients that can be assigned to databases for auto-discovery. To change the subclient assignment, select one or more databases and click a subclient in the list.

## **Configure AD User Group for Auto-discovery**

Use this dialog box to add or change Active Directory (AD) User Groups. Mailboxes in these AD User Groups will be automatically discovered and assigned to this subclient.

#### AD User Group Name

Displays the name of the Active Directory User Group where newly discovered mailboxes for this subclient will be backed up.

#### Subclient

Displays the name of the subclient that is assigned to the Active Directory User Group. Newly discovered mailboxes that reside in the AD User Group will be assigned to this subclient. To change the assignment, click on the subclient and select a different one from the drop-down list.

#### Move all selected items to:

Lists subclients that can be assigned to Active Directory User Groups. To change the subclient assignment, select one or more Active Directory User Groups and click a subclient in the list.

#### Discover

Specifies to discover an Active Directory User Group. When clicked, the Authenticate Active Directory Domain Controller dialog box will prompt you to provide authentication information before proceeding with the discovery process.

## **Configure Subclient Mailbox Affinity**

#### **Mailbox Affinity**

Use this list to select the assignment method by which newly discovered mailboxes will be included in the contents of user-defined subclients. To change the assignment method, select one from the list. Choose from the following assignment methods:

• Ad Hoc

Manual assignment of newly discovered mailboxes.

• Mailbox

Automatic assignment of newly discovered mailboxes that match a wildcard pattern or mailbox name specified in the Subclient Properties (Mailboxes) dialog.

#### • Active Directory User Group

Automatic assignment of newly discovered mailboxes by Active Directory User Group specified in the Subclient Properties (Mailboxes) dialog.

## Subclient Properties (Pre/Post Process)

Use the Pre/Post Process tab to add, modify or view Pre/Post processes for the selected subclient.

#### Pre-Backup process

Displays the name/path of the backup that you want to run before the respective phase. You can use this space to enter a path for the backup process that will execute before this phase on the subclient. Click **Browse** to search for and select the name/path of the process. The system allows the use of spaces in the name/path, provided they begin with an opening quotation mark and end with a closing quotation mark.

#### Post-Backup process

Displays the name/path of the backup process that you want to run after the respective phase. You can use this space to enter a path for the backup process that will execute after this phase on the subclient. Click **Browse** to search for and select the name/path of the process. The system allows the use of spaces in the name/path, provided they begin with an opening quotation mark and end with a closing quotation mark.

#### Run Post Backup Process for all attempts

Specifies whether this process will execute for all attempts to run the phase. Selecting this option will execute the post backup process for all attempts to run the phase, including situations where the job phase is interrupted, suspended, or fails. Otherwise, when the checkbox is cleared the specified process will only execute for successful, killed, or failed jobs.

#### PreSnap process

Displays the name/path of the Snap process that you want to run before the respective phase. You can use this space to add or modify PreSnap processes for a subclient. Click **Browse** to search for and select the name/path of the process. The system allows the use of spaces in the name/path, provided they begin with an opening quotation mark and end with a closing quotation mark.

#### PostSnap process

Displays the name/path of the Snap process that you want to run after the respective phase. You can use this space to add or modify PostSnap processes for a subclient. Click **Browse** to search for and select the name/path of the process. The system allows the use of spaces in the name/path, provided they begin with an opening quotation mark and end with a closing quotation mark.

#### On Source

Specifies whether the PreSnap/PostSnap process will execute on the source computer.

#### On Proxy

Specifies whether the PreSnap/PostSnap process will execute on the proxy computer.

#### Browse

Click to search for and select the Pre/Post Process.

#### Run As / User Account

Displays either the Local System Account, or for added security, another account as having permission to run these commands.

#### Change

Click to add or modify the account that has permission to run these commands.

Back to Top

## **Storage Device**

Use this dialog box to establish the storage device related settings on the selected subclient. Note that all the options described in this help may not be available and only the options displayed in the dialog box are applicable to the agent or enabler for which the information is being displayed.

The following tabs are displayed:

- (Data) Storage Policy
- Data Transfer Option
- Deduplication

## STORAGE POLICY

Use this tab to select or view storage policy settings on the selected subclient.

#### Data/Database/Transaction Log Storage Policy

Displays the storage policy to which this subclient is currently associated. To associate a storage policy to a new subclient or to change the storage policy associated with an existing subclient, click one in the list.

### **Incremental Storage Policy**

Displays the name of the Incremental Storage Policy associated with this subclient, if the storage policy has the Incremental Storage Policy option enabled.

## Data Paths

Click to view or modify the data paths associated with the primary storage policy copy of the selected storage policy.

## Number of Data/Database/Transaction Log Backup Streams

Displays the number of streams used for backup operations. To change the number of streams, click one in the list. For DB2 DPF, be sure to set the appropriate number of streams for each database partition by double-clicking the appropriate **Stream** space and typing the desired number.

## Client/Instance/Status/Stream

Displays the names of the instances according to current backup priority along with other associated information that are included in the Oracle RAC node. To change the backup priority of the instances, click the instance name as appropriate and use the directional arrows provided.

## Maximum Backup Streams

For Informix, displays the maximum number of streams used for database backup operations, which is determined from the ONCONFIG file. The number of streams for backups cannot be set currently from the CommCell Console. Instead, you must set the BAR\_MAX\_BACKUP parameter in the \$ONCONFIG file on the Informix client. Also, the number of streams specified by the storage policy must be greater than or equal to the number specified by the BAR\_MAX\_BACKUP parameter.

## **Data Threshold Streams**

For Oracle RAC, specifies whether to run the backup job immediately when the total number of reserved streams is greater than or equal to the value in this field. If you click this option, use the space provided to change this value if desired.

#### **Create Storage Policy**

Click to launch the Create a Storage Policy wizard. Once the storage policy has been created, it will be displayed in the list of storage policies to which the selected subclient can be associated.

#### Buffer Size

Use this space to specify the size (in 4 KB pages) of each buffer to be used for building the backup image. The minimum value is 8, and the default value is 1024. If you select value 0, the value of the backbufz database manager configuration parameter will be used as the buffer allocation size.

## **DATA TRANSFER OPTION**

Use this tab to establish the options for data transfer. Note that all the options described in this help may not be available and only the options displayed in the dialog box are applicable to the agent for which the information is being displayed.

#### Software Compression

Indicates whether software compression for the subclient or instance is enabled or disabled, and if enabled whether it is performed on the client or MediaAgent computer.

#### • On Client

Click to enable software compression on the client computer.

#### • On MediaAgent

Click to enable software compression on the MediaAgent computer.

## • Use Storage Policy Settings

Click to use the settings enabled on deduplicated storage policy copy.

This option applies when subclient is associated with a storage policy copy that is deduplicated. See Copy Properties (Deduplication) - Advanced tab for compression settings on deduplicated storage policy copy.

#### • Off

Click to disable software compression.

Note that hardware compression has priority over the software compression. Hardware compression is established in the Data Path Properties dialog box. The above software compression option will take effect when the data path is associated with a disk library, or when hardware compression is disabled in the data path associated with tape libraries.

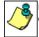

For non-deduplicated storage policy copy, select **On Client** or **On MediaAgent** options to turn on compression, depending upon your environment.

#### **Resource Tuning**

Indicates the processes used by the client to transfer data based and whether bandwidth throttling is enabled or not.

#### Network Agents

Specifies the number of data pipes/processes that the client uses to transfer data over a network. Increasing this value may provide better throughput if the network and the network configuration in your environment can support it. On non-UNIX computers, the default value is 2 and a maximum of 4 can be established if necessary. On UNIX computers the default value is 1 and a maximum of 2 can be established if necessary.

#### • Throttle Network Bandwidth (MB/HR)

Specifies whether the backup throughput is controlled or not. (By default this option is not selected and therefore the throughput is not controlled). When selected, use the space to specify a value for the throughput. By default, this is set to 500. The minimum value is 1 and there is no limit to the maximum value. (In this case the backup throughput will be restricted to the maximum bandwidth on the network.)

Use this option to set the backup throughput, based on the network bandwidth in your environment. Use this option to reduce the backup throughput, so that the entire network bandwidth is not consumed, especially in slow links. Increasing this value will end up consuming the bandwidth with the maximum throughput limited to the network bandwidth capability.

Note that throttling is done on a per Network Agent basis.

#### **Application Read Size**

This option specifies the amount of application data (such as SQL data, Windows File System data, and virtual machine data) backup jobs will read for each unit transferred to the MediaAgent.

The default value for this options is 64KB; however, this value may be increased to reduce the amount of data read from the given application, which in turn reduces the amount of I/O operations performed against it. As a result, overall backup performance may increase. However, backup memory usage may also increase, which may inadvertently consume additional resources from the application. Thus, it is recommended that this value be set at either the default value or match the block size directed by the application.

## DEDUPLICATION

Use this tab to establish the options for deduplication on the subclient. It indicates whether deduplication for the subclient is enabled or disabled, and if enabled whether the signature generation (a component of deduplication) is performed on the client or MediaAgent computer.

Note that deduplication is supported on disk storage devices. So the deduplication options are applicable only if the subclient is associated with a Storage Policy containing disk storage.

#### On Client

Click to enable signature generation on the client computer.

#### On MediaAgent

Click to enable signature generation on the MediaAgent computer.

Back to Top

**Filters** 

Use this dialog box to add, modify, or view the filters on the selected subclient.

#### **Include Global Filters**

Displays a list of options for enabling or disabling Global Filters which can be used in addition to the filters set at the subclient level to exclude data from data protection operations for this subclient. To change the setting, select one of the following values from the list:

- OFF Disables Global Filters for this subclient.
- **ON** Enables Global Filters for this subclient.
- Use Cell Level Policy Enables or disables Global Filters for this subclient depending on whether the Use Global Filters on All Subclients option is enabled or disabled on the Control Panel (Global Filters) dialog. If the Use Global Filters on All Subclients option is enabled, then the Use Cell Level Policy option will enable Global Filters on this subclient. If the Use Global Filters on All Subclients option is disabled, then the Use Cell Level Policy option will disable Global Filters on this subclient.

#### Exclude the following folders

Displays entries that will be excluded from data protection operations for this subclient.

#### Exclude the folders that contain the following patterns

Displays wildcard patterns to filter mailboxes from backups. The pattern you enter will be applied to all content defined for the subclient. Enter each wildcard pattern on a separate line. For a comprehensive wildcard list, see Wildcards.

| Wildcard Example | Description                                                                                                    |
|------------------|----------------------------------------------------------------------------------------------------|
| Sent*            | To filter out a folder which begins with Sent, specify the name of the folder and the asterisk * wildcard with no delimiters.                              |
| Sent Items\test* | To filter out a subfolder called test, specify the full path including the leader $\setminus$ backslash.                                                   |
| *\test*          | To filter out any path that ends in a folder name, use the full path including the leader $\$ backslash and the asterisk $*$ wildcard for the first level. |

## Add

Click to manually add an entry to be included in, or excluded from, data protection operations for this subclient.

## Edit

Click to manually edit an entry to be included in, or excluded from, data protection operations for this subclient.

## Delete

Click to delete a selected filter entry.

Back to Top

# Wildcards

The supported wildcards include:

| Wildcards | Description |
|-----------|-------------|
|           |             |

| *         | Any number of any characters. For example:                                                                                                    |
|-----------|----------------------------------------------------------------------------------------------------|
|           | <ul> <li>Accounting*</li> <li>For search operations, the above wildcard pattern returns search results for any messages or items that match the pattern "Accounting" followed by any number of any characters, found in any of the following fields (where applicable): Subject, From, To, Cc, Bcc, Content, or Attachment; (e.g., Accounting Meeting Minutes, Accounting Manager, Accounting Records,</li> </ul>                                                                                                    |
|           | <ul> <li>etc.).</li> <li>For filtering operations, the above wildcard pattern filters any mailbox folder name that begins with "Accounting" followed by any number of any characters (e.g., Accounting Mailbox, Accounting Folder, etc.). For more filtering examples using this wildcard character, see the note at the bottom of this page.</li> </ul>                                                                                                    |
|           | • For auto-discovery operations, the above wildcard pattern auto-discovers any mailbox display name that begins with "Accounting" followed by any number of any characters (e.g., Accounting Mailbox, Accounting Manager, etc.).                                                                                                    |
| ?         | Any one character. For example:<br>user_group?                                                                                                    |
|           | <ul> <li>For search operations, the above wildcard pattern returns search results for any messages or items that match the pattern beginning with "user_group" followed by any one character, found in any of the following fields (where applicable): Subject, From, To, Cc, Bcc, Content, or Attachment; (e.g., user_groupA, user_group1, etc.).</li> <li>For filtering operations, the above wildcard pattern filters any mailbox folder name that begins with "user_group" followed by any one character (e.g., user_group1, etc.).</li> </ul>                                                                                                    |
|           | • For auto-discovery operations, the above wildcard pattern auto-discovers any mailbox display name that begins with "user_group" followed by any one character (e.g., user_groupA, user_group1, etc.).                                                                                                    |
| []        | Any range of characters. For example:<br>[JT]im                                                                                                    |
|           | • For filtering operations, the above wildcard pattern excludes from data protection operations any mailbox folder name that begins with "J" or "T" and ends with "im" (e.g., Jim, Tim).                                                                                                    |
|           | • For auto-discovery operations, the above wildcard pattern auto-discovers any mailbox display name that begins with "J" or "T" and ends with "im" (e.g., Jim, Tim).                                                                                                    |
|           | <ul> <li>[a-k]Lee</li> <li>For filtering operations, the above wildcard pattern excludes from data protection operations any mailbox folder name that begins with any character in the range of "a" through "k" inclusive and that ends with "Lee" (e.g., aLee, bLee, etc.).</li> </ul>                                                                                                    |
|           | <ul> <li>For auto-discovery operations, the above wildcard pattern auto-discovers any mailbox display name that begins with any character in the range of "a" through "k" inclusive and that ends with "Lee" (e.g., aLee, bLee, etc.).</li> <li>This wildcard cannot be used for search operations.</li> </ul>                                                                                                    |
| [!]       | The negation of a range of characters. For example:                                                                                                    |
|           | [!ei]nsure                                                                                                    |
|           | • For filtering operations, the above wildcard pattern excludes from data protection operations any mailbox folder name that ends with "nsure" but does not begin with "e" or "i" (e.g., unsure).                                                                                                    |
|           | • For auto-discovery operations, the above wildcard pattern auto-discovers any mailbox display name that ends with "nsure" but does not begin with "e" or "i" (e.g., unsure).                                                                                                    |
|           | <ul> <li>[!a-k] Lee</li> <li>For filtering operations, the above wildcard pattern excludes from data protection operations any mailbox folder name that</li> </ul>                                                                                                    |
|           |                                                                                                    |
|           | <ul> <li>does not begin with "a" through "k" and that ends with "Lee" (e.g., xLee, yLee, etc.).</li> <li>For auto-discovery operations, the above wildcard pattern auto-discovers any mailbox display name that does not begin</li> </ul>                                                                                                    |
|           | • For auto-discovery operations, the above wildcard pattern auto-discovers any mailbox display name that does not begin with "a" through "k" and that ends with "Lee" (e.g., xLee, yLee, etc.).                                                                                                    |
|           | <ul> <li>For auto-discovery operations, the above wildcard pattern auto-discovers any mailbox display name that does not begin with "a" through "k" and that ends with "Lee" (e.g., xLee, yLee, etc.).</li> <li>This wildcard cannot be used for search operations.</li> </ul>                                                                                                    |
| <u> </u>  | • For auto-discovery operations, the above wildcard pattern auto-discovers any mailbox display name that does not begin with "a" through "k" and that ends with "Lee" (e.g., xLee, yLee, etc.).                                                                                                    |
| <u></u>   | <ul> <li>For auto-discovery operations, the above wildcard pattern auto-discovers any mailbox display name that does not begin with "a" through "k" and that ends with "Lee" (e.g., xLee, yLee, etc.).</li> <li>This wildcard cannot be used for search operations.</li> <li>You can also use a combination of wildcards in a single expression, if the wildcards are supported for the type of operation you are performing. For example, if you wanted to auto-discover all mailbox display names beginning with any characters in the range of "A" through "K" inclusive followed by any number of any characters, you would enter the following wildcard</li> </ul>                                                                                                    |
| <u></u>   | <ul> <li>For auto-discovery operations, the above wildcard pattern auto-discovers any mailbox display name that does not begin with "a" through "k" and that ends with "Lee" (e.g., xLee, yLee, etc.).</li> <li>This wildcard cannot be used for search operations.</li> <li>You can also use a combination of wildcards in a single expression, if the wildcards are supported for the type of operation you are performing. For example, if you wanted to auto-discover all mailbox display names beginning with any characters in the range of "A" through "K" inclusive followed by any number of any characters, you would enter the following wildcard combination:         [A-K]*         Keep in mind that the path entered for the subclient filter is based on what level is being filtered out. The examples provided below illustrate this point:     </li> </ul>                                                                                                    |
|           | <ul> <li>For auto-discovery operations, the above wildcard pattern auto-discovers any mailbox display name that does not begin with "a" through "k" and that ends with "Lee" (e.g., xLee, yLee, etc.).</li> <li>This wildcard cannot be used for search operations.</li> <li>You can also use a combination of wildcards in a single expression, if the wildcards are supported for the type of operation you are performing. For example, if you wanted to auto-discover all mailbox display names beginning with any characters in the range of "A" through "K" inclusive followed by any number of any characters, you would enter the following wildcard combination:</li> <li>[A-K]*</li> <li>Keep in mind that the path entered for the subclient filter is based on what level is being filtered out. The examples provided below illustrate this point:</li> <li>To filter out a root folder called "Sent Items", specify the name of the folder and the asterisk "*" wildcard with no delimiters, as shown in the following example:</li> </ul>                                                                                                    |
| <u></u>   | <ul> <li>For auto-discovery operations, the above wildcard pattern auto-discovers any mailbox display name that does not begin with "a" through "k" and that ends with "Lee" (e.g., xLee, yLee, etc.).</li> <li>This wildcard cannot be used for search operations.</li> <li>You can also use a combination of wildcards in a single expression, if the wildcards are supported for the type of operation you are performing. For example, if you wanted to auto-discover all mailbox display names beginning with any characters in the range of "A" through "K" inclusive followed by any number of any characters, you would enter the following wildcard combination:         <b>[A-K]*</b>         Keep in mind that the path entered for the subclient filter is based on what level is being filtered out. The examples provided below illustrate this point:         • To filter out a root folder called "Sent Items", specify the name of the folder and the asterisk "*" wildcard with no delimiters, as shown in the following example: Sent*     </li> </ul>                                                                                                    |
| <u></u>   | <ul> <li>For auto-discovery operations, the above wildcard pattern auto-discovers any mailbox display name that does not begin with "a" through "k" and that ends with "Lee" (e.g., xLee, yLee, etc.).</li> <li>This wildcard cannot be used for search operations.</li> <li>You can also use a combination of wildcards in a single expression, if the wildcards are supported for the type of operation you are performing. For example, if you wanted to auto-discover all mailbox display names beginning with any characters in the range of "A" through "K" inclusive followed by any number of any characters, you would enter the following wildcard combination:</li> <li>[A-K]*</li> <li>Keep in mind that the path entered for the subclient filter is based on what level is being filtered out. The examples provided below illustrate this point:</li> <li>To filter out a root folder called "Sent Items", specify the name of the folder and the asterisk "*" wildcard with no delimiters, as shown in the following example:</li> <li>Sent*</li> <li>To filter out a subfolder called "test", specify the full path including the leader "\", as shown in the following example:</li> </ul>                                                                                                    |
| <u>^</u>  | <ul> <li>For auto-discovery operations, the above wildcard pattern auto-discovers any mailbox display name that does not begin with "a" through "k" and that ends with "Lee" (e.g., xLee, yLee, etc.).</li> <li>This wildcard cannot be used for search operations.</li> <li>You can also use a combination of wildcards in a single expression, if the wildcards are supported for the type of operation you are performing. For example, if you wanted to auto-discover all mailbox display names beginning with any characters in the range of "A" through "K" inclusive followed by any number of any characters, you would enter the following wildcard combination:</li> <li>[A-K]*</li> <li>Keep in mind that the path entered for the subclient filter is based on what level is being filtered out. The examples provided below illustrate this point:</li> <li>To filter out a root folder called "Sent Items", specify the name of the folder and the asterisk "*" wildcard with no delimiters, as shown in the following example: Sent*</li> <li>To filter out a subfolder called "test", specify the full path including the leader "\", as shown in the following example: Sent Items\test*</li> </ul>                                                                                                    |
| <u>\$</u> | <ul> <li>For auto-discovery operations, the above wildcard pattern auto-discovers any mailbox display name that does not begin with "a" through "k" and that ends with "Lee" (e.g., xLee, yLee, etc.). This wildcard cannot be used for search operations.</li> <li>You can also use a combination of wildcards in a single expression, if the wildcards are supported for the type of operation you are performing. For example, if you wanted to auto-discover all mailbox display names beginning with any characters in the range of "A" through "K" inclusive followed by any number of any characters, you would enter the following wildcard combination:</li> <li>[A-K]*</li> <li>Keep in mind that the path entered for the subclient filter is based on what level is being filtered out. The examples provided below illustrate this point:</li> <li>To filter out a root folder called "Sent Items", specify the name of the folder and the asterisk "*" wildcard with no delimiters, as shown in the following example:</li> <li>Sent*</li> <li>To filter out a subfolder called "test", specify the full path including the leader "\", as shown in the following example:</li> <li>Sent Items\test*</li> <li>To filter out any path that ends in a folder name, use the full path including the leader "\" and the asterisk "*" wildcard for the first level, as shown in the following example:</li> </ul> |
| <u>\$</u> | <ul> <li>For auto-discovery operations, the above wildcard pattern auto-discovers any mailbox display name that does not begin with "a" through "k" and that ends with "Lee" (e.g., xLee, yLee, etc.). This wildcard cannot be used for search operations.</li> <li>You can also use a combination of wildcards in a single expression, if the wildcards are supported for the type of operation you are performing. For example, if you wanted to auto-discover all mailbox display names beginning with any characters in the range of "A" through "K" inclusive followed by any number of any characters, you would enter the following wildcard combination: <ul> <li>[A-K]*</li> <li>Keep in mind that the path entered for the subclient filter is based on what level is being filtered out. The examples provided below illustrate this point:</li> <li>To filter out a root folder called "Sent Items", specify the name of the folder and the asterisk "*" wildcard with no delimiters, as shown in the following example: <ul> <li>Sent*</li> <li>To filter out a subfolder called "test", specify the full path including the leader "\", as shown in the following example:</li> <li>Sent Items\test*</li> </ul> </li> </ul></li></ul>                                                                                                    |

| • To filter all directories that begin with a particular word on all drives (e.g. My_Filter), use the global filter:      |
|----------------------------------------------------------------------------------------------------|
| *:\**\My_Filter*\**                                                                                                    |
| • If you know the drive letter to filter, use the subclient filter as follows:                                            |
| C:\**\My_Filter*\**                                                                                                    |
| • To filter every directory named "temp" on all drives, use the global filter:                                            |
| *:\**\temp\**                                                                                                    |
| Or use the subclient filter:                                                                                              |
| C:\**\temp\**                                                                                                    |
| • To filter every "recycler" directory on all drives, use the global filter:                                              |
| *:\**\RECYCLER\**                                                                                                    |
| Or use the subclient filter:                                                                                              |
| C:\**\RECYCLER\**                                                                                                    |
| Do not use "temp*" when all you want to filter is temp, as it will get "template" and other directories with word "temp". |

Back To Top

# Encryption

Use this dialog box to select the data encryption options for the selected content. When accessing this dialog box from the Subclient Properties Encryption tab, this setting applies only to the selected subclient content for operations run from the CommCell Console. When accessing this dialog box from the Instance Properties Encryption tab, this setting applies only to third-party Command Line operations. The functionality is not propagated to the Subclient Properties Encryption tabs.

#### None

When selected, no encryption will take place during a data protection operations.

#### Media Only (MediaAgent Side)

When selected, for data protection operations, data is transmitted without encryption and then encrypted prior to storage. During data recovery operations, data is decrypted by the client.

When using this setting in conjunction with the client property **With a Pass-Phrase**, you will be required to provide a pass-phrase for data recovery operations unless you export the client pass-phrase to the destination client(s). When using pass-phrase security for third-party Command Line operations or DataArchiver Agents stub recovery operations, you must export the pass- phrase to the destination client.

#### Network and Media (Agent Side)

When selected, for data protection operations, data is encrypted before transmission and is stored encrypted on the media. During data recovery operations, data is decrypted by the client.

When using this setting in conjunction with the client property **With a Pass-Phrase**, you will be required to provide a pass-phrase for data recovery operations unless you export the client pass-phrase to the destination clients.

#### Network Only (Agent Encrypts, MediaAgent Decrypts)

When selected, for data protection operations, data is encrypted for transmission and then decrypted prior to storage on the media. During data recovery operations, data is encrypted by the MediaAgent and then decrypted in the client.

When using this setting in conjunction with the client property **With a Pass-Phrase**, you will not be required to provide a pass-phrase for data recovery operations.

#### **Script Preview**

Click to display the backup script, based on the current subclient configuration, that will be submitted to RMAN when backups are performed for the selected Oracle subclient.

## **Job Initiation**

Select from the following options. Note that all the options described in this help may not be available and only the options displayed in the dialog box are applicable to the operation for which the information is being displayed.

#### Immediate

#### Run This Job Now

Specifies this job will run immediately.

#### Schedule

Specifies this job will be scheduled. When you click Configure, the Schedule Details dialog box will open and allow you to configure the schedule pattern.

#### Result file location on CommServe

This option is only applicable for List Media operations. Specifies the name of the file in which the results of the scheduled list media job must be saved. Click **Browse** to access to the **Directory Browse** dialog box which allows you to select the folder / file in the CommServe computer.

#### **Automatic Copy**

Specifies that an auxiliary copy operation will be performed at the interval specified. This operation will occur when new data that must be copied is found on the primary copy.

#### Interval

The time interval in which the Automatic Copy will be performed. The default interval is 30 minutes.

#### Save As Script

Click to open the Save As Script dialog, which allows you to save this operation and the selected options as a script file (in XML format). The script can later be executed from the Command Line Interface using qoperation execute command.

When you save an operation as a script, each option in the dialog will have a corresponding xml parameter in the script file. When executing the script, you can modify the value for any of these XML parameters as per need.

To view the XML values for each of the options in the dialog, see the following:

Operations Supporting Save As Script

#### **Configure Alert**

Provides the necessary options to configure the alerts associated with this operation.

#### • Add/Modify Alert

When clicked, opens the Alert Wizard to configure necessary alerts for this operation.

Delete Alert

When clicked, deletes any existing alerts that are already configured.

#### Advanced

Click to select additional options.

#### Script Preview

Click to display the restore script, based on the selected restore options, that will be submitted to RMAN when restores are performed for the selected Oracle client.

## Startup

Select from the following options. Note that all the options described in this help may not be available and only the options displayed in the dialog box are applicable to the operation for which the information is being displayed.

#### Priority

#### • Use Default Priority

If selected, the default priority for this type of job will be used in determining how the Job Manager will allocate resources for this job.

## • Change Priority

Use this option to manually specify the priority for the job, between 0 (highest priority) and 999 (lowest priority). The Job Manager will use the priority setting when allocating the required resources. This is useful if you have jobs that are very important and must complete, or jobs that can be moved to a lower priority.

#### Start up in suspended state

Specifies that this job will start in the Job Controller in a suspended state and cannot run until the job is manually resumed using the **Resume** option. This option can be used to add a level of manual control when a job is started. For example, you could schedule jobs to start in the suspended state and then choose which scheduled jobs complete by resuming the operation started in the suspended state.

#### Description

Use this field to enter a description about the entity. This description can include information about the entity's content, cautionary notes, etc.

## Alert

Use this tab to configure an alert for a schedule policy.

## **Configure Alert**

• Alert

The currently configured Alert.

• Add/Modify Alert

When clicked, opens the Alert Wizard to configure alerts for this operation.

• Delete Alert

When clicked, deletes any existing alerts that are already configured.